## **Preface**

<span id="page-0-0"></span>**Thank you for choosing SINEE's EM730 series inverter.**

**Document No.: 31010213 Release time: May 2022 Version: 101**

The EM730 inverter is a high-reliable and small-sized universal inverter launched by SINEE. EM730 supports three-phase AC asynchronous motors. EM730 Permanent magnet synchronous Non-standard supports permanent magnet synchronous motors. They support a variety of drive control technologies, such as the vector VF (VVF) control and speed sensorless vector control (SVC); speed output and torque output; and Wi-Fi access and background software debugging.

#### **Features of the EM730 series inverter:**

- ⚫ Support debugging by the mobile phone APP or monitoring of the inverter status;
- Support Wi-Fi module or serial port access;
- Rich and convenient PC background software functions;
- ⚫ No need for derating at the ambient temperature of 50 ℃;
- Support "one-key shuttle" for fast and accurate speed adjustment;
- ⚫ Perfect protections: Protections against the short circuit, overcurrent, overvoltage, overload, overheating, etc.

**Before using the EM730 series inverter, please read this manual carefully and keep it properly.**

**While connecting the inverter to motor for the first time, please select the motor type (asynchronous or synchronous) correctly and set the motor nameplate parameters: rated power, rated voltage, rated current, rated frequency, rated speed, motor connection, rated power factor, etc.**

Since we are committed to continuously improving our products and product data, the data provided by us may be modified without prior notice.

For the latest changes and contents, please visit [www.sinee.cn.](http://www.sinee.cn/)

# **Safety precautions**

<span id="page-1-0"></span>**Safety definition: Safety precautions are divided into the following two categories in this manual:**

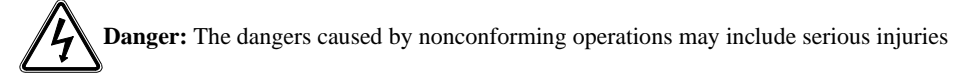

and even deaths.

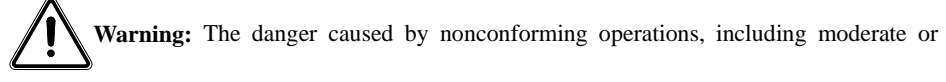

minor injuries and equipment damage.

During the installation, commissioning and maintenance, please read this chapter carefully, and follow the safety precautions herein. Our company will not be liable for any injury or loss arising from nonconforming operations.

## <span id="page-1-1"></span>**Precautions**

### **Before installation:**

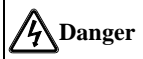

- 1. Do not install the product in the case of water in the package or missing or damaged components found in unpacking!
- 2. Do not install the product in the case of inconsistency between the actual product name and identification on the outer package.

# **Warning**

- 1. Handle the controller with care; otherwise, it may be damaged!
- 2. Never use the inverter damaged or with some parts missing; otherwise, injuries may be caused!
- 3. Do not touch the components of the control system with your hands; otherwise, there is a danger of static damage!

### **During installation:**

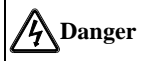

Please install the inverter on a metal retardant object (e.g. metal) and keep it away

from combustibles; otherwise, a fire may be caused!

2. Do not loosen the fixing bolts of components, especially those with red marks!

# **Warning**

- 1. Never make wire connectors or screws fall into the inverter; otherwise, the inverter may be damaged!
- 2. Install the inverter in a place with little vibration and exposure to direct sunlight.
- 3. When the inverter is installed a relatively closed cabinet or space, pay attention to the installation gap to ensure the effects of heat dissipation.

## **During wiring:**

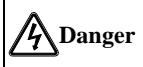

- 1. Follow the instructions in this manual, and appoint professional and electrical engineering personnel to complete wiring; otherwise, unexpected dangers may be caused!
- 2. The inverter and power supply must be separated by a circuit breaker (recommendation: greater than or equal to and closest to twice the rated current); otherwise, a fire may be caused!
- 3. Before wiring, make sure that the power supply is in the zero energy status; otherwise, electric shock may be caused!
- 4. Never connect the input power supply to the output terminals (U, V, W) of the inverter. Pay attention to the marks of wiring terminals, and connect wires correctly! Otherwise, the inverter may be damaged!
- 5. Make the inverter grounded correctly and reliably according to the standards; otherwise, electric shock and fire may be caused!

# **Warning**

- 1. Make sure that the lines meet the EMC requirements and local safety standards. For wire diameters, refer to the recommendations. Otherwise, an accident may occur!
- 2. Never connect the braking resistor directly between the DC bus  $+$  and  $-$  terminal. Otherwise, a fire may be caused!
- 3. Tighten the terminals with a screwdriver of specified torque; otherwise, there is a risk of fire.
- 4. Never connect the phase-shifting capacitor and LC/RC noise filter to the output circuit.
- 5. Do not connect the electromagnetic switch and electromagnetic contactor to the output circuit. Otherwise, the overcurrent protection circuit of the inverter will be enabled. In severe cases, the inverter may be subject to internal damage.
- 6. Do not dismantle the connecting cable inside the inverter; otherwise, internal damage may be caused to the inverter.

#### **Before power-on:**

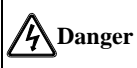

- 1. Make sure that the voltage level of the input power supply is consistent with the rated voltage of the inverter; and the input terminals (R, S, T) and output terminals (U, V, W) of the power supply are connected correctly. Check whether there is short circuit in the peripheral circuits connected to the inverter and whether all connecting lines are tightened; otherwise, the inverter may be damaged!
- 2. The withstand voltage test has been performed to all parts of the inverter, so it is not necessary to carry it out again. Otherwise, an accident may be caused!

# **Warning**

- 1. The inverter must not be powered on until it is properly covered; otherwise, electric shock may be caused!
- 2. The wiring of all peripheral accessories must be in line with the instructions in this manual. All wires should be connected correctly according to the circuit connections in this manual. Otherwise, an accident may occur!

### **After power-on:**

## **Danger**

- 1. Never touch the inverter and surrounding circuits with wet hands; otherwise, electric shock may occur!
- 2. If the indicator is not ON and the keyboard has no response after power-on, immediately turn off the power supply. Never touch the inverter terminals (R, S, T) and the terminals on the terminal block with your hands or screwdriver; otherwise, electric shock may be caused. Upon turning off the power supply, contact our customer service personnel.
- 3. At the beginning of power-on, the inverter automatically performs a safety test to external strong current circuits. Do not touch the inverter terminals (U, V, W) or motor terminals; otherwise, electric shock may be caused!
- 4. Do not disassemble any parts of the inverter while it is powered on.

# **Warning**

- 1. When parameter identification is required, please pay attention to the danger of injury during motor rotation; otherwise, an accident may occur!
- 2. Do not change the parameters set by the inverter manufacturer without permission; otherwise, the inverter may be damaged!

#### **During operation:**

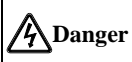

- 1. Do not touch the cooling fan, radiator and discharge resistor to feel the temperature; otherwise, burns may be caused!
- 2. Non-professional technicians must not test signals when the controller is in operation; otherwise, personal injury or equipment damage may be caused!

## **Warning**

- 1. Prevent any object from falling into the inverter in operation; otherwise, the inverter may be damaged!
- 2. Do not start or stop the inverter by turning on or off the contactor; otherwise, the inverter may be damaged!

#### **During maintenance:**

## **Danger**

- 1. Never carry out repair and maintenance in the live state; otherwise, electric shock may be caused!
- 2. Maintenance of the inverter must be carried out 10 min after the main circuit is powered off and the display interface of the keyboard is disabled; otherwise, the residual charge in the capacitor will do harm to the human body!
- 3. Personnel without professional training are not allowed to repair and maintain the inverter; otherwise, personal injury or inverter damage may be caused!
- 4. The parameters must be set after the inverter is replaced. Plugs in all interfaces must be operated in the power-off status!
- <span id="page-4-0"></span>5. The synchronous motor generates electricity while rotating. Inverter maintenance and repair must be performed 10 min after the power supply is turned off and the motor stops running; otherwise, electric shock may be caused!

## **Cautions**

### **Motor insulation inspection**

When the motor is used for the first time or after long-term storage or subject to regular inspection, its insulation should be checked to prevent the inverter from damage caused by failure of the motor winding insulation. During the insulation inspection, the motor must be disconnected from the inverter. It is recommended to use a 500V megohmmeter. The measured insulation resistance must not be less than 5 MΩ.

### **Thermal protection of motor**

If the motor used does not match the rated capacity of the inverter, especially when the rated power of the inverter is greater than that of the motor, the motor must be protected by adjusting the motor protection parameters of the inverter or installing a thermal relay in front of the motor.

## **Operation above power frequency**

This inverter can provide the output frequency of 0.00Hz to 600.00Hz/0.0Hz to 3000.0Hz. When the motor needs to operate above the rated frequency, please consider the capacity of the mechanical device.

## **About motor heat and noise**

Since the inverter outputs PWM waves, containing some harmonics, the temperature rise, noise and vibration of the motor will be slightly more than those in operation at the power frequency.

## **Presence of voltage-dependent device or capacitor increasing the power factor on output side**

The inverter outputs PWM waves. If there is a capacitor increasing the power factor or voltage-dependent resistor for lightning protection on the output side, the inverter may be subjected to instantaneous overcurrent and even damage. Do not use these devices.

## **Use beyond rated voltage**

The EM730 series open-loop vector inverter should not be used beyond the allowable working voltage range specified in this manual; otherwise, the components inside the inverter are prone to damage. If necessary, use the appropriate step-up or step-down device for voltage transformation.

## **Lightning impulse protection**

The inverter of this series is equipped with a lightning overcurrent protector, which has certain capabilities in self-protection against induced lightning. Where lightning strikes occur frequently, a protective device should be added in front of the inverter.

## **Altitude and derating**

In areas with an altitude of more than 1,000 m, where heat dissipation of the inverter is poor due to thin air, derating is required (derating by 1% per 100 m altitude increase to maximum 3,000 m; for ambient temperature above 50°C, derating by 1.5% per 1°C temperature rise to maximum 60℃). Contact us for technical advice.

### **Precautions for scrapping of inverter**

Burning of the electrolytic capacitors of the main circuit and printed circuit board may result in explosion, and burning of plastic parts may generate toxic gases. Please dispose of the controller as a kind of industrial waste.

# **Contents**

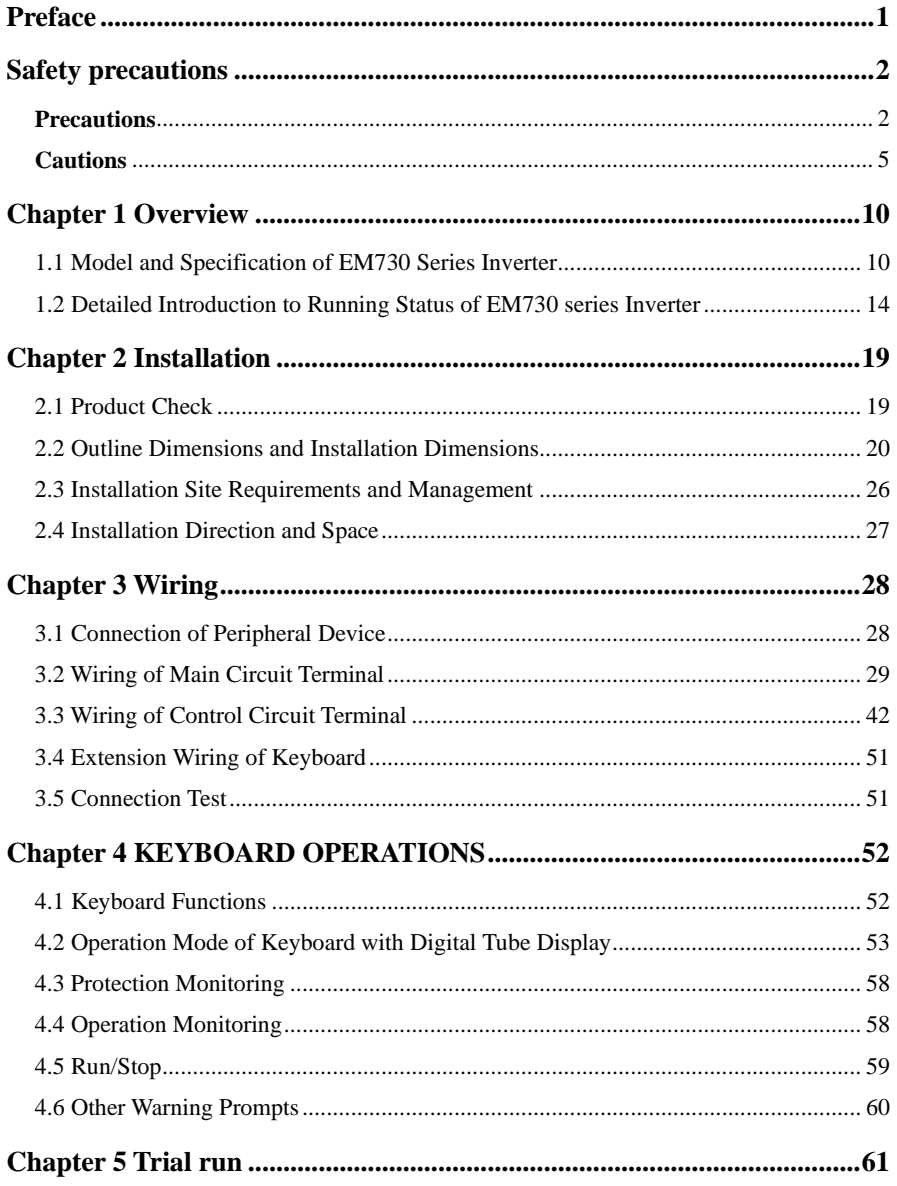

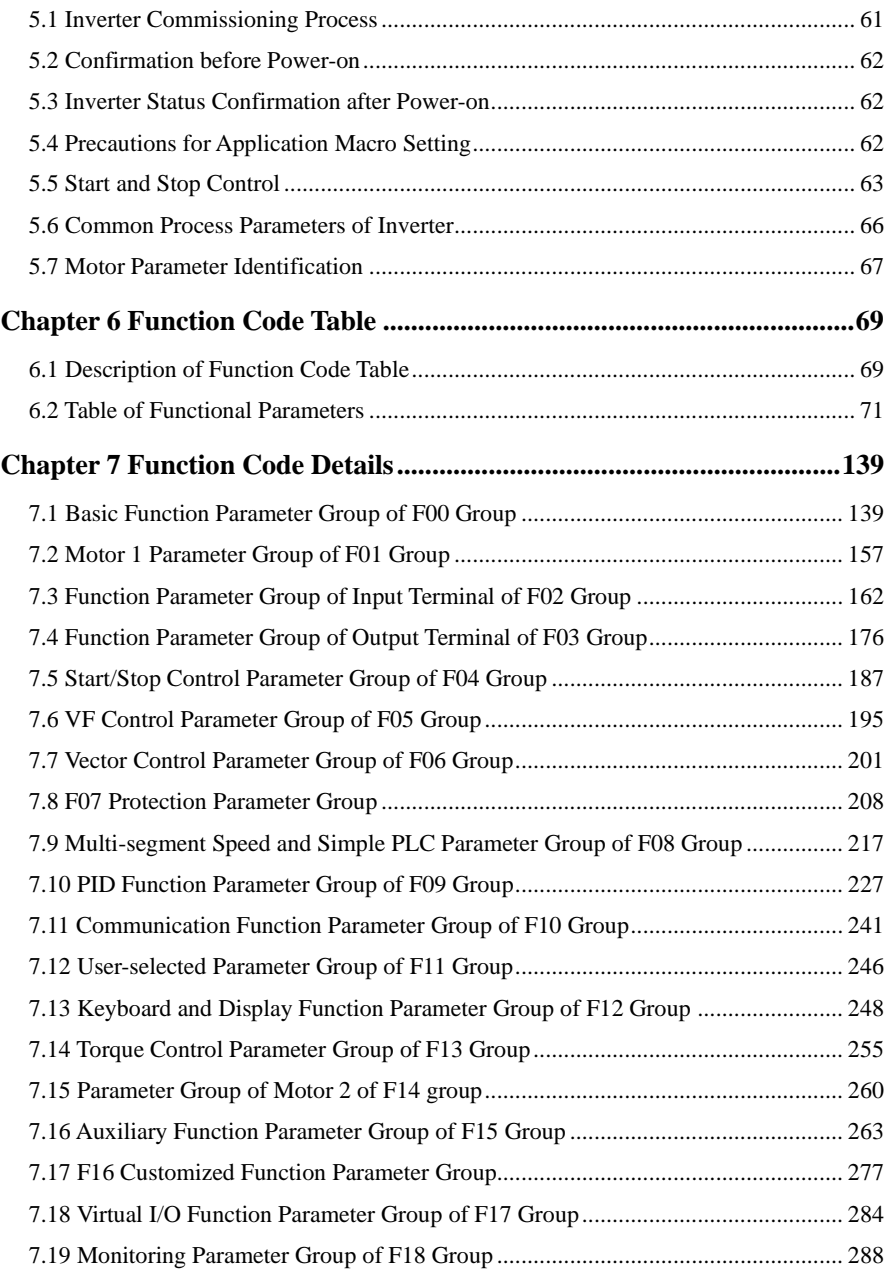

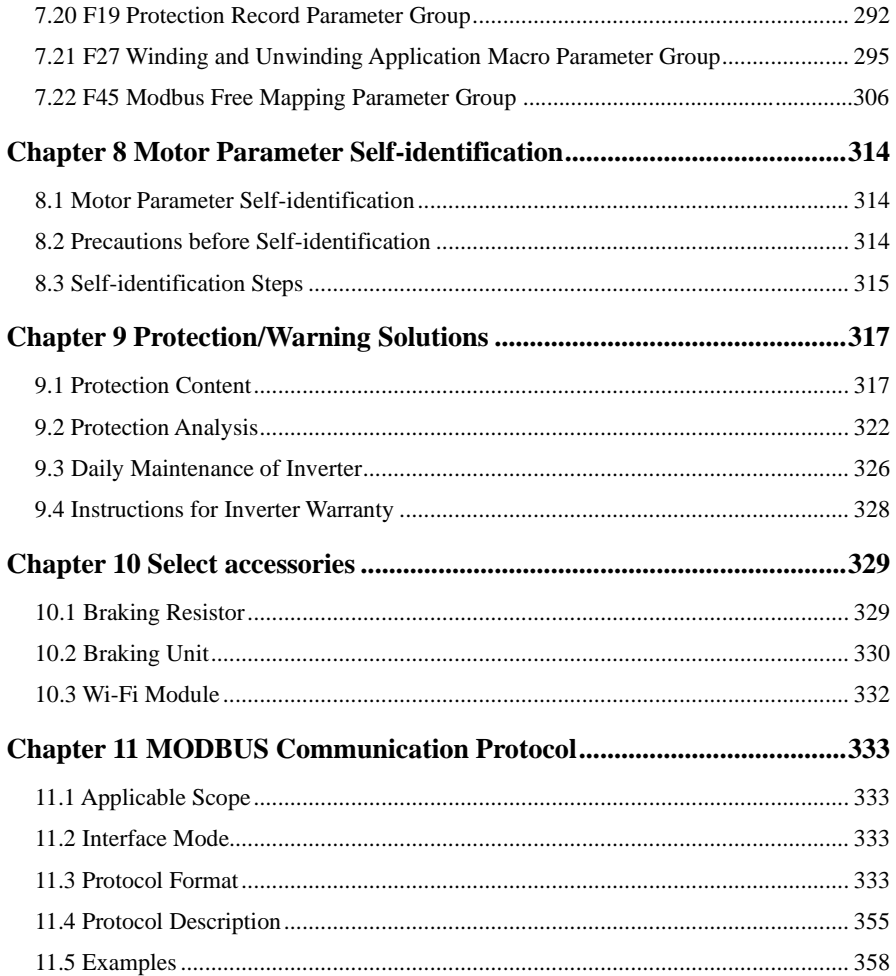

## <span id="page-9-0"></span>**Chapter 1 Overview**

## <span id="page-9-1"></span>**1.1 Model and Specification of EM730 Series Inverter**

⚫ Rated voltage of power supply:

Three-phase AC 340~460V, three-phase/single-phase AC 200V~240V;

⚫ Applicable motor: Three-phase AC asynchronous motor (EM730) and permanent magnet synchronous motor (Permanent magnet Non-standard).

The model and rated output current of EM730 series inverter are as shown in Table 1-1.

| Rated voltage of<br>power supply                 | Model          | Applicable<br>motor power<br>(kW) | Heavy-duty<br>rated output<br>current $(A)$ | Light-duty<br>rated output<br>current $(A)$ |  |
|--------------------------------------------------|----------------|-----------------------------------|---------------------------------------------|---------------------------------------------|--|
| Single-phase/three-<br>phase AC<br>$200V - 240V$ | EM730-0R4-2B   | 0.4                               | 2.8                                         | 3.2                                         |  |
|                                                  | EM730-0R7-2B   | 0.75                              | 4.8                                         | 5.0                                         |  |
|                                                  | EM730-1R5-2B   | 1.5                               | 8                                           | 8.5                                         |  |
|                                                  | EM730-2R2-2B   | 2.2                               | 10                                          | 11.5                                        |  |
| Three-phase AC<br>$340 - 460V$                   | EM730-0R7-3B   | 0.75                              | 2.5                                         | 3                                           |  |
|                                                  | EM730-1R5-3B   | 1.5                               | 4.2                                         | 4.6                                         |  |
|                                                  | EM730-2R2-3B   | 2.2                               | 5.6                                         | 6.5                                         |  |
|                                                  | EM730-4R0-3B   | 4.0                               | 9.4                                         | 10.5                                        |  |
|                                                  | EM730-5R5-3B   | 5.5                               | 13                                          | 15.7                                        |  |
|                                                  | EM730-7R5-3B   | 7.5                               | 17                                          | 20.5                                        |  |
|                                                  | EM730-011-3B   | 11                                | 25                                          | 28                                          |  |
|                                                  | EM730-015-3B   | 15                                | 32                                          | 36                                          |  |
|                                                  | EM730-018-3B   | 18.5                              | 38                                          | 41.5                                        |  |
|                                                  | EM730-022-3B   | 22                                | 45                                          | 49                                          |  |
|                                                  | EM730-030-3/3B | 30                                | 60                                          | 70                                          |  |
|                                                  | EM730-037-3/3B | 37                                | 75                                          | 85                                          |  |
|                                                  | EM730-045-3    | 45                                | 90                                          | 105                                         |  |
|                                                  | EM730-055-3    | 55                                | 110                                         | 134                                         |  |
|                                                  | EM730-075-3    | 75                                | 150                                         | 168                                         |  |
|                                                  | EM730-090-3    | 90                                | 176                                         | 200                                         |  |
|                                                  | EM730-110-3    | 110                               | 210                                         | 235                                         |  |
|                                                  | EM730-132-3    | 132                               | 253                                         | 290                                         |  |
|                                                  | EM730-160-3    | 160                               | 304                                         | 340                                         |  |
|                                                  | EM730-185-3    | 185                               | 340                                         |                                             |  |

Table 1-1 EM730 Series Inverter

#### User Manual of EM730 Series Inverter

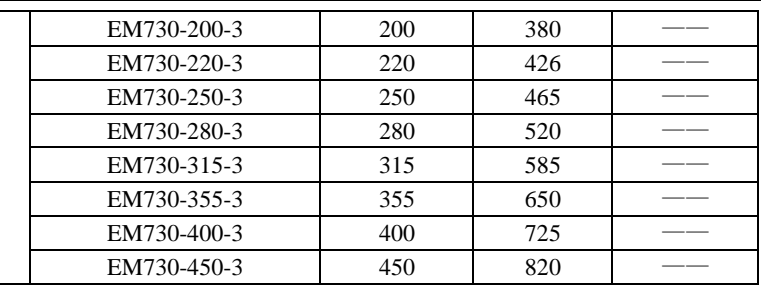

- ★ Correct selection of the inverter: The rated output current of the inverter is greater than or equal to the rated current of the motor, taking into account the overload capacity.
- ★ The difference between the rated power of the inverter and that of the motor is usually recommended not to exceed two power segments.
- ★ When a high-power inverter is provided with a low-power motor, the motor parameters must be entered accurately to prevent the motor from damage as a result of overload. The technical specifications of the EM730 series inverter are shown in Table 1-2.

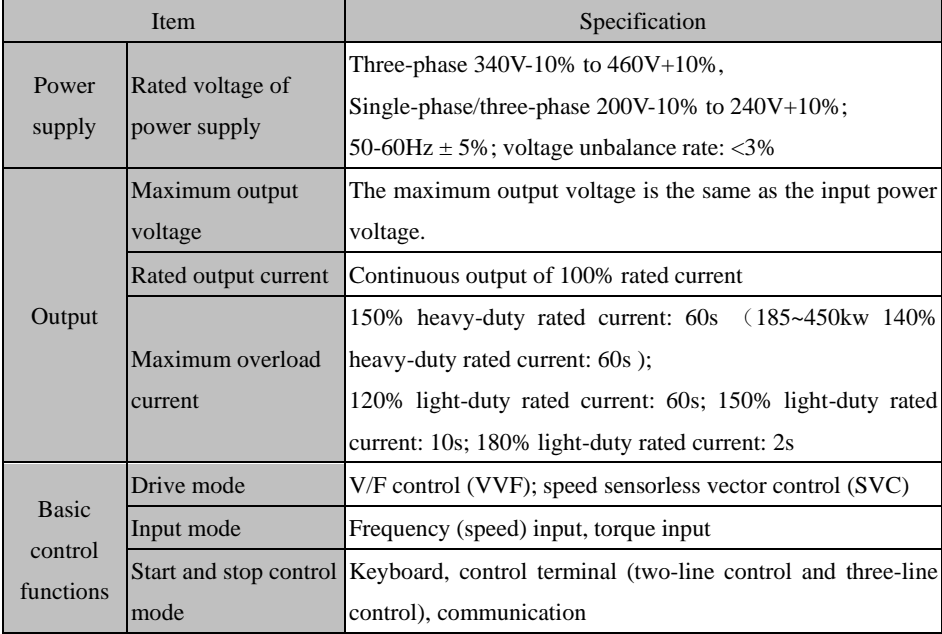

Table 1-2 Technical Specifications of EM730 Series Inverter

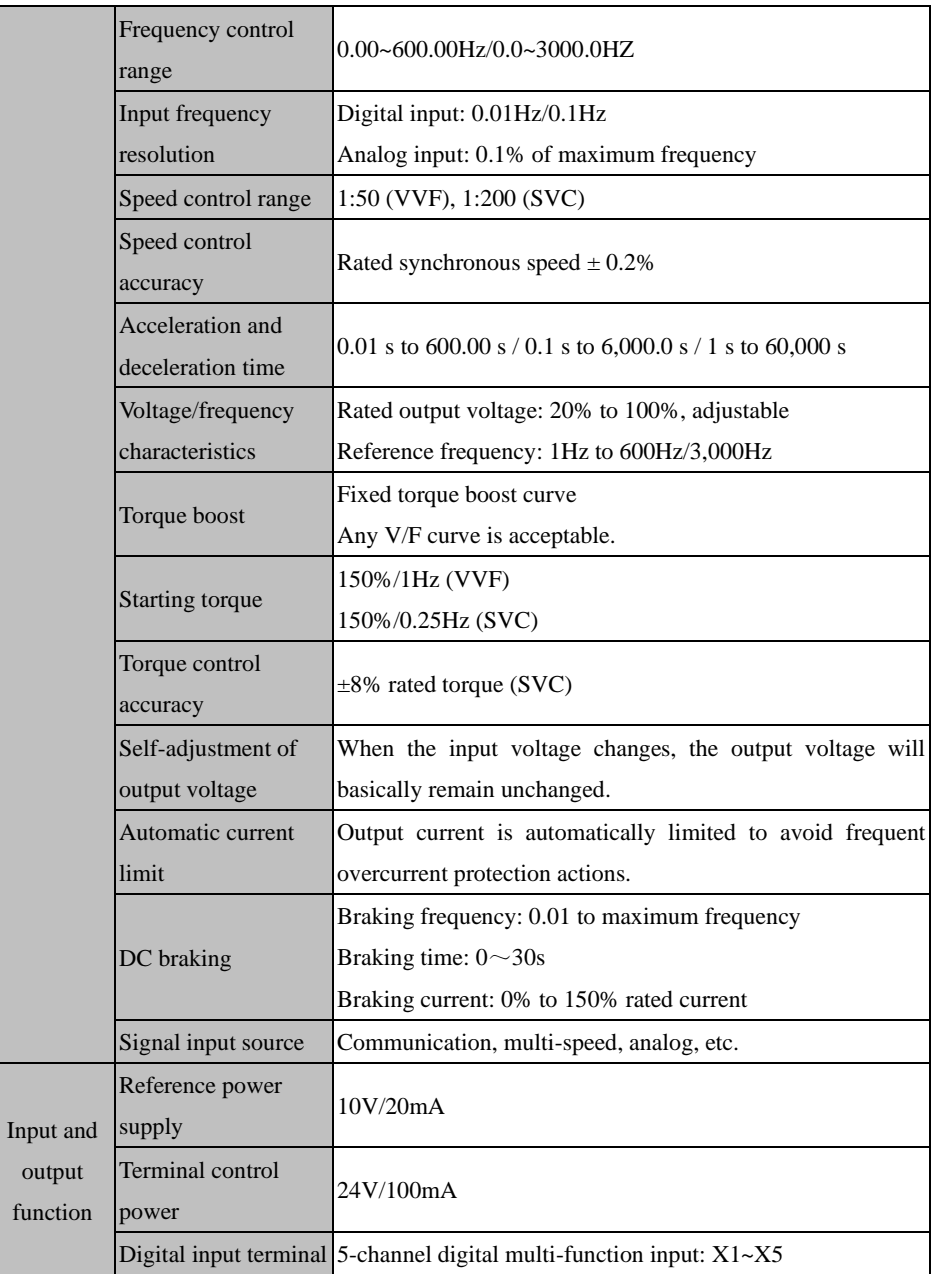

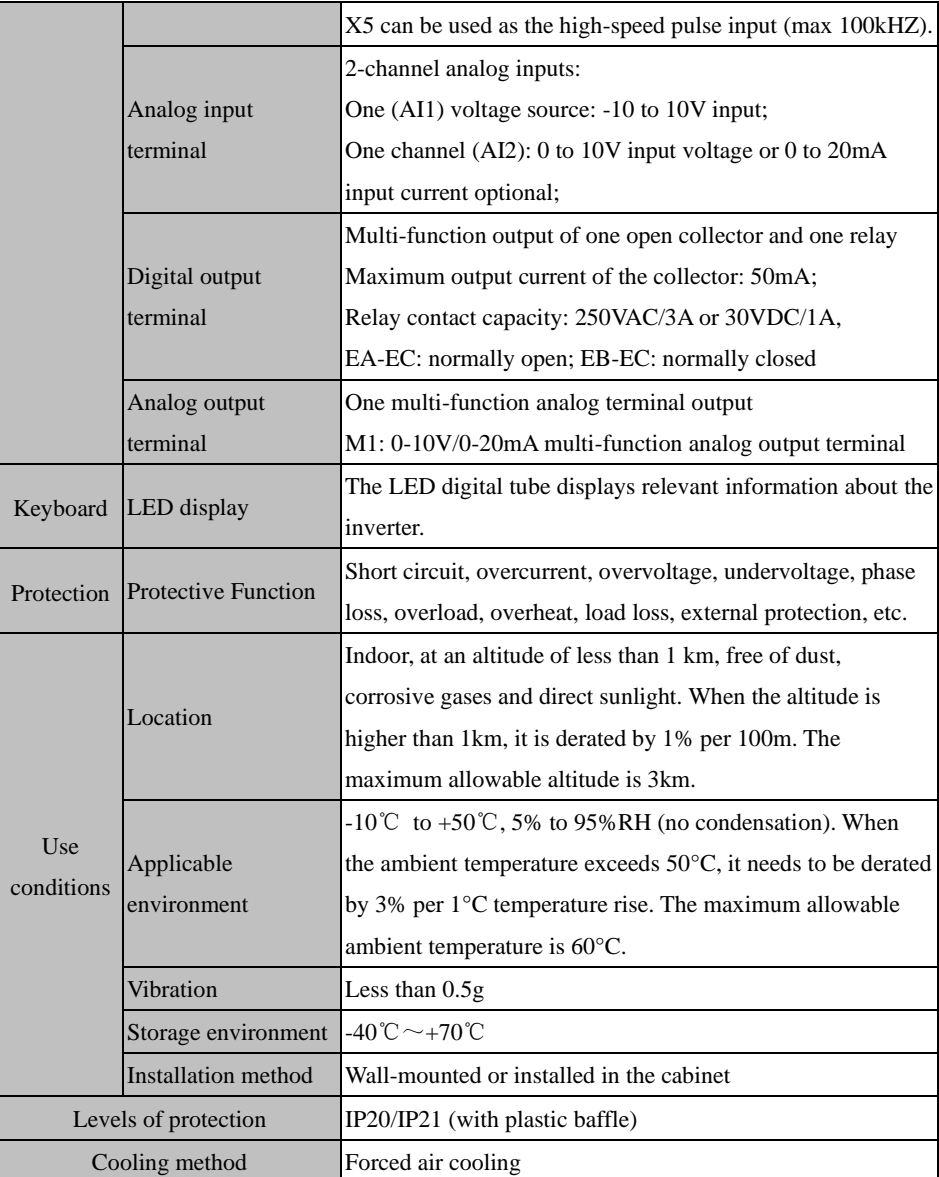

## <span id="page-13-0"></span>**1.2 Detailed Introduction to Running Status of EM730 series Inverter**

#### **1.2.1 Working status of inverter**

The working status of EM730 series inverter is divided into: parameter setting status, normal running status, jog running status, self-learning running status, stop status, jog stop status and protection status.

- ⚫ Parameter setting status: After being powered on and initialized, the inverter will be in the standby status with no trip protection or start command, and have no output.
- ⚫ Normal running status: Upon receiving a valid start command (from the keyboard, control terminal and communication), the inverter will have the output based on the set input requirements, driving the motor to rotate.
- ⚫ Jog running status: This is enabled by the keyboard, external terminal or communication, driving the motor to rotate at the jog input speed.
- ⚫ Self-learning running status: This is enabled by the keyboard, detecting relevant parameters of the motor in the stationary or rotating status.
- ⚫ Stop status: It is a process for the output frequency to decrease to zero according to the set deceleration time in the case of invalid operating commands.
- ⚫ Jog stop status: It is a process for the output frequency to decrease to zero according to the jog deceleration time in the case of invalid jog operating commands.
- ⚫ Protection status: Refer to the inverter status in the case of any protection.

#### **1.2.2 Running mode of inverter**

The running mode of the inverter refers to the control law of the inverter to drive the motor to rotate at the required speed and torque. The running mode includes:

- ⚫ General open-loop space vector control-VVF control: suitable for applications where the speed is not changing fast and there are not high requirements for the accuracy of rotating speed, and most AC motor drives.
- ⚫ Speed sensorless vector control-SVC control: advanced speed estimation algorithm, involving open-loop vector control and high control accuracy but no encoder.

#### **1.2.3 Set mode of inverter**

The set mode of the inverter refers to the physical quantity that is taken as the controlled target when the inverter drives a motor.

● Speed setting mode with the motor speed as controlled target

Digital setting, analog input setting, high-speed pulse input setting, communication setting, digital potentiometer setting, process PID setting, simple PLC setting or multi-segment speed setting can be performed separately or in a mixed manner. Fig. 1-1 to Fig. 1-4 detail various input modes of the EM730 series inverter by speed setting.

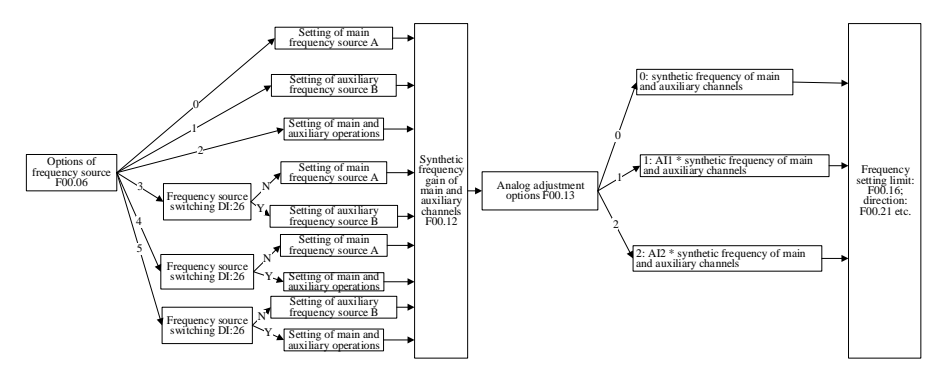

Fig. 1-1Schematic Diagram of Speed Input Mode

As shown in Fig. 1-1, speed setting of EM730 series inverter is mainly divided into the setting of main frequency source A setting (referred to as "main A"), setting of auxiliary frequency source B (referred to as "auxiliary B"), and setting of main and auxiliary operations. The final settings are made by simply adjustment and limitation (e.g. upper frequency limit, maximum frequency limit, direction limit, frequency hopping limit). See Figs. 1-2 to 1-4 for setting details.

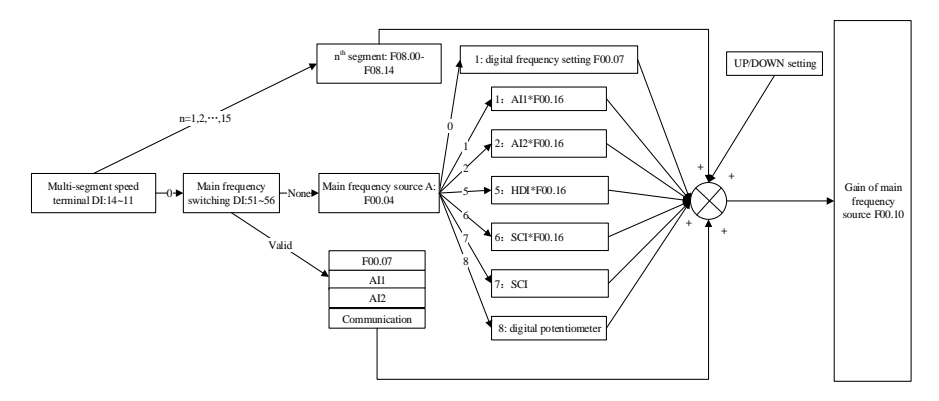

Fig. 1-2 Schematic diagram of Setting of Main Frequency Source A

As shown in Fig. 1-2, it is necessary to comprehensively consider the digital terminal setting and its status during the setting of the main frequency source A. Depending on the terminal settings, multi-segment speed operation can be performed or digital, analog, pulse or communication settings can be applied directly.

If the terminals are unavailable, the current setting channel is determined by the function code F00.04, and final settings are obtained through UP/DOWN setting calculation.

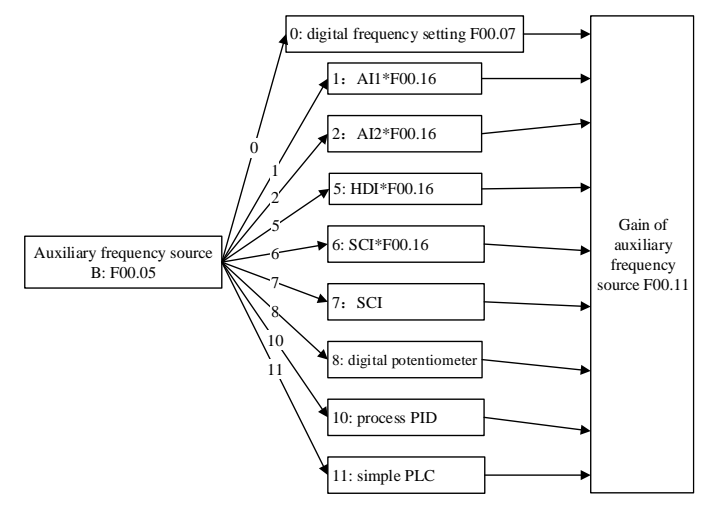

Fig. 1-3 Schematic Diagram of Setting of Auxiliary Frequency Source B

As shown in Fig. 1-3, the current setting channel is determined directly by the function code F00.05 during the setting of the auxiliary frequency source B, and the process PID and simple PLC can be involved in the setting.

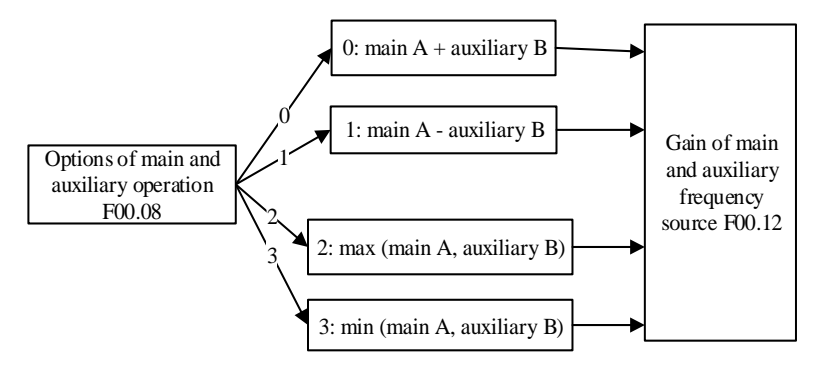

Fig. 1-4 Schematic Diagram of Setting of Main and Auxiliary Operations

As shown in Fig. 1-4, main and auxiliary operations are divided into four types, in which main and auxiliary settings are valid.

⚫ Torque setting mode with the motor current as controlled target

The digital setting, analog input setting, high-speed pulse input setting, communication setting, digital potentiometer setting or multi-segment torque setting can be applied. Fig. 1-5 details the input modes of EM730 series inverters with the set torque.

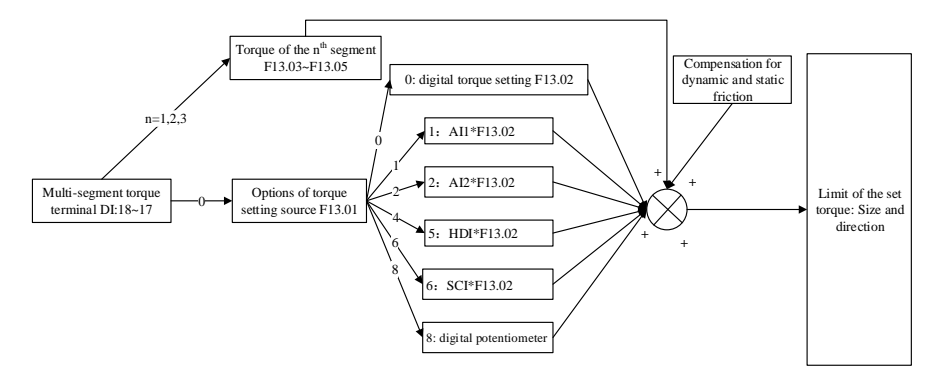

Fig. 1-5 Schematic Diagram of Torque Input Mode

★:The jog speed setting mode is superior to other setting modes. That is, when the control terminals FJOG and RJOG are enabled, the inverter will automatically change to the jog speed setting mode, regardless of the current setting mode.

#### **1.2.4 Operation method of inverter**

The operation method of the inverter refers to the operating conditions for the inverter to enable the running status. It includes: keyboard operation, terminal operation and communication operation. Terminal operation is divided into two-line control (RUN, F/R) and three-line control (RUN, F/R, Xi  $(i=1-5)$ ) (change the definition of Xi to three-line operation stop control). The control logic of this operation method is shown in [Fig. 1-6](#page-17-0) (take the NPN input mode as an example).

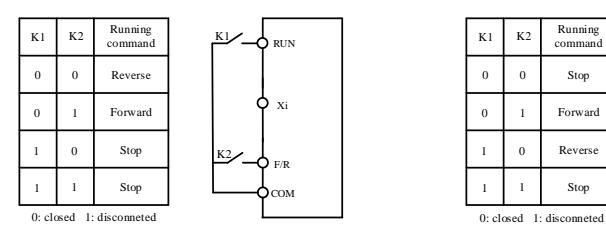

(a) Two-line running mode  $0$  (F00.03=0) (b) Two-line running mode 1 (F00.03=1)

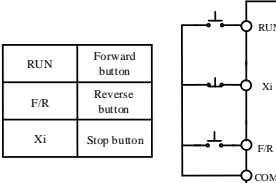

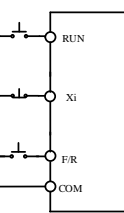

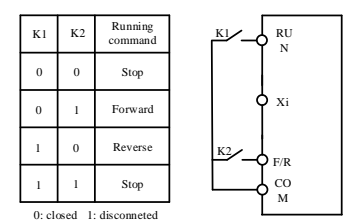

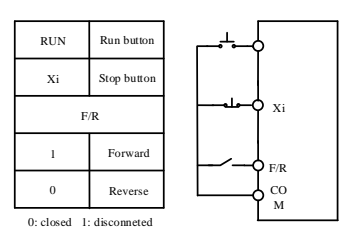

<span id="page-17-0"></span>(c) Three-line running mode  $0(F00.03=2)$  (d) Three-line running mode  $1(F00.03=3)$ 

Fig. 1-6 Control Logic Diagram of Terminal Operation

## **Chapter 2 Installation**

## <span id="page-18-1"></span><span id="page-18-0"></span>**2.1 Product check**

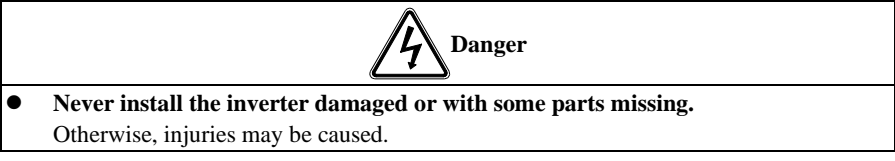

When you get the product, please check it according to Table 2-1.

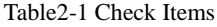

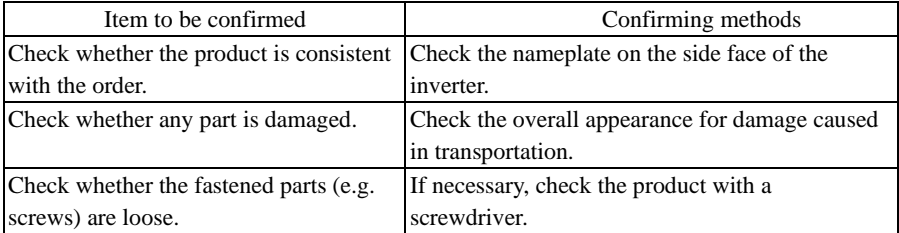

In the case of any defect, contact the agent or our Marketing Department.

## ⚫ **Nameplate**

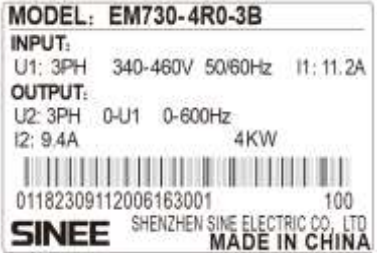

## ⚫ **Description of inverter model**

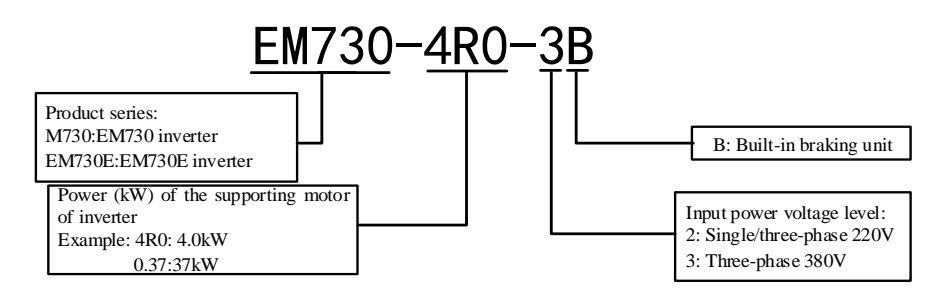

## <span id="page-19-0"></span>**2.2 Outline dimensions and installation dimensions**

EM730 series inverters involve 25 specifications, 2 types of appearance and 10 installation sizes, as shown in Fig. 2-1 and Table 2-2.

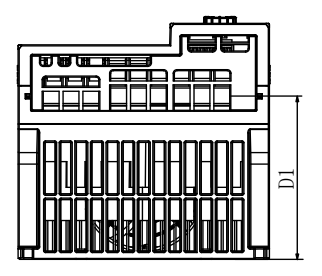

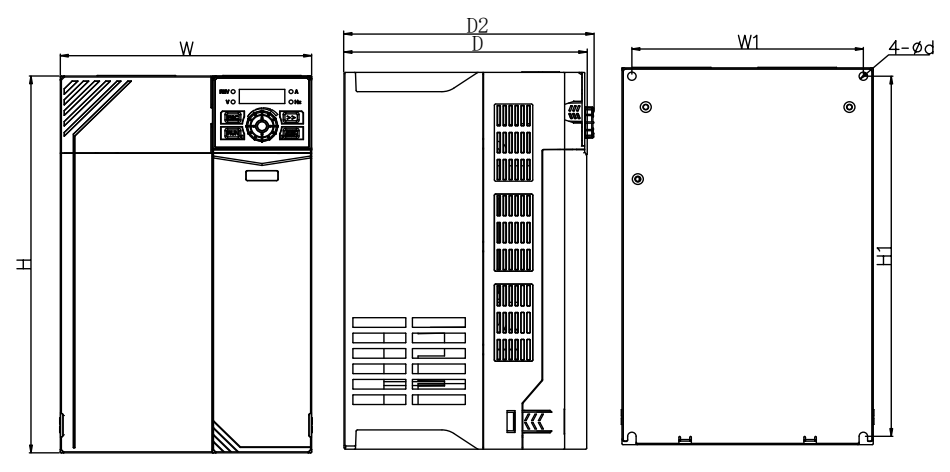

(a) Appearance of EM730-0R7-3B to EM730-022-3B inverters

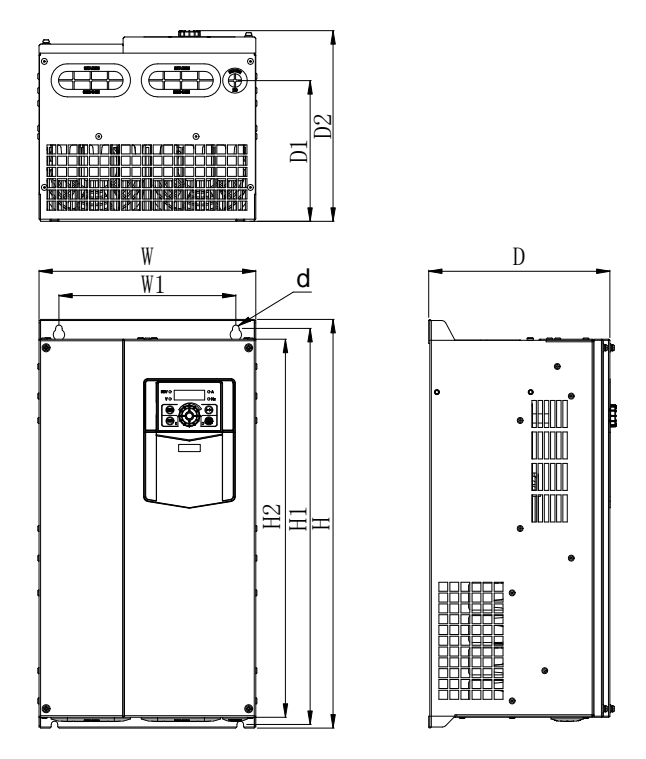

(b) Appearance of EM730-030-3B to EM730-075-3 inverters

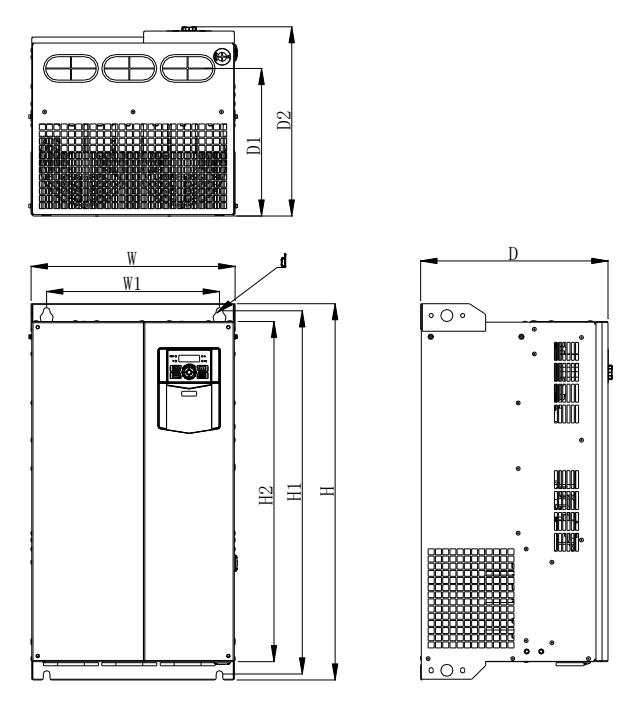

(c) Appearance of EM730-090-3 to EM730-160-3 inverters

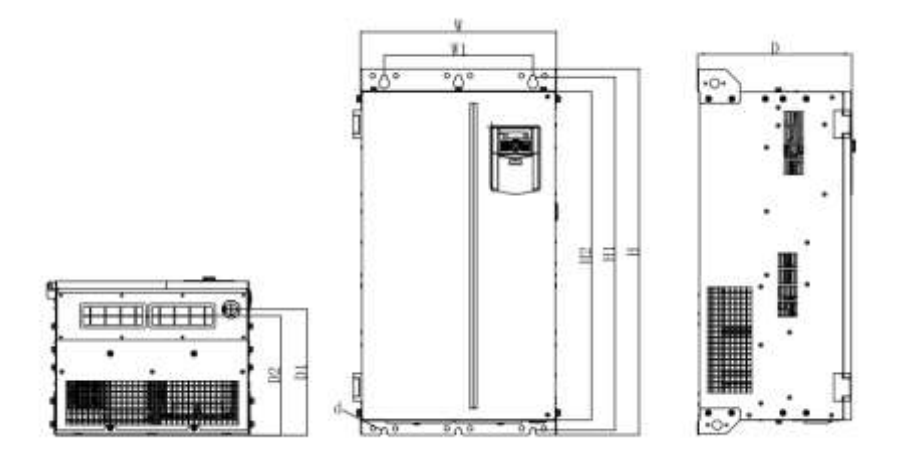

(d) Appearance of EM730-185-3 to EM730-220-3 inverters

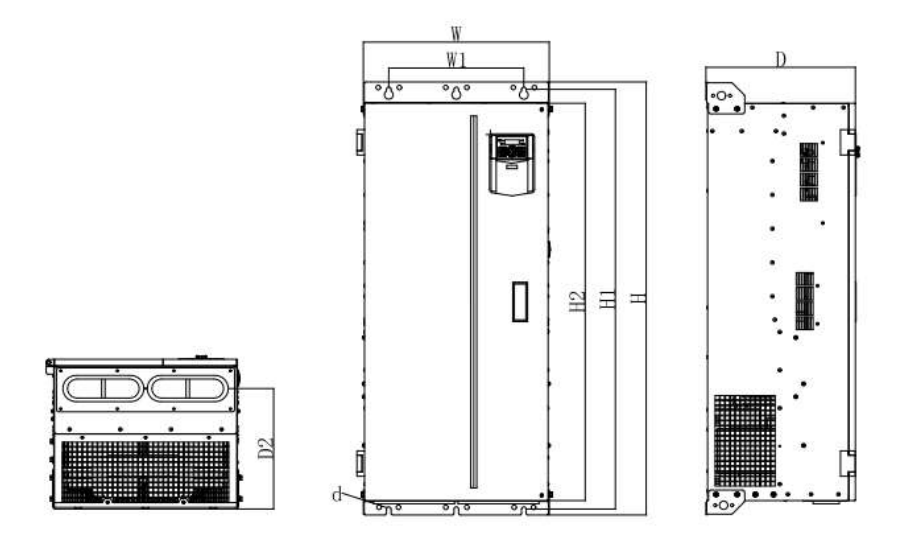

(e) Appearance of EM730-250-3 inverters

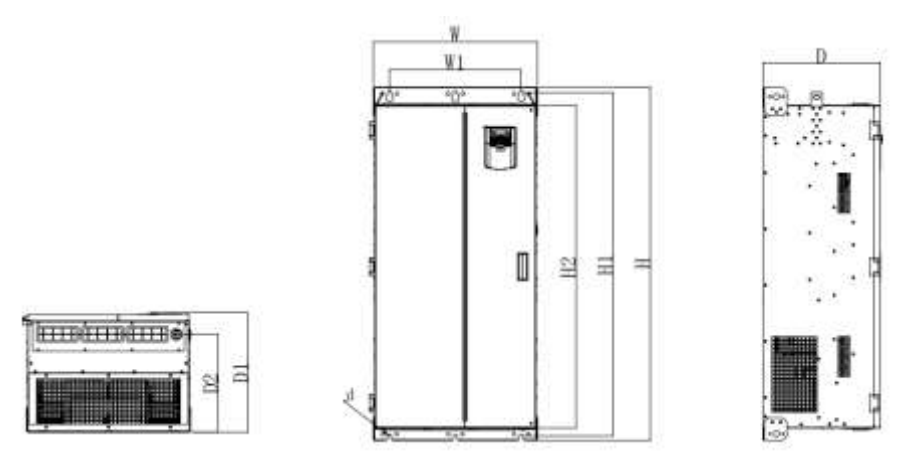

(f) Appearance of EM730-280-3 to EM730-315-3 inverters

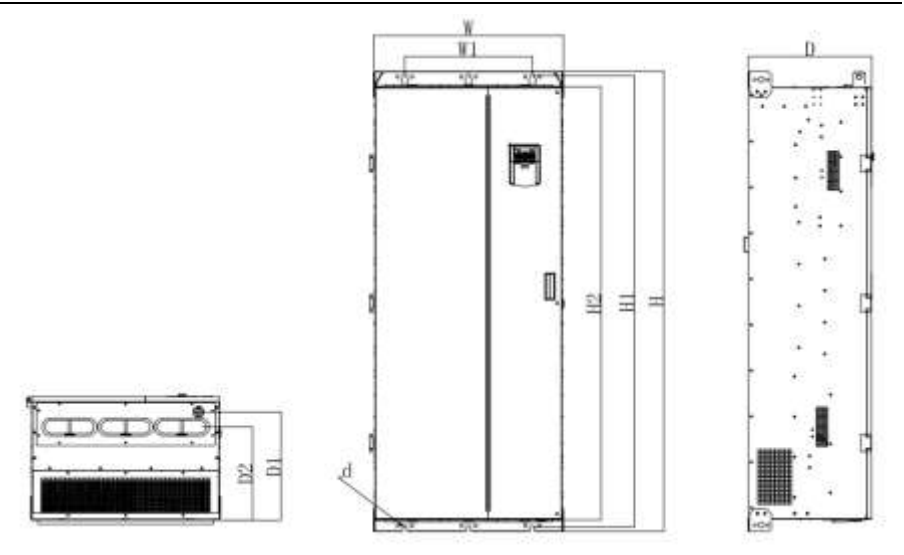

(g) Appearance of EM730-355-3 to EM730-450-3 inverters

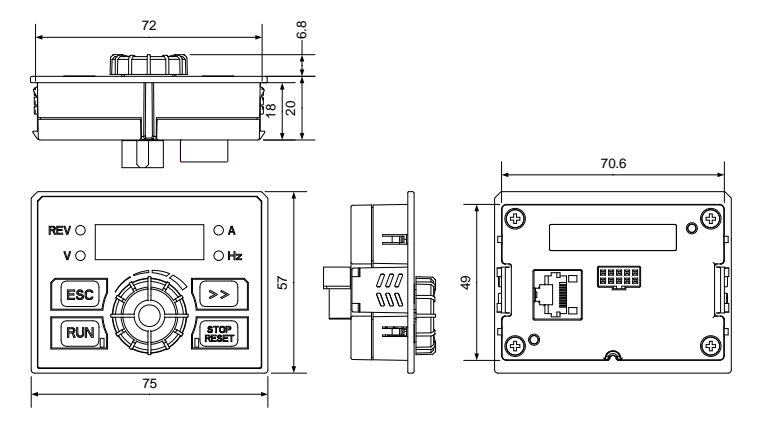

(h) EM730 keyboard appearance

Fig.2-1 Outline Dimensions of EM730 Series Inverter and Keyboard

| Specifications | W   | W1  | H    | H1  | H2  | D   | D1  | D2    | d    |
|----------------|-----|-----|------|-----|-----|-----|-----|-------|------|
| EM730-0R4-2B   | 75  | 65  | 142  | 132 |     | 146 | 67  | 152   | 4.5  |
| EM730-0R7-2B   |     |     |      |     |     |     |     |       |      |
| EM730-1R5-2B   | 93  | 82  | 172  | 163 |     | 136 | 85  | 141   | 4.7  |
| EM730-2R2-2B   |     |     |      |     |     |     |     |       |      |
| EM730-0R7-3B   | 75  | 65  | 142  | 132 |     | 146 | 67  | 152   | 4.5  |
| EM730-1R5-3B   |     |     |      |     |     |     |     |       |      |
| EM730-2R2-3B   | 93  | 82  | 172  | 163 |     | 136 | 85  | 141   | 4.7  |
| EM730-4R0-3B   |     |     |      |     |     |     |     |       |      |
| EM730-5R5-3B   | 109 | 98  | 207  | 196 |     | 154 | 103 | 160   | 5.5  |
| EM730-7R5-3B   |     |     |      |     |     |     |     |       |      |
| EM730-011-3B   | 136 | 125 | 250  | 240 |     | 169 | 115 | 174   | 5.5  |
| EM730-015-3B   |     |     |      |     |     |     |     |       |      |
| EM730-018-3B   | 190 | 175 | 293  | 280 |     | 184 | 145 | 189   | 6.5  |
| EM730-022-3B   |     |     |      |     |     |     |     |       |      |
| EM730-030-3    |     | 200 | 454  | 440 | 420 | 205 | 156 | 212   | 7.5  |
| EM730-030-3B   | 245 |     |      |     |     |     |     |       |      |
| EM730-037-3    |     |     |      |     |     |     |     |       |      |
| EM730-037-3B   |     |     |      |     |     |     |     |       |      |
| EM730-045-3    | 300 | 266 | 524  | 508 | 480 | 229 | 174 | 236   | 9    |
| EM730-055-3    |     |     |      |     |     |     |     |       |      |
| EM730-075-3    | 335 | 286 | 580  | 563 | 536 | 228 | 177 | 235   | 9    |
| EM730-090-3    | 335 | 286 | 630  | 608 | 570 | 310 | 247 | 317   | 11   |
| EM730-110-3    |     |     |      |     |     |     |     |       |      |
| EM730-132-3    | 430 | 330 | 770  | 747 | 710 | 311 | 248 | 319   | 13   |
| EM730-160-3    |     |     |      |     |     |     |     |       |      |
| EM730-185-3    | 422 | 320 | 786  | 758 | 709 | 335 | 271 | 256.4 | 11.5 |
| EM730-200-3    | 441 | 320 | 1025 | 989 | 942 | 357 |     | 285   | 11.5 |

Table 2-2 Outline and Installation Dimensions of EM730 Series Inverter

User Manual of EM730 Series Inverter

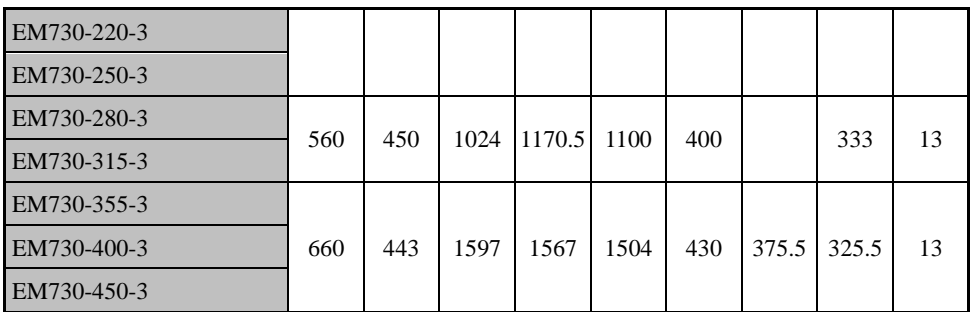

## <span id="page-25-0"></span>**2.3 Installation Site Requirements and Management**

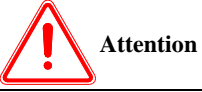

- 1、 **When carrying the inverter, hold its bottom.** If you hold the panel only, the body main fall to hit your feet.
- 2、 **Install the inverter on non-flammable boards (e.g. metal).** If the inverter is installed on a flammable object, a fire may occur.
- 3、 **When two or more inverters are installed in one control cabinet, please install a cooling fan and keep the air temperature below 50** ℃ **at the air inlet.** Overheating may cause fire and other accidents.

## **2.3.1 Installation site**

The installation site should meet the following conditions:

- 1. The room is well ventilated.
- 2. The ambient temperature should be  $-10^{\circ}$ C to 50 $^{\circ}$ C. When the plastic case is used at the ambient temperature above 40℃, remove the top baffle.
- 3. The controller should be free from high temperature and humidity (less than 90% RH) or rainwater and other liquid droplets.
- 4. Please install the inverter on a fire-retardant object (e.g. metal). Never install it on flammable objects (e.g. wood).
- 5. No direct sunlight.
- 6. There should be no flammable or corrosive gas and liquid.
- 7. There should be no dust, oily dust, floating fibers or metal particles.
- 8. The installation foundation should be secured and vibration-free.

9. Avoid electromagnetic interference and keep the controller away from interference sources.

#### **2.3.2 Environment temperature**

In order to improve the operational reliability, please install the inverter in a well-ventilated place. When it is used in a closed cabinet, a cooling fan or cooling air conditioner should be installed to keep the ambient temperature below  $50^{\circ}$ C.

#### **2.3.3 Preventive measures**

Take protective measures to the inverter during installation to prevent metal fragments or dust generated in drilling and other processes from falling into the inverter. Remove the protection after installation.

## <span id="page-26-0"></span>**2.4 Installation Direction and Space**

The EM730-1R5-3B inverters and above are equipped with the cooling fan for forced air cooling. To ensure good cyclic cooling effects, the inverter must be installed in a vertical direction, and sufficient spaces must be reserved between the inverter and adjacent objects or baffles (walls). Refer to Fig. 2-2.

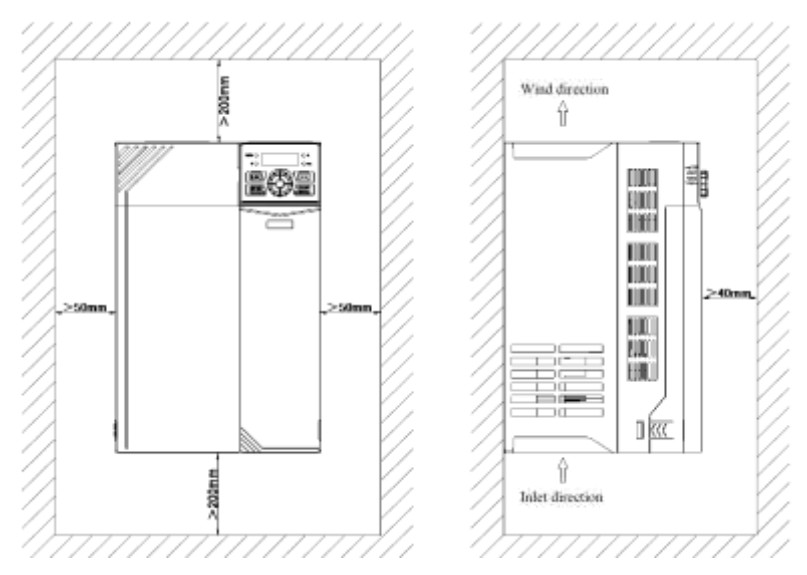

Fig.2-2 Inverter Installation Direction and Space

## **Chapter 3 Wiring**

## <span id="page-27-1"></span><span id="page-27-0"></span>**3.1 Connection of Peripheral Device**

The standard connection between the EM730 series inverter and peripheral devices is shown i[n Fig.3-1.](#page-27-2)

<span id="page-27-2"></span>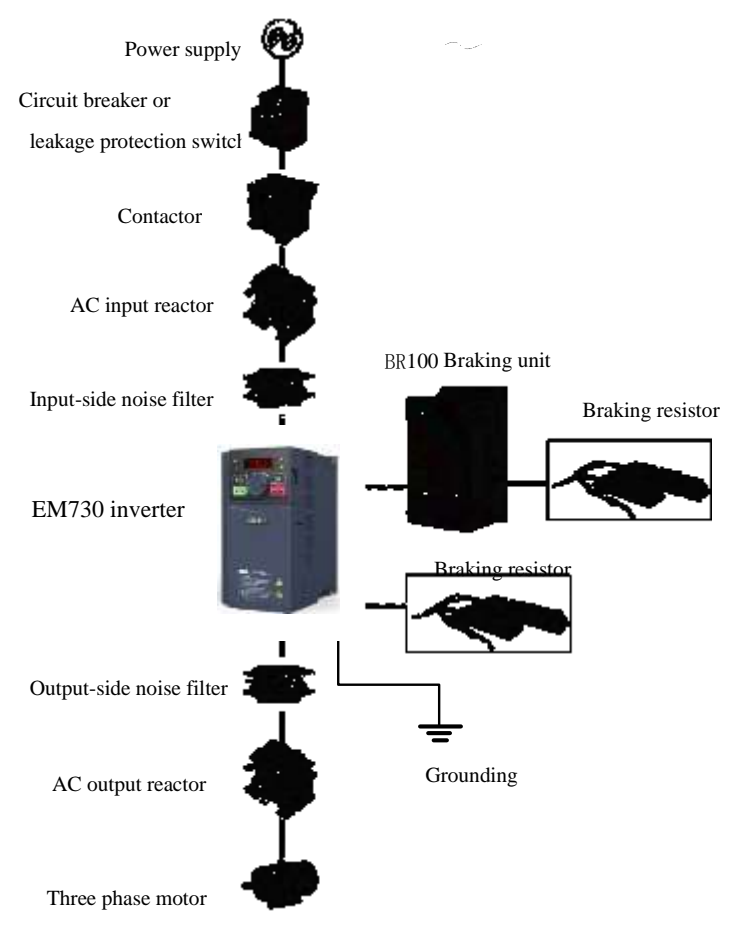

Fig.3-1 Connection of Inverter and Peripheral Devices

## <span id="page-28-0"></span>**3.2 Wiring of Main Circuit Terminal**

## **3.2.1 Composition of main circuit terminal**

The main circuit terminal of the EM730 series inverter consists of the following parts:

- Three-phase AC power input terminals: R, S, T
- Earth terminal:  $\pm$
- $\bullet$  DC bus terminals:  $(+)$
- $\bullet$  Terminals of dynamic braking resistor: PB,  $\left(\overline{+}\right)$
- ⚫ Motor terminals: U, V, W

The layout of main circuit terminals is shown in Fig. 3-2.

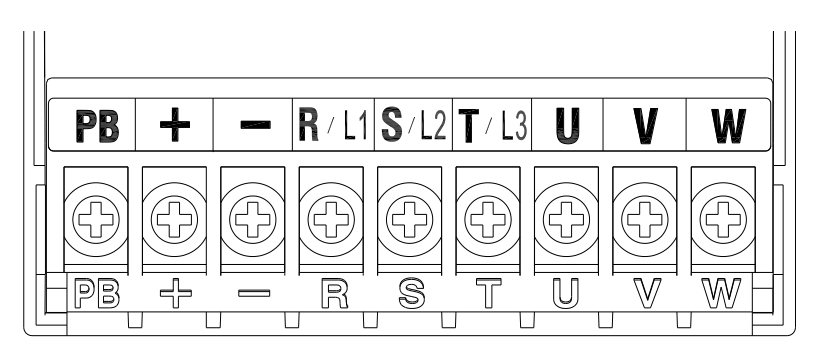

a) Schematic Diagram of Terminals (EM730-0R7-3B $\sim$ EM730-1R5-3B)

Note:

EM730-0R4-2B $\sim$  EM730-0R7-2B terminals are the same as EM730-0R7-3B $\sim$  EM730-1R5-3B; EM730-1R5-2B~ EM730-2R2-2B terminals are the same as EM730-2R2-3B~ EM730-4R0-3B.

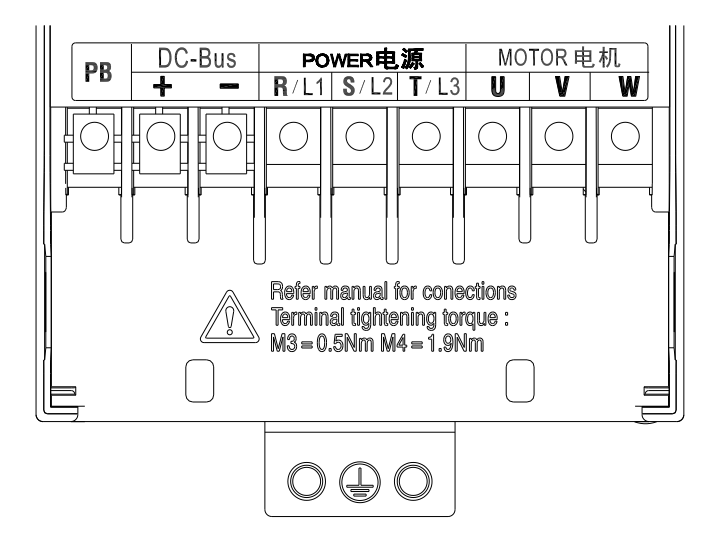

b) Schematic Diagram of Terminals (EM730-2R2-3B~EM730-4R0-3B)

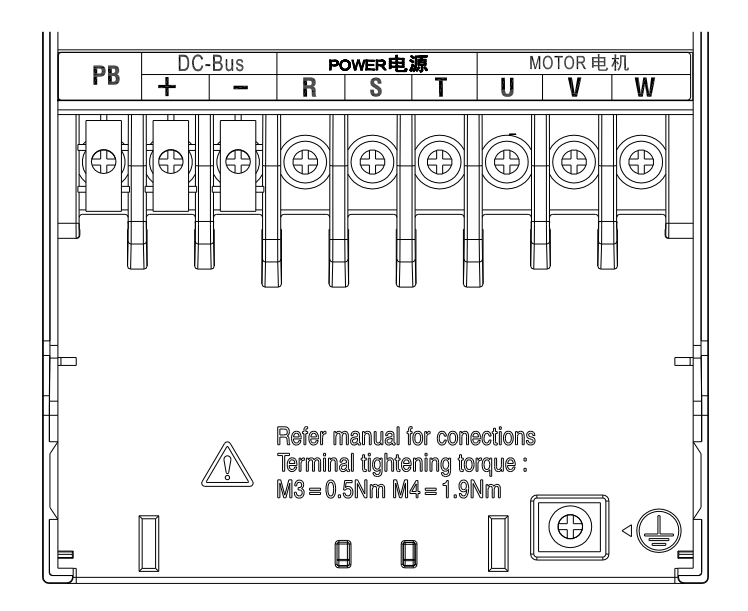

c) Schematic Diagram of Terminals (EM730-5R5-3B $\sim$ EM730-022-3B) (with slight difference in the grounding position)

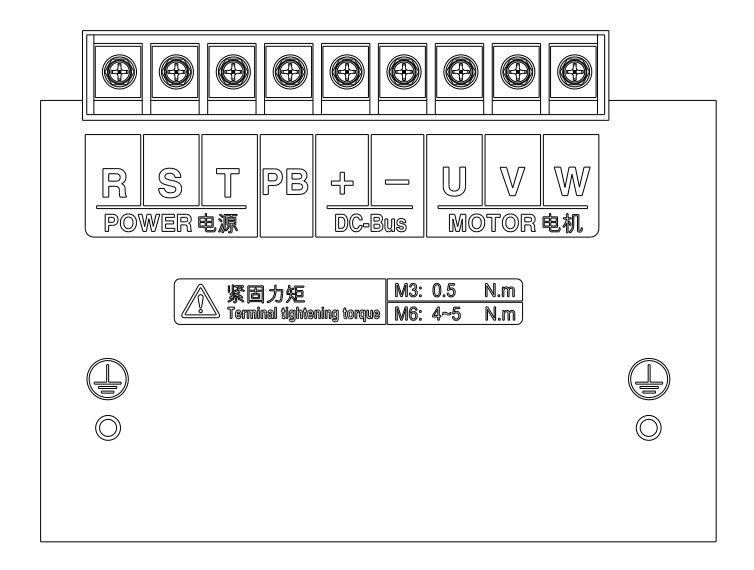

d) Schematic Diagram of Terminals (EM730-030-3/3B~EM730-037-3/3B)

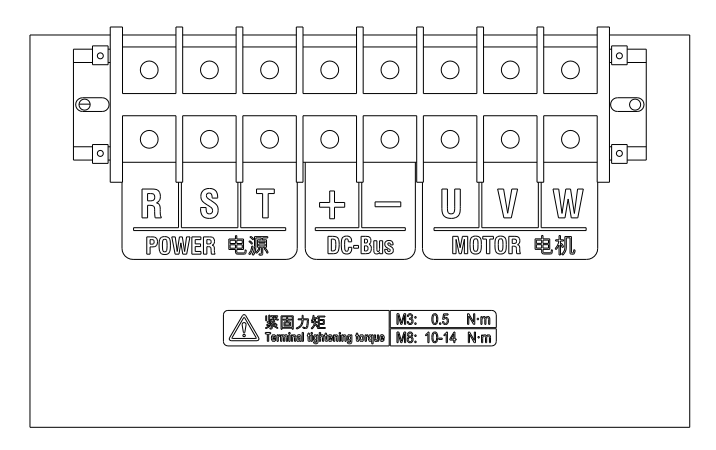

e) Schematic Diagram of Terminals (EM730-045-3~EM730-110-3)

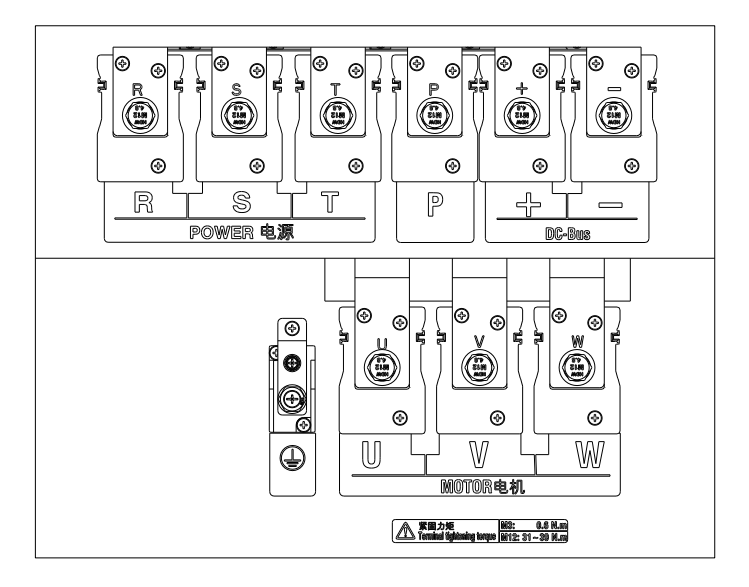

f) Schematic Diagram of Terminals (EM730-132-3 $\sim$ EM730-160-3)

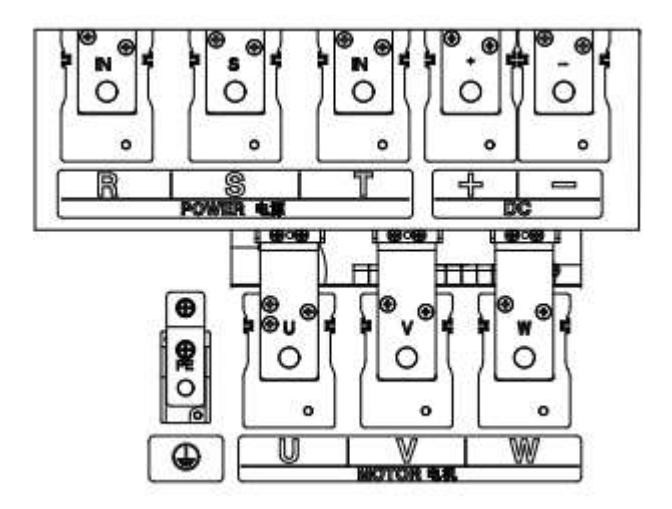

(g) Schematic Diagram of Terminals (EM730-185-3~EM730-250-3)

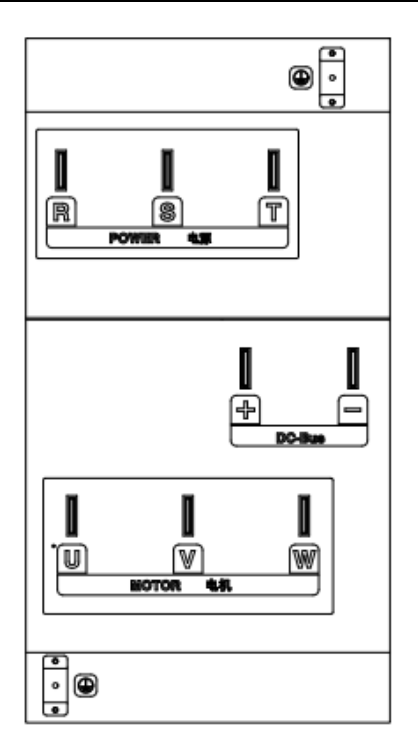

(h) Schematic Diagram of Terminals (EM730-280-3~EM730-450-3)

### **3.2.2 Functions of main circuit terminals**

The functions of the main circuit terminals of the EM730 series inverter are shown in the following table. Please connect wires correctly according to the corresponding functions.

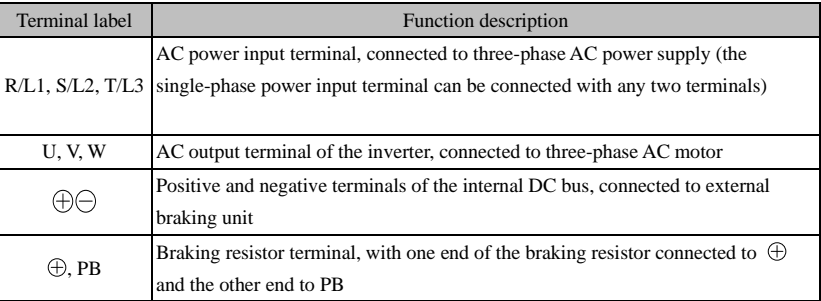

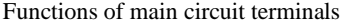

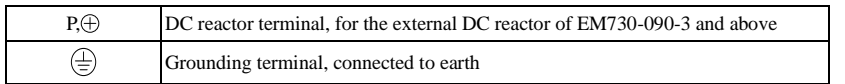

#### **3.2.3 Standard wiring diagram of main circuit**

The standard wiring diagram of the main circuit of the EM730 series inverter is shown in Fig. 3-3.

⚫ Wiring of built-in brake unit

⚫ Wiring of external brake unit

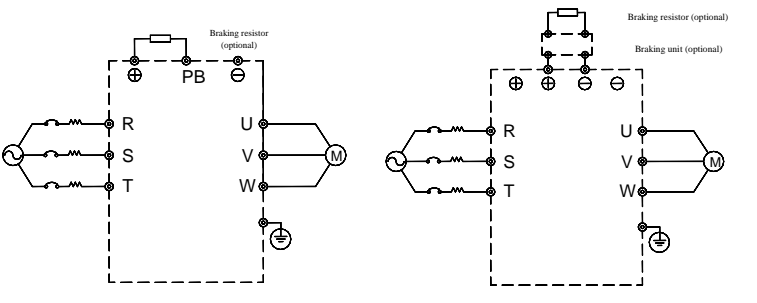

Fig.3-3 Standard Wiring of Main Circuit

### **3.2.4 Input side wiring of main circuit**

### **Installation of circuit breaker**

Install the air circuit breaker (MCCB) corresponding to the inverter between the power supply and input terminal.

- ⚫ The MCCB capacity should be 1.5-2 times the rated current of the inverter.
- ⚫ The time characteristics of the MCCB must meet the requirements for overheat protection (150% rated current/1 minute) of the inverter.
- ⚫ When the MCCB is used with multiple inverters or other devices, connect the protection output relay contact of the inverter in series to the power contactor coil, as shown in Fig.3-4, to disconnect the power supply according to the protection signal.

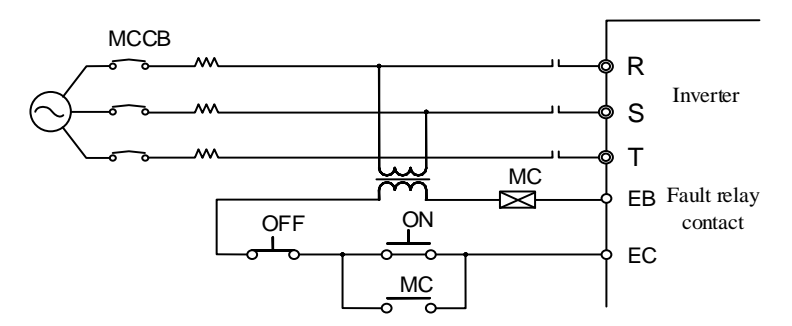

Fig.3-4 Connection of Input Circuit Breaker

#### **Installation of leakage circuit breaker**

Since the inverter outputs high-frequency PWM signals, a high-frequency leakage current will be generated. Please use the dedicated leakage circuit breaker with the current sensitivity above 30 mA. If an ordinary leakage circuit breaker is used, use a leakage circuit breaker with the current sensitivity above 200 mA and action time of more than 0.1 s.

#### **Installation of electromagnetic contactor**

Connect the electromagnetic contactor that matches the power of the inverter, as shown in Fig. 3-4.

- ⚫ Do not control the operation and stop of the inverter via the electromagnetic contactor on the incoming line side. Frequent use of this method is an important cause of damage to the inverter. The frequency of operation and stop of the electromagnetic contactor on the incoming line side must not exceed once every 30 min.
- ⚫ After the power supply is restored, the inverter will not run automatically.

#### **Connection with terminal block**

The phase sequence of the input power supply is unrelated to that (R, S, T) of the terminal block, so that the terminals of the input power supply can be connected arbitrarily.

## **Installation of AC reactor**

When a large-capacity (above 600KVA) power transformer is connected, or the input power supply is connected to a capacitive load, a high inrush current will be generated, which

will cause damage to the rectifier part of the inverter. In this case, please connect a three-phase AC reactor (optional) to the input side of the inverter. This will not only suppress the peak current and voltage, but also improve the power factor of the system.

#### **Installation of surge suppressor**

When an inductive load (electromagnetic contactor, solenoid valve, solenoid coil, electromagnetic circuit breaker, etc.) is connected near the inverter, please install a surge suppressor.

#### **Installation of noise filter on power supply side**

The noise filter is used to suppress the noise that invades the inverter from the power cable, and the impact of inverter noise on the power grid.

- Use a dedicated noise filter for the inverter. Ordinary noise filters do not have good effects, so they are not used usually.
- ⚫ The correct and incorrect installations of the noise filter are shown in Fig. 3-5 and Fig. 3-6.

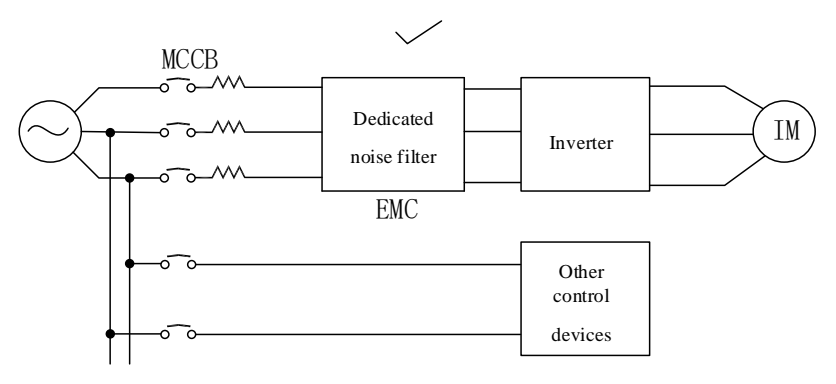

Fig.3-5 Correct Installation of Noise Filter
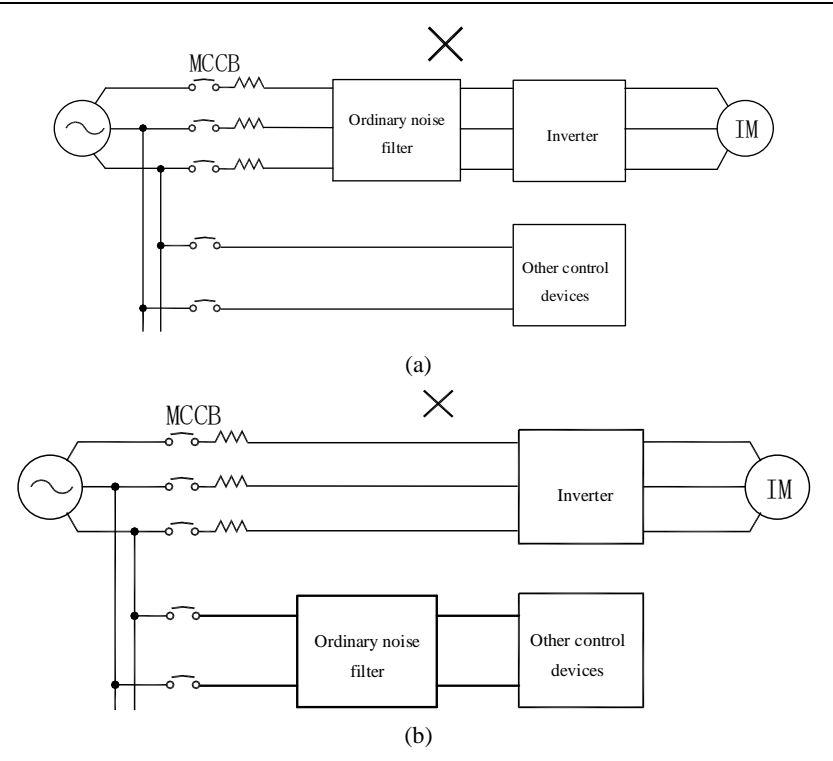

Fig. 3-6 Incorrect Installation of Noise Filter

# **3.2.5 Output side wiring of main circuit**

#### **Wiring of inverter and motor**

Connect the output terminals (U, V, W) of the inverter to those (U, V, W) of the motor.

During operation, check whether the motor rotates forward when a forward rotation command is sent. If the motor rotates reversely, exchange any two wires of the output terminals (U, V, W) of the inverter.

#### **Prohibition of connection of the power cable to output terminal**

Never connect the power cable to output terminal. When the voltage is applied on the output terminal, the internal components of the inverter may be damaged.

#### **Prohibition of short circuit or grounding of output terminal**

Do not directly touch the output terminals, or short-circuit the output cable and inverter housing; otherwise, electric shock and short circuit may be caused. In addition, never short-circuit the output cable.

#### **Prohibition of use of phase-shifting capacitor**

Do not connect a phase-shifting advanced electrolytic capacitor or LC/RC filter to the output circuit; otherwise, the inverter may be damaged.

#### **Prohibition of use of electromagnetic switch**

Do not connect the electromagnetic switch or electromagnetic contactor to output circuit. Otherwise, such devices will enable overcurrent and overvoltage protection and even damage the internal components of the inverter in severe cases.

When an electromagnetic contactor is used to switch the PF power supply, make sure that switching is not performed until the inverter and motor are shut down.

#### **Installation of noise filter on output side**

Connect a noise filter on the output side of the inverter to reduce inductive interference and radio interference.

- ⚫ Inductive interference: Electromagnetic induction will lead to noise of the signal line and malfunction of controls.
- Radio interference: The high-frequency electromagnetic waves emitted by the inverter itself and cables will cause interference to nearby radio devices and noise in signal reception.
- ⚫ The noise filter installation on the output side is shown in Fig. 3-7.

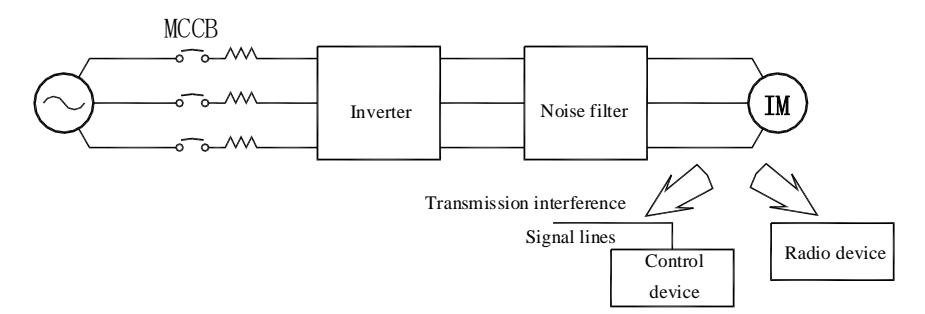

Fig.3-7 Noise Filter Installation on Output Side

#### **Solution to inductive interference**

To suppress the inductive interference on the output side, all output cables can be laid in the grounded metal tubes, in addition to the aforesaid installation of the noise filter. When the distance between the output cable and signal line is greater than 30 cm, the impact of inductive interference will decrease significantly, as shown in Fig. 3-8.

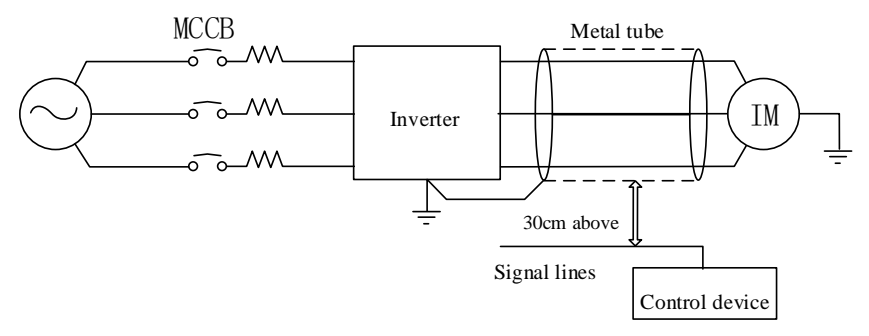

Fig.3-8 Solution to Inductive Interference

#### **Solution to RF interference**

The input cable, output cable and inverter itself generates RF interference, which can be reduced by installing noise filters on the input and output sides and shielding the inverter body with an iron box, as shown in Fig. 3-9.

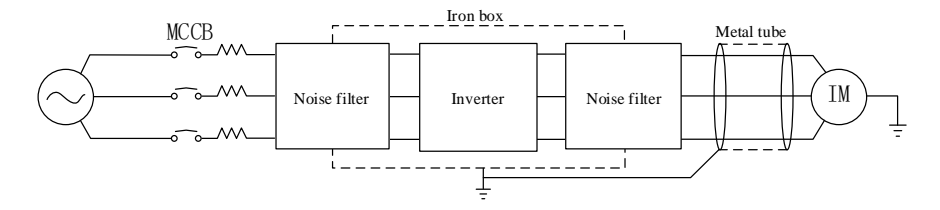

Fig.3-9 Solution to RF Interference

#### **Wiring distance between inverter and motor**

The longer the wiring distance between the inverter and motor, the higher the carrier frequency and the higher harmonic leakage current in the cable. This will adversely affect the inverter and nearby devices. Refer to Table 3-2 to adjust the carrier frequency and reduce the high-frequency leakage current.

User Manual of EM730 Series Inverter

● When the motor wiring distance exceeds 50 m, connect the output terminals (U, V, W) of the inverter with the dedicated AC reactor (phase capacity: the same as that of the inverter) for inverter output.

| Wiring distance between inverter and | < 50m       | <100m      | >100m      |
|--------------------------------------|-------------|------------|------------|
| motor                                |             |            |            |
| Carrier frequency                    | Below 10kHz | Below 8kHz | Below 5kHz |
| Function code F00.23                 | 0.0         | 8.0        | 5.0        |

Table3-2 Wiring Distance and Carrier Frequency between Inverter and Motor

### **3.2.6 Cable and screw dimensions of main circuit**

The cable and screw dimensions of the main circuit are shown in Table 3-3.

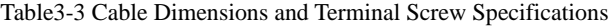

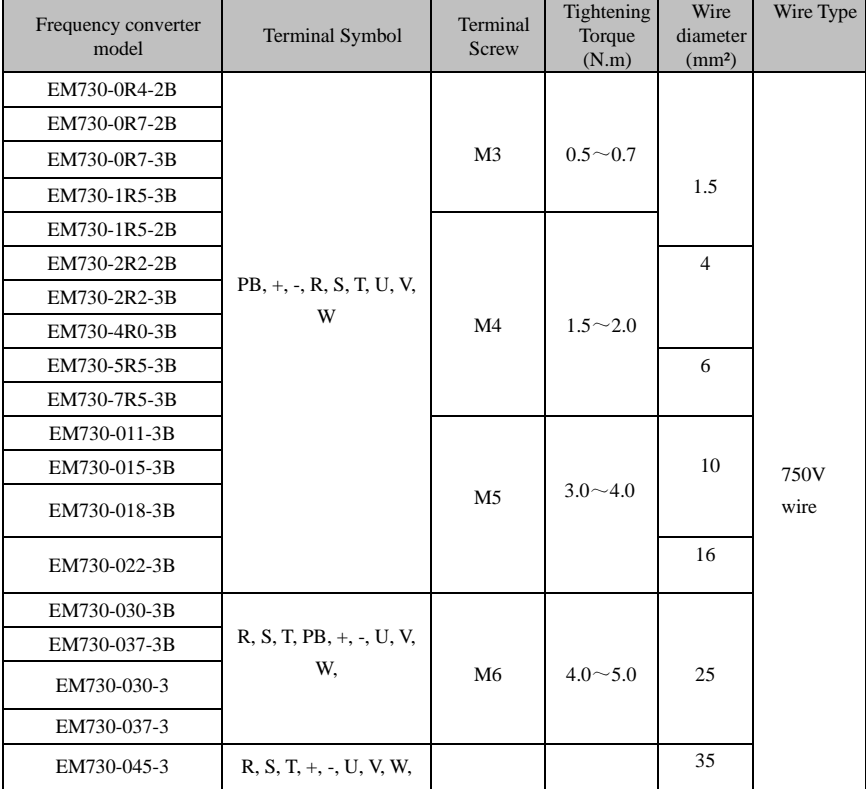

User Manual of EM730 Series Inverter

| EM730-055-3 |                             | M8              | $9.0 \sim 10.0$  | 35      |  |
|-------------|-----------------------------|-----------------|------------------|---------|--|
| EM730-075-3 |                             |                 |                  | 60      |  |
| EM730-090-3 |                             | M10             | $17.0 \sim 22.0$ | 60      |  |
| EM730-110-3 | $R, S, T, P, +, -, U, V, W$ |                 |                  | 90      |  |
| EM730-132-3 |                             |                 |                  | 90      |  |
| EM730-160-3 |                             |                 |                  | 120     |  |
| EM730-185-3 |                             | M <sub>12</sub> | $30.0 \sim 40.0$ | 180     |  |
| EM730-200-3 |                             |                 |                  |         |  |
| EM730-220-3 |                             |                 |                  | $2*120$ |  |
| EM730-250-3 | $R, S, T, P, +, -, U, V, W$ |                 |                  |         |  |
| EM730-315-3 |                             |                 |                  | $2*150$ |  |
| EM730-355-3 |                             |                 |                  |         |  |
| EM730-400-3 |                             |                 |                  |         |  |
| EM730-450-3 |                             |                 |                  |         |  |

Table 3-1 Cable Dimensions and Terminal Screw Specifications **Note:** 1: The specifications of the wire are dependent on its voltage drop. Under normal circumstances, the voltage drop calculated by the following formula should be less than 5V.

Voltage drop =  $\sqrt{3}$  \* wire resistivity ( $\Omega$ /KM) \* wire length (m) \* rated current (A) \* 10<sup>-3</sup> 2: If the wire is in a plastic slot, it should be enlarged by one level.

3: The wire should be crimped to the round terminal suitable for the wire and terminal screw.

4: The specification of the ground wire should be the same as that of the power cable smaller than  $16$ mm<sup>2</sup>. When the power cable is  $16$ mm<sup>2</sup> or larger, the ground wire should not be smaller than 1/2 of the power cable.

### **3.2.7 Ground wire**

- The ground terminal  $\frac{1}{\sqrt{1}}$  must be grounded.
- Pay special attention to the third type of grounding (grounding resistance: less than  $10Ω$ ).
- The ground wire must not be shared by the welding machine and power devices.
- Select the ground wire according to the technical specifications for electrical equipment, and minimize the length of the ground wire connected to the grounding point.
- Where two or more inverters are used, the ground wires must not form a loop. The correct and incorrect grounding methods are shown in Table 3-10.

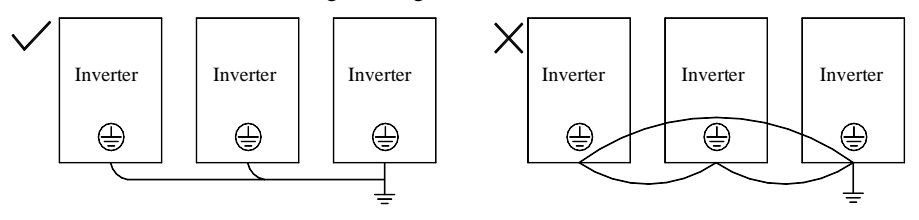

Fig.3-10 Connection of Ground Wire

### **3.2.8 Installation and wiring of braking resistor and braking unit**

Refer to [Chapter 10](#page-328-0) for the selection and wiring of the braking resistor and braking unit. For the inverter with a built-in braking unit, connect the braking resistor between the inverter terminal (+) and PB terminal. For the inverter with no built-in braking unit, connect the terminals (+ and -) of the braking unit to those (+ and -) of the DC bus of the inverter, and the braking resistor to the PB+ and PB- terminals of the braking unit. Refer to the user manual of

the BR100 braking unit for more information.

## **3.3 Wiring of Control Circuit Terminal**

## **3.3.1 Composition of control circuit terminal**

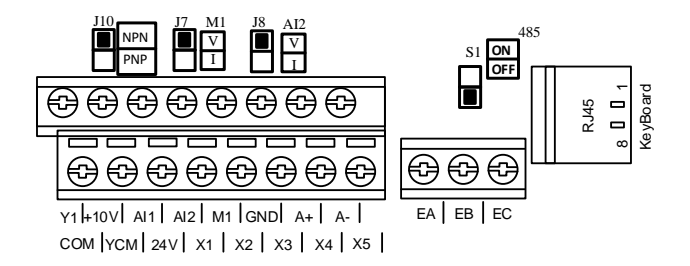

Fig.3-11 Layout of Control Circuit Terminals 1

## **3.3.2 Functions and wiring of control circuit terminals**

| Category      | <b>Terminal</b><br>label | <b>Terminal name</b> | <b>Function description</b>                        |
|---------------|--------------------------|----------------------|----------------------------------------------------|
|               | 24V                      | External power       | Supply 24V power to external devices, with         |
|               |                          | supply               | the maximum output current of 100mA.               |
| Power supply  |                          | Power grounding      | Power grounding terminal of the external           |
|               | <b>COM</b>               | terminal             | power supply, and common side of the digital       |
|               |                          |                      | input terminal                                     |
|               | ±10V                     |                      | Supply 10V power to external devices.              |
|               |                          | Analog terminal      | Maximum output current: 10.5±0.5V/20mA,            |
|               |                          | power supply         | usually as the power supply of the external        |
| Analog input  |                          |                      | potentiometer                                      |
|               | <b>GND</b>               | Analog power         | Grounding terminal of analog input and             |
|               |                          | grounding terminal   | output                                             |
|               | AI1                      | Analog voltage       | -10V to 10V, 50k $\Omega$ input impedance, bipolar |
|               |                          | input                | analog voltage input                               |
|               | AI2                      | Analog               | Current or voltage type                            |
|               |                          | current/voltage      | Input range: 0/4-20mA or 0-10V                     |
|               |                          | input                |                                                    |
|               | M1                       | Analog               |                                                    |
| Analog output |                          | voltage/current      | 0-10V/0-20mA; output accuracy: $\pm 2\%$           |
|               |                          | output               |                                                    |
|               | X1                       |                      | Program the corresponding terminals by             |
|               | X2                       |                      | setting function codes, to realize the input       |
|               | X3                       |                      | control of the set functions.                      |
| Digital input | X4                       | Multi-function       | The input terminal supports PNP and NPN            |
| port          | X <sub>5</sub>           | input terminal       | input modes, and the default mode is the NPN       |
|               |                          |                      | input mode.                                        |
|               |                          |                      | X5 can also be used as the high-frequency          |
|               |                          |                      | pulse input, with the input frequency up to        |

Table 3-3 Functions of Control Circuit Terminals

User Manual of EM730 Series Inverter

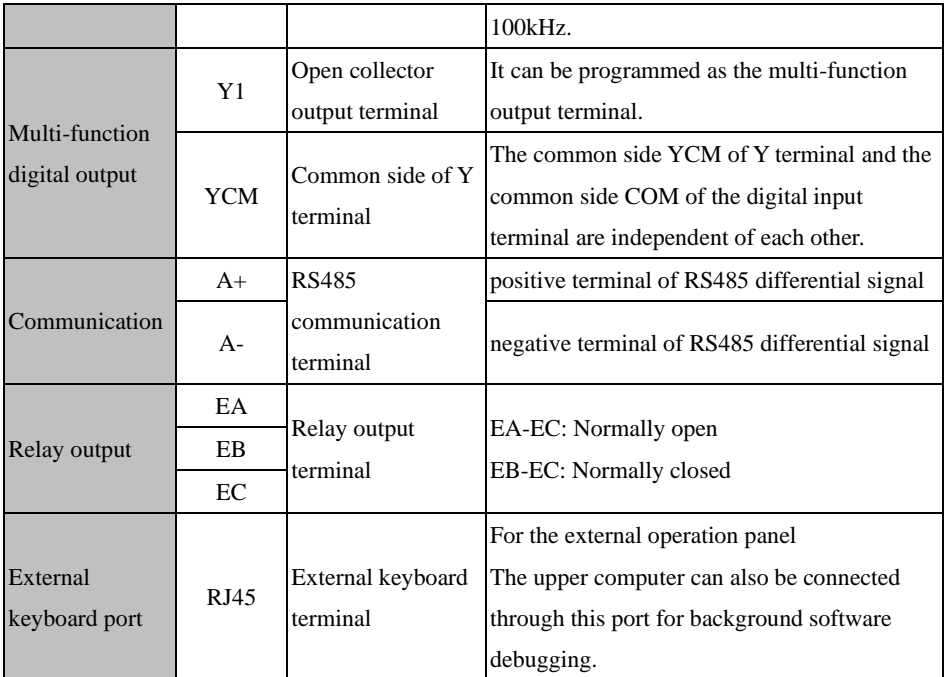

## **3.3.3 Wiring of analog input terminal**

## **Wiring of AI1 and AI2 terminals with analog voltage signal:**

When the AI2 terminal is in the mode of analog voltage signal input, the switch J8 on the control panel is set to the voltage mode, as shown in Fig. 3-12

When the analog voltage input signal is powered by an external power supply, the wiring of terminals AI1 and AI2 is shown in Fig. 3-12-a.

When the analog voltage input signal is sent by a potentiometer, the terminals AI1 and AI2 are connected as shown in Fig. 3-12-b.

In addition, F02.62 (AI1 input type) and F02.63 (AI2 input type) should be set according to actual needs (0: 0-10V; 1: 4-20mA; 2: 0-20mA; 4: 0-5V).

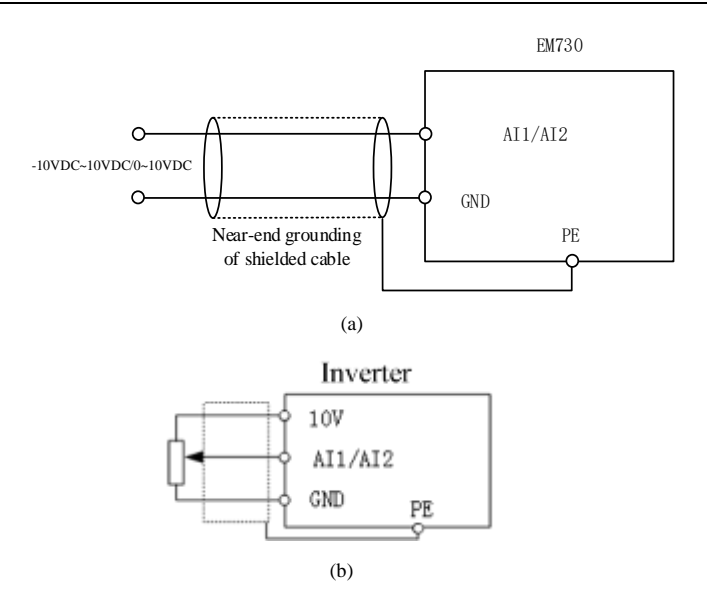

Fig.3-12 AI1/AI2 Terminal Wiring Diagram

### **Wiring of the input analog current signal of AI2 terminal:**

When the AI2 terminal is in the mode of analog current signal input, the switch J8 on the terminal block is set to the current mode.

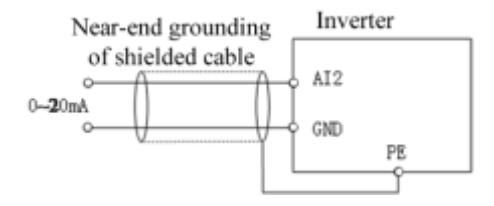

Fig.3-13 Wiring Diagram of External Current Source and AI2 Terminal

#### **3.3.4 Wiring of multi-function input terminal**

The multi-function input terminals of EM730 series inverters support the access in the NPN or PNP mode. The terminals  $X1 - X5$  can be flexibly connected with external devices. The NPN or PNP mode (NPN by default) can be selected via the jumper cap J10 on the control panel. The wiring of the multi-function input terminal in different modes is shown below:

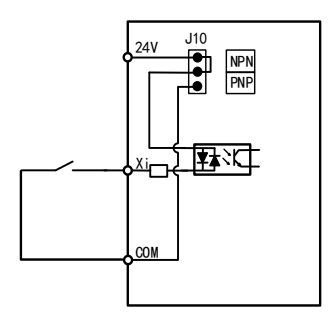

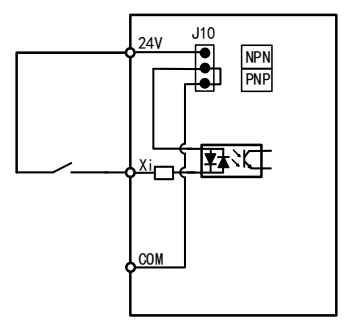

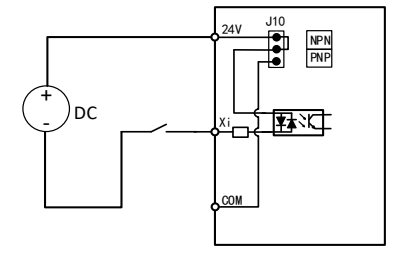

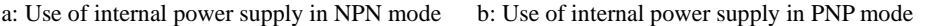

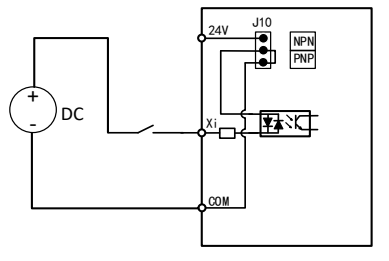

c: Use of external power supply in NPN mode d: Use of external power supply in PNP mode Fig. 3-14 Wiring Diagram of Multi-function Input Terminals

### **3.3.5 Wiring of multi-function output terminals**

The multi-function output terminal Y1 is powered on by the internal 24V power supply of the inverter or an external power supply, as shown in Fig. 3-15:

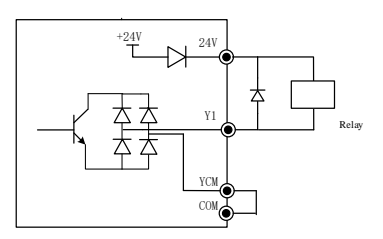

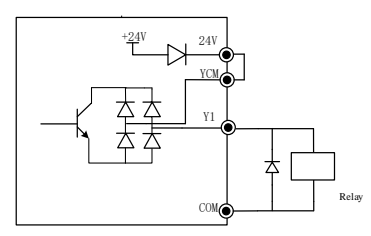

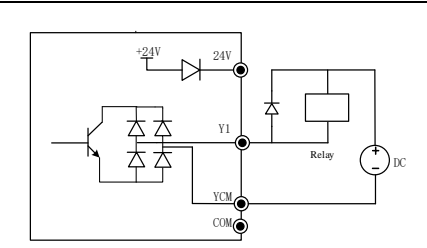

a: Use of internal power supply NPN b: Use of external power supply NPN

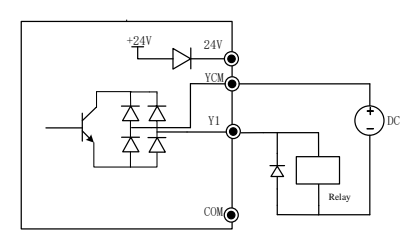

a: Use of internal power supply PNP b: Use of external power supply PNP Fig.3-15 Wiring of Multi-function Output Terminals

Note: An anti-parallel diode must be included in the relay wire package. The absorption circuit components should be installed at both ends of the coil of the relay or contactor.

## **3.3.6** Wiring of analog output terminals

The external analog meter connected to the analog output terminal M1 indicates a variety of physical quantities. Choose the output current  $(0~20m)$  or  $(0~10V)$  via the jumper cap, M1 corresponding to J7. Set F03.34 as needed (0:  $0\nu$ 10V; 1: 4-20mA; 2:  $0\nu$ 20mA). The jumper cap and terminal wiring is as follows:

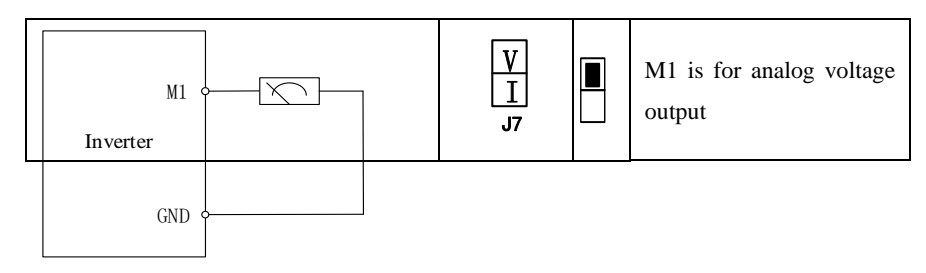

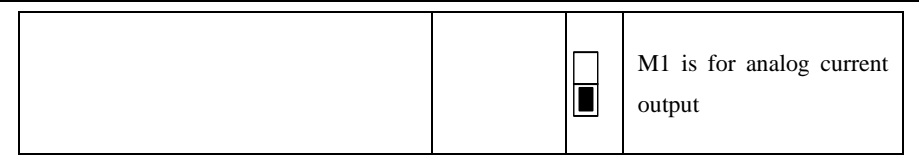

#### **3.3.7 Wiring of 485 communication terminals**

The communication terminals A+ and A- are the RS485 communication interfaces of the inverter. The online control of the host (PC or PLC controller) and inverter is performed through the connection and communication with the host. The connection of the RS485 and RS485/RS232 adapters to EM730 series inverter is shown in Fig. 3-16, Fig. 3-17 and Fig. 3-18.

 Direct connection of the RS485 terminal of a single inverter to the host for communication:

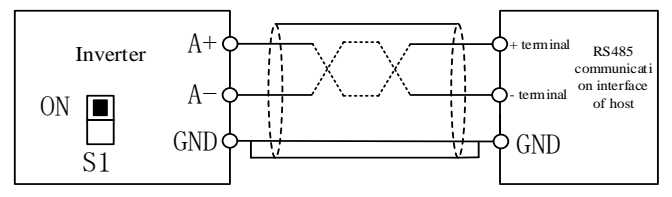

Fig.3-16 Communication Terminal Wiring of Single Inverter

Connection of the RS485 terminals of multiple inverters to host for communication:

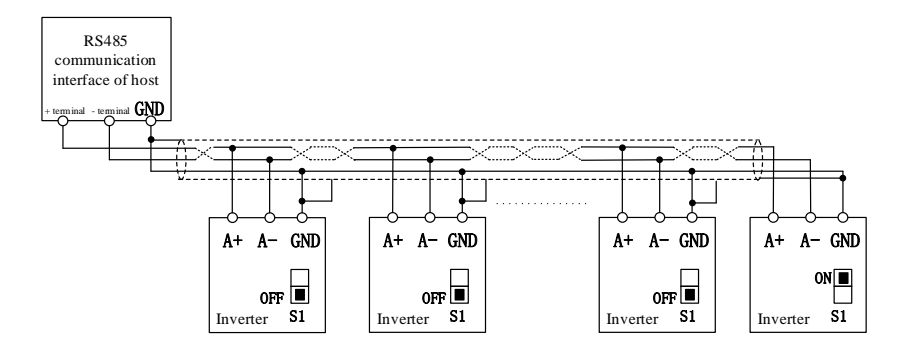

Fig. 3-17 Wiring of Communication Terminals of Multiple Inverters

Connection to the host via RS485/RS232 adapter for communication:

User Manual of EM730 Series Inverter

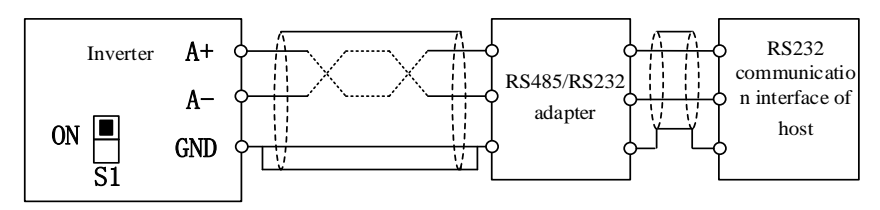

#### Fig. 3-18 Communication Terminal Wiring

#### **3.3.8 Wire and screw dimensions of control circuit**

- In order to reduce the interference and attenuation of the control signal, the control signal connection cable should be less than 50m long, and the distance between the control signal connection cable and power line should be greater than 30cm. Use the twisted-pair shielded cable when analog signals are externally inputted.
- It is recommended to use the wire with a diameter of 0.5-1 mm2 in the control circuit.
- The terminal block of the EM730 series inverter is composed of through-type control circuit terminals. Install it with the PH0 Phillips screwdriver. The tightening torque should be  $0.5N$  m.

## **3.3.9 Precautions for control circuit wiring**

- Connect the control circuit connection wires and other wires separately.
- Connect the control circuit terminals EA, EB, EC, and Y1 separately from other control circuit terminals.
- In order to avoid malfunction caused by interference, use the twisted shielded cables in the control circuit. The wiring distance should be less than 50m.
- Prevent the shield screen from contact with other signal lines and enclosures. The exposed shield screen can be wrapped with insulating tapes.
- It is prohibited to touch the ports and components of the control panel without static electricity protection measures.

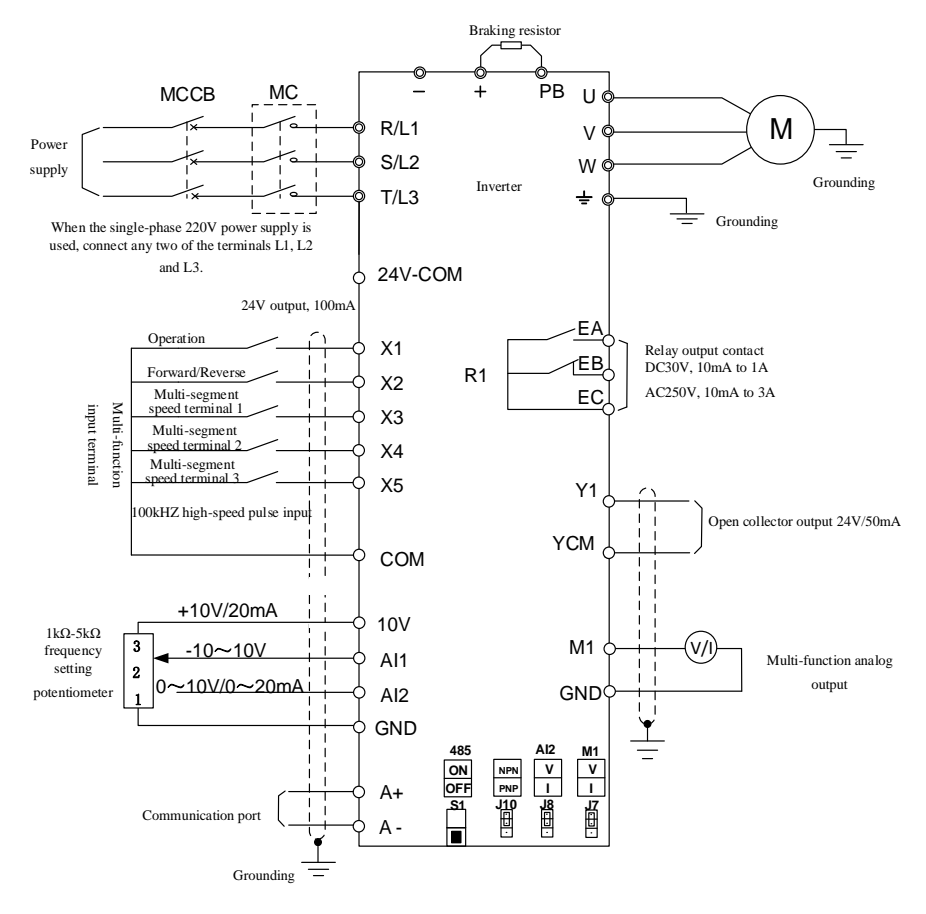

#### **3.3.10 Standard Wiring Diagram of Control Circuit**

Fig. 3-19 Standard Wiring Diagram of Control Circuit

- ⚫ It is recommended to use the wires with a diameter of 0.5-1mm<sup>2</sup> in the control circuit.
- ⚫ Install the control circuit terminals with the PH0 Phillips screwdriver. The tightening torque should be 0.5N.m.

## **3.4 Extension wirin**

## **3.5 g of keyboard**

- 1) The external keyboard needs to be ordered separately.
- 2) The external keyboard is connected to the RJ45 port via an ordinary network cable (plug: meeting the EIA/TIA568B standards) prepared by the customer.
- 3) Connect the RJ45 port of the keyboard to that of the control panel via a network cable. The keyboard extension cable should be no longer than 3m. Then extension cable may be 10m long in the presence of Cat5E wires and good electromagnetic environments.

## **3.6 Connection test**

After wiring, check the following items.

- Check whether wiring is incorrect.
- Check whether there are screws, terminals and wire scraps inside the inverter.
- Check whether the screws are loose.
- Check whether the exposed wire at the stripped end of the terminal is in contact with other terminals.

# **Chapter 4 KEYBOARD OPERATIONS**

## **4.1** Keyboard Functions

## **4.1.1 Structure of LED keyboard**

The control panel of EM730 series inverter is a pluggable LED keyboard The LED keyboard has one five-digit LED digital display, four operation buttons, one digital potentiometer, and six status and unit indicators. Users can perform parameter setting, status monitoring and start/stop of the inverter via the keyboard.

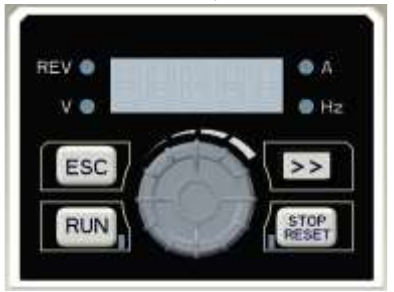

Fig. 4-1 LED Keyboard

## **4.1.2 Functions of keys and indicators on LED keyboard**

<span id="page-51-0"></span>The functions of the keys and indicators on the LED keyboard are as shown in [Table 4-1.](#page-51-0)

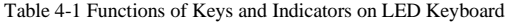

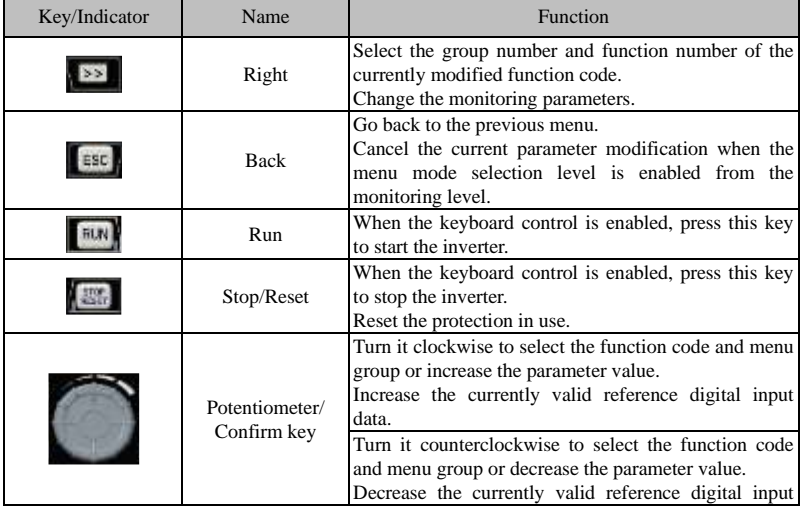

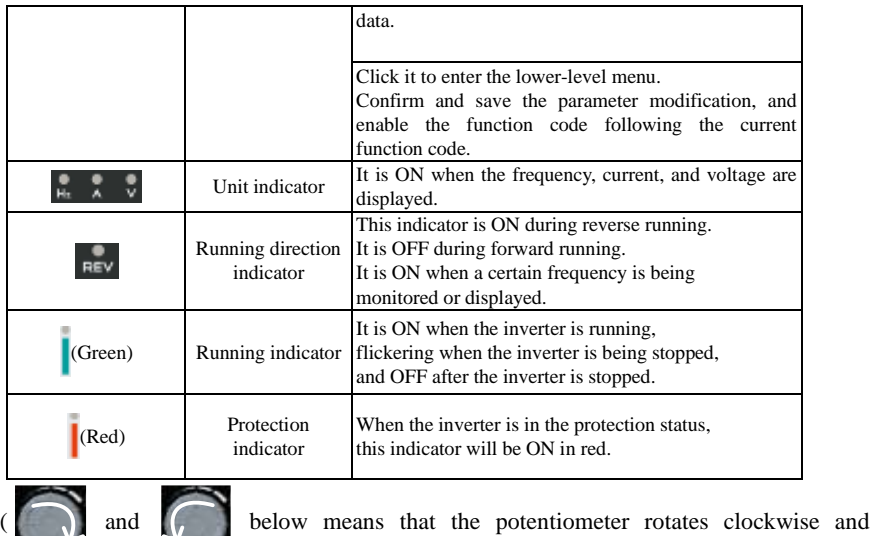

counterclockwise.)

## **4.2 Operation Mode of Keyboard with Digital Tube Display**

**Contract Contract Contract Contract** 

The LED keyboard menu is divided into the monitoring level (Level 0), menu mode selection level (Level 1), function code selection level (Level 2) and parameter level (Level 3) from low to high. The menu levels mentioned below are represent by numbers.

There are five parameter display modes: menu mode  $(-A-)$ , used to display all function codes; user-defined mode (--U--), used to display only function codes selected by the user based on the F11 group; non-default mode (--C--), used to display only the function codes that differ from the default settings;

Protection information display mode (--E--): display the current protection information; version information mode (--P--): display software and product serial numbers.

When the keyboard is powered on, the first monitoring parameter of Level 0 is displayed by default. Press the ESC key  $\left| \right|$  and the Level 1 menu. Users can use the keyboard to select different menu modes. The process of menu mode selection is shown in [Fig. 4-2.](#page-53-0)

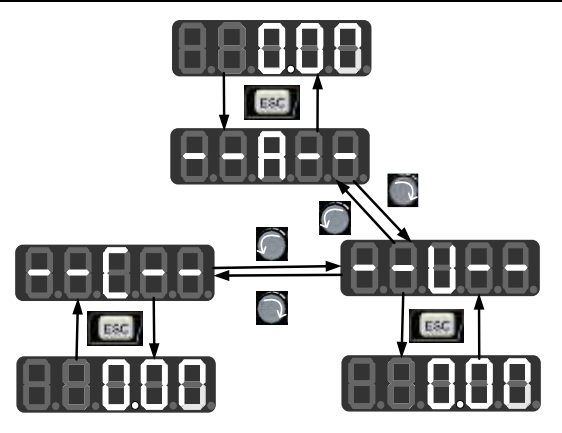

Fig. 4-2 Flowchart of Menu Mode Selection

### <span id="page-53-0"></span>**4.2.1 Full menu mode (--A-**-**)**

In the full menu mode, press the ENTER key  $\Box$  to enter the Level 2 menu and select any function code. Then press the ENTER key to enter the Level 3 menu and view or modify the function code. Except for a few special ones, the function codes needed by general users can be modified.

The entire process from the initial status of power-on to change of the value of the function code F03.28 to 5.28 in the full menu mode is shown in [Fig. 4-3.](#page-54-0)

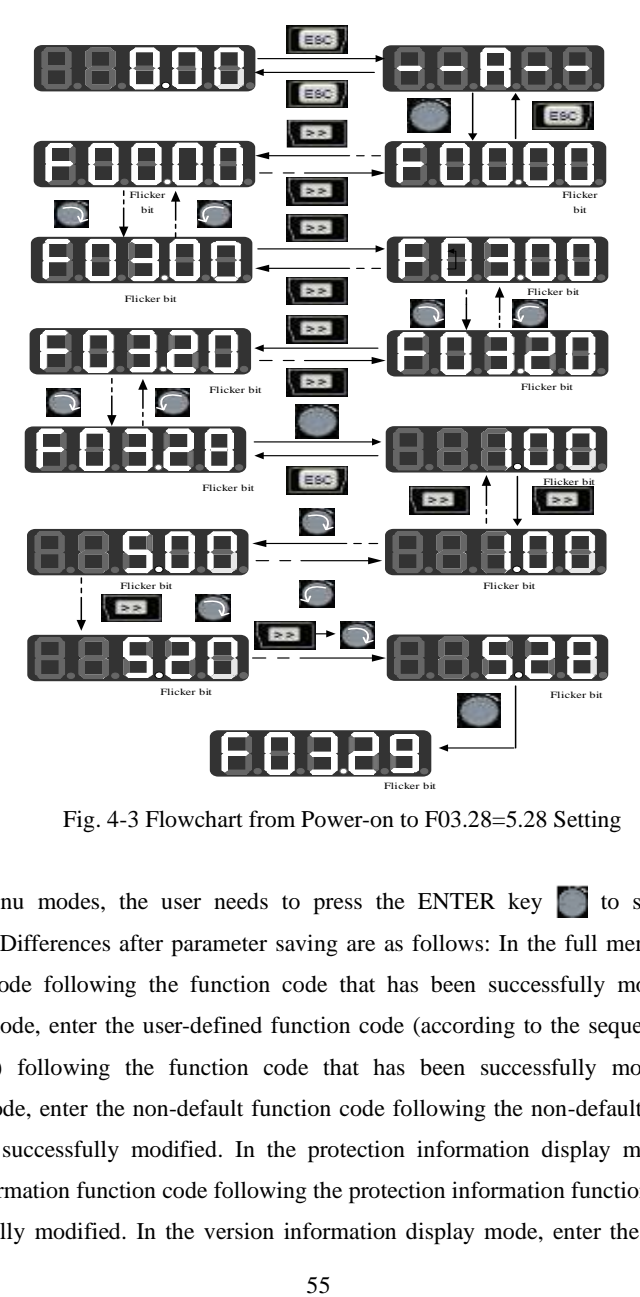

Fig. 4-3 Flowchart from Power-on to F03.28=5.28 Setting

<span id="page-54-0"></span>In all menu modes, the user needs to press the ENTER key  $\Box$  to save parameter modifications. Differences after parameter saving are as follows: In the full menu mode, enter the function code following the function code that has been successfully modified. In the user-defined mode, enter the user-defined function code (according to the sequence defined in F11.00-F11.31) following the function code that has been successfully modified. In the non-default mode, enter the non-default function code following the non-default function code that has been successfully modified. In the protection information display mode, enter the protection information function code following the protection information function code that has been successfully modified. In the version information display mode, enter the serial number function code following the serial number function code has been successfully modified.

In the Level 3 menu, press the ESC key  $\left\lceil \frac{1}{2} \right\rceil$  to abandon parameter modifications.

### **4.2.2 User-defined mode (--U--)**

Enter the F11 group of function codes from the full menu mode. Then the user can arbitrarily set the shortcut for the parameter to be accessed frequently. When F11.00 is enabled for the first time, U00.00 will be displayed by default, meaning that the function code defined by default for F11.00 is F00.00. The lowest cursor bit will flicker. The user can set any function code, similar to the function code selection in the Level 2 menu. After setting, press the ENTER  $key \frown$  to save it and enter the user-defined menu mode to display the set function code.

For example, F11.00 is set to U00.07 and F11.01 to U00.09. F11.00 and F11.01 will be defined as F00.07 and F00.09, respectively. They are distinguished by U and F. U indicates that this function code is user-defined, as shown i[n Fig. 4-4.](#page-55-0)

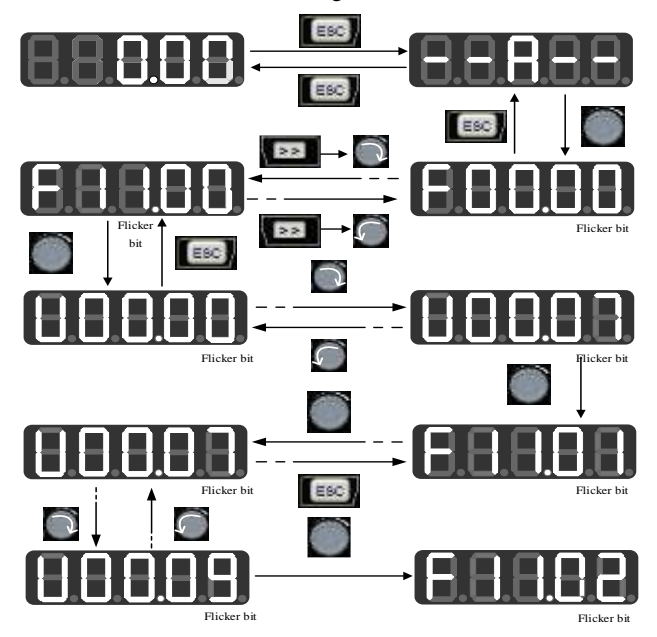

Fig. 4-4 Example of User-defined Mode Setting

<span id="page-55-0"></span>In the user-defined mode, press the ENTER key  $\Box$  to enter the Level 2 menu. The Level 2 menu only display 32 user-defined parameters in the F11 group. The user can enter the F11 group from the full menu mode to set these function codes.

After the function codes are defined in the F11 group, enter the user-defined mode. Then

we can see F00.07 defined by the first function code F11.00, F00.09 defined by the first function code F11.01, and so on to F11.31, 32 in total. Function code modification in the Level 3 menu is equivalent to that in the full menu mode, and the modification method is also the same.

In the Level 2 menu of the user-defined mode, turn the potentiometer key  $\Box$  on the keyboard, to change the function code defined by F11.00 to that defined by F11.31.

When the right shift key  $\geq$  is pressed in the Level 2 menu, the cursor will not shift. Press the ENTER key  $\blacksquare$  to enter the Level 3 menu. If the displayed function code is modifiable currently, the lowest bit indicated by the cursor will flicker. Parameter modification is the same as that in the Level 3 menu under the full menu mode. After modification, press the ENTER key to confirm and save the parameters and enable next user-defined parameter. Function code modifications in the Level 3 menus under different menu modes have equivalent effects.

#### **4.2.3 Non-default mode (--C--)**

In the non-default mode, press the ENTER key to enter the Level 2 menu. The first parameter different from the default settings of the inverter will be displayed, starting from F00.00. When the right shift key is pressed in the Level 2 menu, the cursor will not shift. If the increment or decrement key on the keyboard is pressed, the function group and function code will not be modified, and the non-default function code following and in front of the current function code will be displayed respectively. If the displayed function code is modifiable currently in the Level 3 menu, the lowest bit indicated by the cursor will flicker. In this case, parameters can be modified in the Level 3 menu under the full menu mode. After modification, press the ENTER key  $\blacksquare$  to confirm and save the parameters and enable next non-default parameter.

For example, change F00.03 to 1 and F00.07 to 40.00 in the full menu mode, which are not default values. Then enable the non-default mode. F00.03 will be displayed first. When the potentiometer key  $\Box$  on the keyboard is turned clockwise, F00.07 will be displayed; and when the potentiometer key  $\Box$  on the keyboard is turned counterclockwise, F00.03 will be returned, as shown below:

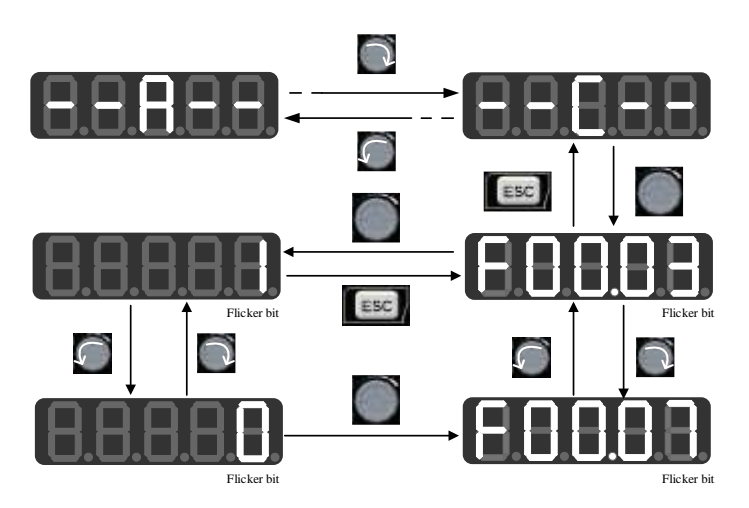

Fig. 4-5 Function Code Modification in Non-default Mode

#### **4.2.4 Protection information display mode (--E--)**

In the protection information display mode, press the ENTER key to enter the Level 2 menu. The Level 2 menu will only display the fault record group under the F19 group, which is conducive to direct viewing of protection record information.

Turn the potentiometer key  $\Box$  on the keyboard in the Level 2 menu under this mode to increase or decrease the function code of the protection group, and the shift key  $\mathbb{R}$  >> will be unavailable. In case of protection, you can press the shift key  $\sim$  on the keyboard in the Level 3 menu to switch the display of the protection code, protection output frequency, protection output current, protection bus voltage, and protection operation status.

### **4.3 Protection Monitoring**

When the inverter is in the protection status, you can directly press the right shift key  $\rightarrow$  to switch the current protection type and the output frequency, output current, output voltage, running status and working time during the protection.

### **4.4 Operation Monitoring**

#### **4.4.1 Normal monitoring**

In the monitoring status mode 1 of EM730, you can set any function code to be viewed between F12.33 and F12.37. When F12.32=1, the monitoring mode 1 will be enabled. If the Level 0 monitoring menu appears, you can press the right shift key  $\epsilon > 1$  to switch the monitoring parameters according to the order set for each function code between F12.33 and F12.37. When the inverter changes from the stop status to running status, the monitoring

parameter will automatically change from the current value to that indicated by F12.33. When the inverter changes from the running status to stop status, the monitoring parameter will automatically change from the current value to that indicated by F12.34.

#### **4.4.2 Editing Mode**

Quick change in the monitoring mode:

When F00.04 is set to "0: digital frequency setting F00.07", turn the potentiometer key to directly change the offset;

When  $F00.04$  is set to "8: digital potentiometer", turn the potentiometer key to change the set frequency of F12.42 digital potentiometer. In this case, turn the potentiometer key to enter the editing mode. The value will change from the second digit of the digital tube by default. The digital tube corresponding to the changed digit will flash. Press the right shift key to move to next digit on the right. Press the ESC key  $\left[\right]$  to cancel change and return to the original value. Or, press the ENTER key  $\Box$  to confirm the change and exit the editing mode. The indicator will not be flicker. Press the right shift key  $\sqrt{\rightarrow}$  to enable the normal monitoring mode: switch to next monitoring parameter. Fig. 4-6 shows the editing status in the monitoring mode.

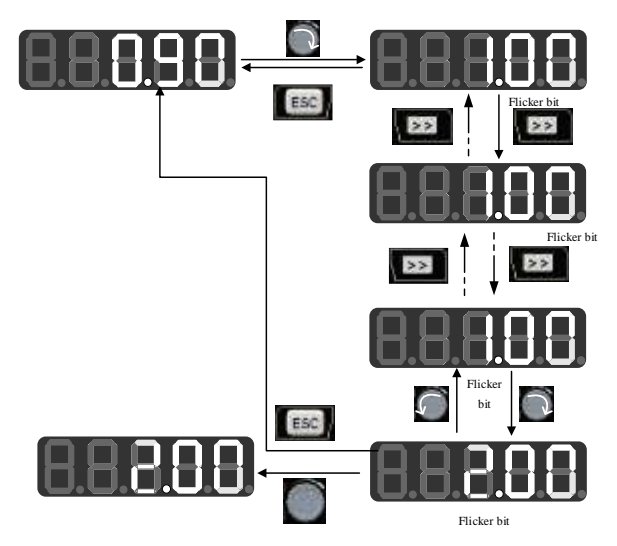

Fig. 4-6 Editing Status in the Monitoring Mode

### **4.5 Run/Stop**

After setting the parameters, press the RUN key  $\left\| \mathbf{F} \right\|$  to enable the normal operation of

the inverter, and the STOP/RESET key  $\log$  to stop the inverter.

## **4.6 Other Warning Prompts**

## **4.6.1 P.-ON prompt**

The P.-ON prompt will be displayed after power-on initialization.

## **4.6.2 P.-OFF prompt**

When the voltage drops to 250V (with the soft start disconnected), P-OFF will be displayed, and the keyboard can be operated freely to exit the P.-OFF display and display normal information. In case of no keyboard operation within 5s, P-OFF will be displayed again. After the voltage is restored and the soft start is engaged, P.-ON will be displayed again.

## **4.6.3 SOFT.E warning**

If the soft start is not engaged and the inverter is started, the SOFT.E warning will appear. After the voltage is restore and the soft start is engaged, normal operation will be enabled.

# **Chapter 5 Trial run**

## **5.1 Inverter Commissioning Process**

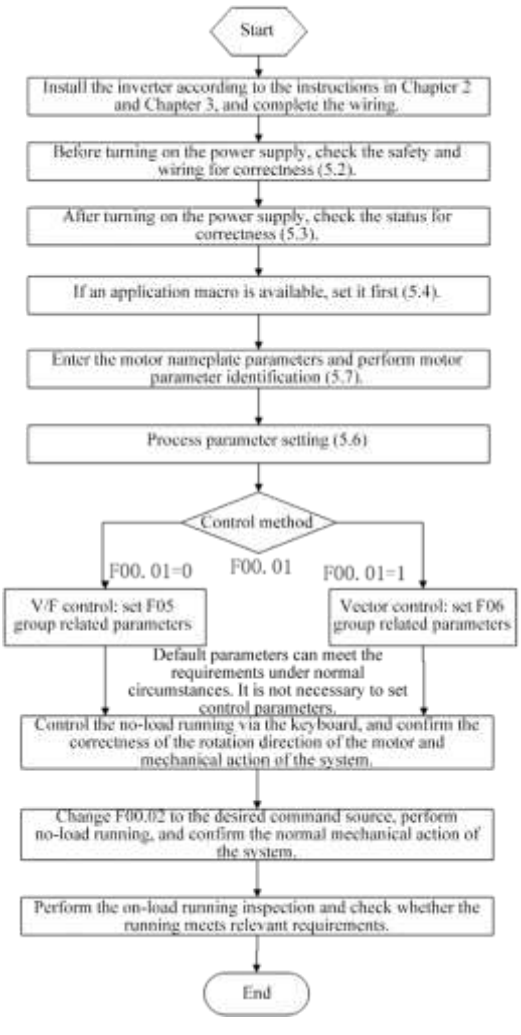

Fig. 5-1 Inverter Commissioning Flowchart

## **5.2 Confirmation before Power-on**

Please confirm the following items before turning on the power supply:

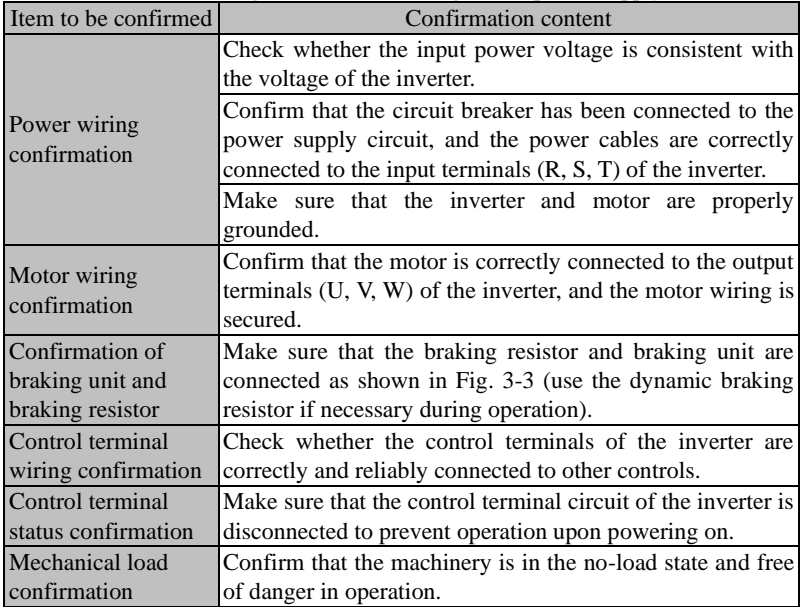

## **5.3 Inverter Status Confirmation after Power-on**

After the power supply is turned on, the control panel (keyboard) of the inverter displays the following information in the normal status.

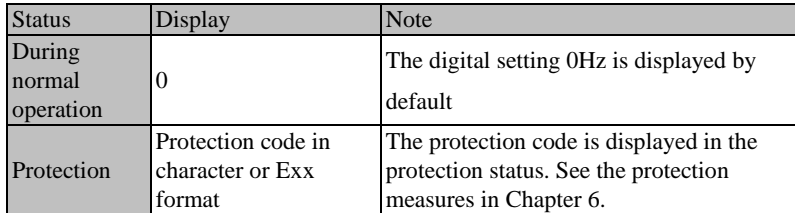

## **5.4 Precautions for Application Macro Setting**

F16.00 is an industry application macro option. Select the application macro according to the specific application, and press the Enter key to automatically restore default settings. See Chapter 10 for details on application macros.

## **5.5 Start and Stop Control**

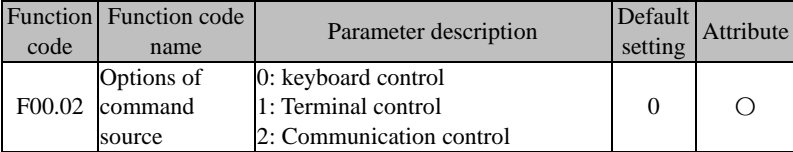

### **F00.02=0: keyboard control**

The start and stop of the inverter are controlled by the RUN key, STOP key on the keyboard. In the case of no trip protection, press the RUN key to enter the running status. If the green LED indicator above the RUN key is normally ON, it indicates that the inverter is running. If this indicator is flickering, it indicates that the inverter is in the status of deceleration to stop.

### **F00.02=1: terminal control**

The inverter start and stop are controlled by the start and stop control terminals defined by the function code F02.00 to F02.04. Terminal control is dependent on F00.03.

## **F00.02=2: communication control**

The inverter start and stop are controlled by the host through the RS485 communication port.

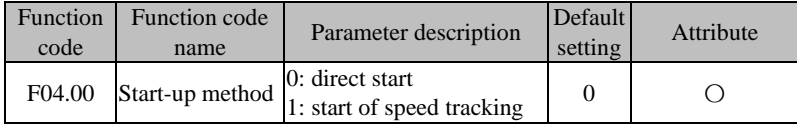

### **F04.00=0: direct start**

The inverter is started at the starting frequency, following the DC braking (not suitable when F04.04=0) and pre-excitation (not suitable when F04.07=0). The starting frequency will change to the set frequency after the holding time.

## **F04.00=1: start with speed tracking**

The inverter is smoothly started at the current rotating frequency of the motor, following the speed tracking.

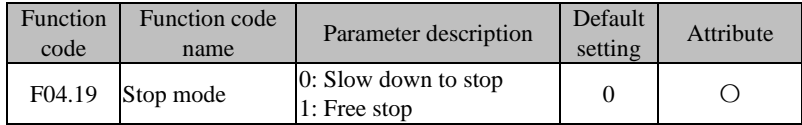

F04.19=0: deceleration to stop

The motor decelerates to stop according to the set deceleration time [default setting: based on F00.15 (deceleration time 1)].

### **F04.19=1: free stop**

When there is a valid stop command, the inverter will stop output immediately, and the motor will freely coast to stop. The stop time depends on the inertia of the motor and load.

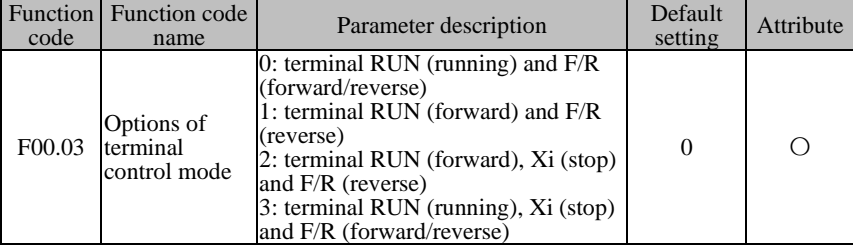

#### **5.5.1 Terminal control of start and stop**

**Terminal RUN:** Xi terminal is set to "1: terminal RUN"

**Terminal F/R:** Xi terminal is set to "2: running direction F/R"

**Terminal control can be divided into two types: two-line control and three-line control.**

#### **Two-line control:**

**F00.03=0: the terminal RUN is enabled and the terminal F/R controls forward/reverse running.**

Enable/Disable the terminal RUN to control the start and stop of the inverter, and the terminal F/R to control the forward/reverse running. If F00.21 is set to 1 and reverse running is disabled, the F/R terminal will not be available. When the mode of deceleration to stop is selected, the logic diagram is as shown in Fig. 5-2 (b).

#### **F00.03=1: the terminal RUN controls forward running, and the terminal F/R is in the reverse mode.**

Enable/Disable the terminal RUN to control the forward running and stop of the inverter, and the terminal F/R to control the reverse running and stop. When the terminals RUN and F/R are enabled simultaneously, the inverter will be stopped. If reverse running is disabled, the terminal F/R will not be available. When the mode of deceleration to stop is selected, the logic of forward/reverse running is as shown in Fig. 5-2 (d);

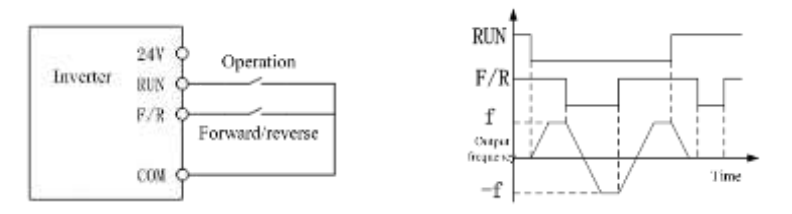

(a) Wiring diagram of two-line control  $(F00.03=0)$  (b)  $F04.19=0$ ,  $F00.03=0$ , run the

forward/reverse logic

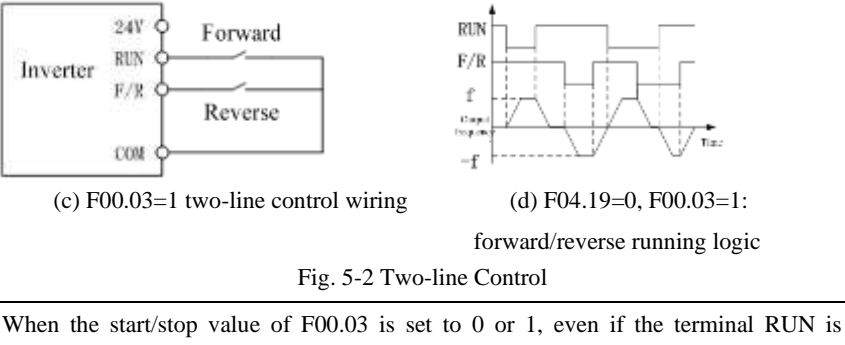

available, the inverter can be stopped by pressing the STOP key  $\left[\begin{array}{c} \sqrt{1-\mu} \\ \pm \sqrt{1-\mu} \end{array}\right]$  or sending an external stop command to the terminal. In this case, the inverter will not be in the running status until the terminal RUN is disabled and then enabled.

#### **Three-line control:**

**F00.03=2: the terminal RUN controls forward running, the terminal Xi is for stop, and the terminal F/R is in the reverse status.**

The terminal RUN is normally ON for forward running, and the terminal F/R is normally ON for reverse running, with valid pulse edges. The terminal Xi is normally closed for stop, with the valid level. When the inverter is in the running status, press Xi to stop it. In the case of deceleration to stop (F04.19=0), the logic diagram is as shown in Fig. 5-[3Fig.](#page-142-0) 7-7(b). The terminal Xi is for "three-line running and stop control" as defined by F02.00 to F02.04.

**F00.03=3: the terminal RUN is for running, Xi for stop and F/R for forward/reverse control.**

The terminal RUN is normally ON for running, with the valid pulse edge, F/R for forward/reverse switching (forward in the OFF status and reverse in the ON status), and Xi is normally OFF for stop, with the valid level. In the case of deceleration to stop (F04.19=0), the logic diagram is as shown in Fig. 5-3(d).

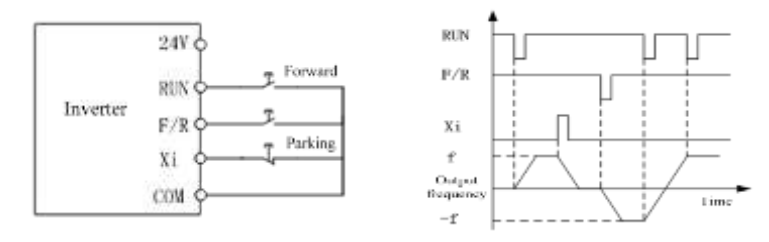

(a) Wiring diagram of three-line control (F00.03=2) (b) Forward/reverse control logic

(F04.19=0, F00.03=2)

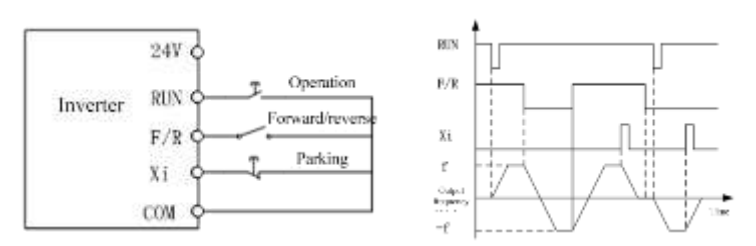

(c) Wiring diagram of three-line control (F00.03=3) (d) Forward/reverse running logic

## (F04.19=0, F00.03=3)

Fig. 5-3 Three-line Control

The three-line control logic of the EM730 series inverter is consistent with the Ť conventional electrical control. The keys and knob switches should be used correctly as shown in the schematic diagram. Otherwise, operation errors may be caused.

## **5.6 Common Process Parameters of Inverter**

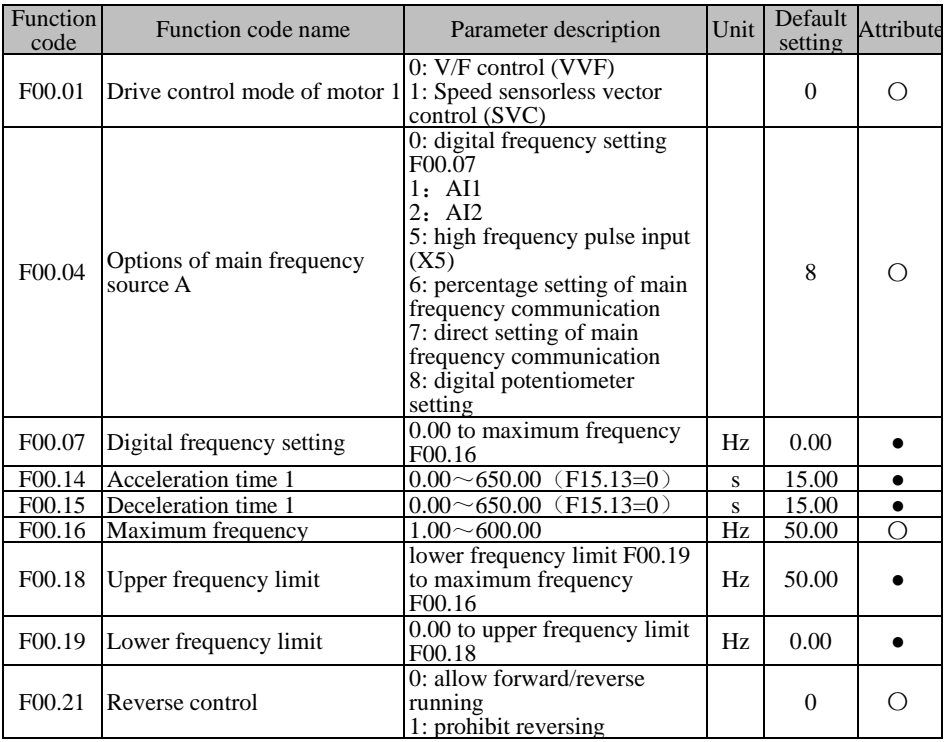

Note: Common process parameters may also include the input and output terminal function settings. Refer to the F02 and F03 groups in the function table.

## **5.7 Motor Parameter Identification**

For the better control performance, motor parameters must be identified.

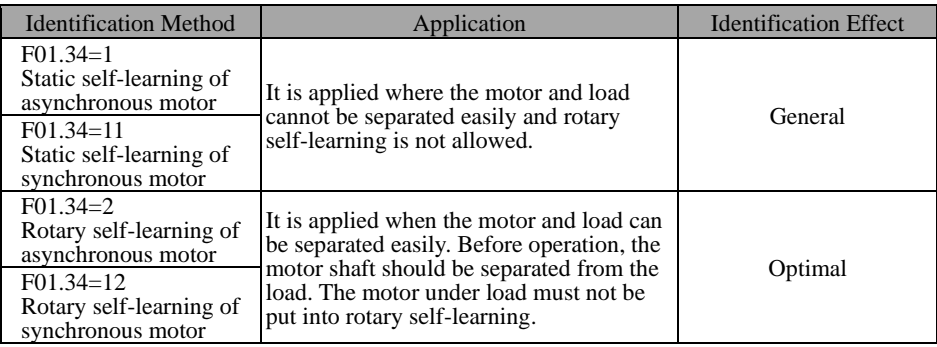

⚫ Prior to self-identification, make sure that the motor is stopped; otherwise, self-identification cannot be performed properly.

## **5.7.1 Parameter identification steps**

- ⚫ Where the motor and load can be separated, the mechanical load and motor should be completely separated in the power-off status.
- ⚫ After the power-on, set the command source of the inverter to keyboard control  $(F00.02=0)$ .
- ⚫ Enter the nameplate parameters of the motor accurately.

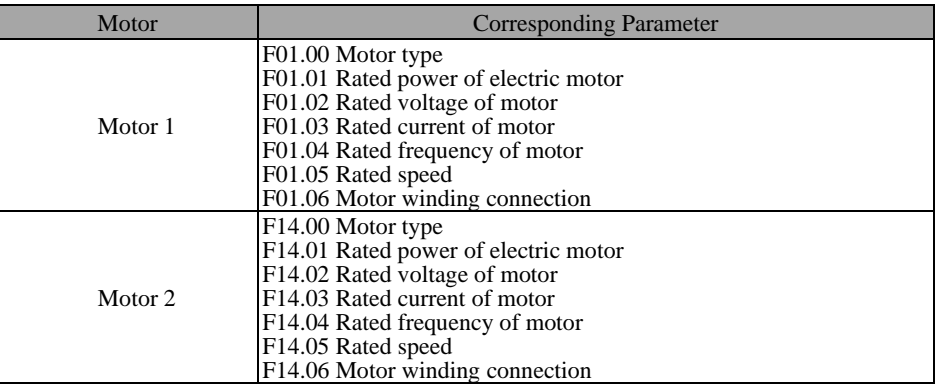

⚫ For the asynchronous motor:

- Set F01.34=1 for confirmation and press the RUN key. The inverter will start the static self-identification of the motor.
- ⚫ Or, set F01.34=2 and press the RUN key. The inverter will start the rotary self-identification of the motor.
- For the synchronous motor:
- ⚫ Set F01.34=11 and press the RUN key. The inverter will start the static self-identification of the motor.
- ⚫ Or, set F01.34=12 and press the RUN key. The inverter will start the rotary self-identification of the motor.
- ⚫ It takes about two minutes to complete the self-identification of the motor. Then the system will return to the initial power-on status from the "tune" interface.
- ⚫ If multiple motors are used in parallel, the rated power and rated current input of the motors should be the sum of power and current of these motors.
- ⚫ If two motors are used alternately, the parameters of the motor 2 in the F14 group need to be set separately, and identified based on F14.34.

# **Chapter 6 Function Code Table**

## **6.1 Description of Function Code Table**

The function codes of the EM730 series inverter (hereinafter referred to as the "function codes") are divided into 22 groups in [Table 6-2,](#page-68-0) and each group contains several function codes. Among them, the F18 group is a monitoring parameter group used to view the inverter status; the F19 group is a protection record group used to view the details of the last three protections; and other groups are parameter setting groups to meet different functional requirements.

<span id="page-68-0"></span>

| F00             | <b>Basic function</b> | P69; P136                           | F <sub>01</sub> | Parameter group of motor 1  | P72; P154                           |
|-----------------|-----------------------|-------------------------------------|-----------------|-----------------------------|-------------------------------------|
|                 | parameter group       |                                     |                 |                             |                                     |
| F <sub>02</sub> | Input terminal        | P72; P154                           | F03             | Output terminal function    | P80; P173                           |
|                 | function group        |                                     |                 | group                       |                                     |
| F04             | Start/stop control    | P82; P187                           | F <sub>05</sub> | V/F control parameter       | P84; P195                           |
|                 | parameter group       |                                     |                 | group                       |                                     |
| F <sub>06</sub> | Vector control        | P86; P201                           | <b>F07</b>      | Protection function setting | P90; P208                           |
|                 | parameter group       |                                     |                 | group                       |                                     |
| <b>F08</b>      | Multi-segment speed   | P92; P217                           | F <sub>09</sub> | PID function group          | P98; P227                           |
|                 | and simple PLC        |                                     |                 |                             |                                     |
| F10             | Communication         | P101; P241                          | F11             | User-selected parameter     | P <sub>102</sub> : P <sub>246</sub> |
|                 | function group        |                                     |                 | group                       |                                     |
| F12             | Keyboard and display  | P104; P248                          | F13             | Torque control parameter    | P107; P254                          |
|                 | function group        |                                     |                 | group                       |                                     |
| F14             | Parameter group of    | P108; P260                          | F15             | Auxiliary function group    | P114; P263                          |
|                 | motor 2               |                                     |                 |                             |                                     |
| F16             | Customization         | P117; P277                          | F17             | Virtual I/O function group  | P119; P284                          |
|                 | function group        |                                     |                 |                             |                                     |
| F18             | Monitoring parameter  | P <sub>122</sub> ; P <sub>288</sub> | F <sub>19</sub> | Protection record group     | P124; P292                          |
|                 | group                 |                                     |                 |                             |                                     |
| F27             | Winding/unwinding     | P126; P290                          | F45             | Modbus free mapping         | P129; P306                          |
|                 | application macro     |                                     |                 | parameter group             |                                     |
|                 | parameter group       |                                     |                 |                             |                                     |

Table 6-2 Introduction to Function Code Groups

★ Some parameters of the current series are reserved, and their readings are 0. Some options of parameters are reserved and settable, but this may result in abnormal operation of the inverter. Please avoid misuse of such parameters.

The table below provides the details of the function code table.

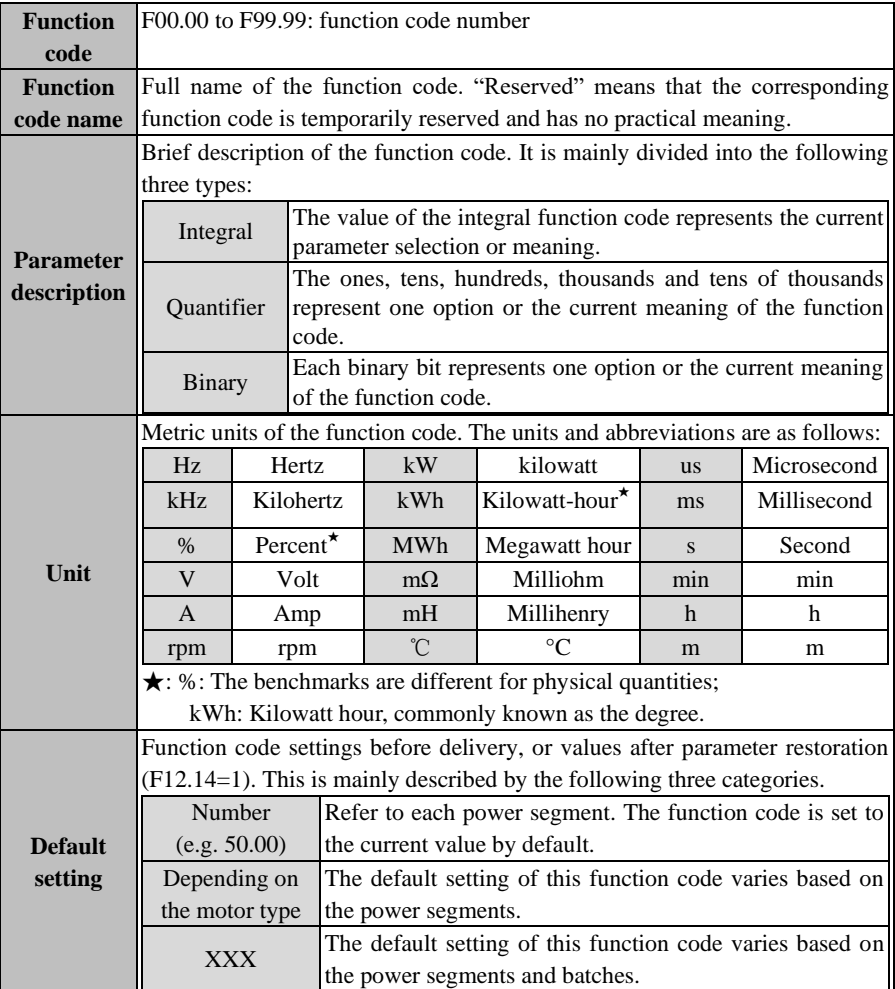

User Manual of EM730 Series Inverter

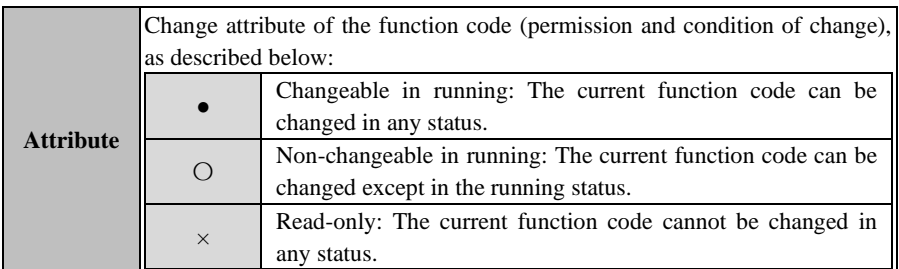

## **6.2 Table of functional parameters**

<span id="page-70-0"></span>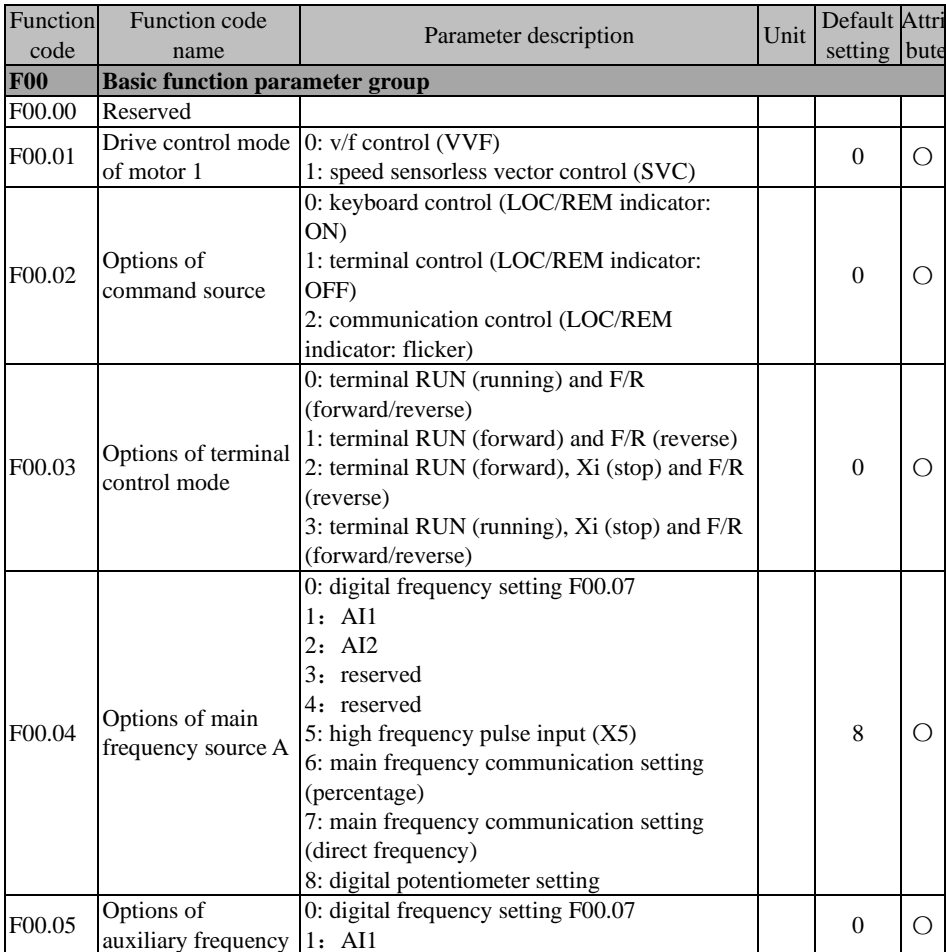

User Manual of EM730 Series Inverter

|        | source B                                                | 2:AI2<br>3: reserved<br>4: reserved<br>5: high frequency pulse input $(X5)$<br>6: auxiliary frequency communication setting<br>(percentage)<br>7: auxiliary frequency communication setting<br>(direct frequency)<br>8: digital potentiometer setting<br>9: reserved<br>10: process PID<br>11: simple PLC                                                                                                    |    |              |   |
|--------|---------------------------------------------------------|----------------------------------------------------------------------------------------------------|----|--------------|---|
| F00.06 | Options of<br>frequency source                          | 0: main frequency source A<br>1: auxiliary frequency source B<br>2: main and auxiliary operation results<br>3: switching between main frequency source<br>A and auxiliary frequency source B<br>4: switching between main frequency source<br>A and main and auxiliary operation results<br>5: switching between auxiliary frequency<br>source B and main and auxiliary operation<br>results<br>6: auxiliary frequency source $B$ + feedforward<br>calculation (winding application)                              |    | $\theta$     | Ω |
| F00.07 | Digital frequency<br>setting                            | 0.00 to maximum frequency F00.16                                                                                                    | Hz | 50.00        |   |
| F00.08 | Options of main<br>and auxiliary<br>operation           | 0: main frequency source $A +$ auxiliary<br>frequency source B<br>1: main frequency source A - auxiliary<br>frequency source B<br>2: larger value of main and auxiliary<br>frequency sources<br>3: smaller value of main and auxiliary<br>frequency sources<br>4: main frequency source A - auxiliary<br>frequency source B, the operation result is<br>greater than or equal to zero<br>5: main frequency source $A +$ auxiliary<br>frequency source B, the operation result is<br>greater than or equal to zero |    | $\mathbf{0}$ | Ω |
| F00.09 | Reference options<br>of auxiliary<br>frequency source B | 0: relative to he maximum frequency<br>1: relative to main frequency source A                                                                                                    |    | $\theta$     | Ω |
User Manual of EM730 Series Inverter

|        | in main and<br>auxiliary operation                           |                                                                                                    |      |              |            |
|--------|--------------------------------------------------------------|----------------------------------------------------------------------------------------------------|------|--------------|------------|
| F00.10 | Gain of main<br>frequency source                             | $0.0 \sim 300.0$                                                                                                    | $\%$ | 100.0        |            |
| F00.11 | Gain of auxiliary<br>frequency source                        | $0.0 \sim 300.0$                                                                                                    | %    | 100.0        |            |
| F00.12 | Synthetic gain of<br>main and auxiliary<br>frequency sources | $0.0 \sim 300.0$                                                                                                    | $\%$ | 100.0        |            |
| F00.13 | Analog adjustment<br>of synthetic<br>frequency               | 0: synthetic frequency of main and auxiliary<br>channels<br>1: AI1 * synthetic frequency of main and<br>auxiliary channels<br>2: AI2 * synthetic frequency of main and<br>auxiliary channels<br>3: reserved<br>4: reserved<br>5: high frequency pulse (PULSE) * synthetic<br>frequency of main and auxiliary channels |      | $\mathbf{0}$ | ∩          |
| F00.14 | Acceleration time 1                                          | $\overline{0.00}$ ~ 650.00 (F15.13=0)<br>$0.0 \sim 6500.0$ (F15.13=1)<br>$0 \sim 65000$ (F15.13=2)                                                                                                    | S    | 15.00        |            |
| F00.15 | Deceleration time 1                                          | $0.00 \sim 650.00$ (F15.13=0)<br>$0.0 \sim 6500.0$ (F15.13=1)<br>$0 \sim 65000$ (F15.13=2)                                                                                                    | S    | 15.00        |            |
| F00.16 | Maximum<br>frequency                                         | $1.00 - 600.00/1.0 - 3000.0$                                                                                                    | Hz   | 50.00        | $\bigcirc$ |
| F00.17 | Options of upper<br>frequency limit<br>control               | 0: set by F00.18<br>$1:$ AI1<br>2:AI2<br>3: reserved<br>4: reserved<br>5: high frequency pulse input (X5)<br>6: communication setting (percentage)<br>7: communication setting (direct frequency)                                                                                                    |      | $\mathbf{0}$ | $\bigcirc$ |
| F00.18 | <b>Upper frequency</b><br>limit                              | lower frequency limit F00.19 to maximum<br>frequency F00.16                                                                                                    | Hz   | 50.00        |            |
| F00.19 | Lower frequency<br>limit                                     | 0.00 to upper frequency limit F00.18                                                                                                    | Hz   | 0.00         |            |
| F00.20 | Running direction                                            | 0: consistent direction<br>1: opposite direction                                                                                                    |      | $\mathbf{0}$ |            |
| F00.21 | Reverse control                                              | 0: allow forward/reverse running<br>1: prohibit reversing                                                                                                    |      | $\mathbf{0}$ | $\bigcirc$ |

User Manual of EM730 Series Inverter

| F00.22     | Duration of<br>forward and reverse $0.00 \sim 650.00$<br>dead zone |                                                                                                    | S    | 0.00                                   |            |
|------------|--------------------------------------------------------------------|----------------------------------------------------------------------------------------------------|------|----------------------------------------|------------|
| F00.23     | Carrier frequency                                                  | $1.0 \sim 16.0$ (rated power of the inverter:<br>$0.75 - 4.00$ kW)<br>$1.0 \sim 10.0$ (rated power of the inverter:<br>$5.50 - 7.50$ kW)<br>$1.0 \sim 8.0$ (rated power of inverter 11.00 -<br>45.00kW)<br>$1.0 \sim 4.0$ (rated power of inverter 55.00 -<br>90.00kW)<br>$1.0 \sim 3.0$ (rated power of inverter: 110.00 and<br>above) | kHz. | 4.0<br>(0.75)<br>and<br>below)<br>/2.0 |            |
| F00.24     | Automatic<br>adjustment of<br>carrier frequency                    | $0:$ invalid<br>$1:$ valid $1$<br>$2:$ valid $2$                                                                                                    |      | $\mathbf{1}$                           | Ω          |
| F00.25     | Noise suppression<br>of carrier frequency                          | 0: invalid<br>1: noise suppression of carrier frequency<br>mode 1<br>2: noise suppression of carrier frequency<br>mode 2                                                                                                    |      | $\theta$                               | Ω          |
| F00.26     | Noise suppression<br>width                                         | $1\sim20$                                                                                                    | Hz   | 1                                      |            |
| F00.27     | Noise suppression<br>intensity                                     | 0: invalid<br>0~10: noise suppression of carrier frequency<br>mode 1<br>$0$ ~ 4: noise suppression of carrier frequency<br>mode 2                                                                                                    | $\%$ | $\overline{2}$                         |            |
| F00.28     | Options of motor                                                   | 0: parameter group of motor 1<br>1: parameter group of motor 2                                                                                                    |      | $\Omega$                               | Ω          |
| F00.29     | parameter group<br>User password                                   | $0 \sim 65535$                                                                                                    |      | $\mathbf{0}$                           | О          |
| F00.31     | Frequency<br>resolution                                            | 0: 0.01Hz<br>1: 0.1Hz (speed unit: 10rpm)                                                                                                    |      | $\Omega$                               | $\bigcirc$ |
| F00.35     | Power supply<br>voltage selection                                  | 0:380V<br>1:440V                                                                                                    |      | $\Omega$                               | Ω          |
| <b>F01</b> | Parameter group of motor 1                                         |                                                                                                    |      |                                        |            |
| F01.00     | Motor type                                                         | 0: ordinary asynchronous motor<br>1: variable-frequency asynchronous motor<br>2: permanent magnet synchronous motor                                                                                                    |      | $\Omega$                               | $\bigcirc$ |
| F01.01     | Rated power of<br>electric motor                                   | $0.10 \sim 650.00$                                                                                                    | kW   | Depend<br>ing on<br>the<br>motor       | О          |

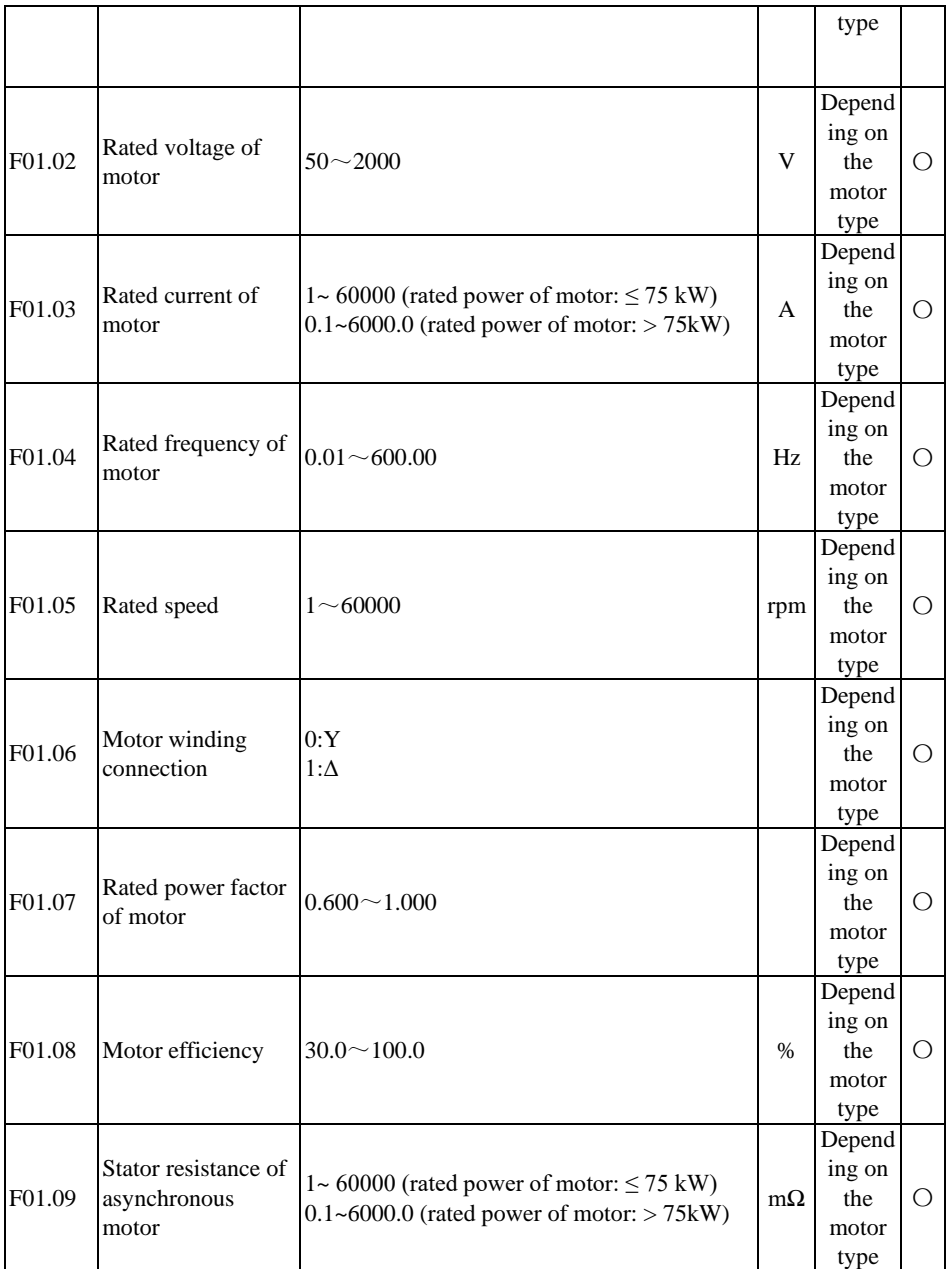

User Manual of EM730 Series Inverter

|        |                                     |                                                                                                    |               | Depend        |            |
|--------|-------------------------------------|----------------------------------------------------------------------------------------------------|---------------|---------------|------------|
| F01.10 | Rotor resistance of<br>asynchronous | $1 \sim 60000$ (rated power of motor: $\leq 75$ kW)                                                        | $m\Omega$     | ing on<br>the | $\bigcirc$ |
|        | motor                               | $0.1 \sim 6000.0$ (rated power of motor: $> 75$ kW)                                                        |               | motor         |            |
|        |                                     |                                                                                                    |               | type          |            |
|        |                                     |                                                                                                    |               | Depend        |            |
|        | Leakage inductance                  |                                                                                                    |               | ing on        |            |
| F01.11 | of asynchronous                     | 0.01 to 600.00 (rated power of motor: $\leq$ 75 kW)<br>$0.001$ to 60.000 (rated power of motor: $> 75$ kW) | mH            | the           | $\bigcirc$ |
|        | motor                               |                                                                                                    |               | motor         |            |
|        |                                     |                                                                                                    |               | type          |            |
|        |                                     |                                                                                                    |               | Depen-        |            |
|        | Mutual inductance                   | 0.1 to 6000.0 (rated power of motor: $\leq$ 75 kW)                                                         |               | ding          |            |
| F01.12 | of asynchronous                     | $0.01$ to $600.00$ (rated power of motor: $> 75$ kW)                                                       | mH            | on the        | О          |
|        | motor                               |                                                                                                    |               | motor         |            |
|        |                                     |                                                                                                    |               | type          |            |
|        | No-load excitation                  |                                                                                                    |               | Depend        |            |
| F01.13 | current of                          | 0.01 to 600.00 (rated power of motor: $\leq$ 75 kW)                                                        | A             | ing on<br>the | $\bigcirc$ |
|        | asynchronous                        | 0.1 to 6000.0 (rated power of motor: $> 75$ kW)                                                            |               | motor         |            |
|        | motor                               |                                                                                                    |               | type          |            |
|        | Flux weakening                      |                                                                                                    |               |               |            |
|        | coefficient 1 of                    |                                                                                                    |               |               |            |
| F01.14 | asynchronous                        | $10.00 \sim 100.00$                                                                                        | $\frac{0}{0}$ | 87.00         | ∩          |
|        | motor                               |                                                                                                    |               |               |            |
|        | Flux weakening                      |                                                                                                    |               |               |            |
| F01.15 | coefficient 2 of                    | $10.00 \sim 100.00$                                                                                        | $\frac{0}{0}$ | 80.00         | $\bigcirc$ |
|        | asynchronous                        |                                                                                                    |               |               |            |
|        | motor<br>Flux weakening             |                                                                                                    |               |               |            |
|        | coefficient 3 of                    |                                                                                                    |               |               |            |
| F01.16 | asynchronous                        | $10.00 \sim 100.00$                                                                                        | $\%$          | 75.00         | Ω          |
|        | motor                               |                                                                                                    |               |               |            |
|        | Flux weakening                      |                                                                                                    |               |               |            |
|        | coefficient 4 of                    |                                                                                                    |               |               |            |
| F01.17 | asynchronous                        | $10.00 \sim 100.00$                                                                                        | $\%$          | 72.00         | $\bigcirc$ |
|        | motor                               |                                                                                                    |               |               |            |
|        | Flux weakening                      |                                                                                                    |               |               |            |
| F01.18 | coefficient 5 of                    | $10.00 \sim 100.00$                                                                                        | %             | 70.00         | O          |
|        | asynchronous                        |                                                                                                    |               |               |            |
|        | motor                               |                                                                                                    |               |               |            |
|        | Stator resistance of                | $1~60000$ (rated power of motor: $\leq 75$ kW)                                                             |               | Depend        |            |
| F01.19 | synchronous motor                   | 0.1 to 6000.0 (rated power of motor: $> 75$ kW)                                                            | $m\Omega$     | ing on<br>the | $\bigcirc$ |
|        |                                     |                                                                                                    |               |               |            |

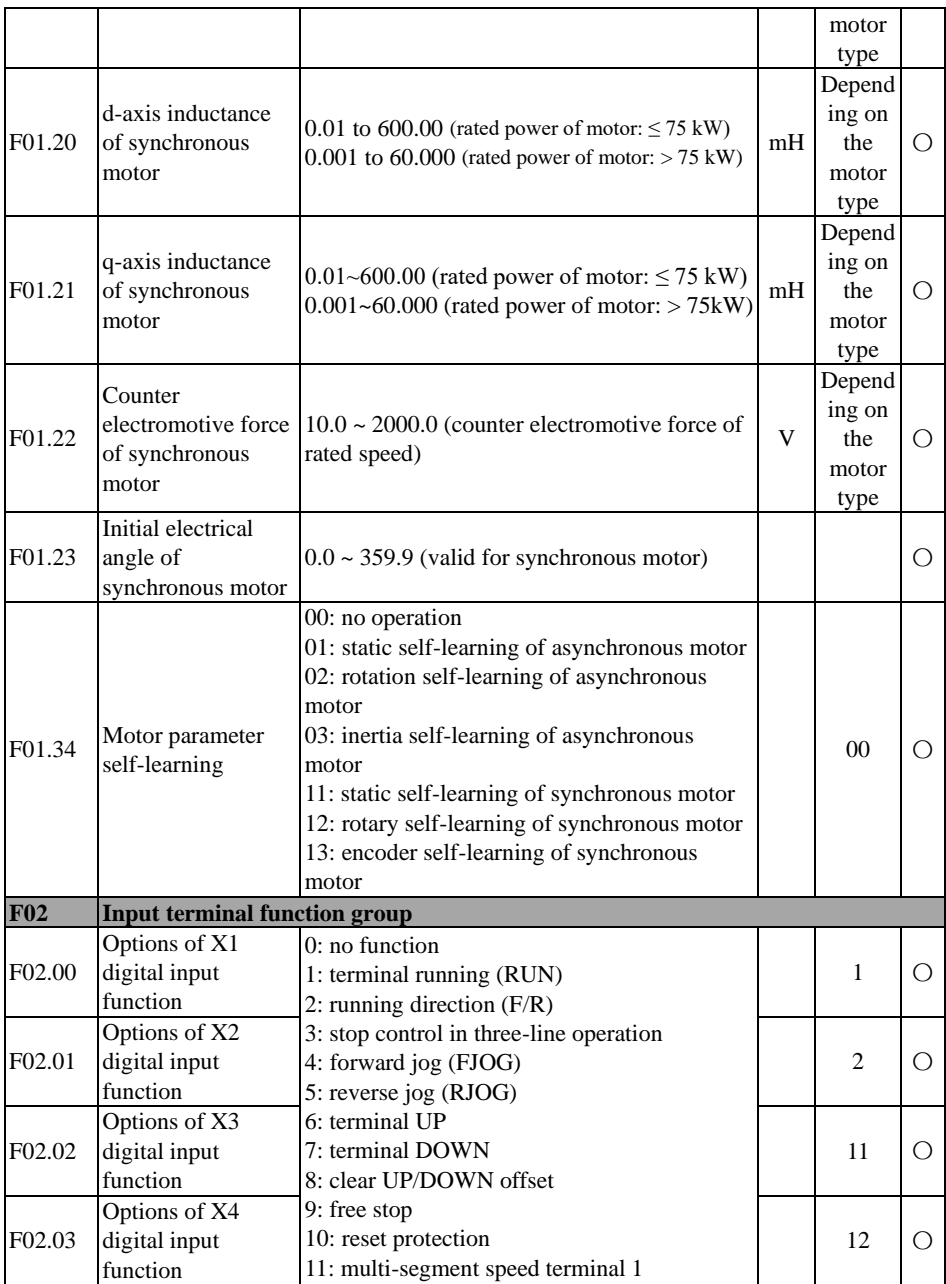

User Manual of EM730 Series Inverter

| Options of X5<br>12: multi-segment speed terminal 2<br>$\bigcirc$<br>F02.04<br>digital input<br>13: multi-segment speed terminal 3<br>13<br>function<br>14: multi-segment speed terminal 4<br>15: multi-segment PID terminal 1<br>Options of AI1<br>F02.07<br>digital input<br>16: multi-segment PID terminal 2<br>$\mathbf{0}$<br>О<br>17: multi-segment torque terminal 1<br>function<br>18: multi-segment torque terminal 2<br>19: acceleration and deceleration time<br>terminal 1<br>20: acceleration and deceleration time |
|----------------------------------------------------------------------------------------------------|
|                                                                                                    |
|                                                                                                    |
|                                                                                                    |
|                                                                                                    |
|                                                                                                    |
|                                                                                                    |
|                                                                                                    |
|                                                                                                    |
|                                                                                                    |
|                                                                                                    |
| terminal 2                                                                                                    |
| 21: acceleration and deceleration prohibition                                                                                                    |
| 22: operation pause                                                                                                    |
| 23: external protection input                                                                                                    |
| 24: switching of RUN command to keyboard                                                                                                    |
| 25: switching of RUN command to                                                                                                    |
| communication                                                                                                    |
| 26: frequency source switching                                                                                                    |
| 27: clearing of regular running time                                                                                                    |
| 28: speed control/torque control switching                                                                                                    |
| 29: torque control prohibition                                                                                                    |
| 30: motor 1/motor 2 switching                                                                                                    |
| 31: resetting of simple PLC status (running                                                                                                    |
| from the first segment, with the running time<br>Options of AI2                                                                                                    |
| cleared)<br>$\theta$<br>Ω<br>F02.08<br>digital input                                                                                                    |
| 32: simple PLC time pause (keep running at<br>function                                                                                                    |
| current segment)                                                                                                    |
| 33: reserved                                                                                                    |
| 34: counter input $(\leq 250 \text{Hz})$                                                                                                    |
| 35: high-speed count input (≤100kHz, only                                                                                                    |
| valid for X5)                                                                                                    |
| 36: count clearing<br>37: length counter input $(\leq 250$ Hz)                                                                                                    |
| 38: High-speed length counting input                                                                                                    |
| $(\leq 100$ kHz, only valid for X5)                                                                                                    |
| 39: reset length (clear by meter)                                                                                                    |
| 40: pulse input $(\leq 100$ kHz, only valid for X5)                                                                                                    |
| 41: process PID pause                                                                                                    |
| 42: process PID integral pause                                                                                                    |
| 43: PID parameter switching                                                                                                    |
| 44: PID positive/negative switching                                                                                                    |
| 45: stop and DC braking                                                                                                    |
| 46: DC braking at stop                                                                                                    |
| 47: immediate DC braking                                                                                                    |

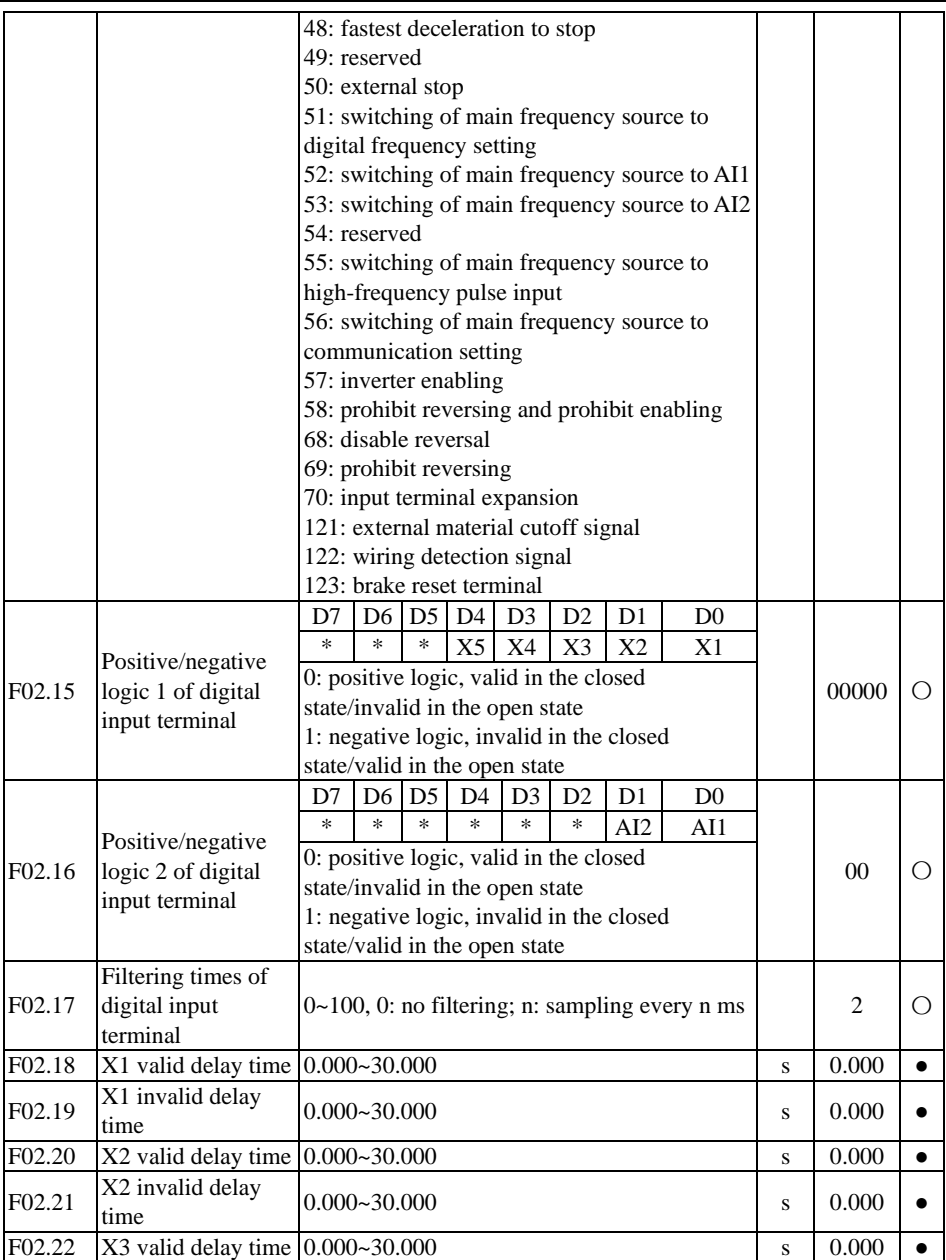

÷

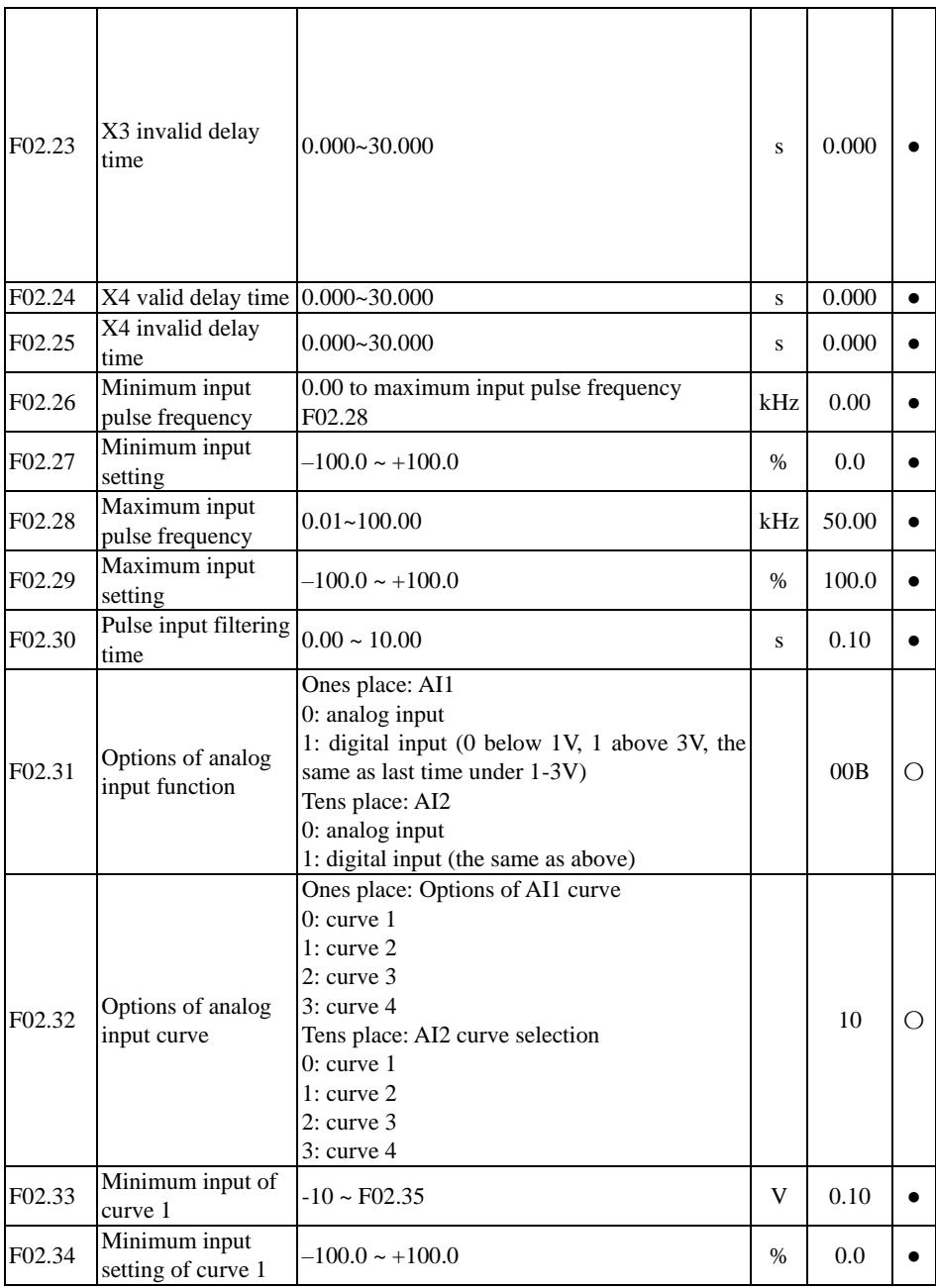

User Manual of EM730 Series Inverter

|                    | Maximum input of                                     |                       |      |          |  |
|--------------------|------------------------------------------------------|-----------------------|------|----------|--|
| F02.35             | curve 1                                              | $-10 - 10.00V$        | V    | 9.90     |  |
| F02.36             | Maximum input<br>setting of curve 1                  | $-100.0 - +100.0$     | $\%$ | 100.0    |  |
| F02.37             | Minimum input of<br>curve 2                          | $-10.00V - F02.39$    | V    | 0.10     |  |
| F02.38             | Minimum input<br>setting of curve 2                  | $-100.0 \sim +100.0$  | $\%$ | $0.0\,$  |  |
| F <sub>02.39</sub> | Maximum input of<br>curve 2                          | F02.37~10.00V         | V    | 9.90     |  |
| F02.40             | Maximum input<br>setting of curve 2                  | $-100.0 - +100.0$     | $\%$ | 100.0    |  |
| F02.41             | Minimum input of<br>curve 3                          | $-10.00V \sim F02.43$ | V    | 0.10     |  |
| F02.42             | Minimum input<br>setting of curve 3                  | $-100.0 - +100.0$     | $\%$ | 0.0      |  |
| F02.43             | Input of inflection<br>point 1 of curve 3            | $F02.41 \sim F02.45$  | V    | 2.50     |  |
| F02.44             | Input setting of<br>inflection point 1 of<br>curve 3 | $-100.0 - +100.0$     | $\%$ | 25.0     |  |
| F02.45             | Input of inflection<br>point 2 of curve 3            | $F02.43 \sim F02.47$  | V    | 7.50     |  |
| F02.46             | Input setting of<br>inflection point 2 of<br>curve 3 | $-100.0 - +100.0$     | $\%$ | 75.0     |  |
| F02.47             | Maximum input of<br>curve 3                          | $F02.45 \sim 10.00$   | V    | 9.90     |  |
| F02.48             | Maximum input<br>setting of curve 3                  | $-100.0 - +100.0$     | %    | 100.0    |  |
| F02.49             | Minimum input of<br>curve 4                          | $-10.00 \sim$ F02.51  | V    | $-9.90$  |  |
| F <sub>02.50</sub> | Minimum input<br>setting of curve 4                  | $-100.0 - +100.0$     | $\%$ | $-100.0$ |  |
| F02.51             | Input of inflection<br>point 1 of curve 4            | $F02.49 \sim F02.53$  | V    | $-5.00$  |  |
| F02.52             | Input setting of<br>inflection point 1 of<br>curve 4 | $-100.0 \sim +100.0$  | $\%$ | $-50.0$  |  |
| F02.53             | Input of inflection<br>point 2 of curve 4            | $F02.51 \sim F02.55$  | V    | 5.00     |  |
| F02.54             | Input setting of<br>inflection point 2 of            | $-100.0 - +100.0$     | $\%$ | 50.0     |  |

User Manual of EM730 Series Inverter

|                    | curve 4                                        |                                                                                                    |              |                |            |
|--------------------|------------------------------------------------|----------------------------------------------------------------------------------------------------|--------------|----------------|------------|
| F <sub>02.55</sub> | Maximum input of<br>curve 4                    | $F02.53 \sim 10.00$                                                                                                    | V            | 9.90           |            |
| F02.56             | Maximum input<br>setting of curve 4            | $-100.0 - +100.0$                                                                                                    | $\%$         | 100.0          |            |
| F02.57             | AI1 filtering time                             | $0.00 \sim 10.00$                                                                                                    | S            | 0.10           |            |
| F02.58             | AI2 filtering time                             | $0.00 - 10.00$                                                                                                    | S            | 0.10           | $\bullet$  |
| F02.60             | Reserved                                       |                                                                                                    |              |                |            |
| F02.61             | AD hysteresis code                             | $2 \sim 50$                                                                                                    |              | $\overline{c}$ | $\circ$    |
| F <sub>02.62</sub> | Selection of analog<br>input AI1 type          |                                                                                                    | $\mathbf{0}$ | O              |            |
| F02.63             | Selection of analog<br>input AI2 type          | $4:0-5V$<br>$0: 0 \sim 10V$<br>$1:4 \sim 20mA$<br>$2:0-20mA$<br>$4:0 - 5V$                                                                                                    |              | $\mathbf{0}$   |            |
| F02.66             | Selection of AI2<br>current input<br>impedance | $0:500\Omega$<br>$1:250\Omega$                                                                                                    |              | $\Omega$       | $\bigcirc$ |
| <b>F03</b>         | <b>Output terminal function group</b>          |                                                                                                    |              |                |            |
|                    | Options of Y1                                  | 0: no output                                                                                                    |              | $\mathbf{1}$   | $\circ$    |
| F03.00             | output function                                | 1: inverter running (RUN)                                                                                                    |              |                |            |
| F03.02             | Options of R1<br>output function<br>(EA-EB-EC) | 2: up to output frequency (FAR)<br>3: output frequency detection FDT1<br>4: output frequency detection FDT2<br>5: reverse running (REV)<br>$6:$ jog<br>7: inverter protection<br>8: inverter ready to run (READY)<br>9: reach the upper frequency limit<br>10: reach the lower frequency limit<br>11: valid current limit<br>12: valid overvoltage stall<br>13: complete simple PLC cycle<br>14: reach the set count value<br>15: reach the specified count value<br>16: length reached (in meters)<br>17: motor overload pre-alarm<br>18: inverter overheat pre-alarm<br>19: reach the upper limit of PID feedback<br>20: reach the lower limit of PID feedback<br>21: analog level detection ADT1<br>22: analog level detection ADT2 |              | 7              | $\circ$    |

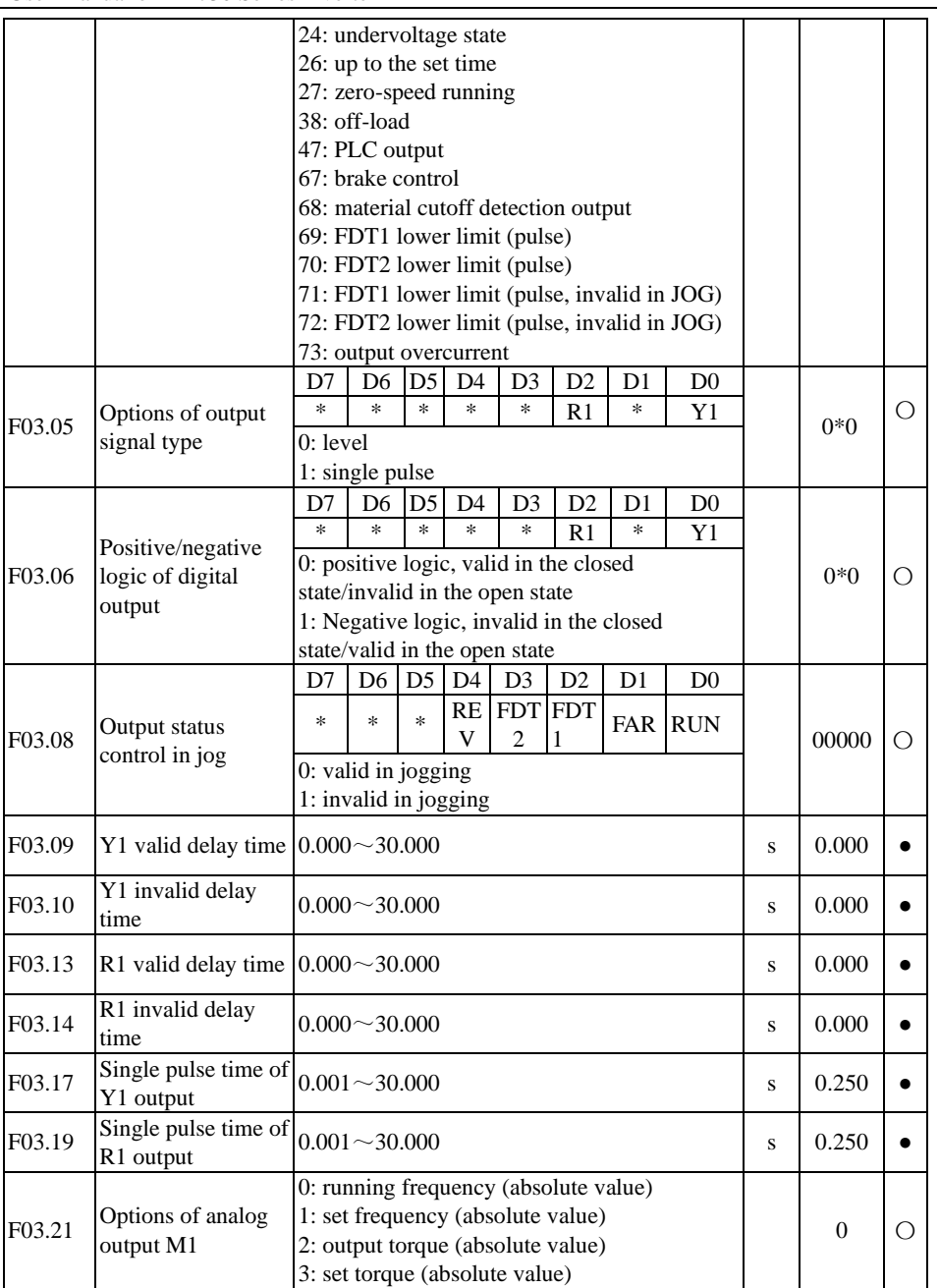

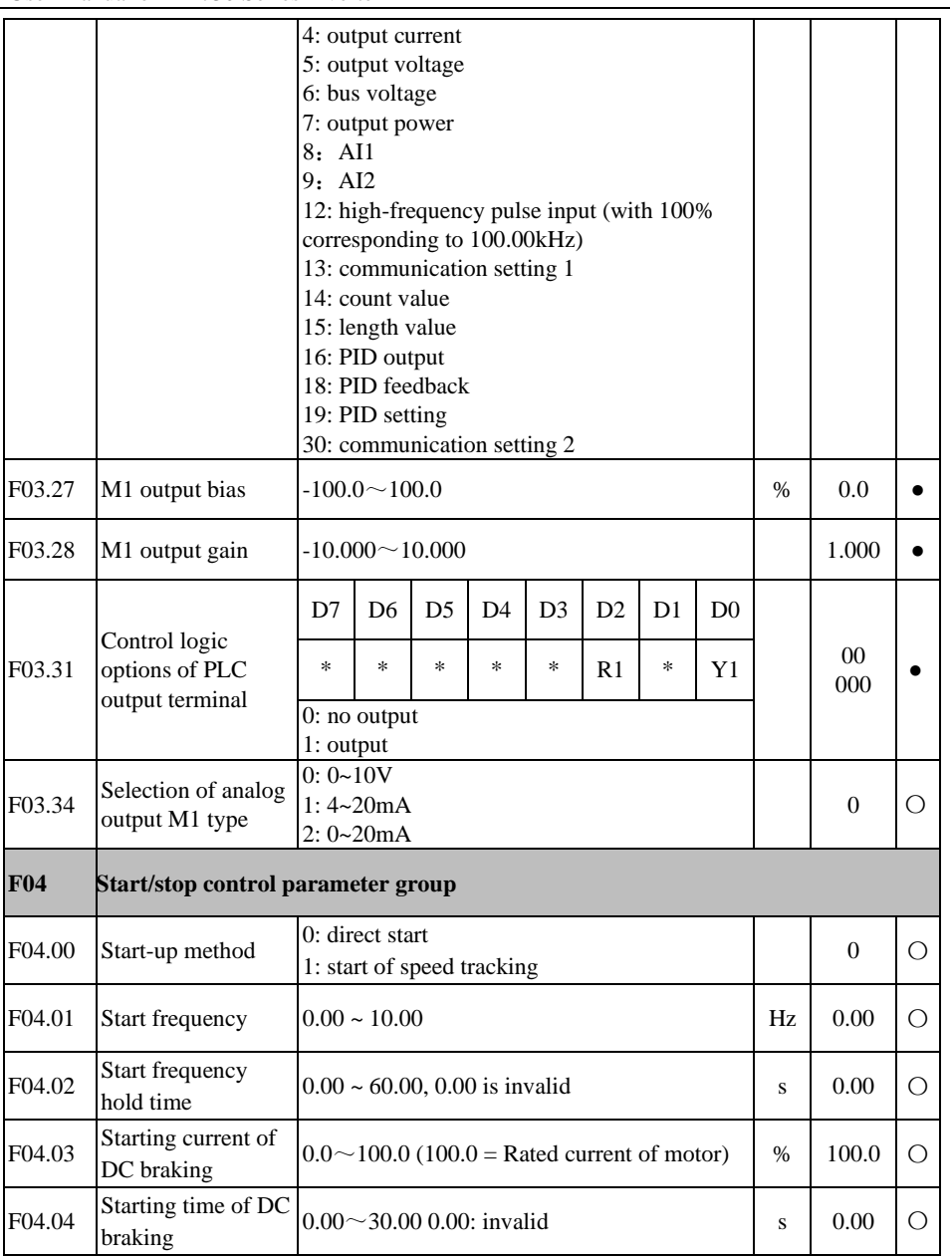

User Manual of EM730 Series Inverter

| F04.06 | Pre-excitation<br>current                      | $50.0 \sim 500.0$ (100.0 = no-load current)                                                                                                    | $\frac{0}{0}$           | 100.0        | $\bigcirc$ |
|--------|------------------------------------------------|----------------------------------------------------------------------------------------------------|-------------------------|--------------|------------|
| F04.07 | Pre-excitation time                            | $0.00 \sim 10.00$                                                                                                    | S                       | 0.10         | Ω          |
| F04.08 | Speed tracking<br>mode                         | Ones place: tracking start frequency<br>0: maximum frequency<br>1: stop frequency<br>2: power frequency<br>Tens place: selection of search direction<br>0: search only in command direction<br>1: search in the opposite direction if the speed<br>cannot be found in the command direction |                         | $\Omega$     | ∩          |
| F04.10 | Deceleration time<br>of speed tracking         | $0.1 \sim 20.0$                                                                                                    | $\overline{\mathbf{s}}$ | 2.0          | $\bigcirc$ |
| F04.11 | Speed tracking<br>current                      | $30.0 \sim 150.0$ (100.0 = rated current of<br>inverter)                                                                                                    | $\frac{0}{0}$           | 50.0         | O          |
| F04.12 | Speed tracking<br>compensation gain            | $0.00 \sim 10.00$                                                                                                    |                         | 1.00         | O          |
| F04.14 | Acceleration and<br>deceleration mode          | 0: linear acceleration and deceleration<br>1: acceleration and deceleration of continuous<br>S curve<br>2: acceleration and deceleration of intermittent<br>S curve                                                                                                    |                         | $\Omega$     | ◯          |
| F04.15 | Starting time of S<br>curve in<br>acceleration | $0.00~30.00$ (F15.13=0)<br>$0.0 \times 300.0$ (F15.13=1)<br>$0 \sim 3000$ (F15.13=2)                                                                                                    | S                       | 1.00         |            |
| F04.16 | Ending time of S<br>curve in<br>acceleration   | $0.00~30.00$ (F15.13=0)<br>$0.0 \times 300.0$ (F15.13=1)<br>$0 \sim 3000$ (F15.13=2)                                                                                                    | S                       | 1.00         |            |
| F04.17 | Starting time of S<br>curve in<br>deceleration | $0.00~30.00$ (F15.13=0)<br>$0.0 \times 300.0$ (F15.13=1)<br>$0 \sim 3000$ (F15.13=2)                                                                                                    | S                       | 1.00         |            |
| F04.18 | Ending time of S<br>curve in<br>deceleration   | $0.00~30.00$ (F15.13=0)<br>$0.0 \times 300.0$ (F15.13=1)<br>$0 \sim 3000$ (F15.13=2)                                                                                                    | S                       | 1.00         |            |
| F04.19 | Stop mode                                      | 0: slow down to stop<br>1: free stop                                                                                                    |                         | $\mathbf{0}$ | Ω          |
| F04.20 | Starting frequency<br>of DC braking in         | 0.00Hz to maximum frequency F00.16                                                                                                    | Hz                      | 0.00         | O          |

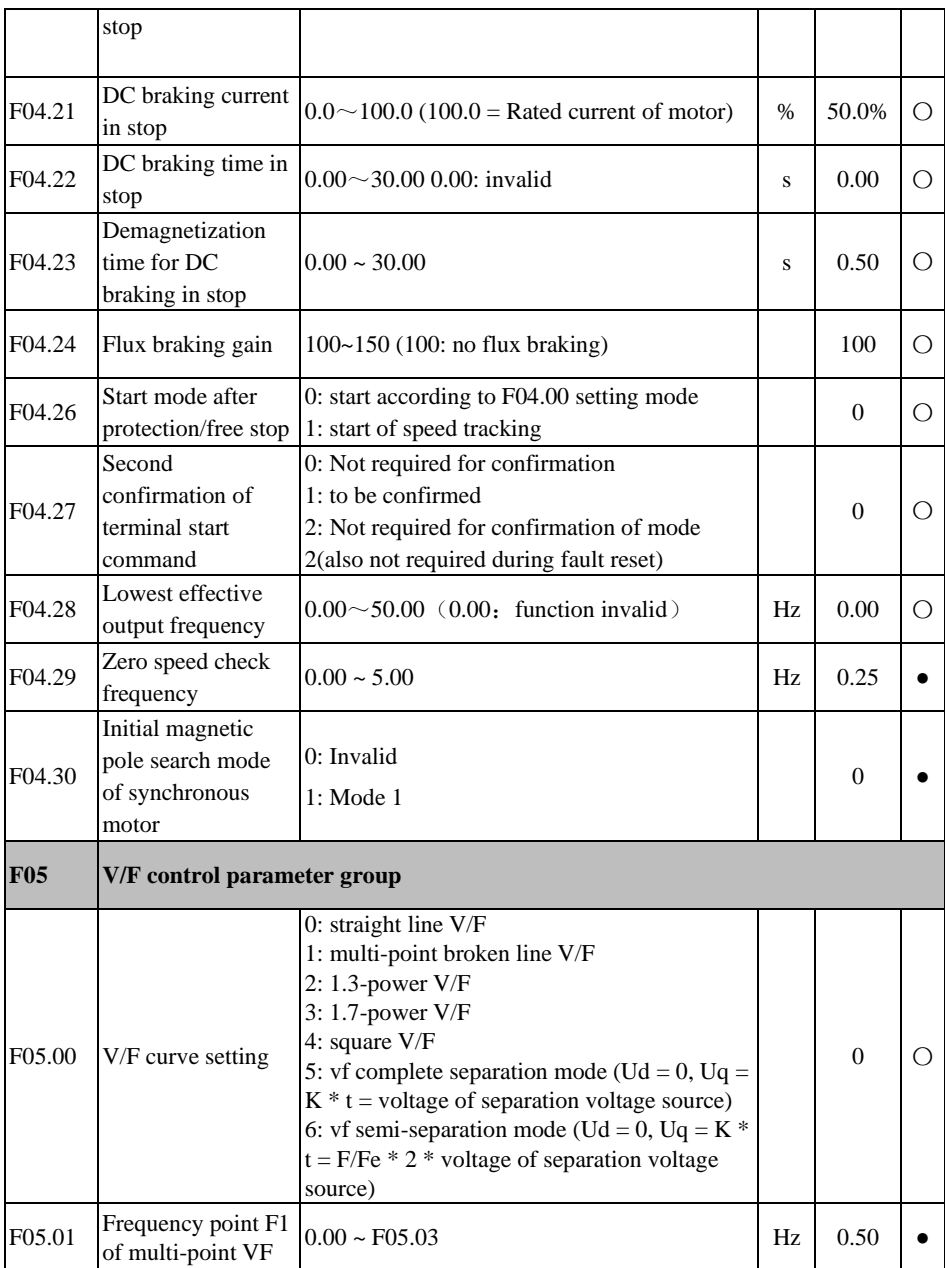

User Manual of EM730 Series Inverter

| F05.02             | Voltage point V1 of<br>multi-point VF              | $0.0 \sim 100.0$ (100.0 = Rated voltage)                                                                                                    | $\%$          | 1.0      | $\bullet$ |
|--------------------|----------------------------------------------------|----------------------------------------------------------------------------------------------------|---------------|----------|-----------|
| F05.03             | Frequency point F2<br>of multi-point VF            | $F05.01 \sim F05.05$                                                                                                    | Hz            | 2.00     | $\bullet$ |
| F05.04             | Voltage point V2 of<br>multi-point VF              | $0.0 - 100.0$                                                                                                    | $\%$          | 4.0      | $\bullet$ |
| F05.05             | Frequency point F3<br>of multi-point VF            | F05.03 to rated frequency of motor (reference<br>frequency)                                                                                                    | Hz            | 5.00     | $\bullet$ |
| F05.06             | Voltage point V3 of<br>multi-point VF              | $0.0 - 100.0$                                                                                                    | $\%$          | 10.0     | $\bullet$ |
| F <sub>05.07</sub> | Voltage source of<br>VF separation<br>mode         | 0: digital setting of VF separation voltage<br>$1:$ AI1<br>2:AI2<br>4: high-frequency pulse $(X5)$<br>5: PID<br>6: communication setting<br>note: 100% is the rated voltage of the motor. |               | $\theta$ | Ω         |
| F <sub>05.08</sub> | Digital setting of<br>VF separation<br>voltage     | $0.0~100.0$ (100.0 = rated voltage of motor)                                                                                                    | $\%$          | 0.0      |           |
| F05.09             | Rise time of VF<br>separation voltage              | $0.00 \sim 60.00$                                                                                                    | S             | 2.00     |           |
| F05.10             | Compensation gain<br>of V/F stator<br>voltage drop | $0.00 \sim 200.00$                                                                                                    | $\%$          | 100.00   | $\bullet$ |
| F05.11             | V/F slip<br>compensation gain                      | $0.00 \sim 200.00$                                                                                                    | $\%$          | 100.00   | $\bullet$ |
| F05.12             | V/F slip filtering<br>time                         | $0.00 \sim 10.00$                                                                                                    | S             | 1.00     | $\bullet$ |
| F05.13             | Oscillation<br>suppression gain                    | $0 \sim 10000$                                                                                                    |               | 100      |           |
| F <sub>05.14</sub> | Oscillation<br>suppression cutoff<br>frequency     | $0.00 - 600.00$                                                                                                    | Hz            | 55.00    | $\bullet$ |
| F <sub>05.15</sub> | Droop control<br>frequency                         | $0.00 \sim 10.00$                                                                                                    | Hz            | 0.00     |           |
| F05.16             | Energy saving rate                                 | $0.00 \sim 50.00$                                                                                                    | $\frac{0}{0}$ | 0.00     |           |
| F <sub>05.17</sub> | Energy saving<br>action time                       | $1.00 \sim 60.00$                                                                                                    | S             | 5.00     |           |

User Manual of EM730 Series Inverter

| F <sub>05.18</sub> | Flux compensation<br>gain of<br>synchronous motor                          | $0.00 - 500.00$                                                                                                    | $\frac{0}{0}$ | 0.00         |   |
|--------------------|----------------------------------------------------------------------------|----------------------------------------------------------------------------------------------------|---------------|--------------|---|
| F <sub>05.19</sub> | Filtering time<br>constant of flux<br>compensation of<br>synchronous motor | $0.00 \sim 10.00$                                                                                                    | S             | 0.50         |   |
| F05.20             | Change rate of VF<br>separate power<br>supply setting                      | -500.0 ~ +500.0                                                                                                    | %             | $0.0\,$      |   |
| F <sub>06</sub>    | Vector control parameter group                                             |                                                                                                    |               |              |   |
| F06.00             | Speed proportional<br>gain<br>ASR_P1                                       | $0.00 \sim 100.00$                                                                                                   |               | 12.00        |   |
| F <sub>06.01</sub> | Speed integral time<br>constant<br>ASR_T1                                  | 0.000-30.000<br>0.000: no integral                                                                                   | S             | 0.200        |   |
| F <sub>06.02</sub> | Speed proportional<br>gain<br>ASR_P2                                       | $0.00 \sim 100.00$                                                                                                   |               | 8.00         |   |
| F <sub>06.03</sub> | Speed integral time<br>constant<br>ASR_T2                                  | 0.000-30.000<br>0.000: no integral                                                                                   | S             | 0.300        |   |
| F06.04             | Switching<br>frequency 1                                                   | 0.00 to switching frequency 2                                                                                        | Hz            | 5.00         |   |
| F <sub>06.05</sub> | Switching<br>frequency 2                                                   | Switching frequency 1 to maximum frequency<br>F00.16                                                                 | Hz            | 10.00        |   |
| F06.06             | No-load current<br>gain                                                    | 50.0~300.0                                                                                                    | $\%$          | 100.0        |   |
| F <sub>06.07</sub> | Filtering time<br>constant of speed<br>loop output                         | $0.000 \sim 0.100$                                                                                                   | S             | 0.001        |   |
| F <sub>06.08</sub> | Vector control slip<br>gain                                                | $50.00 \sim 200.00$                                                                                                  | $\%$          | 100.00       |   |
| F <sub>06.09</sub> | Upper limit source<br>selection of speed<br>control torque                 | 0: set by F06.10 and F06.11<br>1:AI1<br>2:AI2<br>3: reserved<br>4: reserved<br>5: communication setting (percentage) |               | $\mathbf{0}$ | Ω |

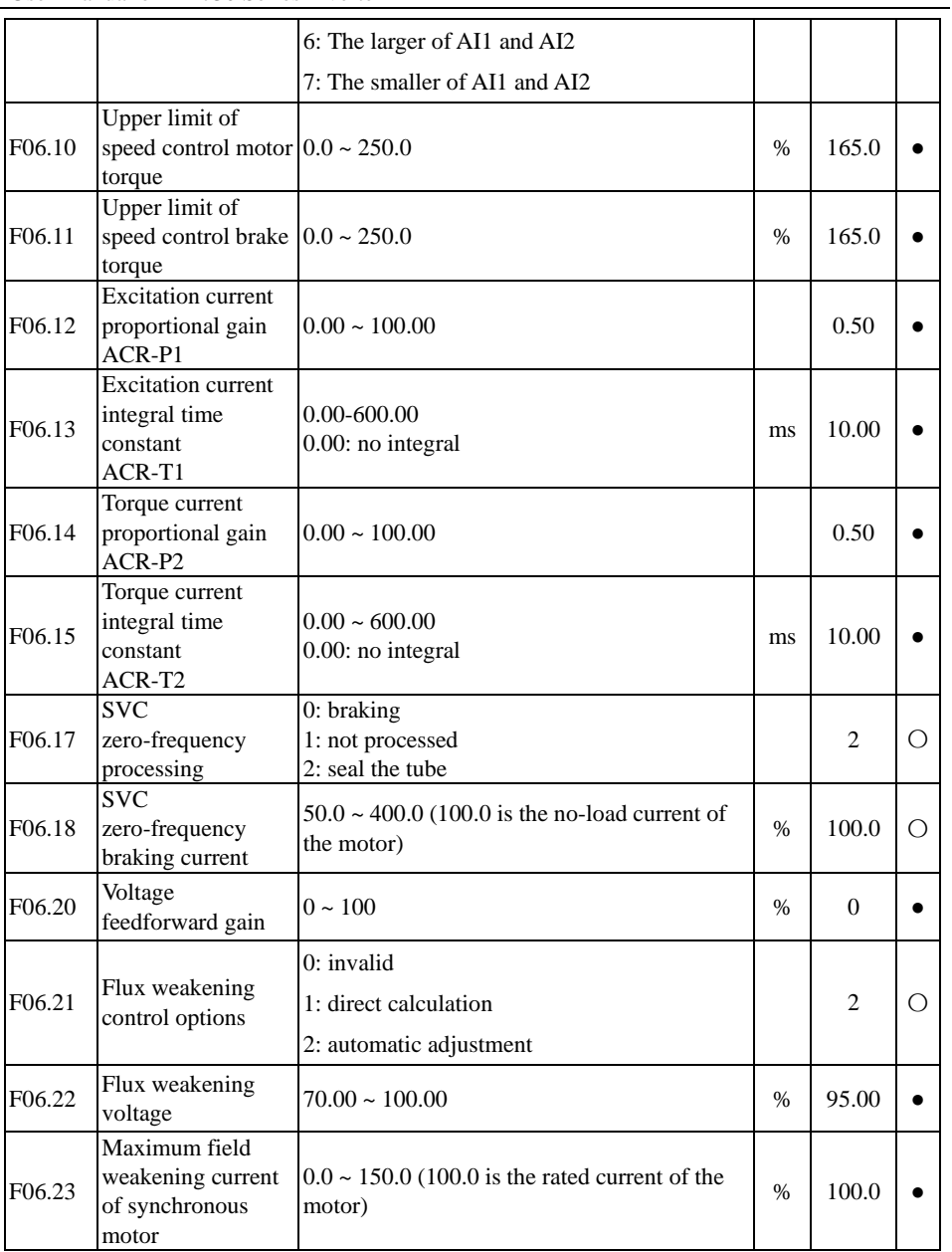

User Manual of EM730 Series Inverter

| F06.24             | Proportional gain<br>of flux weakening<br>regulator                                  | $0.00 \sim 10.00$                                                  |               | 0.50                                   |           |
|--------------------|--------------------------------------------------------------------------------------|--------------------------------------------------------------------|---------------|----------------------------------------|-----------|
| F06.25             | Integral time of<br>flux weakening<br>regulator                                      | $0.01 - 60.00$                                                     | S             | 2.00                                   | $\bullet$ |
| F06.26             | MTPA control<br>option of<br>synchronous motor                                       | 0: invalid<br>1: valid                                             |               | 1                                      | О         |
| F06.27             | Self-learning gain<br>at initial position                                            | $0 \sim 200$                                                       | $\%$          | 100                                    | $\bullet$ |
| F06.28             | Frequency of low<br>frequency band of<br>injection current                           | $0.00 \sim 100.00$ (100.00 is the rated frequency<br>of the motor) | $\%$          | 10.00                                  | $\bullet$ |
| F06.29             | Injection current of<br>low frequency band                                           | $0.0 \sim 60.0$ (100.0 is the rated current of the<br>motor)       | $\frac{0}{0}$ | 20.0<br>$40.0 - (F)$<br>$16.00=$<br>2) |           |
| F <sub>06.30</sub> | Regulator gain of<br>low frequency band $0.00 \approx 10.00$<br>of injection current |                                                                    |               | 0.50                                   |           |
| F06.31             | Regulator integral<br>time of low<br>frequency band of<br>injection current          | $0.00 \sim 300.00$                                                 | ms            | 10.00                                  |           |
| F06.32             | Frequency of high<br>frequency band of<br>injection current                          | $0.00 \sim 100.00$ (100.00 is the rated frequency<br>of the motor) | $\frac{0}{0}$ | 20.00                                  |           |
| F <sub>06.33</sub> | Injection current of<br>high frequency<br>band                                       | $0.0 \sim 30.0$ (100.0 is the rated current of the<br>motor)       | $\frac{0}{0}$ | 8.0                                    |           |
| F06.34             | Regulator gain of<br>high frequency<br>band of injection<br>current                  | $0.00 \sim 10.00$                                                  |               | 0.50                                   |           |
| F06.35             | Regulator integral<br>time of high<br>frequency band of<br>injection current         | $0.00 \sim 300.00$                                                 | ms            | 10.00                                  |           |
| F06.36             | Magnetic saturation<br>coefficient of<br>synchronous motor                           | $0.00 - 1.00$                                                      |               | 0.75                                   | О         |

User Manual of EM730 Series Inverter

| F06.37             | Stiffness coefficient<br>of speed loop                                        | $0 - 20$                                      |               | 12       |            |
|--------------------|-------------------------------------------------------------------------------|-----------------------------------------------|---------------|----------|------------|
| F <sub>06.38</sub> | Gain coefficient of<br>sliding mode of<br>synchronous motor                   | $1.00 - 3.70$                                 |               | 3.50     | O          |
| F <sub>06.39</sub> | Error width of<br>sliding mode of<br>synchronous motor                        | $0.005 - 0.100$                               |               | 0.100    | Ω          |
| F06.40             | Amplitude of<br>injected reactive<br>current of<br>synchronous motor          | $0.0 - 20.0$                                  | $\%$          | 10.0     | $\bigcirc$ |
| F06.41             | Open-loop<br>low-frequency<br>processing of<br>synchronous motor              | 0:VF<br>1:IF<br>2: IF in start and VF in stop |               | $\Omega$ | ∩          |
| F06.42             | Open-loop<br>low-frequency<br>processing range of<br>synchronous motor        | $0.0 \sim 50.0$                               | $\%$          | 8.0      | O          |
| F06.43             | IF injection current                                                          | $0.0 \sim 600.0$                              | $\frac{0}{0}$ | 50.0     | $\bigcirc$ |
| F06.44             | Time constant of<br>pull-in current of<br>magnetic pole                       | $0.0 \sim 6000.0$                             | ms            | 1.0      | О          |
| F06.45             | Initial lead angle of<br>magnetic pole                                        | $0.0 \sim 359.9$                              | $\circ$       | 30.0     | $\bigcirc$ |
| F06.46             | Speed tracking<br>proportional gain of $0.00 \sim 10.00$<br>synchronous motor |                                               |               | 1.00     | ∩          |
| F06.47             | Speed tracking<br>integral gain of<br>synchronous motor                       | $0.00 \sim 10.00$                             |               | 1.00     | $\bigcirc$ |
| F06.48             | Filtering time<br>constant of speed<br>tracking of<br>synchronous motor       | $0.00 \sim 10.00$                             | ms            | 0.40     | O          |
| F06.49             | Speed tracking<br>control intensity of<br>synchronous motor                   | $1.0 \sim 100.0$                              |               | 5.0      | Ω          |
| F06.50             | Speed tracking<br>control threshold of                                        | $0.00 \sim 10.00$                             |               | 0.20     | O          |

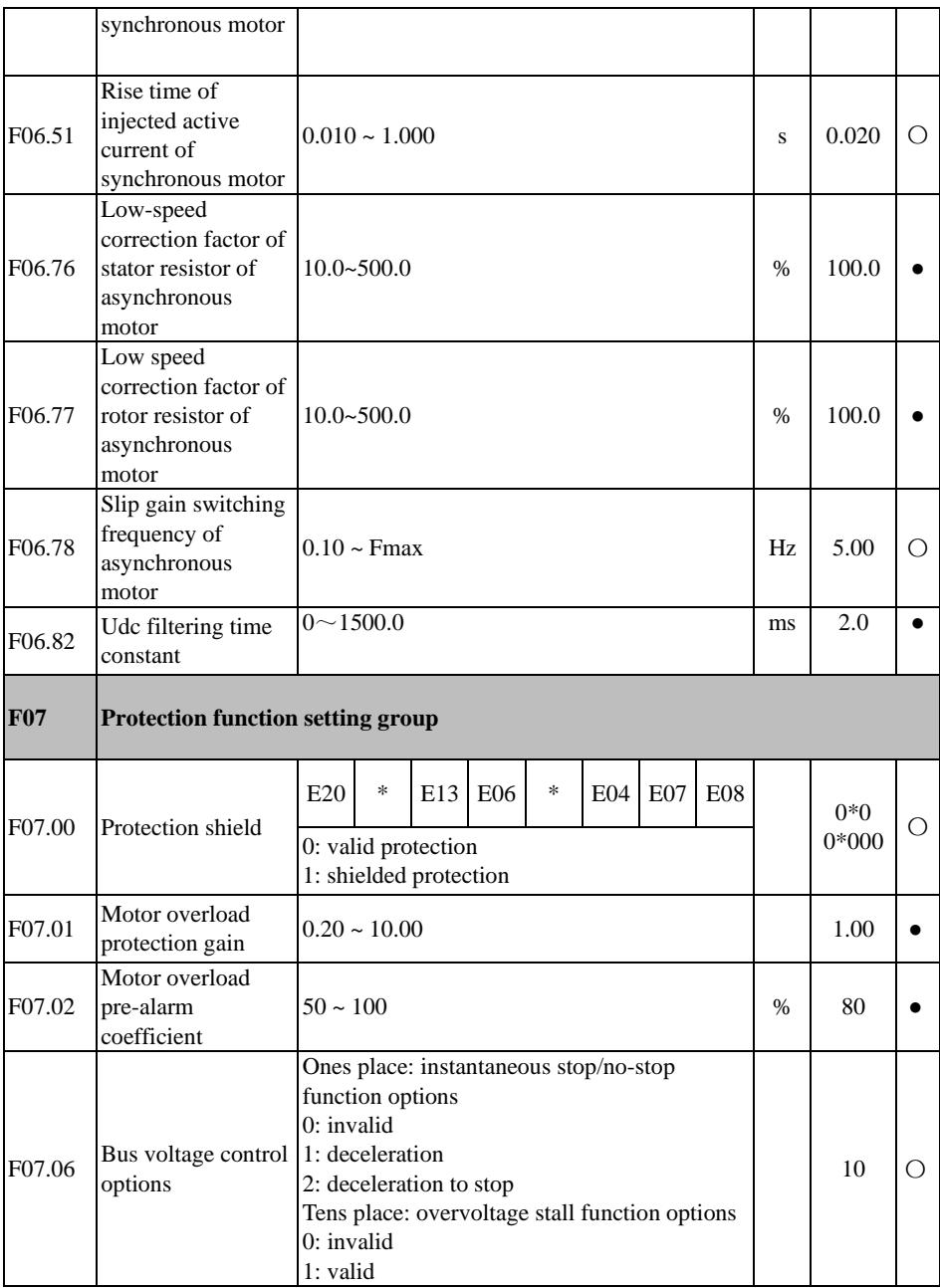

User Manual of EM730 Series Inverter

|                    | Voltage of                                                          |                          |                                                                                            |                                              |                                   |      |                |            |                                                       | $\%$             | 131.0        |            |
|--------------------|---------------------------------------------------------------------|--------------------------|--------------------------------------------------------------------------------------------|----------------------------------------------|-----------------------------------|------|----------------|------------|-------------------------------------------------------|------------------|--------------|------------|
| F <sub>07.07</sub> | overvoltage stall<br>control                                        |                          | $110.0 \sim 150.0$ (380V, 100.0=537V)                                                      |                                              |                                   |      |                |            |                                                       |                  | (703V)       | $\bigcirc$ |
| F07.08             | Instantaneous<br>$stop/no-stop$<br>operating voltage                |                          | $60.0$ to instantaneous stop/no-stop recovery<br>voltage $(100.0)$ = standard bus voltage) |                                              |                                   |      |                |            |                                                       |                  | 76.0         | $\bigcirc$ |
| F07.09             | Instantaneous<br>stop/no-stop<br>recovery voltage                   | to 100.0                 |                                                                                            | instantaneous stop/no-stop operating voltage |                                   | $\%$ | 86.0           | $\bullet$  |                                                       |                  |              |            |
| F07.10             | Check time for<br>instantaneous<br>stop/no-stop<br>recovery voltage |                          | $0.00 \sim 100.00$                                                                         |                                              |                                   |      |                |            |                                                       |                  | 0.50         |            |
| F07.11             | Current limit<br>control                                            | 0: invalid               | 1: limit mode 1<br>2: limit mode 2                                                         |                                              |                                   |      | $\overline{c}$ | Ω          |                                                       |                  |              |            |
| F07.12             | Current limit level                                                 |                          |                                                                                            |                                              |                                   |      |                |            | $20.0 - 180.0(100.0)$ = the rated current of inverter | $\%$             | 150.0        | $\bullet$  |
| F07.13             | Quick current limit<br>options                                      | 0: invalid<br>$1:$ valid |                                                                                            |                                              |                                   |      |                |            |                                                       |                  | $\Omega$     | $\bigcirc$ |
| F07.14             | Protection retries                                                  |                          |                                                                                            |                                              | 0-20; 0: Disable protection retry |      |                |            |                                                       |                  | $\Omega$     | $\bigcirc$ |
| F07.15             | Options of digital<br>output action in<br>protection retries        | 1: action                | 0: no action                                                                               |                                              |                                   |      |                |            |                                                       |                  | $\mathbf{0}$ | Ω          |
| F07.16             | Interval of<br>protection retries                                   |                          | $0.01 - 30.00$                                                                             |                                              |                                   |      |                |            |                                                       | S                | 0.50         | $\bullet$  |
| F <sub>07.17</sub> | Restoration time of<br>protection retries                           |                          | $0.01 \sim 30.00$                                                                          |                                              |                                   |      |                |            |                                                       | $\mathbf{s}$     | 10.00        | $\bullet$  |
|                    | Action option of                                                    | <b>E08</b>               | $\ast$                                                                                     | E07                                          | $\ast$                            | E02  | E06            | <b>E05</b> | E04                                                   |                  | $\mathbf{0}$ |            |
| F <sub>07.18</sub> | protection                                                          |                          | 0: allow protection retry<br>1: disable protection retry                                   |                                              |                                   |      |                |            |                                                       | $*0$<br>$*0000*$ | Ω            |            |
|                    | Action option 1 of                                                  | E21                      | E16                                                                                        | E15                                          | E14                               | E13  | $\ast$         | <b>E08</b> | E07                                                   |                  | 000          |            |
| F07.19             | protection                                                          |                          | $0$ : free stop<br>1: stop according to stop mode                                          |                                              |                                   |      |                |            |                                                       | $00*00$          | О            |            |
| F <sub>07.20</sub> | Action option 2 of<br>protection                                    |                          | E <sub>28</sub>                                                                            |                                              | E <sub>27</sub>                   |      | ∗              |            | E23                                                   |                  | $00*0$       | Ω          |

User Manual of EM730 Series Inverter

|        |                                                      |                                                                                                    | $0$ : free stop                                    |        | 1: stop according to stop mode                 |        |      |              |          |           |      |           |
|--------|------------------------------------------------------|----------------------------------------------------------------------------------------------------|----------------------------------------------------|--------|------------------------------------------------|--------|------|--------------|----------|-----------|------|-----------|
| F07.21 | Options of load loss 0: invalid<br>protection        |                                                                                                    | 1: valid                                           |        |                                                |        |      |              | $\Omega$ |           |      |           |
| F07.22 | Load loss detection<br>level                         |                                                                                                    | $0.0 \sim 100.0$                                   |        |                                                |        |      |              |          | $\%$      | 20.0 | $\bullet$ |
| F07.23 | Load loss detection<br>time                          |                                                                                                    | $0.0 \sim 60.0$                                    |        |                                                |        |      | $\mathbf{s}$ | 1.0      | $\bullet$ |      |           |
| F07.24 | Options of load loss<br>protection action            | 0: trip protection, free stop<br>1: trip protection, stop according to stop mode<br>2: continue to run, with DO status output |                                                    |        |                                                |        |      |              | 1        | Ω         |      |           |
| F07.25 | Motor overspeed<br>detection level                   | F00.16                                                                                                    |                                                    |        | $0.0 \sim 50.0$ (reference: maximum frequency  |        |      |              |          | $\%$      | 20.0 | $\bullet$ |
| F07.26 | Motor overspeed<br>detection time                    | protection                                                                                                    |                                                    |        | $0.0 \sim 60.0, 0.0$ : disable motor overspeed |        |      |              |          | S         | 1.0  | $\bullet$ |
| F07.27 | <b>AVR</b> function                                  |                                                                                                    | $0:$ invalid<br>1: valid<br>2: automatic           |        |                                                |        |      |              | 1        | Ω         |      |           |
| F07.28 | Stall protection<br>detection time                   |                                                                                                    | $0.0~6000.0(0.0)$ : no stall protection detection) |        |                                                |        |      | $\mathbf{s}$ | 0.0      | Ω         |      |           |
| F07.29 | Stall control<br>intensity                           | $0 \sim 100$                                                                                                    |                                                    |        |                                                |        | $\%$ | 20           | О        |           |      |           |
| F07.30 | Instantaneous<br>$stop/no-stop$<br>deceleration time |                                                                                                    | $0.00 \sim 300.00$                                 |        |                                                |        |      |              | S        | 20.00     | Ω    |           |
|        | Action option 2 of<br>protection                     | E10                                                                                                    | E13                                                | E15    | E16                                            | $\ast$ | E19  | E20          | *        |           | 000  |           |
| F07.32 |                                                      | 0: allow protection retry<br>1: disable protection retry                                                                      |                                                    |        |                                                |        |      | 00000        | О        |           |      |           |
|        | Action option 3 of<br>protection                     | $\ast$                                                                                                    | $\ast$                                             | $\ast$ | $\ast$                                         | $\ast$ | *    | E09          | E17      |           | **** |           |
| F07.36 |                                                      | 0: allow protection retry<br>1: disable protection retry                                                                      |                                                    |        |                                                | $*00$  | О    |              |          |           |      |           |
| F07.37 | Save the initial<br>voltage during<br>power-off      |                                                                                                    | $60.0 \sim 100.0$                                  |        |                                                |        |      |              |          | %         | 76.0 | О         |

User Manual of EM730 Series Inverter

| F07.38             | Power-on read and<br>judge the voltage                                      | $60.0 \sim 100.0$                | $\frac{0}{0}$ | 86.0  | Ω |
|--------------------|-----------------------------------------------------------------------------|----------------------------------|---------------|-------|---|
| F07.39             | Power-on read<br>judgment delay<br>time                                     | $0 - 100.00$                     | S             | 5.00  | Ο |
| F07.40             | Steady-state<br>undervoltage<br>judgment delay<br>time                      | $5 \sim 6000$                    | ms            | 20    | О |
| F <sub>07.42</sub> | Short-circuit the<br>ground to judge the<br>setting value of<br>the current | $0.0 \sim 100.0$                 | %             | 20    | Ο |
| <b>F08</b>         | Multi-segment speed and simple PLC                                          |                                  |               |       |   |
| F08.00             | Multi-segment<br>speed 1                                                    | 0.00 to maximum frequency F00.16 | Hz            | 0.00  |   |
| F08.01             | Multi-segment<br>speed 2                                                    | 0.00 to maximum frequency F00.16 | Hz            | 5.00  |   |
| F08.02             | Multi-segment<br>speed 3                                                    | 0.00 to maximum frequency F00.16 | Hz            | 10.00 |   |
| F08.03             | Multi-segment<br>speed 4                                                    | 0.00 to maximum frequency F00.16 | Hz            | 15.00 |   |
| F08.04             | Multi-segment<br>speed 5                                                    | 0.00 to maximum frequency F00.16 | Hz            | 20.00 |   |
| F08.05             | Multi-segment<br>speed 6                                                    | 0.00 to maximum frequency F00.16 | Hz            | 25.00 |   |
| F08.06             | Multi-segment<br>speed 7                                                    | 0.00 to maximum frequency F00.16 | Hz            | 30.00 |   |
| F08.07             | Multi-segment<br>speed 8                                                    | 0.00 to maximum frequency F00.16 | Hz            | 35.00 |   |
| F08.08             | Multi-segment<br>speed 9                                                    | 0.00 to maximum frequency F00.16 | Hz            | 40.00 |   |
| F08.09             | Multi-speed 10                                                              | 0.00 to maximum frequency F00.16 | Hz            | 45.00 |   |

User Manual of EM730 Series Inverter

| F08.10 | Multi-segment<br>speed 11            | 0.00 to maximum frequency F00.16                                                                                                    | Hz        | 50.00        |  |
|--------|--------------------------------------|----------------------------------------------------------------------------------------------------|-----------|--------------|--|
| F08.11 | Multi-segment<br>speed 12            | 0.00 to maximum frequency F00.16                                                                                                    | Hz        | 50.00        |  |
| F08.12 | Multi-segment<br>speed 13            | 0.00 to maximum frequency F00.16                                                                                                    | Hz        | 50.00        |  |
| F08.13 | Multi-segment<br>speed 14            | 0.00 to maximum frequency F00.16                                                                                                    | Hz        | 50.00        |  |
| F08.14 | Multi-segment<br>speed 15            | 0.00 to maximum frequency F00.16                                                                                                    | Hz        | 50.00        |  |
| F08.15 | Simple PLC<br>running mode           | 0: stop after a single run<br>1: stop after a limited number of cycles<br>2: run at the last segment after a limited<br>number of cycles<br>3: continuous cycles                                                                                                    |           | $\Omega$     |  |
| F08.16 | Limited number of<br>cycles          | $1 \sim 10000$                                                                                                    |           | 1            |  |
| F08.17 | Simple PLC<br>memory options         | Ones place: stop memory options<br>0: no memory (from the first segment)<br>1: memory (from the moment of stop)<br>Tens place: power-down memory options<br>0: no memory (from the first segment)<br>1: memory (from the power-down moment)                                                                |           | 0            |  |
| F08.18 | Simple PLC time<br>unit              | $0: s$ (second)<br>1: min (minute)                                                                                                    |           | $\Omega$     |  |
| F08.19 | Setting of the first<br>segment      | Ones place: running direction options<br>0: forward<br>1: reverse<br>Tens place: acceleration and deceleration time<br>options<br>0: acceleration and deceleration time 1<br>1: acceleration and deceleration time 2<br>2: acceleration and deceleration time 3<br>3: acceleration and deceleration time 4 |           | $\Omega$     |  |
| F08.20 | Running time of the<br>first segment | $0.0 \sim 6000.0$                                                                                                    | s/<br>min | 5.0          |  |
| F08.21 | Setting of the<br>second segment     | Ones place: running direction options<br>0: forward<br>1: reverse<br>Tens place: acceleration and deceleration time<br>options                                                                                                    |           | $\mathbf{0}$ |  |

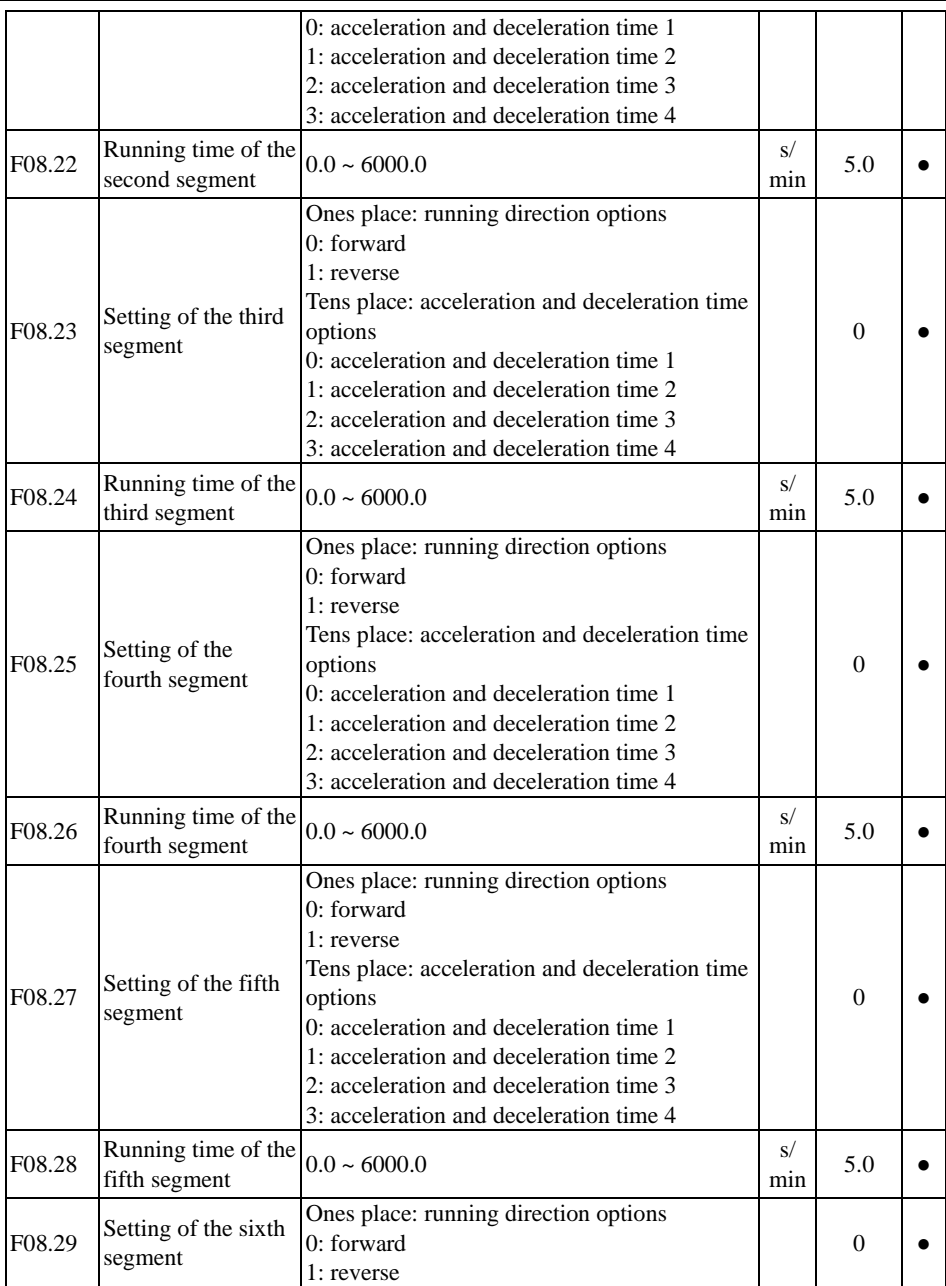

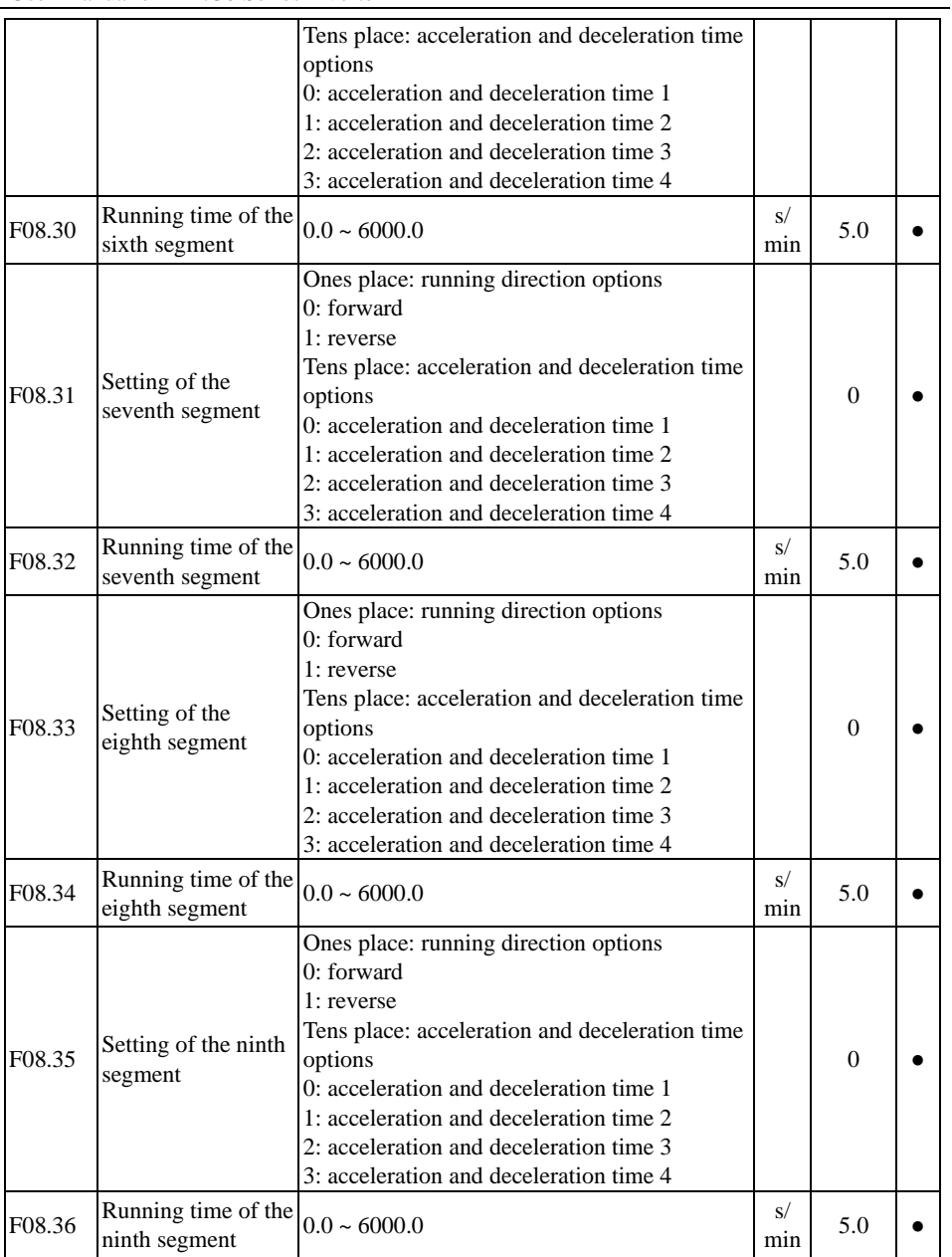

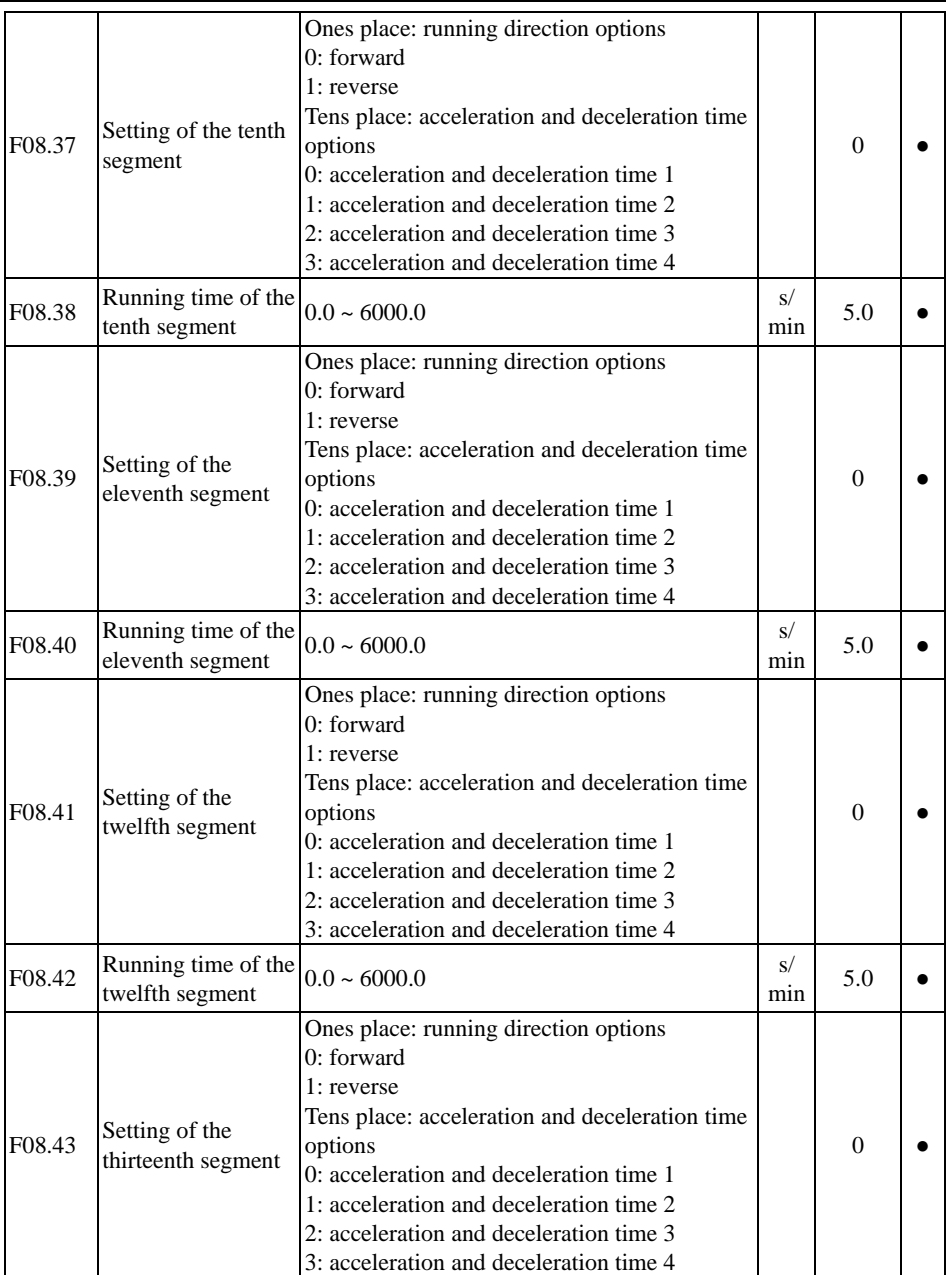

User Manual of EM730 Series Inverter

| F08.44     | Running time of the<br>thirteenth segment | $0.0 \sim 6000.0$                                                                                                    | s/<br>min | 5.0      |   |
|------------|-------------------------------------------|----------------------------------------------------------------------------------------------------|-----------|----------|---|
| F08.45     | Setting of the<br>fourteenth segment      | Ones place: running direction options<br>0: forward<br>1: reverse<br>Tens place: acceleration and deceleration time<br>options<br>0: acceleration and deceleration time 1<br>1: acceleration and deceleration time 2<br>2: acceleration and deceleration time 3<br>3: acceleration and deceleration time 4 |           | $\Omega$ |   |
| F08.46     | Running time of the<br>fourteenth segment | $0.0 \sim 6000.0$                                                                                                    | s/<br>min | 5.0      |   |
| F08.47     | Setting of the<br>fifteenth segment       | Ones place: running direction options<br>0: forward<br>1: reverse<br>Tens place: acceleration and deceleration time<br>options<br>0: acceleration and deceleration time 1<br>1: acceleration and deceleration time 2<br>2: acceleration and deceleration time 3<br>3: acceleration and deceleration time 4 |           | $\Omega$ |   |
| F08.48     | Running time of the<br>fifteenth segment  | $0.0 \sim 6000.0$                                                                                                    | s/<br>min | 5.0      |   |
| <b>F09</b> | <b>PID</b> function group                 |                                                                                                    |           |          |   |
| F09.00     | PID setting source                        | 0: digital PID setting<br>1:AI1<br>2:AI2<br>3: reserved<br>4: reserved<br>5: PULSE, high-frequency pulse (X5)<br>6: communication setting                                                                                                    |           | $\Omega$ | ∩ |
| F09.01     | Digital PID setting                       | 0.0 to PID setting feedback range F09.03                                                                                                    |           | 0.0      |   |
| F09.02     | PID feedback<br>source                    | 1:AI1<br>2:AI2<br>3: reserved<br>4: reserved<br>5: PULSE, high-frequency pulse (X5)<br>6: communication setting                                                                                                    |           | 1        | O |

User Manual of EM730 Series Inverter

| F09.03 | PID setting<br>feedback range                           | $0.1 \sim 6000.0$                                                                                                    |               | 100.0    |   |
|--------|---------------------------------------------------------|----------------------------------------------------------------------------------------------------|---------------|----------|---|
| F09.04 | PID positive and<br>negative action<br>selection        | 0: positive<br>1: negative                                                                                                    |               | $\Omega$ | Ω |
| F09.05 | Proportional gain 1                                     | $0.00 \sim 100.00$                                                                                                    |               | 0.40     |   |
| F09.06 | Integral time 1                                         | $0.000 \sim 30.000$ , 0.000: no integral                                                                                                    | S             | 2.000    |   |
| F09.07 | Differential time 1                                     | $0.000 \sim 30.000$                                                                                                    | ms            | 0.000    |   |
| F09.08 | Proportional gain 2                                     | $0.00 \sim 100.00$                                                                                                    |               | 0.40     |   |
| F09.09 | Integral time 2                                         | $0.000 \sim 30.000$ , $0.000$ : no integral                                                                                                    | S             | 2.000    |   |
| F09.10 | Differential time 2                                     | $0.000 \sim 30.000$                                                                                                    | ms            | 0.000    |   |
| F09.11 | PID parameter<br>switching<br>conditions                | 0: no switching<br>1: switching via digital input terminal<br>2: automatic switching according to deviation<br>3: automatic switching by frequency |               | 0        |   |
| F09.12 | PID parameter<br>switching deviation $0.00 \sim$ F09.13 |                                                                                                    | $\%$          | 20.00    |   |
| F09.13 | PID parameter<br>switching deviation<br>2               | $F09.12 \sim 100.00$                                                                                                    | $\%$          | 80.00    |   |
| F09.14 | Initial PID value                                       | $0.00 - 100.00$                                                                                                    | $\%$          | 0.00     |   |
| F09.15 | PID initial value<br>holding time                       | $0.00\sim 650.00$                                                                                                    | S             | 0.00     |   |
| F09.16 | <b>Upper limit of PID</b><br>output                     | $F9.17 - +100.0$                                                                                                    | $\%$          | 100.0    |   |
| F09.17 | Lower limit of PID<br>output                            | -100.0~F9.16                                                                                                    | $\%$          | 0.0      |   |
| F09.18 |                                                         | PID deviation limit $0.00~100.00$ $(0.00)$ : invalid)                                                                                              | $\%$          | 0.00     |   |
| F09.19 | PID differential<br>limit                               | $0.00 - 100.00$                                                                                                    | $\frac{0}{0}$ | 5.00     |   |

User Manual of EM730 Series Inverter

| F09.20             | PID integral<br>separation<br>threshold                                   | $0.00~100.00$ (100.00% = invalid integral<br>separation)                                               | $\frac{0}{0}$ | 100.00   |  |
|--------------------|---------------------------------------------------------------------------|----------------------------------------------------------------------------------------------------|---------------|----------|--|
| F09.21             | PID setting change<br>time                                                | $0.000 - 30.000$                                                                                       | S             | 0.000    |  |
| F09.22             | PID feedback<br>filtering time                                            | $0.000 - 30.000$                                                                                       | S             | 0.000    |  |
| F09.23             | PID output filtering<br>time                                              | $0.000 - 30.000$                                                                                       | S             | 0.000    |  |
| F09.24             | <b>Upper limit</b><br>detection value of<br>PID feedback<br>disconnection | $0.00~100.00$ ; $100.00 =$ invalid feedback<br>disconnection                                           | $\%$          | 100.00   |  |
| F09.25             | Lower limit<br>detection value of<br>PID feedback<br>disconnection        | $0.00~100.00$ ; $0.00 =$ invalid feedback<br>disconnection                                             | $\%$          | 0.00     |  |
| F09.26             | Detection time of<br>PID feedback<br>disconnection                        | $0.000 \sim 30.000$                                                                                    | S             | 0.000    |  |
| F09.27             | PID sleep control<br>options                                              | 0: invalid<br>1: sleep at zero speed<br>2: sleep at lower frequency limit<br>3: sleep with tube sealed |               | $\Omega$ |  |
| F09.28             | Sleep action point                                                        | 0.00-100.00 (100.00 corresponds to the PID<br>setting feedback range)                                  | $\%$          | 100.00   |  |
| F <sub>09.29</sub> | Sleep delay time                                                          | $0.0 \sim 6500.0$                                                                                      | S             | 0.0      |  |
| F09.30             | Wake-up action<br>point                                                   | $0.00 \sim 100.00$ (100.00 corresponds to the PID<br>setting feedback range)                           | $\%$          | 0.00     |  |
| F <sub>09.31</sub> | Wake-up delay time $0.0 \sim 6500.0$                                      |                                                                                                    | $\mathbf{s}$  | 0.0      |  |
| F09.32             | Multi-segment PID<br>setting 1                                            | 0.0 to PID setting feedback range F09.03                                                               |               | 0.0      |  |
| F09.33             | Multi-segment PID<br>setting 2                                            | 0.0 to PID setting feedback range F09.03                                                               |               | 0.0      |  |
| F09.34             | Multi-segment PID<br>setting 3                                            | 0.0 to PID setting feedback range F09.03                                                               |               | 0.0      |  |
| F09.35             | Upper limit of<br>feedback voltage                                        | lower limit of feedback voltage to 10.00                                                               | V             | 10.00    |  |

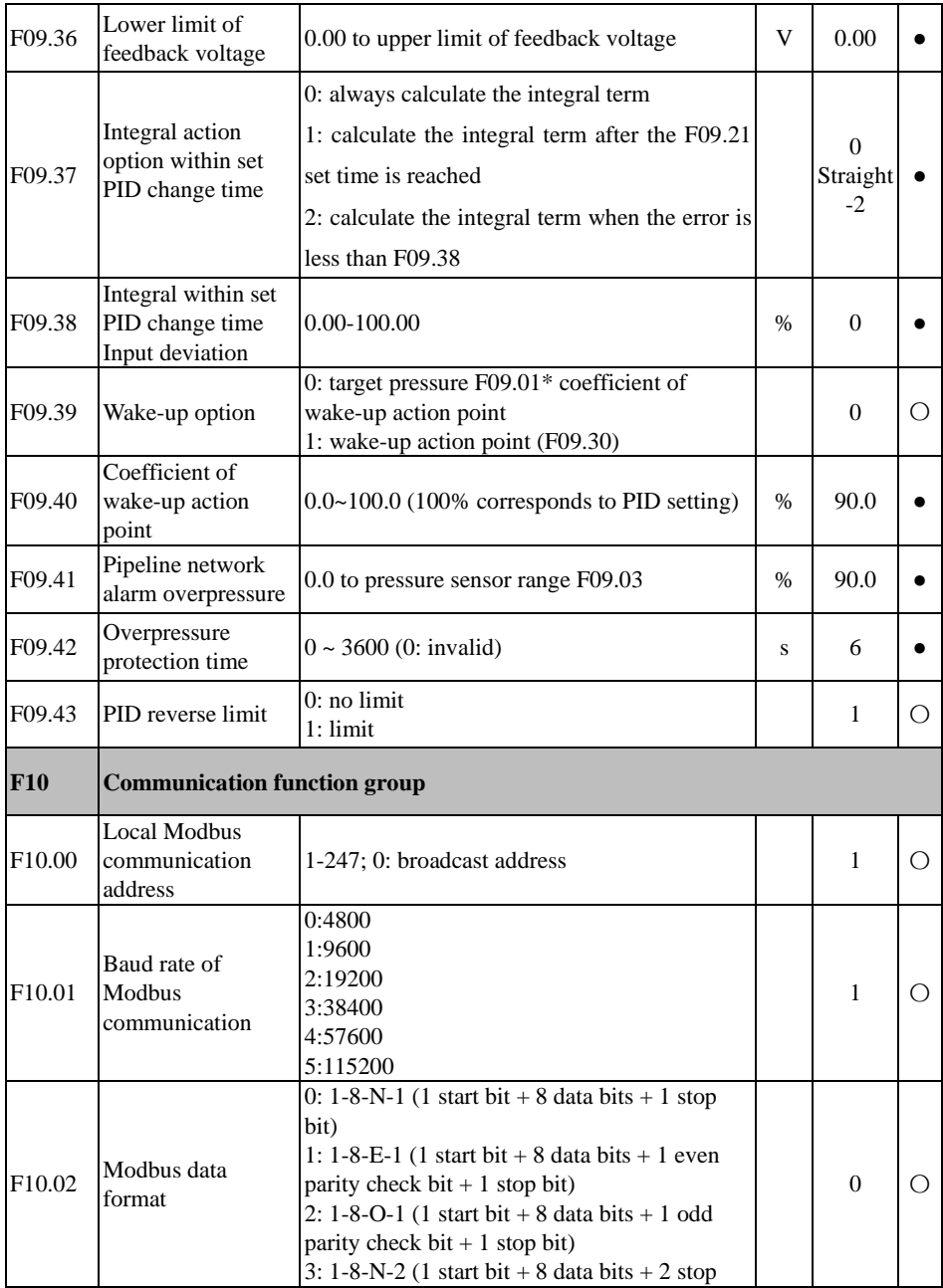

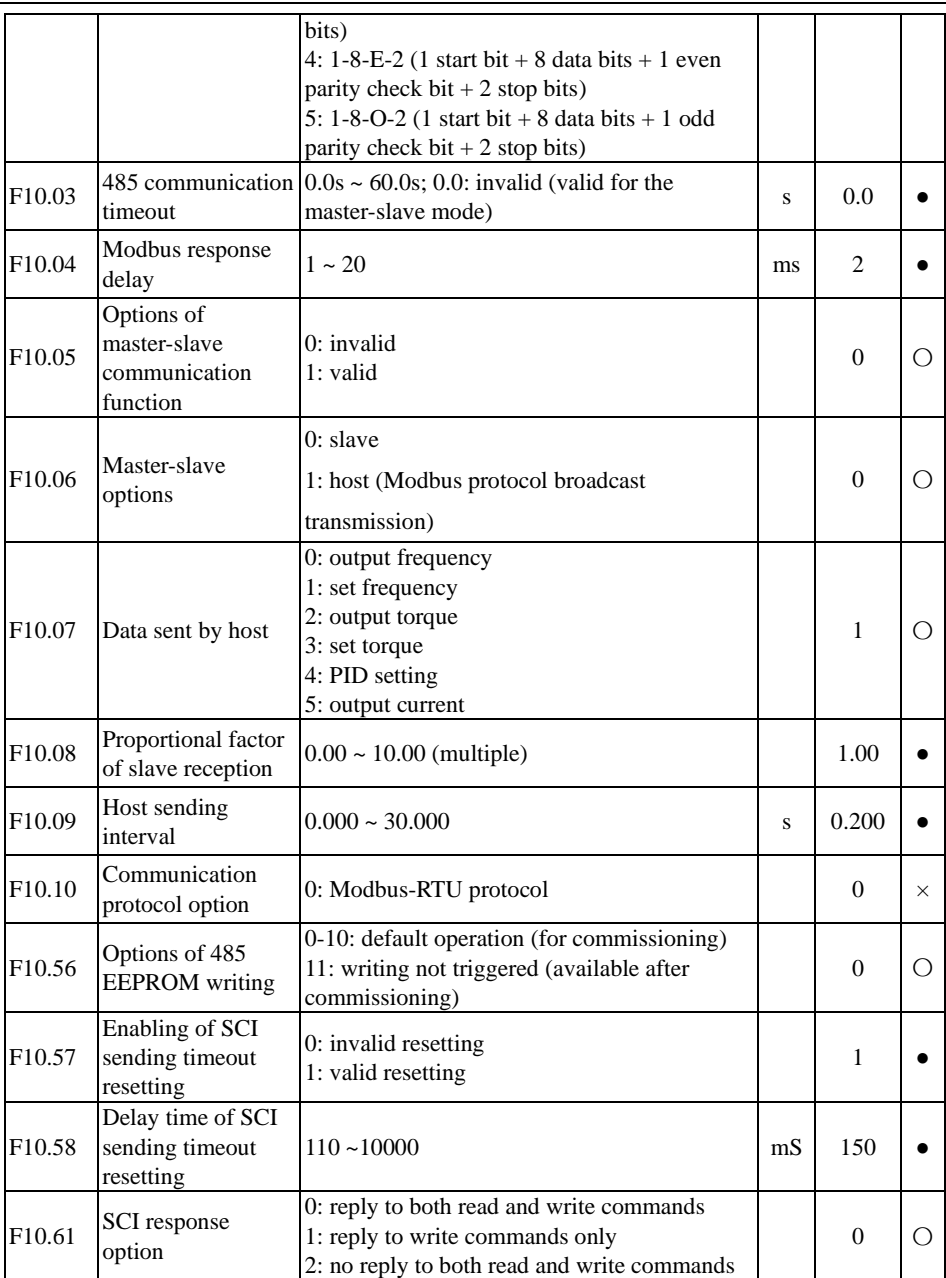

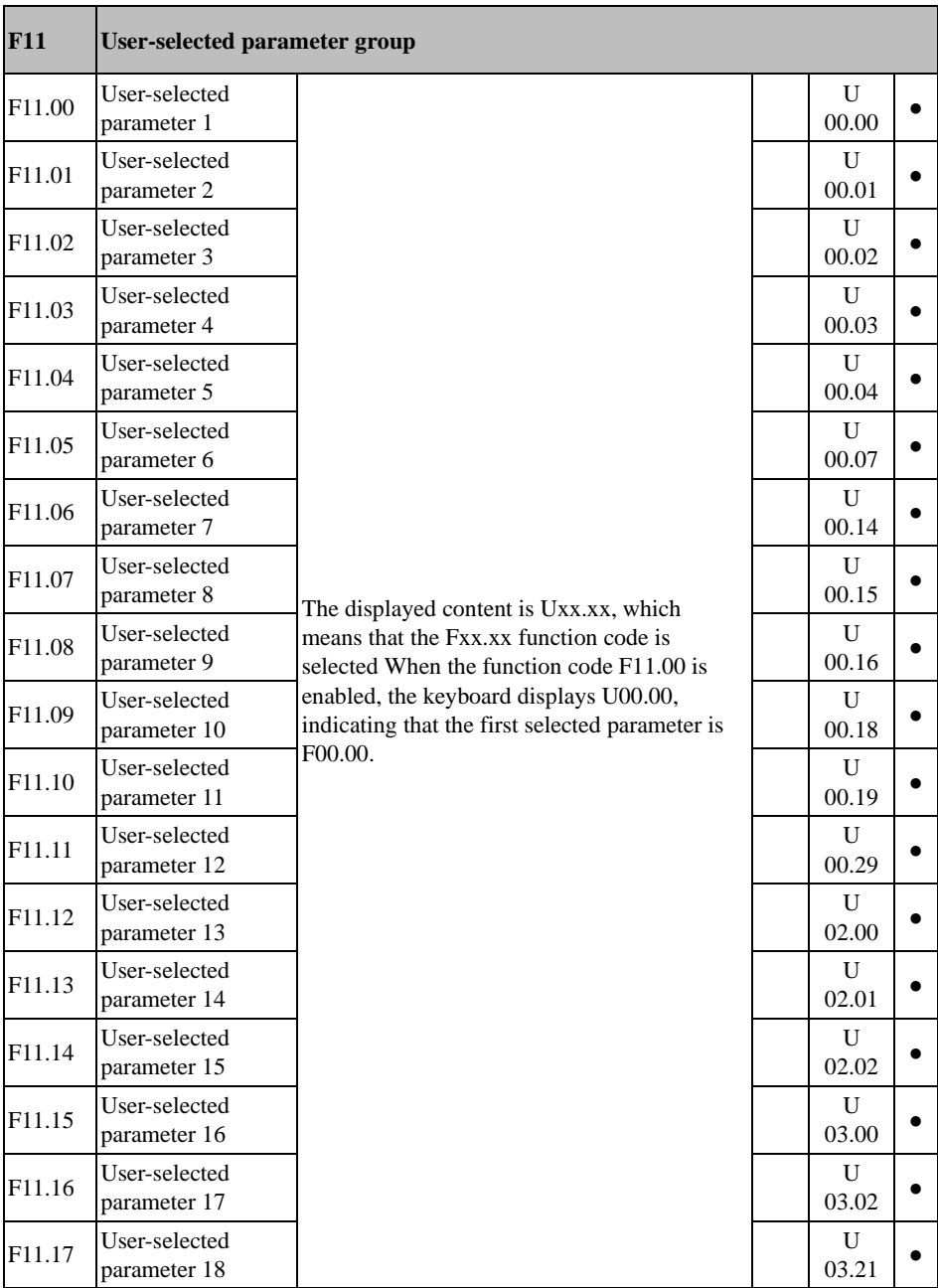

User Manual of EM730 Series Inverter

| F11.18 | User-selected<br>parameter 19              |                                                                                                    | U<br>04.00              |            |
|--------|--------------------------------------------|----------------------------------------------------------------------------------------------------|-------------------------|------------|
| F11.19 | User-selected<br>parameter 20              |                                                                                                    | U<br>04.20              |            |
| F11.20 | User-selected<br>parameter 21              |                                                                                                    | U<br>05.00              |            |
| F11.21 | User-selected<br>parameter 22              |                                                                                                    | U<br>05.03              |            |
| F11.22 | User-selected<br>parameter 23              |                                                                                                    | U<br>05.04              |            |
| F11.23 | User-selected<br>parameter 24              |                                                                                                    | $\mathbf{U}$<br>08.00   |            |
| F11.24 | User-selected<br>parameter 25              |                                                                                                    | U<br>19.00              |            |
| F11.25 | User-selected<br>parameter 26              |                                                                                                    | $\mathbf{U}$<br>19.01   |            |
| F11.26 | User-selected<br>parameter 27              |                                                                                                    | $\mathbf{U}$<br>19.02   |            |
| F11.27 | User-selected<br>parameter 28              |                                                                                                    | $\mathbf{U}$<br>19.03   |            |
| F11.28 | User-selected<br>parameter 29              |                                                                                                    | U<br>19.04              |            |
| F11.29 | User-selected<br>parameter 30              |                                                                                                    | U<br>19.05              |            |
| F11.30 | User-selected<br>parameter 31              |                                                                                                    | $\overline{U}$<br>19.06 |            |
| F12    |                                            | Keyboard and display function group                                                                                             |                         |            |
| F12.00 | Reserved                                   |                                                                                                    | $\mathbf{1}$            | $\bigcirc$ |
| F12.01 | Options of stop<br>function of STOP<br>key | 0: valid only in keyboard control<br>1: with all command channels valid                                                         | $\mathbf{1}$            | $\bigcirc$ |
| F12.02 | Parameter locking                          | $0$ : do not lock<br>1: reference input not locked<br>2: all locked, except for this function code                              | $\Omega$                |            |
| F12.03 | Parameter copying                          | 0: no operation<br>1: parameter upload to keyboard<br>2: download parameters to inverter(F01 and<br>F14 groups do not download) | $\Omega$                | $\bigcirc$ |

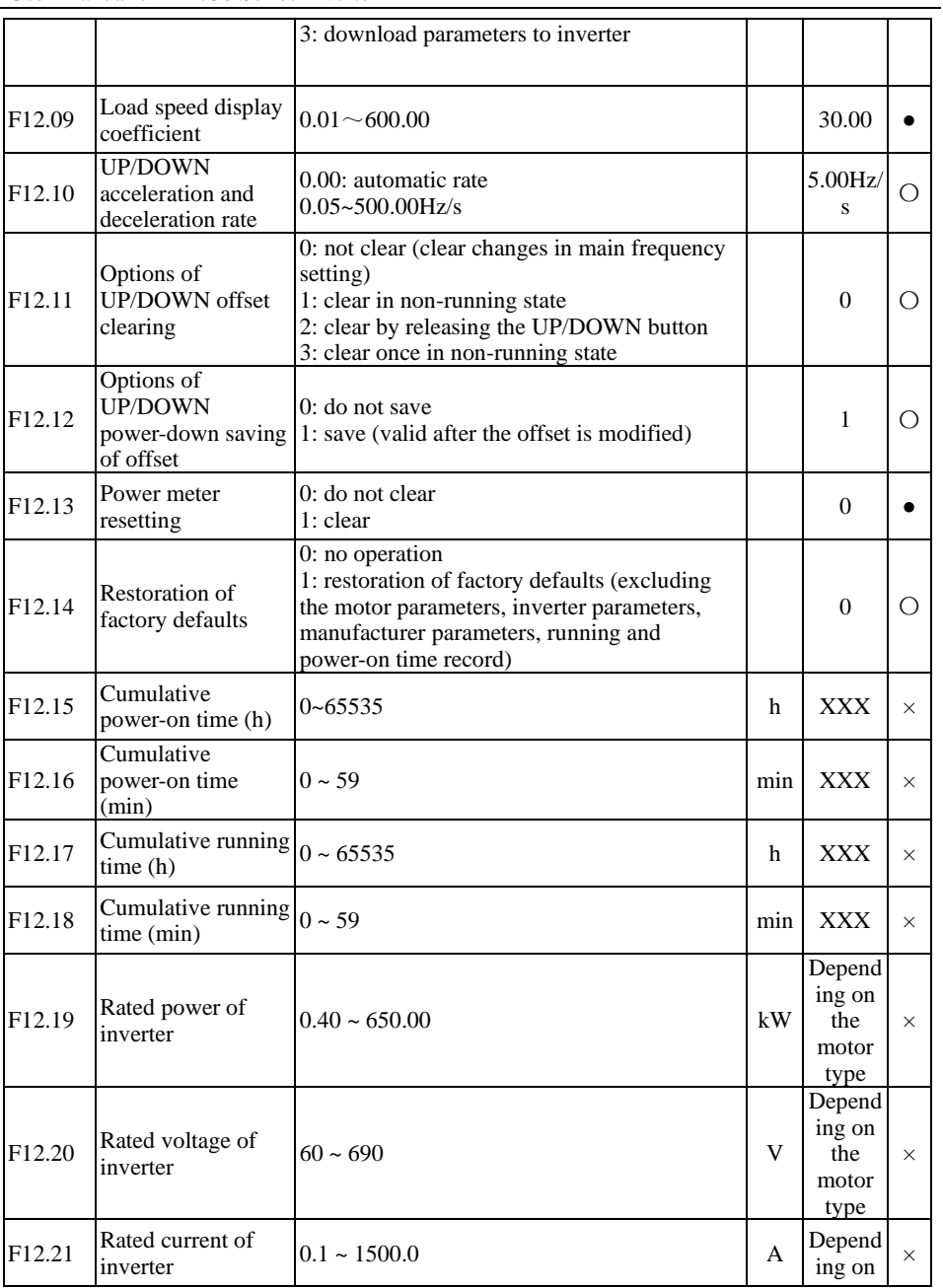

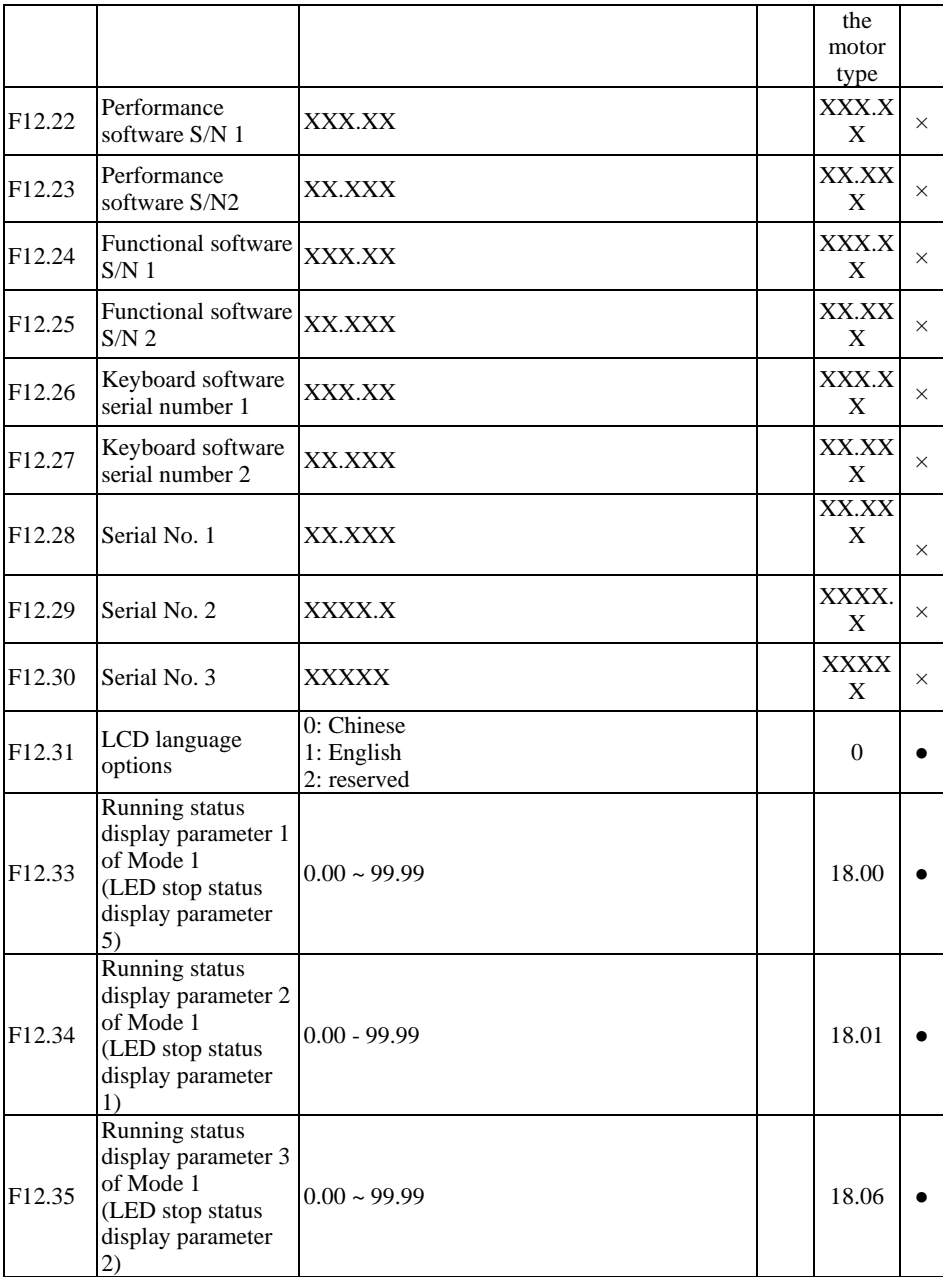
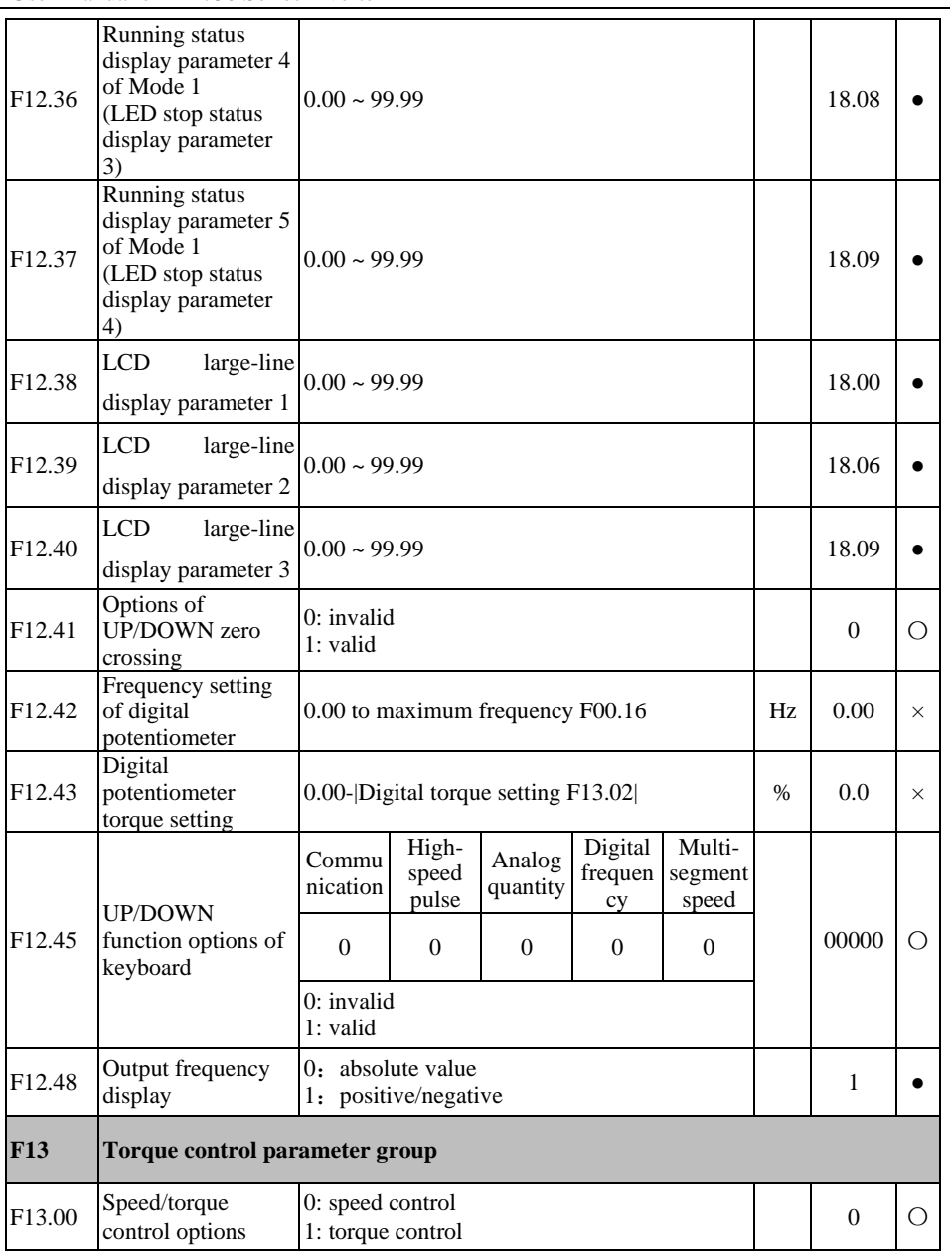

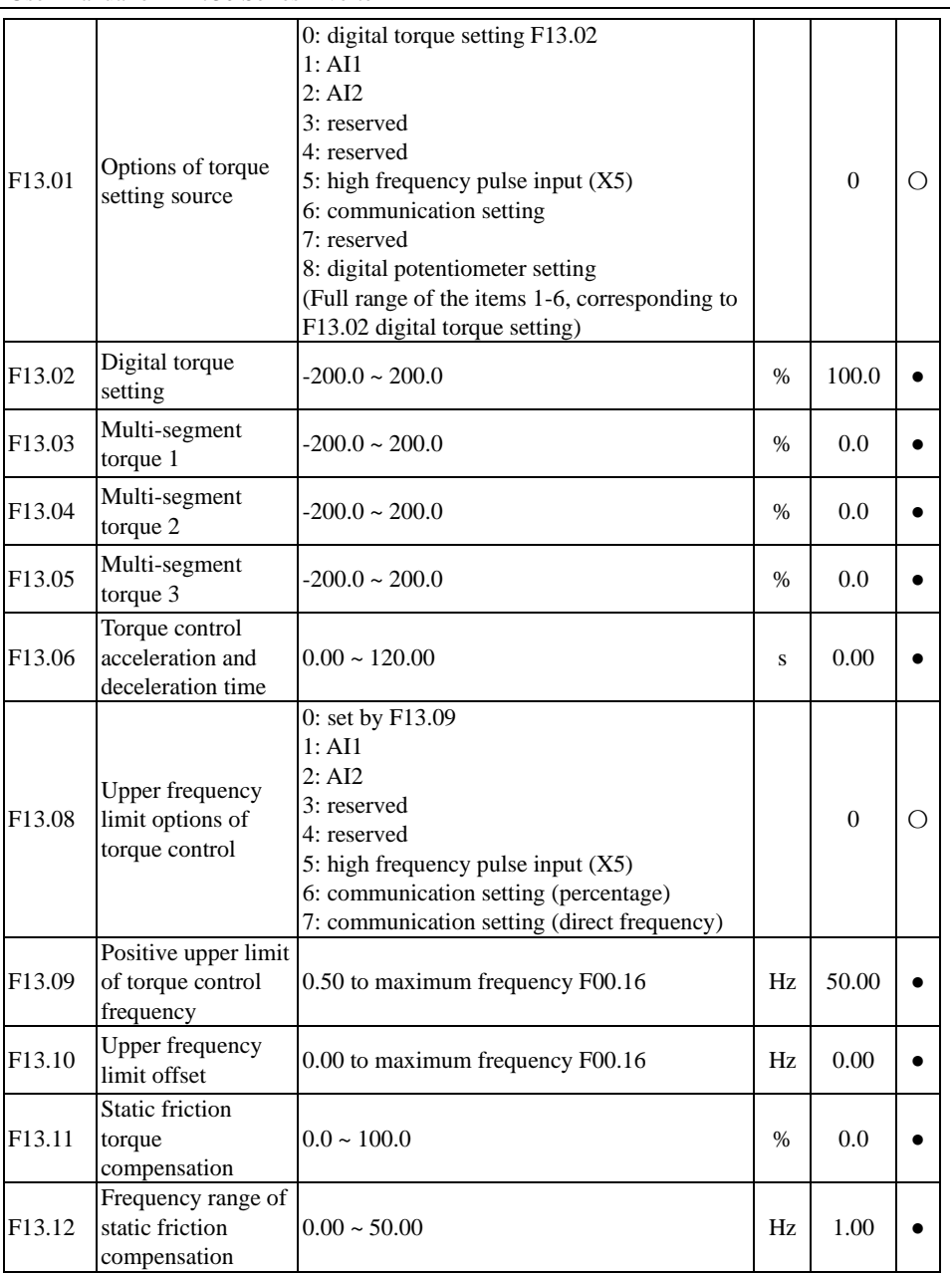

User Manual of EM730 Series Inverter

| F13.13             | Dynamic friction<br>torque<br>compensation | $0.0 \sim 100.0$                                                                                                    | $\%$ | 0.0                                      |            |  |  |  |  |
|--------------------|--------------------------------------------|----------------------------------------------------------------------------------------------------|------|------------------------------------------|------------|--|--|--|--|
| F <sub>13.18</sub> | Reverse speed limit<br>options             | $0 \sim 100$                                                                                                    | $\%$ | 100                                      | $\bullet$  |  |  |  |  |
| F13.19             | Reverse torque<br>control options          | $0 \sim 1$                                                                                                    |      | 0                                        | $\bullet$  |  |  |  |  |
| <b>F14</b>         | Parameter group of motor 2                 |                                                                                                    |      |                                          |            |  |  |  |  |
| F <sub>14.00</sub> | Motor type                                 | 0: ordinary asynchronous motor<br>1: variable-frequency asynchronous motor<br>2: permanent magnet synchronous motor |      | $\overline{0}$                           | О          |  |  |  |  |
| F14.01             | Rated power of<br>electric motor           | $0.10 - 650.00$                                                                                                    | kW   | Depend<br>ing on<br>the<br>motor<br>type | $\bigcirc$ |  |  |  |  |
| F14.02             | Rated voltage of<br>motor                  | $50 - 2000$                                                                                                    | V    | Depend<br>ing on<br>the<br>motor<br>type | $\bigcirc$ |  |  |  |  |
| F <sub>14.03</sub> | Rated current of<br>motor                  | 0.01 to 600.00 rated power of motor: $\leq 75$<br>kW<br>0.1 to 6000.0 (rated power of motor: $> 75$ kW)             | A    | Depend<br>ing on<br>the<br>motor<br>type | О          |  |  |  |  |
| F <sub>14.04</sub> | Rated frequency of<br>motor                | $0.01 - 600.00$                                                                                                    | Hz   | Depend<br>ing on<br>the<br>motor<br>type | $\bigcirc$ |  |  |  |  |
| F <sub>14.05</sub> | Rated speed                                | $1 - 60000$                                                                                                    | rpm  | Depend<br>ing on<br>the<br>motor<br>type | О          |  |  |  |  |
| F14.06             | Motor winding<br>connection                | 0:Y<br>$1: \Delta$                                                                                                  |      | Depend<br>ing on<br>the<br>motor<br>type | О          |  |  |  |  |
| F14.07             | Rated power factor<br>of motor             | $0.600 \sim 1.000$                                                                                                  |      | Depend<br>ing on<br>the<br>motor         | $\bigcirc$ |  |  |  |  |

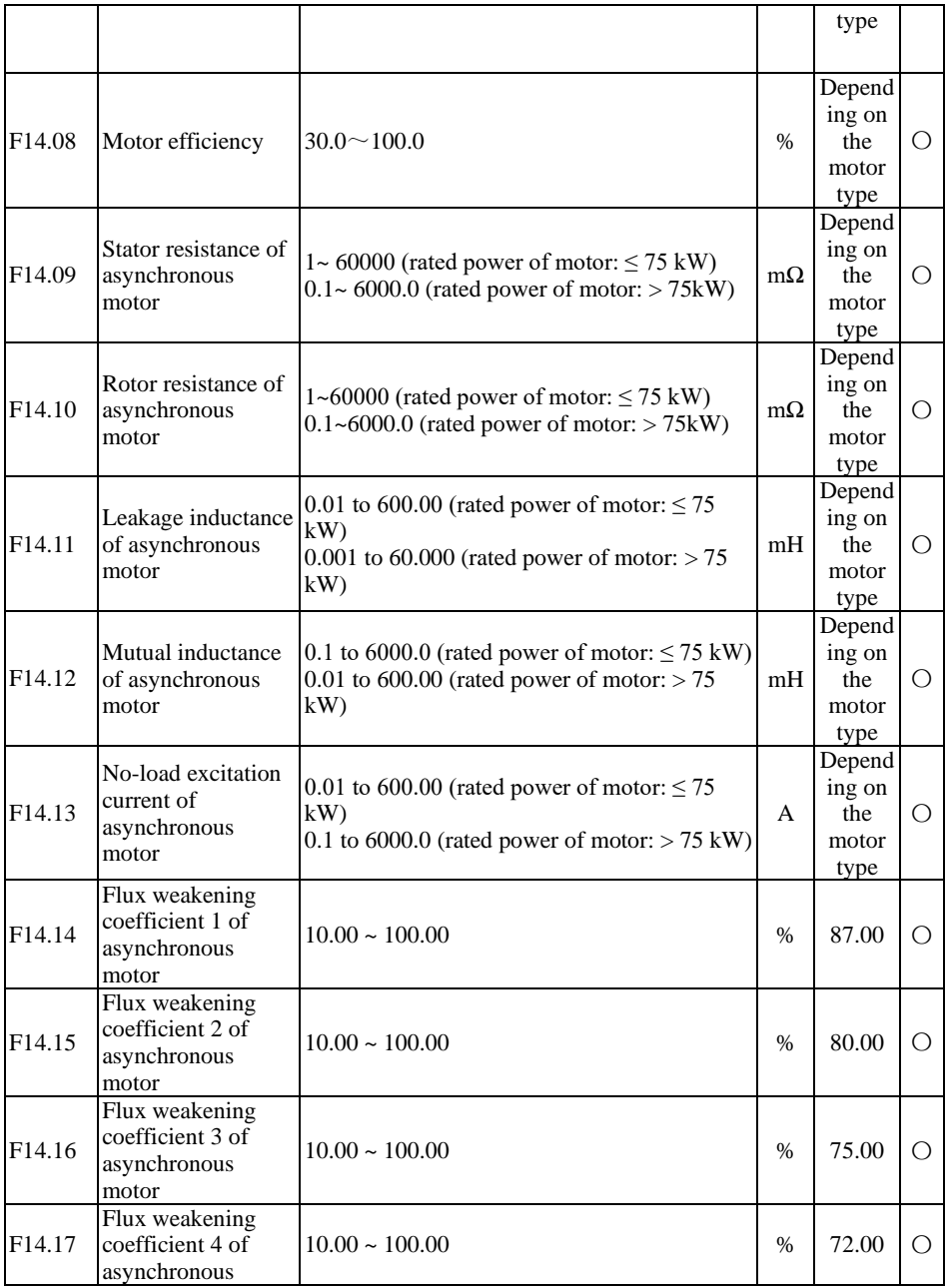

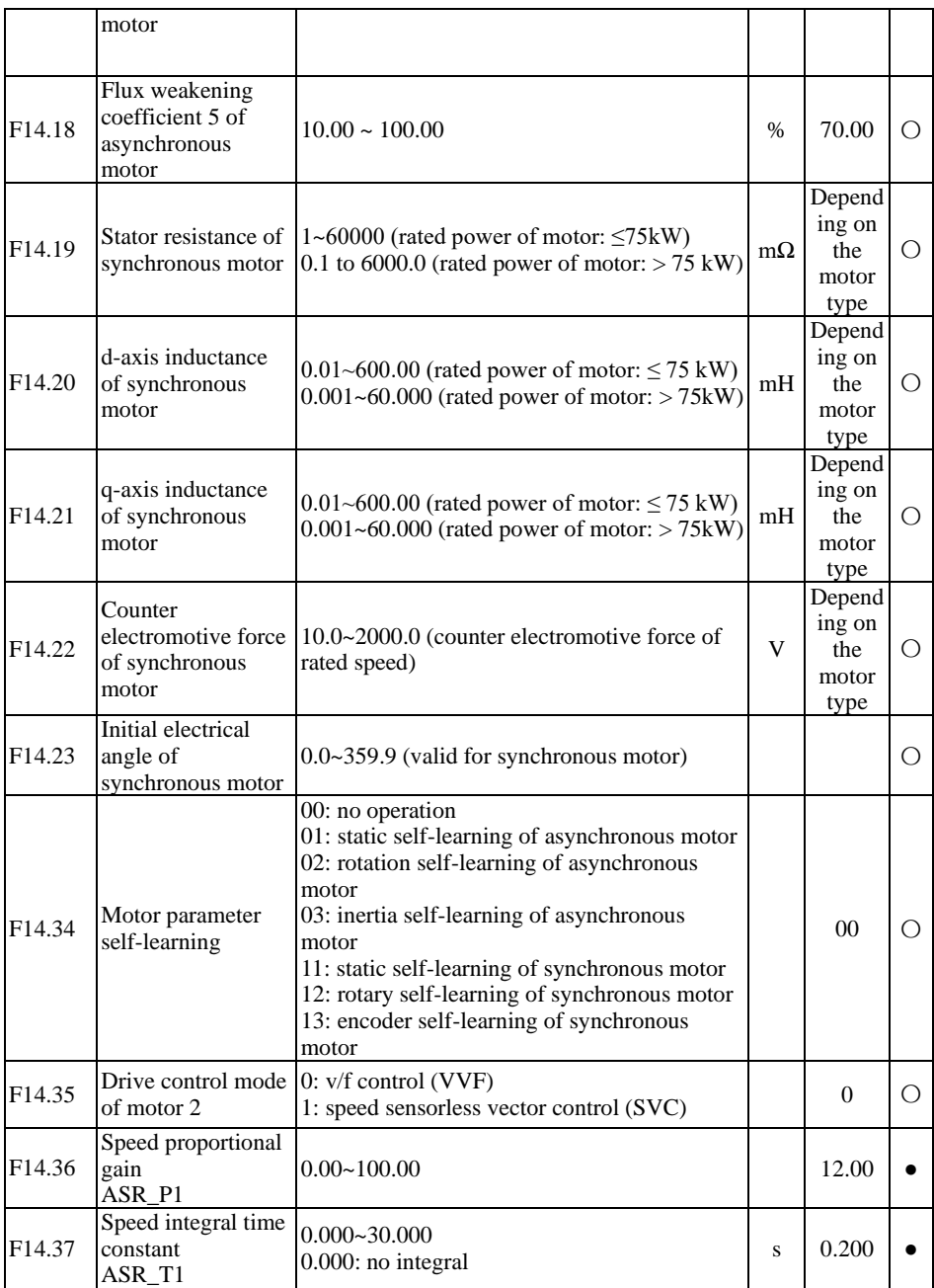

User Manual of EM730 Series Inverter

| F14.38             | Speed proportional<br>gain<br>ASR_P2                                     | $0.00 - 100.00$                                                                                                    |               | 8.00     |            |
|--------------------|--------------------------------------------------------------------------|----------------------------------------------------------------------------------------------------|---------------|----------|------------|
| F <sub>14.39</sub> | Speed integral time<br>constant<br>ASR T2                                | $0.000 - 30.000$<br>$0.000$ : no integral                                                                                                    | S             | 0.300    |            |
| F <sub>14.40</sub> | Switching<br>frequency 1                                                 | 0.00 to switching frequency 2                                                                                                    | Hz            | 5.00     |            |
| F14.41             | Switching<br>frequency 2                                                 | switching frequency 1 to maximum frequency<br>F00.16                                                                                                    | Hz            | 10.00    |            |
| F <sub>14.42</sub> | No-load current<br>gain of motor 2                                       | $50.0 - 300.0$                                                                                                    | $\frac{0}{0}$ | 50.0     |            |
| F <sub>14.43</sub> | Filtering time<br>constant of speed<br>loop output                       | $0.000 \sim 0.100$                                                                                                    | S             | 0.001    |            |
| F14.44             | Vector control slip<br>gain                                              | 50.00~200.00                                                                                                    | $\frac{0}{0}$ | 100.00   |            |
| F <sub>14.45</sub> | Upper limit source<br>selection of speed<br>control torque               | 0: set by F06.10 and F06.11<br>1: A <sub>1</sub> 1<br>2:AI2<br>3: reserved<br>4: reserved<br>5: communication setting (percentage)<br>6: The larger of AI1 and AI2<br>7: The smaller of AI1 and AI2 |               | $\Omega$ | $\bigcirc$ |
| F <sub>14.46</sub> | <b>Upper limit of</b><br>speed control motor $0.0 \sim 250.0$<br>torque  |                                                                                                    | $\frac{0}{0}$ | 165.0    |            |
| F14.47             | <b>Upper limit of</b><br>speed control brake $ 0.0 \sim 250.0$<br>torque |                                                                                                    | $\%$          | 165.0    |            |
| F <sub>14.48</sub> | <b>Excitation current</b><br>proportional gain<br>ACR-P1                 | $0.00 - 100.00$                                                                                                    |               | 0.50     |            |
| F14.49             | <b>Excitation</b> current<br>integral time<br>constant<br>ACR-T1         | $0.00 \sim 600.00$<br>0.00: no integral                                                                                                    | ms            | 10.00    |            |
| F <sub>14.50</sub> | Torque current<br>proportional gain<br>ACR-P2                            | $0.00 \sim 100.00$                                                                                                    |               | 0.50     |            |
| F <sub>14.51</sub> | Torque current<br>integral time<br>constant<br>$ACR-T2$                  | $0.00 \sim 600.00$<br>0.00: no integral                                                                                                    | ms            | 10.00    |            |

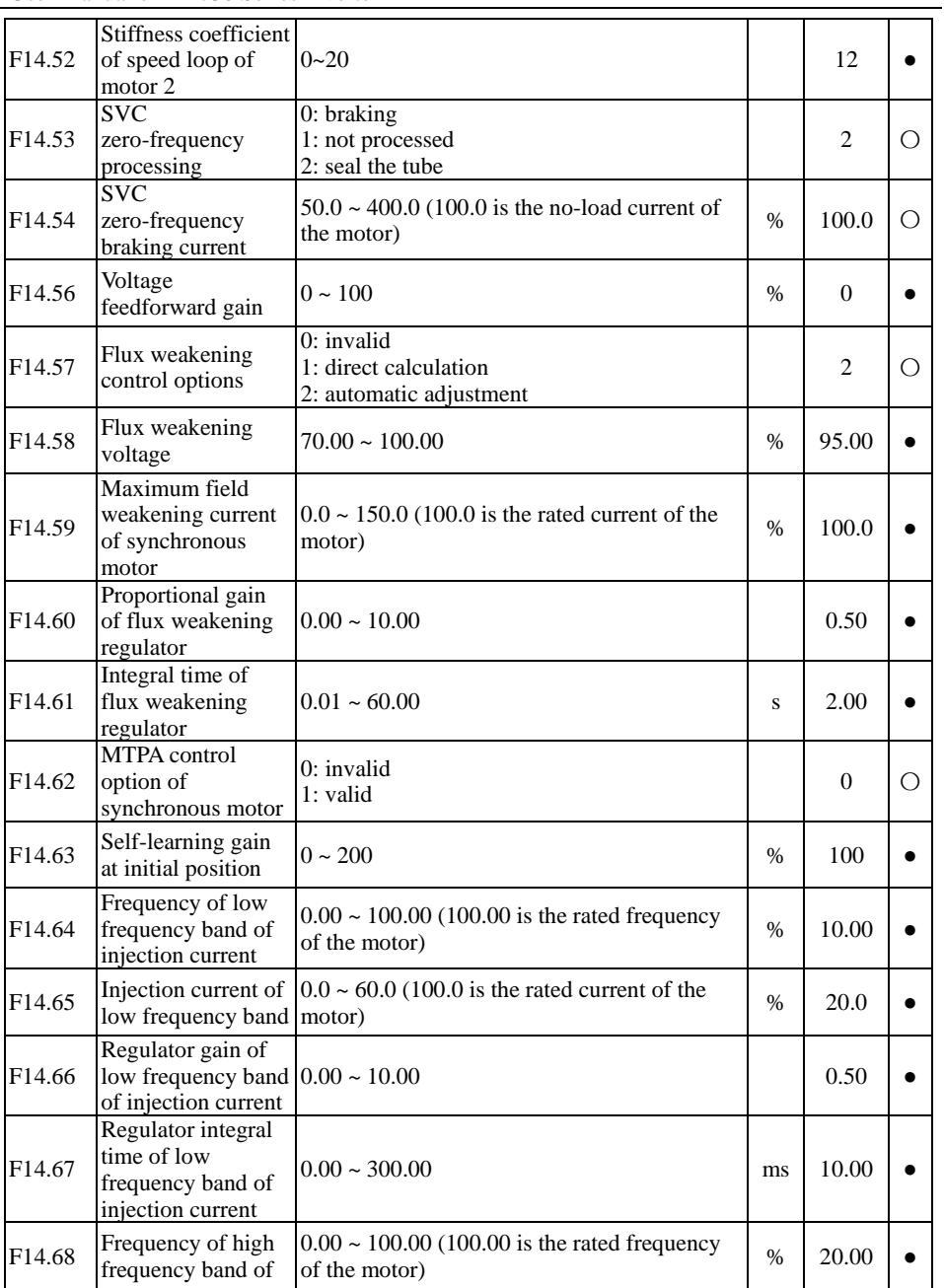

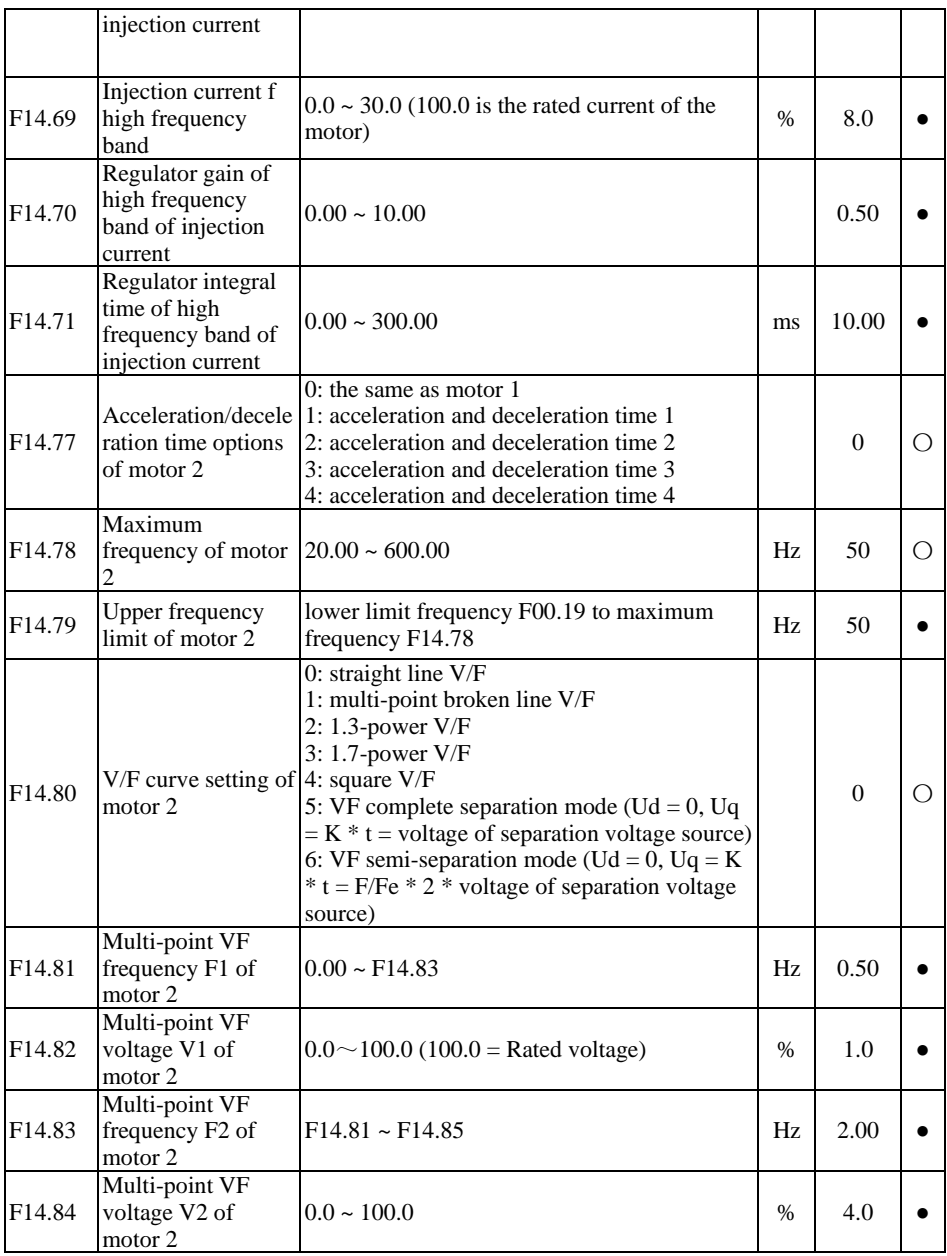

User Manual of EM730 Series Inverter

| F14.85             | Multi-point VF<br>frequency F3 of<br>motor 2                                       | F14.83 to rated frequency of motor (reference<br>frequency)                                                              | Hz   | 5.00         |            |
|--------------------|------------------------------------------------------------------------------------|----------------------------------------------------------------------------------------------------|------|--------------|------------|
| F14.86             | Multi-point VF<br>voltage V3 of<br>motor 2                                         | $0.0 \sim 100.0$                                                                                                    | $\%$ | 10.0         |            |
| F <sub>14.87</sub> |                                                                                    | Stop mode of motor $\vert 0$ : slow down to stop<br>1: free stop                                                         |      | $\mathbf{0}$ | О          |
| F <sub>14.96</sub> | Low speed<br>correction factor of<br>stator resistor of<br>asynchronous<br>motor 2 | $10.0 \sim 500.0$                                                                                                    | $\%$ | 100.0        |            |
| F <sub>14.97</sub> | Low speed<br>correction factor of<br>rotor resistor of<br>asynchronous<br>motor 2  | $10.0 \sim 500.0$                                                                                                    | $\%$ | 100.0        |            |
| F14.98             | Slip gain switching<br>frequency of<br>asynchronous<br>motor 2                     | $0.10 \sim$ Fmax                                                                                                    | Hz   | 5.00         | $\bigcirc$ |
| F15                | <b>Auxiliary function group</b>                                                    |                                                                                                    |      |              |            |
| F <sub>15.00</sub> | Jog frequency                                                                      | 0.00 to maximum frequency F00.16                                                                                         | Hz   | 5.00         |            |
| F15.01             | Jog acceleration<br>time                                                           | $0.00 \sim 650.00$ (F15.13=0)<br>$0.0 \sim 6500.0$ (F15.13=1)<br>$0 \sim 65000$ (F15.13=2)                               | S    | 5.00         |            |
| F <sub>15.02</sub> | Jog deceleration<br>time                                                           | $0.00 \sim 650.00$ (F15.13=0)<br>$0.0 \sim 6500.0$ (F15.13=1)<br>$0 \sim 65000$ (F15.13=2)                               | S    | 5.00         |            |
| F <sub>15.03</sub> |                                                                                    | $0.00 \sim 650.00$ (F15.13=0)<br>Acceleration time 2 $(0.0 \sim 6500.0 \text{ (F15.13=1)})$<br>$0 \sim 65000$ (F15.13=2) | S    | 15.00        |            |
| F <sub>15.04</sub> |                                                                                    | $0.00 \sim 650.00$ (F15.13=0)                                                                                            |      |              |            |
|                    | Deceleration time 2                                                                | $0.0 \sim 6500.0$ (F15.13=1)<br>$0 \sim 65000$ (F15.13=2)                                                                | S    | 15.00        |            |
| F <sub>15.05</sub> | Acceleration time 3                                                                | $0.00 \sim 650.00$ (F15.13=0)<br>$0.0 \sim 6500.0$ (F15.13=1)<br>$0 \sim 65000$ (F15.13=2)                               | S    | 15.00        |            |

User Manual of EM730 Series Inverter

| F <sub>15.07</sub> | Acceleration time 4                                                  | $0.00 \sim 650.00$ (F15.13=0)<br>$0.0 \sim 6500.0$ (F15.13=1)<br>$0 \sim 65000$ (F15.13=2) | S  | 15.00          |            |
|--------------------|----------------------------------------------------------------------|--------------------------------------------------------------------------------------------|----|----------------|------------|
| F <sub>15.08</sub> | Deceleration time 4                                                  | $0.00 \sim 650.00$ (F15.13=0)<br>$0.0 \sim 6500.0$ (F15.13=1)<br>$0 \sim 65000$ (F15.13=2) | S  | 15.00          |            |
| F <sub>15.09</sub> | Fundamental<br>frequency of<br>acceleration and<br>deceleration time | 0: maximum frequency F00.16<br>1:50.00Hz<br>2: set frequency                               |    | $\overline{0}$ | $\bigcirc$ |
| F <sub>15.10</sub> | Automatic<br>switching of<br>acceleration and<br>deceleration time   | $0:$ invalid<br>1: valid                                                                   |    | $\theta$       | $\bigcirc$ |
| F <sub>15.11</sub> | Switching<br>frequency of<br>acceleration time 1<br>and 2            | 0.00 to maximum frequency F00.16                                                           | Hz | 0.00           | $\bullet$  |
| F <sub>15.12</sub> | Switching<br>frequency of<br>deceleration time 1<br>and 2            | 0.00 to maximum frequency F00.16                                                           | Hz | 0.00           |            |
| F <sub>15.13</sub> | Acceleration and<br>deceleration time<br>unit                        | 0:0.01s<br>1:0.1s<br>2:1s                                                                  |    | $\overline{0}$ | О          |
| F15.14             | Frequency hopping<br>point 1                                         | $0.00 \sim 600.00$                                                                         | Hz | 600.00         | $\bullet$  |
| F15.15             | Hopping range 1                                                      | $0.00 \sim 20.00$ , 0.00 is invalid                                                        | Hz | 0.00           | $\bullet$  |
| F <sub>15.16</sub> | Frequency hopping<br>point 2                                         | $0.00 \sim 600.00$                                                                         | Hz | 600.00         | $\bullet$  |
| F <sub>15.17</sub> | Hopping range 2                                                      | $0.00 \sim 20.00$ , 0.00 is invalid                                                        | Hz | 0.00           | $\bullet$  |
| F <sub>15.18</sub> | Frequency hopping<br>point 3                                         | $0.00 \sim 600.00$                                                                         | Hz | 600.00         | $\bullet$  |
| F <sub>15.19</sub> | Hopping range 3                                                      | $0.00 \sim 20.00$ , 0.00 is invalid                                                        | Hz | 0.00           | $\bullet$  |
| F <sub>15.20</sub> | Detection width of<br>output frequency<br>arrival (FAR)              | $0.00 \sim 50.00$                                                                          | Hz | 2.50           | О          |

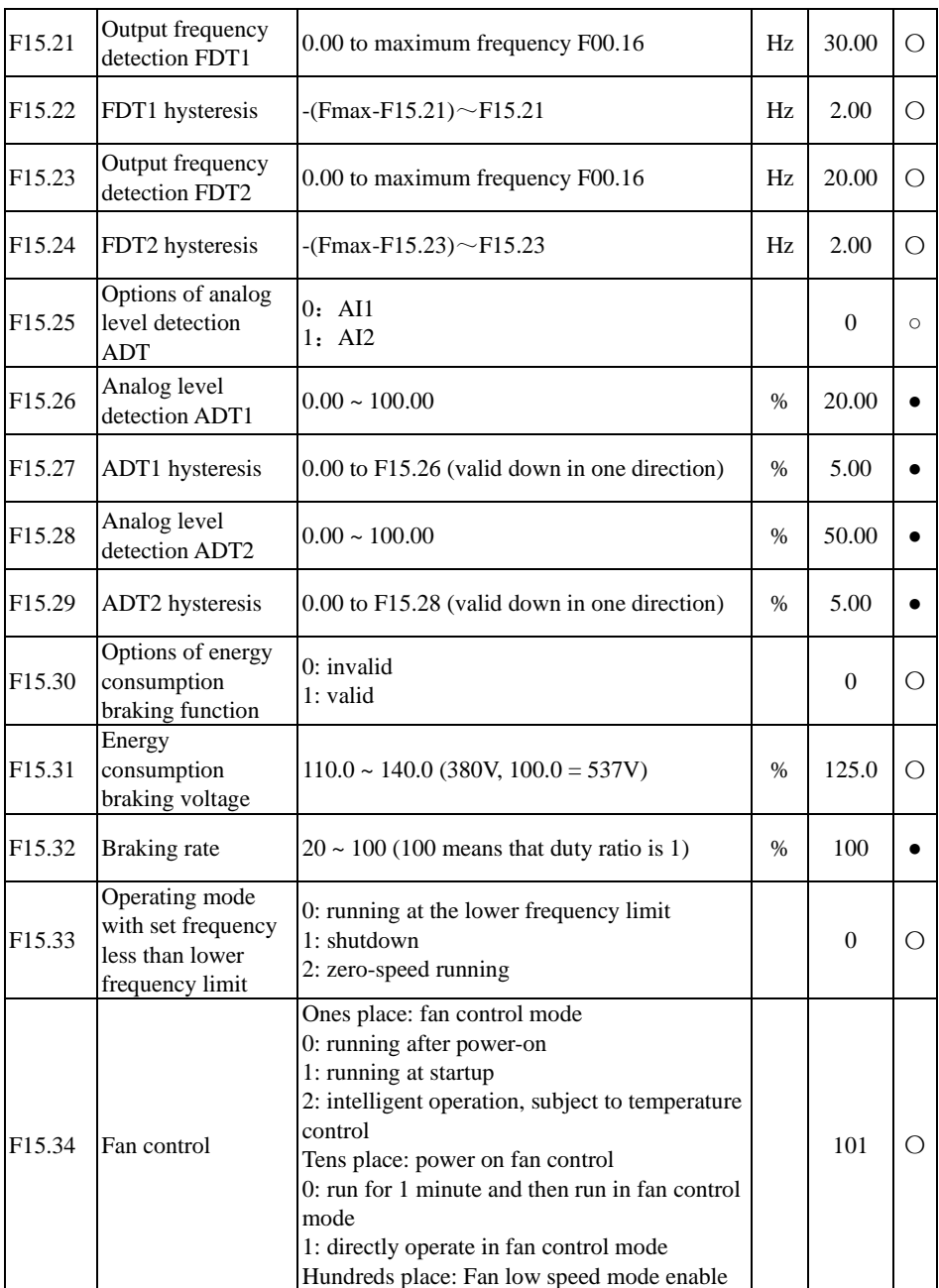

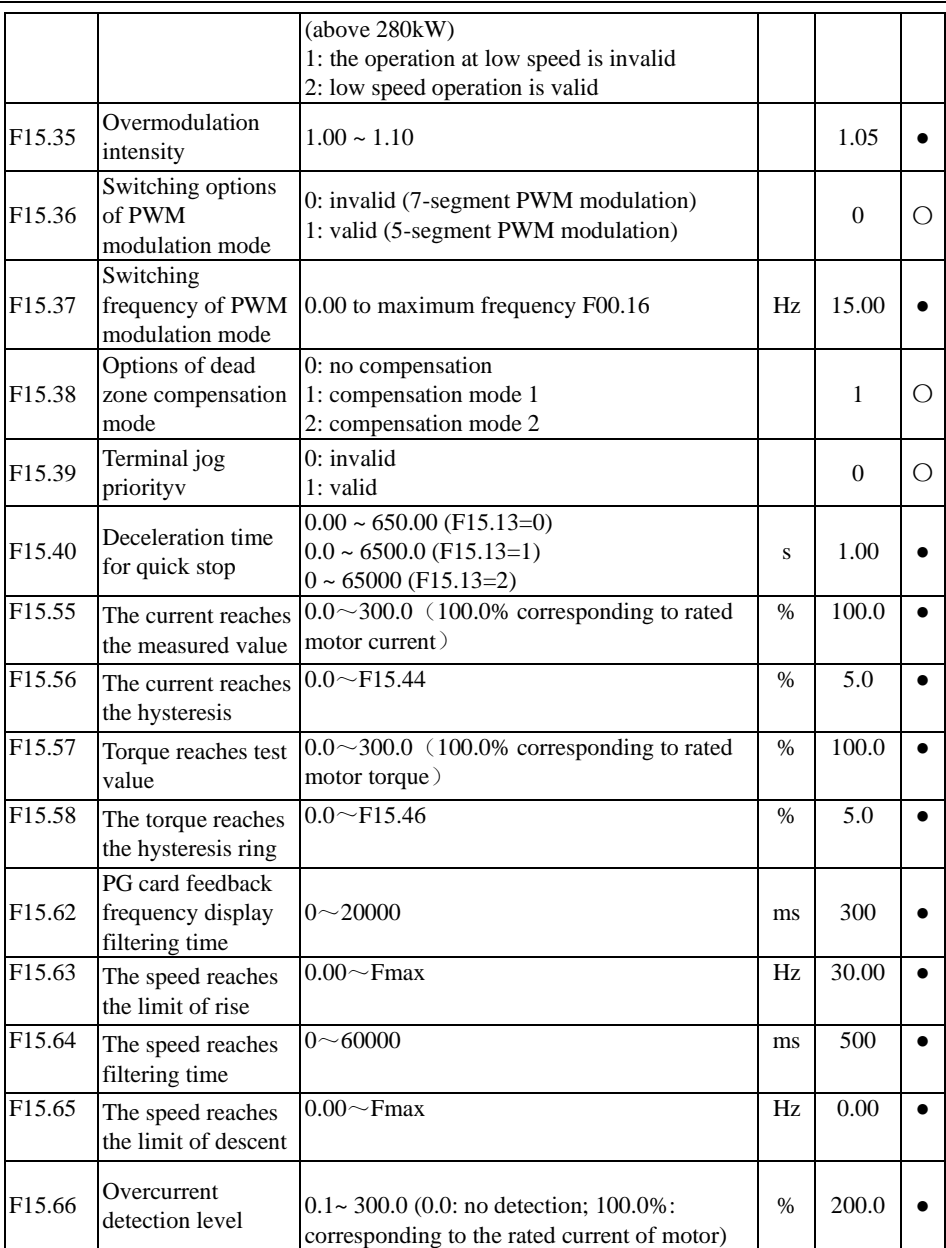

User Manual of EM730 Series Inverter

| F <sub>15.67</sub> | Overcurrent<br>detection delay<br>time               | $0.00 \sim 600.00$                                                                                                    | ${\bf S}$ | 0.00           |   |
|--------------------|------------------------------------------------------|----------------------------------------------------------------------------------------------------|-----------|----------------|---|
| F <sub>15.68</sub> | Market price                                         | $0.00 \sim 100.00$                                                                                                    |           | 1.00           | О |
| F <sub>15.69</sub> | Power-frequency<br>load factor                       | $30.0 \sim 200.0$                                                                                                    | $\%$      | 90.0           | О |
| <b>F16</b>         | <b>Customization function group</b>                  |                                                                                                    |           |                |   |
| F <sub>16.00</sub> |                                                      | 0: universal model<br>1: water supply application<br>2: air compressor application<br>3: winding application<br>4: fan application<br>Industry application 5: spindle application of machine tool<br>6: extruder application<br>7: high-speed motor application<br>8: plastic extruding machine<br>9: EM100 comm macro<br>10: EM303B comm macro |           | $\overline{0}$ | Ω |
| F <sub>16.01</sub> | Set length                                           | $1 \sim 65535$ (F16.13=0)<br>$0.1 \sim 6553.5$ (F16.13=1)<br>$0.01 - 655.35$ (F16.13=2)<br>$0.001 \sim 65.535$ (F16.13=3)                                                                                                    | m         | 1000           |   |
| F <sub>16.02</sub> | Pulses per meter                                     | $0.1 \sim 6553.5$                                                                                                    |           | 100.0          |   |
| F <sub>16.03</sub> | Set count value                                      | $F16.04 \sim 65535$                                                                                                    |           | 1000           |   |
| F <sub>16.04</sub> | Specified count<br>value                             | $1 - F16.03$                                                                                                    |           | 1000           |   |
| F <sub>16.05</sub> | Set time of regular<br>running                       | 0.0~ 6500.0, 0.0 is invalid                                                                                                    | min       | 0.0            |   |
| F <sub>16.06</sub> | Agent password                                       | $0 - 65535$                                                                                                    |           | $\mathbf{0}$   |   |
| F <sub>16.07</sub> | Setting of<br>cumulative<br>power-on arrival<br>time | 0-65535; 0: disable the protection when the<br>power-on time is up                                                                                                    | h         | $\mathbf{0}$   |   |
| F <sub>16.08</sub> | Setting of<br>cumulative running<br>arrival time     | 0-65535; 0: disable the protection when the<br>running time is up                                                                                                    | h         | $\theta$       |   |

User Manual of EM730 Series Inverter

| F16.09             | Factory password                                                       | $0 - 65535$                                                               |                 |                |                                             |                |    |    |                |        | XXXX           |            |
|--------------------|------------------------------------------------------------------------|---------------------------------------------------------------------------|-----------------|----------------|---------------------------------------------|----------------|----|----|----------------|--------|----------------|------------|
| F16.10             | Analog output<br>percentage<br>corresponding to<br>the count value 0   |                                                                           | $0.00 - 100.00$ |                |                                             |                |    |    | $\%$           | 0.00   | Ω              |            |
| F16.11             | Analog output<br>percentage<br>corresponding to<br>the set count value |                                                                           | $0.00 - 100.00$ |                |                                             |                |    |    | $\%$           | 100.00 | О              |            |
|                    |                                                                        | 0:1m                                                                      |                 |                |                                             |                |    |    |                |        |                |            |
| F16.13             | Set length                                                             | 1:0.1m                                                                    |                 |                |                                             |                |    |    |                |        | $\theta$       | Ω          |
|                    | resolution                                                             | $2:0.01 \; \mathrm{m}$                                                    |                 |                |                                             |                |    |    |                |        |                |            |
|                    |                                                                        | 3:0.001m                                                                  |                 |                |                                             |                |    |    |                |        |                |            |
| F17                | <b>Virtual I/O function group</b>                                      |                                                                           |                 |                |                                             |                |    |    |                |        |                |            |
| F <sub>17.00</sub> | VX1 virtual input<br>function options                                  |                                                                           |                 |                |                                             |                |    |    |                |        | $\Omega$       | $\bigcirc$ |
| F <sub>17.01</sub> | VX2 virtual input<br>function options                                  |                                                                           |                 |                |                                             |                |    |    |                |        | $\theta$       | О          |
| F <sub>17.02</sub> | VX3 virtual input<br>function options                                  |                                                                           |                 |                |                                             |                |    |    |                |        | $\overline{0}$ | О          |
| F <sub>17.03</sub> | VX4 virtual input<br>function options                                  |                                                                           |                 |                | The same as the function options of digital |                |    |    |                |        | $\Omega$       | Ω          |
| F <sub>17.04</sub> | VX5 virtual input<br>function options                                  |                                                                           |                 |                | input terminal of F02 group                 |                |    |    |                |        | $\theta$       | О          |
| F <sub>17.05</sub> | VX6 virtual input<br>function options                                  |                                                                           |                 |                |                                             |                |    |    |                |        | $\mathbf{0}$   | О          |
| F <sub>17.06</sub> | VX7 virtual input<br>function options                                  |                                                                           |                 |                |                                             |                |    |    |                |        | $\Omega$       | Ω          |
| F17.07             | VX8 virtual input<br>function options                                  |                                                                           |                 |                |                                             |                |    |    |                |        | $\Omega$       | О          |
|                    |                                                                        | D7                                                                        | D <sub>6</sub>  | D <sub>5</sub> | D <sub>4</sub>                              | D <sub>3</sub> | D2 | D1 | D <sub>0</sub> |        |                |            |
| F <sub>17.08</sub> | Virtual input<br>positive/negative<br>logic                            |                                                                           |                 |                | VX8 VX7 VX6 VX5 VX4 VX3 VX2 VX1             |                |    |    |                |        | 000<br>00000   | Ω          |
|                    |                                                                        | 0: positive logic, valid in the closed<br>state/invalid in the open state |                 |                |                                             |                |    |    |                |        |                |            |

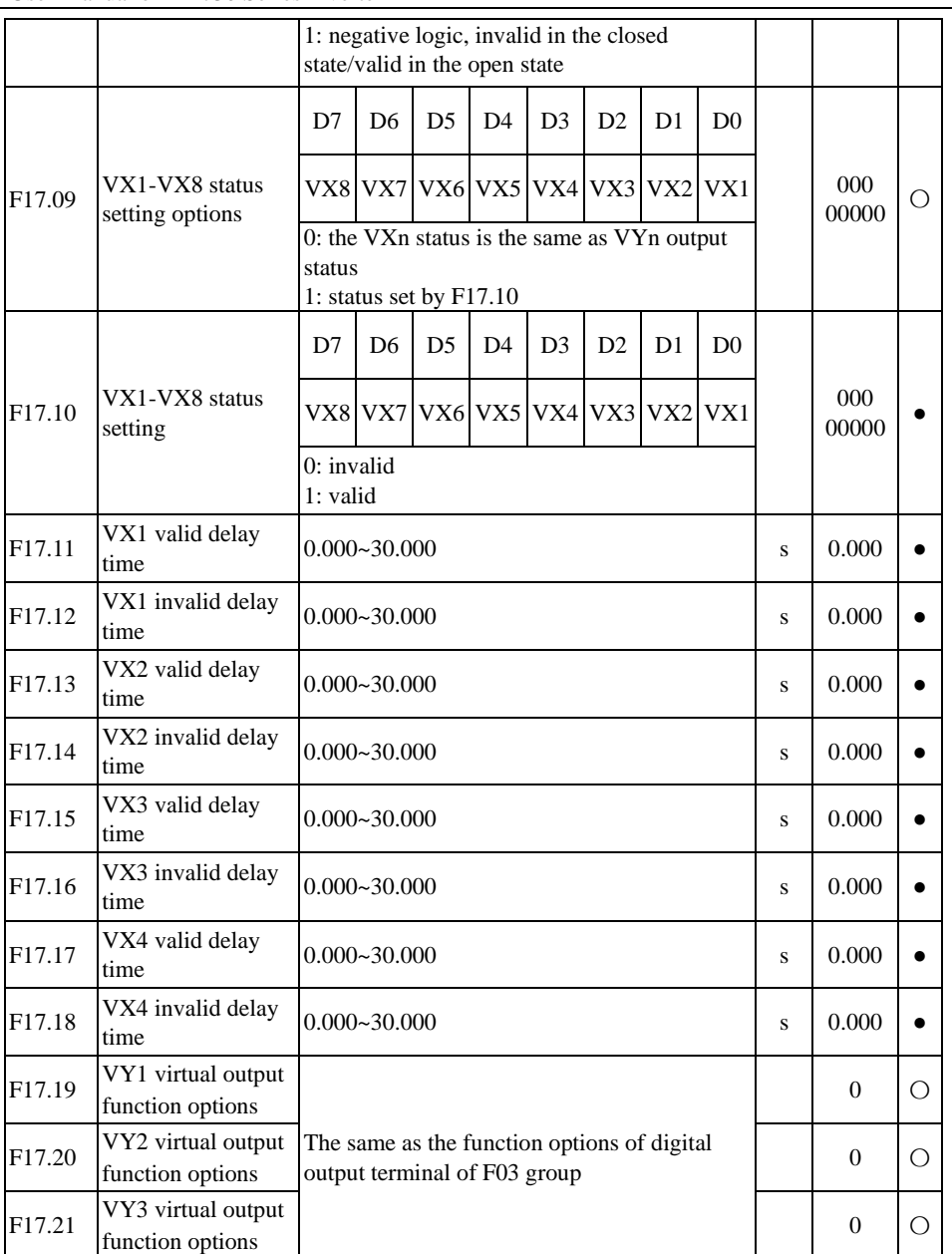

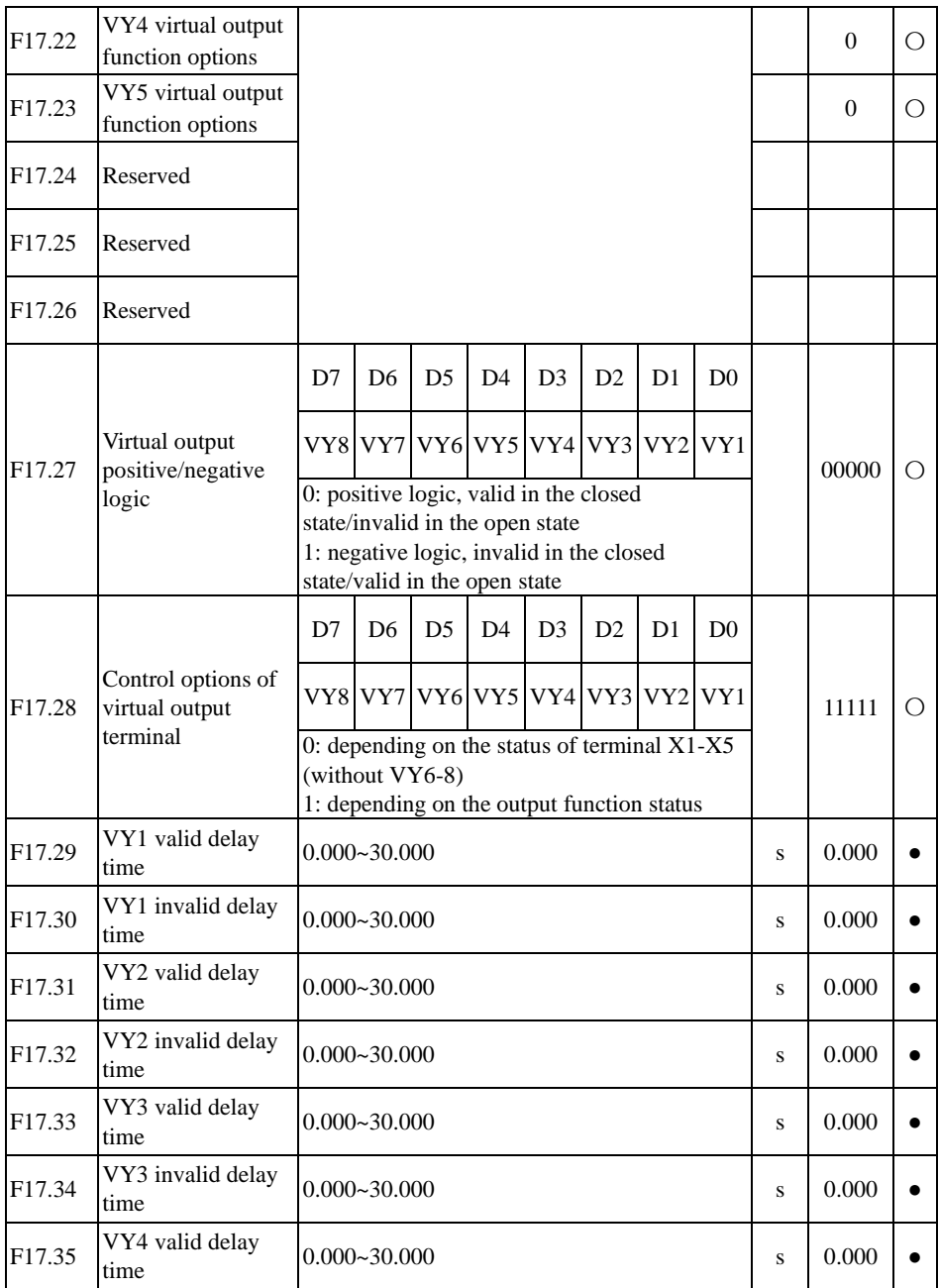

User Manual of EM730 Series Inverter

| F <sub>17.36</sub> | VY4 invalid delay<br>time                | $0.000 - 30.000$                                                                                          | $\mathbf{s}$ | 0.000        |          |
|--------------------|------------------------------------------|----------------------------------------------------------------------------------------------------|--------------|--------------|----------|
| F <sub>17.37</sub> | Virtual input                            | VX6 VX5 VX4 VX3 VX2 VX1<br>VX8 VX7                                                                        |              | 000<br>00000 | $\times$ |
|                    | terminal status                          | $0:$ invalid<br>1: valid                                                                                  |              |              |          |
| F <sub>17.38</sub> | Virtual output                           | VY8 VY7 VY6 VY5 VY4 VY3 VY2 VY1                                                                           |              | 00000        | $\times$ |
|                    | terminal status                          | 0: invalid<br>1: valid                                                                                    |              |              |          |
| <b>F18</b>         | <b>Monitoring parameter group</b>        |                                                                                                    |              |              |          |
| F18.00             | Output frequency                         | 0.00 to upper frequency limit                                                                             | Hz           | XXX          | $\times$ |
| F <sub>18.01</sub> | Set frequency                            | 0.00 to maximum frequency F00.16                                                                          | Hz           | XXX          | $\times$ |
| F <sub>18.03</sub> | Estimate feedback<br>frequency           | 0.00 to upper frequency limit                                                                             | Hz           | XXX          | $\times$ |
| F18.04             | Output torque                            | -200.0 ~ 200.0                                                                                            | $\%$         | XXX          | $\times$ |
| F <sub>18.05</sub> | Torque setting                           | $-200.0 \sim 200.0$                                                                                       | $\%$         | XXX          | $\times$ |
| F <sub>18.06</sub> | Output current                           | 0.00 to 650.00 (rated power of motor: $\leq$ 75<br>kW)<br>0.0 to 6500.0 (rated power of motor: $> 75$ kW) | A            | <b>XXX</b>   | $\times$ |
| F18.07             | Output current<br>percentage             | $0.0 \sim 300.0$ (100.0 = the rated current of<br>inverter)                                               | $\%$         | $\mathbf{0}$ | $\times$ |
| F18.08             | Output voltage                           | $0.0 \sim 690.0$                                                                                          | V            | <b>XXX</b>   | $\times$ |
| F <sub>18.09</sub> | DC bus voltage                           | $0 \sim 1200$                                                                                             | V            | XXX          | $\times$ |
| F <sub>18.10</sub> | Simple PLC<br>running times              | $0 \sim 10000$                                                                                            |              | XXX          | $\times$ |
| F <sub>18.11</sub> | Simple PLC<br>operation stage            | $1 \sim 15$                                                                                               |              | XXX          | $\times$ |
| F <sub>18.12</sub> | PLC running time<br>at the current stage | $0.0 \sim 6000.0$                                                                                         |              | XXX          | $\times$ |

User Manual of EM730 Series Inverter

| F18.14 | Load rate                                       | $0 - 65535$         |                                      |     | rpm     | XXX        | $\times$ |            |          |
|--------|-------------------------------------------------|---------------------|--------------------------------------|-----|---------|------------|----------|------------|----------|
| F18.15 | <b>UP/DOWN</b> offset<br>frequency              |                     | 0.00 to 2 * Maximum frequency F00.16 |     |         |            | Hz       | XXX        | $\times$ |
| F18.16 | PID setting                                     |                     | 0.0 to PID maximum range             |     |         |            |          | XXX        | $\times$ |
| F18.17 | PID feedback                                    |                     | 0.0 to PID maximum range             |     |         | XXX        | $\times$ |            |          |
| F18.18 | Power meter: MWh $0\nu$ -65535                  |                     |                                      |     | MW<br>h | XXX        | $\times$ |            |          |
| F18.19 | Watt-hour meter:<br>kWh                         |                     | $0.0 \sim 999.9$                     |     |         |            |          |            | $\times$ |
| F18.20 | Output power                                    | $-650.00 - 650.00$  |                                      |     | kW      | <b>XXX</b> | $\times$ |            |          |
| F18.21 | Output power<br>factor                          | $-1.000 \sim 1.000$ |                                      |     | XXX     | $\times$   |          |            |          |
| F18.22 | Digital input<br>terminal status 1              | X5                  | X4                                   | X3  | X2      | X1         |          |            |          |
|        |                                                 | 0/1                 | 0/1                                  | 0/1 | 0/1     | 0/1        |          | <b>XXX</b> | $\times$ |
|        | Digital input                                   | $\ast$              | AI2                                  | AI1 | $\ast$  | $\ast$     |          |            |          |
| F18.23 | terminal status 2                               | $\ast$              | 0/1                                  | 0/1 | $\ast$  | 0/1        |          | <b>XXX</b> | $\times$ |
|        | Output terminal                                 | $\ast$              | *                                    | R1  | $\ast$  | Y1         |          |            |          |
| F18.25 | state                                           | $\ast$              | *                                    | 0/1 | *       | 0/1        |          | XXX        | $\times$ |
| F18.26 | AI1                                             | $0.0 - 100.0$       |                                      |     |         |            | $\%$     | XXX        | $\times$ |
| F18.27 | AI2                                             | $0.0 - 100.0$       |                                      |     |         |            | $\%$     | XXX        | $\times$ |
| F18.31 | High-frequency<br>pulse input<br>frequency: kHz | $0.00 - 100.00$     |                                      |     |         |            | kHz      | XXX        | $\times$ |
| F18.32 | High-frequency<br>pulse input<br>frequency: Hz  | $0 - 65535$         |                                      |     |         |            | Hz       | XXX        | $\times$ |

User Manual of EM730 Series Inverter

| F18.33             | Count value                            | $0 - 65535$                                             |                            | XXX      | X        |
|--------------------|----------------------------------------|---------------------------------------------------------|----------------------------|----------|----------|
| F18.34             | Actual length                          | $0 - 65535$                                             | m                          | XXX      | $\times$ |
| F18.35             | Remaining time of<br>regular running   | $0.0 \sim 6500.0$                                       | min                        | XXX      | $\times$ |
| F18.36             | Rotor position of<br>synchronous motor | $0.0 - 359.9$ °                                         |                            | XXX      | X        |
| F18.39             | VF separation<br>target voltage        | $0 \sim 690$                                            | V                          | XXX      | $\times$ |
| F <sub>18.40</sub> | VF separation<br>output voltage        | $0 \sim 690$                                            | V                          | XXX      | X        |
| F <sub>18.45</sub> | Speed setting                          | $0 \sim 65535$                                          | rpm                        | XXX      | X        |
| F18.46             | Output frequency<br>symbol             | $0 - 65535$                                             |                            | XXX      | X        |
| F <sub>18.51</sub> | PID output                             | $-100.0 \sim 100.0$                                     | $\%$                       |          | $\times$ |
| F18.60             | Inverter<br>temperature                | $-40$ to $200$                                          | $\mathrm{C}$               | $\Omega$ | $\times$ |
| F18.67             | Saved electric<br>energy (MWH)         | cumulative energy saving MWH                            | $0\sim$<br>655<br>35       | MWh      | $\times$ |
| F18.68             | Saved electric<br>energy (KWH)         | cumulative energy saving KWH                            | 0.0<br>999.<br>9           | kWh      | $\times$ |
| F18.69             | Saved electric<br>charge (1,000 yuan)  | high cumulative cost saving (*1000)                     | $0\sim$<br>655<br>35       |          | $\times$ |
| F <sub>18.70</sub> | Saved electric<br>charge (yuan)        | low cumulative cost saving                              | 0.0<br>$\sim$<br>999.<br>9 |          | X        |
| F18.71             | Power-frequency<br>MWh                 | power consumption power-frequency power consumption MWH | $0\sim$<br>655<br>35       | MWh      | $\times$ |
| F18.72             | Power-frequency<br><b>KWh</b>          | power consumption power-frequency power consumption KWH | 0.0<br>$\sim$<br>999.      | kWh      | $\times$ |

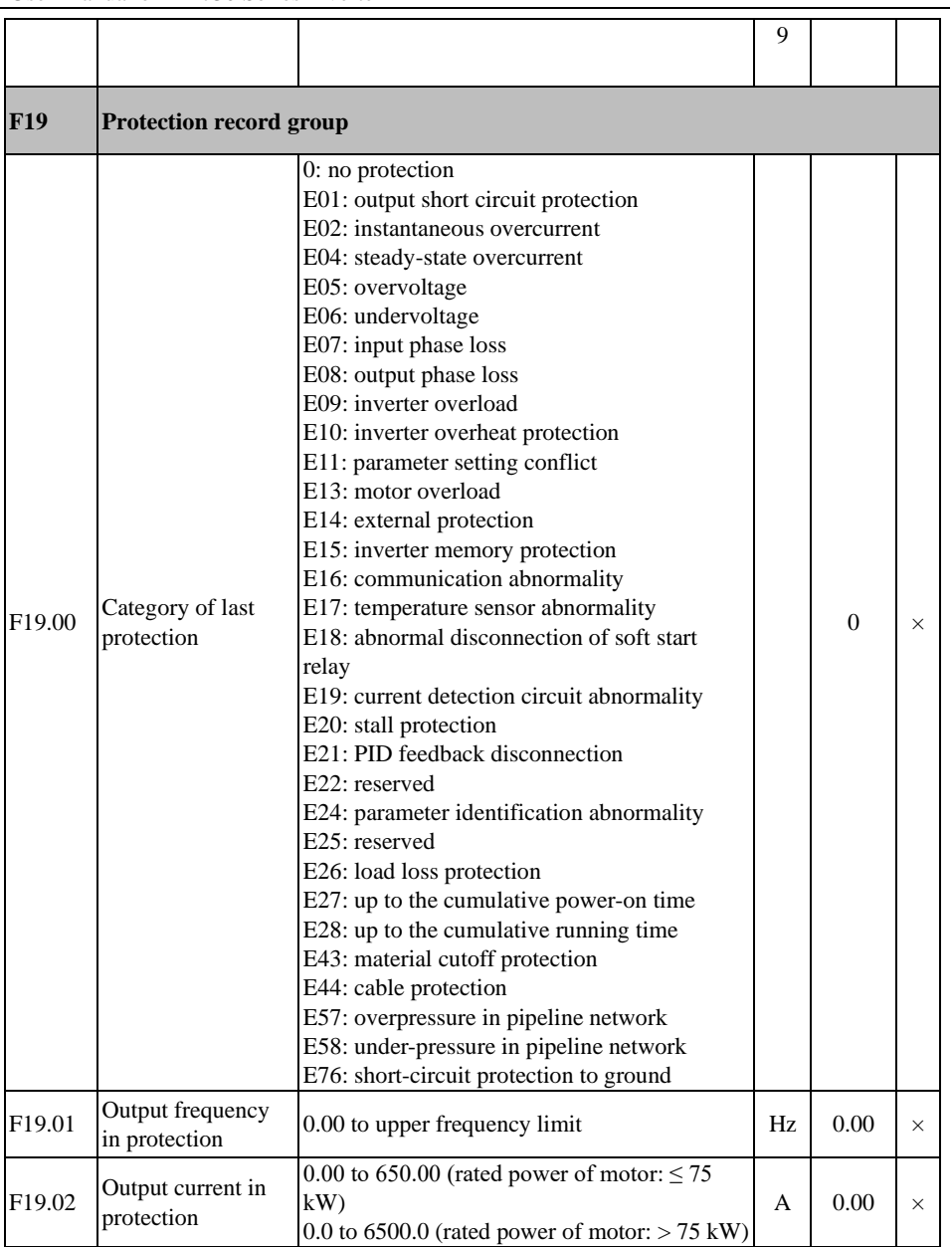

User Manual of EM730 Series Inverter

| F19.03             | Bus voltage in<br>protection               | $0 \sim 1200$                                                                                                    | V  | $\Omega$     | $\times$ |
|--------------------|--------------------------------------------|----------------------------------------------------------------------------------------------------|----|--------------|----------|
| F19.04             | Operating status in<br>protection          | $0:$ not running<br>1: forward acceleration<br>2: reverse acceleration<br>3: forward deceleration<br>4: reverse deceleration<br>5: constant speed in forward running<br>6: reverse constant speed in reverse running |    | $\Omega$     | $\times$ |
| F19.05             | Working time in<br>protection              |                                                                                                    | h  | $\Omega$     | $\times$ |
| F <sub>19.06</sub> | Category of<br>previous protection         | same as F19.00 parameter description                                                                                                    |    | $\Omega$     | $\times$ |
| F <sub>19.07</sub> | Output frequency<br>in protection          |                                                                                                    | Hz | 0.00         | $\times$ |
| F19.08             | Output current in<br>protection            |                                                                                                    | A  | 0.00         | $\times$ |
| F19.09             | Bus voltage in<br>protection               |                                                                                                    | V  | $\Omega$     | $\times$ |
| F <sub>19.10</sub> | Operating status in<br>protection          | same as F19.04 parameter description                                                                                                    |    | $\Omega$     | $\times$ |
| F <sub>19.11</sub> | Working time in<br>protection              |                                                                                                    | h  | $\Omega$     | $\times$ |
| F <sub>19.12</sub> | Category of two<br>previous<br>protections | same as F19.00 parameter description                                                                                                    |    | $\mathbf{0}$ | $\times$ |
| F19.13             | Output frequency<br>in protection          |                                                                                                    | Hz | 0.00         | $\times$ |
| F <sub>19.14</sub> | Output current in<br>protection            |                                                                                                    | A  | 0.00         | $\times$ |
| F <sub>19.15</sub> | Bus voltage in<br>protection               |                                                                                                    | V  | $\Omega$     | $\times$ |
| F19.16             | Operating status in<br>protection          | same as F19.04 parameter description                                                                                                    |    | $\Omega$     | $\times$ |
| F <sub>19.17</sub> | Working time in<br>protection              |                                                                                                    | h  | $\theta$     | $\times$ |
| F27                |                                            | Winding/unwinding application macro parameter group                                                                                                    |    |              |          |

User Manual of EM730 Series Inverter

| F <sub>27.00</sub> | Application macro                   | 0: winding mode<br>1: unwinding mode<br>2: wire drawing mode<br>3: straight wire drawing machine mode                                                                                                    |               | $\theta$     | Ω         |
|--------------------|-------------------------------------|----------------------------------------------------------------------------------------------------|---------------|--------------|-----------|
| F <sub>27.01</sub> | Feedforward gain<br>action channel  | 0: feedforward gain * set source B<br>1: feedforward gain * set source A<br>2: feedforward gain * 10V                                                                                                    |               | $\mathbf{1}$ | Ω         |
| F <sub>27.02</sub> | Feedforward gain<br>input mode      | 0: no change in feedforward gain<br>1: 0.00 to upper limit of feedforward gain<br>2: - upper limit of feedforward gain to $+$ upper<br>limit of feedforward gain                                                                                                    |               | 1            | Ω         |
| F <sub>27.03</sub> | Feedforward<br>control              | Ones place: feedforward reset option<br>0: automatic reset<br>1: terminal reset<br>Tens place: feedforward power-off stop option<br>0: save after power failure<br>1: not save after power failure<br>Hundreds place: options of continuous<br>feedforward calculation<br>0: not calculate<br>1: calculate |               | 10           | О         |
| F <sub>27.04</sub> | Upper limit of<br>feedforward gain  | $0.00 - 500.00$                                                                                                    | $\%$          | 500.00       | Ω         |
| F <sub>27.05</sub> | Initial feedforward<br>gain         | $0.00 - 500.00$                                                                                                    | $\frac{0}{0}$ | 50.00        |           |
| F <sub>27.06</sub> | Feedforward gain<br>filter time     | $0 - 1000$                                                                                                    | ms            | $\mathbf{0}$ |           |
| F <sub>27.07</sub> | Feedforward range<br>0              | 0.00 to feedforward range 1                                                                                                    | $\%$          | 4.00         |           |
| F <sub>27.08</sub> | Feedforward range<br>1              | feedforward range 0 to feedforward range 2                                                                                                    | $\frac{0}{0}$ | 12.00        |           |
| F <sub>27.09</sub> | Feedforward range<br>$\mathfrak{D}$ | feedforward range 1 to feedforward range 3                                                                                                    | $\%$          | 23.00        | $\bullet$ |
| F <sub>27.10</sub> | Feedforward range<br>3              | feedforward range 2 to feedforward range 4                                                                                                    | $\%$          | 37.00        | $\bullet$ |
| F27.11             | Feedforward range<br>4              | feedforward range 3 to feedforward range 5                                                                                                    | $\%$          | 52.00        |           |
| F27.12             | Feedforward range<br>5              | feedforward range 4 to 100.00                                                                                                    | $\%$          | 72.00        |           |

User Manual of EM730 Series Inverter

| F <sub>27.13</sub> | Soft start increment $0.00 \approx 50.00$ |                                                                                                    | % /S | 0.60  |   |
|--------------------|-------------------------------------------|----------------------------------------------------------------------------------------------------|------|-------|---|
| F <sub>27.14</sub> | Feedforward<br>increment 1                | $0.00 \sim 50.00$                                                                                                    | % /S | 0.11  |   |
| F <sub>27.15</sub> | Feedforward<br>increment 2                | $0.00 \sim 50.00$                                                                                                    | % /S | 0.30  |   |
| F <sub>27.16</sub> | Feedforward<br>increment 3                | $0.00 \sim 50.00$                                                                                                    | % /S | 0.75  |   |
| F <sub>27.17</sub> | Feedforward<br>increment 4                | $0.00 \sim 50.00$                                                                                                    | % /S | 1.55  |   |
| F <sub>27.18</sub> | Feedforward<br>increment 5                | $0.00 \sim 50.00$                                                                                                    | % /S | 4.00  |   |
| F27.19             | Feedforward<br>increment 6                | $0.00 \sim 50.00$                                                                                                    | % /S | 11.00 |   |
| F <sub>27.20</sub> | Material cutoff<br>control mode           | Ones place: disconnection detection mode<br>0: automatic detection<br>1: external signal<br>Tens place: material cutoff detection control<br>0: detect when the output is greater than the<br>lower limit of material cutoff detection<br>1: no detection<br>Hundreds place: material cutoff handling<br>mode<br>0: protection of terminal action only<br>1: delayed stop and trip protection<br>2: material cutoff protection<br>3: automatic reset after protection shutdown<br>4: material cutoff detection terminal output<br>only (straight wire drawing machine)<br>5: automatic reset of cutoff detection terminal<br>(straight wire drawing machine)<br>Thousands place: brake mode<br>$0:$ mode $0$<br>$1:$ mode $1$<br>Myriabit: reverse unwinding mode<br>0: no speed limit<br>1: reverse speed limit by F27.24 |      | 01201 | ◯ |
| F <sub>27.21</sub> | Material cutoff<br>detection delay        | $0.0 - 10.0$                                                                                                    | S    | 6.0   |   |
| F <sub>27.22</sub> | Lower limit of<br>material cutoff         | $0.00 \sim 60.00$                                                                                                    | Hz   | 5.00  |   |

User Manual of EM730 Series Inverter

|                    | detection after<br>parking                                     |                                            |                          |          |          |
|--------------------|----------------------------------------------------------------|--------------------------------------------|--------------------------|----------|----------|
| F27.23             | Time of continuous<br>running after<br>material cutoff         | $0.0 \sim 60.0$                            | S                        | 10.0     |          |
| F <sub>27.24</sub> | Frequency of<br>continuous running<br>after material cutoff    | $0.00$ ~ $Fmax$                            | Hz                       | 5.00     |          |
| F <sub>27.25</sub> | Brake signal output<br>frequency                               | $0.00 - FUP$                               | Hz                       | 2.50     |          |
| F <sub>27.26</sub> | Braking signal<br>duration                                     | $0.0 - 100.0$                              | S                        | 5.0      |          |
| F27.27             | Minimum<br>frequency of wiring $ 0.00 \sim 20.00$<br>detection |                                            | Hz                       | 10.00    |          |
| F <sub>27.28</sub> | Judgment time for<br>invalid cable signal                      | $0.1 \sim 20.0$                            | S                        | 10.0     |          |
| F <sub>27.29</sub> | Judgment time for<br>valid cable signal                        | $0.1 \sim 20.0$                            | S                        | 2.0      |          |
| F <sub>27.30</sub> | Filtering time for<br>material cutoff<br>detection             | $1 - 100$                                  | ms                       | 5        |          |
| F <sub>27.36</sub> | Current value of<br>feedforward gain                           | -500.0~500.0                               | $\%$                     |          | $\times$ |
| <b>F45</b>         |                                                                | <b>Modbus free mapping parameter group</b> |                          |          |          |
| F45.00             | Modbus<br>communication<br>mapping                             | 0: invalid<br>1: valid                     |                          | $\Omega$ |          |
| F45.01             | Source address 1                                               | $0\nightharpoonup 65535$                   |                          | $\Omega$ |          |
| F45.02             | <b>Destination address</b><br>1                                | $0\nightharpoonup 65535$                   | $\overline{a}$           | $\Omega$ |          |
| F45.03             | Mapping<br>coefficient 1                                       | $0.00 \sim 100.00$                         | $\overline{\phantom{0}}$ | 1.00     |          |
| F45.04             |                                                                |                                            |                          |          |          |

User Manual of EM730 Series Inverter

| F45.05 | Destination address<br>2              | $0 - 65535$              |                          | $\overline{0}$ |  |
|--------|---------------------------------------|--------------------------|--------------------------|----------------|--|
| F45.06 | Mapping<br>coefficient 2              | $0.00 - 100.00$          |                          | 1.00           |  |
| F45.07 | Source address 3                      | $0 - 65535$              | $\overline{a}$           | $\overline{0}$ |  |
| F45.08 | Destination address<br>3              | $0 - 65535$              |                          | $\overline{0}$ |  |
| F45.09 | Mapping<br>coefficient 3              | $0.00 \sim 100.00$       |                          | 1.00           |  |
| F45.10 | Source address 4                      | $0 \sim 65535$           | $\overline{a}$           | $\overline{0}$ |  |
| F45.11 | Destination address<br>4              | $0 - 65535$              |                          | $\overline{0}$ |  |
| F45.12 | Mapping<br>coefficient 4              | $0.00 \sim 100.00$       |                          | 1.00           |  |
| F45.13 | Source address 5                      | $0 \sim 65535$           | $\overline{\phantom{0}}$ | $\overline{0}$ |  |
| F45.14 | Destination address<br>5              | $0^{\sim}65535$          |                          | $\overline{0}$ |  |
| F45.15 | Mapping<br>coefficient 5              | $0.00 \sim 100.00$       |                          | 1.00           |  |
| F45.16 | Source address 6                      | $0 \sim 65535$           |                          | $\Omega$       |  |
| F45.17 | <b>Destination</b> address<br>6       | $0\nightharpoonup 65535$ |                          | $\overline{0}$ |  |
| F45.18 | Mapping<br>coefficient 6              | $0.00 - 100.00$          | $\overline{\phantom{0}}$ | 1.00           |  |
| F45.19 | Source address 7                      | $0 \sim 65535$           | $\overline{a}$           | $\overline{0}$ |  |
| F45.20 | Destination address<br>$\overline{7}$ | $0 - 65535$              |                          | $\mathbf{0}$   |  |

User Manual of EM730 Series Inverter

| F45.21 | Mapping<br>coefficient 7  | $0.00 - 100.00$          |                          | 1.00             |  |
|--------|---------------------------|--------------------------|--------------------------|------------------|--|
| F45.22 | Source address 8          | $0\nightharpoonup 65535$ | $\overline{\phantom{a}}$ | $\mathbf{0}$     |  |
| F45.23 | Destination address<br>8  | $0 - 65535$              |                          | $\mathbf{0}$     |  |
| F45.24 | Mapping<br>coefficient 8  | $0.00 \sim 100.00$       | $\overline{a}$           | 1.00             |  |
| F45.25 | Source address 9          | $0 - 65535$              |                          | $\Omega$         |  |
| F45.26 | Destination address<br>9  | $0 \sim 65535$           |                          | $\mathbf{0}$     |  |
| F45.27 | Mapping<br>coefficient 9  | $0.00 \sim 100.00$       |                          | 1.00             |  |
| F45.28 | Source address 10         | $0\nightharpoonup 65535$ |                          | $\mathbf{0}$     |  |
| F45.29 | Destination address<br>10 | $0\nightharpoonup 65535$ |                          | $\mathbf{0}$     |  |
| F45.30 | Mapping<br>coefficient 10 | $0.00 \sim 100.00$       | $\overline{a}$           | 1.00             |  |
| F45.31 | Source address 11         | $0 \sim 65535$           | $\overline{a}$           | $\overline{0}$   |  |
| F45.32 | Destination address<br>11 | $0 - 65535$              |                          | $\mathbf{0}$     |  |
| F45.33 | Mapping<br>coefficient 11 | $0.00 - 100.00$          | $\overline{a}$           | 1.00             |  |
| F45.34 | Source address 12         | $0\nightharpoonup 65535$ | $\overline{a}$           | $\Omega$         |  |
| F45.35 | Destination address<br>12 | $0 - 65535$              | $\overline{a}$           | $\boldsymbol{0}$ |  |
| F45.36 | Mapping<br>coefficient 12 | $0.00 \sim 100.00$       |                          | 1.00             |  |

User Manual of EM730 Series Inverter

| F45.37 | Source address 13                | $0 - 65535$              |                              | $\mathbf{0}$   |  |
|--------|----------------------------------|--------------------------|------------------------------|----------------|--|
| F45.38 | Destination address<br>13        | $0 - 65535$              |                              | $\overline{0}$ |  |
| F45.39 | Mapping<br>coefficient 13        | $0.00 \sim 100.00$       |                              | 1.00           |  |
| F45.40 | Source address 14                | $0 \sim 65535$           | $\overline{\phantom{a}}$     | $\overline{0}$ |  |
| F45.41 | <b>Destination address</b><br>14 | $0 \sim 65535$           |                              | $\Omega$       |  |
| F45.42 | Mapping<br>coefficient 14        | $0.00 - 100.00$          | $\overline{\phantom{a}}$     | 1.00           |  |
| F45.43 | Source address 15                | $0\nightharpoonup 65535$ | $\overline{a}$               | $\Omega$       |  |
| F45.44 | Destination address<br>15        | $0\nightharpoonup 65535$ |                              | $\mathbf{0}$   |  |
| F45.45 | Mapping<br>coefficient 15        | $0.00 \sim 100.00$       | $\overline{a}$               | 1.00           |  |
| F45.46 | Source address 16                | $0 \sim 65535$           | $\overline{a}$               | $\overline{0}$ |  |
| F45.47 | Destination address<br>16        | $0 \sim 65535$           | $\overline{a}$               | $\overline{0}$ |  |
| F45.48 | Mapping<br>coefficient 16        | $0.00 - 100.00$          | $\qquad \qquad \blacksquare$ | 1.00           |  |
| F45.49 | Source address 17                | $0\nightharpoonup 65535$ | $\overline{a}$               | $\overline{0}$ |  |
| F45.50 | Destination address<br>17        | $0\neg 65535$            |                              | $\Omega$       |  |
| F45.51 | Mapping<br>coefficient 17        | $0.00 \sim 100.00$       | $\overline{a}$               | 1.00           |  |
| F45.52 | Source address 18                | $0 \sim 65535$           |                              | $\Omega$       |  |

User Manual of EM730 Series Inverter

| F45.53 | Destination address<br>18 | $0 - 65535$              |                | $\overline{0}$ |  |
|--------|---------------------------|--------------------------|----------------|----------------|--|
| F45.54 | Mapping<br>coefficient 18 | $0.00 - 100.00$          |                | 1.00           |  |
| F45.55 | Source address 19         | $0 \sim 65535$           |                | $\Omega$       |  |
| F45.56 | Destination address<br>19 | $0 - 65535$              |                | $\Omega$       |  |
| F45.57 | Mapping<br>coefficient 19 | $0.00 \sim 100.00$       |                | 1.00           |  |
| F45.58 | Source address 20         | $0\nightharpoonup 65535$ |                | $\overline{0}$ |  |
| F45.59 | Destination address<br>20 | $0\nightharpoonup 65535$ |                | $\overline{0}$ |  |
| F45.60 | Mapping<br>coefficient 20 | $0.00 - 100.00$          |                | 1.00           |  |
| F45.61 | Source address 21         | $0 \sim 65535$           |                | $\overline{0}$ |  |
| F45.62 | Destination address<br>21 | $0 - 65535$              |                | $\overline{0}$ |  |
| F45.63 | Mapping<br>coefficient 21 | $0.00 \sim 100.00$       | $\overline{a}$ | 1.00           |  |
| F45.64 | Source address 22         | $0\nightharpoonup 65535$ | $\overline{a}$ | $\Omega$       |  |
| F45.65 | Destination address<br>22 | $0 - 65535$              | $\overline{a}$ | $\Omega$       |  |
| F45.66 | Mapping<br>coefficient 22 | $0.00 - 100.00$          | $\overline{a}$ | 1.00           |  |
| F45.67 | Source address 23         | $0 \sim 65535$           | $\overline{a}$ | $\overline{0}$ |  |
| F45.68 | Destination address<br>23 | $0^{\sim}65535$          |                | $\mathbf{0}$   |  |

User Manual of EM730 Series Inverter

| F45.69 | Mapping<br>coefficient 23        | $0.00 \sim 100.00$       |                          | 1.00             |  |
|--------|----------------------------------|--------------------------|--------------------------|------------------|--|
| F45.70 | Source address 24                | $0\nightharpoonup 65535$ |                          | $\mathbf{0}$     |  |
| F45.71 | Destination address<br>24        | $0\nightharpoonup 65535$ |                          | $\Omega$         |  |
| F45.72 | Mapping<br>coefficient 24        | $0.00 \sim 100.00$       |                          | 1.00             |  |
| F45.73 | Source address 25                | $0 \sim 65535$           |                          | $\Omega$         |  |
| F45.74 | Destination address<br>25        | $0\nightharpoonup 65535$ |                          | $\mathbf{0}$     |  |
| F45.75 | Mapping<br>coefficient 25        | $0.00 - 100.00$          | $\overline{\phantom{0}}$ | 1.00             |  |
| F45.76 | Source address 26                | $0\nightharpoonup 65535$ |                          | $\Omega$         |  |
| F45.77 | Destination address<br>26        | $0 \sim 65535$           |                          | $\mathbf{0}$     |  |
| F45.78 | Mapping<br>coefficient 26        | $0.00 \sim 100.00$       | $\overline{a}$           | 1.00             |  |
| F45.79 | Source address 27                | $0 \sim 65535$           | $\overline{a}$           | $\Omega$         |  |
| F45.80 | <b>Destination</b> address<br>27 | $0 - 65535$              | $\overline{a}$           | $\mathbf{0}$     |  |
| F45.81 | Mapping<br>coefficient 27        | $0.00 - 100.00$          | $\overline{a}$           | 1.00             |  |
| F45.82 | Source address 28                | $0\nightharpoonup 65535$ | $\overline{a}$           | $\mathbf{0}$     |  |
| F45.83 | Destination address<br>28        | $0 - 65535$              |                          | $\boldsymbol{0}$ |  |
| F45.84 | Mapping<br>coefficient 28        | $0.00 \sim 100.00$       |                          | 1.00             |  |

User Manual of EM730 Series Inverter

| F45.85 | Source address 29                | $0 \sim 65535$     |   | $\theta$       |  |
|--------|----------------------------------|--------------------|---|----------------|--|
| F45.86 | <b>Destination address</b><br>29 | $0 \sim 65535$     |   | $\overline{0}$ |  |
| F45.87 | Mapping<br>coefficient 29        | $0.00 \sim 100.00$ | - | 1.00           |  |
| F45.88 | Source address 30                | $0 \sim 65535$     |   | $\overline{0}$ |  |
| F45.89 | <b>Destination address</b><br>30 | $0 \sim 65535$     |   | $\overline{0}$ |  |
| F45.90 | Mapping<br>coefficient 30        | $0.00 \sim 100.00$ | - | 1.00           |  |

# **Chapter 7 Function Code Details**

# **7.1 Basic Function Parameter Group of F00 Group**

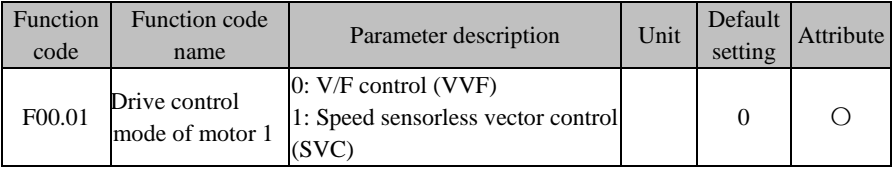

### **F00.01=0: V/F control (VVF)**

It is used for one-to-many, fast and low-precision speed control.

# **F00.01=1: speed sensorless vector control (SVC)**

The open-loop vector control is suitable for general high-performance control. An inverter drives one motor only. It is suitable for machine tools, centrifuges, drawing machines, injection molding machines and other loads.

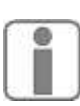

1. In order to improve the control performance, self-learning is needed to obtain the correct motor parameters before vector control.

2. In the vector control mode, the inverter can be used with one motor only, and the motor capacity should not be greatly different from the inverter capacity; otherwise, the control performance may decline or the system may not work properly.

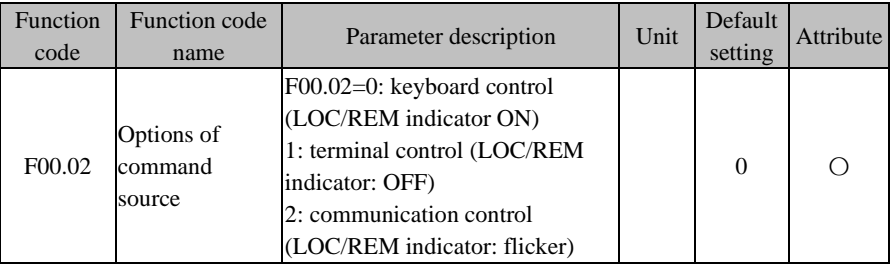

### **F00.02=0: keyboard control (LOC/REM indicator ON)**

The start and stop of the inverter are controlled by the RUN key  $\left[\begin{array}{c|c}\n\text{Run} \\
\text{STOP key}\n\end{array}\right]$ on the keyboard. In the case of no trip protection, press the RUN key **FUN** to enter the running status. If the green LED indicator above the RUN key  $\left[\begin{array}{cc} \text{RUN} \\ \text{BUN} \end{array}\right]$  is ON, it indicates that the inverter is in the running status. If this indicator is flickering, it means that the inverter is in the status of deceleration to stop.

Regardless of the speed or torque reference input control, the inverter will run in the input control mode at the jog speed once jogging is enabled.

### **F00.02=1: terminal control (LOC/REM indicator OFF)**

The start and stop of the inverter are controlled by the start and stop control terminals that are defined by the function codes F02.00 to F02.06. Detailed settings of terminal control are dependent on F00.03.

## **F00.02=2: Communication control (LOC/REM indicator flickering)**

The inverter start and stop are controlled by the host through the RS485 communication port. See the [11.3.4](#page-343-0) Register **[address distribution](#page-343-0)** 7000H control description for details.

The final command source also depends on the input functions "24: switching from the Run command to keyboard" and "25: switching from the Run command to communication". If the input function "24: switching from the Run command to keyboard" is valid, the current command source is "keyboard control". If the input function "25: switching from the Run command to communication" is valid, the current command source is "communication control". Otherwise, the command source depends on the setting of the function code F00.02.

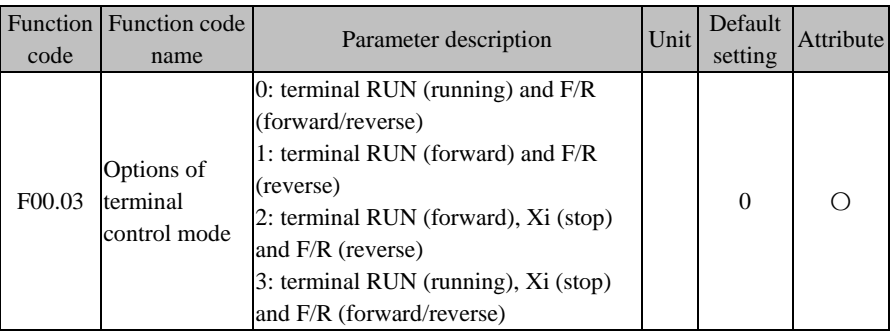

**Terminal RUN:** Xi terminal is set to "1: terminal RUN"

**Terminal F/R:** Xi terminal is set to "2: running direction F/R"

# **Terminal control can be divided into two types: two-line control & three-line control. Two-line control:**

F00.03=0: the terminal RUN is in the running status, and F/R in the forward/reverse status.

Enable/Disable the terminal RUN to control the start and stop of the inverter, and the terminal F/R to control the forward/reverse running. If F00.21 is set to 1 and reverse running is disabled, the F/R terminal will not be available. If the mode of deceleration to stop is selected,

the logic diagram is as shown i[n Fig. 7-6\(](#page-140-0)b);

# **F00.03=1: the terminal RUN controls forward running, and the terminal F/R is in the reverse mode.**

Enable/Disable the terminal RUN to control the forward running and stop of the inverter, and the terminal F/R to control the reverse running and stop. When the terminals RUN and F/R are enabled simultaneously, the inverter will be stopped. If reverse running is disabled, the terminal F/R will not be available. If the mode of deceleration to stop is selected, the forward/reverse logic will be run, as shown in [Fig. 7-6\(](#page-140-0)d);

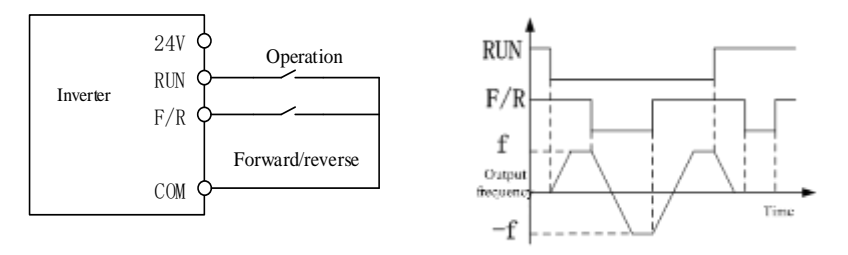

(a) Wiring diagram of two-line control  $(F00.03=0)$  (b)  $F04.19=0$ ,  $F00.03=0$ , run the

forward/reverse logic

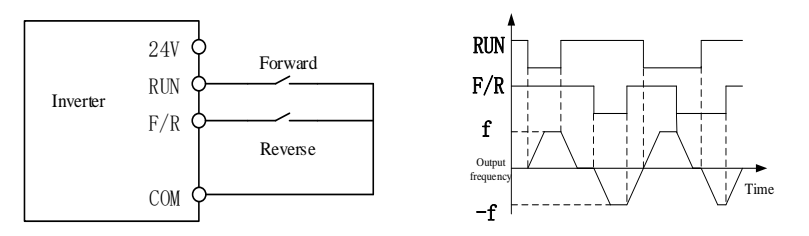

<span id="page-140-0"></span>(c) Wiring diagram of two-line control (F00.03=1) (d) F04.19=0, F00.03=1: forward/reverse running logic

Fig. 7-6 Two-line Control

When the start/stop value of F00.03 is set to 0 or 1, even if the terminal RUN is available, the inverter can be stopped by pressing the STOP key  $\left|\right|$  or sending an external stop command to the terminal. In this case, the inverter will not be in the running status until the terminal RUN is disabled and then enabled.

#### **Three-line control:**

# **F00.03=2: the terminal RUN controls forward running, the terminal Xi is for stop, and the terminal F/R is in the reverse status.**

The terminal RUN is normally ON for forward running, and the terminal F/R is normally ON for reverse running, with valid pulse edges. The terminal Xi is normally closed for stop, with the valid level. When the inverter is in the running status, press Xi to stop it. When the mode of deceleration to stop (F04.19=0) is selected, the logic diagram is as shown in [Fig. 7-7\(](#page-142-0)b). The terminal Xi is for "three-line running and stop control" as defined by F02.00 to F02.04.

# **F00.03=3: the terminal RUN is for running, Xi for stop and F/R for forward/reverse control.**

The terminal RUN is normally ON for running, with the valid pulse edge, F/R for forward/reverse switching (forward in the OFF status and reverse in the ON status), and Xi is normally OFF for stop, with the valid level. When the mode of deceleration to stop (F04.19=0) is selected, the logic diagram is as shown i[n Fig. 7-7\(](#page-142-0)d).

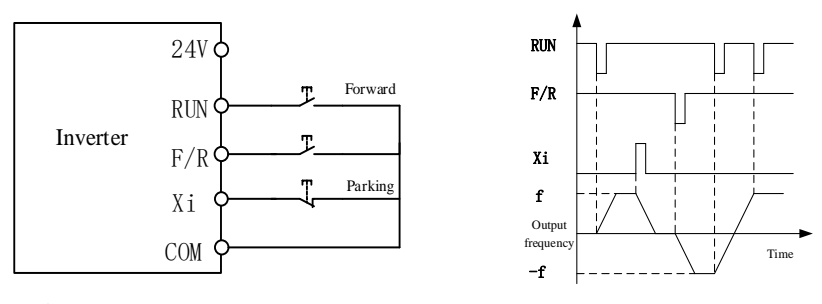

(a) Wiring diagram of three-line control  $(F00.03=2)$  (b)F04.19=0,F00.03=2:

forward/reverse running logic

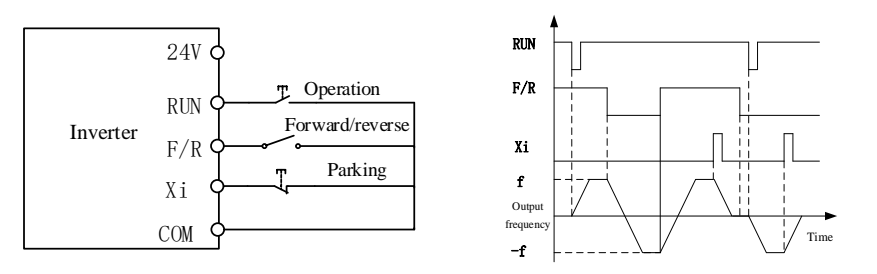

(c) Wiring diagram of three-line control  $(F00.03=3)$  (d)F04.19=0,F00.03=3: forward/reverse

running logic

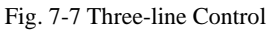

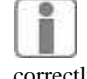

<span id="page-142-0"></span>The three-line control logic of the EM730 series inverter is consistent with the conventional electrical control. The keys and knob switches should be used correctly as shown in the schematic diagram. Otherwise, operation errors may be caused.

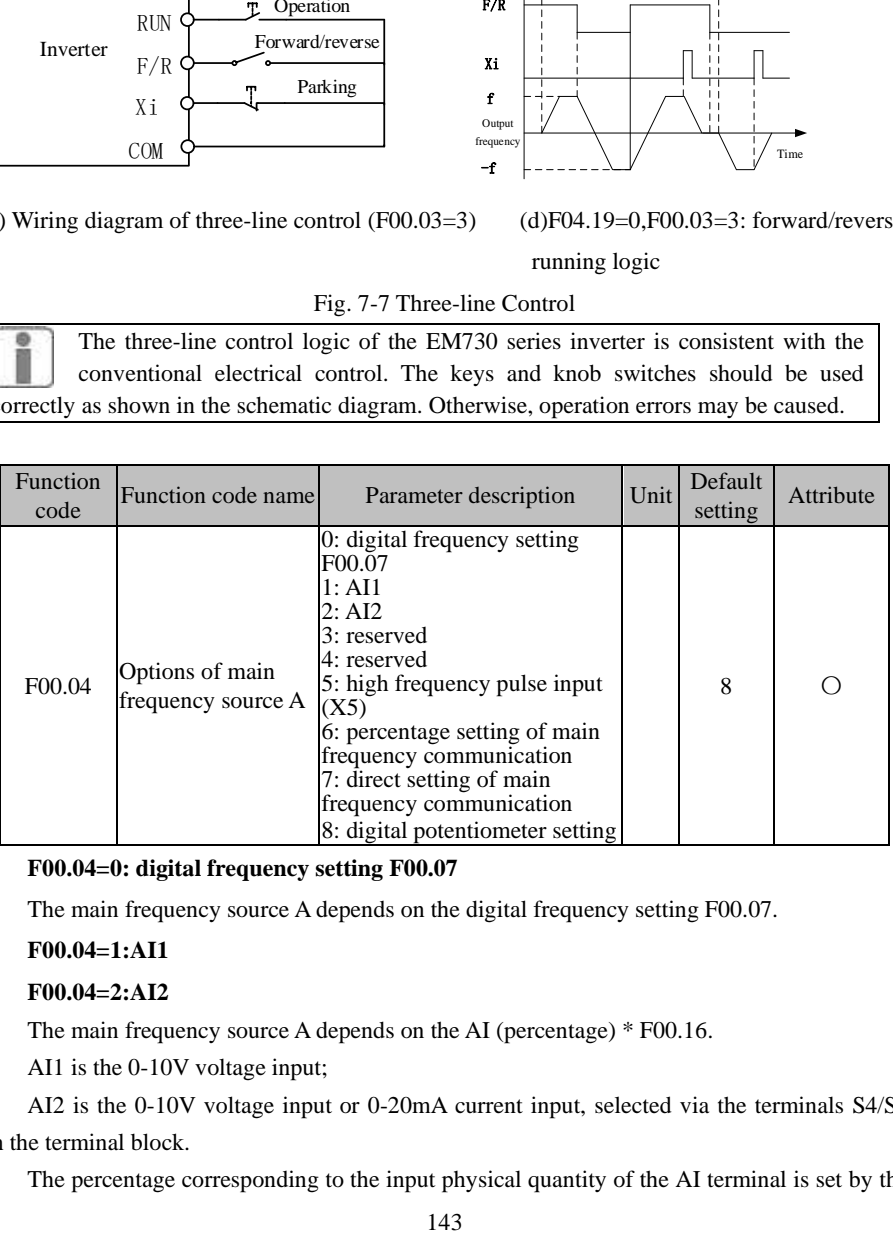

**F00.04=0: digital frequency setting F00.07**

The main frequency source A depends on the digital frequency setting F00.07.

### **F00.04=1:AI1**

### **F00.04=2:AI2**

The main frequency source A depends on the AI (percentage) \* F00.16.

AI1 is the 0-10V voltage input;

AI2 is the 0-10V voltage input or 0-20mA current input, selected via the terminals S4/S5 on the terminal block.

The percentage corresponding to the input physical quantity of the AI terminal is set by the

function codes F02.31 to F02.36. 100.00% is the percentage to the set value of F00.16 (maximum frequency).

#### **F00.04=5: High-frequency pulse input (X5)**

The main frequency source A depends on the HDI (percentage) \* F00.16.

The terminal X5 can also be used for high-frequency pulse input (set the terminal function F02.04 to "40: pulse input"), with the frequency of 0.00-100.00kHz and voltage of 12-48V. The corresponding percentage of terminal input pulse frequency is set by F02.06-F02.29. 100.00% is the percentage relative to the set value of F00.16 (maximum frequency).

#### **F00.04=6 or 7: main frequency communication setting**

The main frequency source A depends on the communication, etc.

- $\bullet$  If the master-slave communication (F10.05=1) is enabled and the inverter works as the slave  $(F10.06=0)$ , the main frequency source A is set to "700FH (master-slave communication setting)  $*$  F00.16 (maximum frequency)  $*$  F10.08 (slave receiving proportional coefficient)", and the 700FH data range is -100.00% to 100.00%, as detailed i[n Table 12-31.](#page-343-1)
- For general communication (F10.05=0):
- a、 **F00.04=6** percentage setting: the main frequency source A is set to "7001H (communication percentage setting of the main channel frequency  $A$ ) \* F00.16 (maximum frequency)";
- b、**F00.04=7** direct frequency setting: the main frequency source A is set to "7015H (communication setting of the main channel frequency A)"

The 7001H data range is -100.00% to 100.00%, and the 7015H data range is 0.00 to F00.16 (maximum frequency), as detailed i[n Table 12-31.](#page-343-1)

#### **F00.04=8: digital potentiometer setting**

In the speed mode, the main frequency source A is set directly by the digital potentiometer, and only the monitoring interface is available. See F12.42 for the specific value.

**Operating instructions for the digital potentiometer:** In the monitoring interface, turn the digital potentiometer clockwise or counterclockwise to increase or decrease the set frequency. This is the editing status, and the value will flash if changed. After the change is made, press the ENTER key to exit the editing status. The indicator will no longer flicker. Or, After the modification is complete, press ESC to return to the One-level menu interface. The previously modified value is still valid. See the running monitoring of keyboard operation.
<span id="page-144-0"></span>The final setting of the main frequency source A is also dependent on the DI terminal status:

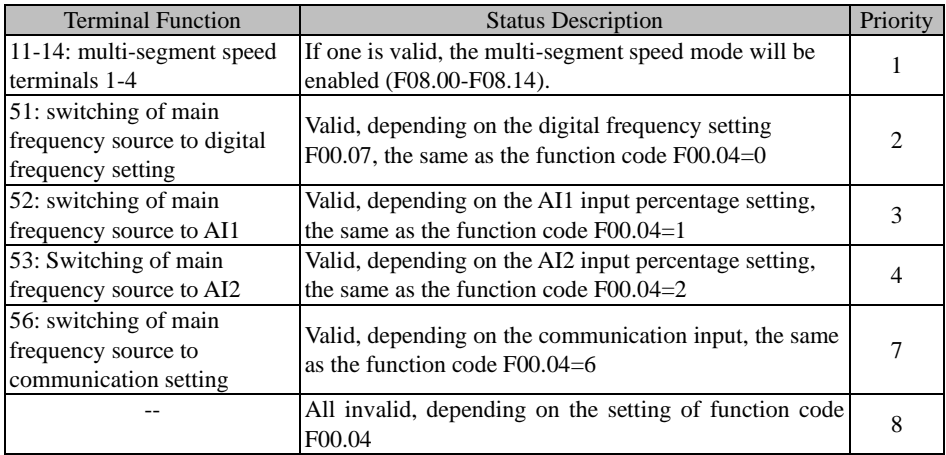

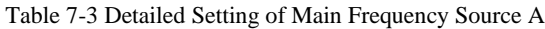

## **F00.05=0: digital frequency setting F00.07**

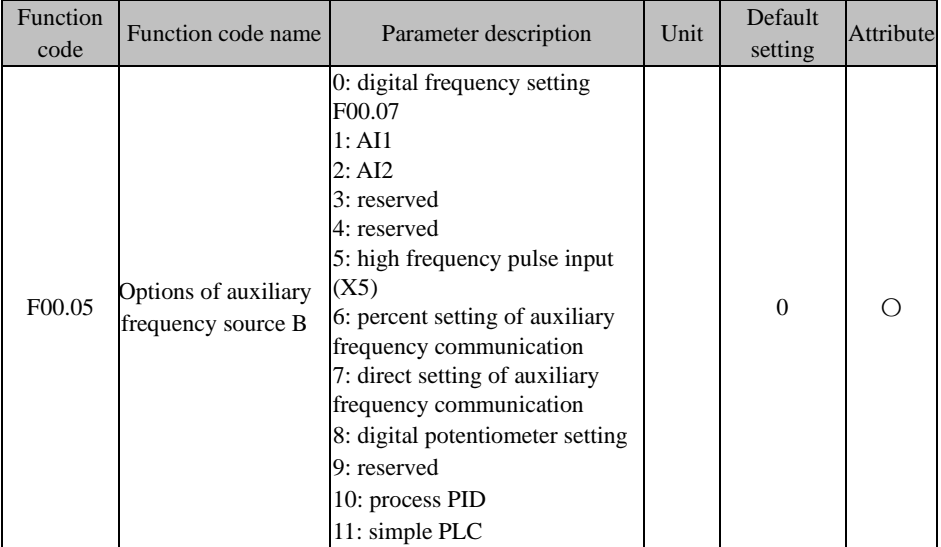

The auxiliary frequency B depends on the digital frequency setting F00.07.

## **F00.05=1:AI1**

## **F00.05=2:AI2**

The auxiliary frequency B is determined by AI (percentage) \* F00.16.

For the details of AI1 and AI2, refer to the F00.04 description. They have the same meaning. 100.00% is the percentage to the set value of F00.16 (maximum frequency).

#### **F00.05=5: High-frequency pulse input (X5)**

The auxiliary frequency B is determined by HDI (percentage) \* F00.16.

For the details of AI1-AI2 and X5, refer to the F00.04 description. They have the same meaning. 100.00% is the percentage to the set value of F00.16 (maximum frequency).

### **F00.05=6 or 7: auxiliary frequency communication setting**

The auxiliary frequency B depends on the communication and others.

- $\bullet$  If the master-slave communication (F10.05=1) is enabled and the inverter works as the slave  $(F10.06=0)$ , the auxiliary frequency B is set to "700 FH (master-slave communication setting) \* F00.16 (maximum frequency) \* F10.08 (slave receiving proportional coefficient)", and the 700FH data range is -100.00% to 100.00%, as detailed i[n Table 12-31.](#page-343-0)
- For general communication (F10.05=0):
- a. **F00.05=6**, the auxiliary frequency B is set to "7002H (communication setting of the auxiliary channel frequency B) \* F00.16 (maximum frequency)";
- b. **F00.05=7**, the auxiliary frequency B is set to "7016H (communication setting of the auxiliary channel frequency B)".

The 7002H data range is -100.00% to 100.00%, and the 7002H data range is 0.00 to F00.16 (maximum frequency), as detailed in [Table 12-31.](#page-343-0)

#### **F00.05=8: digital potentiometer setting**

In the speed mode, the auxiliary frequency B is set directly by the digital potentiometer. See the F00.04 description for details.

#### **F00.05=10: process PID**

The auxiliary frequency B depends on the process PID function output, as detailed in [7.10.](#page-226-0) This is usually applied in on-site closed-loop process control, such as the constant-pressure closed-loop control and constant-tension closed-loop control.

### **F00.05=11: Simple PLC**

The auxiliary frequency B depends on the simple PLC function output, as detailed in the multi-segment group (F08) and simple PLC parameter group.

The same physical channel (AI1 or AI2) cannot be selected for the main frequency source A and auxiliary frequency source B:

The process PID and simple PLC modules will not be valid until they are selected.

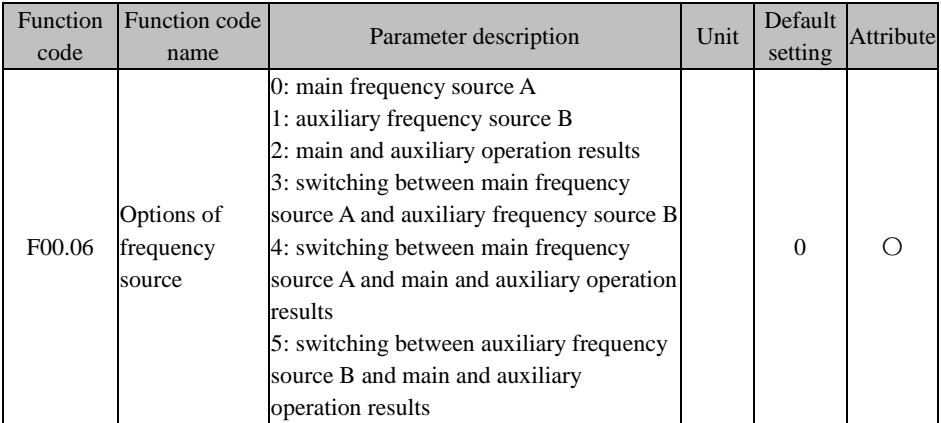

Select the final valid frequency setting channel and operation mode.

### **F00.06=0: main frequency source A**

The final set frequency only depends on the main frequency source A.

## **F00.06=1: auxiliary frequency source B**

The final set frequency only depends on the auxiliary frequency source B.

## **F00.06=2: main and auxiliary operation results**

The final set frequency depends on the main and auxiliary operation results. Refer to the description of the function code F00.08.

## **F00.06=3: switching between the main frequency source A and auxiliary frequency source B**

The final set frequency is determined by the status of the input function "26: Frequency source switching": invalid, depending on the main frequency source A; valid, depending on the auxiliary frequency source B.

## **F00.06=4: switching between main frequency source A and main and auxiliary calculation results**

The final set frequency is determined by the status of the input function "26: Frequency source switching": invalid, depending on the main frequency source A; valid, depending on the main and auxiliary operation results. Refer to the description of the function code F00.08.

## **F00.06=5: switching between the auxiliary frequency source B and main and auxiliary operation results**

The final set frequency is determined by the status of the input function "26: Frequency source switching": invalid, depending on the auxiliary frequency source B; valid, depending on the main and auxiliary operation results. Refer to the description of the function code F00.08.

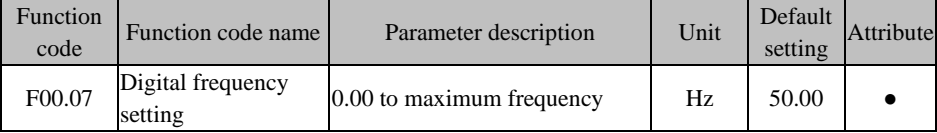

F00.07 is used to set the digital frequency, and its maximum value is limited by the maximum frequency (F00.16).

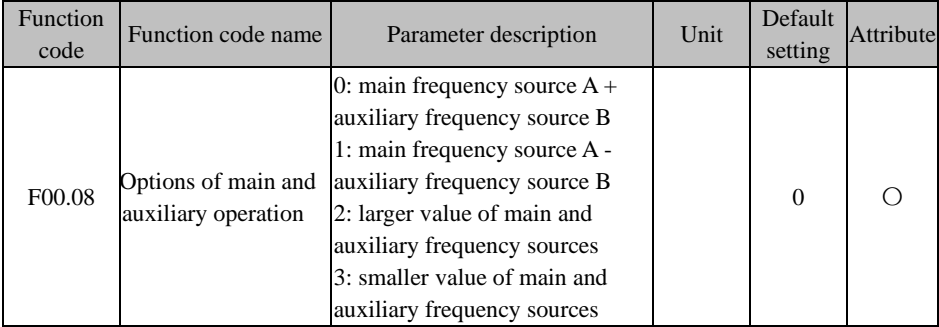

Select the main and auxiliary operation mode. The final results are limited by the lower frequency limit (F00.19) and upper frequency limit (F00.18).

## **F00.08=0: main frequency source A + auxiliary frequency source B**

The main and auxiliary operation result is the sum of the two items, and may be positive or negative. That is, the result of the forward 20.00Hz and reverse 40.00Hz is reverse 20.00Hz.

### **F00.08=1: main frequency source A - auxiliary frequency source B**

The main and auxiliary operation result is the difference between the two items, and may be positive or negative. That is, the result of the forward 20.00Hz and reverse 40.00Hz is forward 50.00Hz (upper frequency limit F00.18=50.00).

## **F00.08=2: the larger of main and auxiliary operation results**

The main and auxiliary operation result is the larger of the two items, and may be positive or negative. That is, the result of the forward 20.00Hz and reverse 40.00Hz is forward 20.00Hz.

#### **F00.08=3: the smaller of main and auxiliary operation results**

The main and auxiliary operation result is the smaller of the two items, and may be positive or negative. That is, the result of the forward 20.00Hz and reverse 40.00Hz is reverse 40.00Hz.

## **F00.08=4: main frequency source A - auxiliary frequency source B, the result is greater than or equal to zero**

The main and auxiliary operation result is the difference between the two items, and the result is greater than or equal to zero, that is, the operation results of 20.00Hz forward and 40.00Hz reverse are 0Hz.

# **F00.08=5: main frequency source A + auxiliary frequency source B, the result is greater than or equal to zero**

The main and auxiliary operation result is the sum of the two items, and the result is greater than or equal to zero, that is, the operation result of forward 20.00Hz and reverse 40.00Hz is 0Hz (the upper frequency is F00.18).

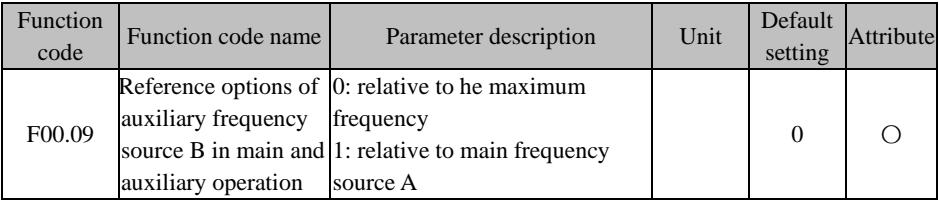

During the main and auxiliary operations, the range of the auxiliary frequency source B depends on the selected object, maximum frequency by default. If selected relative to the main frequency source A (F00.09=1), the range of the auxiliary frequency source B will change along with that of the main frequency source A (according to the maximum frequency by default).

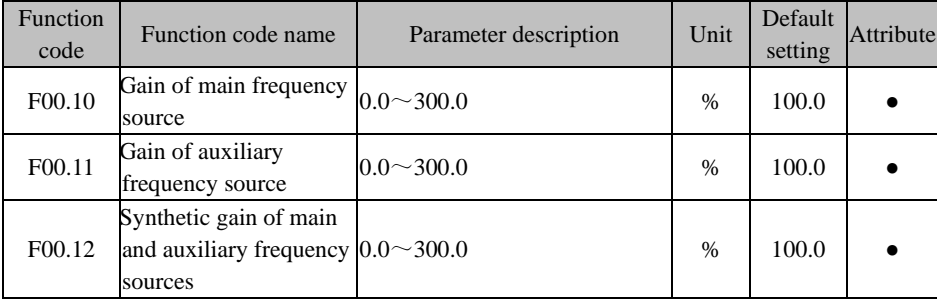

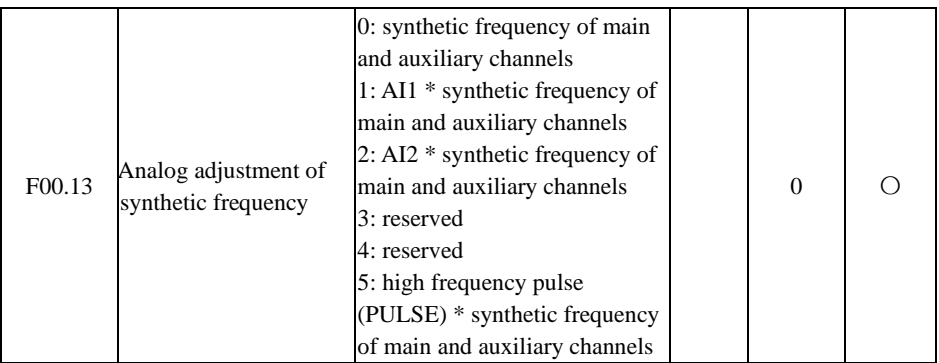

Such parameters are mainly used to adjust the gain of each setting source, as shown in [Fig. 7-8.](#page-149-0) Both the main frequency source A and the auxiliary frequency source B have a set gain. When synthesis is selected via the function code F00.06, a synthetic gain will be generated. The final setting is limited by the analog adjustment and upper and lower frequency limits.

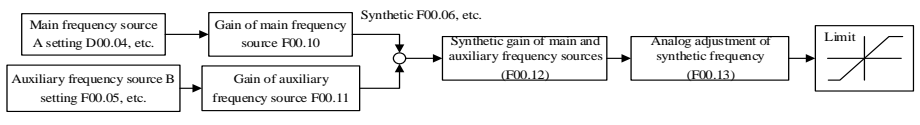

<span id="page-149-0"></span>Fig. 7-8 Frequency Source Setting Control (Gain Description)

The gain type function codes (F00.10 to F00.12) are for "multiplication", i.e. "set value  $=$ original set value \* gain". Below is only the description of the analog adjustment (F00.13).

#### **F00.13=0: synthetic frequency of main and auxiliary channels**

The synthetic frequency is directly set to the synthetic frequency of main and auxiliary channels.

# **F00.13=1: AI1 \* synthetic frequency of main and auxiliary channels**

#### **F00.13=2: AI2 \* synthetic frequency of main and auxiliary channels**

The synthetic frequency is directly set to "AI (percentage) \* synthetic frequency of main and auxiliary channels".

For the details of AI1-AI2 and X5, refer to the F00.04 description. They have the same meaning. 100.00% is the percentage relative to the main and auxiliary synthetic frequency.

## **F00.13=5: High frequency pulse (PULSE) \* synthetic frequency of main and auxiliary channels**

The synthetic frequency is directly set to "HDI (percentage) \* synthetic frequency of main and auxiliary channels".

For the details of AI1-AI2 and X5, refer to the F00.04 description. They have the same meaning. 100.00% is the percentage relative to the main and auxiliary synthetic frequency.

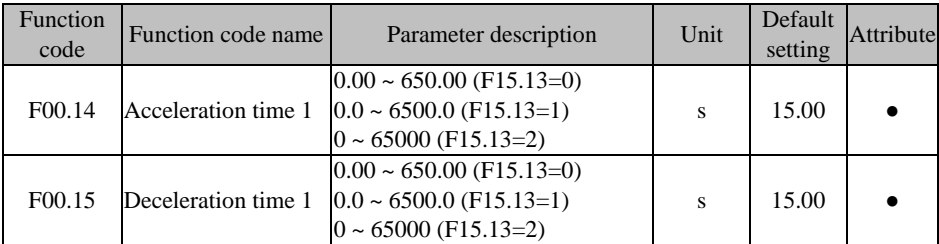

The acceleration time is the time for the output frequency to rise from 0.00Hz to the set value Fbase of F15.09 (reference frequency of the acceleration and deceleration time); and the deceleration time is the time for the output frequency to fall from Fbase to 0.00Hz, regardless of forward and reverse running. Se[e Fig. 7-9.](#page-150-0)

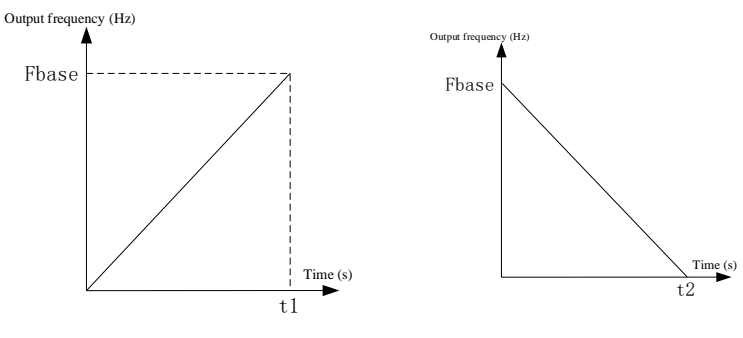

(a) Acceleration time 1 (b) Deceleration time 1

Fig. 7-9 Acceleration and Deceleration Time

<span id="page-150-0"></span>Note that the acceleration and deceleration time is in 0.01 s, 0.1 s or 1s, depending on the F15.13.

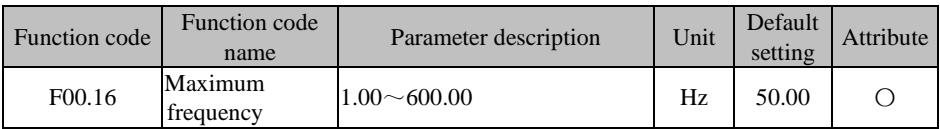

The allowable maximum frequency of the inverter is represented by Fmax. The Fmax

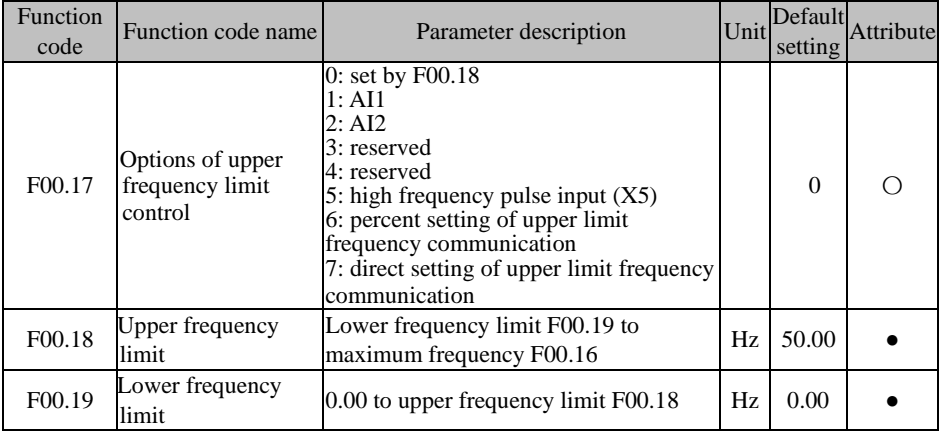

#### range is from 20.00 to 600.00Hz.

#### **F00.17=0: set by F00.18**

The upper frequency limit is set by F00.18.

### **F00.17=1:AI1**

#### **F00.17=2:AI2**

The upper frequency limit depends on AI (percentage) \* F00.18.

For the details of AI1 and AI2, refer to the F00.04 description. They have the same meaning. 100.00% is the percentage relative to the set value of F00.18 (upper frequency limit).

## **F00.17=5: High-frequency pulse input (X5)**

The upper frequency limit depends on HDI (percentage) \* F00.18.

For the details of AI1-AI2 and X5, refer to the F00.04 description. They have the same meaning. 100.00% is the percentage relative to F00.18 (maximum frequency).

## **F00.17=6 or 7: communication setting**

The torque depends on the communication and the like.

- $\bullet$  If the master-slave communication (F10.05=1) is enabled, and the inverter works as the slave (F10.06=0), the actual upper frequency limit is "700FH (master-slave communication setting) \* F10.08 (slave receiving proportional coefficient) \* F00.18 (upper frequency limit)", and the 700FH data range is -100.00% to 100.00%, as detailed i[n Table 12-31.](#page-343-0)
- For general communication (F10.05=0):
- a. **F00.17=6**, the actual frequency limit is "700AH (communication setting of the upper frequency limit) \* F00.18 (upper frequency limit)".
- b. F00.17=7, the actual frequency limit is "7017H (communication setting of the upper frequency limit)".

The 700AH data range is 0.00% to 200.00%, and the 7017H data range is 0.00 to F00.16 (maximum frequency). For details, see [Table 12-31.](#page-343-0)

F00.18 is the highest frequency allowed after the inverter is started. It is represented by Fup, ranging from Fdown to Fmax;

F00.19 is the lowest frequency allowed after the inverter is started. It is represented by Fdown, ranging from 0.00Hz to Fup.

1. The upper and lower frequency limits should be set carefully according to the nameplate parameters and operating conditions of the actually controlled motor, and the motor should be prevented from long-time operation at the low frequency; otherwise, the motor life may be shortened due to overheat.

2. Relationship of the maximum frequency, upper frequency limit and lower frequency limit: 0.00Hz≤Fdown≤Fup≤Fmax≤600.00Hz;

3. When the set frequency is lower than F00.19 (lower frequency limit), the running mode is dependent on F15.33.

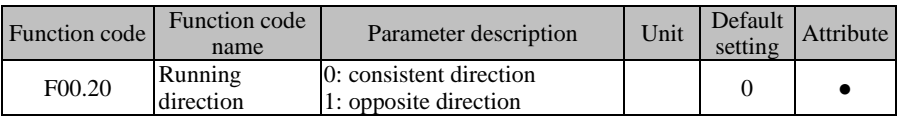

The rotation direction of the motor can be changed by modifying this function code instead of motor wiring. This is equivalent to the change in the rotation direction of the motor by adjusting any two wires of the motor (U, V, W).

- 1. After the parameters are initialized, the rotation direction of the motor will return to its original status.
	- 2. Be careful to conduct the aforesaid operation where it is forbidden to change the rotation direction of the motor after system debugging.

3. When the inverter is prohibited from reverse running (e.g.  $F00.21=1$ ), this function is invalid.

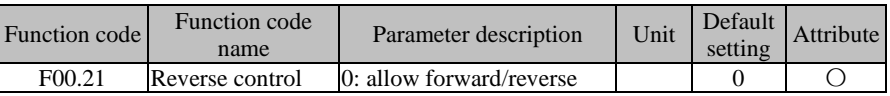

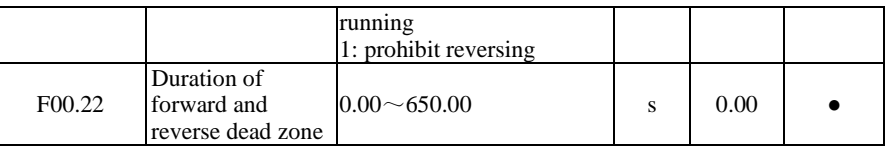

### **F00.21=0: reversing running is allowed.**

The rotation direction of the motor is controlled by the setting of the F/R terminal or F00.20.

## **F00.21=1: reverse running is prohibited.**

The motor can only work in one direction, and the F/R terminal and F00.20 are invalid.

## **Select the forward/reverse status of the motor.**

If F00.22=0.00 is set, forward and reverse running is subject to smooth transition.

If  $F00.22 \neq 0$  is set, when the speed drops to 0.00Hz during forward and reverse switching, the inverter will work at 0.00Hz within the duration of the forward and reverse dead zone (F00.22) and then in the opposite direction to the set frequency. Se[e Fig. 7-10.](#page-153-0)

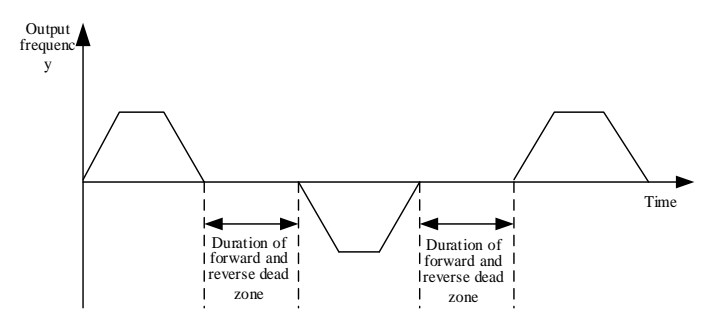

Fig. 7-10 Schematic Diagram of Duration of Forward/Reverse Dead Zone

<span id="page-153-0"></span>When reverse running is allowed, the running direction of the inverter depends on the status of the F/R terminal and the set value of F00.20. If the set forward running direction of the inverter is inconsistent with the desired rotation direction of the motor, exchange any two of the output terminal wires  $(U, V, W)$  of the inverter, or set F00.20 to the opposite value.

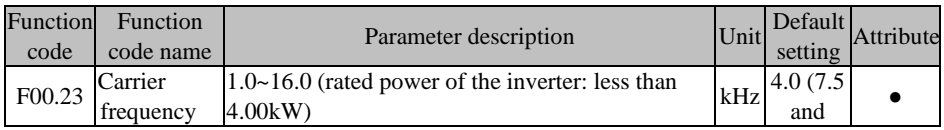

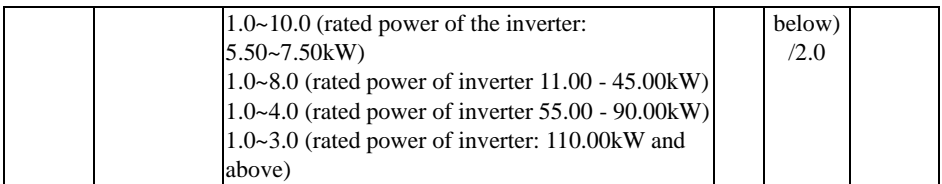

Increasing the carrier frequency can reduce the motor noise, but will lead to the heat increase of the inverter. When the carrier frequency is higher than the default value and increased by 1kHz, the load needs to be derated to some extent. Please set F00.24=1. The actual carrier frequency of the inverter will be adjusted automatically according to the actual situation.

The recommended relationship between the rated power and carrier frequency of the inverter is shown i[n Table 7-4.](#page-154-0)

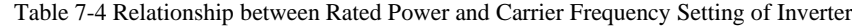

<span id="page-154-0"></span>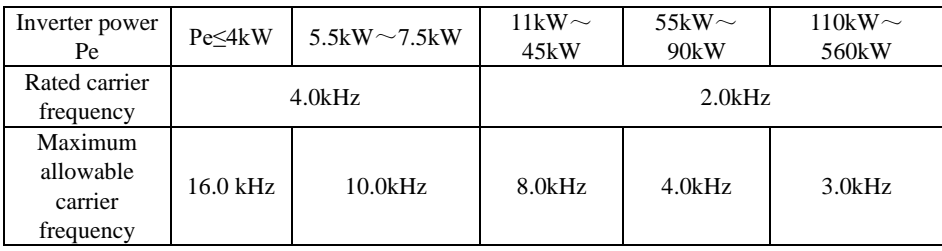

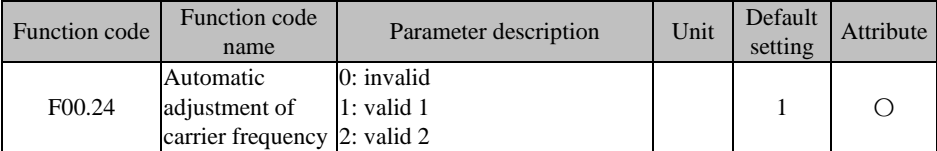

#### **F00.24=0: invalid**

The carrier frequency is dependent on F00.23, but limited by the allowable maximum carrier frequency. It will not change during operation.

#### **F00.24=1: valid 1**

The carrier frequency is affected by the inverter temperature and load based on the F00.23 setting. If the inverter temperature is too high or the load is too heavy, the carrier frequency will be limited. When the set carrier frequency F00.23 is greater than the limit, the carrier frequency of the inverter will be the limit during operation.

#### **F00.24=2: valid 2**

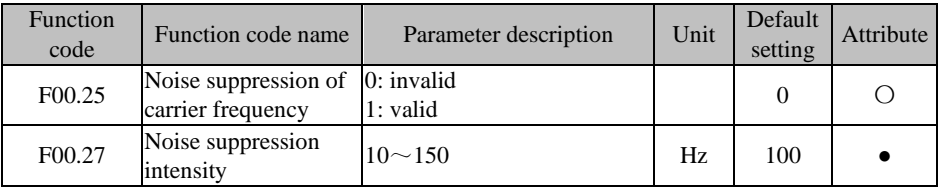

The carrier frequency is auto-tuned on the basis of the F00.23 setting.

When the noise suppression function is enabled  $(F00.25=1)$ , the motor noise can be suppressed to a certain extent.

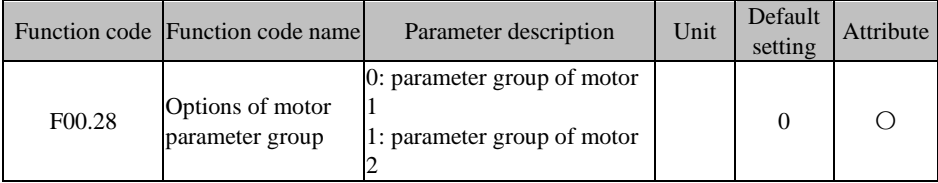

The EM730 series inverter supports time-sharing control of two motors. The motor parameters and control parameters can be set separately. The corresponding parameters of the motor 1 are in the F00 group, F01 group and F06 group, and those of the motor 2 are in the F14 group.

The valid motor can be selected in conjunction with F00.28 and the input function "Motor 1/Motor 2 switching", as detailed in [Table 7-5.](#page-155-0)

<span id="page-155-0"></span>

| F00.28: Motor parameter<br>group options | $30:$ motor 1/motor 2 switching | Valid motor | Related parameter<br>group |
|------------------------------------------|---------------------------------|-------------|----------------------------|
| 0: parameter group of                    | Invalid                         | Motor 1     | F00/F01/F06                |
| motor 1                                  | Valid                           | Motor 2     | F14                        |
| 1: parameter group of                    | Invalid                         | Motor 2     |                            |
| motor 2                                  | Valid                           | Motor 1     | F00/F01/F06                |

Table 7-5 Details of Motor Parameter Group Options

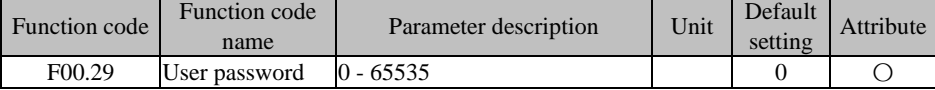

F00.29 is used to set a password to enable the password protection and prevent the function code parameters of the inverter from modification by unauthorized personnel. If the password is set to 0, the password function will be invalid. When a non-zero user password is set, all

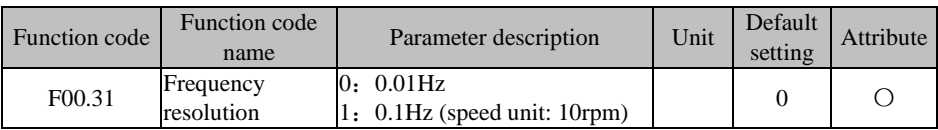

parameters (except this function code) can only be viewed and are not modifiable.

**F00.31=0:** The frequency resolution is 0.01Hz, corresponding to the frequency of 50.00Hz. The maximum frequency in this mode is 600.00Hz.

**F00.31=1:** The frequency resolution is 0.1Hz, corresponding to the frequency of 50.00Hz. The maximum frequency in this mode is 3000.0Hz. It is suitable for high-frequency spindle motors.

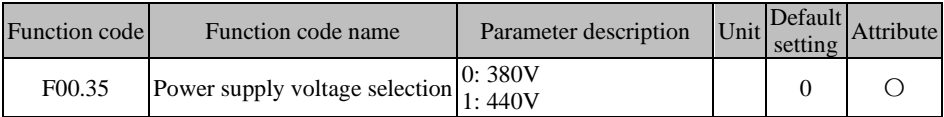

## **F00.55=0: 380V**

The voltage of the applied power supply is 380V.

## **F00.55=1: 440V**

The voltage of the applied power supply is 440V. When the function code is set to 440V, the corresponding dynamic braking voltage and stall overvoltage will increase accordingly.

## **7.2 Motor 1 parameter group of F01 group**

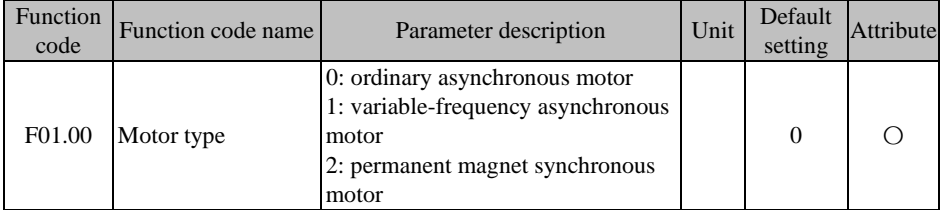

The EM730 series inverter supports asynchronous and synchronous motors. Please set this parameter correctly according to the actual situation.

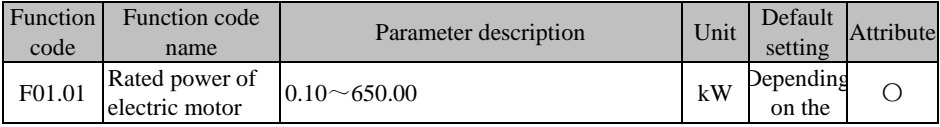

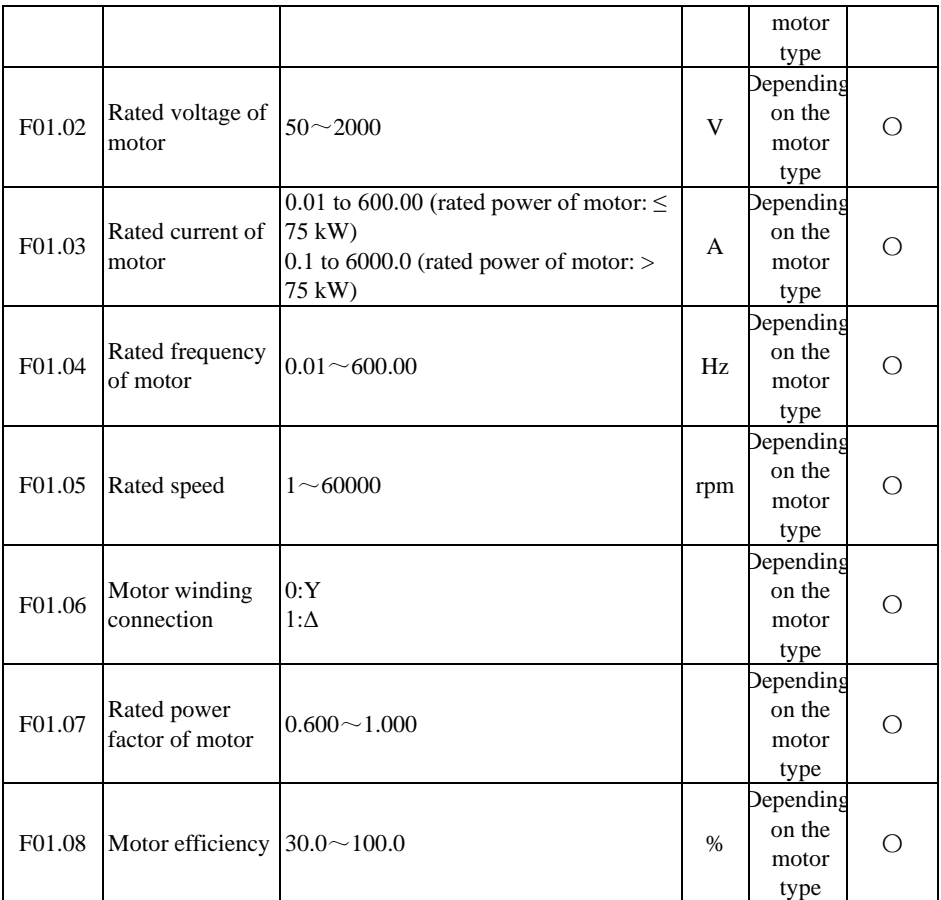

The above function codes are the nameplate parameters of the asynchronous motor. When the motor is connected to the inverter for the first time, regardless of VF control or vector control, the above parameters must be correctly set according to the motor nameplate before operation.

When the rated power (F01.01) of the motor is changed, the values of F01.03 to F01.08 of the inverter will change automatically. Pay attention to this during operation.

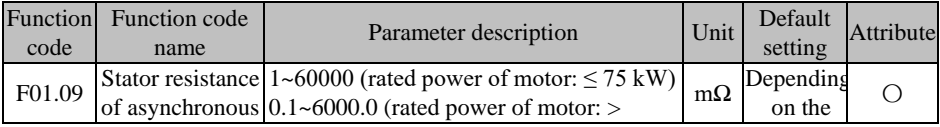

User Manual of EM730 Series Inverter

|        | motor         | 75kW)                                                           |           | motor     |  |
|--------|---------------|-----------------------------------------------------------------|-----------|-----------|--|
|        |               |                                                                 |           | type      |  |
|        |               | Rotor resistance   1~60000 (rated power of motor: $\leq$ 75 kW) |           | Depending |  |
| F01.10 |               | of asynchronous $0.1 \sim 6000.0$ (rated power of motor: >      | $m\Omega$ | on the    |  |
|        | motor         | 75kW)                                                           |           | motor     |  |
|        |               |                                                                 |           | type      |  |
|        | Leakage       | 0.01 to 600.00 (rated power of motor: $\leq$ 75                 |           | Depending |  |
| F01.11 | inductance of | kW                                                              | mH        | on the    |  |
|        | asynchronous  | $0.001$ to 60.000 (rated power of motor: $>$                    |           | motor     |  |
|        | motor         | 75 kW)                                                          |           | type      |  |
|        | Mutual        | 0.1 to 6000.0 (rated power of motor: $\leq$ 75                  |           | Depending |  |
| F01.12 | inductance of | kW                                                              | mH        | on the    |  |
|        | asynchronous  | 0.01 to 600.00 (rated power of motor: $> 75$                    |           | motor     |  |
|        | motor         | kW                                                              |           | type      |  |
|        | No-load       | 0.01 to 600.00 (rated power of motor: $\leq$ 75                 |           | Depending |  |
| F01.13 | excitation    | kW                                                              |           | on the    |  |
|        | current of    |                                                                 | A         | motor     |  |
|        | asynchronous  | 0.1 to 6000.0 (rated power of motor: $> 75$<br>kW               |           |           |  |
|        | motor         |                                                                 |           | type      |  |

The function codes F01.09 to F01.13 are the parameters of the asynchronous motor. They are usually unavailable to users. Please get them through motor parameter self-identification (F01.34).

When the motor parameters (F01.01 to F01.08) are modified, the values of F01.09 to F01.13 of the inverter will change automatically. Pay attention to this during operation.

Before the motor parameter self-identification, be sure to set F01.00 to F01.08 correctly according to the actual situation.

The specific meanings of motor parameters are shown in [Fig. 7-11:](#page-158-0)

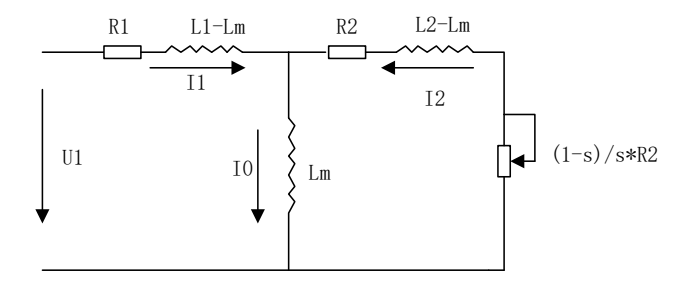

<span id="page-158-0"></span>Fig. 7-11 Steady-state Equivalent Model of Asynchronous Motor

R1, L1, R2, L2, Lm, and I0 in the figure represent: stator resistance, stator inductance, rotor resistance, rotor inductance, mutual inductance, no-load excitation current.

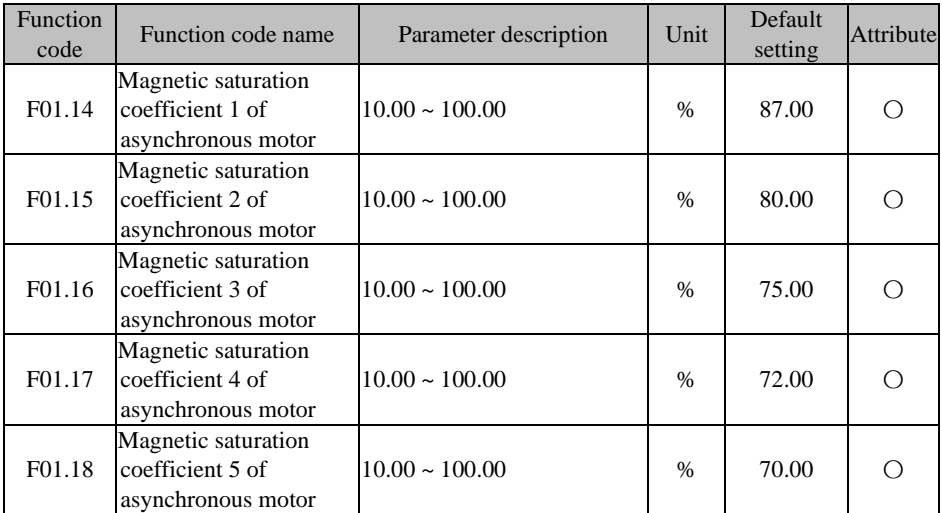

The magnetic saturation coefficient of the asynchronous motor is automatically set during the motor parameter self-identification. Users do not need to set it under normal circumstances.

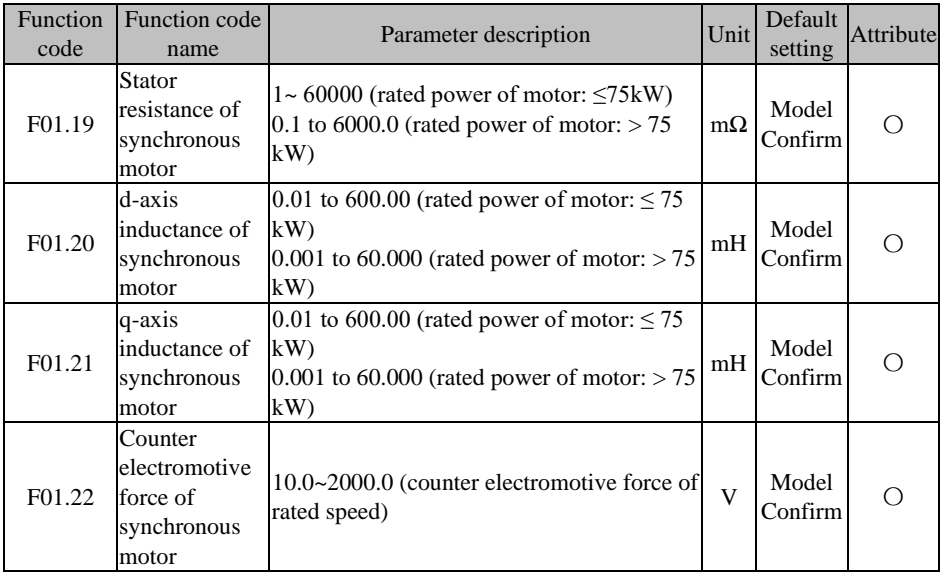

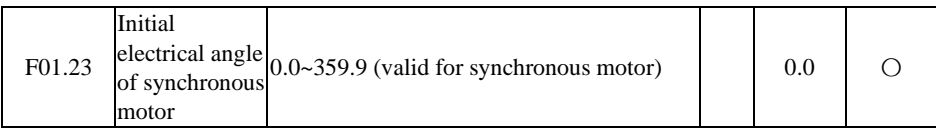

 The function codes F01.19 to F01.23 are the parameters of the synchronous motor. They are usually unavailable to users. Please get them through motor parameter self-identification (F01.34).

Before the motor parameter self-identification, be sure to set F01.00 to F01.08 correctly according to the actual situation. In particular, select the motor type (F01.00=2) correctly.

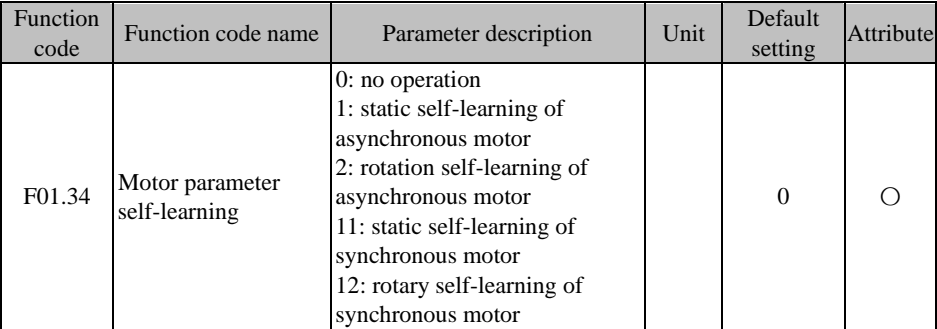

**F01.34=0**: not identified

**F01.34=1**: the asynchronous motor remains stationary during parameter self-identification.

Prior to the static self-learning of the asynchronous motor, please set the motor type (F01.00) and motor nameplate parameters (F01.01 to F01.08) correctly. Relevant parameters (F01.09 to F01.13) of the asynchronous motor can be obtained during static self-learning.

This mode is mainly used when the motor cannot rotate. Static self-learning has poorer effects than rotary self-learning.

**F01.34=2**: the asynchronous motor rotates during parameter self-identification.

Prior to the rotary self-learning of the asynchronous motor, please set the motor type (F01.00) and motor nameplate parameters (F01.01 to F01.08) correctly. Relevant parameters (F01.09 to F01.18) of the asynchronous motor can be obtained during rotary self-learning.

This mode is mainly used when the motor can rotate. However, loads should be avoided or minimized; otherwise, self-learning will have poor effects.

**F01.34=11**: the synchronous motor remains stationary during parameter self-identification. Prior to the static self-learning of the synchronous motor, please set the motor type (F01.00) and motor nameplate parameters (F01.01 to F01.05) correctly. Relevant parameters (F01.19 to F01.21) of the synchronous motor and current loop parameters (F06.12 to F06.15) can be obtained during static self-learning.

This mode is mainly used when the motor cannot rotate. It is necessary to manually enter the counter electromotive force (F01.22).

**F01.34=12**: the synchronous motor rotates during parameter self-identification.

Prior to the rotary self-learning of the synchronous motor, please set the motor type (F01.00) and motor nameplate parameters (F01.01 to F01.05) correctly. Relevant parameters (F01.19 to F01.21) of the synchronous motor, current loop parameters (F06.12 to F06.15) and counter electromotive force (F01.22) can be obtained during rotary self-learning.

This mode is mainly used when the motor can rotate. However, loads should be avoided or minimized; otherwise, self-learning will have poor effects.

1. Motor parameter self-learning is valid only in the keyboard-controlled start/stop mode (F00.02=0): Set F01.34 to the corresponding value, and press the ENTER key for confirmation and then the RUN key  $\left[\begin{array}{cc} \text{HUN} \\ \text{HUN} \end{array}\right]$  to start motor parameter self-learning. After the parameter self-learning, F01.34 of the inverter will be automatically set to 0;

> 2. If there is an overcurrent or overvoltage protection during self-learning, extend the acceleration & deceleration time and try again.

3. The first group of motor parameters is taken as an example above. For the second group of motor parameters, refer to the above description.

# **7.3 Function Parameter Group of Input Terminal of F02 Group**

The standard EM730 series inverter is equipped with five multi-function digital input terminals (X1 to X5) and two analog input terminals (AI1 and AI2, to be used with the corresponding function set to digital input, as detailed in the F02.31 description).

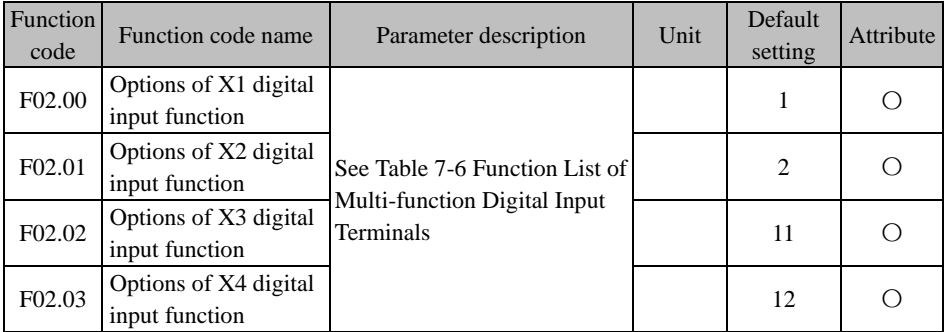

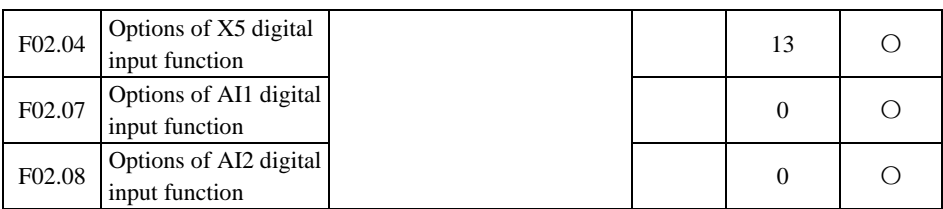

The terminals X1 to X5, AI1 and AI2 are seven multi-function input terminals. The functions of the input terminals can be defined by setting the values of the function codes F02.00 to F02.14.

For example, if you define F02.00=1, the function of the X1 terminal is "RUN". If the command source is set to terminal control (F00.02=1) and the X1 terminal input is valid, the "RUN" function of the inverter will be enabled. Specific options are described in [Table 7-6.](#page-162-0)

If multiple terminals are set to the same function (except for #34 function terminal), the function status is dependent on the "OR logic" of the two terminals. In the case of F02.00=1 and F02.04=1, once one of the terminals X1 or X5 is valid, the "RUN" function of the inverter will be enabled.

<span id="page-162-0"></span>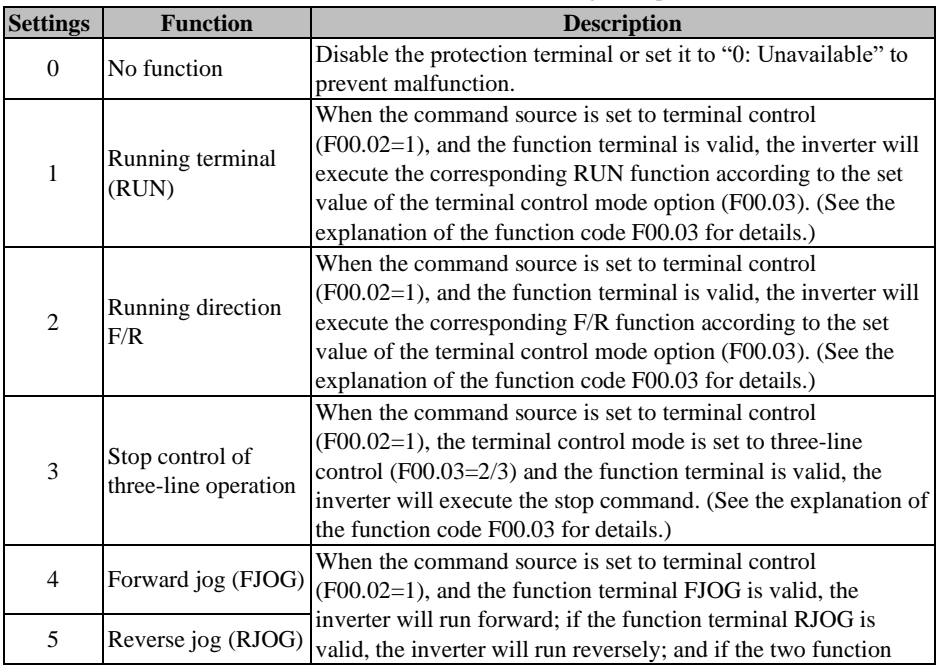

Table 7-6 Function List of Multi-function Digital Input Terminals

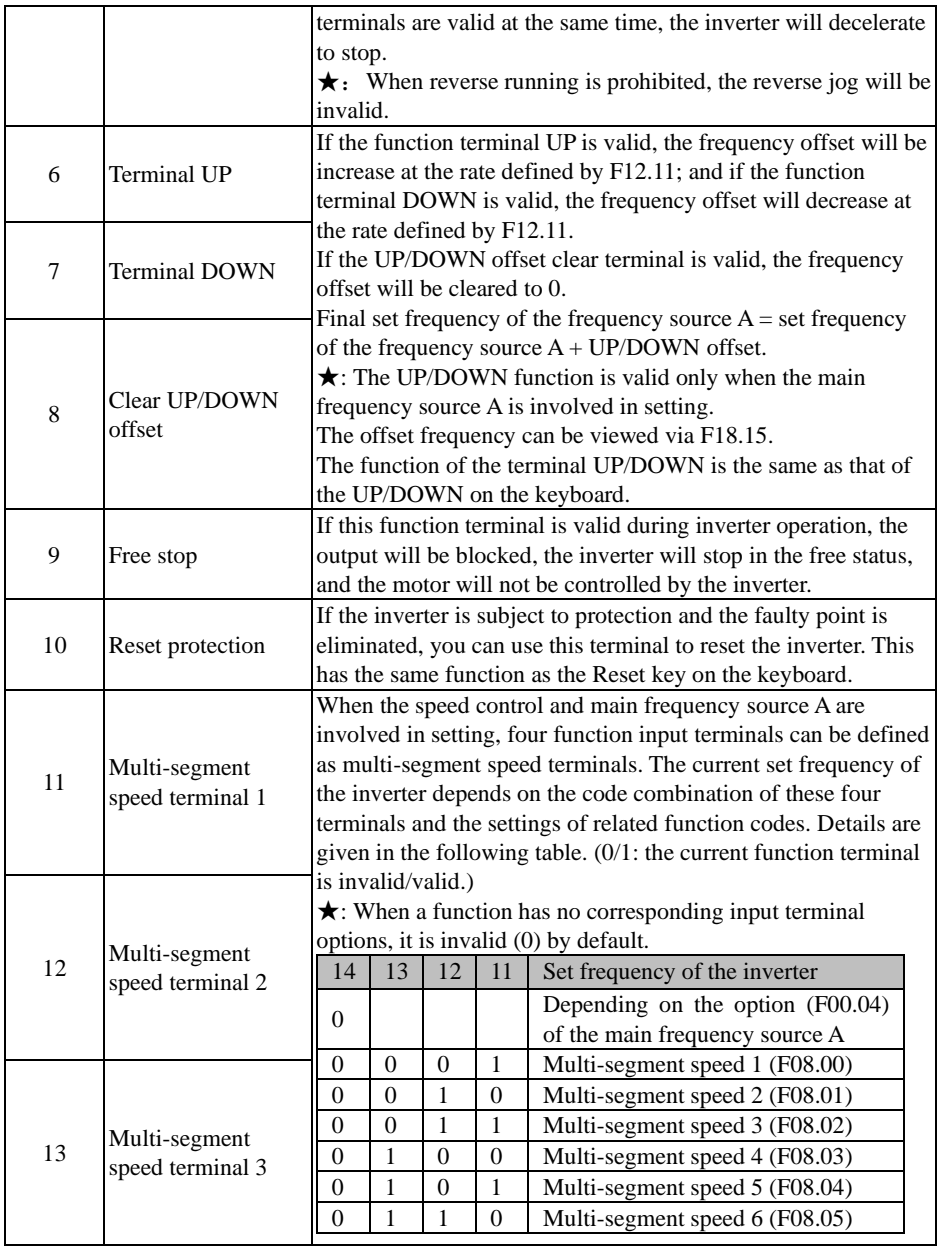

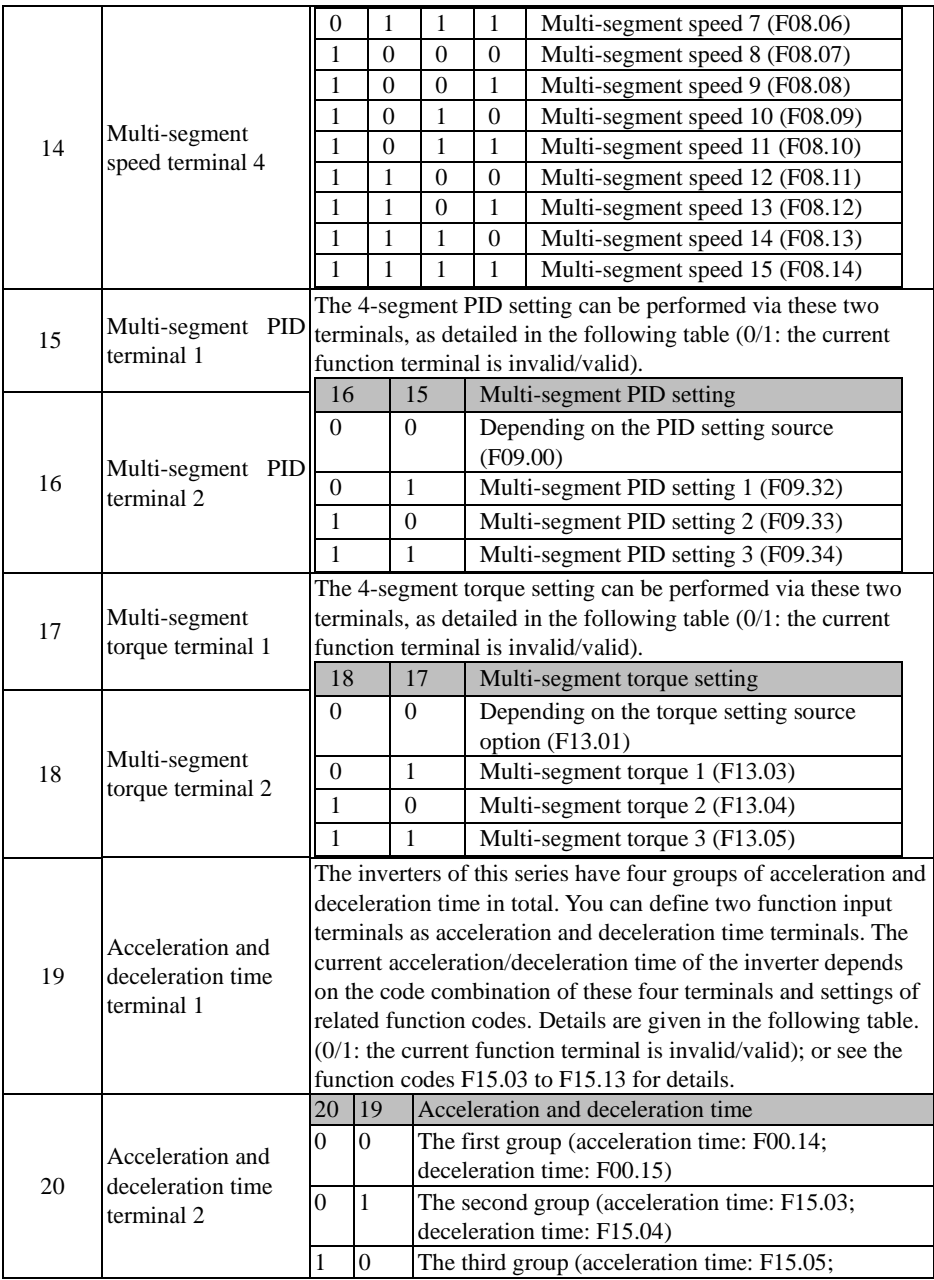

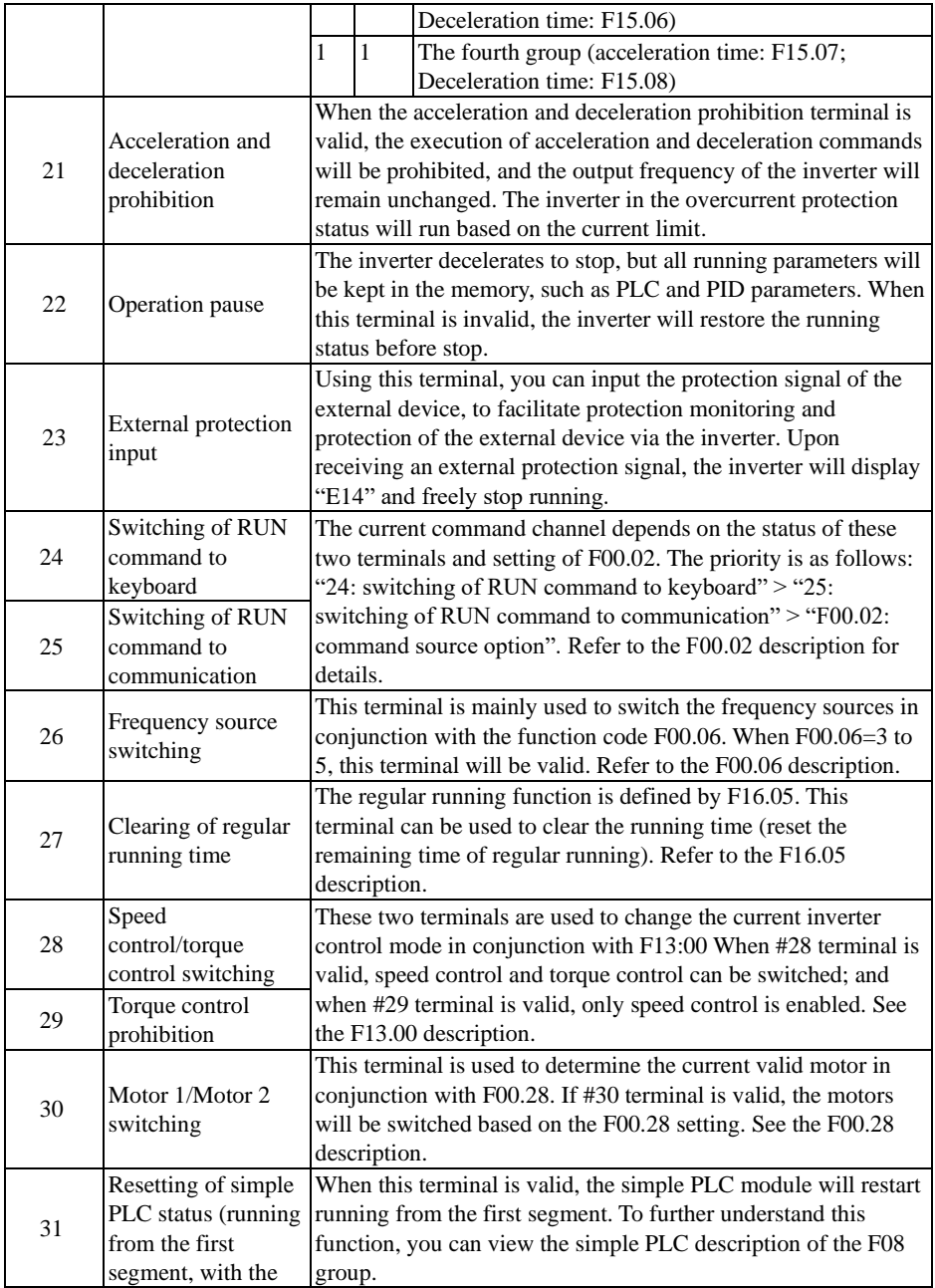

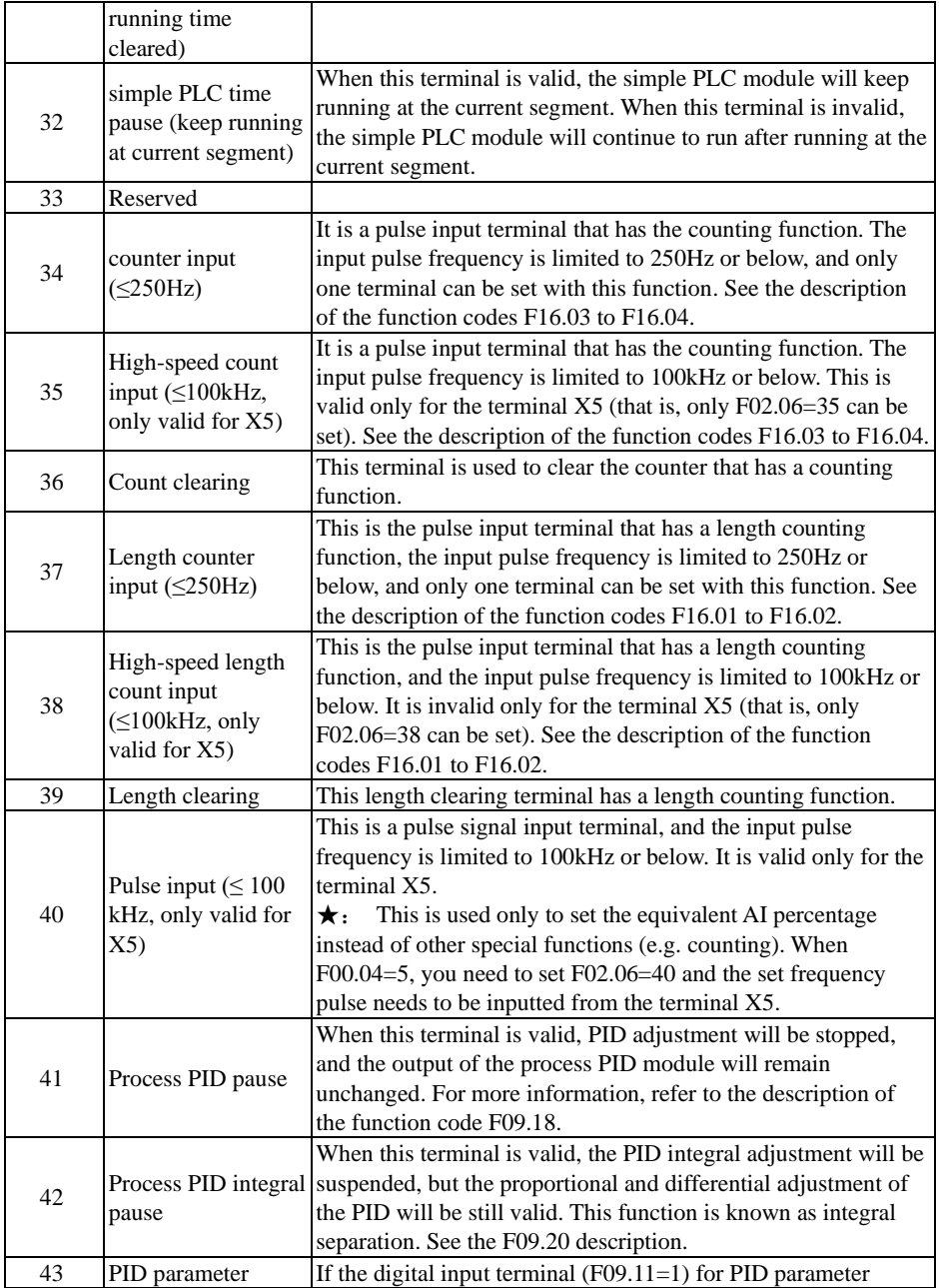

User Manual of EM730 Series Inverter

|    | switching                                                                 | switching is valid, PID parameters will be switched. See the<br>description of the function codes F09.05 to F09.13.                                                                                                    |
|----|---------------------------------------------------------------------------|----------------------------------------------------------------------------------------------------|
| 44 | <b>PID</b><br>positive/negative<br>switching                              | When this terminal is valid, the PID positive/negative modes<br>will be switched. See the description of the function code<br>F09.04.                                                                                                    |
| 45 | Stop and DC<br>braking                                                    | When a stop command is triggered and the frequency reaches<br>the starting frequency (F04.20) for direct braking during stop,<br>braking will be enabled. The braking time is subject to the<br>longer of the terminal closing time and stop/DC braking time<br>$(F04.22)$ .                              |
| 46 | DC braking at stop                                                        | The stop command is not triggered. When there is a stop<br>command, and the frequency reaches the starting frequency<br>(F04.20) for direct braking during stop, braking will be<br>enabled. The braking time is subject to the longer of the<br>terminal closing time and stop/DC braking time (F04.22). |
| 47 | Immediate DC<br>braking                                                   | The inverter will immediately stop running and be subject to<br>DC braking at the current frequency. The braking current is<br>dependent on the DC braking current (F04.21) in stop.                                                                                                    |
| 48 | <b>Fastest deceleration</b><br>to stop                                    | The inverter will stop running within the minimum allowable<br>acceleration and deceleration time.                                                                                                    |
| 49 | Reserved                                                                  |                                                                                                    |
| 50 | External stop                                                             | When this terminal is valid, the inverter will stop running<br>according to the set stop mode (F04.19) and<br>acceleration/deceleration time 4 (F15.07/F15.08).                                                                                                    |
| 51 | Switching of main<br>frequency source to<br>digital frequency<br>setting  |                                                                                                    |
| 52 | Switching of main<br>frequency source to<br>AI1                           | When the main frequency source A is involved in setting, the                                                                                                    |
| 53 | Switching of main<br>frequency source to<br>AI2                           | multi-segment speed model is not enabled and this terminal is<br>valid, the main frequency source will be switched to the<br>corresponding setting. The functions 51 to 56 can work                                                                                                    |
| 55 | Switching of main<br>frequency source to<br>high-frequency<br>pulse input | independently, but subject to the priority. See the description of<br>the function code F00.04 Table 7-3.                                                                                                    |
| 56 | Switching of main<br>frequency source to<br>communication<br>setting      |                                                                                                    |

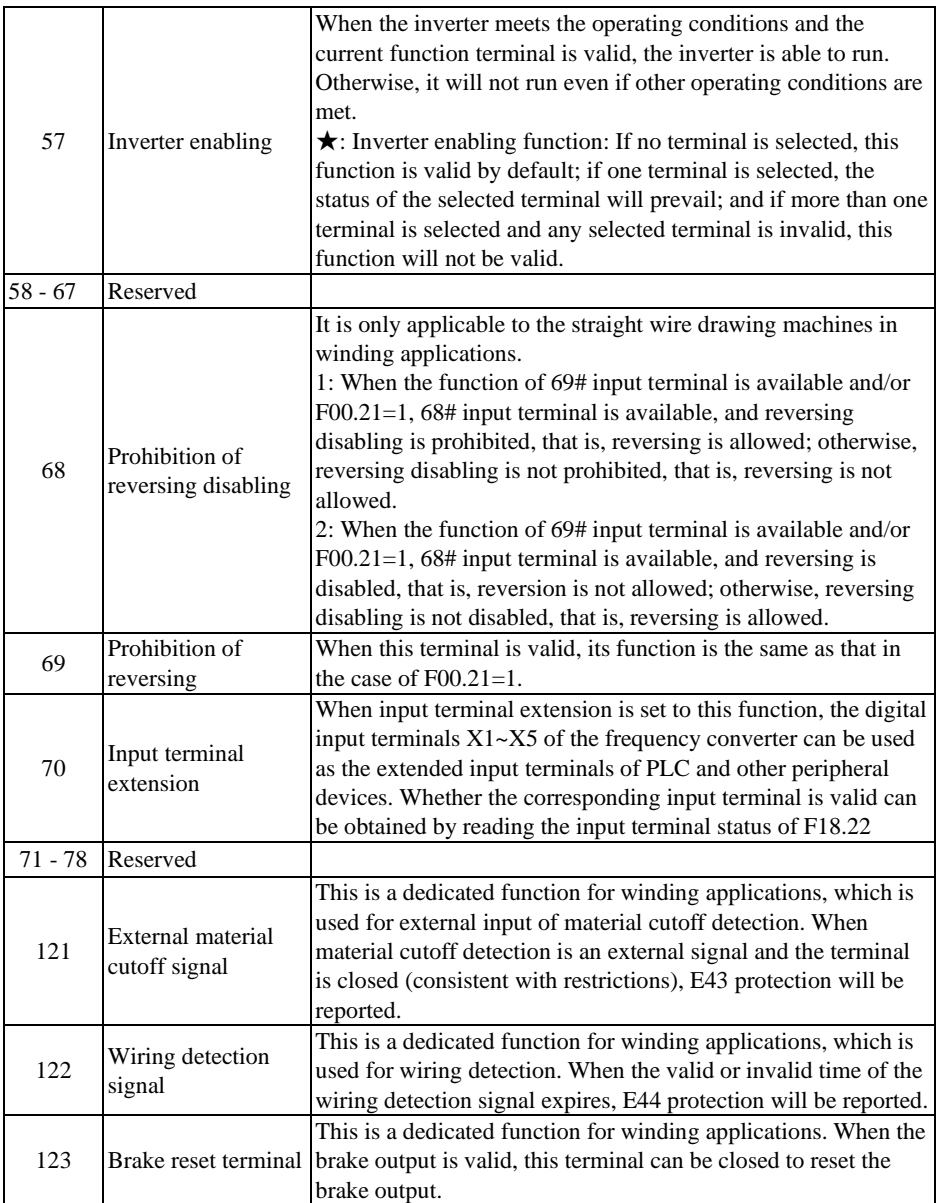

User Manual of EM730 Series Inverter

| Function<br>code   | Function code<br>name                                     |                                          | Parameter description           |                |    |                |                |                | Unit           | Default<br>setting | Attribute          |  |
|--------------------|-----------------------------------------------------------|------------------------------------------|---------------------------------|----------------|----|----------------|----------------|----------------|----------------|--------------------|--------------------|--|
|                    |                                                           | D7                                       | D <sub>6</sub>                  | D <sub>5</sub> | D4 | D <sub>3</sub> | D2             | D1             | D <sub>0</sub> |                    |                    |  |
|                    | Positive/                                                 | $\ast$                                   | $\ast$                          | ∗              | X5 | X4             | X <sub>3</sub> | X <sub>2</sub> | X1             |                    |                    |  |
| F <sub>02.15</sub> | negative logic   0: positive logic is valid in the closed |                                          |                                 |                |    |                |                |                |                |                    | 00000              |  |
|                    | 1 of digital                                              |                                          | state/invalid in the open state |                |    |                |                |                |                |                    |                    |  |
|                    | input terminal                                            | 1: negative logic is valid in the closed |                                 |                |    |                |                |                |                |                    |                    |  |
|                    |                                                           |                                          | state/invalid in the open state |                |    |                |                |                |                |                    |                    |  |
|                    |                                                           | D7                                       | D6                              | D <sub>5</sub> | D4 | D <sub>3</sub> | D2             | D <sub>1</sub> | D <sub>0</sub> |                    |                    |  |
| F02.16             | Positive/                                                 | $\ast$                                   | $\ast$                          | *              | *  | *              | *              | $AI2$   AI1    |                |                    |                    |  |
|                    | negative logic                                            | 0: positive logic is valid in the closed |                                 |                |    |                |                |                |                | 00                 | $\left( \ \right)$ |  |
|                    | 2 of digital                                              | state/invalid in the open state          |                                 |                |    |                |                |                |                |                    |                    |  |
|                    | input terminal  1: negative logic is valid in the closed  |                                          |                                 |                |    |                |                |                |                |                    |                    |  |
|                    |                                                           |                                          | state/invalid in the open state |                |    |                |                |                |                |                    |                    |  |

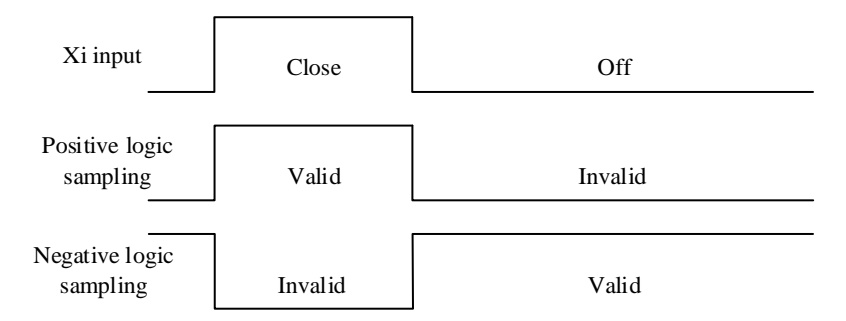

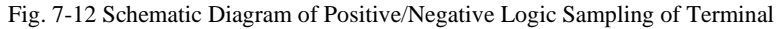

When the bit is set to 0, the multi-function input terminal is valid in the closed status and invalid in the open status;

When the bit is set to 1, the multi-function input terminal is valid in the open status and invalid in the closed status.

These function code are subject to bit operation. You only need to set the corresponding bit to 0 or 1. Take F02.15 as an example, as shown in the following table:

|                   | .   |        |                   |                    | .                        |              |  |
|-------------------|-----|--------|-------------------|--------------------|--------------------------|--------------|--|
| Setting item      | $*$ | $\ast$ | ZE<br>$\Lambda$ J | $\mathbf{v}$<br>Λ4 | $\mathbf{V}$<br>$\Delta$ | $\mathbf{v}$ |  |
| Corresponding bit | ∗   | ∗      |                   |                    |                          |              |  |
| Settings          |     | ∗      | 0/1               | 0/1                | 0/1                      | $\Omega'$    |  |

Table 7-7 Function Code Details of Bit Operation

The seventh bit is reserved and cannot be set. The specific displayed value does not mean anything.

For example: To set the terminal X1 to reverse logic, you only need to set the  $0<sup>th</sup>$  bit corresponding to X1 to 1, i.e.  $F02.15=xxx$  xxxx1.

To set the terminals  $X1$  and  $X5$  to reverse logic, you only need to set the  $0<sup>th</sup>$  bit corresponding to X1 and  $4<sup>th</sup>$  bit corresponding to X5 to 1. That is, 02.15=xxx 1xxx1.

 $\star$  This function is for logic matching with other external devices.

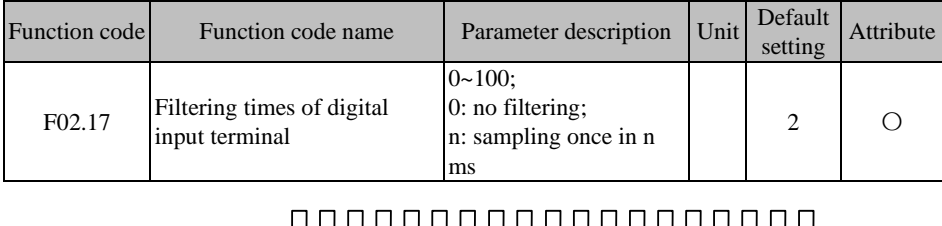

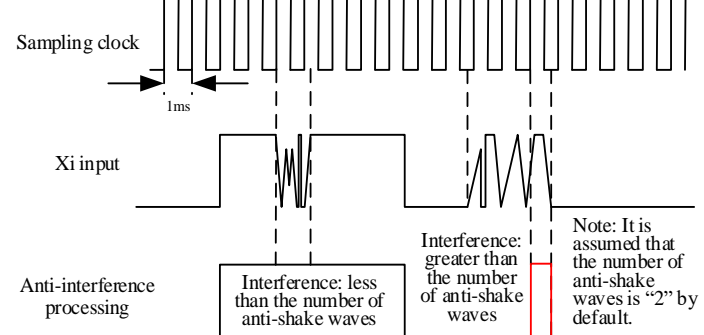

Fig. 7-13 Schematic Diagram of Terminal Filter Sampling

Since the multi-function input terminal is triggered by level or pulse, digital filtering is needed when the terminal status is read, in order to avoid interference.

★ The parameters of this code do not need to be adjusted under normal circumstances. Where adjustment is required, pay attention to the relationship between the filtering time and terminal action duration, to avoid the susceptibility to interference due to insufficient filtering times or slow responses and command losses arising from excessive filtering times.

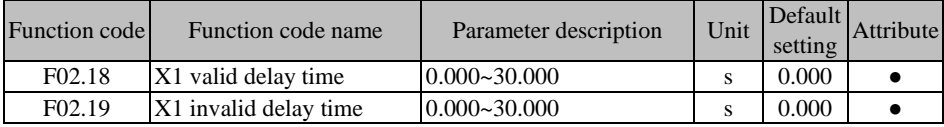

User Manual of EM730 Series Inverter

| F <sub>02.20</sub> | X2 valid delay time   | $0.000 - 30.000$ | s | 0.000 |  |
|--------------------|-----------------------|------------------|---|-------|--|
| F02.21             | X2 invalid delay time | $0.000 - 30.000$ | s | 0.000 |  |
| F02.22             | X3 valid delay time   | $0.000 - 30.000$ | s | 0.000 |  |
| F <sub>02.23</sub> | X3 invalid delay time | $0.000 - 30.000$ | s | 0.000 |  |
| F02.24             | X4 valid delay time   | $0.000 - 30.000$ | s | 0.000 |  |
| F <sub>02.25</sub> | X4 invalid delay time | $0.000 - 30.000$ | s | 0.000 |  |

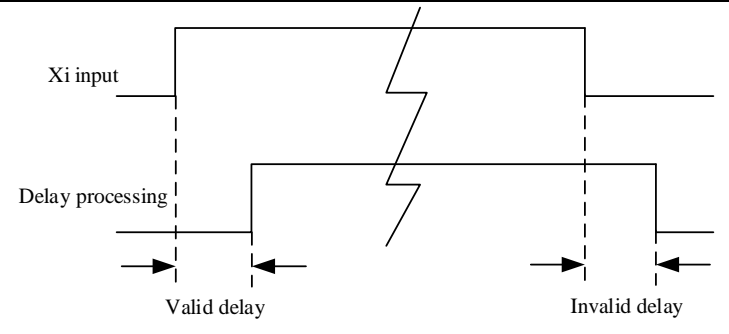

Fig. 7-14 Schematic Diagram of Terminal Delay Sampling

In the event of changes in the status of the function terminal, a response will be made with delay according to the function code settings. Currently only the terminals X1 to X4 support this function. Specifically, it is embodied in: This function will take effect when the function terminal changes from the invalid to valid status and is maintained with the valid delay, and not take effect when the function terminal changes from the valid to invalid status and is maintained with the invalid delay.

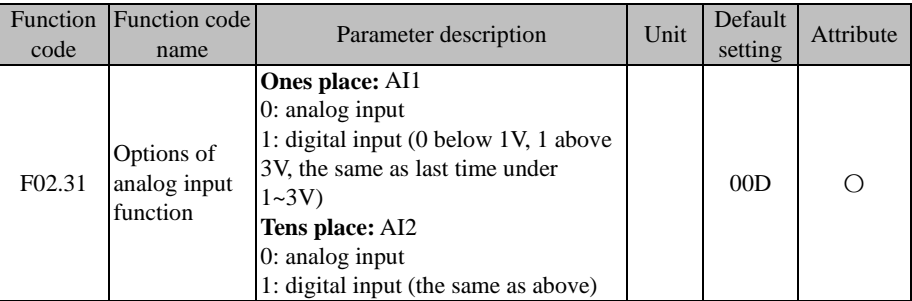

 $\star$  If the function code is set to 0.000s, the corresponding delay will be invalid.

The analog input terminals AI1 and AI2 of the EM730 series inverter can be used as digital input terminals. You only need to set the corresponding bit to 1. To use the AI2 terminal as a digital terminal, you only need to set  $F(02.31=x1)x$ . The analog input and digital logic conversion are as follows:

- ⚫ When the input voltage of the terminal is less than 1V, its corresponding logic status will be invalid;
- ⚫ When the input voltage of the terminal is greater than 3V, its corresponding logic status will be valid;
- ⚫ When the input voltage of the terminal is within [1V, 3V], its corresponding logic status will remain unchanged.

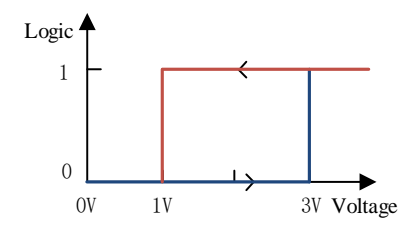

Fig. 7-10 Correspondence between Analog Input Terminal Voltage and Current Logic Status

If it is used as an analog input terminal, the filter time and corresponding offset curve can be set via F02.32 to F02.60. The terminals AI1 to AI2 can be set separately.

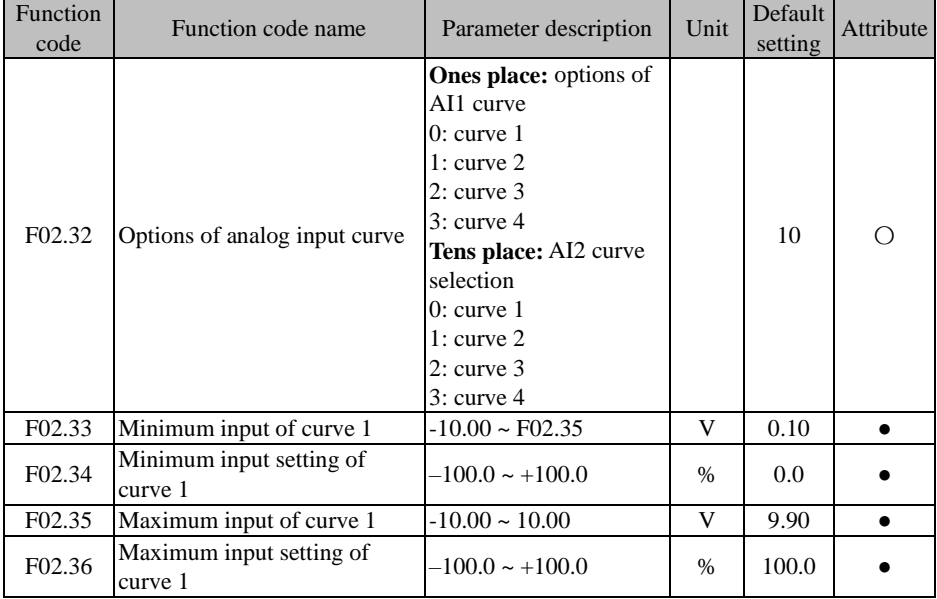

User Manual of EM730 Series Inverter

| F02.37             | Minimum input of curve 2                          | $-10.00 \sim$ F02.39 | V                       | 0.10  | $\bullet$ |
|--------------------|---------------------------------------------------|----------------------|-------------------------|-------|-----------|
| F02.38             | Minimum input setting of<br>curve 2               | $-100.0 - +100.0$    | $\%$                    | 0.0   |           |
| F02.39             | Maximum input of curve 2                          | $F02.37 \sim 10.00$  | V                       | 9.90  | $\bullet$ |
| F02.40             | Maximum input setting of<br>curve 2               | $-100.0 \sim +100.0$ | $\%$                    | 100.0 |           |
| F02.41             | Minimum input of curve 3                          | $-10.00V - F02.43$   | $\overline{\mathbf{V}}$ | 0.10  | $\bullet$ |
| F02.42             | Minimum input setting of<br>curve 3               | $-100.0 \sim +100.0$ | $\%$                    | 0.0   |           |
| F02.43             | Input of inflection point 1 of<br>curve 3         | $F02.41 \sim F02.45$ | V                       | 2.50  |           |
| F02.44             | Input setting of inflection point<br>1 of curve 3 | $-100.0 \sim +100.0$ | $\%$                    | 25.0  |           |
| F02.45             | Input of inflection point 2 of<br>curve 3         | $F02.43 \sim F02.47$ | V                       | 7.50  |           |
| F02.46             | Input setting of inflection point<br>2 of curve 3 | $-100.0 - +100.0$    | $\%$                    | 75.0  |           |
| F02.47             | Maximum input of curve 3                          | $F02.45 \sim 10.00$  | V                       | 9.90  | $\bullet$ |
| F02.48             | Maximum input setting of<br>curve 3               | $-100.0 - +100.0$    | $\%$                    | 100.0 |           |
| F02.49             | Minimum input of curve 4                          | $-10.00 \sim$ F02.51 | V                       | 0.10  | $\bullet$ |
| F02.50             | Minimum input setting of<br>curve 4               | $-100.0 \sim +100.0$ | $\%$                    | 0.0   |           |
| F02.51             | Input of inflection point 1 of<br>curve 4         | $F02.49 \sim F02.53$ | V                       | 2.50  |           |
| F02.52             | Input setting of inflection point<br>1 of curve 4 | $-100.0 - +100.0$    | %                       | 25    |           |
| F <sub>02.53</sub> | Input of inflection point 2 of<br>curve 4         | $F02.51 \sim F02.55$ | V                       | 7.50  |           |
| F02.54             | Input setting of inflection point<br>2 of curve 4 | $-100.0 \sim +100.0$ | $\%$                    | 75    |           |
| F02.55             | Maximum input of curve 4                          | $F02.53 \sim 10.00$  | V                       | 8.80  |           |
| F02.56             | Maximum input setting of<br>curve 4               | $-100.0 - +100.0$    | $\%$                    | 100   |           |
| F02.57             | AI1 filtering time                                | $0.00 \sim 10.00$    | ${\bf S}$               | 0.10  | $\bullet$ |
| F02.58             | AI2 filtering time                                | $0.00 \sim 10.00$    | S                       | 0.10  | $\bullet$ |
| F02.59             | Reserved                                          |                      |                         |       |           |
| F02.60             | Reserved                                          |                      |                         |       |           |

F02.32 is used to select the corresponding offset curve for each analog input terminal. In total, four groups of offset curves are available. Among them, the curves 1 and 2 indicate two-point offsets, while the curves 3 and 4 indicate four-point offsets. After selecting an offset curve, you can set the corresponding function code to meet the input requirements.

The filtering time can be adjusted according to the analog input and actual working conditions. The actual effect will prevail.

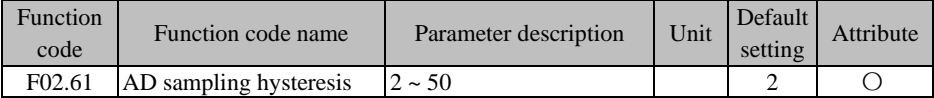

This function code can be increased properly in the case of analog input hysteresis, long input lines or excessive on-site interference resulting in significant input fluctuations. In principle, this function code should be minimized.

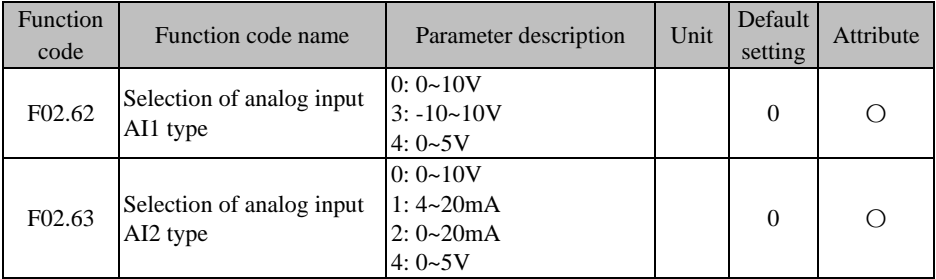

Select the input type of AI1 and AI2: current or voltage type. Determine the upper and lower limits corresponding to the range.

### **F02.62 =0: 0~10V**

AI1 is the voltage type, with a range of  $0\nu$ -10V. The input voltage  $(0\nu$ -10V) corresponds to the setting  $0\% \sim 100\%$ . 0V corresponds to  $0\%$ , and  $+10V$  corresponds to  $100\%$ .

#### **F02.62 =3: -10~10V**

AI1 is the voltage type, with a range of  $-10~\sim 10V$ . The input voltage  $(-10 \text{ to } 10V)$ corresponds to the setting -100% to 100%. -10V corresponds to -100%, and +10V corresponds to 100%.

### **F02.62 =4: 0~5V**

AI1 is the voltage type, with a range of  $0\nu$ -5V. The input voltage  $(0\nu$ -5V) corresponds to the setting  $0\% \sim 100\%$ . 0V corresponds to  $0\%$ , and  $+5V$  corresponds to  $100\%$ .

#### **F02.63 =0: 0~10V**

AI2 is the voltage type, with a range of  $0 \sim 10V$ . The input voltage  $(0 \sim 10V)$  corresponds to the setting  $0\% \sim 100\%$ . 0V corresponds to  $0\%$ , and  $+10V$  corresponds to  $100\%$ .

# **F02.63=1: 4~20mA (adjust the short circuit cap of the control panel to the current mode)**

AI2 is the current type, with a range of  $4 \sim 20$  mA. The input current  $(4 \sim 20$  mA) corresponds to the setting 0%~100%. The current of 4mA or less corresponds to 0%, and 20mA corresponds to 100%.

## **F02.63=2: 0~20mA (adjust the short circuit cap of the control panel to the current mode)**

AI2 is the current type, with a range of  $0 \sim 20$  mA. The input current  $(0 \sim 20$  mA) corresponds to the setting 0%~100%. 0mA corresponds to 0%, and 20mA corresponds to 100%.

### **F02.63 =4: 0~5V**

AI2 is the voltage type, with a range of  $0\nu$ -5V. The input voltage  $(0\nu$ -5V) corresponds to the setting 0%~100%. 0V corresponds to 0%, and +5V corresponds to 100%.

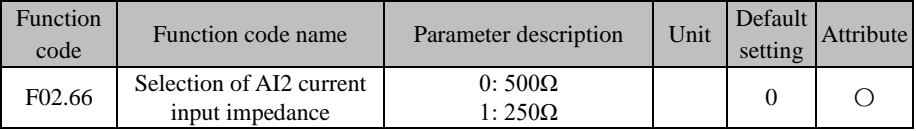

Select the AI2 current input impedance according to the actual situation on the site. The default input impedance is 500 ohms. In case of no 20mA output due to the poor load capacity of the input current source, the input impedance can be changed to 250 ohms.

## **7.4 Function Parameter Group of Output Terminal of F03 Group**

The standard EM730 series inverter is equipped with one multi-function digital output terminal (Y1) and one relay output terminal (R1).

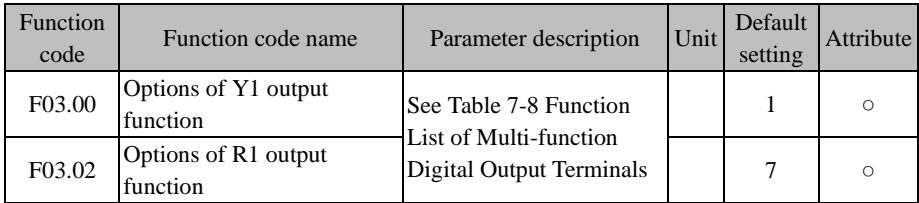

Y1 and R1 are two multi-function digital output terminals. Their functions can be defined separately by setting the function codes F03.00 to F03.02.

For example, if you define F03.02=7, the function of the R1 terminal is "inverter protection". When the inverter is in the protection status, the output of the function terminal R1 will be valid; and when the inverter is in the normal status, the output of the function terminal R1 will be invalid. Specific options are described i[n Table 7-8.](#page-176-0)

<span id="page-176-0"></span>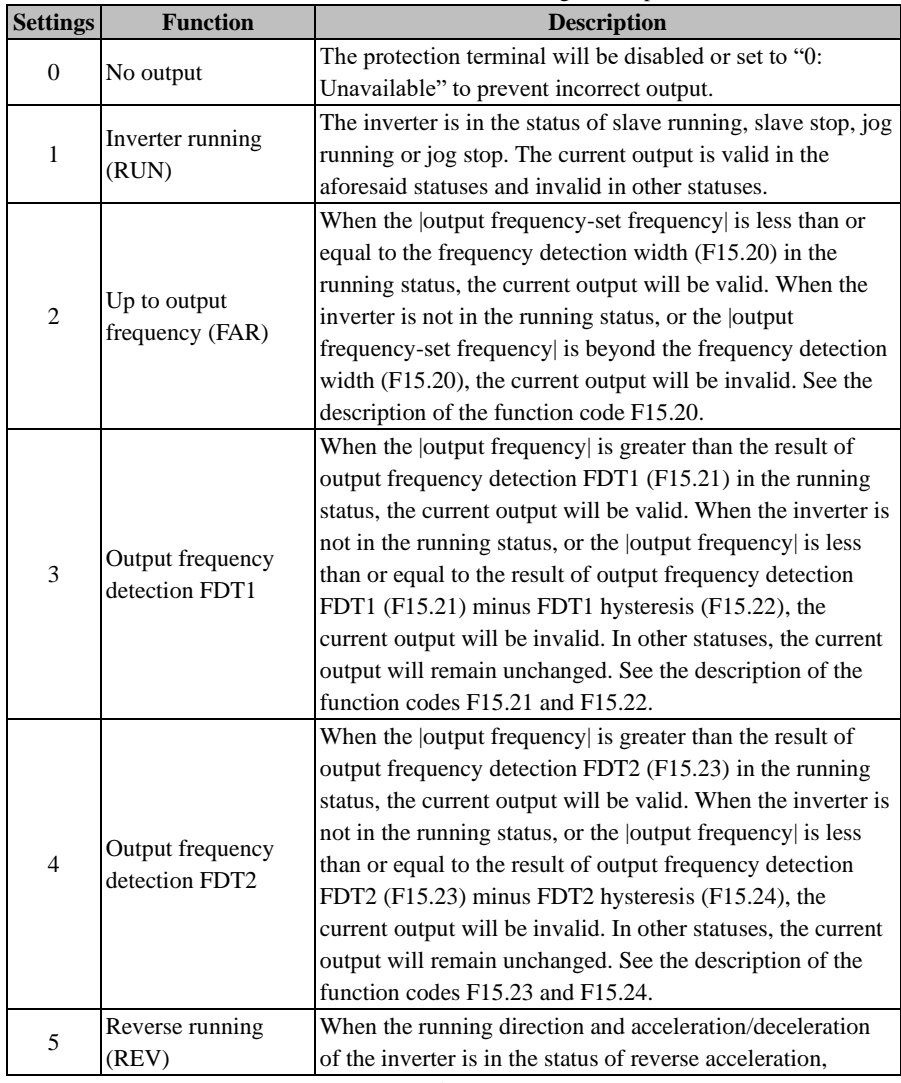

Table 7-8 Function List of Multi-function Digital Output Terminals

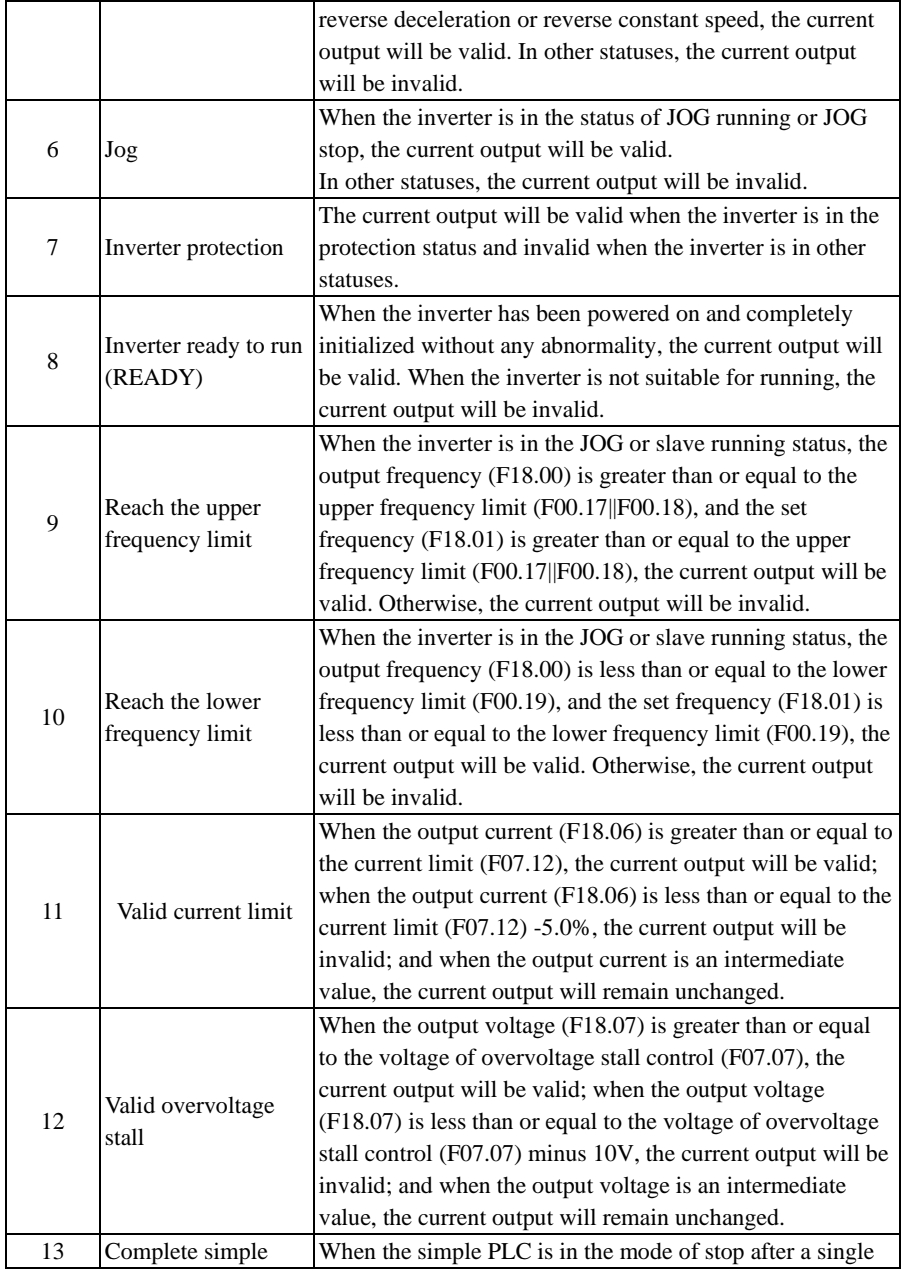

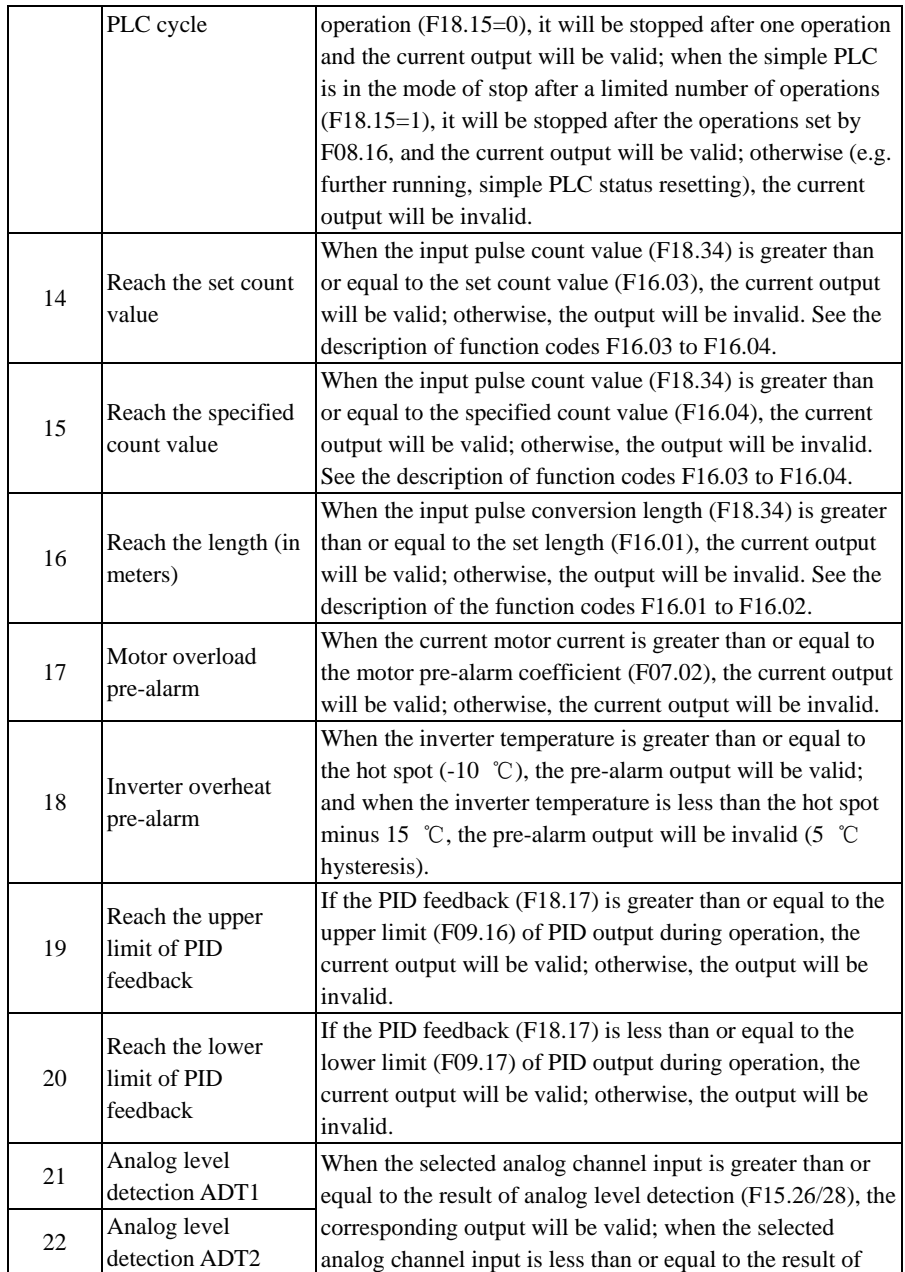

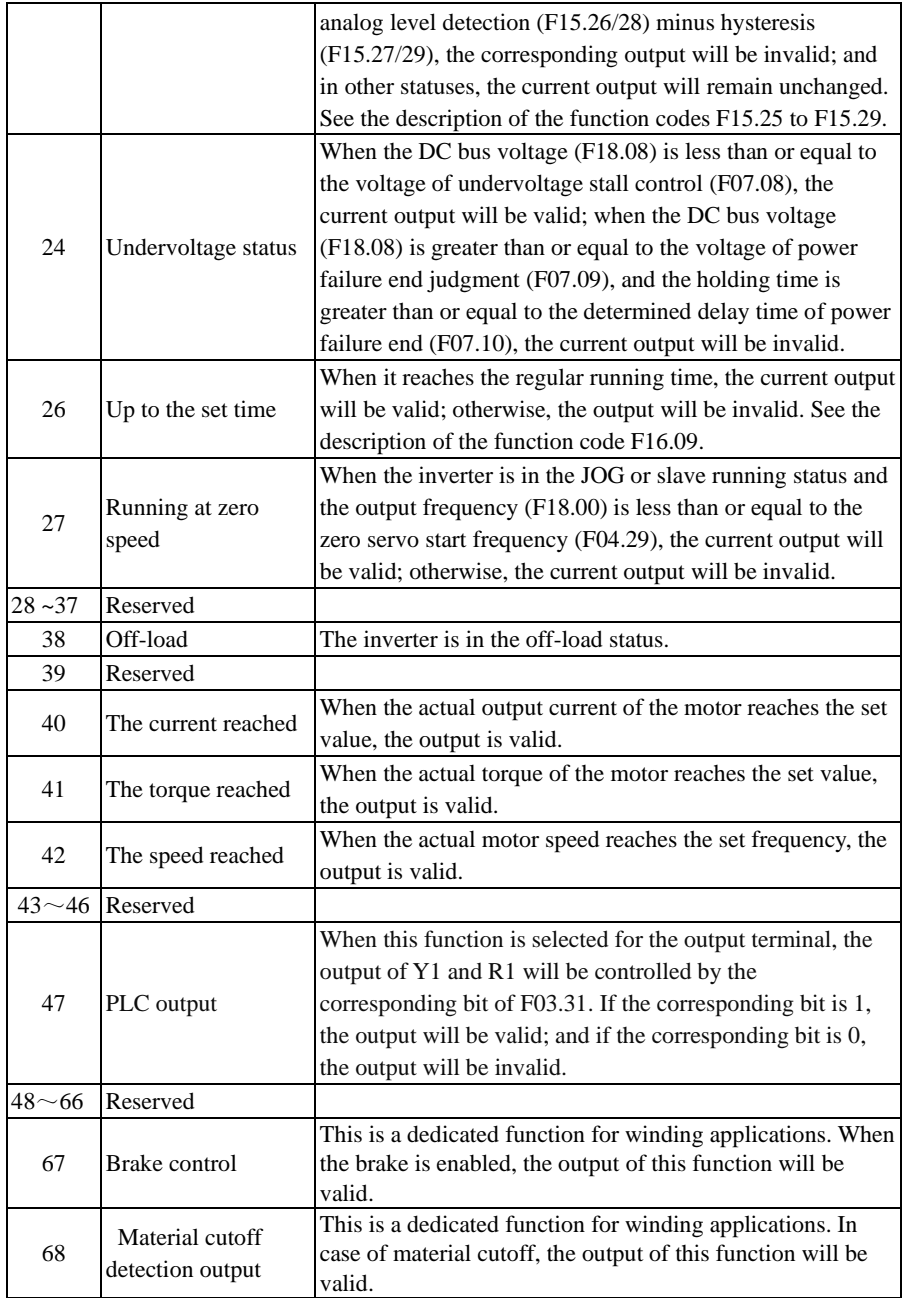
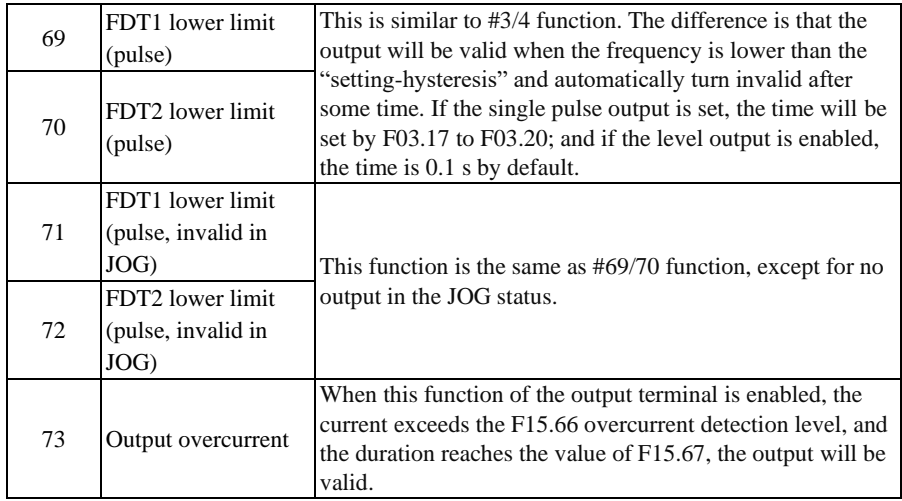

The Y1 multi-function output ports are of open collector output type, with YCM as the common output port. If the selected function is disabled, the electronic switch will be OFF, and the multi-function output ports will be in the invalid status. If the selected function is enabled, the electronic switch will be ON, and the multi-function output ports will be in the valid status. The open collector can be powered on internally or by an external power supply (12-30V).

The relay output is from the internal relay of the inverter. The relay has one set of normally open contacts and one set of normally closed contacts. When the selected function is disabled, the EB-EC is normally closed and EA-EC is normally open. When the selected function is enabled, the internal relay coil will be powered on, the EB-EC will be disconnected, and the EA-EC will be engaged. See [Fig. 7-1](#page-180-0)2.

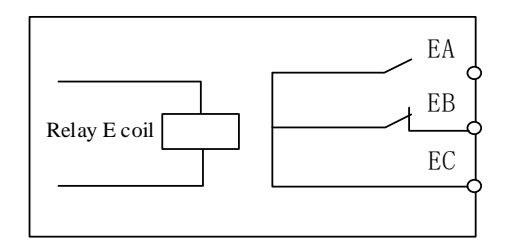

<span id="page-180-0"></span>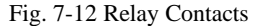

User Manual of EM730 Series Inverter

| Function<br>code | Function code<br>name               |                               | Parameter description |         |           |          |    |   |                                  | Unit | Default<br>setting | Attribute |
|------------------|-------------------------------------|-------------------------------|-----------------------|---------|-----------|----------|----|---|----------------------------------|------|--------------------|-----------|
| F03.05           | Options of<br>output signal<br>type | D7<br>$\ast$                  | D6<br>$*$             | D5<br>* | D4<br>$*$ | D3<br>×. | R1 | * | $D2$ $D1$ $D0$<br>Y <sub>1</sub> |      |                    |           |
|                  |                                     | $0:$ level<br>1: single pulse |                       |         |           |          |    |   |                                  |      | $0*0$              |           |

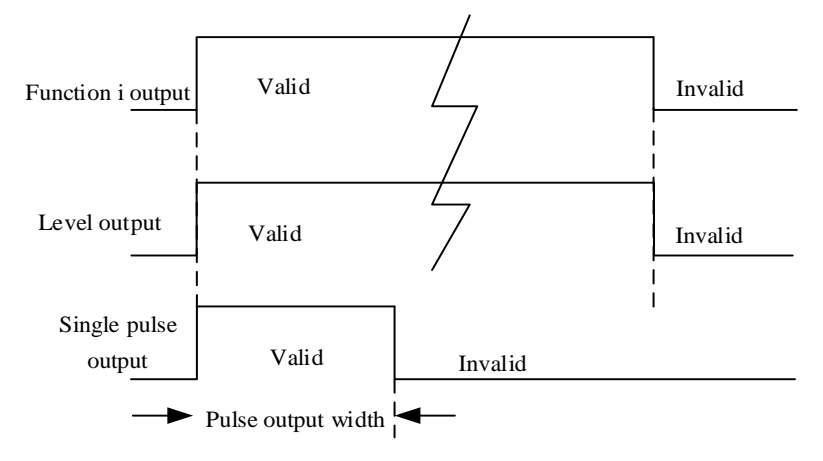

<span id="page-181-0"></span>Fig. 7-13 Schematic Diagram of Level and Single Pulse Output of Digital Output Terminal

The digital output terminal Y1 and relay output terminal R1 have two output types: level and single pulse, as shown i[n Fig. 7-1](#page-181-0)3. For the level output, the output status of the function terminal is consistent with the function status; and for the single pulse output, the active level of a certain pulse width will not be outputted until the function is enabled.

This function code is subject to bit operation. For specific settings, refer to the description of the function code F02.15[. Table 7-7](#page-169-0)

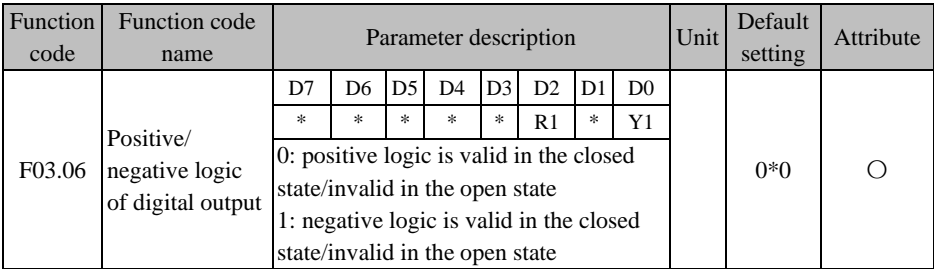

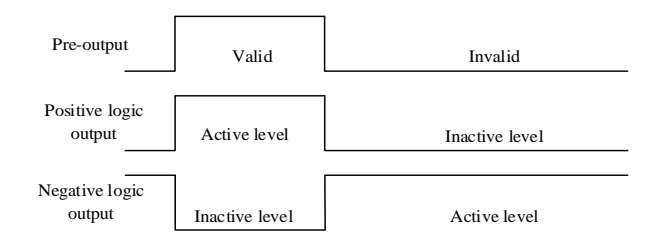

Fig. 7-14 Schematic Diagram of Positive & Negative Logic Output of Digital Output Terminal

The multi-function digital output terminal has two output logics according to the design:

0: Positive logic. When the function is enabled, the multi-function output terminal will output the active level; otherwise, the multi-function output terminal will output the inactive level.

1: Negative logic. When the function is enabled, the multi-function output terminal will output the inactive level; otherwise, the multi-function output terminal will output the active level.

This function code is subject to bit operation. For specific settings, refer to the description of the function code F02.15[. Table 7-7](#page-169-0)

 $\star$  This function is for logic matching with other external devices.

Active level: Y1, low level by default; R1, high level by default.

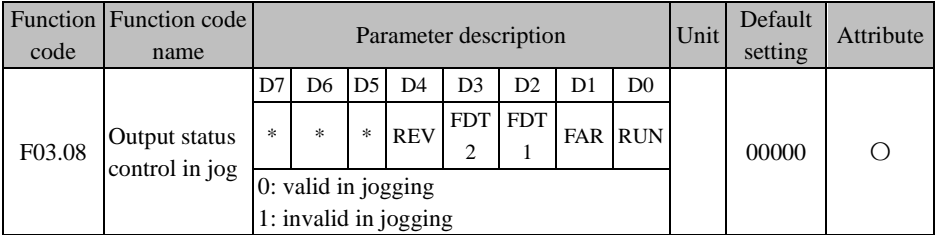

It is usually not necessary for DO to output certain statuses during jog running. The corresponding output can be shielded by setting the corresponding bit of this function code to 1. If  $F03.08=xxx1x$  is set and the FAR output is valid, the actually selected output terminal will not output the active level.

This function code is subject to bit operation. For specific settings, refer to the description of the function code F02.15[. Table 7-7](#page-169-0)

User Manual of EM730 Series Inverter

| Function<br>code | Function code name           | Parameter description | Unit | Default<br>setting | Attribute |
|------------------|------------------------------|-----------------------|------|--------------------|-----------|
| F03.09           | Y1 valid delay time          | $0.000 - 30.000$      | S    | 0.000              |           |
| F03.10           | <b>Y1</b> invalid delay time | $0.000 - 30.000$      | s    | 0.000              |           |
| F03.13           | R1 valid delay time          | $0.000 - 30.000$      | S    | 0.000              |           |
| F03.14           | R1 invalid delay time        | $0.000 - 30.000$      | S    | 0.000              |           |

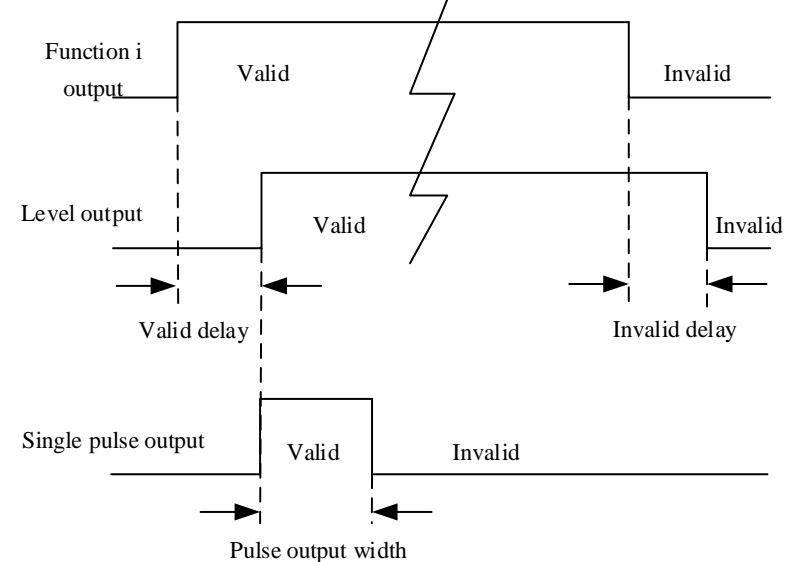

Fig. 7-15 Schematic Diagram of Level and Single Pulse Output of Digital Output Terminal

When the status of the selected function changes, the corresponding output terminal will make a response with delay based on the function code settings. At present, the terminals Y1 and R1 support this function. Details under default conditions: When the function changes from the invalid to valid status and is maintained with the valid delay, the corresponding output terminal will output the active level. When the function changes from the valid to invalid status and is maintained with the invalid delay, the corresponding output terminal will output the inactive level.

 $\star$  If the function code is set to 0.000s, the delay will be invalid.

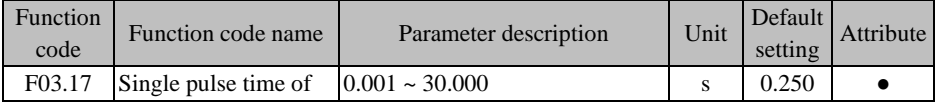

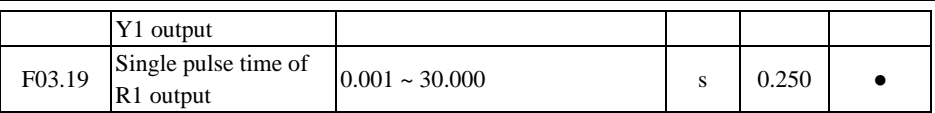

When one function output terminal is in the single pulse output mode (see F03.05 for details), the pulse width of the active level can be controlled by setting the single pulse output time, in order to meet different process or control requirements.

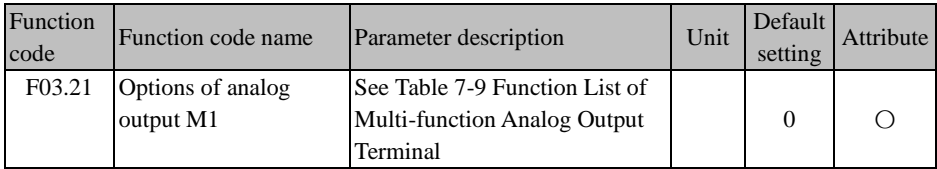

M1 is a multi-function analog output terminal. Its functions can be defined separately by setting the value of the function code F03.21.

For example, if F03.21=0 is defined, the function of the M1 terminal is to output the "operating frequency (absolute value)". The current |operating frequency| is reflected by the output voltage. If the operating frequency increases from 0.00Hz to 50.00Hz (assuming F00.16=50.00), the voltage of the M1 output port will increase from 0.00V to 10.00V under the default conditions, showing the same change trend. Specific options are described in [Table 7-9.](#page-184-0)

Table 7-9 Function List of Multi-function Analog Output Terminal

<span id="page-184-0"></span>

| <b>Settings</b>  | <b>Function</b>       | <b>Description</b>                                          |  |  |  |  |  |
|------------------|-----------------------|-------------------------------------------------------------|--|--|--|--|--|
| $\boldsymbol{0}$ | Operating frequency   | $0.00Hz$ to Fmax, corresponding to the output 0.0% to       |  |  |  |  |  |
|                  | (absolute value)      | 100.0%                                                      |  |  |  |  |  |
| 1                | Set frequency         | $0.00Hz$ to Fmax, corresponding to the output 0.0% to       |  |  |  |  |  |
|                  | (absolute value)      | 100.0%                                                      |  |  |  |  |  |
| $\overline{2}$   | Output torque         | $0.0\%$ to 200.0%, corresponding to the output 0.0% to      |  |  |  |  |  |
|                  | (absolute value)      | 100.0%                                                      |  |  |  |  |  |
| 3                | Set torque (absolute) | $0.0\%$ to 200.0%, corresponding to the output 0.0% to      |  |  |  |  |  |
|                  | value)                | 100.0%                                                      |  |  |  |  |  |
| $\overline{4}$   | Output current        | $0.0A$ to 2*Ie, corresponding to the output 0.0% to 100.0%  |  |  |  |  |  |
| 5                |                       | $0.0V$ to 1.5*Ue, corresponding to the output 0.0% to       |  |  |  |  |  |
|                  | Output voltage        | 100.0%                                                      |  |  |  |  |  |
|                  |                       | OV to about $2.63*$ Ue, corresponding to the output 0.0% to |  |  |  |  |  |
| 6                | Bus voltage           | 100.0%                                                      |  |  |  |  |  |
|                  |                       | (That is, for the 220V driver, 579V corresponds to the      |  |  |  |  |  |

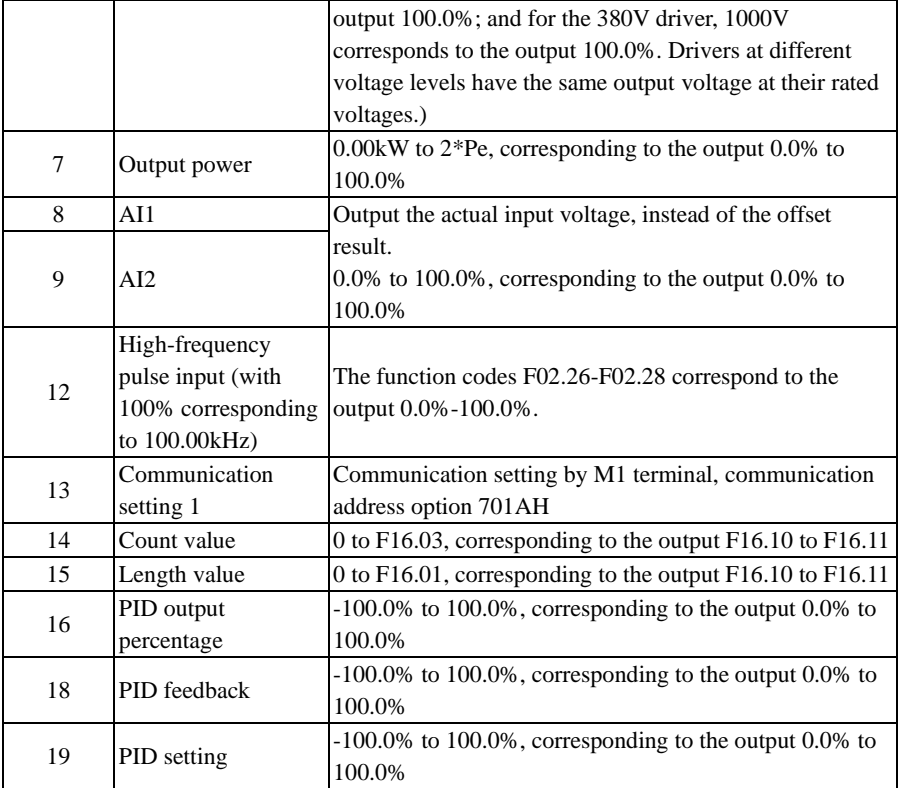

 $\star$  Fmax, maximum frequency (F00.16)

Ie, rated current of the inverter (F12.21)

Ue, rated voltage of the inverter (F12.20)

Pe, rated power of the inverter (F12.19)

The output physical quantity of the analog output terminal can be switched between the voltage signal (0.00V to 10.00V) and current signal (0.00mA to 20.00mA) via the jumper cap For the voltage signal output, the value from 0.0% to 100.0% corresponds to the output 0.00V to 10.00V. For the current signal output, the value from 0.0% to 100.0% corresponds to the output 0.00mA to 20.00mA.

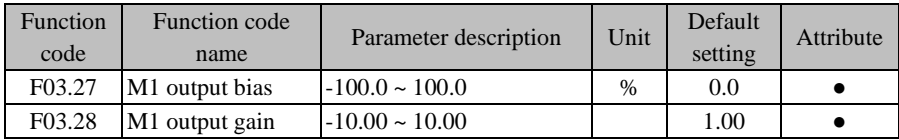

The above function codes are usually used to correct the zero drift of analog output and the deviation of output amplitude. They can also be used to customize the required AO output curve to meet the requirements of different instruments or others. If the offset is represented by "b", the gain by "k", actual output by "Y" , standard output by "X", the actual output is: Y=kX+b.

- 1. In order to meet the needs of different instruments or external devices, the full-scale voltage of M1 is actually 10.9V and the full-scale current is actually 22mA.
- 2. The default setting of M1 is 0.00-10.00V.
- 3. Where there are high precision requirements for the analog output during operation, test the no-load outputs of the terminals M1 with a multimeter first.

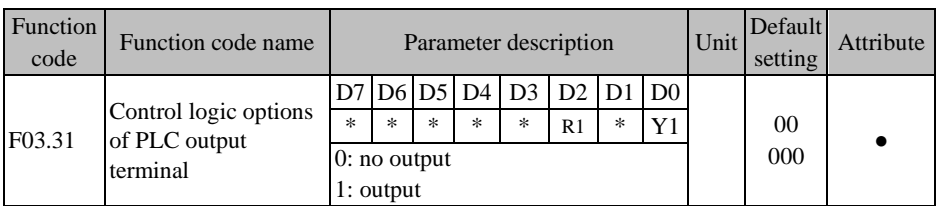

When the output functions of Y1 and R1 are set to "47: PLC output", the output result will be controlled by the corresponding bit of F03.31. 0 indicates no output and 1 indicates that there is output.

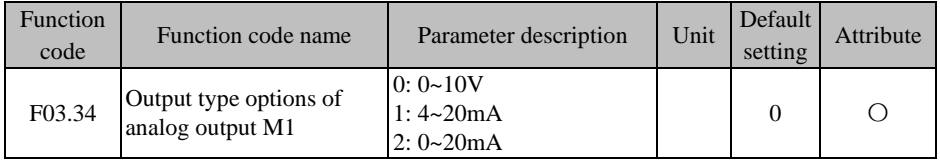

The output type of M1 is controlled by F03.34, and the corresponding short-circuit cap of the control panel M1 needs to be set correctly according to the output voltage or current:

F03.34=0: output voltage  $0 \sim 10V$ 

F03.34=1: output current 4~20mA

F03.34=2: output current 0~20mA

# **7.5 Start/Stop Control Parameter Group of F04 Group**

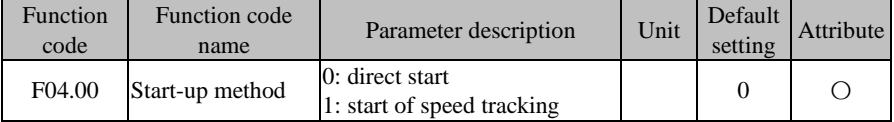

#### **F04.00=0: direct start**

The inverter is started at the starting frequency, following the DC braking (not suitable when  $F04.04=0$ ) and pre-excitation (not suitable when  $F04.07=0$ ). The starting frequency will change to the set frequency after the holding time.

#### **F04.00=1: start with speed tracking**

The inverter is smoothly started from the current rotation frequency of the motor, following the speed tracking (size and direction).

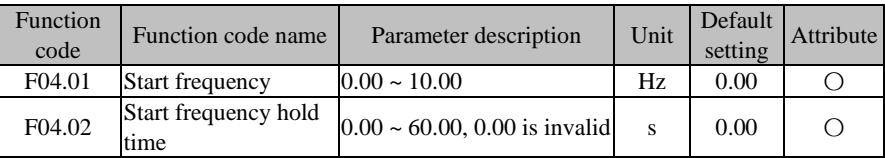

In order to ensure the motor torque during the start, please set the appropriate starting frequency. To fully establish the magnetic flux during the motor start, the starting frequency should be maintained for some time. The starting frequency F04.01 is not limited by the lower frequency limit.

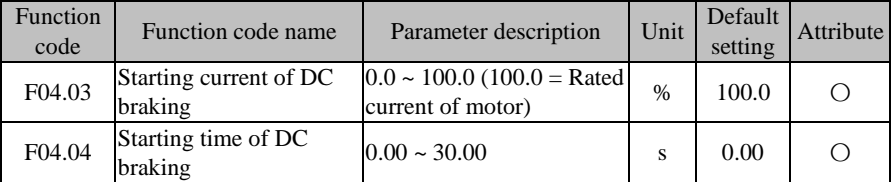

Before the inverter is started, the motor may be in the status of low-speed running or reverse rotation. If the inverter is started immediately, it may be subject to overcurrent protection. In order to avoid such protections, it is necessary to perform DC braking to stop the motor and then make the motor run in the set direction to the set frequency before the inverter is started.

When F04.03 is set to different values, DC braking torques can be enabled.

F04.04 is used to set the time to enable DC braking. The inverter will start running once the set time is up. If F04.04=0.00, DC braking is invalid during start.

 $\bigstar$  DC braking is started as shown in [Fig. 7-1](#page-192-0)7.

When multiple motors are driven by a single inverter, this function can be applied.

User Manual of EM730 Series Inverter

| Function<br>code | Function code<br>name                  | Parameter description                             | Unit.         | Default<br>setting | Attribute |
|------------------|----------------------------------------|---------------------------------------------------|---------------|--------------------|-----------|
| F04.06           | Pre-excitation<br>current              | $50.0 \approx 500.0$ (100.0 = no-load<br>current) | $\frac{0}{0}$ | 100.0              |           |
| F04.07           | Pre-excitation time $ 0.00 \sim 10.00$ |                                                   | S             | 0.10               |           |

The inverter will start running after the magnetic field is established according to the set pre-excitation current F04.06 and the set pre-excitation time F04.07 is up. If the pre-excitation time is set to 0, the inverter will be started directly without pre-excitation.

The pre-excitation current F04.06 is the percentage relative to the rated no-load current of the motor.

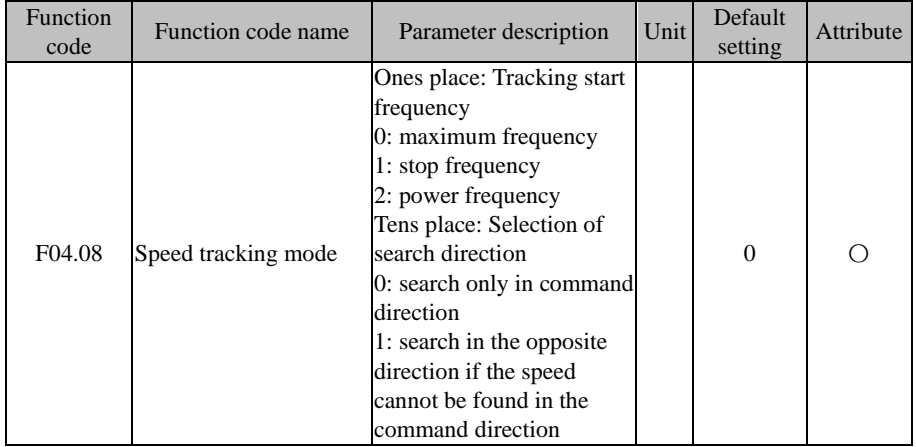

When the speed tracking start mode (F04.00=1) is selected, the inverter will be subject to speed tracking according to the setting of F04.08 during the start. For quicker tracking to the current operating frequency of the motor, please select the appropriate mode based on the working conditions.

If the units place of F04.08 is 0, tracking will be performed from the maximum frequency. This can be applied when the operating conditions of the motor are completely uncertain (for example, the motor is already rotating when the inverter is powered on).

If the units place of F04.08 is 1, tracking will be performed from the stop frequency. This mode is usually applied.

If the units place of F04.08 is 2, tracking will be performed from the power frequency. This mode can be applied during switching from the power frequency.

If the tens place of F04.08 is 0, search will be performed only in the command direction after speed tracking is enabled. In case that the corresponding speed is not found, the inverter will start running from the zero speed.

If the tens place of F04.08 is 1, search will be performed first in the command direction after speed tracking is enabled and then in the opposite direction if no speed is found.

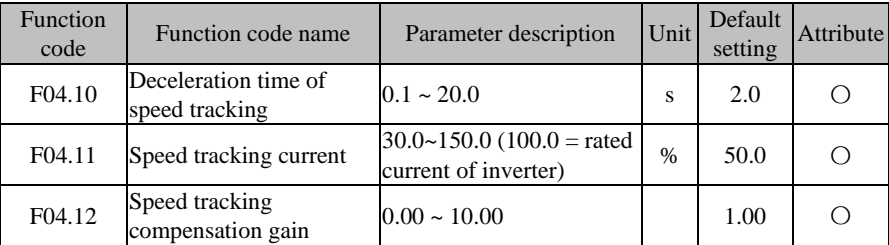

**F04.10**: scanning speed for speed tracking from the predetermined frequency. The duration is the time for the rated frequency to decrease to 0.00Hz.

**F04.11**: current tracking, ratio to the rated current of the inverter. The lower the current, the less the impact on the motor is, and the higher the tracking accuracy is. If the set value is too small, the tracking result may be inaccurate, causing failure in start. The higher the current, the less the motor speed drops. This value should be increased during heavy-load tracking.

**F04.12**: tracking intensity, usually taking the default value. When the tracking speed is high and the overvoltage protection is enabled, you can try to increase this value.

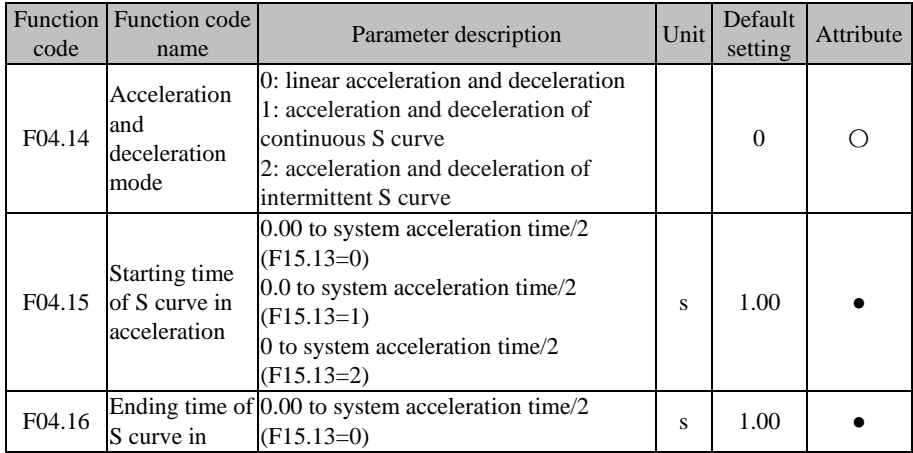

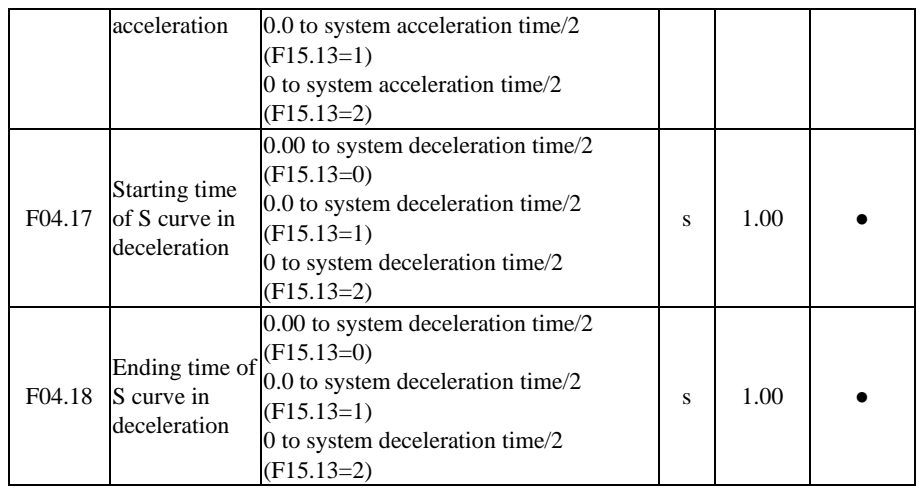

## **F04.14=0: linear acceleration and deceleration**

The output frequency increases or decreases linearly. The acceleration and deceleration time is set by the function codes F00.14 and F00.15 by default.

#### **F04.14=1: continuous S-curve acceleration and deceleration**

The output frequency increases or decreases according to the curve. The S curve is usually where there are relatively low requirements for start and stop, such as elevators and conveyor belts. In the acceleration process shown in Fig.  $7-16$ , t1 is the set value of F04.15, and t2 is the set value of F04.16. In the deceleration process, t3 is the set value of F04.17, and t4 is the set value of F04.18. The slope of the output frequency remains unchanged between t1 and t2 as well as between t3 and t4.

#### **F04.14=2: intermittent S-curve acceleration and deceleration**

Compared with the continuous S-curve, the intermittent S-curve will not be over-tuned. The current S-curve trend will be stopped immediately according to changes in the settings and acceleration/deceleration time, and the new planned S-curve trend will be applied.

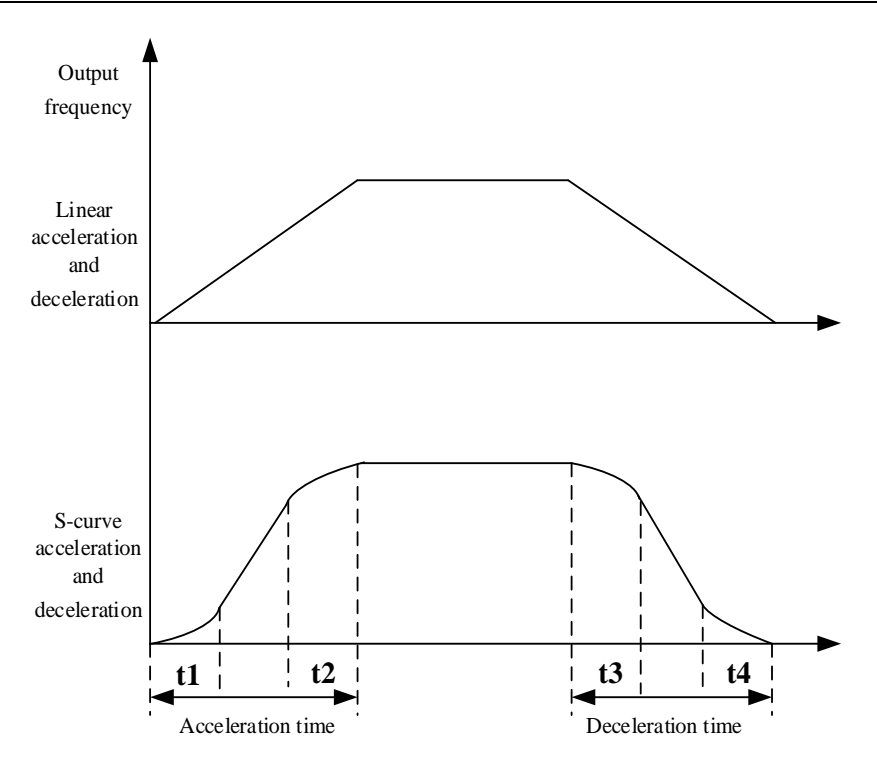

Fig. 7-16 Acceleration/Deceleration Time Control Diagram

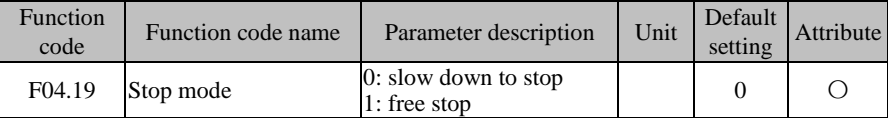

## **F04.19=0: deceleration to stop**

The motor decelerates to stop according to the set deceleration time [default setting: based on F00.15 (deceleration time 1)].

#### **F04.19=1: free stop**

When the stop command is valid, the inverter will stop output immediately, and the motor will freely coast to stop. The stop time depends on the inertia of the motor and load.

If the free stop terminal has been set and enabled, the inverter will be immediately in the free stop status. Even if this terminal is disabled, the inverter will not restart running. Instead, the running command must be entered again to start the inverter.

User Manual of EM730 Series Inverter

| Function<br>code | Function code name                                                       | Parameter description                              | Unit | Default<br>setting | Attribute |
|------------------|--------------------------------------------------------------------------|----------------------------------------------------|------|--------------------|-----------|
| F04.20           | Starting frequency of DC 0.00 to maximum<br>braking in stop              | frequency F00.16                                   | Hz   | 0.00               |           |
| F04.21           | DC braking current in<br>stop                                            | 0.0 to 150.0 $(100.0 =$<br>rated current of motor) | %    | 100.0              | C         |
| F04.22           | DC braking time in stop                                                  | $0.00~30.00~0.00$ : invalid                        | S    | 0.00               |           |
| F04.23           | Demagnetization time for $\vert_{0.00 \sim 30.00}$<br>DC braking in stop |                                                    | S    | 0.50               |           |

**F04.20**: Set the starting frequency of DC braking in deceleration to stop. Once the output frequency is less than the set frequency during deceleration stop, and the time of DC braking for stop is not 0, DC braking for stop will be enabled.

**F04.21**: Set different values to apply the torques of DC braking for stop.

**F04.22**: Set the duration of DC braking for stop. If F04.22=0.00, DC braking for stop will be invalid. When an external terminal sends a signal of DC braking for stop, the duration of DC braking for stop will be larger of the valid time of the signal of DC braking for stop from the external terminal and the set time of F04.22.

**F04.23**: When the output frequency reaches the set value of F04.20 during deceleration to stop, and the set time of F04.23 is up, DC braking will be enabled.

The process of DC braking for stop is shown in [Fig. 7-1](#page-192-1)8.

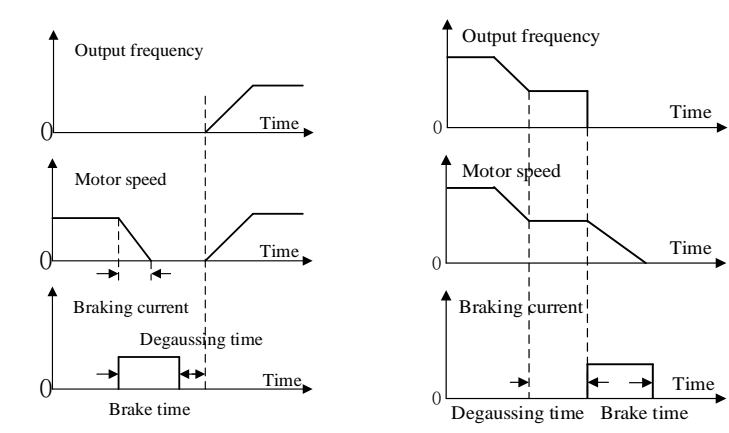

<span id="page-192-0"></span>Fig. 7-17 DC Braking Process for Start Fig. 7-18 DC Braking Process for Stop

<span id="page-192-1"></span>

In the presence of heavy loads, the motor cannot be stopped completely through normal deceleration due to inertia. You can extend the duration of DC braking for stop or increase the current of DC braking for stop to stop the motor from rotating.

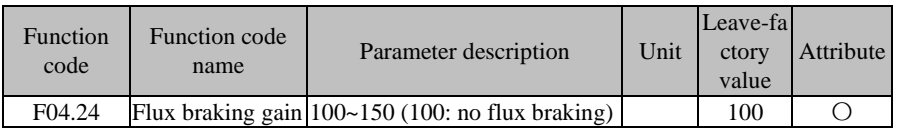

When the magnetic flux braking is valid (F04.24>100), the motor can be quickly slowed down by increasing its magnetic flux, and the electric energy can be converted into thermal energy during motor braking.

Flux braking may lead to quick deceleration, but the output current may be high. The flux braking intensity (F04.24) can be set restriction and protection to avoid damage to the motor. If flux braking is not applied, the deceleration time will be extended but the output current will be low.

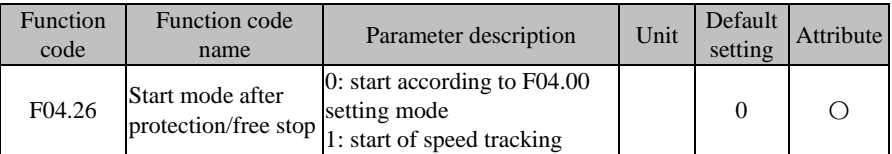

The start after the protection or free stop may be enabled by default according to the F04.00 setting (F04.26=0), or set to the speed tracking start (F04.26=1). For the stop mode, see the description of the function code F04.00.

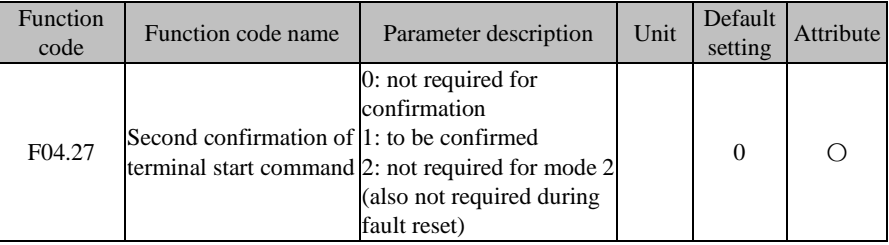

#### **F04.27=0**: not confirmed

The running terminal (RUN or F/R) is closed, F00.03 is set to 0 or 1, and the terminal is powered on during start/stop or directly run once enabled by switching the start/stop mode.

#### **F04.27=1**: confirmed

The running terminal is closed, F00.03 is set to 0 or 1, and the terminal is powered on during start/stop or cannot directly run once enabled by switching the start/stop mode. It is necessary to first disconnect the running terminal and then close it to start running.

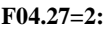

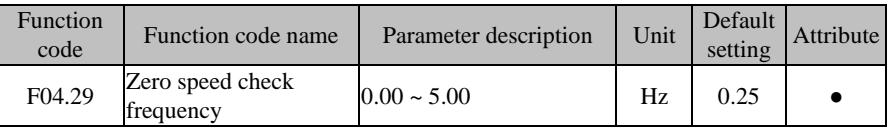

When the output frequency is lower than the zero speed judgment frequency, the terminal "zero-speed running" will be valid.

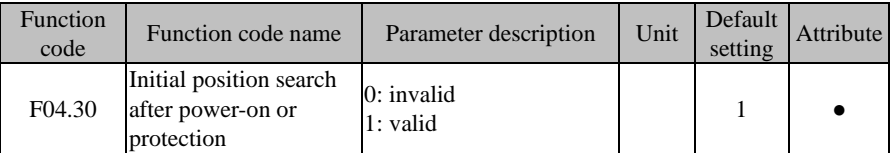

When the synchronous motor is used (e.g.  $F(01.00=2)$ ) and subjected to VF control, the initial angle is essential for the control performance. In particular, reversing may occur at the moment of start. Thus, the initial position is searched by default after power-on or protection, in order to achieve a better control performance.

## **7.6 VF Control Parameter Group of F05 Group**

The function codes in this group are valid for V/F control and invalid for vector control.

V/F control is suitable for general-purpose loads such as fans and pumps, or when multiple motors are driven by one inverter or the power of the inverter is quite different from that of the motor.

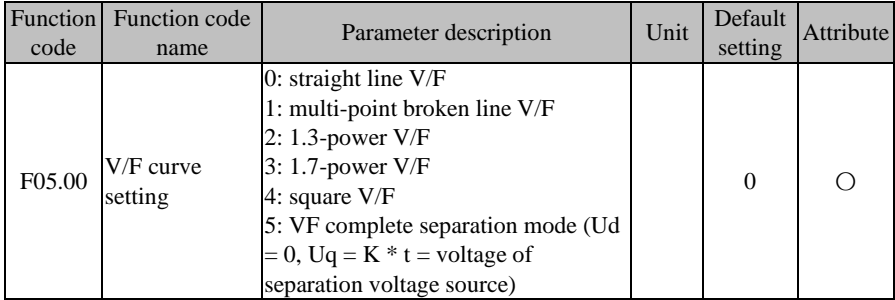

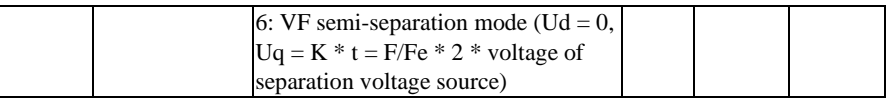

#### **F05.00=0: linear V/F**

It is suitable for ordinary constant-torque loads.

### **F05.00=1: multi-point V/F**

It is suitable for special loads such as dehydrators, centrifuges and cranes. Any V/F relationship curve can be obtained by setting the parameters F05.01 to F05.06.

## **F05.00=2/3: 1.3th power/1.7 th power of V/F**

It is a VF curve between the linear VF and square VF.

## **F05.00=4: square V/F**

It is suitable for centrifugal loads such as fans and pumps.

## **F05.00=5:** VF complete separation mode

In this case, the output frequency and output voltage of the inverter are independent of each other. The output frequency depends on the frequency source, and the output voltage is determined by F05.07 (VF separation voltage source).

The VF complete separation mode is usually applied in induction heating, inverter power supply, torque motor control, etc.

**F05.00=6:** VF semi-separation mode

In this case, V and F are proportional, but their proportional relationship can be set by the voltage source F05.07. In addition, the relationship between V and F is also related to the rated voltage and rated frequency of the motor in the F1 group.

Assuming that the voltage source input is  $X$  ( $X$  is 0 to 100%), the relationship between the output voltage V and frequency F of the inverter is:

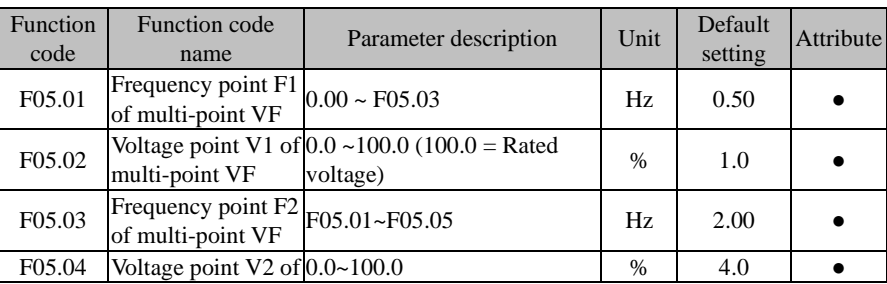

V/F=2\*X\* (rated voltage of the motor)/(rated frequency of the motor)

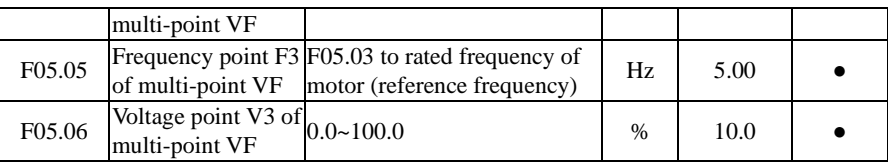

The code parameters F05.01 to F05.06 are valid when the multi-point polyline VF is selected (F05.00=1).

All V/F curves are dependent on the curve set by the percentage of input frequency and the percentage of output voltage, linearized in sections within different input ranges.

The rated frequency of the motor is the final frequency of the V/F curve, and also the frequency corresponding to the highest output voltage. Percentage of the input frequency: rated frequency of the motor = 100.0%; percentage of the output voltage: rated voltage  $U_e$  of the motor =  $100.0\%$ .

The relationships of the three voltage points and frequency points must meet the following requirements: V1<V2<V3, F1<F2<F3;

If the slope of the V/F curve is too large, the "overcurrent" protection may be enabled. Particularly, if the low-frequency voltage is too high, the motor may be overheated and even burnt, and the inverter may be subject to overcurrent stall or overcurrent protection.

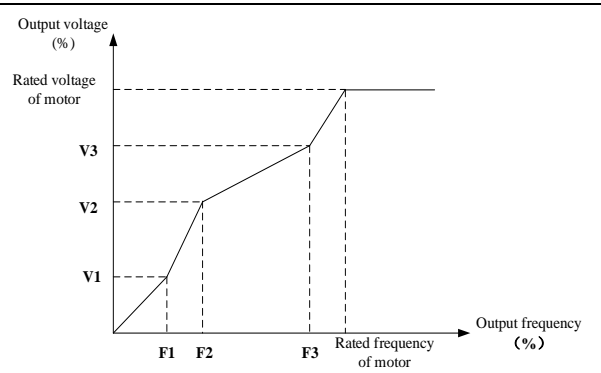

Fig. 7-19 Schematic Diagram of Multi-point Polyline V/F Curve

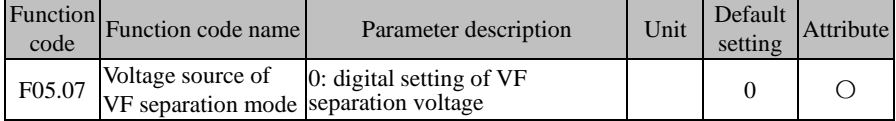

User Manual of EM730 Series Inverter

|        |                                      | 1: AI1<br>2:AI2<br>3: reserved<br>4: High-frequency pulse $(X5)$<br>5: PID<br>6: communication setting<br>Note: 100% is the rated voltage<br>of the motor. |   |     |  |
|--------|--------------------------------------|----------------------------------------------------------------------------------------------------|---|-----|--|
| F05.08 | separation voltage voltage of motor) | Digital setting of VF $0.0$ to $100.0$ (100.0=Rated                                                                                                    | % | 0.0 |  |

VF separation is usally applied in induction heating, inverter power supply, torque motor control, etc.

When VF separation control is selected, the output voltage can be set by the function code F05.08 or according to the analog, high-speed pulse, PID or communication settings. For non-digital settings, 100% of each setting corresponds to the rated voltage of the motor. When the percentage set by the analog output is negative, the set absolute value will be taken as the valid set value.

#### **F05.07=0: digital setting of VF separation voltage (F05.08)**

The VF separation output voltage depends on the digital setting of VF separation voltage (F05.08).

#### **F05.07=1:AI1**

#### **F05.07=2:AI2**

#### **F05.07=4: High-frequency pulse (X5)**

The VF separation output voltage depends on AI/HDI (percentage) \* F05.08 (digital setting of VF separation voltage).

For the details of AI1-AI2 and X5, refer to the F00.04 description. They have the same meaning. 100.00% is the percentage to the set value of F05.08 (digital setting of VF separation voltage).

#### **F05.07=5: process PID**

The VF separation output voltage depends on the process PID function output, as described i[n 7.10.](#page-226-0)

#### **F05.07=6: communication setting**

The VF separation output voltage depends on the communication.

 $\bullet$  If the master-slave communication (F10.05=1) is enabled and the inverter works as the

slave (F10.06=0), the VF separation output voltage is "700FH (master-slave communication setting)  $*$  F01.02 or others (rated voltage of the motor)  $*$  F10.08 (slave receiving proportional coefficient)". The 700FH data range is 0.00% to 100.00%, as detailed i[n Table 12-31.](#page-343-0)

 $\bullet$  For general communication (F10.05=0), the VF separation output voltage is "7006H (voltage setting of the VF separation mode) \* F05.08 (digital setting of the VF separation voltage)", and the 7006H data range is 0.00% to 100.00%, as detailed in [Table 12-31.](#page-343-0)

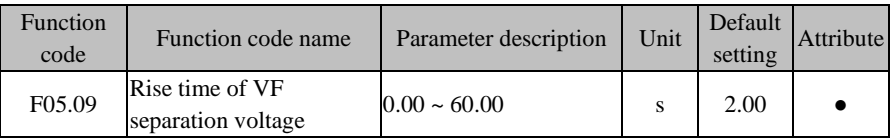

The rise time of VF separation voltage refers to the time for the output voltage to increase from 0 to the rated voltage of the motor.

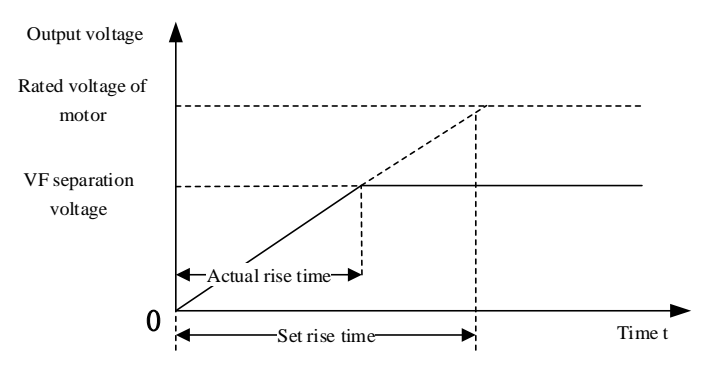

Fig. 7-20 Rise Time Description of VF Separation Voltage

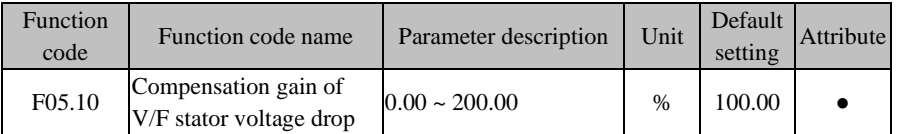

It is used to compensate for the voltage drop caused by the stator resistor and wire, and improve the low-frequency load capacity.

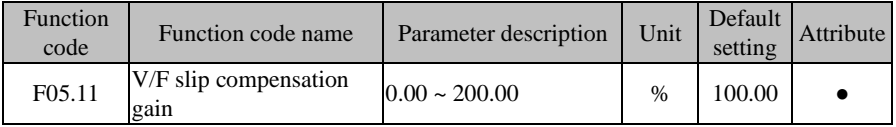

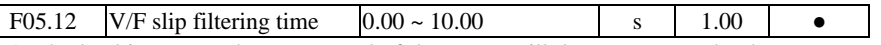

As the load increases, the rotor speed of the motor will decrease. To make the rotor speed of the motor close to the synchronous speed under rated load, slip compensation can be enabled. When the motor speed is less than the target value, the set value of F05.11 can be increased.

 $\star$ : In the case of F05.11=0, slip compensation is invalid. This parameter is valid only for the asynchronous motor.

The slip is 100% during the quick start with large inertia and 0 when the frequency reaches the set value. Quick increase or decrease of the output frequency will cause overvoltage or overcurrent. F05.12 filtering can slow down the rise of voltage and current.

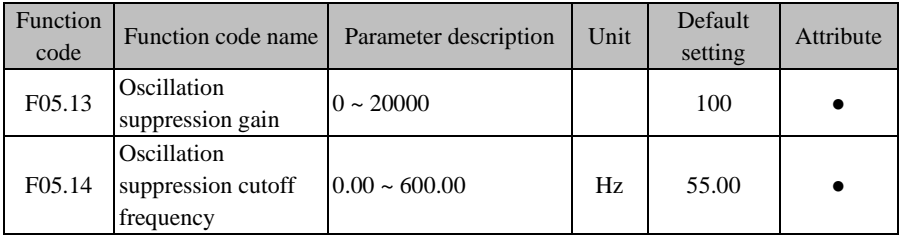

This parameter can be adjusted to suppress motor oscillations during the open loop control (VVF). When the motor does not oscillate, this parameter should not be adjusted as little as possible or properly reduced. If the motor oscillates obviously, this parameter can be increased properly.

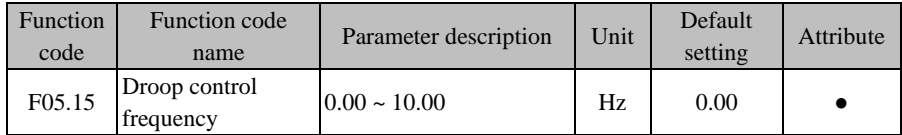

This function is usually applied for load distribution when one load is driven by multiple motors.

Droop control is to reduce the output frequency of the inverter with the load increasing, so that the output frequency of the motor drops more in the load driven by multiple motors, thus reducing the load on this motor and leading to evener distribution of the load on multiple motors.

This parameter refers to the output frequency drop of the inverter under the rated load.

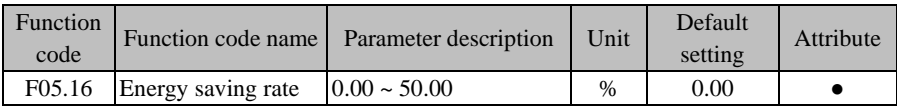

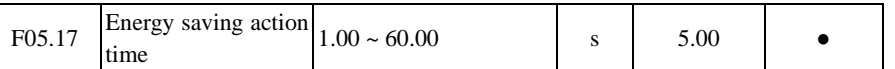

The energy saving rate (F05.16) reflects the energy saving capacity. The larger the set value, the more energy will be saved. If the set value is 0.00, energy saving will be invalid.

When energy-saving operation is valid, energy saving control will be enabled once the

energy saving conditions are met and have been maintained for the energy saving time (F05.17).

The default settings of the VF control optimization parameters of the synchronous motor are used under normal circumstances.

On the basis of the VF separation voltage source setting, the set value of F05.20 changes at intervals of one minute in the power supply setting.

| Function<br>code | Function code name                                           | Parameter description                                   | Unit | Default<br>setting | Attribute |
|------------------|--------------------------------------------------------------|---------------------------------------------------------|------|--------------------|-----------|
| F06.00           | Speed proportional gain $ _{0.00 \sim 100.00}$<br>ASR P1     |                                                         |      | 12.00              |           |
| F06.01           | Speed integral time<br>constant ASR T1                       | $0.000 \sim 30.000$ ,<br>$0.000$ : no integral          | S    | 0.200              |           |
| F06.02           | Speed proportional gain $\vert_{0.00 \sim 100.00}$<br>ASR P2 |                                                         |      | 8.00               |           |
| F06.03           | Speed integral time<br>constant ASR T2                       | $0.000 \sim 30.000$ ,<br>$0.000$ : no integral          | S    | 0.300              |           |
| F06.04           | Switching frequency 1                                        | $0.00$ to switching<br>frequency 2                      | Hz   | 5.00               |           |
| F06.05           | Switching frequency 2                                        | Switching frequency 1 to<br>maximum frequency<br>F00.16 | Hz   | 10.00              |           |

**7.7 Vector Control Parameter Group of F06 Group**

In the vector control mode, the dynamic speed response of the inverter is adjusted by changing the speed proportional gain (ASR\_P) and speed integral time (ASR\_T) of the speed PI regulator. The increase in ASR\_P or decrease in ASR\_T may accelerate the dynamic response of the speed loop. If ASR\_P is too large or ASR\_T is too small, however, the system may be over-tuned to cause oscillation.

Users should adjust the above speed PI parameters according to the actual load characteristics. Generally, as long as the system does not oscillate, ASR\_P should be increased as much as possible, and then ASR\_T should be adjusted, so that the system makes response fast, without excessive over-tuning.

To enable fast dynamic responses of the system at low and high speeds, PI regulation

should be performed separately at low and high speeds. During the actual operation, the speed regulator will automatically calculate the current PI parameters based on the current frequency. The speed PI parameters are P1 and T1 at the switching frequency 1, and P2 and T2 at the switching frequency 2. If the frequency is greater than the F06.04 switching frequency 1 and less than F06.05 switching frequency 2, the switching frequency 1 and switching frequency 2 will be subject to linear transition. See [Fig. 7-2](#page-201-0)1.

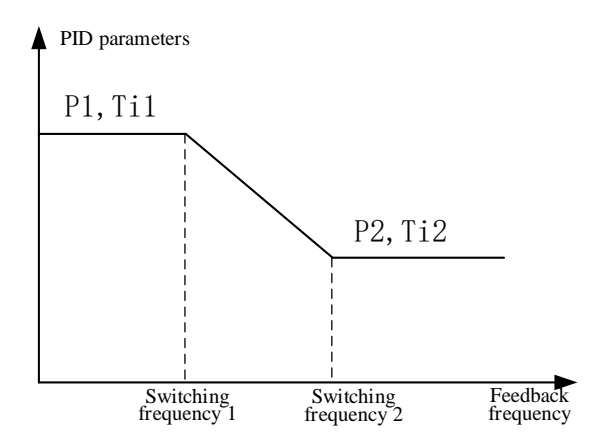

Fig. 7-21 Schematic Diagram of PI Parameters

<span id="page-201-0"></span>1. The parameters F06.00 to F06.05 need to be adjusted carefully. They should not be adjusted under normal circumstances.

2. While setting the switching frequency, note that the F06.04 switching frequency 1 must be less than or equal to the F06.05 switching frequency 2.

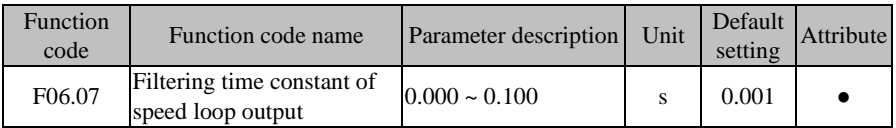

Speed loop output filtering can reduce the impact on the current loop, but the value of F06.07 should not be too large. Otherwise, slow responses may be caused. Use the default settings under normal circumstances.

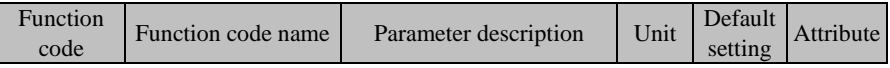

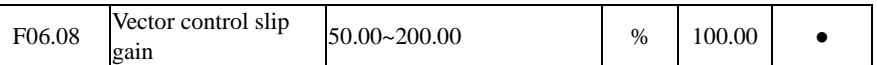

As the load increases, the rotor speed of the motor will increase. To make the rotor speed close to the synchronous speed under the rated load, slip compensation can be enabled. When the motor speed is less than the target value, the set value of F06.08 can be increased.

For the speed sensorless vector control, this parameter can be used to adjust the speed accuracy of the motor. Increase this parameter if the motor speed is low under load, and vice versa.

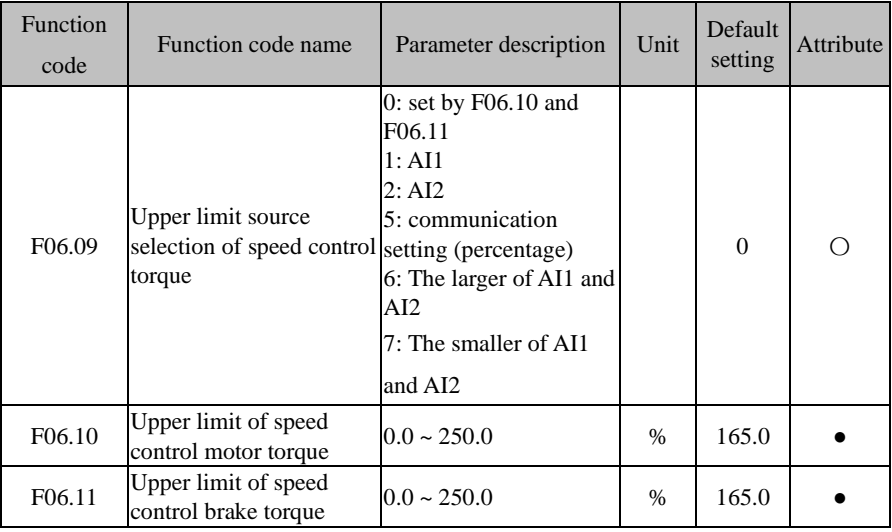

Vector control is used to set the operating conditions of the torque limit. If the output torque of the inverter is greater than the set upper limit, the torque limit function will be enabled, thus controlling the output torque not to exceed the upper limit of speed control torque.

#### **F06.09=0: depending on F06.10 and F06.11**

The upper limit of electric torque is F06.10, and that of braking torque is F06.11.

## **F06.09=1:AI1**

## **F06.09=2:AI2**

The upper torque limit is dependent on AI (percentage) \* F06.10/F06.11.

For the details of AI1 and AI2, refer to the F00.04 description. They have the same meaning. 100.00% is the percentage to the set value of F06.10/F06.11.

**F06.09=5: communication setting**

The upper torque limit depends on the communication.

- $\bullet$  If the master-slave communication (F10.05=1) is enabled and the inverter works as the slave  $(F10.06=0)$ , the upper torque limit is "700FH (master-slave communication setting)  $*$  250.0%  $*$  F10.08 (slave receiving proportional coefficient)", and the 700FH data range is 0.00% to 100.00%.
- $\bullet$  For the general communication (F10.05=0), the upper torque limit is "7019H (communication setting of the upper torque limit for speed control) \* F06.10/F06.11", and the 7019H data range is 0.0 to 250.0%.

## **F06.09=6: the larger of AI1 and AI2**

The formula for torque upper limit calculation is the same as described above, except that the percentage of AI is the larger of AI1 and AI2.

## **F06.09=7: the smaller of AI1 and AI2**

The formula for torque upper limit calculation is the same as described above, except that the percentage of AI is the smaller of AI1 and AI2.

> 1. This code parameter represents the ratio of the output torque in the torque limit action to the rated output torque of the inverter.

2. The user can set the upper torque limit according to the actual needs, to protect the motor or meet the working conditions.

3. The electric mode and braking mode are set separately.

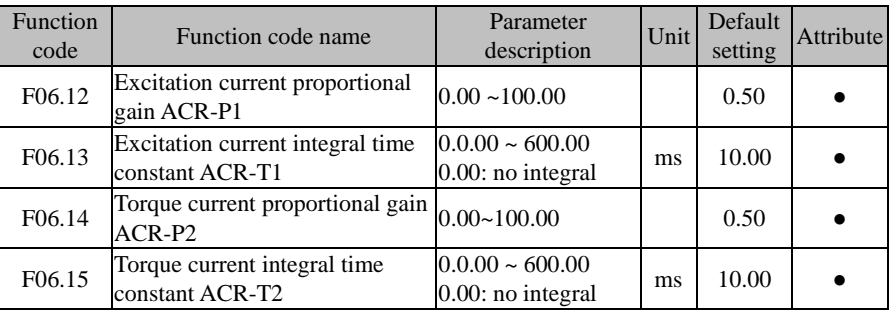

The parameters of the current loop PID regulator directly affect the performance and stability of the system. The user does not need to change the default settings under normal circumstances.

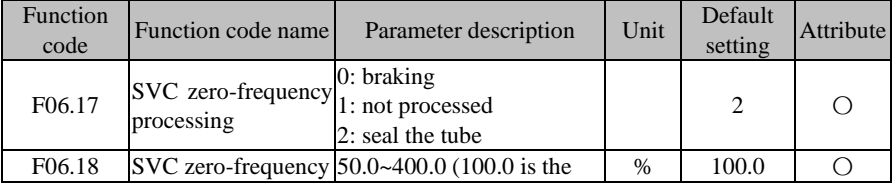

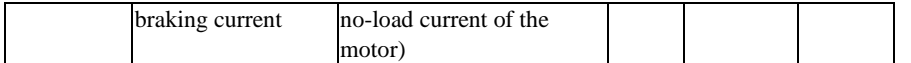

In the case of SVC control (e.g.  $F00.01=1$ ) and zero-frequency operation, the inverter will work according to the F06.17 setting.

**F06.17=0**: braking by the set current of F06.18 for zero servo operation:

**F06.17=1**: no processing;

**F06.17=2**: the inverter freely stop running with its output blocked.

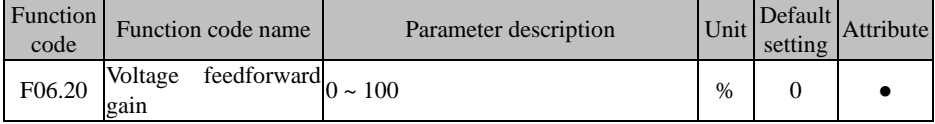

In the vector control mode, voltage feedforward adjustment is added to automatically increase the torque, i.e. the compensation for stator voltage drop.

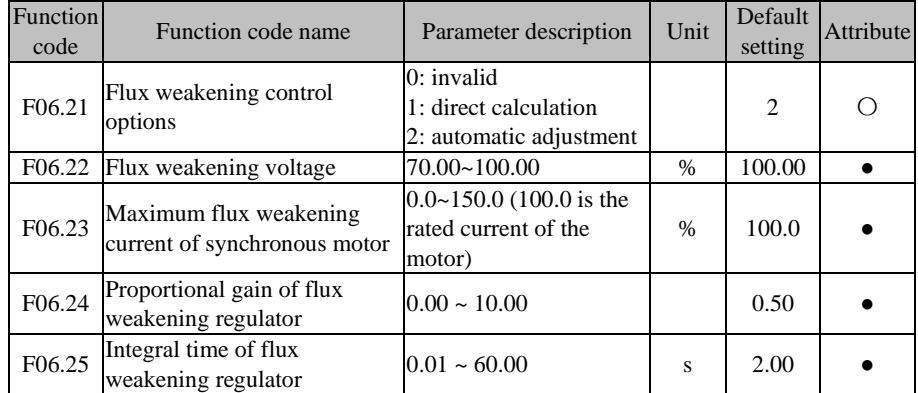

The synchronous motor is subject to flux weakening control.

#### **F06.21 Ones place=0, invalid**

Flux weakening control is not performed. The maximum speed of the motor is related to the bus voltage of the inverter. When the maximum speed of the motor does not meet user requirements, the flux weakening function of the synchronous motor should be enabled to increase the speed.

EM730 has two flux weakening modes: direct calculation and automatic adjustment.

#### **F06.21 Ones place=1, direct calculation**

In the direct calculation mode, the flux weakening current is calculated according to the target speed and can be adjusted manually via the option 06.22. The lower the flux weakening

current, the lower the total output current will be, but the desired effect of flux weakening may not be achieved.

## **F06.21 Ones place=2, automatic adjustment**

In the automatic adjustment, the optimal flux weakening current will be selected automatically, but it may affect the dynamic performance of the system or become unstable.

The speed of flux weakening current adjustment can be changed by setting the proportional gain (F06.24) and integral time (F06.25). However, fast adjustment of the flux weakening current adjustment may cause instability. This does not need to be changed manually under normal circumstances.

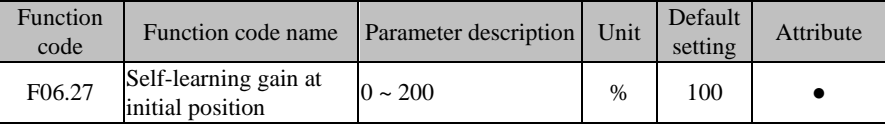

This parameter is used to determine the amplitude of the high-frequency current injected during the initial position identification. The larger this value, the higher the "squeak" sound will be.

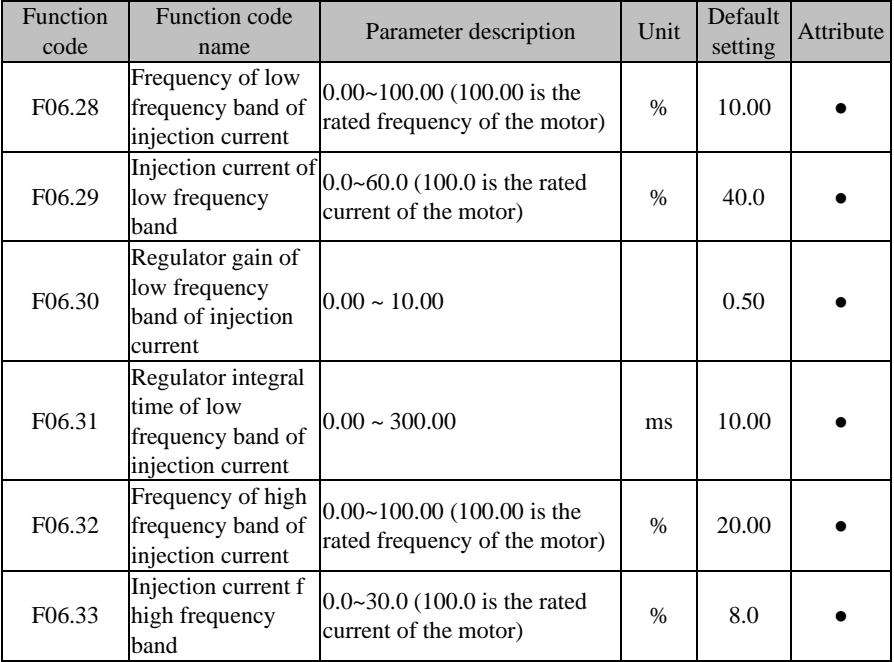

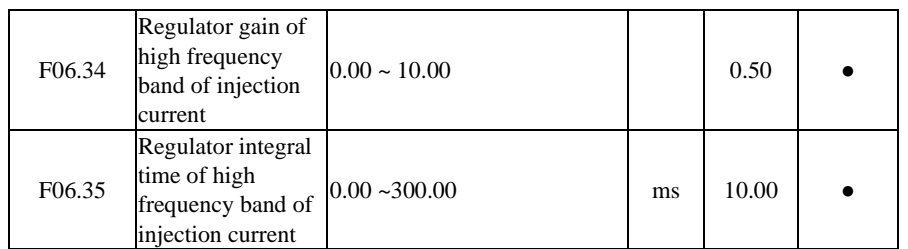

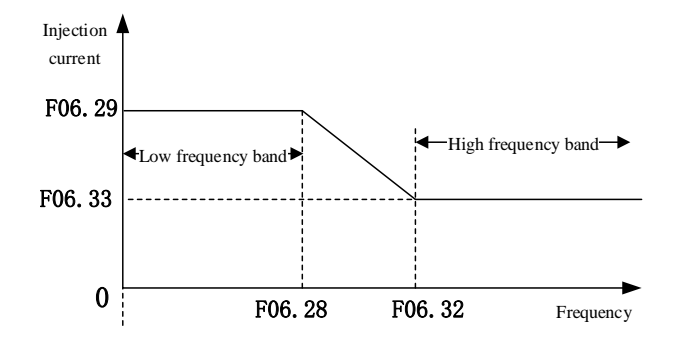

Fig. 7-22 Schematic Diagram of High Frequency Injection

The injection current depends on F06.29 in the low frequency band (output frequency  $\langle$ F06.28) and F06.33 in the high frequency band (output frequency  $>$  F06.32).

To get better results, the gain and integral time of the regulator can be adjusted. Default settings can be used under normal circumstances. They must not be adjusted by non-professionals.

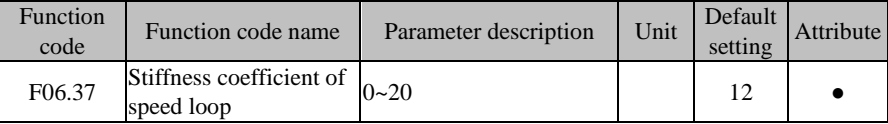

In the vector control mode, the dynamic speed response of the inverter is adjusted by changing the speed proportional gain (ASR\_P) and speed integral time (ASR\_T) of the speed PI regulator. The increase in ASR\_P or decrease in ASR\_T may accelerate the dynamic response of the speed loop. If ASR\_P is too large or ASR\_T is too small, however, the system may be over-tuned to cause oscillation.

In case of any change in F06.37, the default values of F06.00-F06.03 will change accordingly. The adjustment intensity of the speed PI regulator can be changed. There are 21 optional groups of parameters in total. The larger the set value of F06.37, the larger the proportional gain is, the smaller the integral time is, and the more intense the speed PID regulation is. The smaller the set value of F06.37, the weaker the speed PID regulation is.

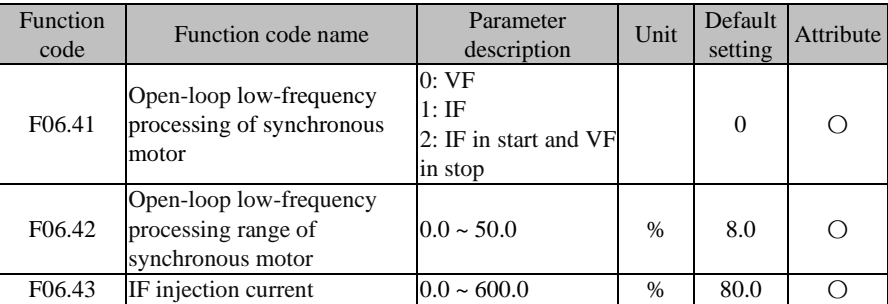

The default settings of low frequency optimization options of the synchronous motor are suitable for most applications. If a larger torque is required at the low frequency, you can enable the IF mode.

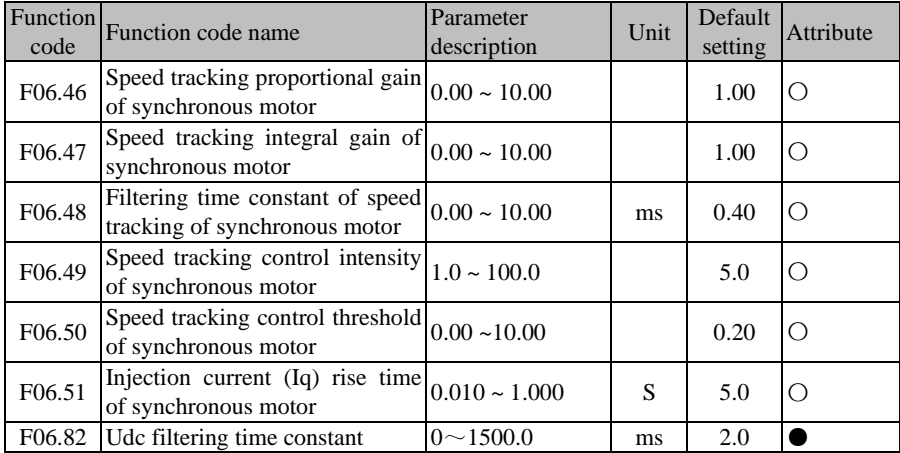

Tuning parameters for speed tracking of the synchronous motor.

## **7.8 F07 protection parameter group**

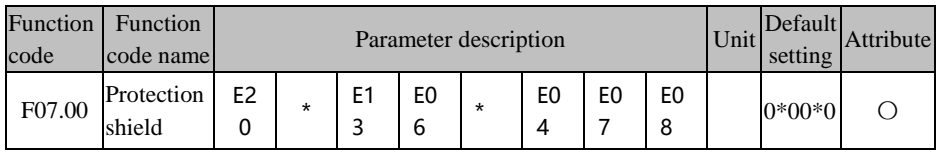

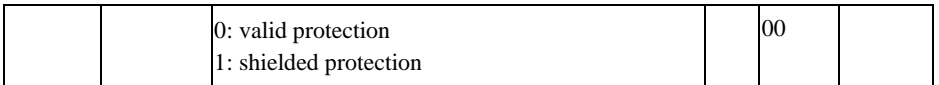

Bit setting  $= 0$ : when the inverter detects the protection corresponding to this bit, it will stop the output and enter the protection status.

Bit setting  $= 1$ : when the inverter detects the protection corresponding to this bit, it will keep the original status without protection.

This code is subject to bit operation. You only need to set the corresponding bit to 0 or 1. As shown in the table below:

| Protection | E20 | $\star$ | E13 | E06 | $\star$ | E04    | E <sub>0</sub> 7 | <b>E08</b> |
|------------|-----|---------|-----|-----|---------|--------|------------------|------------|
| code       |     |         |     |     |         |        |                  |            |
| Correspond |     | O       |     |     |         |        |                  |            |
| ing bit    |     |         |     |     |         |        |                  |            |
| Settings   | 0/1 | *       | 0/1 | 0/1 | 0/1     | $\ast$ | 0/1              | 0/1        |

Table 7-10 Detailed Definition of Protection Shield Bits

For example: To shield the E07 protection, you only need to set the first bit corresponding to  $E07$  to 1, i.e.  $F07.00 =$  $xxxx$  $xxx1x$ .

To shield the  $E08$  and  $E13$  protection, you only need to set the  $0<sup>th</sup>$  bit corresponding to  $E08$ and the  $5<sup>th</sup>$  bit corresponding to E13 to 1. That is, F07.00=xx1 xxxx1.

Unless there are special needs, please do not shield any protection function, so as to prevent the inverter from damage as a result of protection failure.

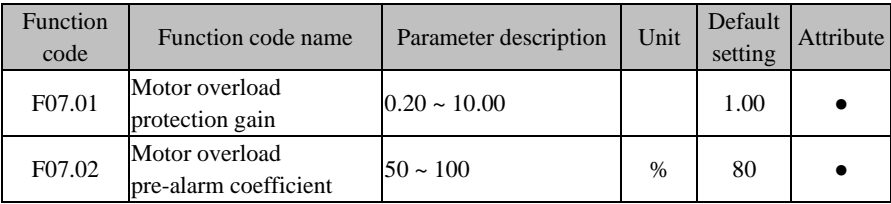

The inverse time curve of motor overload protection is:  $200\% \times (F07.01) \times$  rated current of the motor, sending an alarm of motor overload protection (E13) if the duration reaches one minute;  $150\% \times (F07.01)$  xrated current of the motor, sending an alarm of motor overload (E13) if the duration reaches 15 minutes.

The user needs to set F07.01 correctly according to the actual overload capacity of the motor. If the set value is too large, the motor may be damaged as a result of overheat but the inverter may not send an alarm!

The F07.02 warning coefficient is used to determine the extent of motor overload for a

protection warning. The larger this value, the less the warning is advanced.

When the cumulative output current of the inverter is greater than the product of the inverse time curve of load by F07.02, the multi-function digital DO terminal of the inverter will output the valid signal "17: Motor overload pre-alarm".

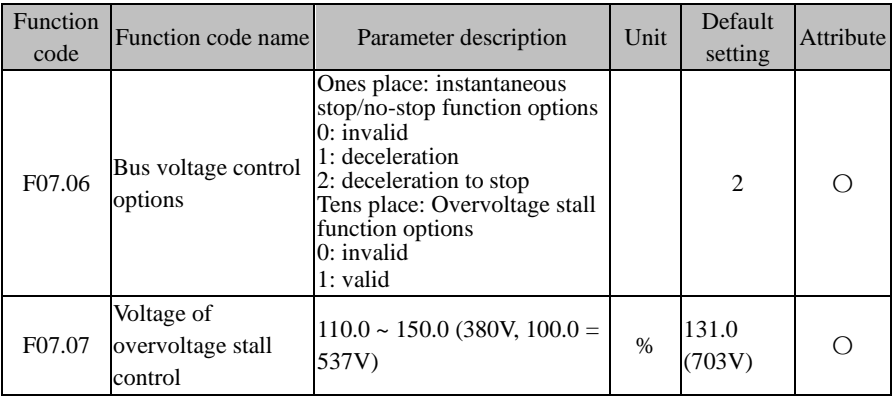

#### **F07.06=0X: Invalid**

The overvoltage stall is invalid. It is recommended not to set it to 0 in the case of no external braking unit.

The undervoltage stall is also invalid.

When the value in the ones place is 1 or 2, F07.30 is the reference deceleration time.

#### **F07.06=1X: Valid overvoltage stall**

When the overvoltage stall is valid, the stall control voltage is dependent on F07.07.

The DC bus overvoltage is usually caused by deceleration. Due to the energy feedback during deceleration, the DC bus voltage will rise.

When the DC bus voltage is greater than the overvoltage threshold and the overvoltage stall is valid  $(F07.06=1X)$ , the deceleration of the inverter will be suspended, the output frequency will remain unchanged, and the energy feedback will be stopped until the DC bus voltage is normal. Then the inverter will restart deceleration. The process of overvoltage stall protection in deceleration is shown in [Fig. 7-2](#page-210-0)3.

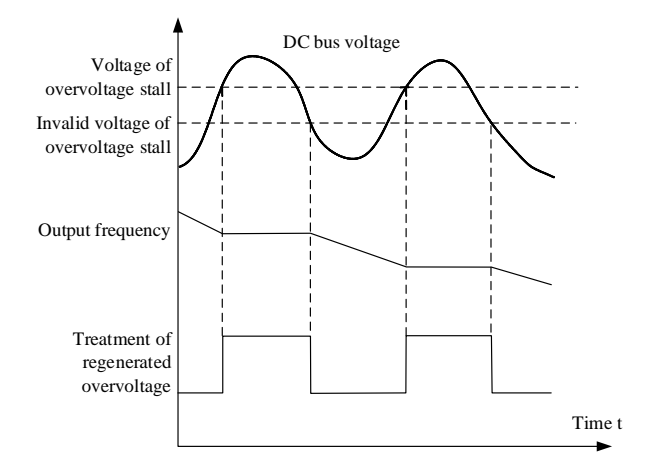

Fig. 7-23 Schematic Diagram of Overvoltage Stall Protection

<span id="page-210-0"></span>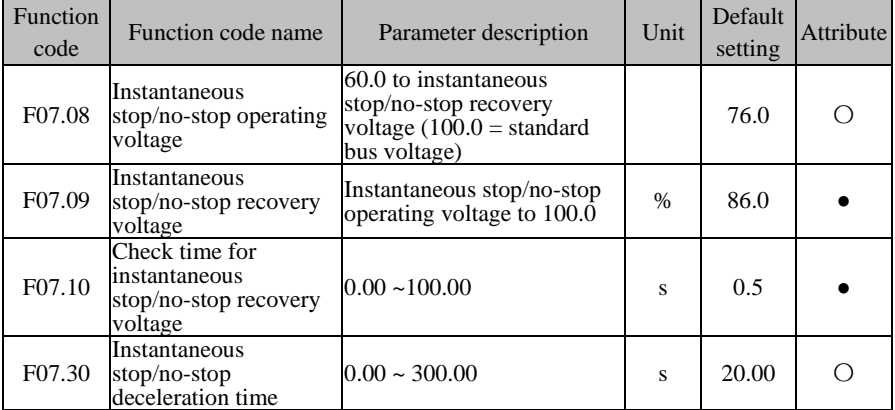

When the bus voltage is lower than the instantaneous stop/non-stop action voltage (F07.08), the inverter will be in the power-down status. When the bus voltage is higher than the instantaneous stop/non-stop recovery voltage (F07.09), and the judgment time (F07.10) for the instantaneous stop/non-stop recovery voltage is up, the inverter will recover normal operation.

When the ones place of the instantaneous stop/non-stop option of F07.06 bus voltage control is set to "1: Slow down", as shown in Fig. 7-24: When the bus voltage is lower than the instantaneous stop/non-stop action voltage (F07.08), the inverter will slow down at the speed set based on the decleration time for the instantaneous stop/non-stop action (F07.30). When the bus

voltage is higher than the instantaneous stop/non-stop recovery voltage (F07.09), the inverter will not slow down. When the cumulative time reaches the judgement time for instantaneous stop/non-stop recovery voltage (F07.10), the inverter will start to acceleration, and the frequency will gradually return to the set value.

When the ones place of the instantaneous stop/non-stop option of F07.06 bus voltage control is set to "2: Slow down to stop", the action is similar to that of the option 1. When the bus voltage reaches the instantaneous stop/non-stop action voltage, the speed set based on the instantaneous stop/non-stop slowdown time (F07.30) will constantly decrease to 0, regardless of voltage recovery.

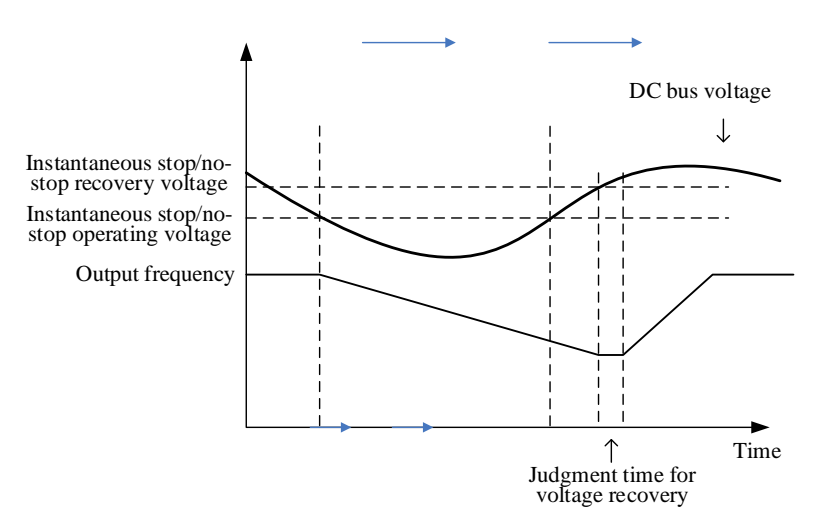

Fig. 7-24 Schematic Diagram of Instantaneous Stop/Non-stop Deceleration Function

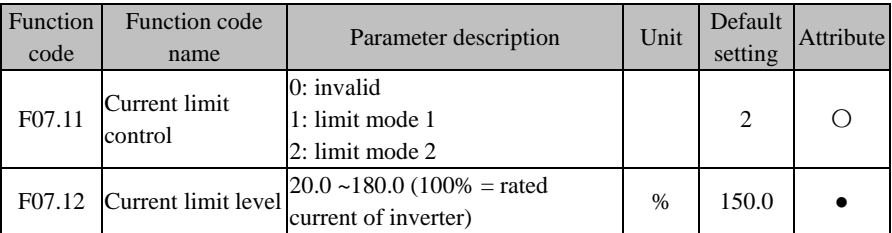

## **F07.11=0: invalid**

The current limit does not work.

**F07.11=1:** limit mode 1

### **F07.11=2:** limit mode 2

When the output current reaches the current limit level (F07.12) and the current limit control is valid (F07.11=1) during operation, the current limit function of the inverter will be enabled. The output frequency will be reduced to limit the increase in output current, thus disabling the overcurrent stall of the inverter. When the output current decreases to below the current limit level, the original running status will be restored. The current limit process is shown i[n Fig. 7-2](#page-212-0)5.

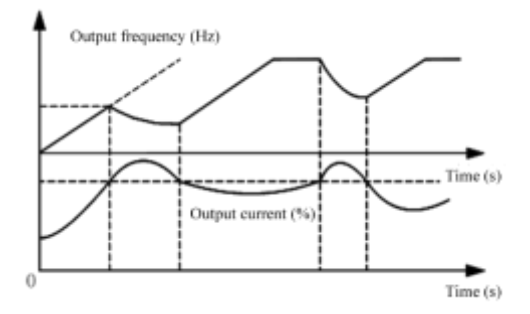

Fig. 7-25 Current Limit Process

<span id="page-212-0"></span>F07.12 is used to set the operating conditions of current limit. If the current of the inverter is greater than the set value of this code, the current limit function will be enabled, thus controlling the output current not to exceed the current limit level.

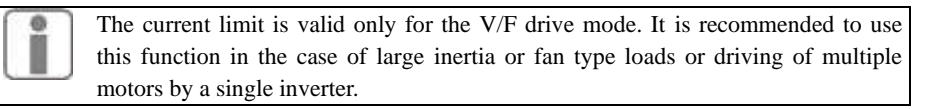

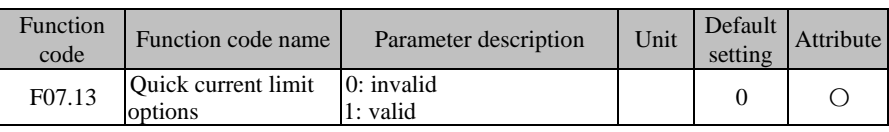

## **F07.13=0: invalid**

The quick current limit does not work.

#### **F07.13=1: valid**

The quick current limit can reduce overcurrent protections.

User Manual of EM730 Series Inverter

| Function<br>code   | Function code<br>name                                              |                                                          |                               |                    |         |         | Parameter description |                            |   | Unit           | Default<br>setting   | Attribute  |
|--------------------|--------------------------------------------------------------------|----------------------------------------------------------|-------------------------------|--------------------|---------|---------|-----------------------|----------------------------|---|----------------|----------------------|------------|
| F <sub>07.14</sub> | Protection<br>retries                                              | 0-20; 0: disable protection retry                        |                               |                    |         |         |                       |                            |   |                | $\Omega$             | Ω          |
| F <sub>07.15</sub> | Options of<br>digital output<br>action in<br>protection<br>retries | $0:$ no action<br>1: action                              |                               |                    |         |         |                       |                            |   | $\overline{0}$ | ◯                    |            |
| F07.16             | Interval of<br>protection<br>retries                               |                                                          | $0.01 \sim 30.00$             |                    |         |         |                       |                            |   | S              | 0.50                 |            |
| F07.17             | Restoration<br>time of<br>protection<br>retries                    |                                                          | $0.01 \approx 30.00$          |                    |         |         |                       |                            | S | 10.00          |                      |            |
| F07.18             | Action option of                                                   | E07                                                      | $\star$                       | E02                |         | E06     | E05                   | E04                        |   |                | $\Omega$<br>$*0000*$ | $\bigcirc$ |
|                    | protection                                                         | 0: allow protection retry<br>1: disable protection retry |                               |                    |         |         |                       |                            |   |                |                      |            |
| F07.32             | Action option 2                                                    | E10                                                      | E1<br>$\overline{\mathbf{3}}$ | E15                | E1<br>6 | $\star$ | E19                   | E <sub>2</sub><br>$\Omega$ |   |                | $000 \,$<br>00000    | $\bigcirc$ |
|                    | of protection                                                      | 0: allow protection retry<br>1: disable protection retry |                               |                    |         |         |                       |                            |   |                |                      |            |
|                    | Action option 3                                                    | $\star$                                                  | $\star$                       | $\star$<br>$\star$ | $\star$ | $\star$ | E09                   | E17                        |   |                | *****00              | $\bigcirc$ |
| F07.36             | of protection                                                      | 0: allow protection retry<br>1: disable protection retry |                               |                    |         |         |                       |                            |   |                |                      |            |

The function of protection retry is to prevent the impact of occasional protection on the normal operation of the system. This is valid only for protections of F07.18, F07.32 and F07.36.

If protection retry is enabled, this will be performed after a corresponding protection. That is, the protection will be reset. The protection status depends on F07.15 and the output of the digital output terminal. If a fault is still detected after the protection retry interval, the protection retry will be continued to the set number of protection retries (F07.14) and then the corresponding protection will be reported. If the fault is not detected after several protection retries, the protection retries will be deemed successful and the inverter will continue to run normally.

When protection retries succeed and no trip protection is enabled within the recovery time (F07.17), the number of protection retries will be cleared. When a protection is enabled again, protection retries will be performed from zero. In case of any trip protection within this period,

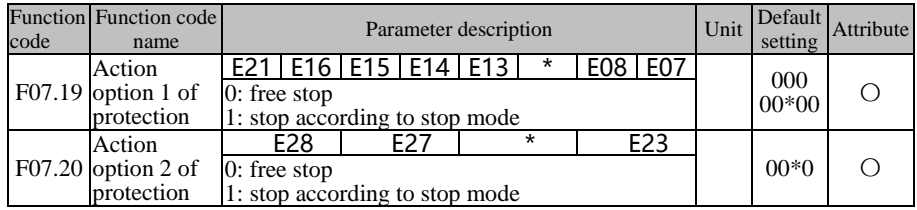

protection retries will be carried out based on the last count.

With regard to some protections, the action mode of the inverter can be selected via this function code. The inverter will stop running freely when the corresponding bit is set to 0 and according to the stop mode (F04.19) when the corresponding bit is set to 1.

These two function codes are subject to bit operation. You only need to set the corresponding bit to 0 or 1. As shown in the table below:

Table 7-11 Detailed Definition of Protection Action Bits

| F07.19                | E21     | E16     | E <sub>15</sub> | E14     | E <sub>13</sub> | $\ast$ | <b>E08</b> | EO. |
|-----------------------|---------|---------|-----------------|---------|-----------------|--------|------------|-----|
| F07.20                | $\star$ | $\star$ | $\star$         | $\star$ | E28             | E27    | $\star$    | E23 |
| Correspond<br>ing bit |         | O       |                 |         |                 |        |            |     |
| Settings              | 0/1     | 0/1     | 0/1             | 0/1     | 0/1             | 0/1    | 0/1        | 0/1 |

For example: To stop the inverter according to the stop mode (F04.19) after the E08 and E13 protection is enabled, you only need to set the  $1<sup>st</sup>$  bit corresponding to E08 and the  $3<sup>rd</sup>$  bit corresponding to  $E13$  to 1. That is,  $F07.19=xxx \times 1 \times 1 \times$ .

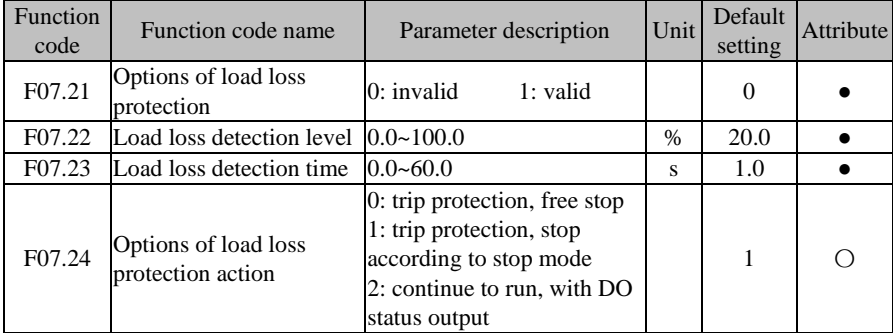

When the off-load protection is valid  $(F07.21=1)$ , the inverter will be in the running status without DC braking, and the output current is below the off-load detection level (F07.22) and maintained for the off-load detection time (F07.23), the inverter will be in the off-load status. Specific processing depends on F07.24.

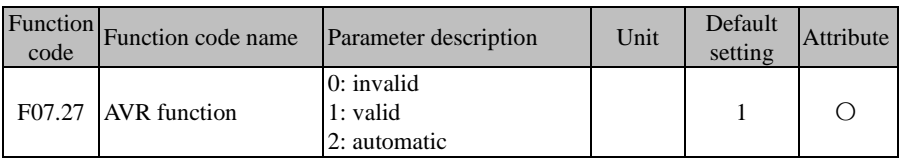

## **F07.27=0: invalid**

The automatic voltage regulation (AVR) function is invalid.

## **F07.27=1: valid**

The AVR function is continuously valid. If the input voltage is lower than the rated input voltage, and the output frequency is greater than the corresponding frequency on the VF curve, the inverter will output the output the maximum voltage to maximize the power output of the motor. If the input voltage is higher than the rated input voltage, the output voltage of the inverter will decrease, and the VF ratio will remain unchanged.

## **F07.27=2: automatic**

The AVR function is valid automatically (invalid during deceleration): the inverter will automatically adjust the output voltage according to changes in the actual grid voltage, to keep it at the rated output voltage.

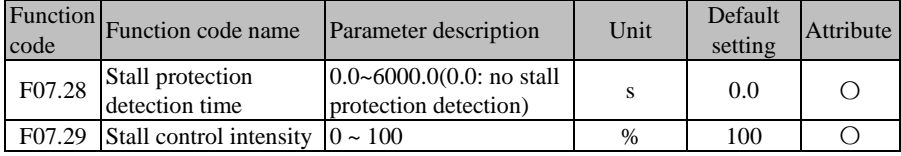

When the continuous stall time exceeds the set value of F07.28, the driver will report a stall protection.

In the stall status, the driver will perform automatic control according to the set value of F07.29. The intensity setting depends on the on-site application, instead of maximization.

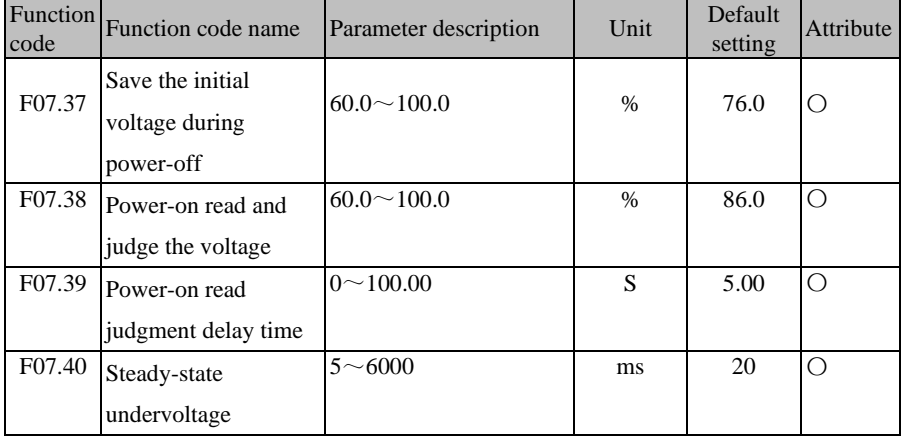
User Manual of EM730 Series Inverter

|        | judgment delay time      |                   |      |      |   |
|--------|--------------------------|-------------------|------|------|---|
|        | F07.42 Short-circuit the | $0.0 \sim 100.0$  | $\%$ | 20   |   |
|        | ground to judge the      |                   |      |      |   |
|        | setting value of the     |                   |      |      |   |
|        | current                  |                   |      |      |   |
| F07.37 | Save the initial         | $60.0 \sim 100.0$ | $\%$ | 76.0 | ⊂ |
|        | voltage during           |                   |      |      |   |
|        | power-off                |                   |      |      |   |

# **7.9 Multi-segment Speed and Simple PLC Parameter Group of F08 Group**

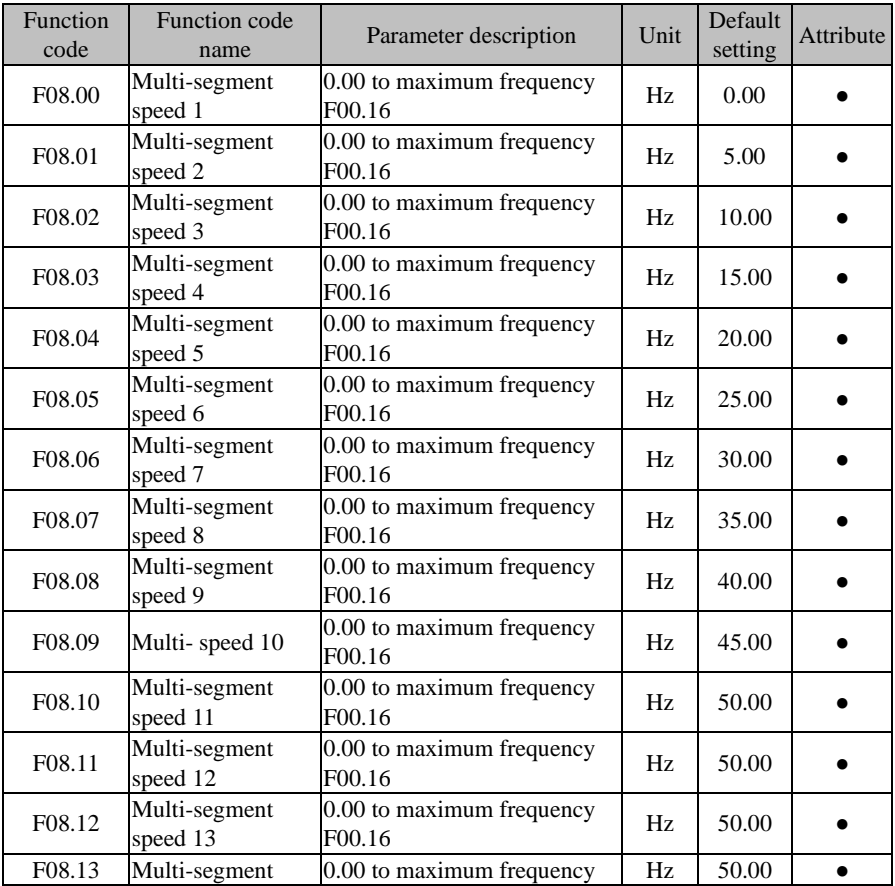

User Manual of EM730 Series Inverter

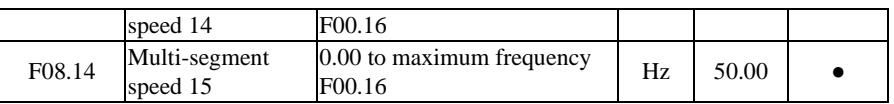

The 16-segment speed can be provided according to the multi-segment speed control terminal, 15-segment frequency command and digital frequency setting F00.07.

Table 7-12 Combination of Multi-segment Speed Command &Multi-segment Speed Terminal

| Segment<br>Speed | Multi-<br>segment<br>speed<br>terminal<br>$\overline{4}$ | Multi-<br>segment<br>speed<br>terminal<br>3 | Multi-<br>segment<br>speed<br>terminal 2 | Multi-<br>segment<br>speed<br>terminal 1 | Selected<br>frequency           | Corresponding<br>function code |
|------------------|----------------------------------------------------------|---------------------------------------------|------------------------------------------|------------------------------------------|---------------------------------|--------------------------------|
| $\mathbf{1}$     | Invalid                                                  | Invalid                                     | Invalid                                  | Invalid                                  | Digital<br>frequency<br>setting | Depending on<br>F00.07         |
| $\overline{2}$   | Invalid                                                  | Invalid                                     | Invalid                                  | Valid                                    | Multi-segment<br>speed 1        | F08.00                         |
| 3                | Invalid                                                  | Invalid                                     | Valid                                    | Invalid                                  | Multi-segment<br>speed 2        | F08.01                         |
| $\overline{4}$   | Invalid                                                  | Invalid                                     | Valid                                    | Valid                                    | Multi-segment<br>speed 3        | F08.02                         |
| 5                | Invalid                                                  | Valid                                       | Invalid                                  | Invalid                                  | Multi-segment<br>speed 4        | F08.03                         |
| 6                | Invalid                                                  | Valid                                       | Invalid                                  | Valid                                    | Multi-segment<br>speed 5        | F08.04                         |
| $\overline{7}$   | Invalid                                                  | Valid                                       | Valid                                    | Invalid                                  | Multi-segment<br>speed 6        | F08.05                         |
| 8                | Invalid                                                  | Valid                                       | Valid                                    | Valid                                    | Multi-segment<br>speed 7        | F08.06                         |
| 9                | Valid                                                    | Invalid                                     | Invalid                                  | Invalid                                  | Multi-segment<br>speed 8        | F08.07                         |
| 10               | Valid                                                    | Invalid                                     | Invalid                                  | Valid                                    | Multi-segment<br>speed 9        | F08.08                         |
| 11               | Valid                                                    | Invalid                                     | Valid                                    | Invalid                                  | Multi-speed<br>10               | F08.09                         |
| 12               | Valid                                                    | Invalid                                     | Valid                                    | Valid                                    | Multi-segment<br>speed 11       | F08.10                         |
| 13               | Valid                                                    | Valid                                       | Invalid                                  | Invalid                                  | Multi-segment<br>speed 12       | F08.11                         |
| 14               | Valid                                                    | Valid                                       | Invalid                                  | Valid                                    | Multi-segment<br>speed 13       | F08.12                         |

User Manual of EM730 Series Inverter

|    | Valid | Valid | Valid | Invalid | Multi-segment<br>speed 14 | F08.13 |
|----|-------|-------|-------|---------|---------------------------|--------|
| 16 | Valid | Valid | Valid | Valid   | Multi-segment<br>speed 15 | F08.14 |

Precautions for setting:

- ★ The start and stop in multi-segment speed operation depends on the function code F00.02.
- ★ The acceleration/deceleration time in multi-segment speed operation can be controlled by the external terminal with the acceleration/deceleration time function.

The direction of multi-segment speed operation is controlled by the terminals F/R and

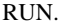

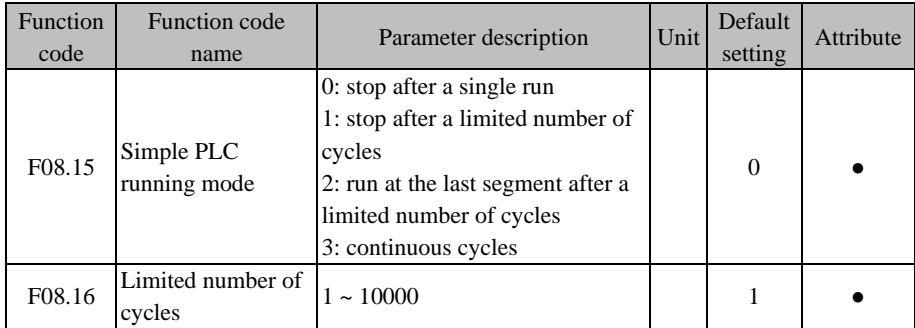

In addition to the multi-segment speed mode, it also has the simple PLC function. There are four running modes in total, as detailed in [Table 7-13.](#page-218-0)

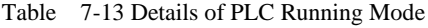

<span id="page-218-0"></span>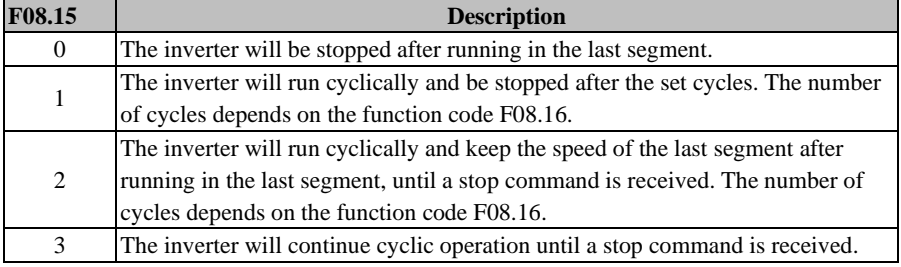

 $\star$  The last segment refers to the segment that is not set to 0, judged from the running time (F08.48) of the  $15<sup>th</sup>$  segment toward the  $1<sup>st</sup>$  segment.

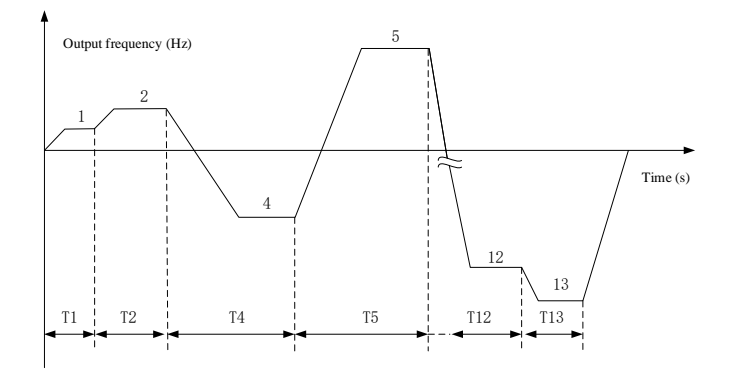

Fig. 7-26 Schematic Diagram of Simple PLC Operation

<span id="page-219-0"></span>[Fig. 7-2](#page-219-0)6 shows the operation diagram in the running mode "0: stop after a single run". Since the running time of the  $3<sup>rd</sup>$  segment is set to 0 (F08.24=0.0), the  $3<sup>rd</sup>$  segment will not be put into actual operation. The running time of the  $14<sup>th</sup>$  and  $15<sup>th</sup>$  segments is set to 0 (F08.46=0.0, F08.48=0.0), so the last segment is the 13<sup>th</sup> segment, and the inverter will be stopped after running in the  $13<sup>th</sup>$  segment.

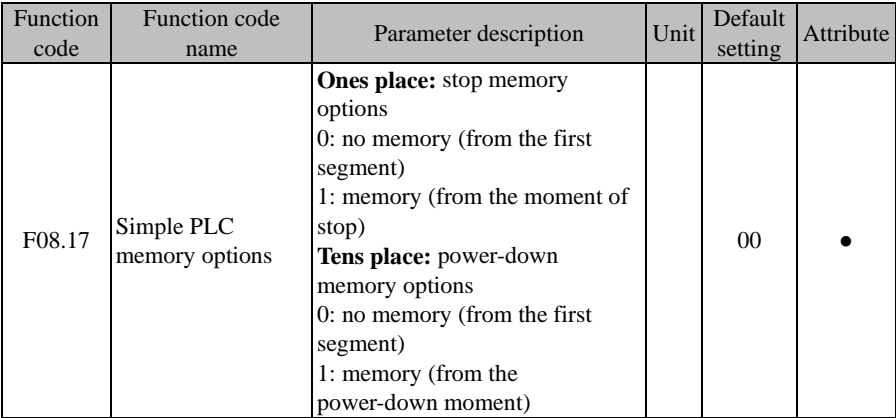

The PLC stop memory is to record the current simple PLC running times (F18.10), running stage (F18.11), and running time at the current stage (F18.12). The inverter will continue to run from the memory stage during next operation. If you choose no memory, the PLC process will be performed every time the inverter is started.

The PLC power-down memory is to record the current simple PLC running times (F18.10),

running stage (F18.11), and running time at the current stage (F18.12) before the memory is powered off. The inverter will continue to run from the memory stage when the inverter is powered on again. If you choose no memory, the PLC process will be performed every time the inverter is powered on.

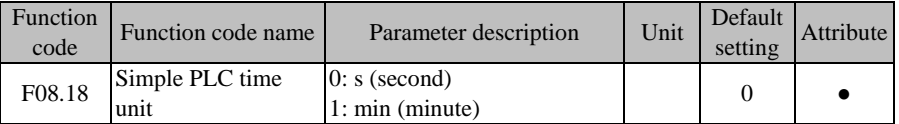

In order to meet different working conditions, the running time involved in the PLC function is set to a numerical value. Its specific meaning needs to be set in conjunction with the simple PLC time unit (F08.18). At present, there are two types of unit: second and minute.

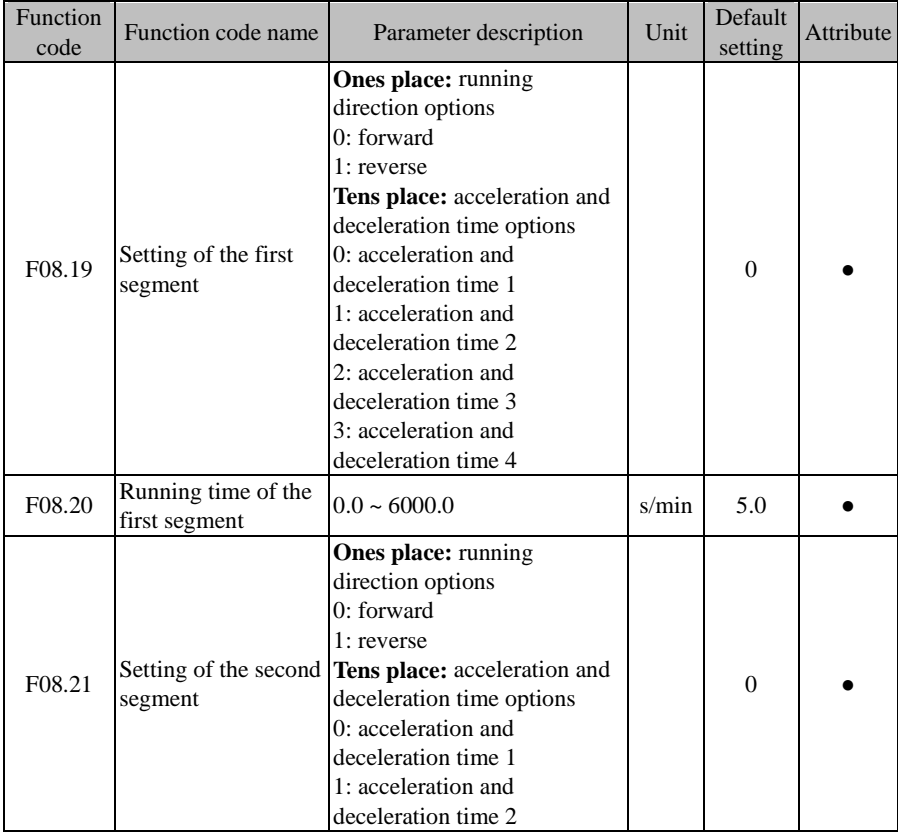

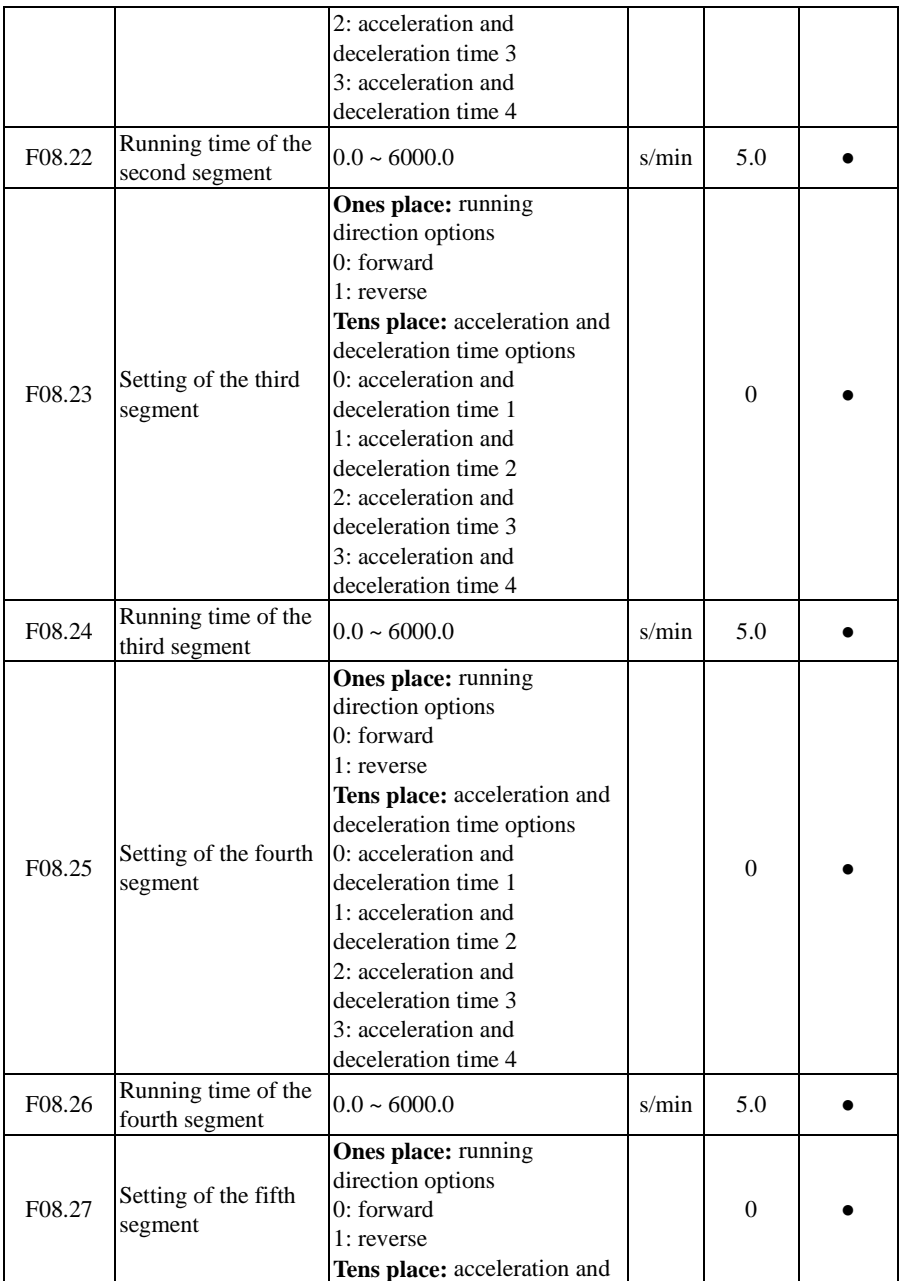

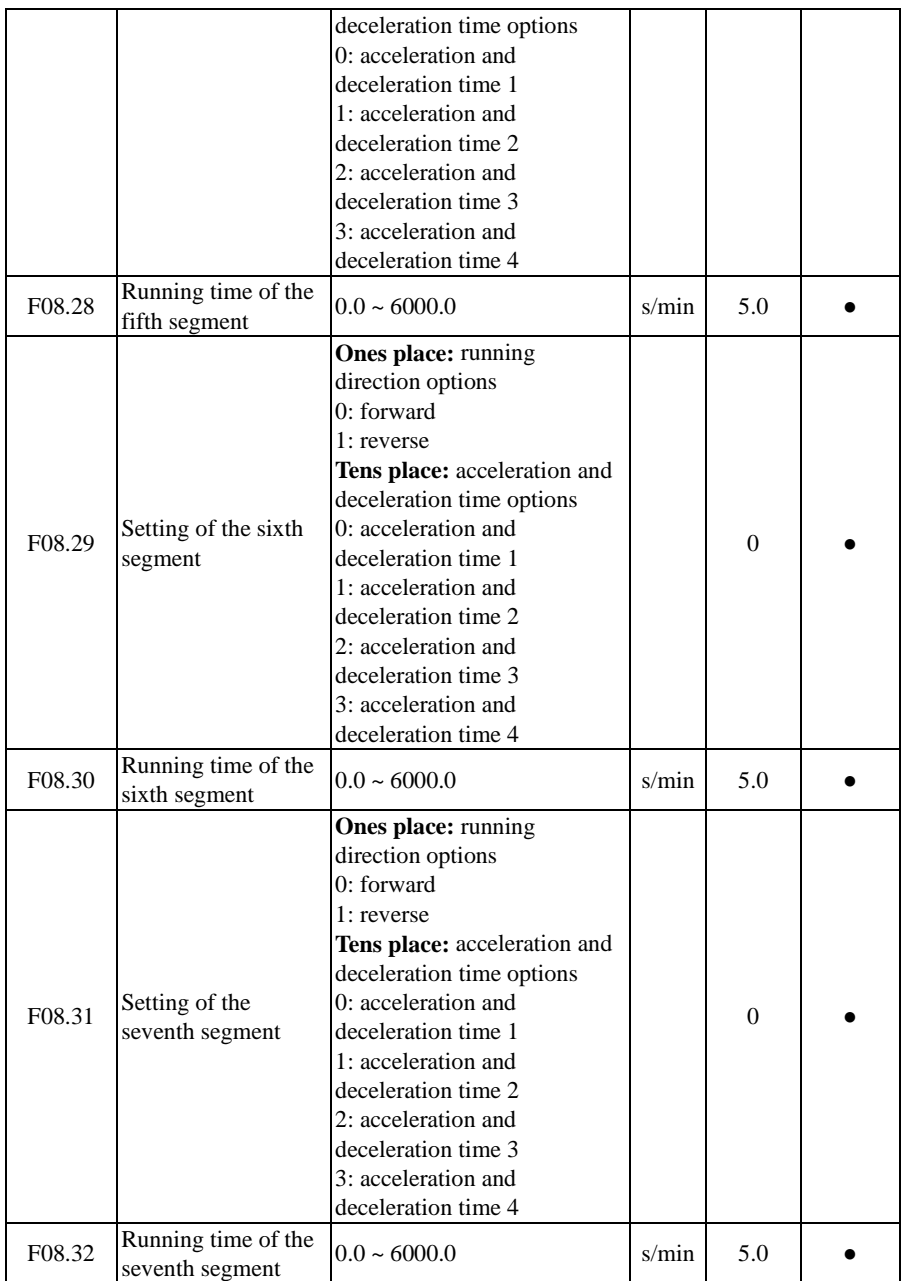

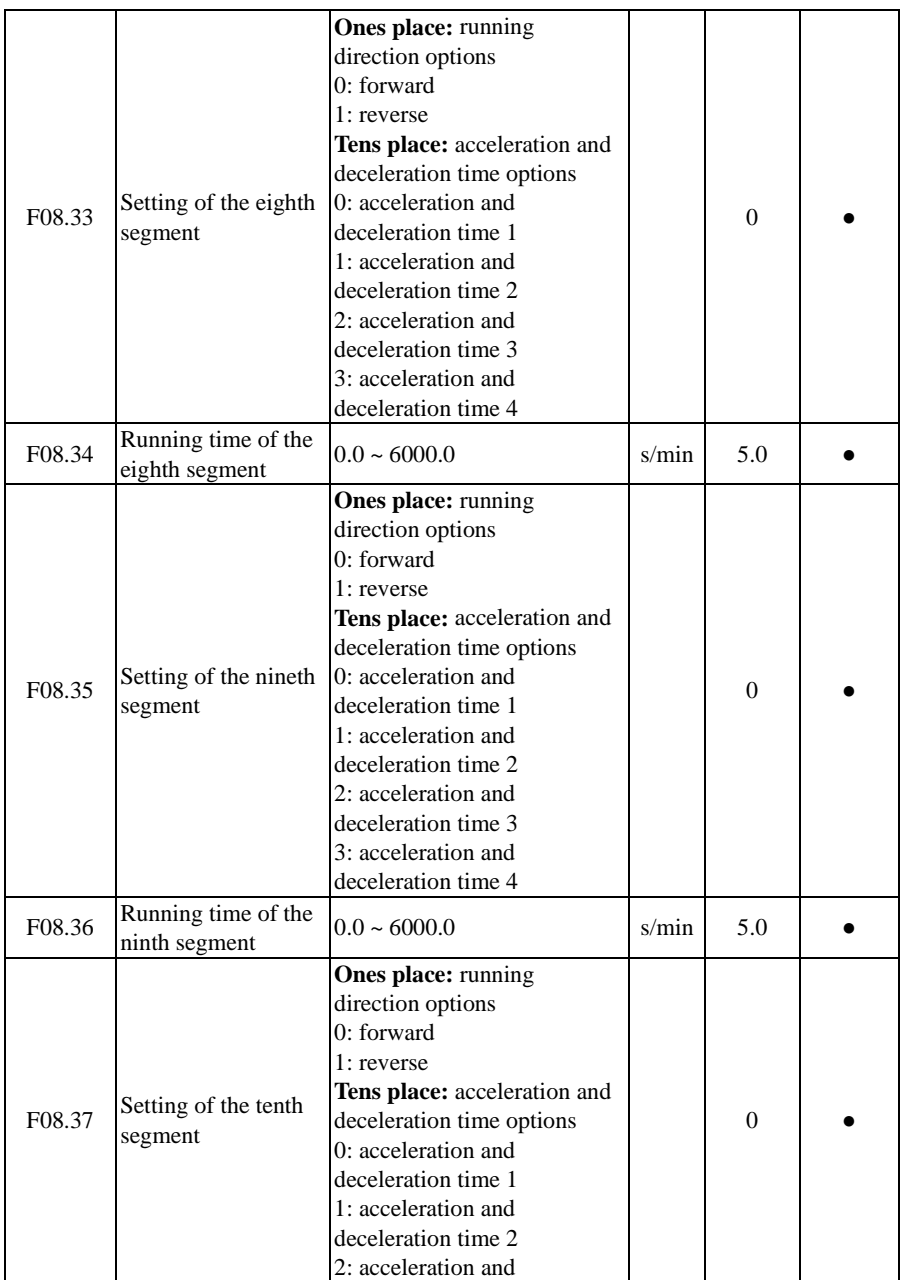

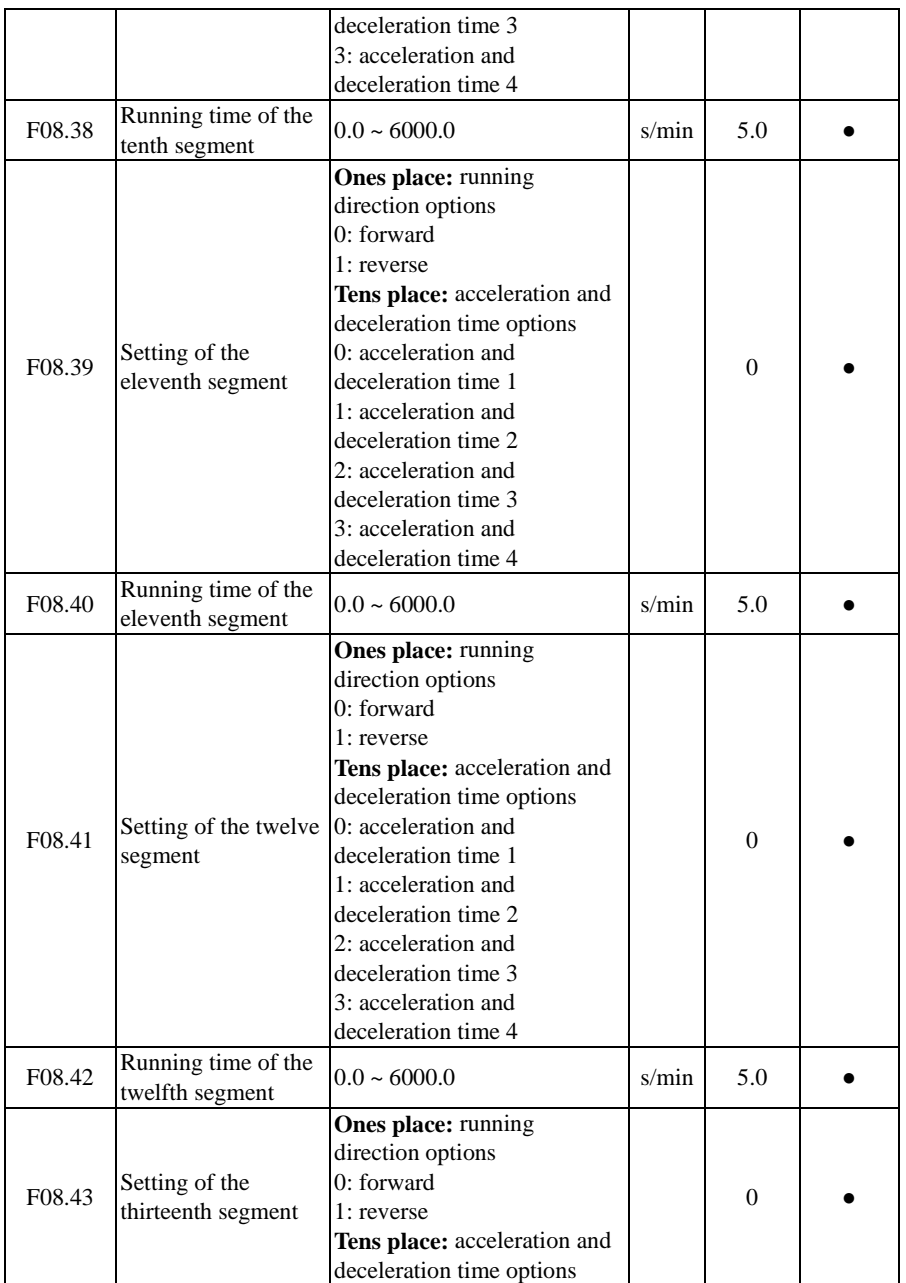

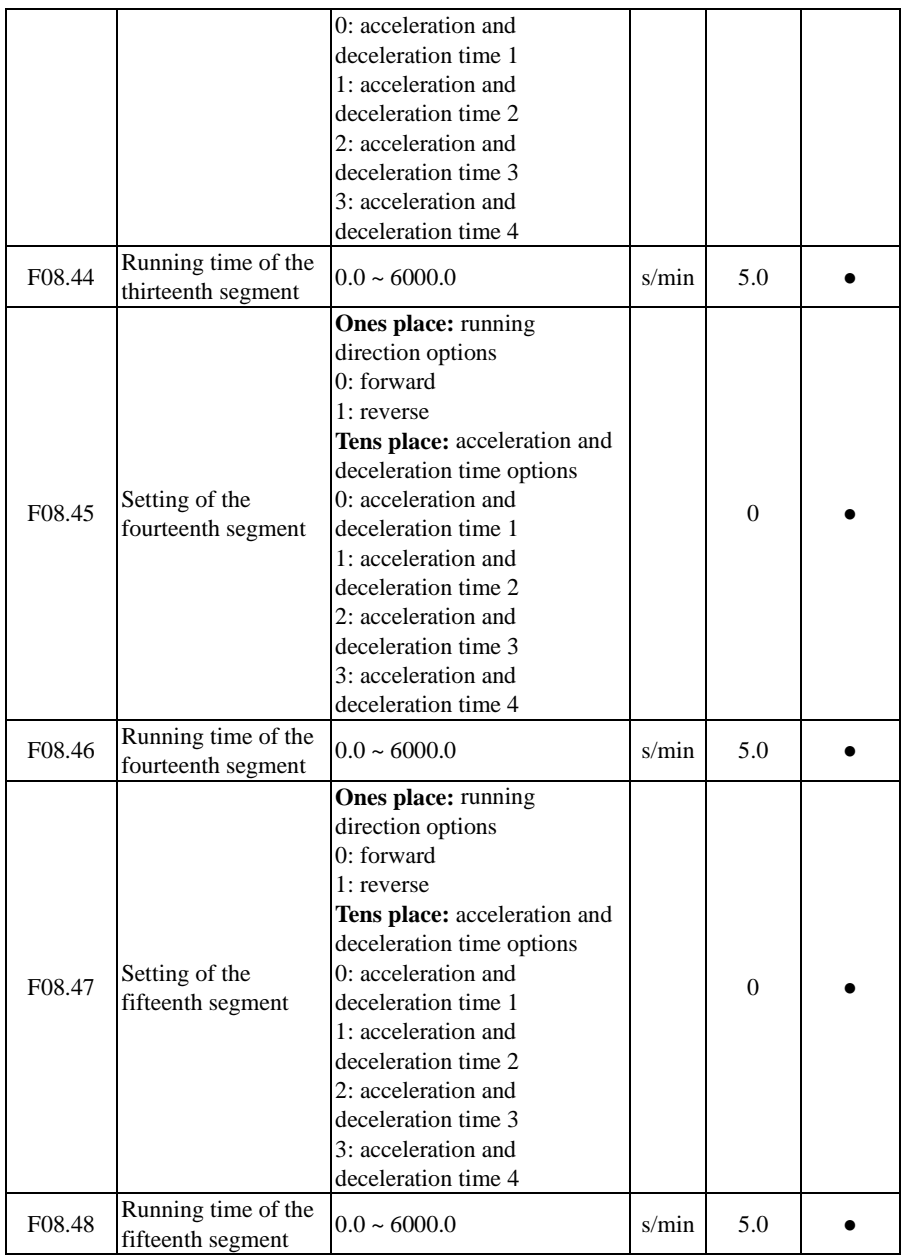

When the simple PLC is running, the operating frequency, operating direction,

acceleration/deceleration time and operating time in the entire segment can be set separately. This is described below with the  $13<sup>th</sup>$  segment (the last segment) as an example.

**F08.12=50.00**: the operating frequency of  $13<sup>th</sup>$  segment is 50.00Hz.

**F08.43=31**: the operating direction in the  $13<sup>th</sup>$  segment is reverse, and the acceleration and deceleration are controlled based on the acceleration and deceleration time 4 (F15.07/F15.08). **F08.44=5.0**: the operating time in the  $13<sup>th</sup>$  segment is 5.0s (F08.18=0 by default).

### **7.10 PID Function Parameter Group of F09 Group**

The EM730 series inverter has a process PID function, as described in this section. Process PID control is mainly for pressure control, flow control and temperature control.

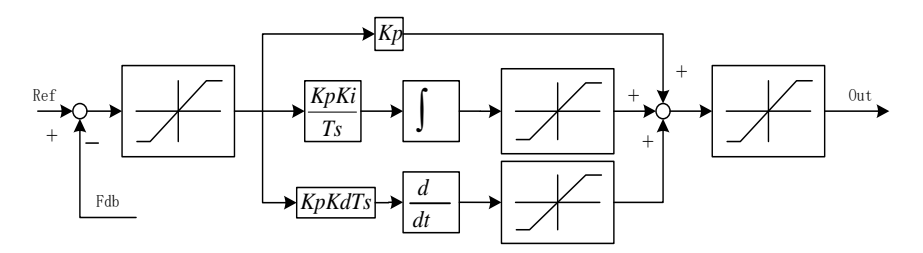

Fig. 7-27 Block Diagram of Process PID

<span id="page-226-0"></span>PID control is a kind of closed-loop control. The output signal (Out) of the object controlled by the system is fed back to the PID controller, and the output of the controller is adjusted after PID operation, thus forming one or more closed loops. This function is to make the output value (Out) of the object controlled by the system consistent with the set target value (Ref). The specific block diagram is shown i[n Fig. 7-2](#page-226-0)7.

The PID controller is used for control by calculating the control quantity with three calculation factors, i.e. proportion (P), integral (I) and differential (D), according to the difference between the set target (Ref) and feedback signal (Fdb). The features of each calculation factor are as follows:

### **Proportion (P):**

Proportional control is one of the simplest control modes. The output of the controller is proportional to the input error signal. When only proportional control is enabled, there are steady-state errors in the system output.

### **Integral (I):**

In the integral control mode, the output of the controller is proportional to the integral of the input error signal. Steady-state errors can be eliminated, so that the system has no steady-state errors while operating in the steady state. However, drastic changes cannot be tracked.

### **Differential (D):**

In the differential control mode, the output of the controller is proportional to the differential (i.e. change rate of the error) of the input error signal. This can predict the trend of changes in errors, quickly respond to drastic changes, and improve the dynamic features of the system in the control process.

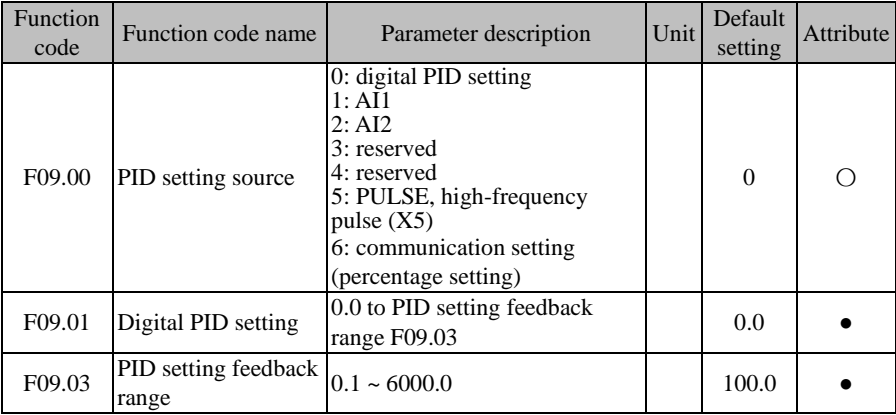

### **F09.00=0: digital PID setting F09.01**

The PID setting depends on the digital PID setting (F09.01), and the specific percentage is F09.01/F09.03 \* 100.00%.

#### **F09.00=1:AI1**

### **F09.00=2:AI2**

For the details of AI1 to AI2, refer to the description of F00.04. For PID setting, the percentage is directly given, and the maximum output is 100.00%.

#### **F09.00=5: PULSE high-frequency pulse (X5)**

The set percentage of PID is directly dependent on the HDI (percentage).

For the details of AI1-AI2 and X5, see the description of F00.04. When used as the PID setting, the percentage will directly turn the set value, and the maximum output is 100.00%.

### **F09.00=6: communication setting**

The percentage of PID setting depends directly on the communication (percentage).

- $\bullet$  If the master-slave communication (F10.05=1) is enabled and the inverter works as the slave (F10.06=0), the specific setting percentage is "700FH (master-slave communication setting) \* F10.08 (slave receiving proportional coefficient)", and the 700FH data range is -100.00% to 100.00%, as detailed i[n Table 12-31.](#page-343-0)
- $\bullet$  For the general communication (F10.05=0), the specific setting percentage is "7004H (communication setting of process PID setting)", and the 7004H data range is -100.00% to 100.00%, as detailed i[n Table 12-31.](#page-343-0)

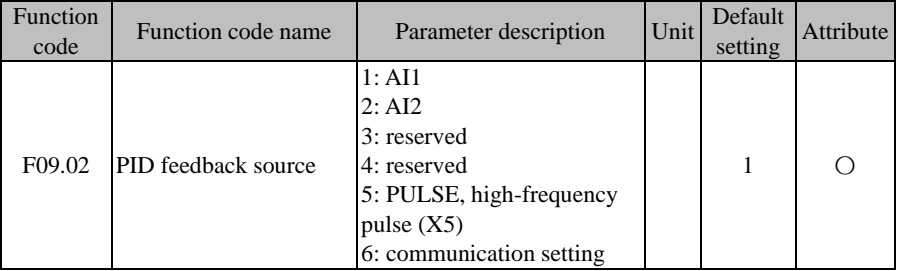

# **F09.02=1:AI1**

### **F09.02=2: AI2**

The PID feedback percentage is directly dependent on the AI (percentage).

For the details of AI1 to AI2, see the description of F00.04. When is used as the PID feedback, the percentage will directly turn the feedback value, and the maximum output is 100.00%.

### **F09.02=5: PULSE high-frequency pulse (X5)**

The set percentage of PID is directly dependent on the HDI (percentage).

For the details of AI1-AI2 and X5, see the description of F00.04. When used as the PID setting, the percentage will directly turn the set value, and the maximum output is 100.00%.

### **F09.02=6: communication setting**

The PID feedback percentage is directly dependent on the communication (percentage).

- $\bullet$  If the master-slave communication (F10.05=1) is enabled and the inverter works as the slave (F10.06=0), the specific feedback percentage is "700FH (master-slave communication setting) \* F10.08 (slave receiving proportional coefficient)", and the 700FH data range is -100.00% to 100.00%, as detailed i[n Table 12-31.](#page-343-0)
- $\bullet$  For the general communication (F10.05=0), the specific feedback percentage is "7005H

(communication setting of process PID feedback)", and the 7005H data range is -100.00% to 100.00%, as detailed i[n Table 12-31.](#page-343-0)

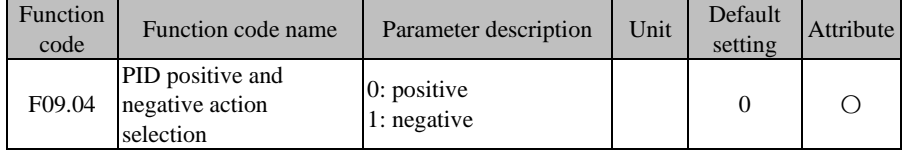

The process PID action mode depends jointly on the setting of the function code F09.04 and the status of the input function "44: PID positive/negative action switching", as detailed in [Table 7-14.](#page-229-0)

<span id="page-229-0"></span>

| F09.04 | 44: PID positive/negative<br>switching | Mode of action  | <b>Note</b>                                                              |
|--------|----------------------------------------|-----------------|--------------------------------------------------------------------------|
| 0      |                                        | Positive action | Both the deviation and<br>output are positive.                           |
|        |                                        |                 | Negative action The deviation is positive<br>and the output is negative. |
|        | 0                                      |                 | Negative action The deviation is positive<br>and the output is negative. |
|        |                                        | Positive action | Both the deviation and<br>output are positive.                           |

Table 7-14 Description of PID Positive/Negative Action

*Note:* The deviation in PID control is usually "setting - feedback".

- ⚫ When the feedback signal is greater than the PID setting, the output frequency of the inverter should decrease for PID balance. Take the water supply control as an example. When the pressure increases, the pressure feedback will increase. The output frequency of the inverter must be decreased to reduce the pressure and keep the constant pressure. In this case, the PID should be set to the positive action.
- ⚫ When the feedback signal is greater than the PID setting, the output frequency of the inverter needs to increase for PID balance. Take temperature control as an example. The PID regulator needs to be set to negative action to control the temperature.

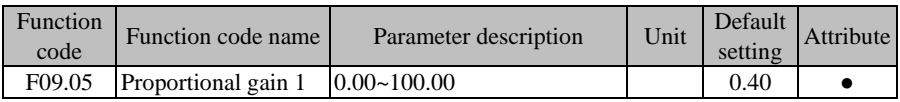

User Manual of EM730 Series Inverter

| F09.06             | Integral time 1                           | $0.000$ to 30.000; 0.000: no<br>integral                                                                                                    | S             | 2.000    |  |
|--------------------|-------------------------------------------|----------------------------------------------------------------------------------------------------|---------------|----------|--|
| F09.07             | Differential time 1                       | $0.000 - 30.000$                                                                                                    | ms            | 0.000    |  |
| F09.08             | Proportional gain 2                       | $0.00 - 100.00$                                                                                                    |               | 0.40     |  |
| F09.09             | Integral time 2                           | $0.000$ to 30.000; 0.000: no<br>integral                                                                                                    | S             | 2.000    |  |
| F09.10             | Differential time 2                       | $0.000 - 30.000$                                                                                                    | ms            | 0.000    |  |
| F09.11             | PID parameter<br>switching conditions     | $0:$ no switching<br>1: switching via digital input<br>terminal<br>2: automatic switching<br>according to deviation<br>3: automatic switching by<br>frequency |               | $\theta$ |  |
| F09.12             | PID parameter<br>switching deviation      | $0.00 \sim$ F09.13                                                                                                    | $\frac{0}{0}$ | 20.00    |  |
| F <sub>09.13</sub> | PID parameter<br>switching deviation<br>2 | $F09.12 \sim 100.00$                                                                                                    | $\%$          | 80.00    |  |

For a variety of complex scenes, two sets of PID parameters have been introduced into the process PID module. Switching or linear interpolation of the two sets of parameters can be performed according to the function setting (F09.11) and input conditions [e.g. input function "43: PID parameter switching", and deviation e(k)]. See the instructio[n Table 7-15](#page-230-0) for details.

<span id="page-230-0"></span>

|          | <b>Method</b>           |                                                               |  |
|----------|-------------------------|---------------------------------------------------------------|--|
| F09.11   | <b>Other conditions</b> | <b>Description</b>                                            |  |
| $\theta$ |                         | PID parameters are not switched. The first group of           |  |
|          |                         | parameters is used.                                           |  |
|          | 43: PID parameter       | PID parameters are switched via the digital input terminal    |  |
|          | switching               | (43: PID parameter switching).                                |  |
|          |                         | Invalid switching, the first group of parameters              |  |
|          |                         | Valid switching, the second group of parameters               |  |
|          | $ e(k) $ - F09.12/13    | PID parameters are automatically switched according to the    |  |
|          |                         | deviation.                                                    |  |
|          | $ e(k)  <$ F09.12       | The first group of parameters                                 |  |
|          | $ e(k)  <$ F09.13       | The second group of parameters                                |  |
|          | Middle                  | According to the deviation, linear interpolation is performed |  |
|          |                         | based on the two groups of parameters.                        |  |

Table 7-15 Description of PID Parameter Options

User Manual of EM730 Series Inverter

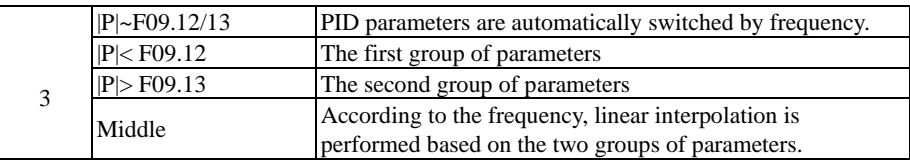

As described in the table, when the function code F09.11 is set to 0, the PID parameters will not be switched, and the first group of parameters (F09.05 to F09.07) will prevail; when the function code is set to 1, the PID parameters will be selected according to the status of the input function "43: PID parameter switching"; when the function code 2 is used, the PID parameters will be selected according to the absolute value  $|e(k)|$  (=|setting-feedback|) of the current deviation and the relationship between the function codes F09.12 and F09.13, or the linear difference may be used; when the function code 3 is used, processing is similar to that of the option 2, the PID parameters will be selected according to the percentage of the current output frequency to maximum frequency  $|P| =$  (output frequency/maximum frequency  $*$  100%) and the relationship between the function codes F09.12 and F09.13, or the linear difference may be used.

In the case of "F09.12 $\leq |e(k)| \leq F09.13$ ", the current PID parameters are obtained through linear interpolation of the first and second groups of parameters. The specific principle is shown by the intermediate segment i[n Fig. 9-2](#page-232-0)8

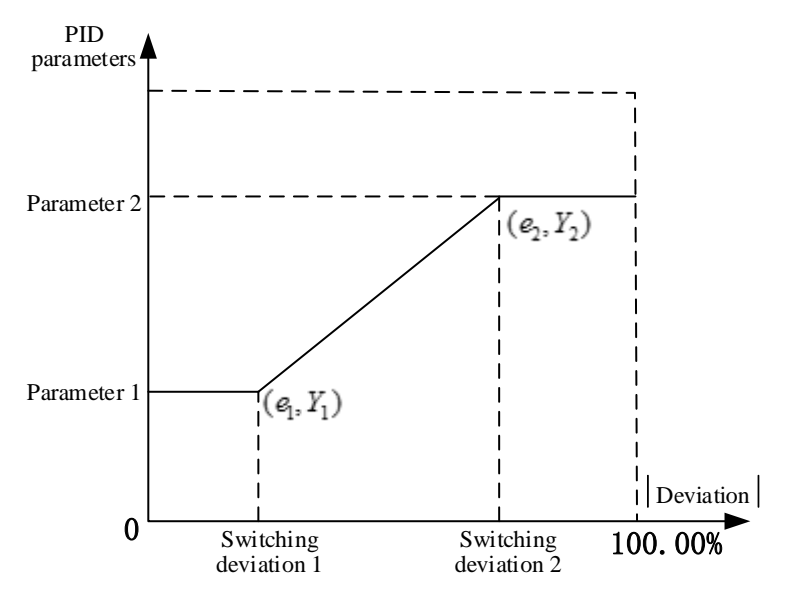

<span id="page-232-0"></span>Fig. 9-28 Schematic Diagram of Automatic Switching of PID Parameters based on Deviation

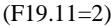

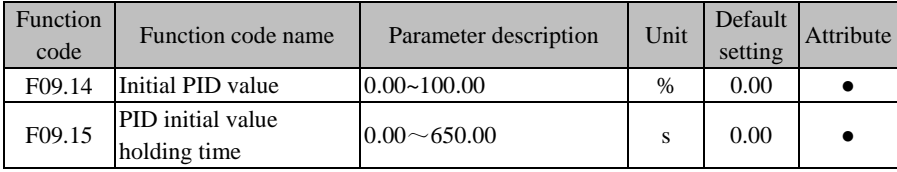

The inverter starts running, and the process PID module constantly outputs the initial PID value (F09.14) for the initial PID holding time (F09.15). Then the output is adjusted by the PID based on the deviation. Specific effects are shown i[n Fig. 9-2](#page-233-0)9.

When the initial PID holding time is set to 0.00s, i.e. F09.15=0.00, the initial PID output function will be invalid.

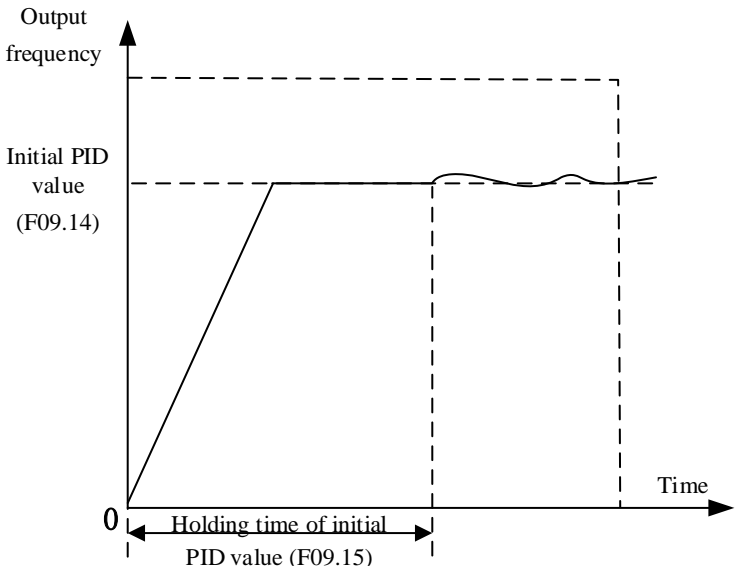

Fig. 9-29 Schematic Diagram of Initial PID Output

<span id="page-233-0"></span>

| Function<br>code | Function code name           | Parameter description   | Unit | Default<br>setting | Attribute |
|------------------|------------------------------|-------------------------|------|--------------------|-----------|
| F09.16           | Upper limit of PID<br>output | $F09.17 - +100.0$       | $\%$ | 100.0              |           |
| F09.17           | Lower limit of PID<br>output | $-100.0 \approx$ F09.16 | %    | 0.0                |           |

The PID output is limited. The output range of the PID module in the whole process is (F09.17, F09.16). That is, if the actual adjustment result is beyond this range, the output will be based on the boundaries.

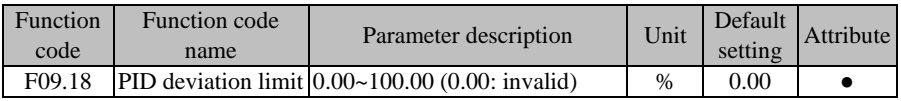

When the deviation between the PID setting and feedback is less than or equal to the deviation limit (F09.18), the PID will stop the adjustment. When the deviation between the setting and feedback is smaller, the output frequency will remain stable. This is valid for some closed-loop control applications.

If the input terminal function "41: process PID pause" is valid, the PID will also stop the adjustment. Users need to use these two modes together.

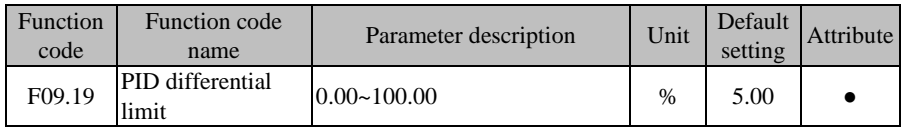

The differential (D) component of the PID regulator must not be greater than the PID differential limit (F09.19), in order to avoid the excessive deviation and output at a certain moment to cause system oscillations. If this value is set correctly, the impact of sudden interference on the system can be well suppressed.

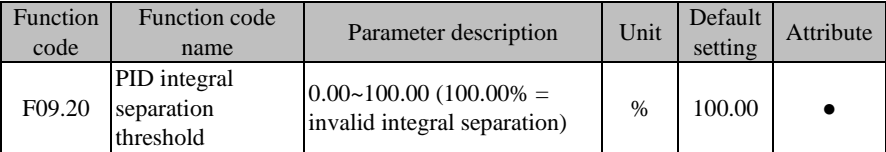

For better PID regulation, only PD or P adjustment is needed sometimes, while integral adjustment is not needed. For this reason, the EM730 series inverter has a special integral separation function. When the deviation between the PID setting and feedback is greater than the PID integral separation threshold (F09.20), the integral separation will be valid. That is, the integral (I) adjustment of the PID regulator will be suspended. To facilitate remote control, the input terminal function "42: process PID integration pause" can be used. But if the function code setting is invalid (F09.20=100.00), the input terminal function will not work, as detailed in [Table 7-16.](#page-234-0)

<span id="page-234-0"></span>

| <b>Method</b>                   |        | <b>Description</b>                                                |  |  |
|---------------------------------|--------|-------------------------------------------------------------------|--|--|
| F09.20                          | DI(42) | F09.20: PID integral separation threshold; DI (42): Process PID   |  |  |
|                                 |        | integral pause                                                    |  |  |
| 100.00%                         |        | The integral (I) is always valid.                                 |  |  |
| $0.00\%$                        |        | Depending on the relationship between $ e(k) $ and F09.20 as well |  |  |
|                                 |        | as the status of the DI function                                  |  |  |
| $\tilde{}$<br>Invalid<br>99.99% |        | If $ e(k)  > F09.20$ , the integral separation is valid.          |  |  |
|                                 | Valid  | The integral separation is valid.                                 |  |  |

Table 7-16 Description of Integral Separation Function

User Manual of EM730 Series Inverter

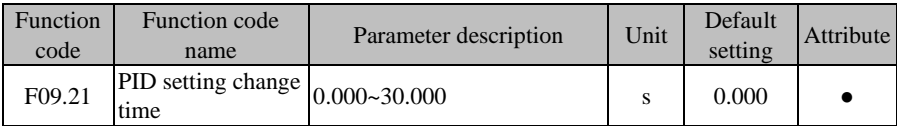

The PID setting change time refers to the time required for the setting to change from 0.0% to 100.0%, similar to the acceleration and deceleration time function. When the PID setting changes, the actual PID setting will change linearly, thus reducing the impact of sudden changes on the system. Smoothing is invalid during the initial setting. The setting will change from the current feedback value during the start.

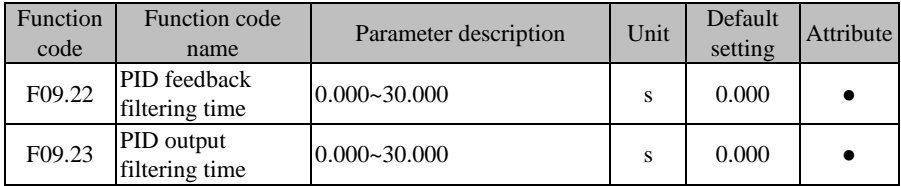

F09.22 is used to filter the PID feedback. This is helpful to reduce the impact of interference on the feedback, but will cause the decline of the response performance of the process closed-loop system.

F09.23 is used to filter the PID output. This is helpful to reduce the sudden changes in the output frequency of the inverter, but will also cause the decline of the response performance of the process closed-loop system.

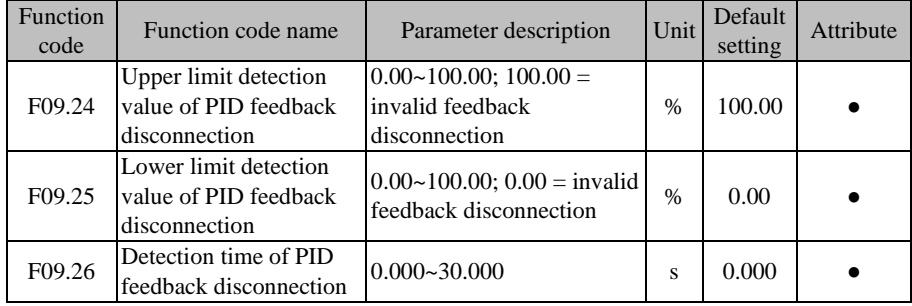

The function of PID feedback disconnection detection is to prevent galloping caused by feedback disconnection. Depending on the nature of the feedback sensor, the settings are different.

If the 0.0% type sensor is fed back at the time of disconnection, the lower limit of PID feedback disconnection detection (F09.25) needs to be set to an appropriate value. If the feedback amount is below the F09.25 setting and has been maintained for the PID feedback disconnection detection time (F09.26), the PID feedback will be regarded disconnected. When the 100.0% type sensor is fed back at the time of disconnection, the upper limit of PID feedback disconnection detection (F09.24) needs to be set to an appropriate value. If the feedback amount is greater than the feedback amount and has been maintained for the time corresponding to F09.26, the PID feedback will be regarded disconnected.

★ Once the feedback sensor is determined, only the corresponding detection mode can be applied. The upper limit detection and lower limit detection cannot be enabled at the same time.

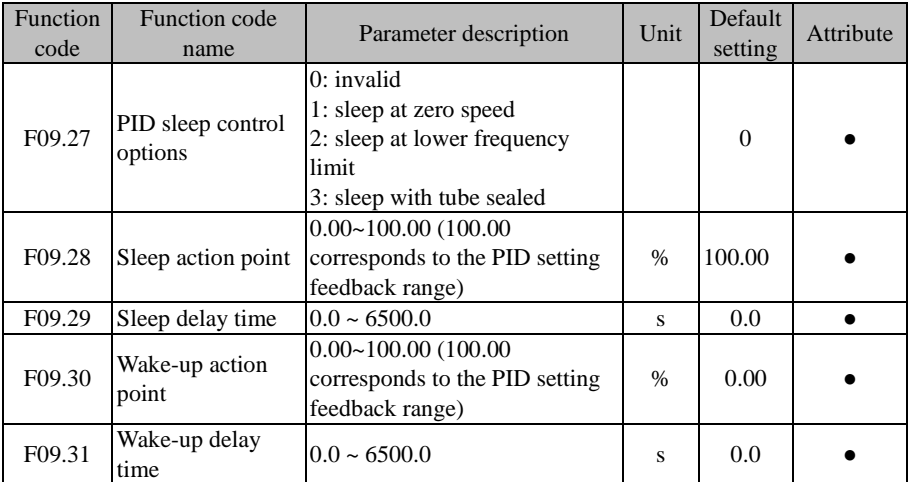

When the output value and feedback value tend to be stable or the controlled quantity is within the allowable range on some occasions or at a certain moment, and the output is not allowed, the sleep status can be applied for a short time. If the controlled quantity is beyond the control range, the inverter will be awakened and generate the output. These steps will be repeated to make the controlled quantity within the allowable range and also save the energy. The detailed function description is shown in [Table 7-17.](#page-236-0)

<span id="page-236-0"></span>

| <b>Method</b> |              |                                                                                                    |
|---------------|--------------|----------------------------------------------------------------------------------------------------|
| Mode of       | <b>State</b> | <b>Description</b>                                                                                                    |
| action        |              |                                                                                                    |
| Positive      | Normal       | Judgment of the sleep conditions: If the  Feedback  is greater than                                                                     |
| action        | work         | the sleep action point (F09.28) (necessary condition: the feedback<br>pressure must be greater than or equal to the set pressure during |
| (e.g.         |              |                                                                                                    |

Table 7-17 Description of Sleep/Wake-up Function

## User Manual of EM730 Series Inverter

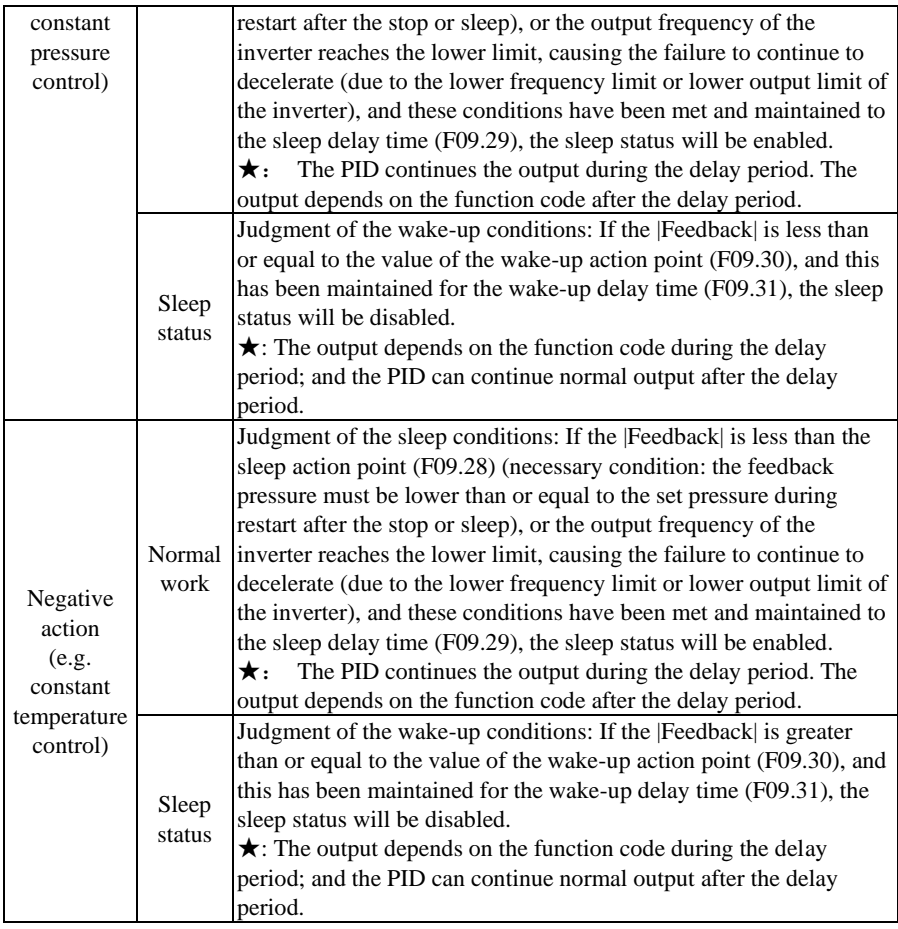

Suggestion: F09.28 (sleep action point) is greater than or equal to F09.30 (wake-up action point) during the positive action, and less than or equal to F09.30 (wake-up action point) during the negative action.

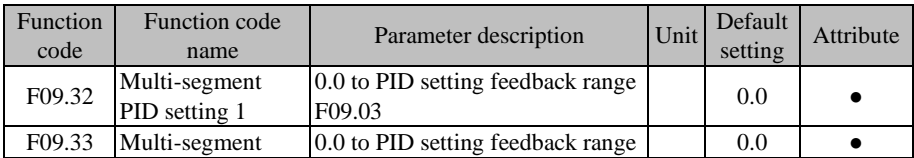

User Manual of EM730 Series Inverter

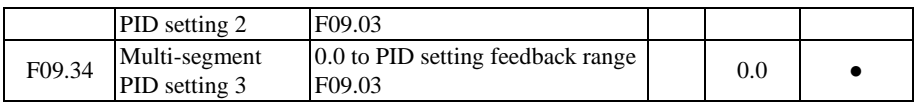

PID settings are determined in conjunction with the setting of the function code F09.00. The EM730 series inverter has a multi-segment PID setting function, and its switching conditions are mainly dependent on the input functions "15: multi-segment PID terminal 1" and "16: multi-segment PID terminal 2", as detailed in Table 7-16.

| <b>Method</b>      |         |          |                    |                              |                              |  |  |
|--------------------|---------|----------|--------------------|------------------------------|------------------------------|--|--|
| 16                 | 15      | F09.00   | <b>Setting</b>     | <b>Scope</b>                 | <b>PID Setting</b>           |  |  |
|                    |         | $\theta$ | F09.01             | $0.0 \sim$ F09.03            | $0.00\% \sim 100.00\%$       |  |  |
| Invalid<br>Invalid |         |          | AI1                | $-100.00\% \sim 100.00\%$    | $-100.00\% \sim 100.00\%$    |  |  |
|                    |         |          | AI2                | $-100.00\% \approx 100.00\%$ | $-100.00\% \approx 100.00\%$ |  |  |
|                    |         | 6        | 485                | $-100.00\% \sim 100.00\%$    | $-100.00\% \sim 100.00\%$    |  |  |
| Invalid            | Valid   |          | F09.32             | $0.0 \sim$ F09.03            | $0.00\% \sim 100.00\%$       |  |  |
| Valid              | Invalid |          | F <sub>09.33</sub> | $0.0 \sim$ F09.03            | $0.00\% \sim 100.00\%$       |  |  |
| Valid              | Valid   |          | F09.34             | $0.0 \sim$ F09.03            | $0.00\% \sim 100.00\%$       |  |  |

Table 7-18 Details of Multi-segment PID Setting Function

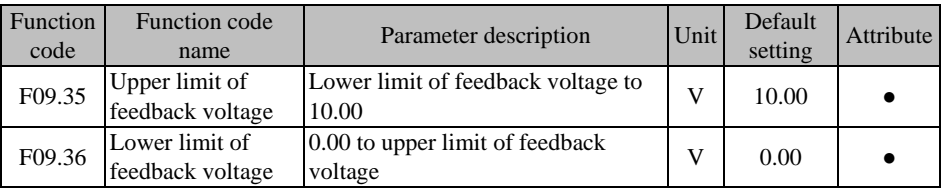

The upper and lower limits of the feedback voltage can be used for automatic material cutoff detection in winding applications. They represent the upper and lower limits of material cutoff, respectively. Due to the particularity of winding applications, F09.35 and F09.36 can be used to reflect the real sensor boundaries, which is more conducive to the system stability.

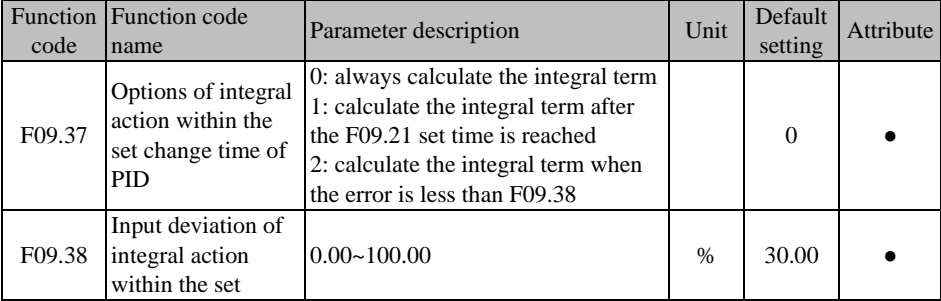

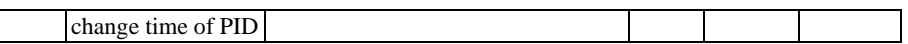

### **F09.37=0: always calculate the integral term**

This function code does not affect the integral action.

## **F09.37=1: calculate the integral term after the F09.21 set time is reached**

The integral is unavailable within the first change period (F09.21) after startup.

### **F09.37=2: calculate the integral term when the error is less than F09.38**

The integral is unavailable within the first change period (F09.21) after startup. However, the

integral will be enabled again if the error is less than F09.38 within this period.

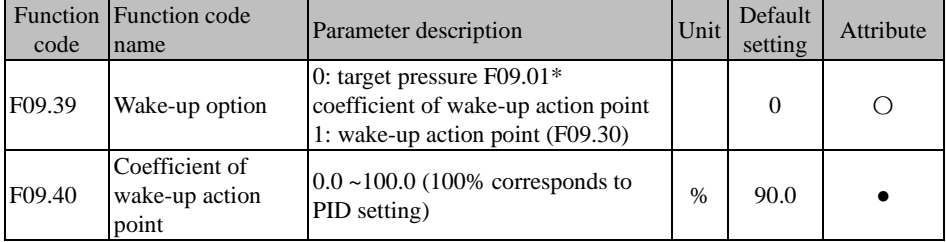

### **F09.39=0: target pressure F09.01\* coefficient of wake-up action point**

F09.40\* preset

### **F09.39=1: wake-up action point (F09.30)**

The PID will wake up if the value is less than the wake-up point (F09.30) and kept for the wake-up delay time (F09.31).

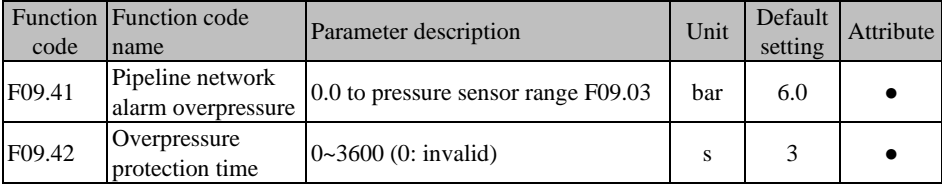

It is dedicated to the water pump application macro. When the overpressure of the pipeline network reaches the value of F09.41 and kept for the set time (F09.42), the E57 pipeline network overpressure protection will be reported.

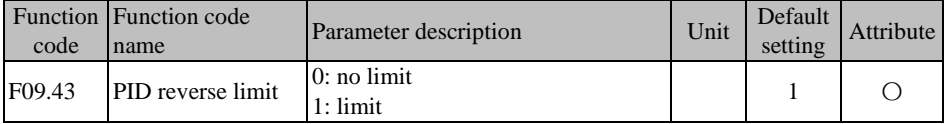

It is dedicated to the straight wire drawing machine of the winding and unwinding application

micro. When F27.00 is set to the option 3 (straight wire drawing machine) and the feedback signal is the maximum value for a long time after startup, the system will be adjusted by PID to the negative output.

#### **F09.43=0**: No limit

When the output is reduced to 0, it will not be limited and may continue to decrease.

#### **F09.43=1:** limit

When the output is reduced to 0, it will be limited and not continue to decrease.

### **7.11 Communication Function Parameter Group of F10 Group**

The EM730/EM730E series inverter supports the RTU format Modbus protocol, and the "single-master multi-slave" communication network with RS-485 bus.

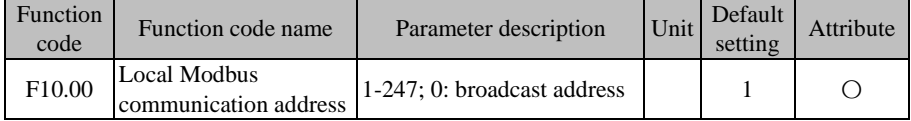

For the entire communication network, the inverter as a slave must have its own unique address. Its setting range is 1 to 247. That is, a network supports 247 slave stations at most.

★ 0 is the broadcast address, which does not need to be set. All slave inverters can be recognized.

The slaves and hosts attached to the same network must follow the same sending and receiving principles (e.g. baud rate, data format, and protocol format) to ensure normal communication. Hence, there are three corresponding function codes, i.e. F10.01 (baud rate), F10.02 (data format) and F10.10 (protocol format, Modbus-RTU protocol by default for the EM730 series inverter). The devices connected to the network must have the same settings.

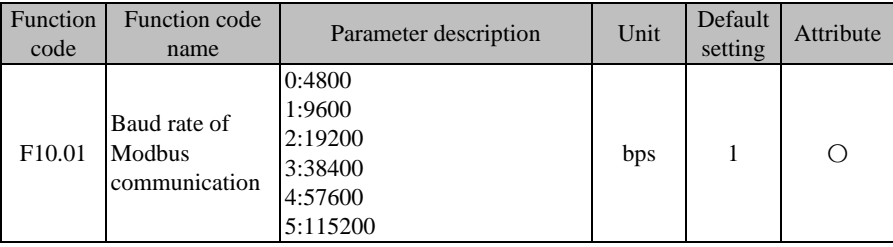

During the communication based on the Modbus-RTU protocol, the EM730 series inverter supports six different baud rates in bps (bit/s). Take F10.01=9600bps as an example. It means that data is transmitted at a rate of 9600bits per second. By default, each byte consists of valid 8-bit data (such as  $(x(0, t))$ ). When 10-bit data needs to be transmitted in the actual situation, the

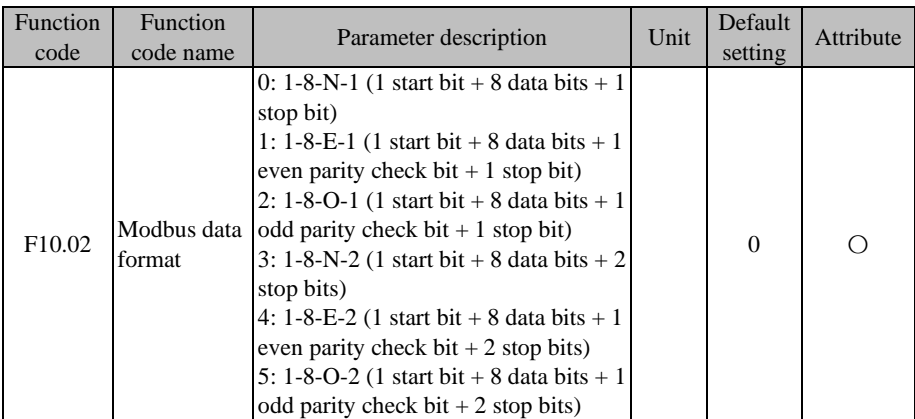

transmission time is about 1.04ms (approximately 1.04167ms=10bit/9600bps).

In the UART transmission, the data usually consists of a start bit, valid data (8 bits by default), check bit (optional), and a stop bit. The EM730/EM730E series inverter supports six data formats according to the Modbus-RTU combinations in communication.

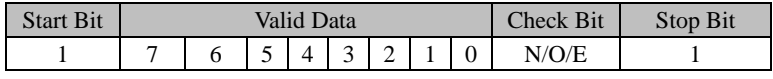

If F10.02=0, it means that the current data consists of one start bit + eight data bits + no check bit + one stop bit.

★ N (NONE): no parity; E (EVEN): even parity; O (ODD), odd parity.

In order to meet different needs, the inverter also supports communication timeout and response delay during the communication based on the Modbus protocol.

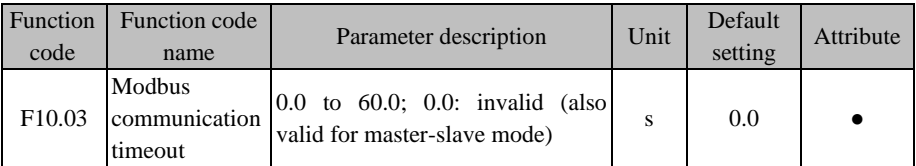

As shown in [Fig. 7-3](#page-242-0)0, the communication time interval  $\Delta t$  is defined as the period from the previous reception of valid data frames by the slave station (inverter) to next reception of valid data frames. If  $\Delta t$  is greater than the set time (depending on the function code F10.03; this function is invalid if set to 0), it will be regarded communication timeout.

User Manual of EM730 Series Inverter

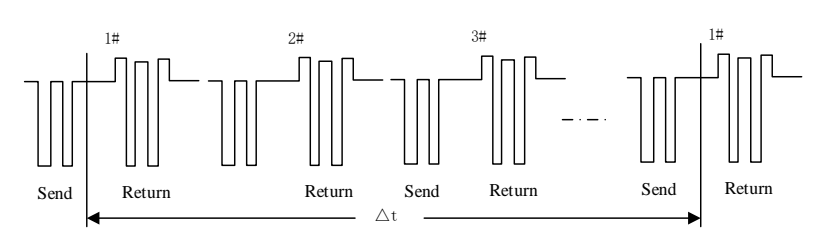

Fig. 7-30 Schematic Diagram of Communication Timeout

<span id="page-242-0"></span>Example of this function: If the master station must send data to a slave station (e.g. #1) within a certain period, you can use the communication timeout function of #1 slave station and set F10.03>T. The communication timeout protection will not be triggered during normal communication. However, if the master station does not send data to #1 slave station within the specified time T, and this lasts for more than the set value of F10.03, a communication protection (E16) will be reported. Once informed of the "communication protection of #1 slave station", the staff can conduct troubleshooting.

 $\star$  The set value of F10.03 must be greater than the set time T, but must not be too large, in order to avoid adverse effects arising from too long operation in the protection status.

 $\star$  F10.03 should be set to be invalid under normal circumstances. This parameter will be set only in the continuous communication system to monitor the communication.

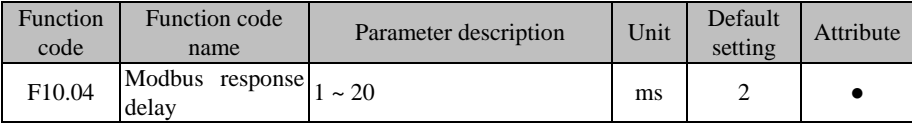

The response delay  $(t_{\text{wait2}})$  is defined as the time interval from the reception of the valid data frame 1 by the inverter to data parsing and return. To ensure the stable operation of the protocol chip, the response delay should be set within 1~20ms (it must not be set to 0). **If the communication data involves EEPROM operation, the actual response delay time will be** 

#### **extended, i.e. "EEPROM operation time + F10.04".**

1: valid data frame: sent by the external master station to inverter, in which the function code, data length and CRC are correct.

[Fig. 7-3](#page-243-0)1 shows the data sending segment  $(t_{send})$ , sending end segment  $(t_{wait})$ , 75176-to-sending wait segment  $(t_{wait2})$ , data return segment  $(t_{return})$ , and 75176-to-receiving wait segment (t<sub>wait3</sub>).

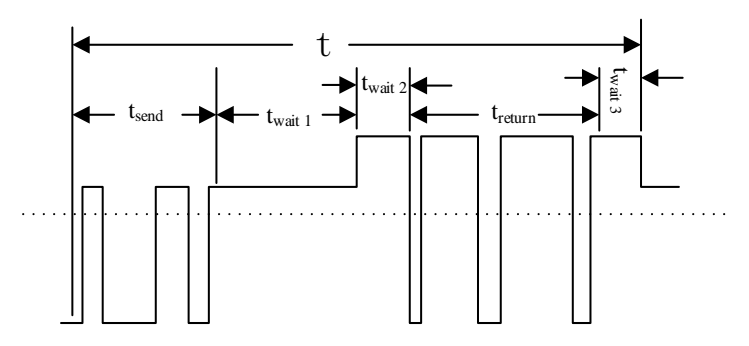

<span id="page-243-0"></span>Fig. 7-31 Timing Parse Diagram of Complete Data Frame

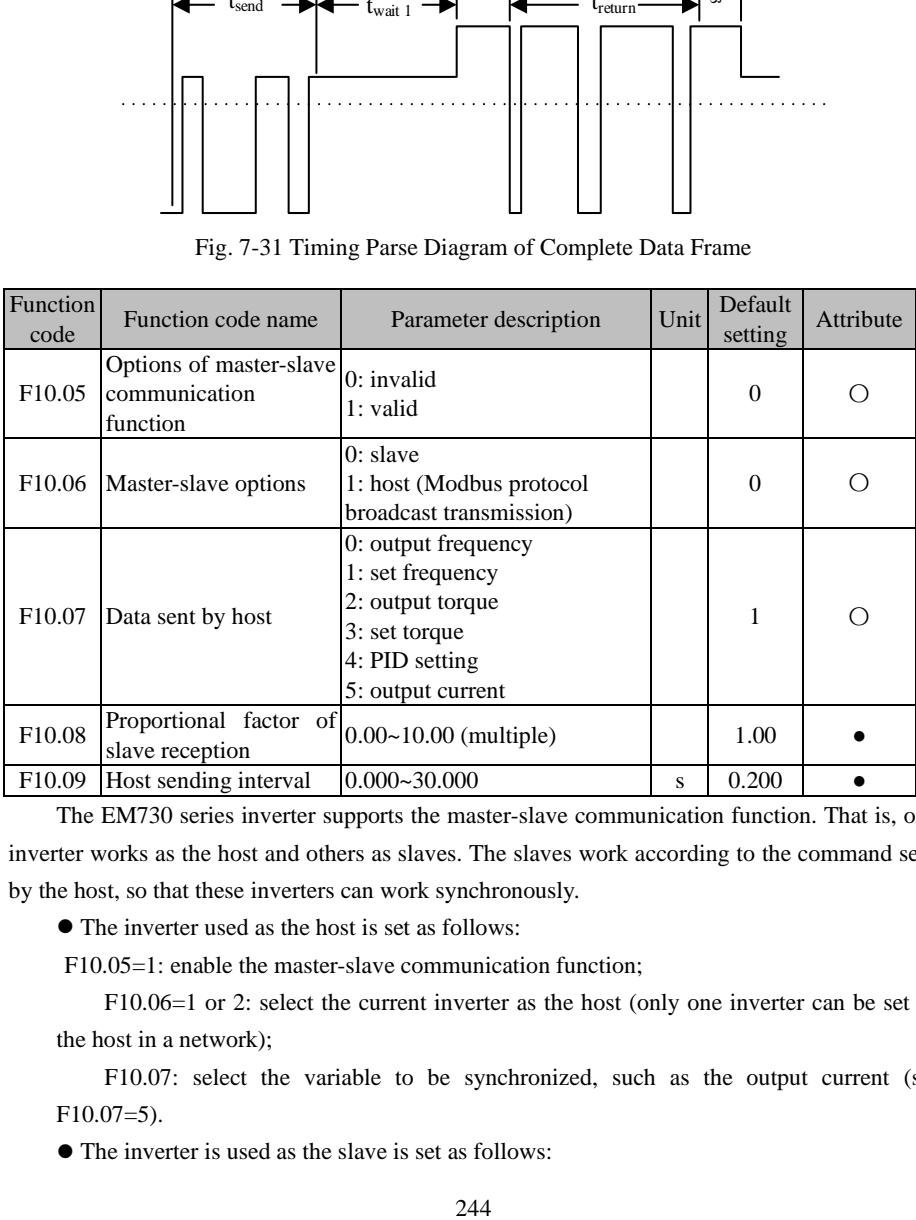

The EM730 series inverter supports the master-slave communication function. That is, one inverter works as the host and others as slaves. The slaves work according to the command sent by the host, so that these inverters can work synchronously.

⚫ The inverter used as the host is set as follows:

F10.05=1: enable the master-slave communication function;

F10.06=1 or 2: select the current inverter as the host (only one inverter can be set as the host in a network);

F10.07: select the variable to be synchronized, such as the output current (set  $F10.07=5$ ).

⚫ The inverter is used as the slave is set as follows:

F10.05=1: enable the master-slave communication function;

F10.06=0: select the current inverter as the slave:

Select one setting as the communication setting. If F09.00=6 is set and the process PID is set separately  $(F00.05=10, F00.06=1)$ , the slave inverter will be set to the host output current for PID adjustment.

You can set the receiving proportional coefficient (F10.08) to determine how the slave inverter receives data. If  $F10.08=0.80$  is set, the final application data is "Recv (received data)  $*$ 0.80 (F10.08)".

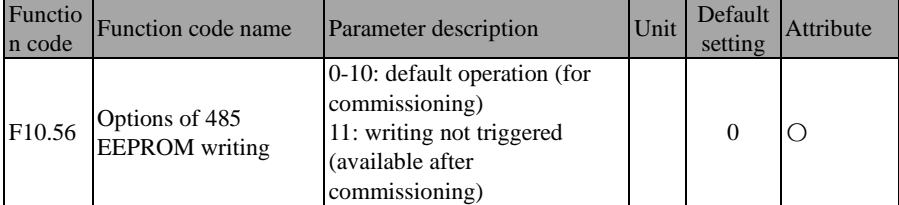

For the application "PLC controller/HMI + inverter", you can set  $F10.56=11$  after debugging. Then all write data of PLC communication will not be stored, which can avoid damage to the memory.

If you need parameter settings and power-down storage, set F10.56=0 first.

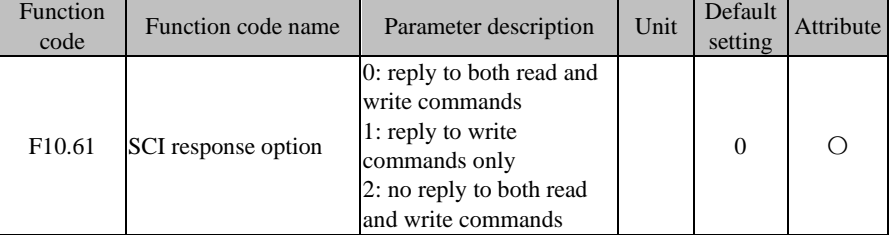

F10.61=0: During the Modbus communication with the upper computer, both read and write parameters will be returned to the upper computer.

F10.61=1: During the Modbus communication with the upper computer, the read parameters will be returned to the upper computer, while the write parameters will not.

F10.61=2: During the Modbus communication with the upper computer, both read and write parameters will not be returned to the upper computer. This can improve the communication efficiency.

# **7.12 User-selected Parameter Group of F11 Group**

The keyboard of the EM730 series inverter supports the user-selected function. First, the user should select specific function codes by setting the parameters of the F11 group. Then the user-selected mode (--U--, as detailed i[n 4.2.2\)](#page-55-0) can be enabled. The selected function codes can be switched cyclically by turning the digital potentiometer key . This function is mainly used where less than 32 specific function codes are involved, which can avoid the trouble caused by too many function codes.

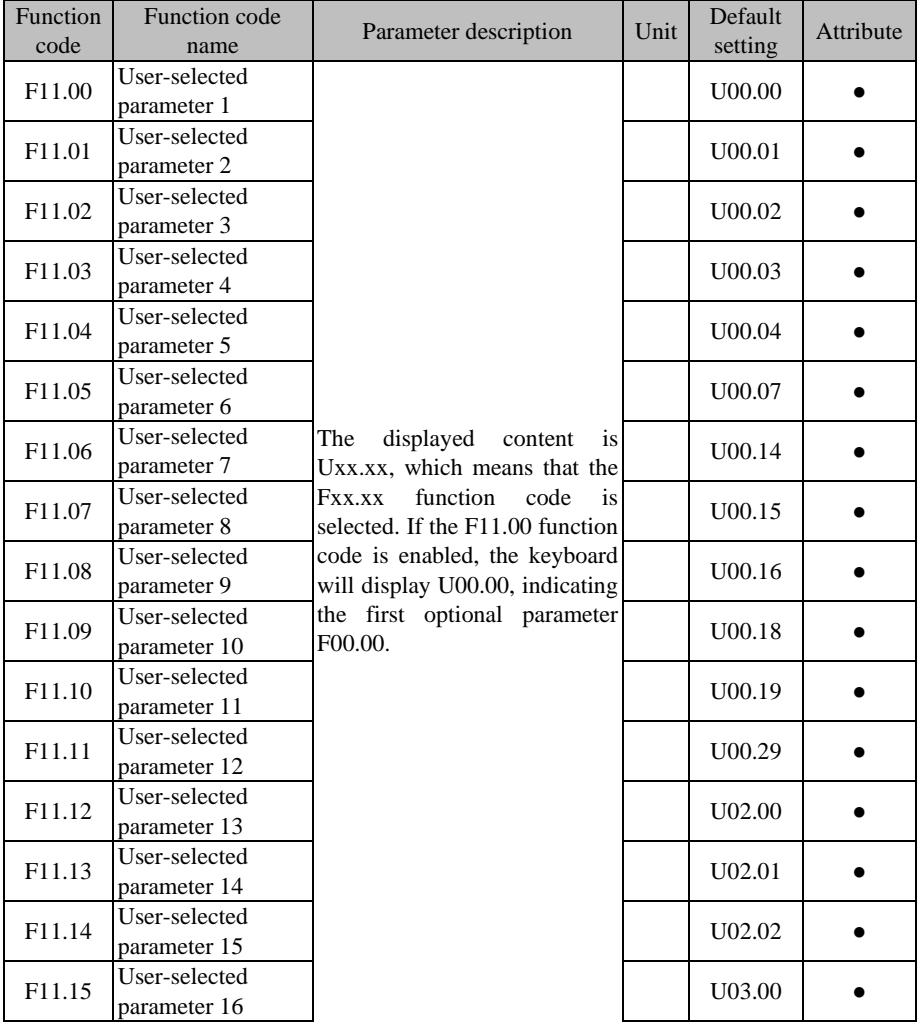

| F11.16 | User-selected<br>parameter 17 |  | U03.02 |  |
|--------|-------------------------------|--|--------|--|
| F11.17 | User-selected<br>parameter 18 |  | U03.21 |  |
| F11.18 | User-selected<br>parameter 19 |  | U04.00 |  |
| F11.19 | User-selected<br>parameter 20 |  | U04.20 |  |
| F11.20 | User-selected<br>parameter 21 |  | U05.00 |  |
| F11.21 | User-selected<br>parameter 22 |  | U05.03 |  |
| F11.22 | User-selected<br>parameter 23 |  | U05.04 |  |
| F11.23 | User-selected<br>parameter 24 |  | U08.00 |  |
| F11.24 | User-selected<br>parameter 25 |  | U19.00 |  |
| F11.25 | User-selected<br>parameter 26 |  | U19.01 |  |
| F11.26 | User-selected<br>parameter 27 |  | U19.02 |  |
| F11.27 | User-selected<br>parameter 28 |  | U19.03 |  |
| F11.28 | User-selected<br>parameter 29 |  | U19.04 |  |
| F11.29 | User-selected<br>parameter 30 |  | U19.05 |  |
| F11.30 | User-selected<br>parameter 31 |  | U19.06 |  |
| F11.31 | User-selected<br>parameter 32 |  | U19.12 |  |

F11.00=U00.00, indicating that the first user-selected parameter is the function code F00.00. The function codes in the user-selected mode of the keyboard are switched according to the function code order from F11.00 to F11.31.

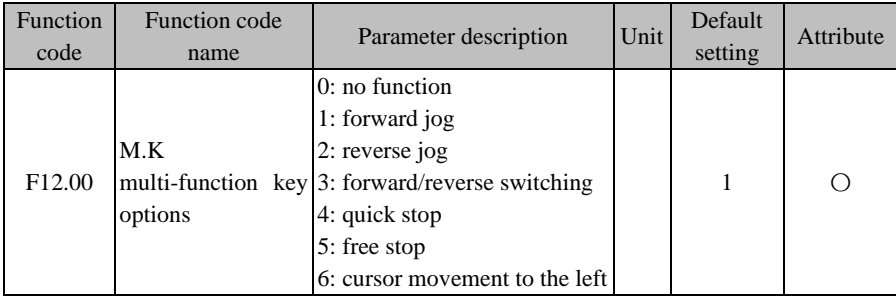

# **7.13 Keyboard and Display Function Parameter Group of F12 Group**

 $M.K$ is a multi-function key, of which the function can be performed by setting the function code F12.00. If F12.00=0, this key has no effect when pressed. For other settings, the corresponding effects will be obtained when this key is pressed.

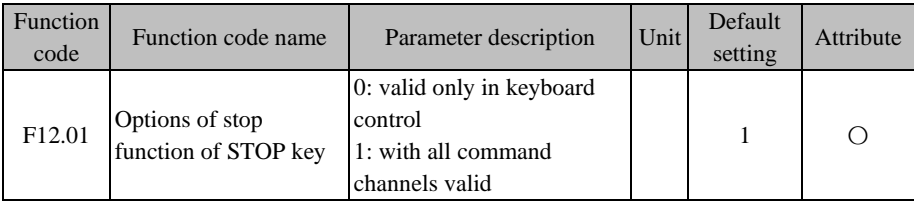

According to the setting of the function code F00.02 (command source option), the command sources are divided into the keyboard, terminal and communication. If the terminal is selected as the current command source, the Run **RUN** and Stop key on the keyboard will be unavailable. In more dangerous cases, however, the fastest way is to stop the inverter via the Stop  $\lim_{n \to \infty}$  key on the keyboard to resolve dangers. It is the most convenient to use the keyboard to stop the inverter during normal operation. Therefore, the function code "F12.01: stop function options of the STOP key" is added. In addition, the STOP key is always valid by default.

★ It is recommended not to modify this parameter. If necessary, please set it carefully.

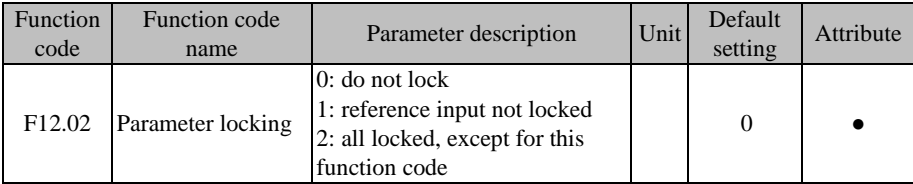

In order to avoid unnecessary danger caused by keyboard operation or misoperation of

non-workers, the keyboard has a parameter locking function. The current function code is unlocked by default, and all function codes can be set. After the function code is debugged according to the working conditions, the parameters can be locked.

● 1: reference input not locked

In the lock mode, all function codes cannot be modified, expect this function code and those with reference input properties. Specific function codes with parameter input properties are shown in Table 7-19:

| Function code | Function code name        | Function code      | Function code name          |
|---------------|---------------------------|--------------------|-----------------------------|
| F00.07        | Digital frequency setting | F08.11             | Multi-segment speed 12      |
| F08.00        | Multi-segment speed 1     | F08.12             | Multi-segment speed 13      |
| F08.01        | Multi-segment speed 2     | F <sub>08.13</sub> | Multi-segment speed 14      |
| F08.02        | Multi-segment speed 3     | F08.14             | Multi-segment speed 15      |
| F08.03        | Multi-segment speed 4     | F <sub>13.02</sub> | Digital torque setting      |
| F08.04        | Multi-segment speed 5     | F09.01             | Digital PID setting         |
| F08.05        | Multi-segment speed 6     | F09.32             | Multi-segment PID setting 1 |
| F08.06        | Multi-segment speed 7     | F <sub>09.33</sub> | Multi-segment PID setting 2 |
| F08.07        | Multi-segment speed 8     | F09.34             | Multi-segment PID setting 3 |
| F08.08        | Multi-segment speed 9     | F <sub>13.03</sub> | Multi-segment torque 1      |
| F08.09        | Multi-segment speed 10    | F <sub>13.04</sub> | Multi-segment torque 2      |
| F08.10        | Multi-segment speed 11    | F <sub>13.05</sub> | Multi-segment torque 3      |

Table 7-19 List of Function Codes with Reference Input Properties

⚫ 2: all locked, except for this function code

In the lock mode, all function codes cannot be set except this function code. This mode is mostly used when it is not necessary to set parameters after debugging. We can only perform running, stop and parameter monitoring in this mode.

We can press the ESC key  $\epsilon$  to enable the monitoring mode (see 4.4 When the [inverter is in the protection status, you can directly press the right shift](#page-57-0) key  $\epsilon > 1$  to switch the [current protection type and the output frequency, output current, output voltage, running status](#page-57-0)  [and working time during the protection.](#page-57-0)

Operation [Monitoring:](#page-57-0) press the right shift key  $\sqrt{ }\geq 1$  to display the parameters in cycles. The function codes F12.04 to F12.08 are used to select the parameters to be displayed in the cycle display queue. The selected items basically correspond to the monitoring parameter group of the F18 group, so you can directly view the current values of all parameters in the F18 group. This function is mainly conducive to parameter display, especially during operation.

By default, several common items are included in the cycle display queue, including the output frequency (F18.00), set frequency (F18.01), output current (F18.06), output voltage (F18.08) and DC bus voltage (F18.09). Please set the corresponding bit to 1 to select other display parameters and 0 to hide the selected parameters.

★ Some bits of the function codes for display parameter selection are reserved. Please set them carefully.

| <b>Function</b>    | Function code | Parameter description                                                                                                    | Unit | Default  | Attribut |
|--------------------|---------------|----------------------------------------------------------------------------------------------------|------|----------|----------|
| code               | name          |                                                                                                    |      | setting  |          |
| F <sub>12.03</sub> |               | 0: no operation<br>1: parameter upload to keyboard<br>2: download parameters to inverter<br>Parameter copying (F01 and F14 groups do not<br>download)<br>3: parameters are downloaded to<br>inverter |      | $\Omega$ |          |

Where several inverters need to run with the same parameter settings, we can debug one inverter first, set it to F12.03=1 to upload the set parameters to the keyboard for temporary storage and finally set the other inverters to F12.03=2 (Do not download motor parameters or F12.03=3 download motor parameters) to download the parameters to these inverters. This function can be applied to quickly set the parameters of several inverters. Even if some parameter settings are different, this function can be applied to set multiple function codes before setting by other means.

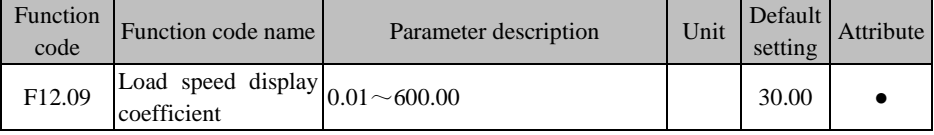

The inverter output is mostly displayed in the frequency form. To set the current load speed (F18.13), you can change the current parameter from frequency output to speed output based on the actual working conditions, so that F18.14 displays the current load speed correctly.

If F12.09=30.00 (related to the number of motor pole pairs, transmission ratio and the like), the output frequency (0.00 to 50.00 Hz) corresponds to the load speed (0 to 1500 rpm).

User Manual of EM730 Series Inverter

| <b>Function</b><br>code | Function code name                                             | Parameter description                                                                                                    | Unit | Default<br>setting | Attribute |
|-------------------------|----------------------------------------------------------------|----------------------------------------------------------------------------------------------------|------|--------------------|-----------|
| F <sub>12.10</sub>      | <b>UP/DOWN</b><br>acceleration and<br>deceleration rate        | $0.00$ : automatic rate<br>$0.01 \sim 500.00$                                                                             | Hz/s | 5.00               |           |
| F <sub>12.11</sub>      | Options of<br><b>UP/DOWN</b> offset<br>clearing                | $0:$ do not clear<br>1: clear in non-running state<br>2: clear when UP/DOWN invalid<br>3: clear once in non-running state |      | $\Omega$           | ∩         |
| F <sub>12.12</sub>      | Options of<br><b>UP/DOWN</b><br>power-down saving<br>of offset | $0:$ do not save<br>1: save (valid after the offset is<br>modified)                                                       |      | 1                  |           |

The UP/DOWN functions are mainly divided into the keyboard UP/DOWN and terminal UP/DOWN, which are handled separately and can be enabled at the same time.

- ⚫ Keyboard UP/DOWN: It is valid in the Level 0 monitoring menu. When the current setting is not the digital potentiometer setting, the UP function can be performed by forward spinning of the digital potentiometer via the keyboard and the DOWN function by reverse spinning.
- ⚫ During the forward or reverse spinning of the digital potentiometer under the monitoring menu, the offset frequency will increase/decrease at the rate of F12.10, the keyboard will display "F18.01: set frequency", and the final frequency will be the set frequency plus offset frequency. The keyboard will have the normal display 2 s after the key is released.
- ⚫ Terminal UP/DOWN: After the digital input port is set to the corresponding function, terminal control will be enabled.

When the UP/DOWN terminal is valid, the offset frequency will increase/decrease at the rate of F12.10 and the final frequency is the set frequency plus offset frequency. The display content of the keyboard remains unchanged during this period.

★ When the keyboard UP and terminal DOWN are valid at the same time, or the keyboard DOWN and terminal UP are valid at the same time, despite of the same acceleration and deceleration rates, the offset frequency will fluctuate because of different valid moments. This is a normal phenomenon.

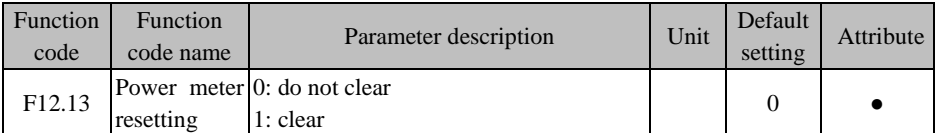

The EM730 series inverter has a watt-hour meter function (see the description of the function codes F18.18 and F18.19). The user can set the current function code to 1 to clear the current count.

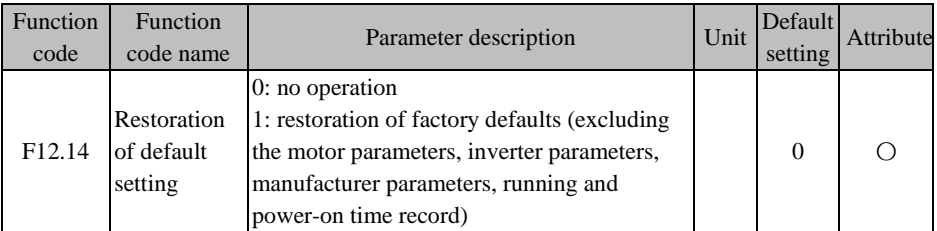

You can set this parameter to 1 to restore the default settings of all parameters, except the motor parameters (F01 group), inverter parameters, manufacturer parameters, power-on time (F12.15/16) and operating time (F12.17, 18).

★ This operation is irreversible. Please set it carefully.

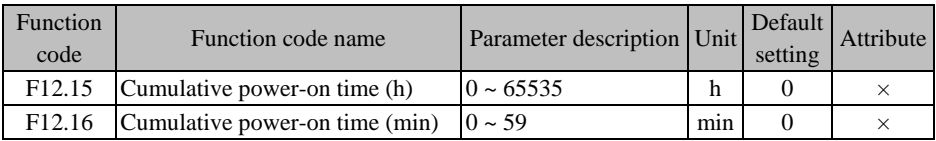

F12.15 and F12.16 are used together to check the cumulative power-on time of the inverter from delivery to the current moment (you only need to power on the inverter). The cumulative power-on time is accurate to one minute and nearly 65536 hours (about 7.5 years) at most.

If F12.15=50 and F12.16=33, it means that the current inverter has been powered on for 2 days, 2 hours and 33 minutes.

★ This parameter can be viewed only and cannot be changed or cleared.

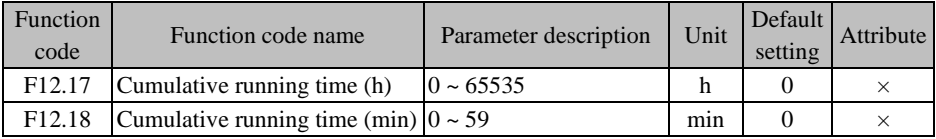
F12.17 and F12.18 are used together to check the cumulative operating time of the inverter from delivery to the current moment (the inverter should be in the running status). The cumulative power-on time is accurate to one minute and nearly 65536 hours (about 7.5 years) at most.

If F12.17=47 and F12.18=39, it means that the current inverter has been running for 1 day, 23 hours and 39 minutes.

★ This parameter can be viewed only and cannot be changed or cleared.

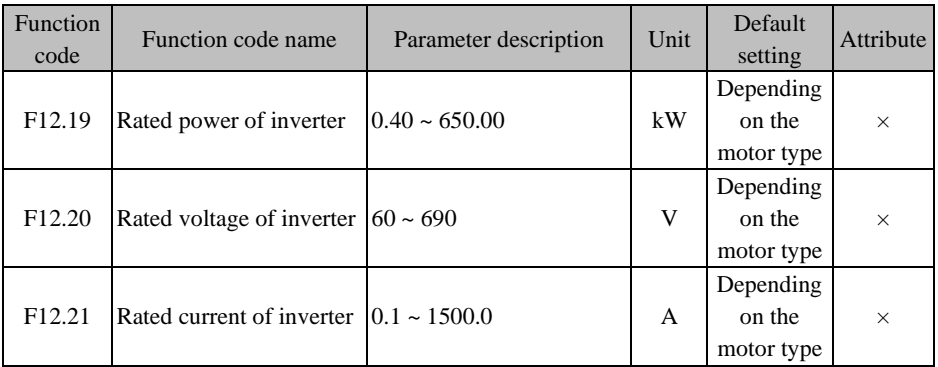

It is used to view the rated power, rated voltage and rated current of the current inverter.

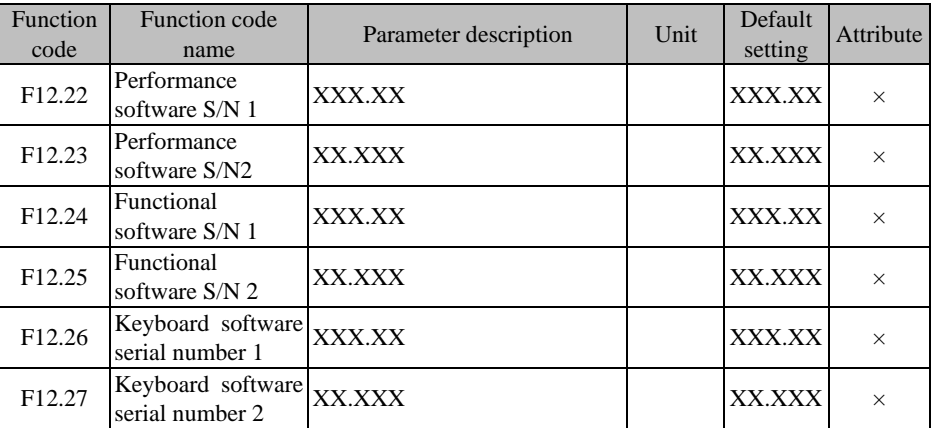

★ This parameter is can be viewed only and cannot be changed.

It is used to view the software version of the current inverter.

★ This parameter is can be viewed only and cannot be changed.

User Manual of EM730 Series Inverter

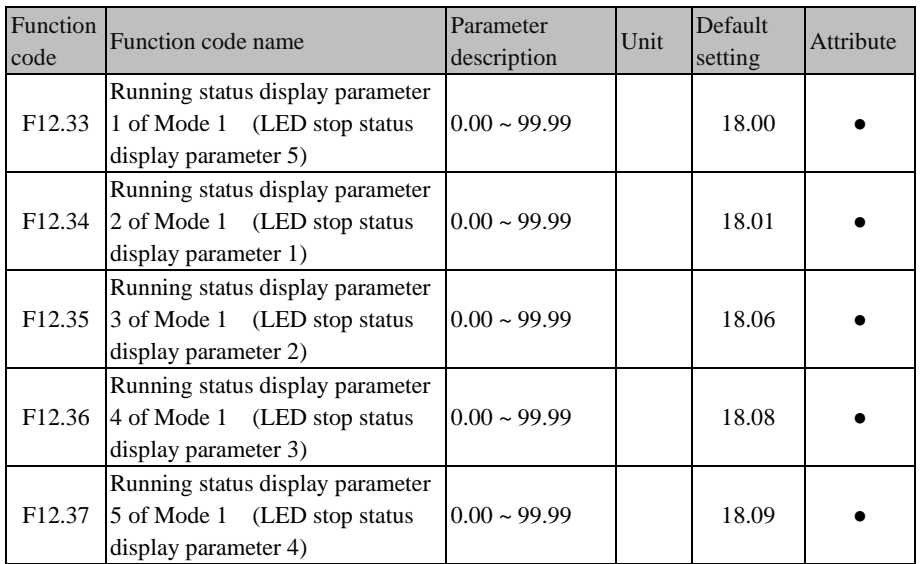

**F12.32=0**: monitoring mode 0. The LED switching display and LCD small-line (7-line) display are dependent on the settings of the function codes F12.04 to F12.08. For the selected function codes, please refer to their parameter description.

**F12.32=1**: monitoring mode 1. The LED switching display and LCD small-line (7-line) display are dependent on the settings of the function codes F12.33 to F12.37. You can select any function code. F12.33=18.00 means that the function code F18.00 is displayed.

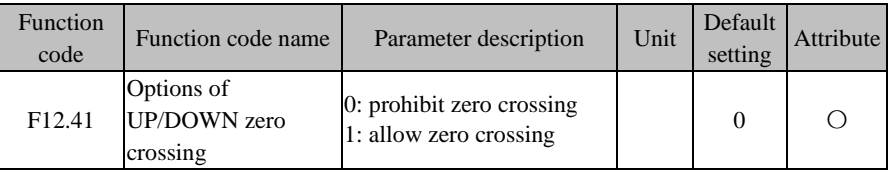

The UP/DOWN function is valid. When F12.41=0, the UP/DOWN function can reduce the output frequency of the inverter to 0 without reversing. When F12.41=1, the UP/DOWN function can reduce the output frequency of the inverter to 0, followed by reverse running of the motor.

For the digital potentiometer setting, see the setting of the main frequency source A.

User Manual of EM730 Series Inverter

| Function<br>code | Function code name                            | Parameter description                       | Unit          | Default<br>setting | Attribute |
|------------------|-----------------------------------------------|---------------------------------------------|---------------|--------------------|-----------|
| F12.42           | Frequency setting of<br>digital potentiometer | 0.00 to maximum frequency<br>F00.16         | Hz            | 0.00               | $\times$  |
| F12.43           | Digital potentiometer<br>torque setting       | $0.00$ ~ $Digital torque setting$<br>F13.02 | $\frac{0}{0}$ | 0.0                | $\times$  |

For the digital potentiometer setting, see the setting of the main frequency source A.

| F12.45 |                                           |                          |        | $D7$ $D6$ $D5$ | D4            | D <sub>3</sub>      | D <sub>2</sub> | D1                            | D <sub>0</sub>             |       |              |
|--------|-------------------------------------------|--------------------------|--------|----------------|---------------|---------------------|----------------|-------------------------------|----------------------------|-------|--------------|
|        | <b>UP/DOW</b><br>N function<br>options of | $\ast$                   | $\ast$ | *              | Communication | High-speed<br>pulse | Analog         | Digital<br>quantity frequency | Multi-<br>segment<br>speed | 00000 | <sup>(</sup> |
|        | keyboard                                  | 0: invalid<br>$1:$ valid |        |                |               |                     |                |                               |                            |       |              |

Select the up/down function in the corresponding frequency setting mode.

If the default frequency source is the digital frequency:

In case of  $F12.45 = 00000$ , the UP/DOWN function is unavailable, and the set frequency cannot be changed by the digital potentiometer in the monitoring status.

In case of  $F12.45 = 00010$ , the UP/DOWN function is available, and the set frequency of the main channel can be changed by the digital potentiometer in the monitoring status.

## **7.14 Torque Control Parameter Group of F13 Group**

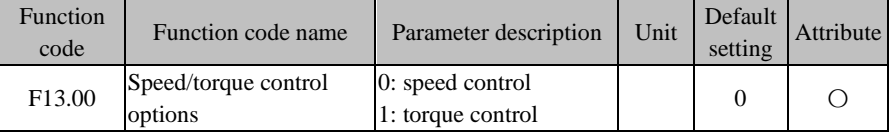

## **F13.00=0: speed control**

The control mode is speed input, and the input is frequency.

## **F13.00=1: torque control**

The input control mode is torque input, and the input is the percentage of the rated torque current of the motor. This is valid only in the mode of speed sensorless vector control (SVC), i.e.  $F(00.01 - 1.001)$ 

The final control mode is also related to the function terminals "29: torque control prohibition" and "28: speed control/torque control switching" as detailed below Table 7-18.

## User Manual of EM730 Series Inverter

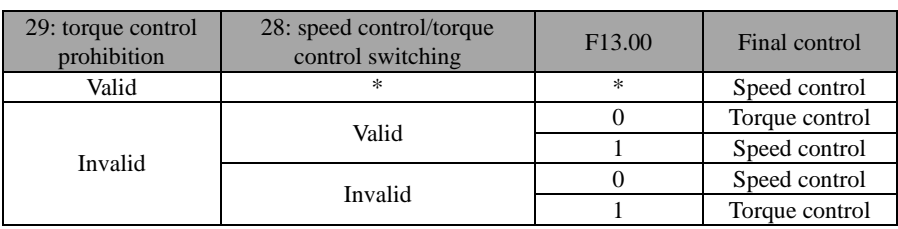

## Table 7-20 Details of Final Control Mode of Inverter

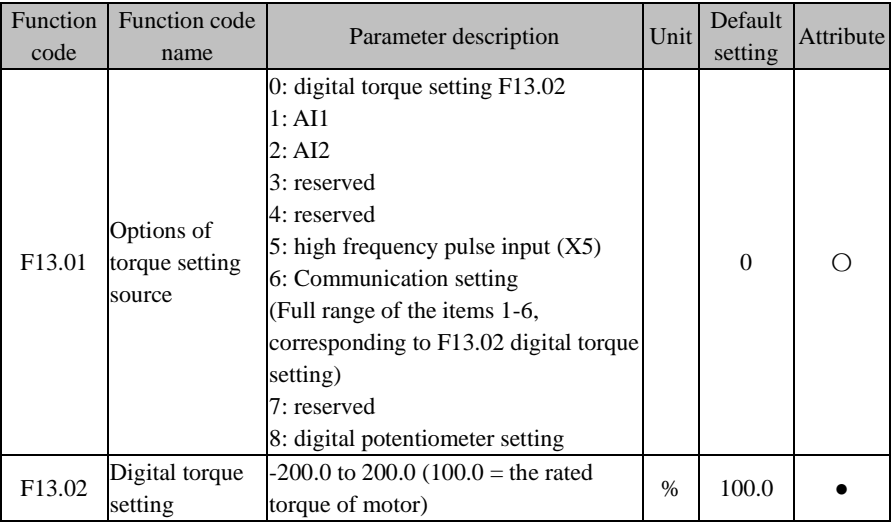

### **F13.01=0: digital torque setting F13.02**

The torque depends on F13.02.

## **F13.01=1:AI1**

### **F13.01=2:AI2**

The torque is dependent on AI (percentage) \* F13.02.

## **F13.01=5: High-frequency pulse input (X5)**

The torque depends on HDI (percentage)\*F13.02.

For the details of AI1-AI2 and X5, refer to the F00.04 description. They have the same meaning. 100.00% is the percentage to the set value of F13.02 (digital torque setting).

#### **F13.01=6: communication setting**

The torque depends on the communication and the like.

 $\bullet$  If the master-slave communication (F10.05=1) is enabled and the inverter works as the

slave (F10.06=0), the specific feedback percentage is "700FH (master-slave communication setting) \* F10.08 (slave receiving proportional coefficient)", and the 700FH data range is -100.00% to 100.00%, as detailed i[n Table 12-31.](#page-343-0)

For the general communication (F10.05=0), the specific setting percentage is "7003H (torque communication setting)  $*$  F13.02 (digital torque setting)", and the 7003H data range is -200.00% to 200.00%, as detailed i[n Table 12-31.](#page-343-0)

## **F13.01=8: digital potentiometer setting**

In the torque mode, the torque is directly set by the digital potentiometer. See F12.43 for the specific value.

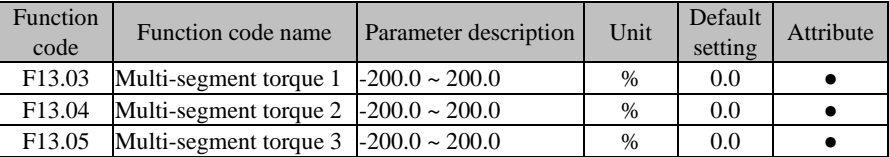

For diversified torque applications, the EM730 series inverter supports the multi-segment torque function. Specifically, the input terminal functions "17: multi-segment torque terminal 1" and "18: multi-segment torque terminal 2" need to be set. See the instruction [Table 7-21](#page-256-0) for details.

<span id="page-256-0"></span>Table 7-21 Combination of Multi-segment Torque Command and Multi-segment Torque

| 18: multi-segment | 17: multi-segment | Number of Segments     | Torque setting     |
|-------------------|-------------------|------------------------|--------------------|
| torque terminal 2 | torque terminal 1 |                        |                    |
| Invalid           | Invalid           | Multi-segment torque 1 | Depending on the   |
|                   |                   |                        | F13.01 setting     |
| Invalid           | Valid             | Multi-segment torque 2 | F <sub>13.03</sub> |
| Valid             | Invalid           | Multi-segment torque 3 | F <sub>13.04</sub> |
| Valid             | Valid             | Multi-segment torque 4 | F <sub>13.05</sub> |

Terminal

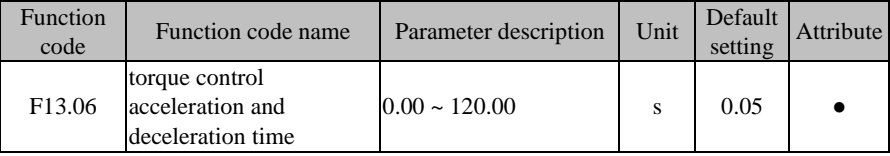

The motor speed can be changed gently by setting the acceleration and deceleration time of torque control.

F13.06 represents the time for the torque current to rise from 0 to the rated torque current or fall from the rated current to 0.

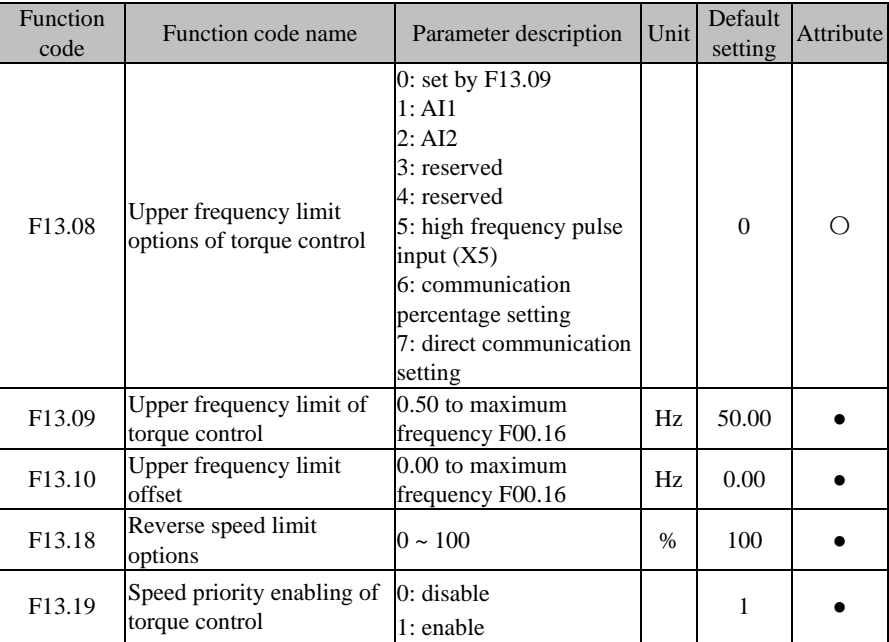

## **F13.08=0: depending on F13.09**

The upper frequency limit depends on F13.09 during torque control.

## **F13.08=1:AI1**

#### **F13.08=2:AI2**

The upper frequency limit in torque control is AI (percentage) \* F13.09.

For the details of AI1 and AI2, refer to the F00.04 description. They have the same meaning. 100.00% is the percentage to the set value of F13.09 (upper frequency limit of torque control).

#### **F13.08=5: High-frequency pulse input (X5)**

The upper frequency limit in torque control is HDI (percentage) \* F13.09.

For the details of AI1-AI2 and X5, refer to the F00.04 description. They have the same meaning. 100.00% is the percentage to the set value of F13.09(upper limit frequency of torque control).

## **F13.08=6 or 7: communication setting**

The torque depends on the communication and the like.

- $\bullet$  If the master-slave communication (F10.05=1) is enabled and the inverter works as the slave  $(F10.06=0)$ , the upper frequency limit is "700FH (master-slave communication setting) \* F10.08 (slave receiving proportional coefficient) \* F00.18 (upper frequency limit)", and the 700FH data range is -100.00% to 100.00%, as detailed in [Table](#page-343-0)  [12-31.](#page-343-0)
- For general communication (F10.05=0):
- a、 F13.08=6: the upper frequency limit is "700BH (communication percentage setting of the upper frequency limit of torque control) \* F13.09 (upper frequency limit of torque control)";
- b、F13.08=7: the upper frequency limit is "7018H (communication setting of the upper frequency limit of torque control)".

The 700BH data range is 0.00% to 200.00%, and the 7018H data range is 0.00 to F00.16 (maximum frequency), as detailed in [Table 12-31.](#page-343-0)

The upper frequency limit of torque control is used to set the maximum forward or reverse running frequency of the inverter in the torque control mode.

In the torque control mode, if the load torque is less than the output torque of the motor, the motor speed will rise continuously, and the maximum speed of the motor must be limited during torque control to prevent the mechanical system from galloping and other accidents; if the load exceeds the output torque of the motor and even the motor is drive to run reversely, the maximum operating load frequency of the motor is still restricted in the case of F13.19=1 and not restricted in the case of F13.19=0.

The upper frequency limit of reverse running is dependent on  $F13.09 * F13.18$ .

Example: The torque is set to be positive and the upper frequency limit of torque control is the AI1 analog input. When the AI1 analog input is positive, the upper frequency limit corresponding to the forward speed limit is AI1 (percentage) \* F13.09 and that corresponding to the reverse speed limit is AI1 (percentage) \* F13.09 \* F13.18; and when the AI1 analog input is negative, the upper frequency limit corresponding to the forward speed limit is AI1 (percentage) \* F13.09 \* F13.18 and that corresponding to the reverse speed limit is AI1 (percentage) \*

F13.09.

Maximum operating frequency in torque control  $=$  upper frequency limit of torque control  $+$  offset of upper frequency limit (valid only when F13.08 = 1 to 5), but the maximum operating frequency is limited by the maximum frequency of F00.16.

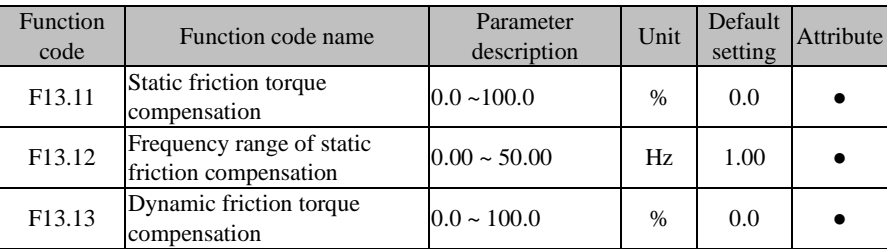

When the motor drives an object to move, it is necessary to overcome static/dynamic friction. You can set this group of parameters to enable the motor rotation at the specified torque while overcoming the inherent static/dynamic friction. The motor is mainly subject to static friction before rotation and dynamic friction after starting rotating. In short, the output performance of the motor is related to this group of parameters.

The specific description of this group of parameters is as follows: "when the actual frequency (estimate frequency in SVC) is less than or equal to the set value of F13.12, the output torque is the 'set torque +  $F13.11$  static friction torque compensation'; and when the actual frequency is greater than the set value of  $F13.12$ , the output torque is 'set torque +  $F13.13$ dynamic friction torque compensation'". The larger the compensation value, the stronger the compensation force will be. The compensation percentage is equal to the torque setting percentage.

## **7.15 Parameter Group of Motor 2 of F14 group**

The two motors of the EM730 series inverter can be switched. For the two motors, the motor nameplate parameters, encoder parameters and VF control or vector control parameters can be set separately, and the VF control or vector control can be selected independently. In addition, the parameters of the two motors can be tuned separately.

All motor parameters in the second group are included in the F14 group, and the function codes are defined the same as those in the first group. The function codes F14.00 to F14.34 correspond to F01.00 to F01.34, which are motor nameplate parameters, motor parameters and

encoder parameters; the function code F14.35 corresponds to F00.01, which is used to select the motor drive mode; the function codes F14.36 to F14.76 correspond to F06.00 to F06.40, which are vector control parameters; and the function code F14.77 is used to select the acceleration/deceleration time of the motor 2. Only the parameters of F14.72 are described below. For the rest of the parameters, refer to the relevant parameters of the motor 1.

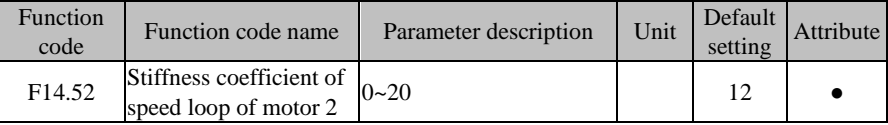

In the vector control mode, the dynamic speed response of the inverter is adjusted by changing the speed proportional gain (ASR\_P) and speed integral time (ASR\_T) of the speed PI regulator. The increase in ASR\_P or decrease in ASR\_T may accelerate the dynamic response of the speed loop. If ASR\_P is too large or ASR\_T is too small, however, the system may be over-tuned to cause oscillation.

In case of any change in F14.52, the default settings of F14.36-F14.39 will change accordingly. The regulation intensity of the PI regulator for the speed of the motor 2 can be adjusted. There are 21 groups of parameters in total. The larger the set value of F14.52, the smaller the integral time is, and the more intense the speed PID regulation is. The smaller the set value of F14.52, the weaker the speed PID regulation is.

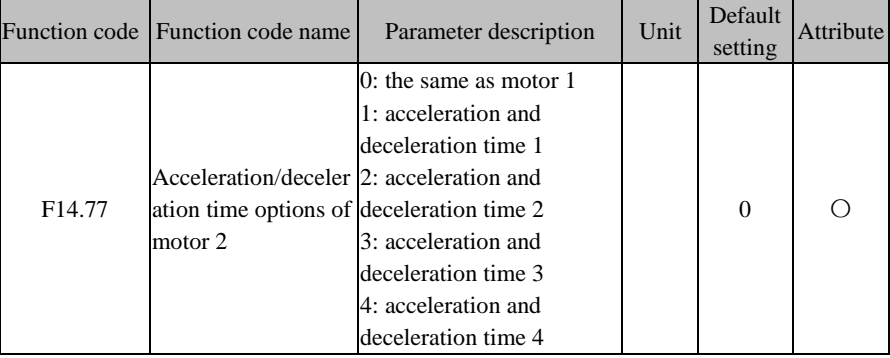

**F14.77=0**: the acceleration/deceleration time of the motor 2 is the same as that of the motor 1. For details, see the description of the function codes F15.03 to F15.09;

**F14.77=1/2/3/4**: the acceleration/deceleration time of the motor 2 is fixed as the

acceleration/deceleration time 1/2/3/4, corresponding to the function codes F00.14, F00.15/F15.03, F15.04/F15.05, F15.06/F15.07 and F15.08, respectively.

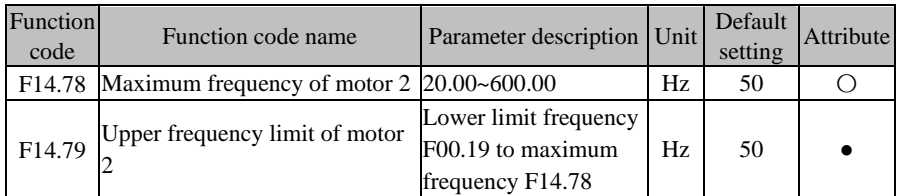

See F00.16 and F00.18

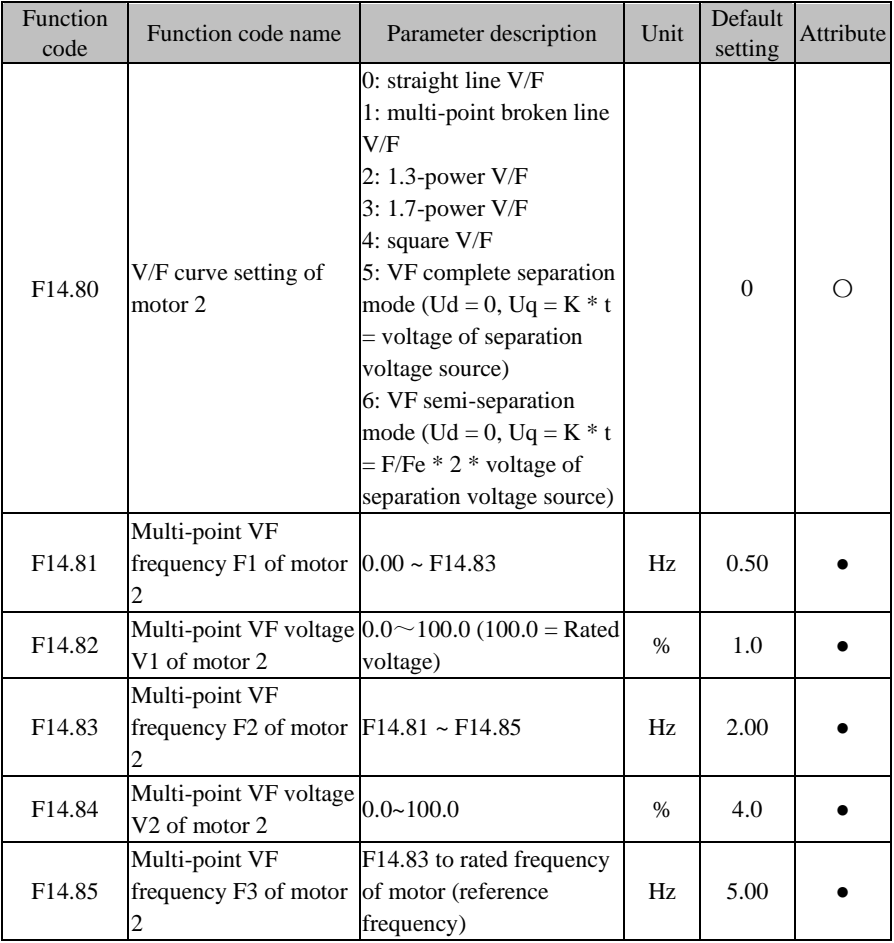

#### User Manual of EM730 Series Inverter

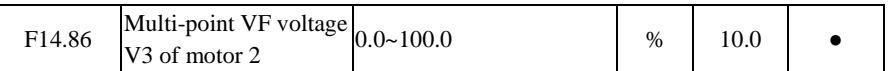

See F05.00 to F05.06

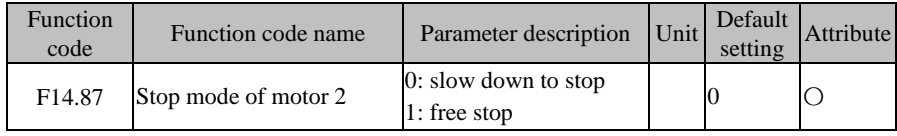

See F04.19

## **7.16 Auxiliary Function Parameter Group of F15 Group**

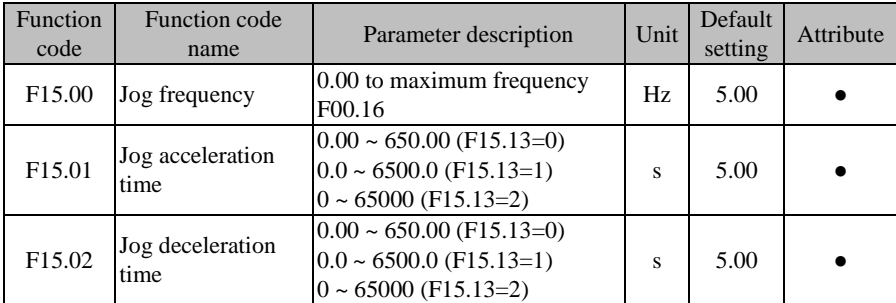

As shown in [Fig. 7-3](#page-263-0)2, when the jog running command (FJOG/RJOG) is valid, the inverter will start running at the set frequency of F15.00; and when the jog running command is invalid, the inverter will be stopped according to the stop mode.

F15.01 and F15.02 are set as the acceleration and deceleration time during operation. Their values (e.g. 500) depend on the acceleration and deceleration time unit (F15.13), and have different meanings and ranges. For example, F15.13=0 means that the acceleration and deceleration time is 5.00s, and F15.13=1 means that the acceleration and deceleration time is 50.0s.

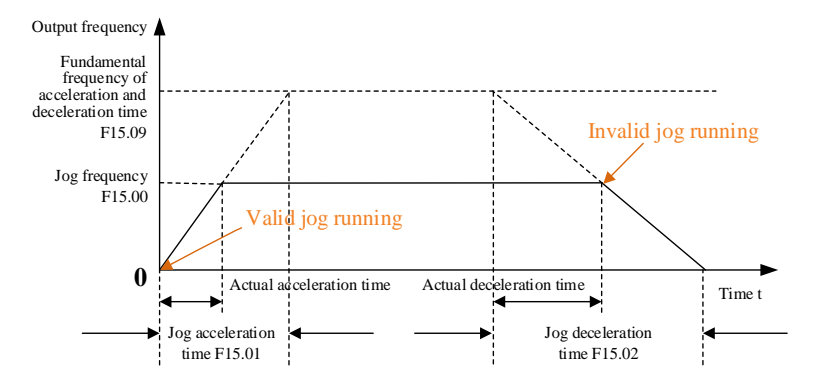

Fig. 7-32 Schematic Diagram of Jog Running

<span id="page-263-0"></span>★:The separate set frequency and acceleration/deceleration time are applied in jog running, and not shared in normal running, but with the same physical meanings.

The triggering conditions of the jog running command vary depending on the control mode and valid conditions, as detailed i[n Table 7-22.](#page-263-1)

<span id="page-263-1"></span>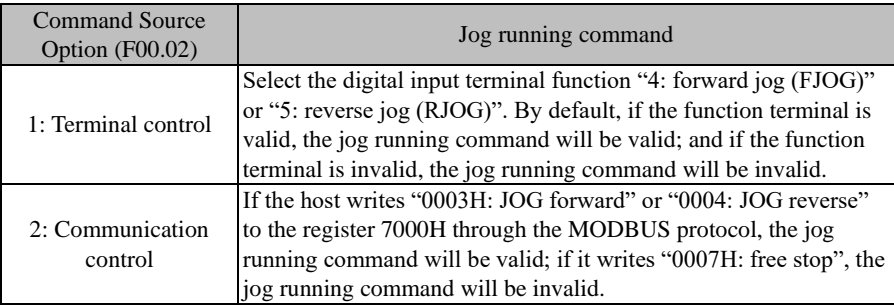

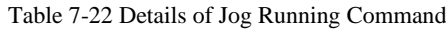

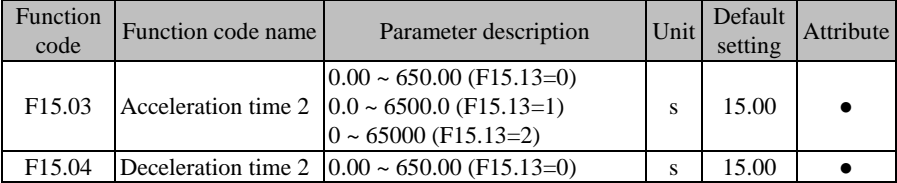

User Manual of EM730 Series Inverter

|                    |                                                                      | $0.0 \sim 6500.0$ (F15.13=1)<br>$0 \sim 65000$ (F15.13=2)                                  |   |          |  |
|--------------------|----------------------------------------------------------------------|--------------------------------------------------------------------------------------------|---|----------|--|
| F <sub>15.05</sub> | Acceleration time 3                                                  | $0.00 \sim 650.00$ (F15.13=0)<br>$0.0 \sim 6500.0$ (F15.13=1)<br>$0 \sim 65000$ (F15.13=2) | S | 15.00    |  |
| F <sub>15.06</sub> | Deceleration time 3                                                  | $0.00 \sim 650.00$ (F15.13=0)<br>$0.0 \sim 6500.0$ (F15.13=1)<br>$0 \sim 65000$ (F15.13=2) | S | 15.00    |  |
| F <sub>15.07</sub> | Acceleration time 4                                                  | $0.00 \sim 650.00$ (F15.13=0)<br>$0.0 \sim 6500.0$ (F15.13=1)<br>$0 \sim 65000$ (F15.13=2) | S | 15.00    |  |
| F <sub>15.08</sub> | Deceleration time 4                                                  | $0.00 \sim 650.00$ (F15.13=0)<br>$0.0 \sim 6500.0$ (F15.13=1)<br>$0 \sim 65000$ (F15.13=2) | s | 15.00    |  |
| F <sub>15.09</sub> | Fundamental<br>frequency of<br>acceleration and<br>deceleration time | 0: maximum frequency F00.16<br>1:50.00Hz<br>2: set frequency                               |   | $\Omega$ |  |

The system has four groups (F00.14 and F00.15 in the first group) of acceleration and deceleration time options to meet different needs for normal operation. After completing the setting, the user can switch them via the combination of digital input functions "19: acceleration and deceleration time terminal 1" and "20: acceleration and deceleration time terminal 2". For details, please see: Table 7-6 [Function List of Multi-function Digital Input Terminals.](#page-162-0)

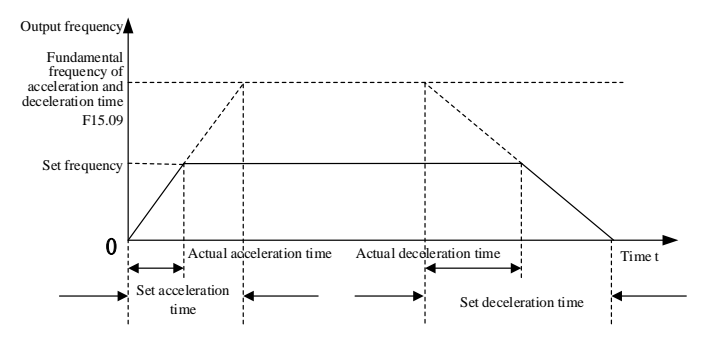

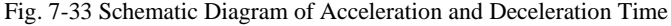

<span id="page-264-0"></span>As shown in [Fig. 7-3](#page-264-0)3, the acceleration time is defined as the time of acceleration from 0.00 Hz to the reference frequency of acceleration/deceleration time; and the deceleration time is defined as the time of deceleration from the reference frequency of acceleration/deceleration time to 0.00 Hz. The actual acceleration/deceleration time varies according to the ratio between the set frequency and reference frequency.

#### User Manual of EM730 Series Inverter

The reference frequency of acceleration/deceleration time is set by function code F15.09 that represents the reference frequency of acceleration/deceleration time. If F15.09=0, the reference frequency depends on the function code F00.16 (maximum frequency). Assuming F00.16=100.00Hz, the acceleration (deceleration) time is expressed as the time for the output frequency to increase (decrease) from  $0.00\text{Hz}$  (100.00Hz) to 100.00Hz (0.00Hz). If F15.09=2, the reference frequency depends on the function code F18.01 (set frequency). Assuming F18.01=100.00Hz, the acceleration (deceleration) time is expressed as the time for the output frequency to increase (decrease) from 0.00Hz (100.00Hz) to 100.00Hz (0.00Hz).

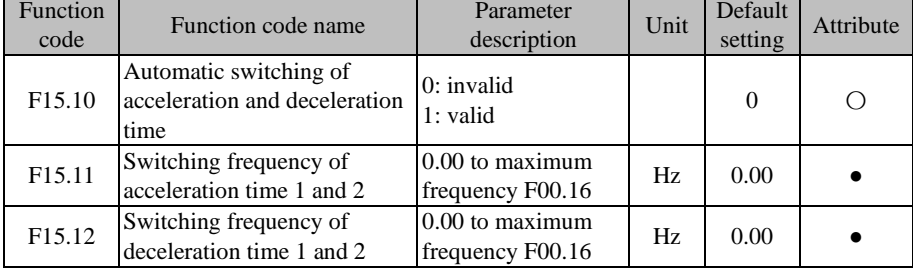

If the motor 1 is running at the normal (e.g. non-PLC/PID) speed (e.g. non-torque) and the acceleration/deceleration time terminals (19: acceleration and deceleration time terminal 1; 20: acceleration and deceleration time terminal 2) are invalid, the acceleration/deceleration time 1 and acceleration/deceleration time 2 can be switched by setting F15.10 to 1, as detailed in [Fig.](#page-265-0)  [7-3](#page-265-0)4.

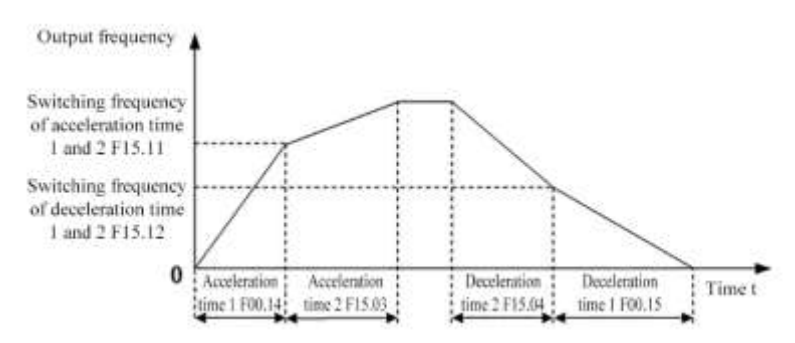

<span id="page-265-0"></span>Fig. 7-34 Schematic Diagram of Automatic Switching of Acceleration and Deceleration Time During acceleration, if the output frequency is less than the switching frequency of the acceleration time 1 and 2 (F15.11), the acceleration time 1 will be the current valid acceleration

time; otherwise, the acceleration time 2 will be the current valid acceleration time.

During deceleration, if the output frequency is less than the switching frequency of the deceleration time 1 and 2 (F15.12), the deceleration time 1 will be the current valid deceleration time; otherwise, the deceleration time 2 will be the current valid deceleration time.

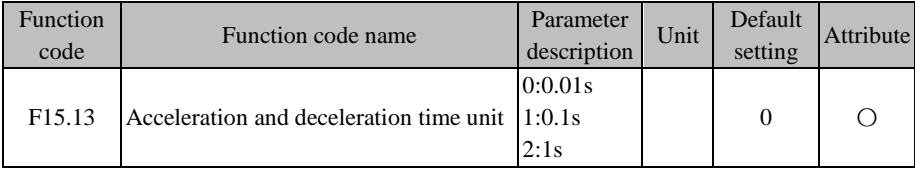

Under different working conditions, the acceleration and deceleration time requirements may vary greatly. The system provides three acceleration and deceleration time units, depending on the function code F15.13. F15.13=1 means that the acceleration/deceleration time unit is "0.1s". Except for that in torque control (F13.06), all the acceleration and deceleration time will change. For example, the value of F00.14 will change from 15.00s to 150.0s by default.

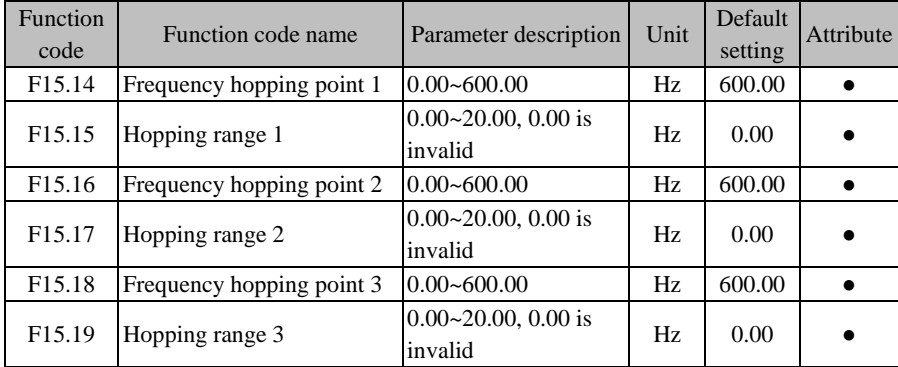

The frequency hopping function (FH function for short) can prevent the output frequency of the inverter from the mechanical resonance frequency point of the mechanical load. If the inverter is prohibited from running at a constant speed within the frequency hopping range, hopping will not occur during acceleration. Instead, the inverter will run smoothly.

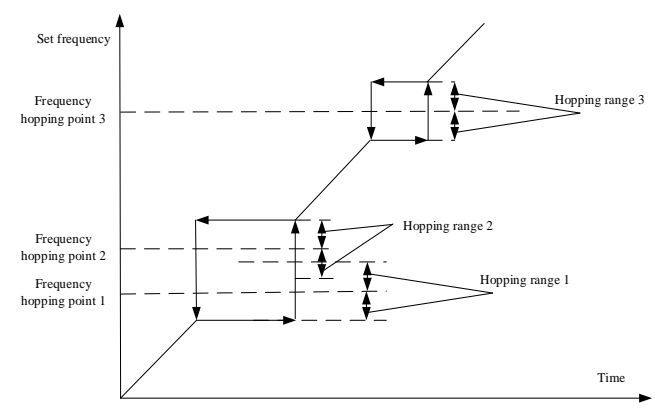

Fig. 7-35 Schematic Diagram of Frequency Hopping

<span id="page-267-0"></span>As shown in [Fig. 7-3](#page-267-0)5, the frequency hopping function is set in the form of "frequency hopping point + hopping range". The specific frequency hopping range is (frequency hopping point - hopping range, frequency hopping point  $+$  hopping range). At most three frequency hopping areas can be set. When the respective hopping range is 0, the corresponding frequency hopping function will be invalid.

When the frequency hopping function is valid and the set frequency rises within the regulation range, the final set frequency is "frequency hopping point - hopping range"; and when the frequency hopping function drops, the final set frequency is "frequency hopping point + hopping range".

Multiple frequency hopping areas can be superimposed, as shown in the frequency hopping areas 1 and 2 in [Fig. 7-3](#page-267-0)5. The final frequency hopping range is (frequency hopping point 1 hopping range 1, frequency hopping point  $2 +$  hopping range 2).

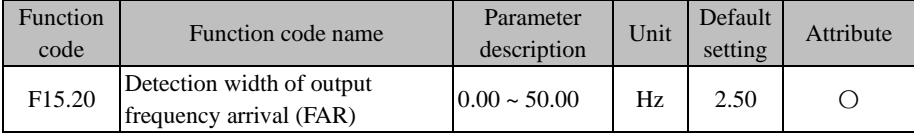

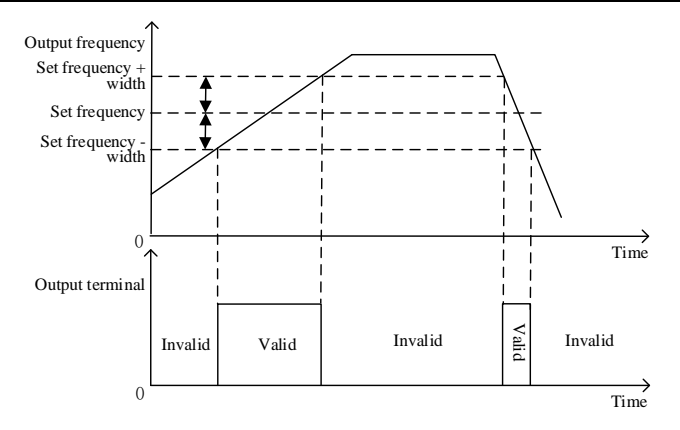

Fig. 7-36 Schematic Diagram of FAR Detection

<span id="page-268-0"></span>As shown in [Fig. 7-3](#page-268-0)6, when the multi-function output terminal or relay output is set to "2: up to output frequency (FAR)", and the absolute value of the difference between the |output frequency| and |given frequency| is less than or equal to the set value of FAR detection width (F15.20) during inverter operation, the corresponding function terminal will output the active level. Otherwise, this terminal will output the inactive level.

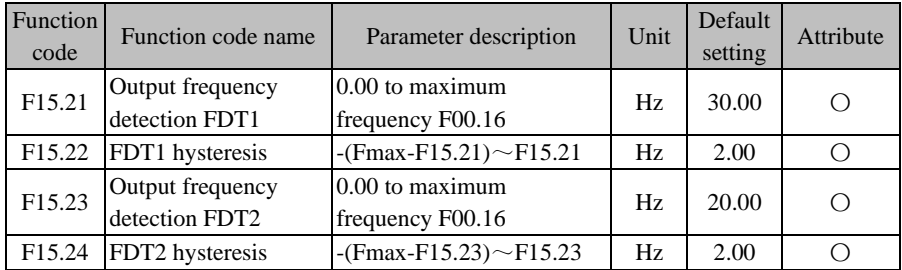

User Manual of EM730 Series Inverter

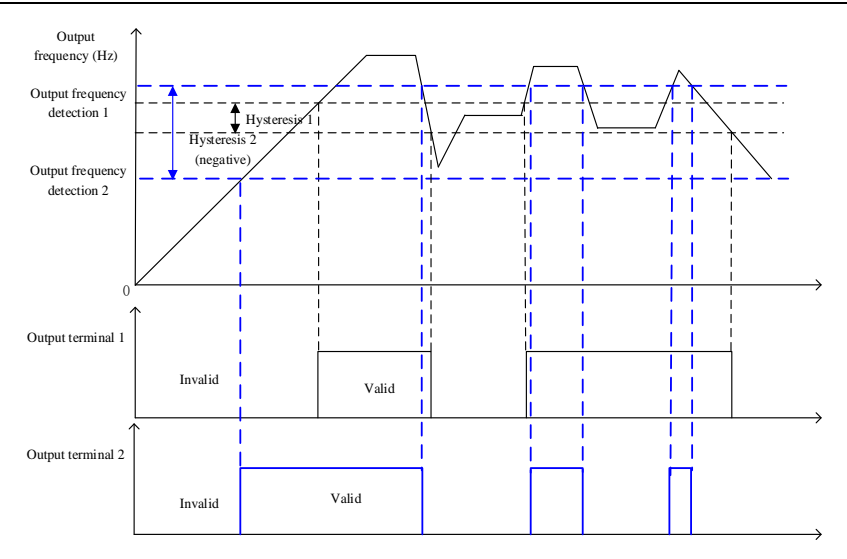

Fig. 7-37 Schematic Diagram of FDT Detection

<span id="page-269-0"></span>As shown in [Fig. 7-3](#page-269-0)7, when the multi-function output terminal or relay output is set to "3: output frequency detection FDT1" or "4: output frequency detection FDT2" and the inverter is running:

1. If the hysteresis is positive and the |output frequency| is greater than the result of "output frequency detection FDT1/2" (F15.21/F15.23), the corresponding function terminal will output the active level; if the |output frequency| drops to less than the result of "output frequency detection  $FDT1/2$  ( $F15.21/F15.23$ ) -  $FDT1/2$  hysteresis ( $F15.22/F15.24$ )", the corresponding function terminal will output the inactive level; and if the |output frequency| is within the range of (output frequency detection - hysteresis, output frequency detection), the output level of the corresponding function terminal will remain unchanged.

2. If the hysteresis is negative and the |output frequency| is greater than the result of "output frequency detection FDT1/2" (F15.21/F15.23), the corresponding function terminal will output the active level; if the |output frequency| drops to less than the result of "output frequency detection FDT1/2 (F15.21/F15.23) - FDT1/2 hysteresis (F15.22/F15.24)", the corresponding function terminal will output the inactive level; and if the |output frequency| is within the range

of (output frequency detection, output frequency detection - hysteresis,), the output level of the corresponding function terminal will remain unchanged.

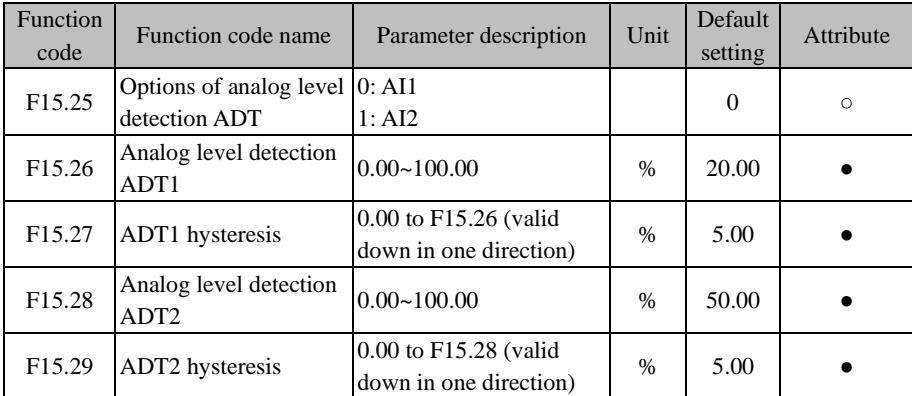

The analog level detection function is used to detect and monitor the analog input of the current selected F15.25 channel, and also perform internal operation and external alarm monitoring. Two detection conditions can be set, but only one analog input channel can be detected.

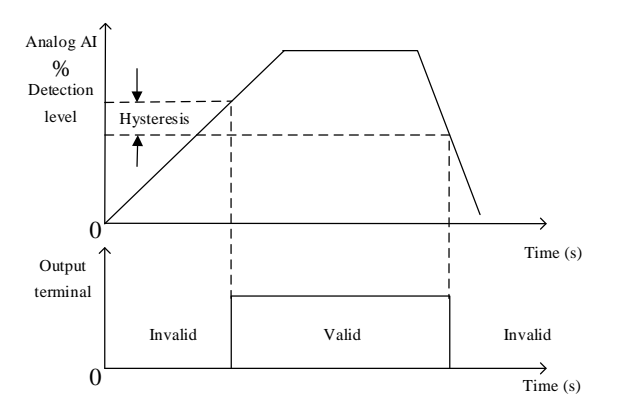

Fig. 7-38 Schematic Diagram of ADT Detection

<span id="page-270-0"></span>As shown i[n Fig. 7-3](#page-270-0)8, a valid starting point has been set for the detection level. When the percentage of analog input is above the detection level after offset processing, the ADT function will be valid. The conditions for invalid ADT function are dependent on the one-way downward hysteresis. When the conversion result of analog input decreases to less than the result of

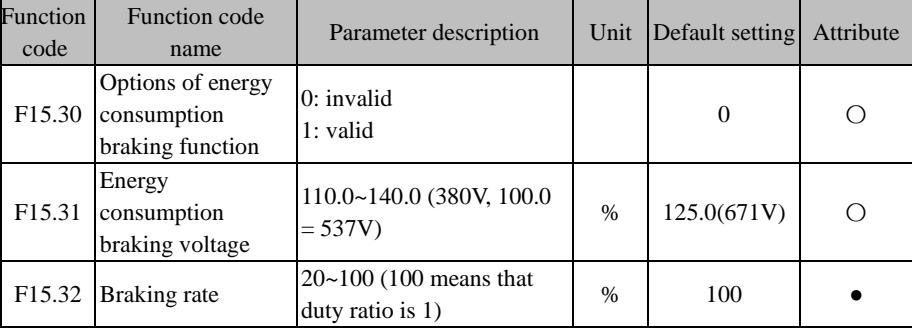

"detection level - hysteresis", the ADT function will be invalid.

Energy consumption braking is a braking method for quick deceleration by converting the energy generated in deceleration into the thermal energy of the braking resistor. It is suitable for braking under large-inertia loads or stop by rapid braking. In this case, it is necessary to select the appropriate braking resistor and braking unit, as detailed in [10.1](#page-328-0) Braking [Resistor](#page-328-0) and [10.2](#page-329-0) [Braking](#page-329-0) unit.

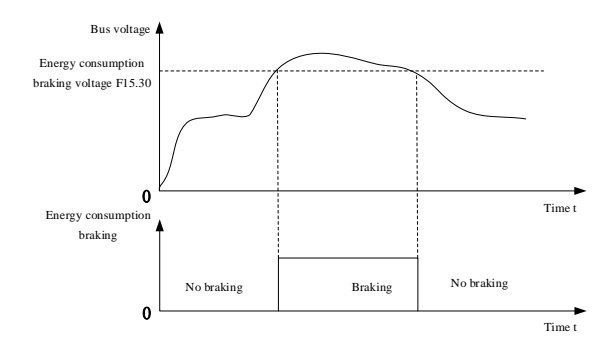

Fig. 7-39 Schematic Diagram of Energy Consumption Braking

<span id="page-271-0"></span>In the case of valid energy consumption braking  $(F15.30=1)$ , as shown in [Fig. 7-3](#page-271-0)9, when the bus voltage is greater than the energy consumption braking voltage (F15.31), energy consumption braking will be started; and when the bus voltage decreases to less than the aforesaid value, energy consumption braking will be disabled.

The IGBT in the braking unit is engaged during energy consumption braking. Energy can be quickly released by the braking resistor. The braking utilization rate (F15.32) is the duty cycle of IGBT running. The greater the duty cycle, the larger the degree of braking is.

User Manual of EM730 Series Inverter

| Function<br>code   | Function code name                                                      | Parameter description                                     | Unit | Default<br>setting | Attribute |
|--------------------|-------------------------------------------------------------------------|-----------------------------------------------------------|------|--------------------|-----------|
| F <sub>15.33</sub> | Operating mode with set<br>frequency less than lower<br>frequency limit | 0: running at the lower<br>frequency limit<br>1: shutdown |      |                    | ⊖         |

When the set frequency of the inverter is lower than the lower frequency limit (F00.19), the running status depends on the function code F15.33.

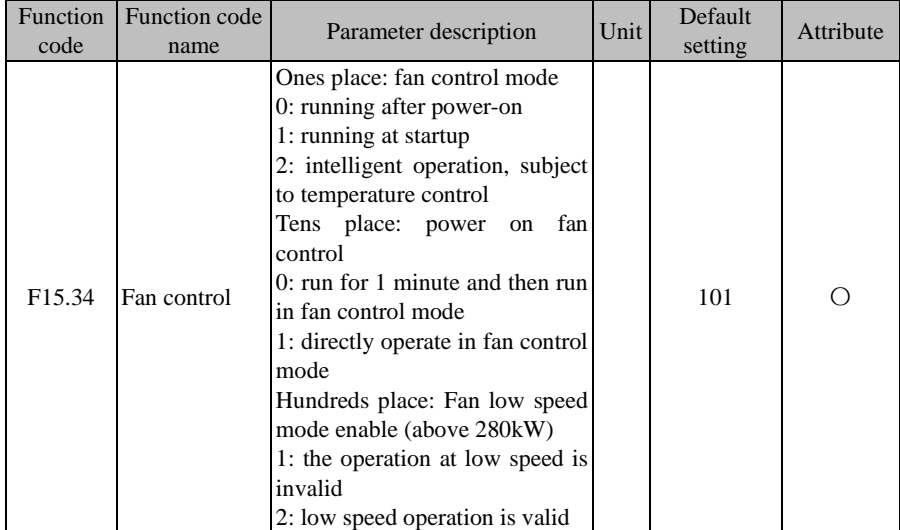

In order to use the fan reasonably, the fan system has three running modes, depending on the fan control function code (F15.34). The specific running mode of the fan is shown in [Table](#page-272-0)  [7-23.](#page-272-0)

<span id="page-272-0"></span>

| Fan control                                                    | Fan operation                                                                                                    |  |  |  |  |  |
|----------------------------------------------------------------|----------------------------------------------------------------------------------------------------|--|--|--|--|--|
| 0: running after<br>power-on                                   | When the inverter is powered on, the fan will start running.                                                                                                    |  |  |  |  |  |
| 1: running at startup                                          | When the inverter starts running, the fan will start running. When<br>this parameter is set to 1 min, the fan will stop running.                                                                                                    |  |  |  |  |  |
| 2: intelligent<br>operation, subject to<br>temperature control | When the temperature of the inverter is greater than 45 $\degree$ C, the fan<br>will start running; when the temperature of the inverter is less than<br>40 $\degree$ C, the fan will stop running; and when the temperature of the<br>inverter is in between the two values, the fan will remain<br>unchanged. |  |  |  |  |  |
|                                                                |                                                                                                    |  |  |  |  |  |

Table 7-23 Details of Fan Operation

★ When "2: intelligent operation, subject to temperature control" is selected, make sure

that the temperature detection module of the inverter works properly.

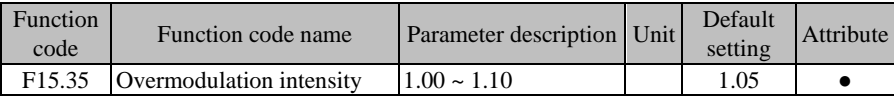

When the input voltage of the inverter is lower than the output voltage, you can increase the overmodulation intensity to improve the bus voltage utilization and thus increase the upper limit of output voltage. When F15.35=1.10, the upper limit of output voltage can be increased by 10%, thus reducing the output current under heavy loads, but the current harmonics will increase.

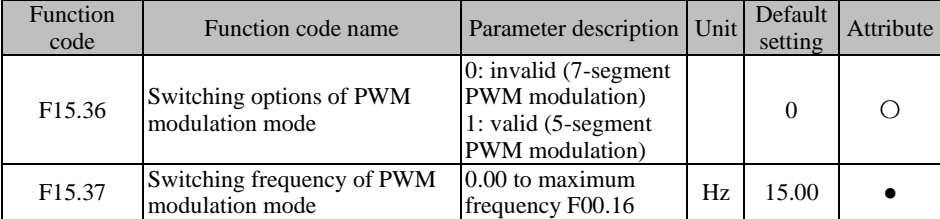

When the PWM modulation mode is invalid (F15.36=0), the 7-segment PWM modulation will be enabled. When the WM modulation mode is valid  $(F15.36=1)$ , the 7-segment PWM modulation will be enabled at the output frequency lower than the switching frequency (F15.37) and the 5-segment PWM modulation will be enabled at the output frequency higher than the switching frequency. The 7-segment PWM modulation has a smaller current ripple than 5-segment PWM modulation, but involves larger switching loss, more heat from the inverter, and larger temperature rise.

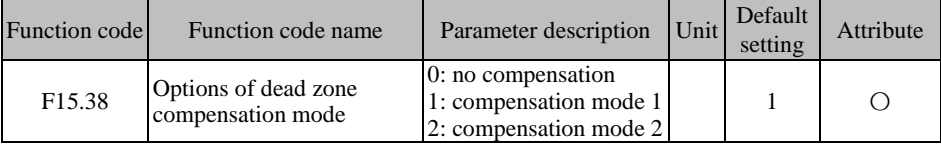

This parameter does not need to change under normal circumstances in the dead zone compensation mode. Users need to select a different compensation mode only in case of special requirements for the quality of the output voltage waveform or other abnormalities (e.g. motor oscillation).

The compensation mode 1 is often selected. If the motor is prone to oscillation at high power and under VF control, the compensation mode 2 may be selected.

User Manual of EM730 Series Inverter

| Function<br>code   | Function code name                                                      | Parameter description | Unit | Default<br>setting | Attribute |
|--------------------|-------------------------------------------------------------------------|-----------------------|------|--------------------|-----------|
| F <sub>15.39</sub> | Terminal jog priority $\begin{bmatrix} 0 \\ 1 \\ \end{bmatrix}$ : valid |                       |      |                    |           |

In the terminal control mode  $(F00.02=1)$ , this function code is used to set the highest priority of the jog command. If the terminal jog priority is valid (F15.39=1), the running status can be switched to jog running in the presence of a valid jog terminal; and if the terminal jog priority is invalid (F15.39=0), the running status cannot be directly switched to jog running.

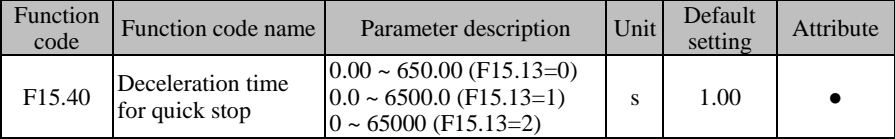

Set the acceleration and deceleration time during rapid stop.

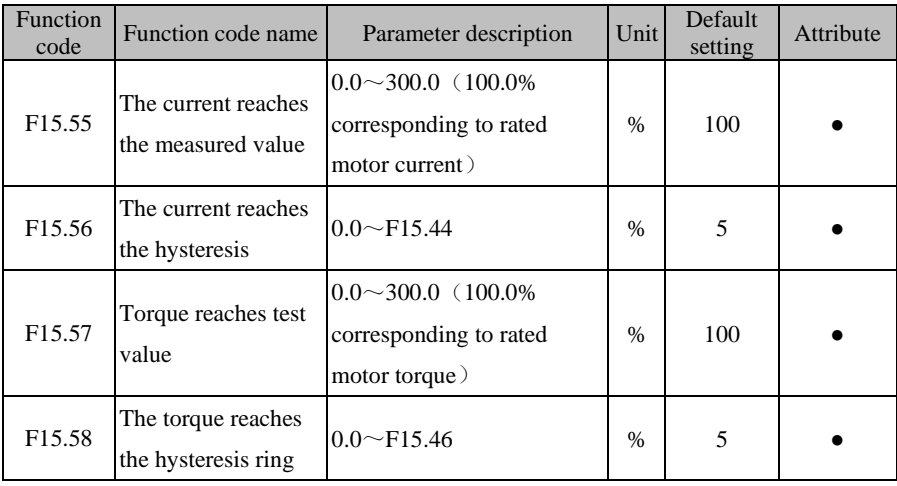

#### **Current reached:**

In the running state, the output current  $>$  the current reaches the tested value (F15.44), and the current output is valid.

In the Non-running state, the output current  $\leq$  current to test value (F15.44) - CDT hysteresis (F15.45), the current output is invalid;

Otherwise, the current output status does not change. The terminal remains in the upper state between the current reaching the tested value (F15.44) - CDT hysteresis (F15.45) and the current reaching the tested value (F15.44).

## **Torque reached:**

In the running state,  $\parallel$  the output torque  $\parallel$  is greater than  $\parallel$  the torque reaches the tested value (F15.44) |, the current output is valid.

In the Non-running state, | the output torque | is less and equal than | the torque reaches the tested value  $(F15.44)$  | - the TDT hysteresis  $(F15.47)$ , the current output is invalid;

Otherwise, the current output status does not change. The terminal remains in the upper state between torque arrival test value (F15.46) - TDT hysteresis (F15.47) and torque arrival test value (F15.46).

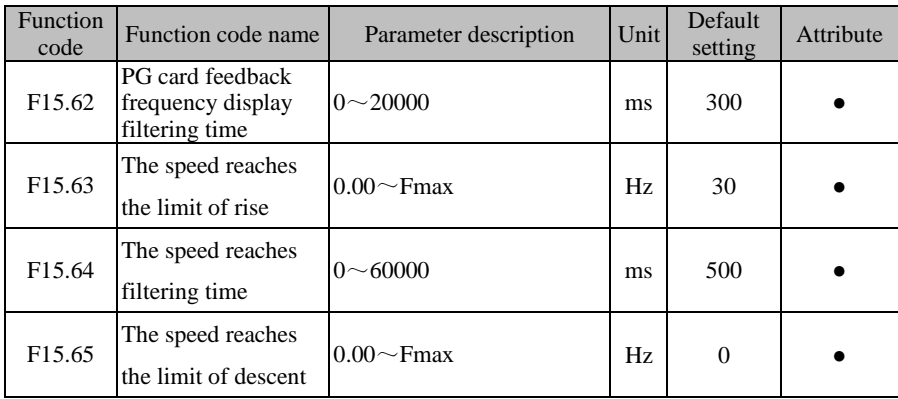

## **Speed reached**:

In the acceleration state, the output frequency is greater than the speed reaching the rising limit (F15.63), and the current output is valid;

In the deceleration state, the output frequency is less than the speed reaches the descent limit (F15.65), and the current output is invalid.

Increasing F15.64 can increase anti-interference ability, prevent misoperation, and increase the delay of output terminal action.

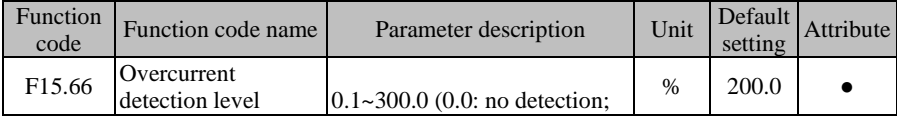

Set the filtering time

User Manual of EM730 Series Inverter

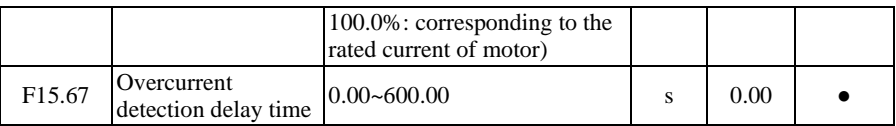

When the current exceeds the overcurrent detection level (F15.66) and the duration reaches

F15.67, the function "73: output overcurrent" of the output terminal will be valid.

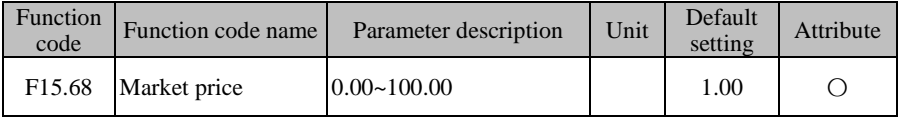

Set the current electricity price in the market and calculate the electricity savings. The electricity savings can be viewed by the function codes F18.69 and F18.70.

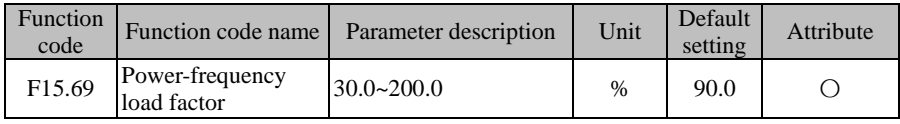

Set the coefficient of the power frequency load.

# **7.17 F16 customized function parameter group**

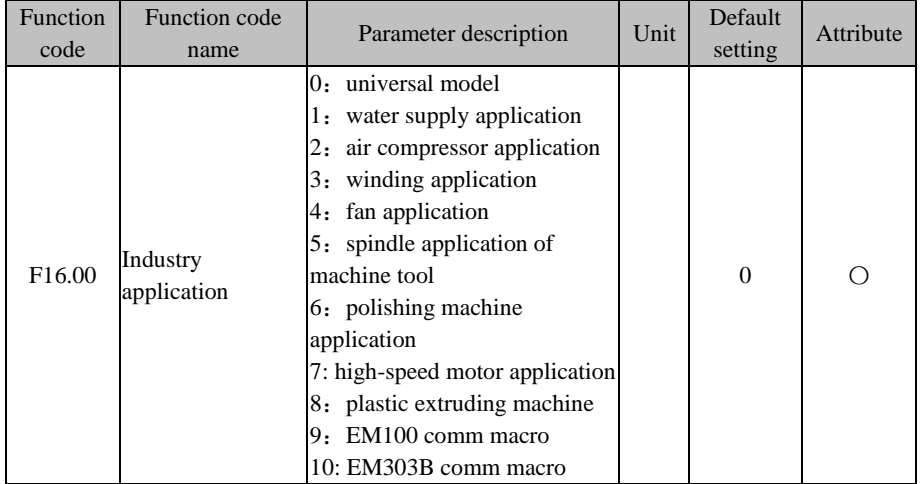

## **F16.00=0: general model**

Since the inverter is a general-purpose product, relevant functions for each application should not be enabled.

## **F16.00=1: water supply application**

Since the inverter is a PID-regulated constant-pressure water supply control product, a clock option can be provided for clock pressure setting.

#### **F16.00=2: Air compressor application**

Since the inverter is a dedicated PID-regulated control product for air compressors, an air compressor interface option can be provided for PT100 automatic temperature calculation and the like.

#### **F16.00=3: Winding application**

The inverter is a dedicated PID-regulated control product for winding and unwinding.

#### **F16.00=4: Fan application**

The inverter can be used to configure the parameters of the corresponding function code for the fan application macro.

#### **F16.00=5: Machine tool spindle application**

The inverter can be used to configure the parameters of the corresponding function code for the application micro of machine tool spindle.

## **F16.00=6: Polishing machine application**

The inverter can be used to configure the parameters of the corresponding function code for the extruder application macro.

#### **F16.00=7: High-speed motor application**

The inverter can be used to configure the parameters of the corresponding function code for the high-speed motor application macro.

#### **F16:00=8**:**Plastic extruding machine**

The inverter can be used to configure the parameters of the corresponding function code for the plastic extruding machine application macro.

#### **F16:00=9**:**EM100 comm macro**

The inverter can be used to configure the parameters of the corresponding function code for the EM100 comm macro. When the original EM100 model is used and Modbus communication function is set to F16.00=9, EM100 can be directly replaced without changing the PLC program of the customer. Common communication functions can be met, including write frequency, read output current, output frequency, and the running status of the inverter.

#### **F16:00=10: EM303B comm macro**

#### User Manual of EM730 Series Inverter

The inverter can be used to configure the parameters of the corresponding function code for the EM303B comm macro. The original EM303B model and Modbus communication function is set to F16.00=10, EM303B can be directly replaced without changing the customer PLC program, common communication functions can be met, including write frequency, read output current, output frequency, and frequency converter running state;

After the corresponding application macro is selected by changing the function code, F12.14 will be executed automatically to restore the default settings, and the parameters will be restored the macro-specific parameters.

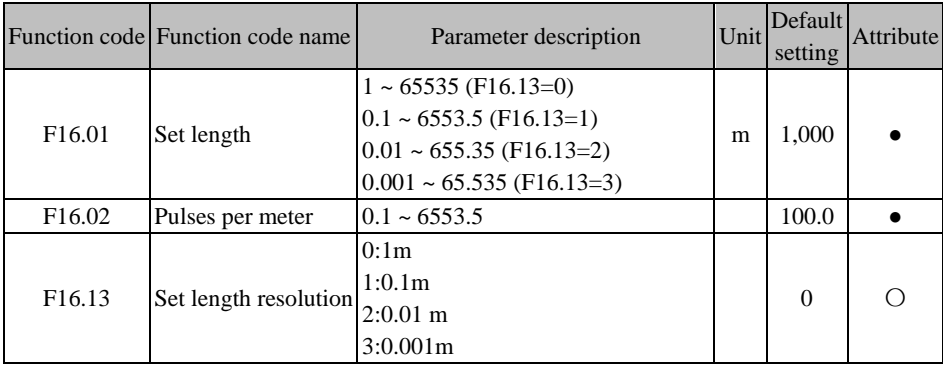

EM730 series inverters have a fixed-length counting function, as shown in [Fig. 7-4](#page-279-0)0. The length counting function is performed by entering the length information from the digital input terminal in the pulse form and then setting the related function code. The final length count information can be outputted by the digital output terminal for other purposes (e.g. DI/VX input as the stop command). Users can also view the real-time length count via F18.34. The length resolution can be set by F16.13. In case of any change in the length resolution, F16.01 will change accordingly. For example, if F16.13 is set to 0:1m, the setting range of F16.01 is 1-65535m.

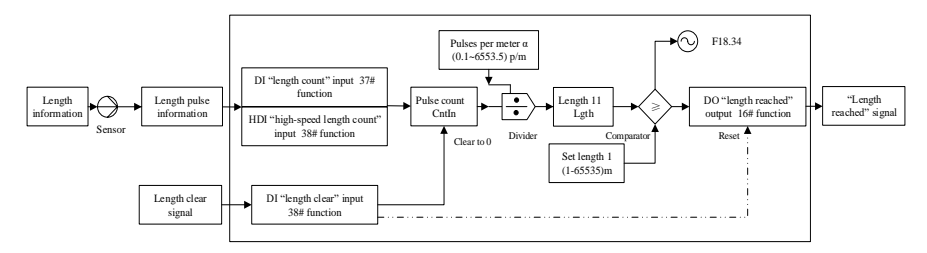

Fig. 7-40 Block Diagram of Fixed-length Counting

<span id="page-279-0"></span>Principle of fixed-length counting: The length detection sensor converts the length information into pulse information. The DI terminal collects the number  $N$  of input pulses.

The length 
$$
l_1 = \frac{N}{\alpha}
$$
 is calculated based on the set function code "Pulses per meter"  $\alpha$  and

then compared with the "Set length"  $l_i$  . If  $l_1 < l$ , it means that the length does not reach the set value; otherwise, the fixed-length count is completed. The "39: Clear length" input can be applied to clear the count and reset the output signal.

When the pulse frequency is greater than  $250\text{Hz}$  (=1/(2 (default filtering times)\* $2*1\text{ms}^{-1}$ )), make sure of the input from the high-speed pulse input terminal (X5) and set F02.06 to "38: high-speed length count input". 250Hz is only a theoretical value. The actual effect will prevail. In order to avoid errors, use the high-speed pulse input terminal wherever possible.

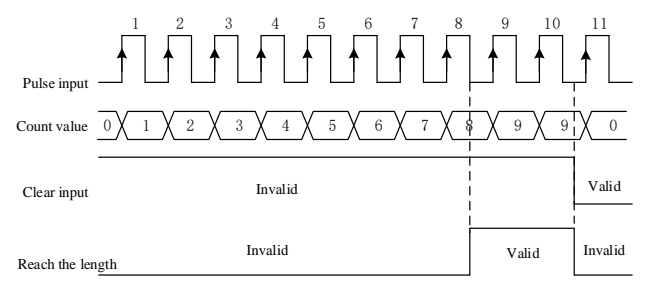

Fig. 7-15 Example of Fixed-length Counting

<span id="page-279-1"></span>[Fig. 7-15](#page-279-1) shows an example, where F16.01=2 and F16.02=4.0. When the length count is 8  $(=2\times4)$ , the "16: length reached" output will be valid. When the "39: clear length" input is valid,

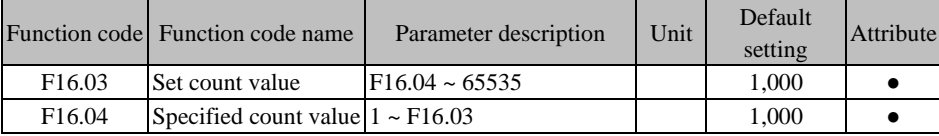

the count will be cleared, and the "16: length reached" output will be invalid.

EM730 series inverters support counting, as shown in [Fig. 7-4](#page-280-0)2. Pulse information is inputted from the digital input terminal. When the count reaches the specific value, the there will be the corresponding valid signal output. The user can use this signal for programming (e.g. DI/VX input as the stop command) or view the real-time count by F18.33.

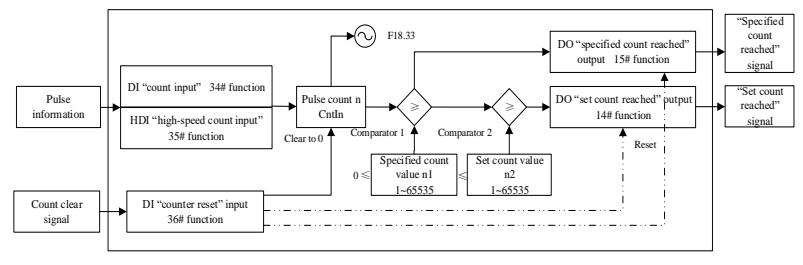

Fig. 7-42 Block Diagram of Counting Function

<span id="page-280-0"></span>Counting principle: Specific information is entered in the pulse form. The number *n* of

pulses is collected by the DI terminal and then is compared with the "specified count"  $\frac{n_1}{n}$ . If

 $n < n_1$ , it means that the value does not reach the "specified count". Otherwise, it means that the value reaches the "specified count", the result is outputted by the DO terminal, counting is

continued, and the value is compared with the "set count"  $^{n_1}$ . If  $n \lt n_2$ , it means that the value does not reach the "set count". Otherwise, it means that the value reaches the "set count", the result will be outputted by the DO terminal and counting will be stopped. The "36: clear counter" input can be used to clear the count and reset the output signal.

When the pulse frequency exceeds  $250\text{Hz}$  (=1/(2 (default filtering times)\* $2*1\text{ms}^{-1}$ )), make sure of the input through the high-speed pulse input terminal  $(X5)$ , and set  $F02.06$  to "35: high-speed count input". 250Hz is only a theoretical value. The actual effect will prevail. In

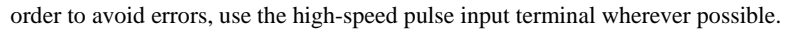

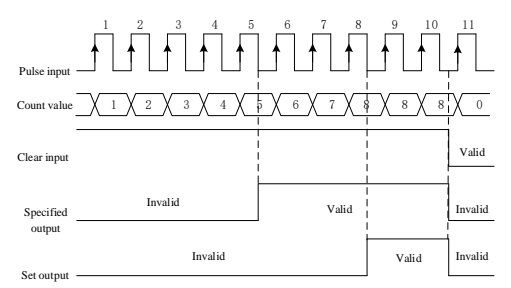

<span id="page-281-0"></span>Fig. 7-16 Counting Exampl[eFig. 7-16](#page-281-0) shows an example, where F16.03=8 and F16.04=5. When the count reaches the specified value 5, the output of "15: reach the specified value" will be valid. When the count reaches the set value 8, the output of "14: reach the set value" will be valid. When the input of "36: clear length" is valid, the count will be cleared to 0, and the outputs of "15: reach the specified value" and "14: reach the set value" will be invalid.

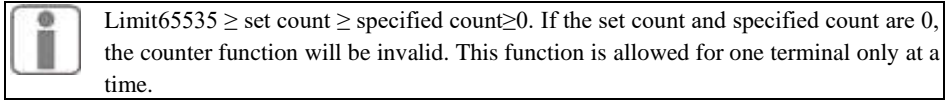

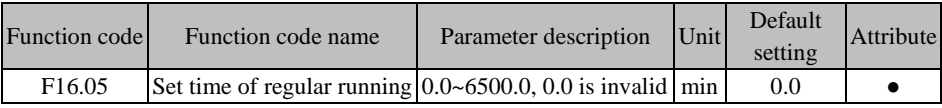

Regular running function: The regular running function can be enabled by setting this function code other than 0. When the running time reaches the set time, the inverter will be shut down, and the terminal output of the option "26: reach the set time" will be valid, and there will be a prompt indicating that the inverter has been run for the set time.

Users can view the remaining time of regular running by F18.35, or clear the current running time by the input function "27: clear regular running time" (i.e. resetting F18.35). This represents the set time in the non-running status and remaining time in the running status. That is, one regular running process lasts from start to stop, and the accumulated time in the non-running status will be cleared.

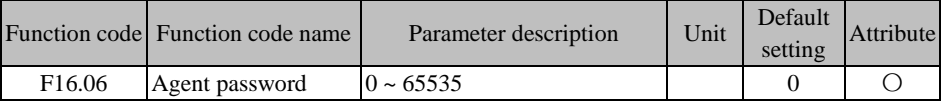

Agent password.

★ After this password is set, the inverter may fail to work normally. Be careful to set this

password.

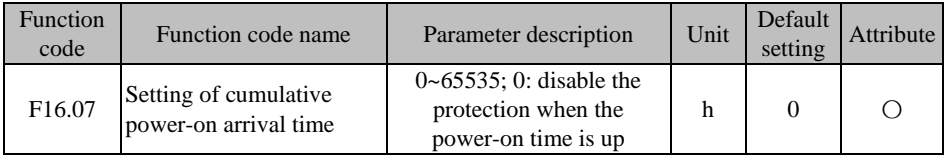

Set the total cumulative power-on time. If the cumulative power-on time (F12.15) reaches or exceeds the total cumulative power-on time (F16.07), please contact the agent for maintenance.

★ After this parameter is set, the inverter may fail to work normally. Be careful to set this parameter.

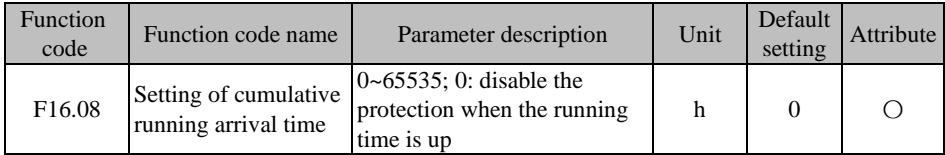

Set the total cumulative running time. If the cumulative running time (F12.17) reaches or exceeds the total cumulative running time (F16.08), please contact the agent for maintenance.

★ After this parameter is set, the inverter may fail to work normally. Be careful to set this parameter.

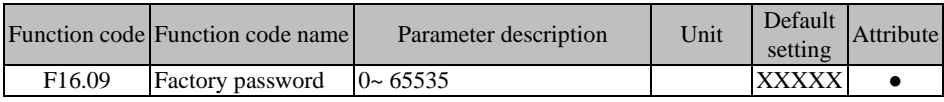

Factory password.

★ After this password is set, the inverter may fail to work normally. Be careful to set this password.

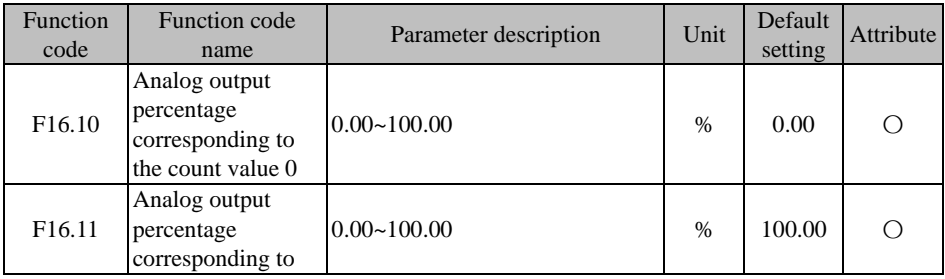

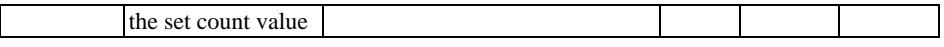

The analog output is set as the offset of count and length output.

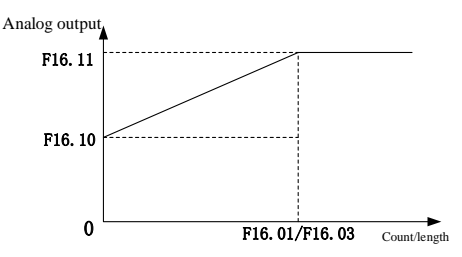

Fig. 7-17 Schematic Diagram of Analog Output of Count and Length

## **7.18 Virtual I/O Function Parameter Group of F17 Group**

The standard EM730 series inverter is equipped with eight virtual multi-function input terminals (VX1 to VX8), of which the functions and usages are basically the same as those of the actual input terminals. Differences are described below. For their similarities, refer to the parameter description of Function [Parameter Group of Input Terminal of F02 Group.](#page-161-0)

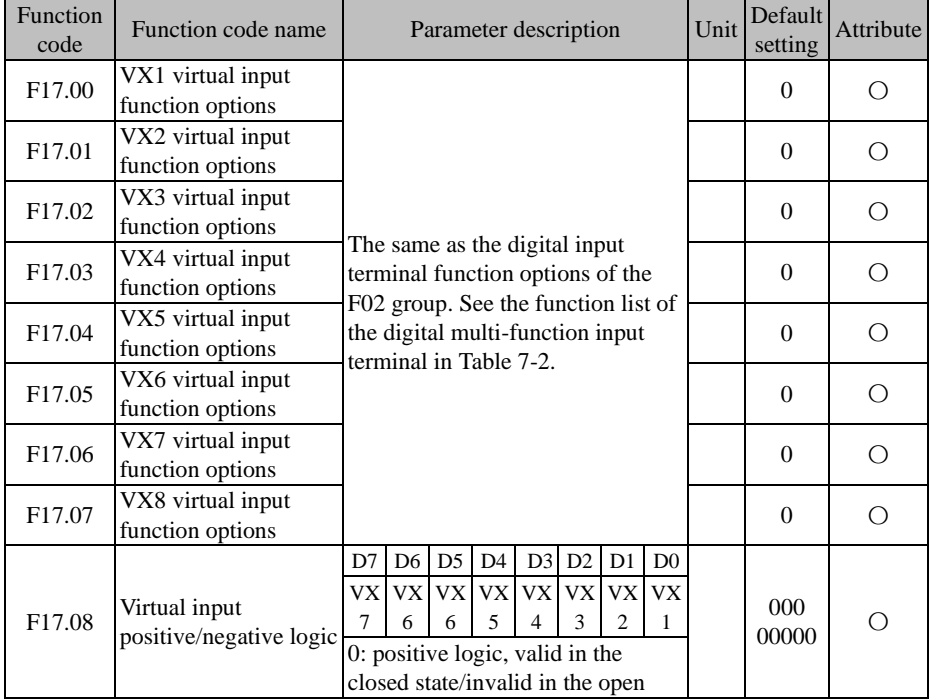

User Manual of EM730 Series Inverter

|                    |                           | state<br>1: negative logic, invalid in the<br>closed state/valid in the open state |   |       |  |
|--------------------|---------------------------|------------------------------------------------------------------------------------|---|-------|--|
| F17.11             | VX1 valid delay time      | $0.000 - 30.000$                                                                   | S | 0.000 |  |
| F17.12             | VX1 invalid delay<br>time | $0.000 - 30.000$                                                                   | S | 0.000 |  |
| F <sub>17.13</sub> | VX2 valid delay time      | $0.000 - 30.000$                                                                   | S | 0.000 |  |
| F17.14             | VX2 invalid delay<br>time | $0.000 - 30.000$                                                                   | S | 0.000 |  |
| F17.15             | VX3 valid delay time      | $0.000 - 30.000$                                                                   | S | 0.000 |  |
| F <sub>17.16</sub> | VX3 invalid delay<br>time | $0.000 - 30.000$                                                                   | S | 0.000 |  |
| F17.17             | VX4 valid delay time      | $0.000 - 30.000$                                                                   | S | 0.000 |  |
| F <sub>17.18</sub> | VX4 invalid delay<br>time | $0.000 - 30.000$                                                                   | S | 0.000 |  |

The terminals VX1 to VX8 essentially have the same function, but there are no corresponding physical terminals actually. They all have the positive and negative logic functions. The terminals VX1 to VX4 have the delay function, and their statuses can be confirmed in the same way. They can be set separately. The terminal VX1 is taken as an example below.

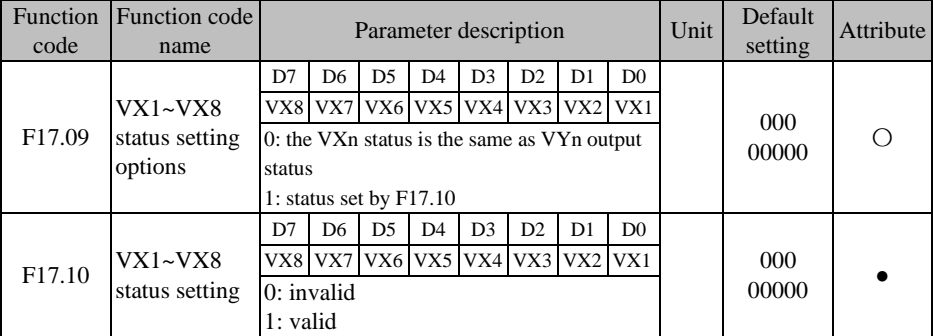

⚫ When F17.09=xxxxxxx0, the VX1 status is the same as the VY1 output status.

As stated literally, the status of the virtual input terminal is the same as that of the virtual output terminal, so this should be used in conjunction with the virtual output terminal.

If F17.19=16 (reach the length) and F17.28=xxxx xxx1 (the VY1 status depends on the output function status) under the default conditions, and "16: reach the length" is valid, the VY1 output and VX1 synchronization will be valid. The corresponding operations (length count clearing and VY1 output status resetting) can be performed according to the VX1 setting (assuming "39: length clearing"). Then the fixed length count function can be enabled again to meet the requirements for repeated processing. If there are certain intervals between repeated processing procedures, you can also complete the aforesaid operations by setting the VX1 delay.

⚫ When F17.09=xxxxxxx1, the VX1 status depends on the bit 0 of the function code F17.10.

The status of the virtual input terminal is directly dependent on the function code. This is mainly used for remote control by the host. The remote control terminal can be used to enable and disable the input terminal status directly with the function code 0x41 by changing the value of F17.10 through communication.

The standard EM730/EM730E series inverter is equipped with eight virtual multi-function output terminals (VY1 to VY8), and their functions and usages are essentially the same as those of the actual output terminals. Differences are described below. For their similarities, refer to the parameter description of Function [Parameter Group of Output Terminal of F03 Group.](#page-175-0)

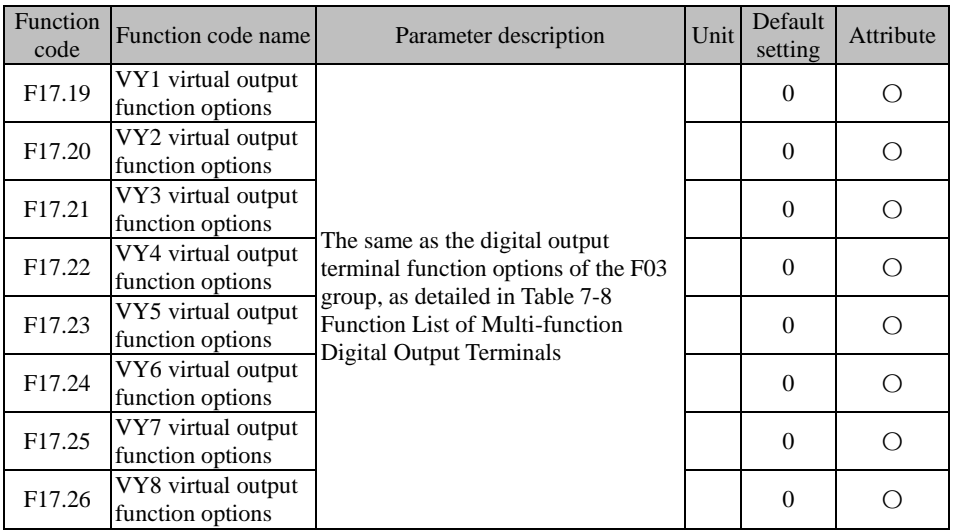

User Manual of EM730 Series Inverter

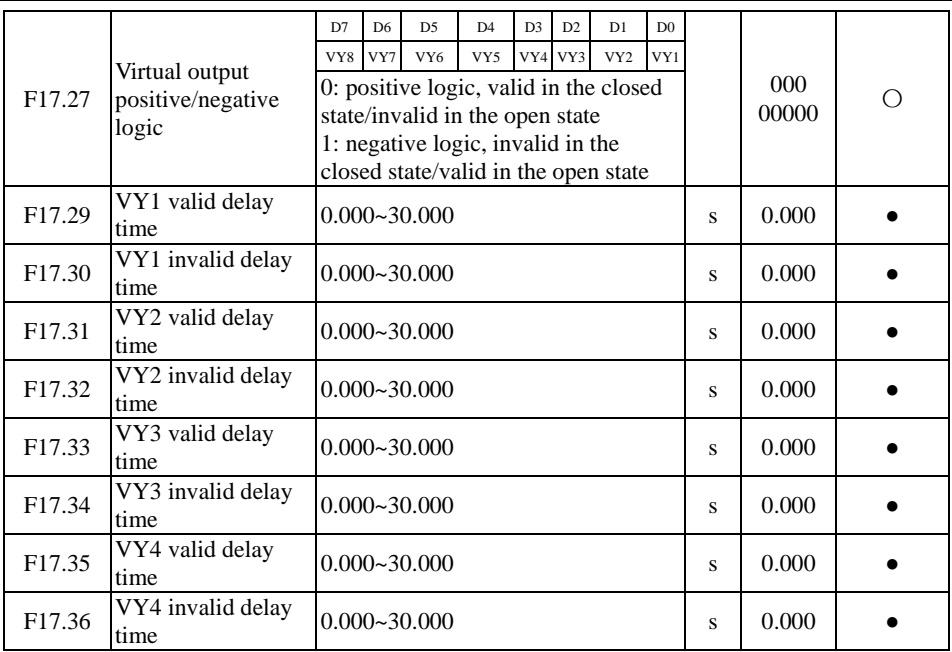

The terminals VY1 to VY8 essentially have the same function, but there are no corresponding physical terminals actually. They all have the positive and negative logic functions. The terminals VY1 to VY4 have the delay function, and their statuses can be confirmed in the same way. They can be set separately. The terminal VY1 is taken as an example below.

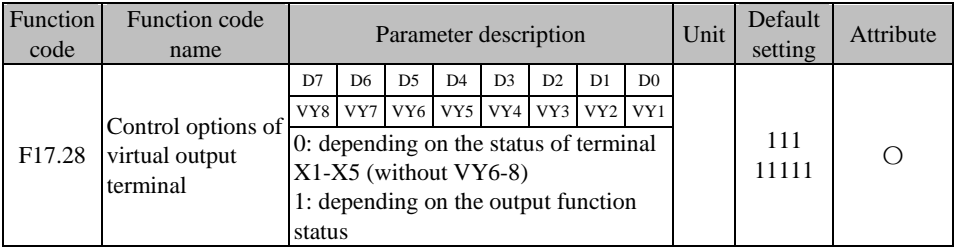

 $\bullet$  F17.28=xxxxxxx0: the VY1 status is the same as the actual input status of X1.

The status of the virtual output terminal VY1 is synchronized with that of the actual input terminal X1. This can be applied in programming of multiple functions such as status confirmation or enabling of one switch.

⚫ F17.28=xxxxxxx1: the VY1 status depends on the selected function status of the function code F17.19.

The status of the virtual output terminal depends on the set function status, and its main output is for software programming. The PID can be controlled via "reaching the upper limit of PID feedback" as follows: outputting the signal "19: reach the upper limit of PID feedback" through the virtual output terminal  $VY1$  (F17.19=19), collecting it through the virtual input terminal VX1 and then setting the VX1 function to "41: process PID pause"  $(F17.00=41)$ .

Note: The D7 bit of the VY8 option must be set to 1. That is, the VY8 function is always dependent on the output function status.

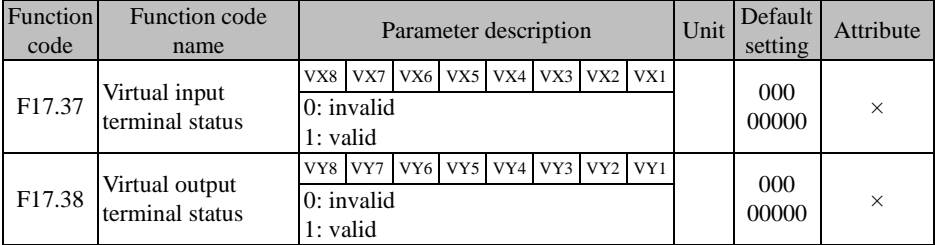

The real-time status of the current virtual terminal is displayed.

# **7.19 Monitoring Parameter Group of F18 Group**

This group of parameters is used only to view the current status of the inverter and cannot be changed.

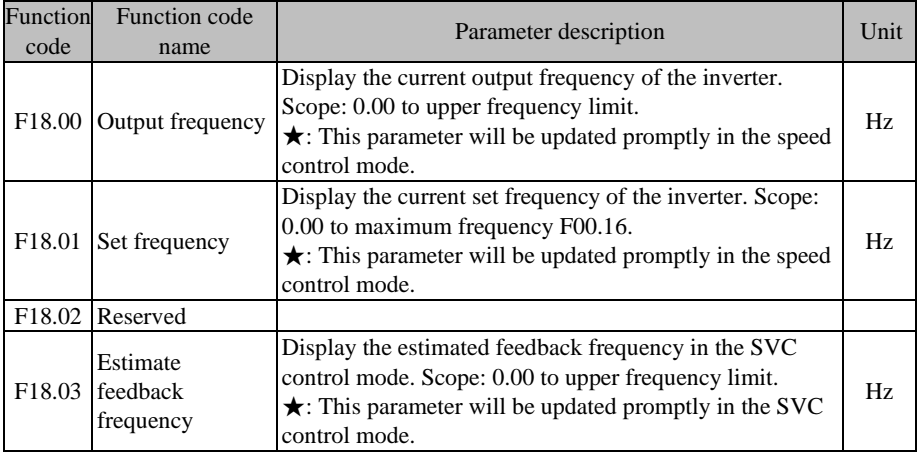
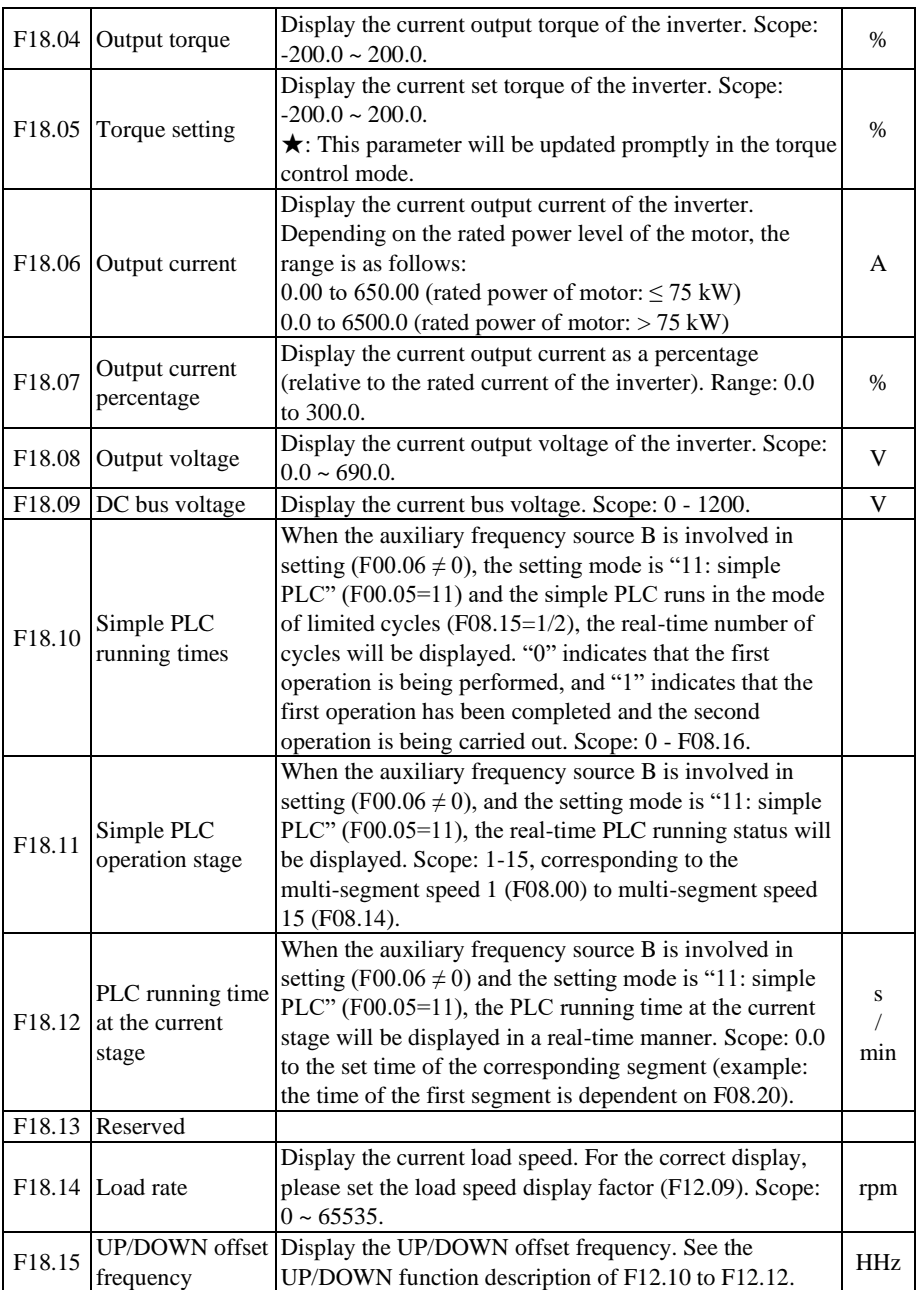

User Manual of EM730 Series Inverter

|                    | F18.16 PID setting                 |                                                                                                    | Display the current PID setting, except for the current<br>setting percentage (F09.03). |  |  |     |            |
|--------------------|------------------------------------|----------------------------------------------------------------------------------------------------|-----------------------------------------------------------------------------------------|--|--|-----|------------|
| F <sub>18.17</sub> | PID feedback                       | Display the current PID feedback, except for the current<br>feedback percentage (F09.03).                                                                                                    |                                                                                         |  |  |     |            |
| F <sub>18.18</sub> | Power meter:<br><b>MWh</b>         | Display the cumulative input (output $+$ fan) power<br>consumption in MWh (thousand KWh). The current<br>power consumption can be obtained in conjunction with<br>F18.19.                                                                                                    |                                                                                         |  |  |     | <b>MWh</b> |
| F18.19             | Watt-hour meter:<br>kWh            | Display the cumulative input (output $+$ fan) power<br>consumption in kWh (kilowatt-hour). The current power<br>consumption can be obtained in conjunction with F18.18.                                                                                                    |                                                                                         |  |  | kWh |            |
| F18.20             | Output power                       | Display the current output power of the inverter. Scope:<br>$-650.00 - 650.00$ .                                                                                                    |                                                                                         |  |  | kW  |            |
| F18.21             | Output power<br>factor             | Display the current output power factor of the inverter.<br>Scope: $-1.00 \sim 1.00$ .                                                                                                    |                                                                                         |  |  |     |            |
| F18.22             | Digital input<br>terminal status 1 | Display the current valid status of the input terminals X1<br>to X5. The five-bit digit tubes from left to right are:<br>X <sub>5</sub><br>X <sub>3</sub><br>X4<br>X <sub>2</sub><br>X1<br>0/1<br>0/1<br>0/1<br>0/1<br>0/1<br>The actual display effect is: 00000.<br>$\star$ : "0" means that the current terminal function is<br>invalid; and "1" means that the current terminal function<br>is valid.                                                                            |                                                                                         |  |  |     |            |
| F18.23             | Digital input<br>terminal status 2 | Display the current valid status of the input terminals AI1<br>and AI2. The five-bit digit tubes from left to right are:<br>*<br>$\ast$<br>$\ast$<br>AI2<br>AI1<br>0/1<br>0/1<br>0/1<br>0/1<br>0/1<br>The actual display effect is: 0000.<br>*: The analog input terminals AI1 and AI2 of the<br>EM730 series inverter can be used for digital input only.<br>"0" means that the current terminal function is invalid;<br>and "1" means that the current terminal function is valid. |                                                                                         |  |  |     |            |

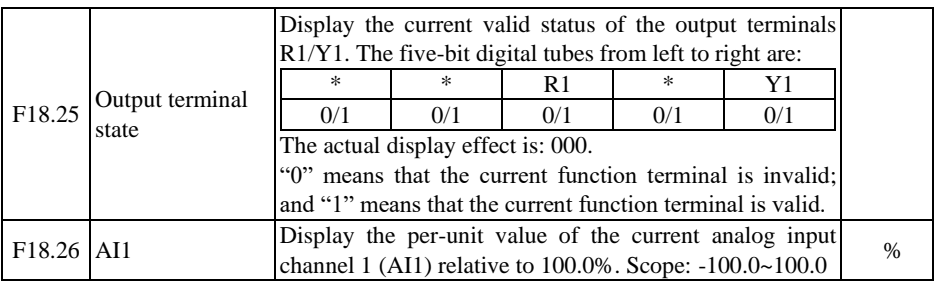

User Manual of EM730 Series Inverter

| F18.27           | AI <sub>2</sub>                                 | Display the per-unit value of the current analog input<br>channel 2 (AI2) relative to 100.0%. Scope: 0.0 ~100.0.                                           | $\frac{0}{0}$ |
|------------------|-------------------------------------------------|----------------------------------------------------------------------------------------------------|---------------|
| F18.30           | Reserved                                        |                                                                                                    |               |
| F18.31           | High-frequency<br>pulse input<br>frequency: kHz | $0.00 - 100.00$                                                                                                    | kHz           |
| F18.32           | High-frequency<br>pulse input<br>frequency: Hz  | $0 - 65535$                                                                                                    | Hz            |
| F18.33           | Count value                                     | $0 - 65535$                                                                                                    |               |
| F18.34           | Actual length                                   | $0 - 65535$                                                                                                    | m             |
| F18.35           | Remaining time<br>of regular running            | Display the remaining time of regular running. For<br>specific function. see the description of the F16.05<br>regular running function. Scope: 0.0~F16.05. | min           |
| F18.36           | Rotor position of<br>synchronous<br>motor       | $0.0 - 359.9$ °                                                                                                    |               |
| F18.37<br>F18.38 | Reserved                                        |                                                                                                    |               |
| F18.39           | VF separation<br>target voltage                 | Display the VF separation target voltage in a real-time<br>manner. Scope: 0.0 to rated voltage of the motor                                                | V             |
| F18.40           | VF separation<br>output voltage                 | Display the actual output voltage of VF separation in a<br>real-time manner. Scope: 0.0 to rated voltage of the<br>motor                                   | V             |
| F18.41<br>F18.44 | Reserved                                        |                                                                                                    |               |
|                  | F18.45 Speed setting                            | $0 - 65535$                                                                                                    | rmp           |
| F18.46           | Output frequency<br>symbol                      | $0 \sim 65535$                                                                                                    |               |
| F18.47<br>F18.50 | Reserved                                        |                                                                                                    |               |
| F18.51           | PID output                                      | $-100.0 - 100.0$                                                                                                    | %             |
| F18.60           | Inverter<br>temperature                         | $-40 \sim 200$                                                                                                    | °C            |
| F18.67           | Cumulative<br>energy saving<br><b>MWH</b>       | $0 - 65535$                                                                                                    | MWh           |
| F18.68           | Cumulative<br>energy saving<br><b>KWH</b>       | $0.0 \sim 999.9$                                                                                                    | kWh           |
|                  | F18.69 High cumulative                          | $0 \sim 65535$                                                                                                    |               |

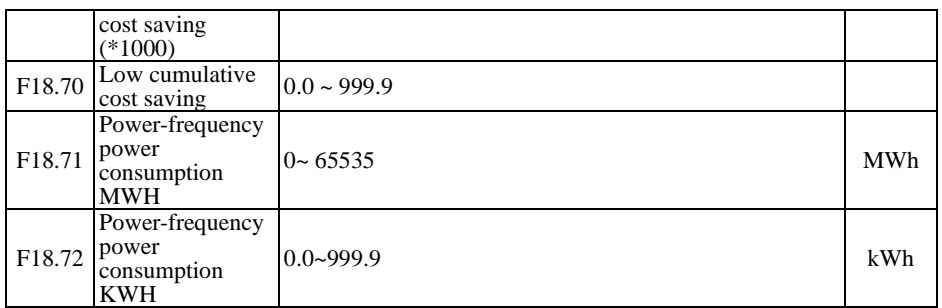

# **7.20 F19 protection record parameter group**

These parameters are used only to view the types of recent three protections of the inverter and the inverter status in protection. They cannot be changed.

⚫ The function codes related to the last protection are as follows:

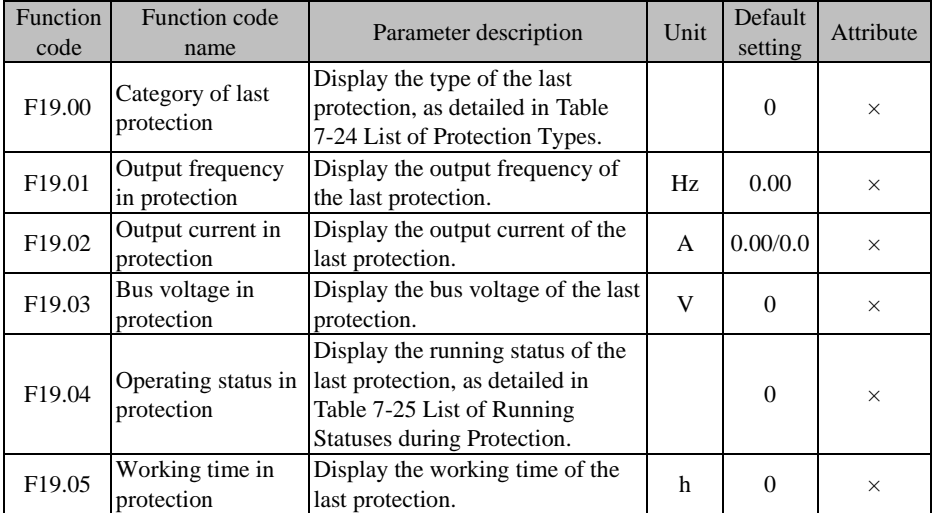

⚫ The function codes related to the previous protection are as follows:

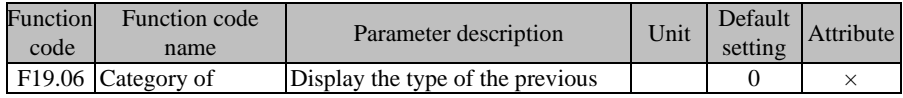

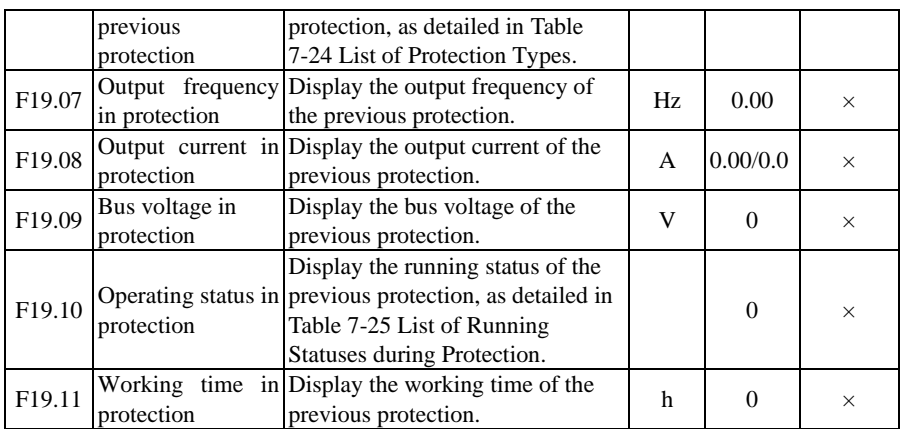

⚫ The function codes related to the previous two protections are as follows:

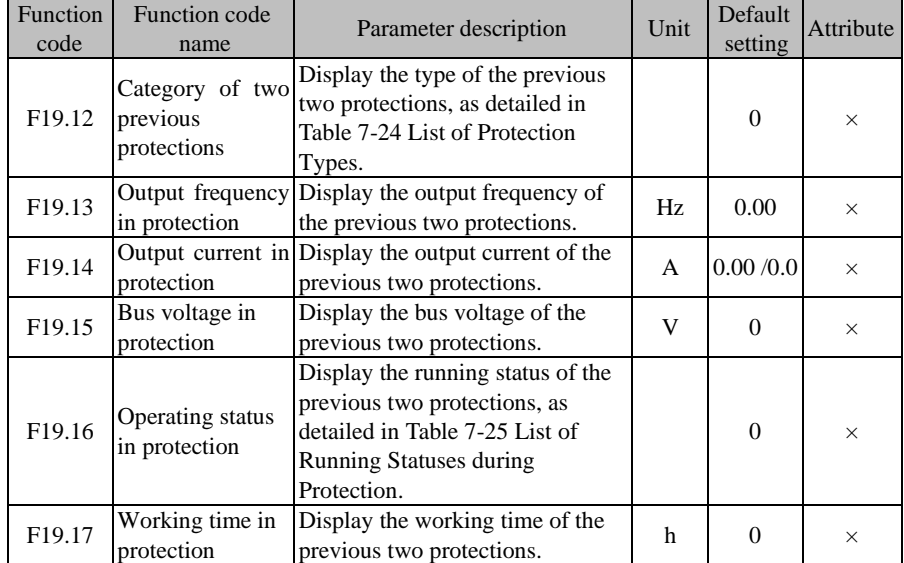

Different types of protection of EM730 series inverters are explained in [Table 7-24.](#page-292-0)

<span id="page-292-0"></span>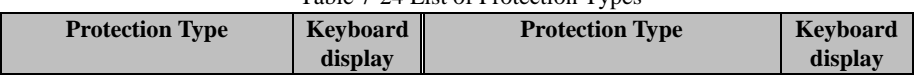

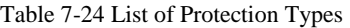

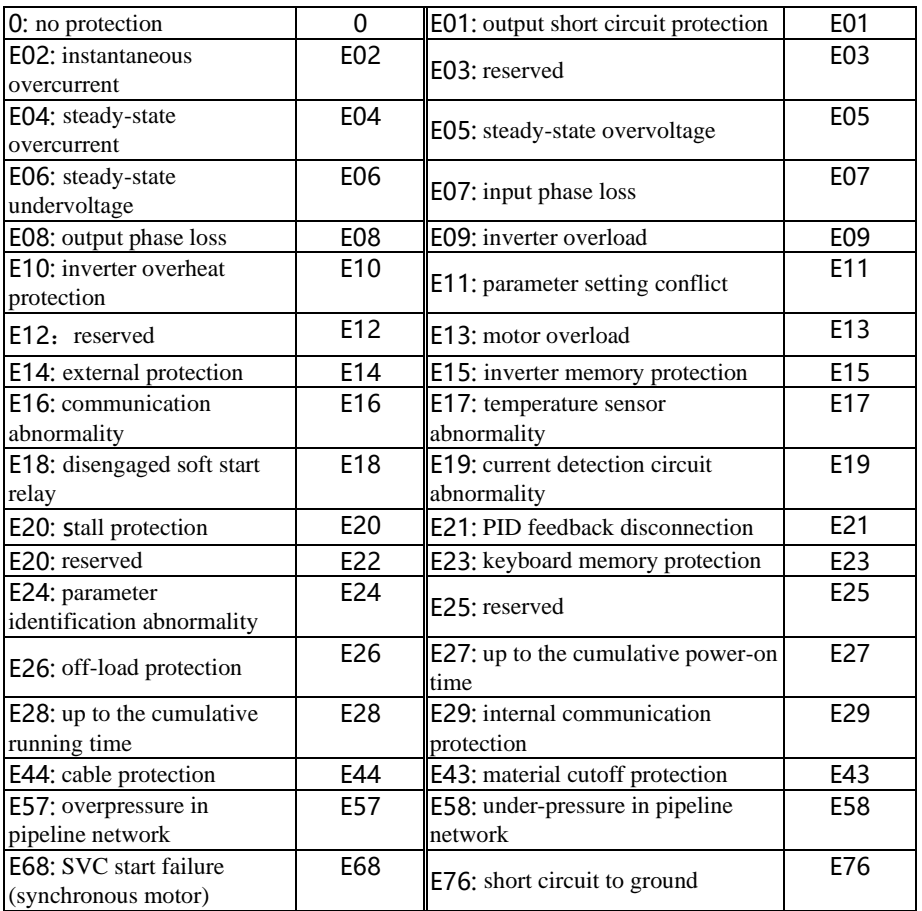

<span id="page-293-0"></span>The running status of EM730 series inverters during protection is explained in [Table 7-25:](#page-293-0) Table 7-25 List of Running Statuses during Protection

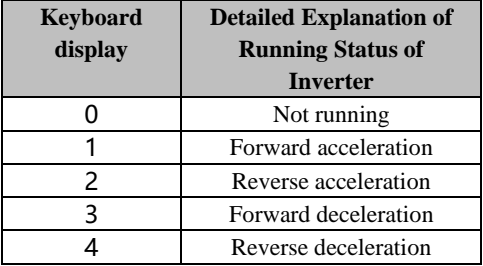

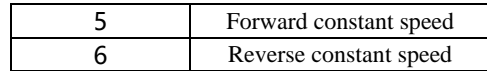

# **7.21 F27 winding and unwinding application macro parameter group**

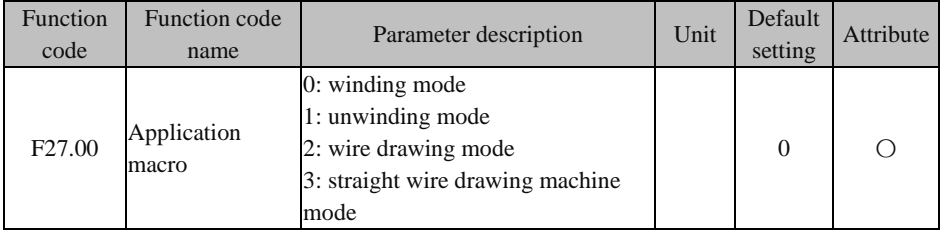

## **F27.00=0 Winding mode:**

This mode can be used for winding. After the default settings are restored, the parameters will be restored for winding applications.

## **F27.00=1 Unwinding mode:**

This mode can be used for unwinding. After the default settings are restored, the parameters will be restored for unwinding applications.

#### **F27.00=2 Wire drawing mode:**

This mode can be used for wire drawing. After the default settings are restored, the parameters will be restored for wire drawing applications.

## **F27.00=3 Straight wire drawing machine mode:**

This mode can be used for the straight wire drawing machine. After the default settings are restored, the parameters will be restored for the straight wire drawing machine.

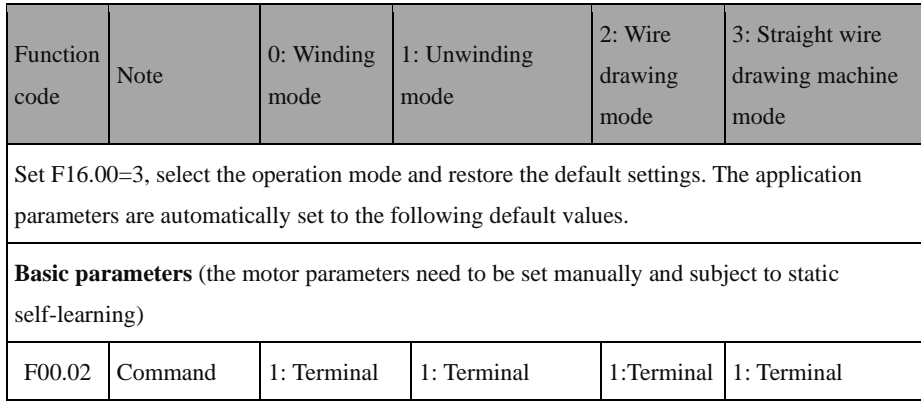

User Manual of EM730 Series Inverter

|                     | source                         | control                                                             | control                                                       | control                   | control                                                       |
|---------------------|--------------------------------|---------------------------------------------------------------------|---------------------------------------------------------------|---------------------------|---------------------------------------------------------------|
| F00.03              | Terminal<br>control mode       | 0: terminal<br><b>RUN</b>                                           | 0: terminal RUN                                               | 0: terminal<br><b>RUN</b> | 0: terminal RUN                                               |
| F00.04              | Main<br>frequency A            | 1: AI1 setting                                                      | 0: Digital setting                                            | 1: AII                    | 1: AI1 setting                                                |
| F00.05              | Auxiliary<br>frequency B       | 10: process<br>PID                                                  | 10: process PID                                               |                           | 10: process PID                                               |
| F00.06              | Frequency<br>source            | 6: Auxiliary<br>frequency B<br>$^{+}$<br>feedforward<br>calculation | 6: Auxiliary<br>frequency $B +$<br>feedforward<br>calculation |                           | 6: Auxiliary<br>frequency $B +$<br>feedforward<br>calculation |
| F00.07              | Main<br>frequency A<br>setting |                                                                     | 75.00Hz                                                       |                           |                                                               |
| F <sub>0</sub> 0.14 | Acceleration<br>time           | 1.00 <sub>s</sub>                                                   | 1.00s                                                         | 70.00s                    | 1.00s                                                         |
| F <sub>00.15</sub>  | Deceleration<br>time           | 1.00s                                                               | 1.00 <sub>s</sub>                                             | 70.00s                    | 1.00s                                                         |
| F00.16              | Maximum<br>frequency           | 75.00Hz                                                             | 75.00Hz                                                       | 75.00Hz                   | 50.00Hz                                                       |
| F00.18              | Upper<br>frequency<br>limit    | 75.00Hz                                                             | 75.00Hz                                                       | 75.00Hz                   | 50.00Hz                                                       |
| F00.20              | Reverse<br>control             | 1: Prohibit<br>reversing                                            | $0:$ Allow<br>forward/reverse<br>running                      | 1: Prohibit<br>reversing  | $0:$ Allow<br>forward/reverse<br>running                      |

User Manual of EM730 Series Inverter

| F02.00             | X1 terminal           | 1: RUN                                     | 1: RUN                                     | 1: RUN                                                             | 1: RUN                                     |
|--------------------|-----------------------|--------------------------------------------|--------------------------------------------|--------------------------------------------------------------------|--------------------------------------------|
| F <sub>02.01</sub> | X2 terminal           | 89: Reset<br>feedforward                   | 89: Reset<br>feedforward                   | 19:<br>acceleratio<br>n and<br>deceleratio<br>n time<br>terminal 1 | 2: FR reverse                              |
| F <sub>02.02</sub> | X3 terminal           | 121: External<br>material<br>cutoff signal | 121: External<br>material cutoff<br>signal | 10: Reset<br>protection                                            | 10: Reset<br>protection                    |
| F02.03             | X4 terminal           | 10: Reset<br>protection                    | 10: Reset<br>protection                    | $4:$ FJOG                                                          | 26: Frequency<br>source switching          |
| F02.04             | X5 terminal           | 9: free stop                               | 9: free stop                               | 9: free stop                                                       | 121: External<br>material cutoff<br>signal |
| F02.57             | AI1 filtering         | 0.05s                                      | 0.05s                                      | 0.05s                                                              | 0.05s                                      |
| F02.58             | AI2 filtering         | 0.00s                                      | 0.00s                                      | 0.00s                                                              | 0.00s                                      |
| F03.00             | Y1 Output             | $3:$ FDT $1$                               | $3:$ FDT $1$                               | $3:$ FDT $1$                                                       | 68: Material cutoff<br>detection           |
| F03.02             | R1 output             | 7: Inverter<br>protection                  | 7: Inverter<br>protection                  | 7: Inverter<br>protection                                          | 7: Inverter<br>protection                  |
| F03.08             | Jog output<br>control |                                            |                                            | 0b01100:<br>FDT jog<br>without<br>output                           |                                            |
| F04.19             | Stop mode             | 1: free stop                               | 1: free stop                               | $0:$ slow<br>down to                                               | 1: free stop                               |

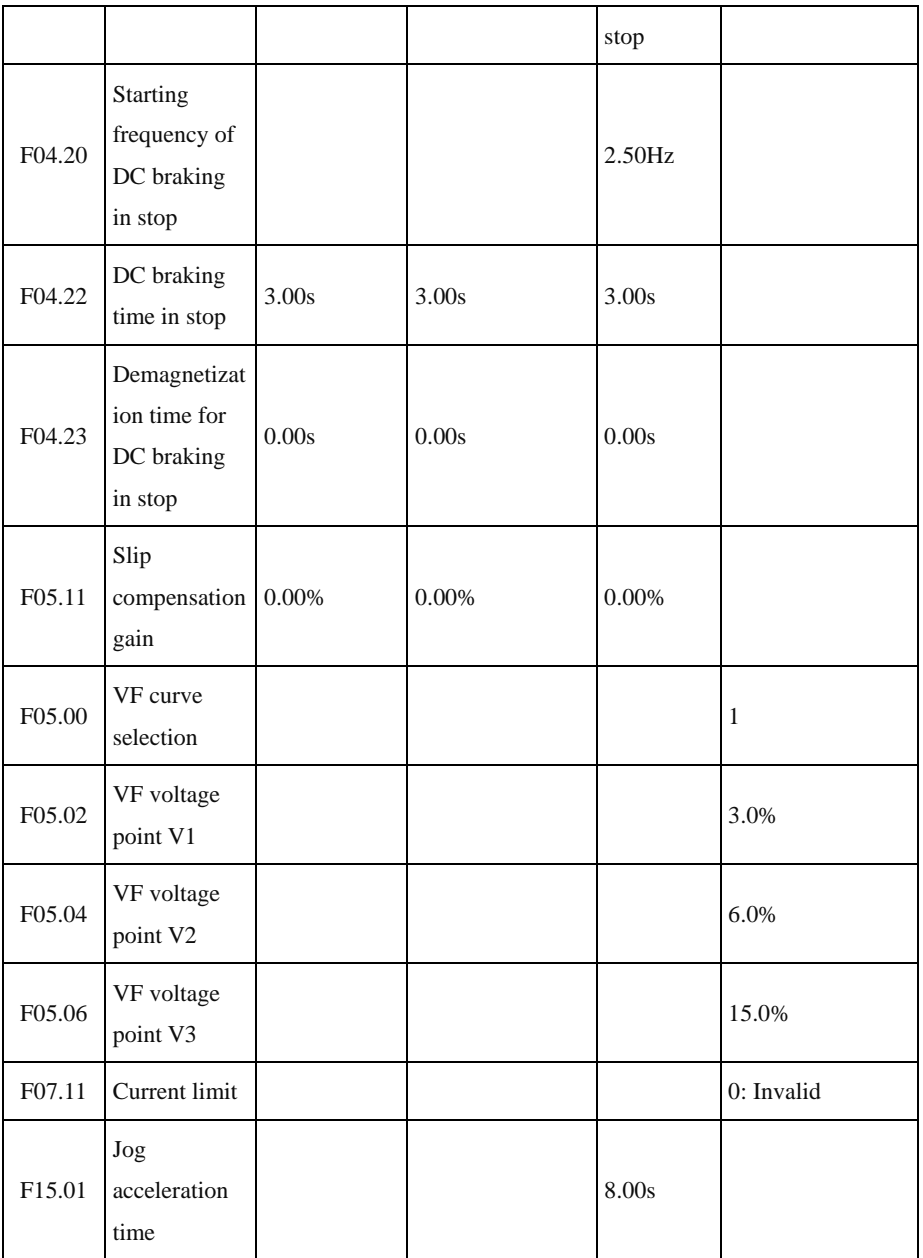

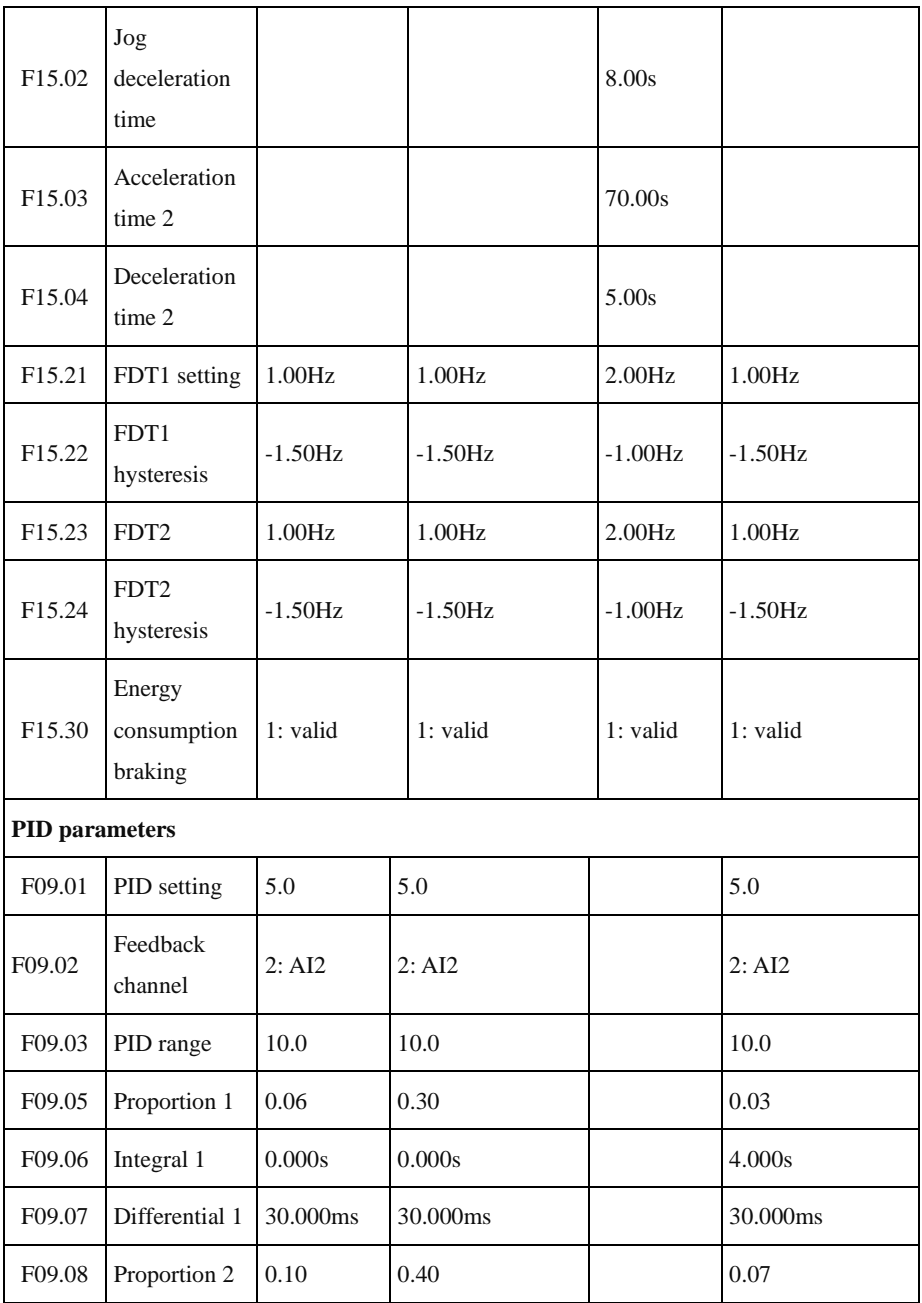

User Manual of EM730 Series Inverter

| F09.09             | Integral 2                                   | 0.000s                                                    | 0.000s                                    | 4.000s                                                 |
|--------------------|----------------------------------------------|-----------------------------------------------------------|-------------------------------------------|--------------------------------------------------------|
| F09.10             | Differential 2                               | 30.000ms                                                  | 30.000ms                                  | 50.000ms                                               |
| F09.11             | Parameter<br>switching<br>mode               | 2:<br>automatic<br>switching<br>according<br>to deviation | 3: Automatic<br>switching by<br>frequency | 2: automatic<br>switching<br>according to<br>deviation |
| F09.12             | Deviation 1                                  | 5.00%                                                     | 0.00%                                     | 5.00%                                                  |
| F <sub>09.13</sub> | Deviation 2                                  | 45.00%                                                    | 100.00%                                   | 45.00%                                                 |
| F09.16             | <b>Upper limit</b><br>of PID output          |                                                           |                                           | 40.0%                                                  |
| F09.17             | Lower limit<br>of PID output                 | $-50.0\%$                                                 | $-50.0\%$                                 | $-40.0\%$                                              |
| F09.19             | Differential<br>limit                        | 1.00%                                                     | 1.00%                                     | 0.50%                                                  |
| F09.21             | PID setting<br>change time                   | 2.000s                                                    | 2.000s                                    | 0.500s                                                 |
| F09.35             | <b>Upper limit</b><br>of feedback<br>voltage | 9.50V                                                     | 9.50V                                     | 9.50V                                                  |
| F09.36             | Lower limit<br>of feedback<br>voltage        | 0.50V                                                     | 0.50V                                     | 0.50V                                                  |
| F09.37             | Options of<br>integral<br>action of PID      |                                                           |                                           | 2: Start when the<br>error is less than<br>F09.38      |

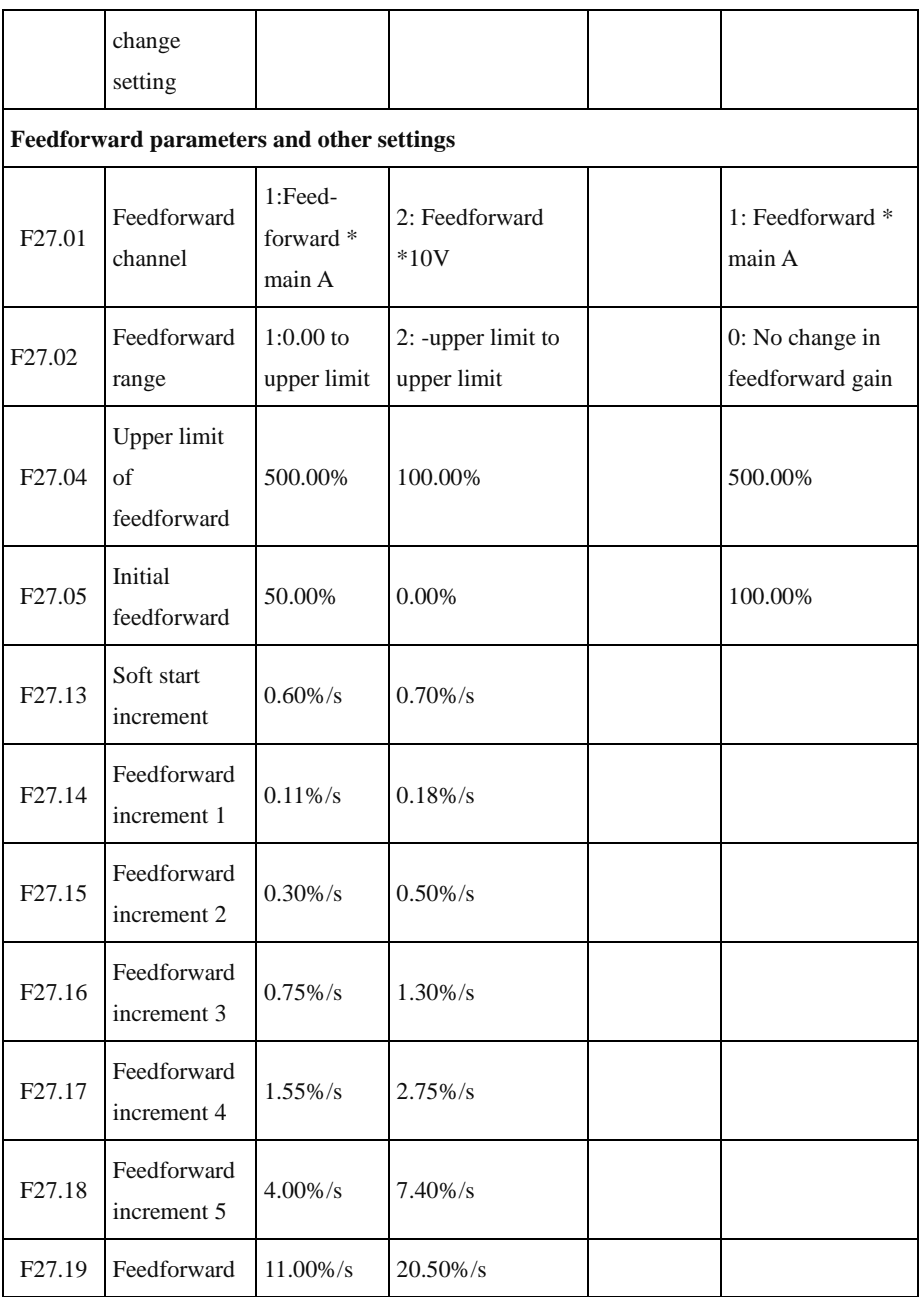

User Manual of EM730 Series Inverter

|                    | increment 6                |      |     |     |     |
|--------------------|----------------------------|------|-----|-----|-----|
| F <sub>27.20</sub> | Material<br>cutoff control | 1201 | 101 | 201 | 201 |

**Wiring diagram of double-frequency wire drawing machine:**

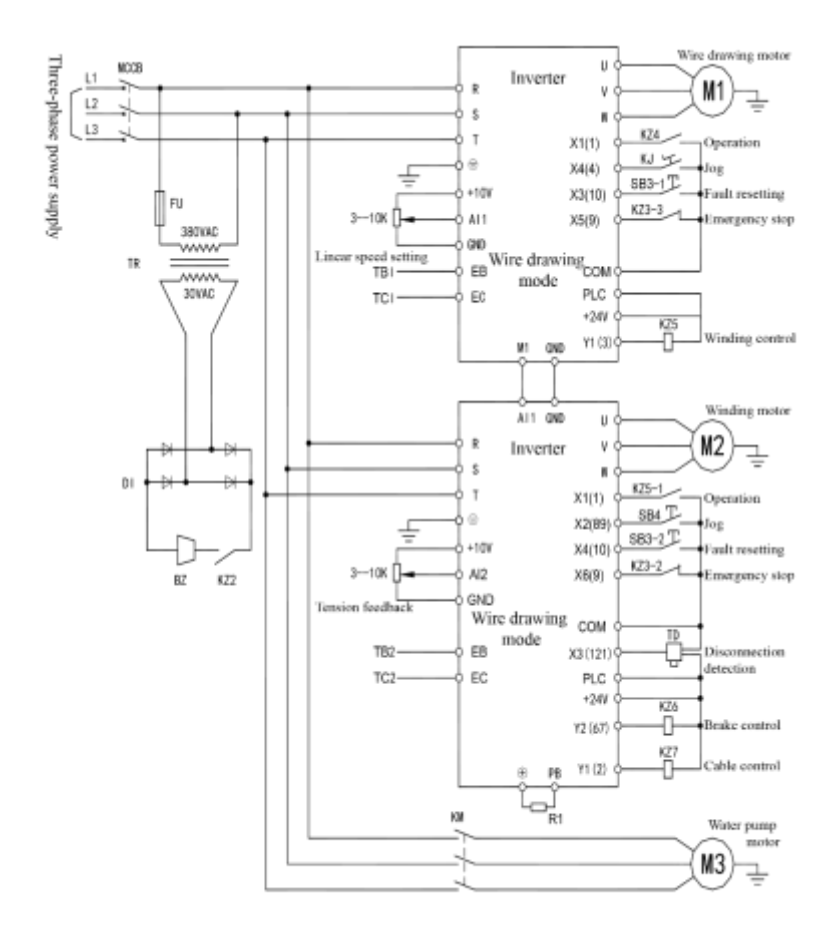

Note:

1. The output terminal function is not set to 67 by default (brake control function). For brake control of the inverter, set the related terminal function, and check whether F27.25 to F27.26 are appropriate.

2. The unwinding function is similar to the straight wire drawing machine. Refer to the wiring diagram of winding and list of parameter macros for wiring.

#### **Electrical connection diagram:**

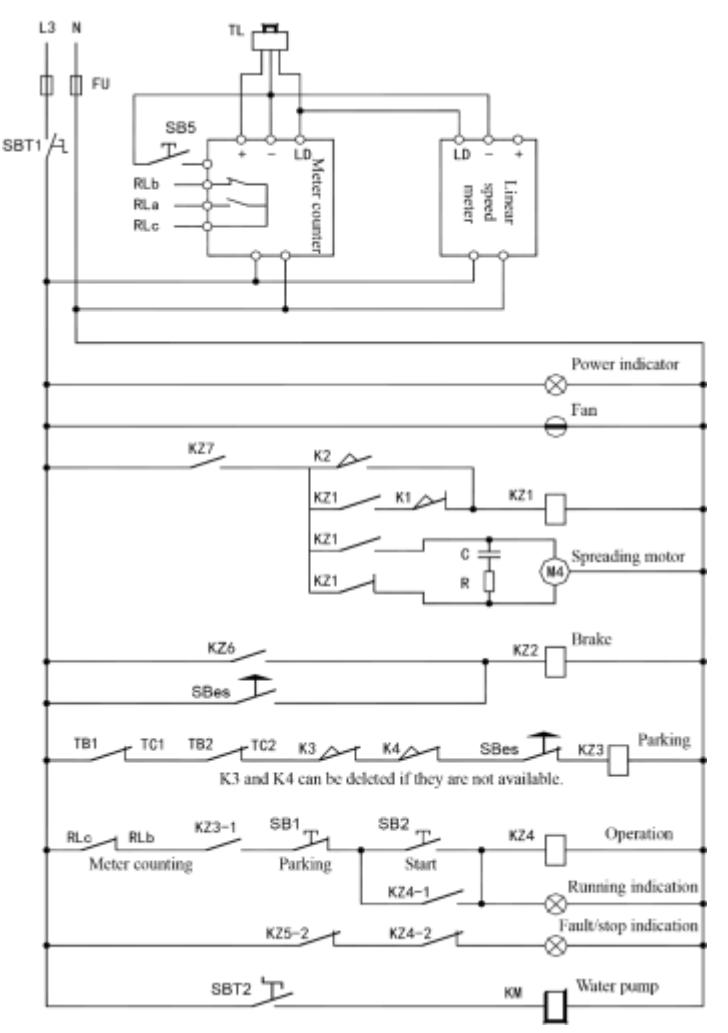

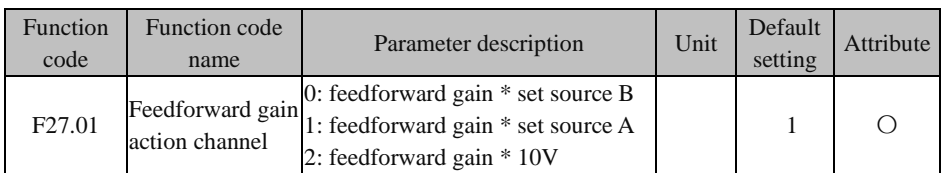

## **F27.01=0 Feedforward gain \* set source B:**

The feedforward gain acts on the set source B.

# **F27.01=1 Feedforward gain \* set source A A:**

The feedforward gain acts on the set source A.

# **F27.01=2 Feedforward gain \*10V:**

The feedforward gain is directly multiplied by Fmax and then superimposed on the output.

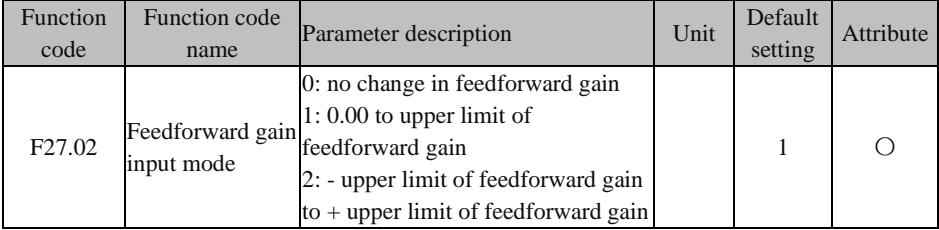

# **F27.02=0 Unchanged feedforward gain:**

The feedforward gain is always the set value of F27.05.

# **F27.02=1 0.00 to upper limit of feedforward gain:**

The feedforward gain will be automatically adjusted between 0.00 and F27.04 settings.

# **F27.02=2 - Upper limit of feedforward gain to + upper limit of feedforward gain:**

The feedforward gain will be automatically adjusted between -F27.04 and + F27.04 settings.

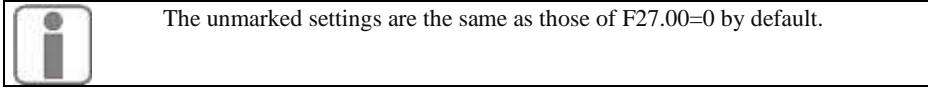

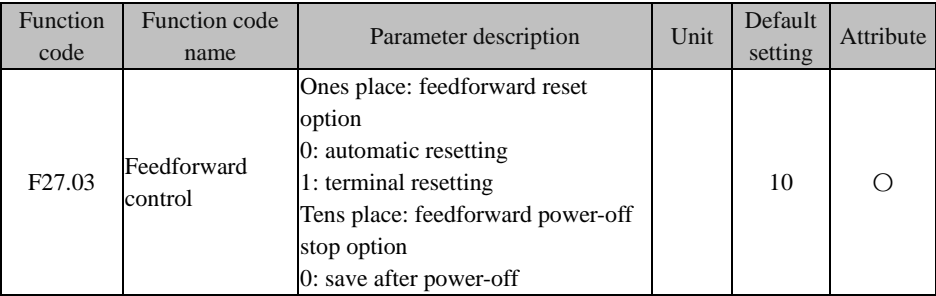

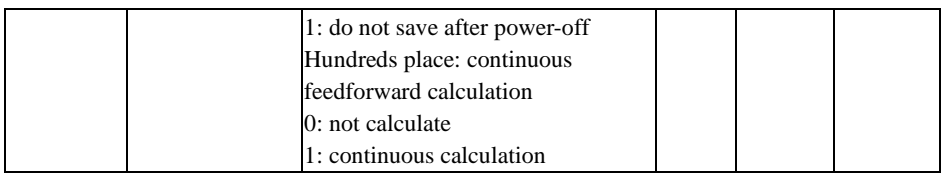

#### **Set the ones place of F27.03 to 0: automatic reset**

Automatic reset: The feedforward gain is reset automatically after shutdown.

#### **Set the ones place of F27.03 to 1: terminal reset**

Terminal reset: The feedforward gain is reset by the terminal.

#### **Set the tens place of F27.03 to 0: save after power failure**

Save after power failure: When the feedforward gain is powered off and then powered on, the value before power failure will be restored.

#### **Set the tens place of F27.03 to 1: not save after power failure**

Not save after power failure: When the feedforward gain is powered off and then powered on, the initial feedforward gain will be restored.

#### **Set the hundreds place of F27.03 to 0: not calculate (only for the straight wire drawing machine)**

No calculation: When the DI input function "26: frequency source switching" of the external terminal is enabled, the feedforward calculation will not be continued.

# **Set the hundreds place of F27.03 to 1: calculate (only for the straight wire drawing machine)**

No calculation: When the DI input function "26: frequency source switching" of the external terminal is enabled, the feedforward calculation will be continued.

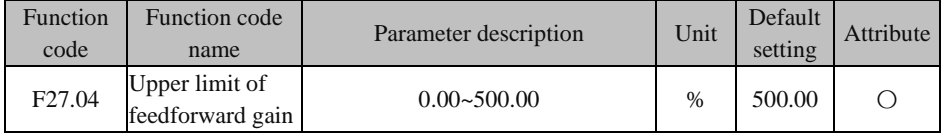

#### Upper limit of feedforward gain setting or change

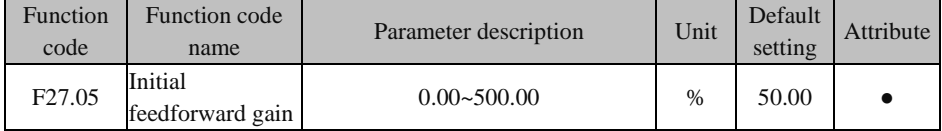

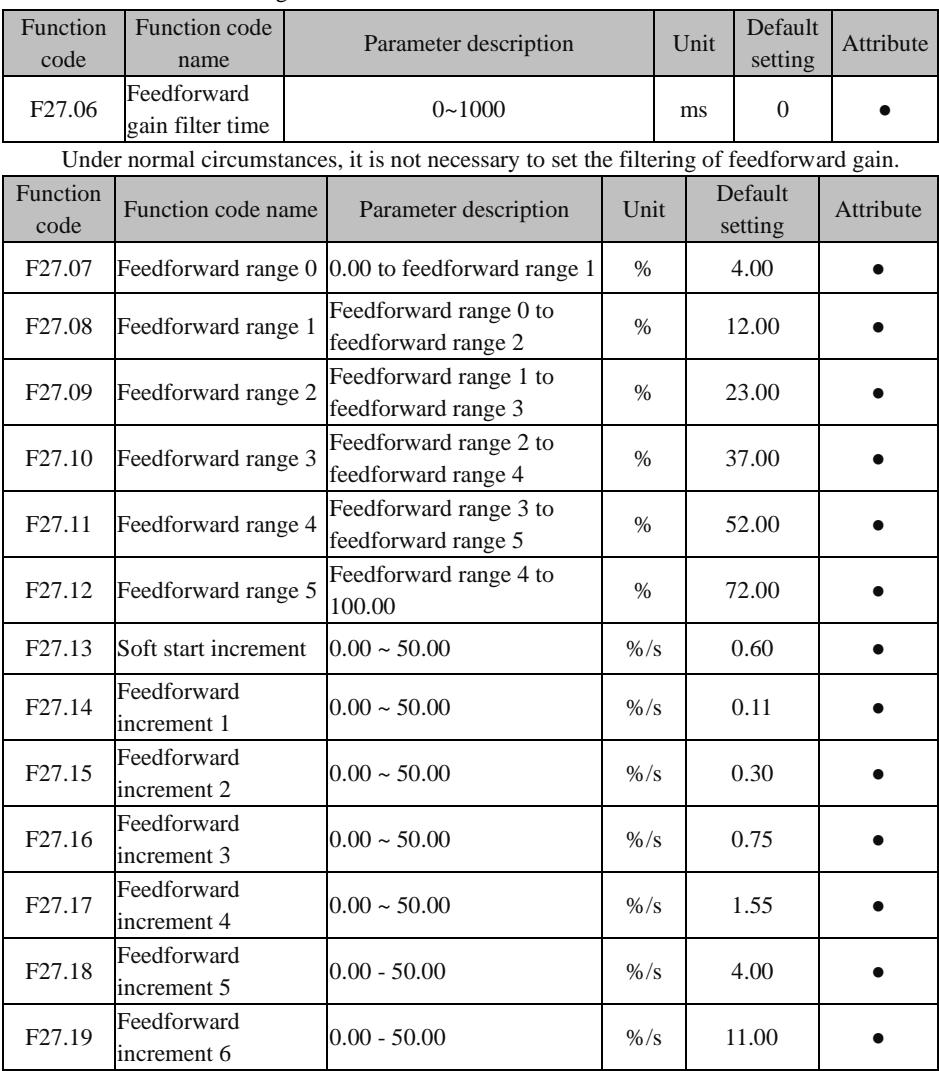

#### Initial value of feedforward gain

## **F27.13 Soft start increment:**

Feedforward change rate within the first period of F09.21.

# **F27.07 Feedforward increment 1:**

Feedforward change rate corresponding to the deviation of F27.07 ~ F27.08.

# **F27.12 Feedforward increment 6:**

Feedforward change rate corresponding to the deviation of  $F27.12 \sim 100.00\%$ .

User Manual of EM730 Series Inverter

| Function<br>code   | <b>Function</b> code<br>name    | Parameter description                                                                                                    | Unit | Default<br>setting | Attribute |
|--------------------|---------------------------------|----------------------------------------------------------------------------------------------------|------|--------------------|-----------|
| F <sub>27.20</sub> | Material cutoff<br>control mode | <b>Ones place:</b> disconnection<br>detection mode<br>0: automatic detection<br>1: external signal<br>Tens place: material cutoff<br>detection control<br>0: detect when the output is greater<br>than the lower limit of material<br>cutoff detection<br>1: no detection<br>Hundreds place: material cutoff<br>handling mode<br>0: protection of terminal action only<br>1: delayed stop and protection<br>report<br>2: material cutoff protection<br>3: automatic reset of material cutoff<br>protection<br>4: material cutoff detection terminal<br>output only<br>5: automatic reset of material cutoff<br>detection terminal<br><b>Thousands place:</b> brake mode<br>$0:$ mode $0$<br>$1:$ mode $1$<br><b>Myriabit:</b> reverse unwinding mode<br>0: no speed limit<br>1: reverse speed limit by F27.24 |      | 11211              | ( )       |

#### **Ones place of F27.20 = 0: automatic detection**

Wire disconnection is detected automatically by the inverter. In this mode, F09.35 and F09.36 must be set accurately.

#### **Ones place of F27.20 = 1: external signal**

Wire disconnection is detected by the external proximity switch.

# **Tens place of F27.20 = 0: Detection with the output greater than the lower limit of material cutoff detection**

When the stop command is received, and the output frequency is less than the set value of F27.22, wire disconnection will not be detected.

**Tens place of F27.20 = 1: no detection**

Wire disconnection will not be detected.

# **Hundreds place of F27.20 = 0: Protection terminal action only**

In case of wire disconnection, the inverter will continue to run at the set frequency of F27.24, and only the 68# function terminal and protection output terminal will act.

# **Hundreds place of F27.20 = 1: Delayed stop and trip protection**

In case of wire disconnection, the 68# function terminal and protection output terminal will act, the inverter will stop after running at the frequency of F27.24 for the time of F27.23 and then the protection will be enabled.

# **Hundreds place of F27.20 = 2: Material cutoff protection**

In case of wire disconnection, the inverter will be in the protection status.

#### **Hundreds place of F27.20 = 3: Automatic reset of material cutoff protection**

In case of wire disconnection, the inverter will be in the protection status and reset automatically after the set delay time of F27.26.

## **Hundreds place of F27.20 = 4: Only output of material cutoff detection terminal**

In case of wire disconnection, the inverter will not be subject to trip protection, and only the output terminal for material cutoff detection output will be valid.

# **Hundreds place of F27.20 =5: Automatic resetting of material cutoff detection terminal**

This is the same as the option 4. The terminal of material cutoff detection output is invalid only when the swing rod returns to the normal range.

## **Thousands place of F27.20 = 0: Mode 0**

Mode 0: When the output frequency is within the brake signal output frequency (F27.25) from top to bottom, the brake will not work.

## **Thousands place of F27.20 = 1: Mode 1**

Mode 1: When the output frequency is within the brake signal output frequency (F27.25) from top to bottom, the brake will work.

# **Ten hundreds places of F27.20 = 0: no speed limit**

There is no reverse speed limit.

## **Ten hundreds places of F27.20 = 1: reverse speed limit by F27.24**

There is no reverse speed limit by F27.24.

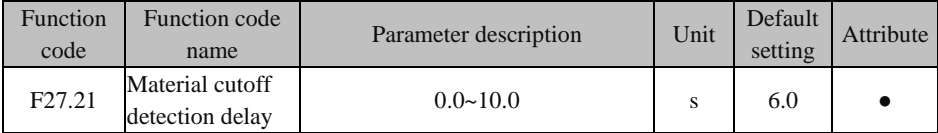

When the inverter receives the running command, wire disconnection detection will be performed after the set time.

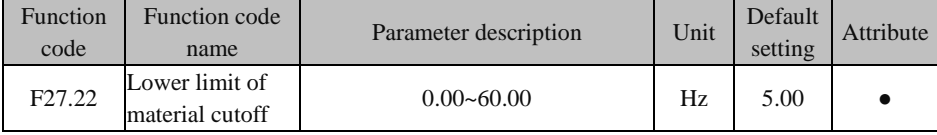

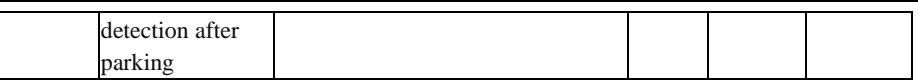

If the tens place of F27.20 is set to 0 and the inverter decelerates to this frequency, wire disconnection will not be detected.

(This function will not be enabled until the output frequency of the inverter must exceed this frequency after the soft start time and be lower than this frequency after deceleration.)

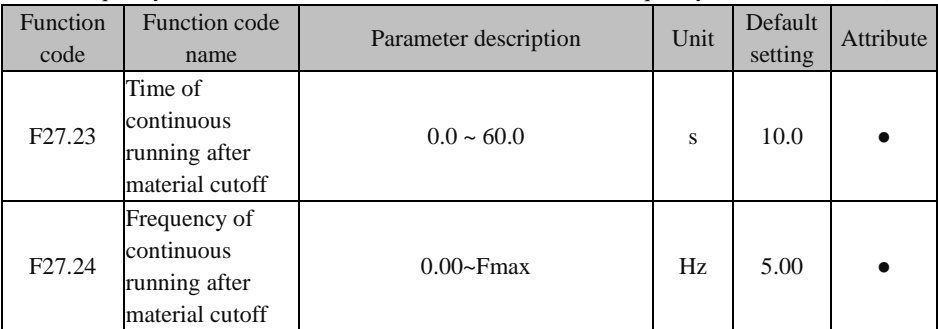

The set time of F27.23 is calculated when the wire disconnection is identified. According to the setting of F27.24, the operating frequency in this period is reverse during unwinding and positive during winding.

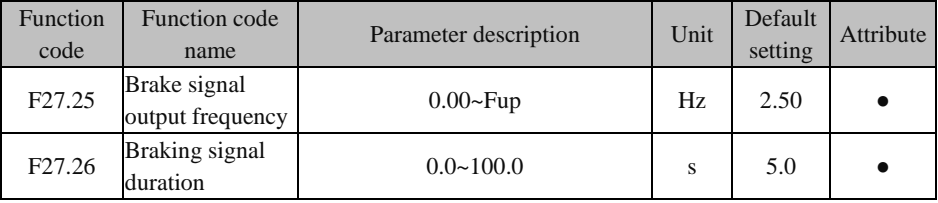

F27.25 and F27.26 are not valid until one output terminal is defined as "brake control" (67# function).

When the output frequency of the inverter drops to the set value of F27.25, the brake control terminal will be valid and maintained (the brake mode 1 is enabled).

It will be invalid after the set time of F27.26. When the brake control terminal is valid, the inverter will stop freely.

There is no response to the running command when the brake control terminal is valid.

If F27.26 is set to 0.0, the brake control terminal will remain valid and can be reset by the brake reset terminal or protection reset terminal.

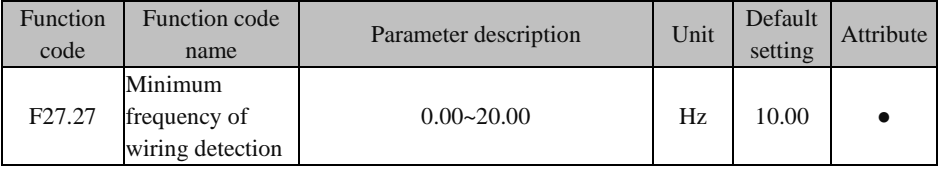

User Manual of EM730 Series Inverter

| F <sub>27.28</sub> | Judgment time<br>for invalid cable<br>signal | $0.1 \sim 20.0$ | s | 10.0 |  |
|--------------------|----------------------------------------------|-----------------|---|------|--|
| F <sub>27.29</sub> | Judgment time<br>for valid cable<br>signal   | $0.1 \sim 20.0$ | s | 2.0  |  |

When the input terminal is set to "122: wiring detection signal",  $F27.27 \approx F27.29$  will be valid.

When the output frequency of the inverter reaches the set value of F27.27, wiring detection will be started.

If the wiring detection terminal is valid within the set time of F27.28, the wiring switch will be considered invalid.

If the wiring detection terminal is always valid within the set time of F27.29, the wiring pole will stop moving.

If the wiring pole protection is detected, the inverter will report E44 protection and stop freely.

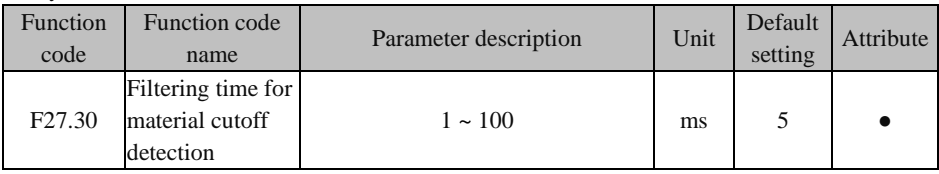

The set time of this function is the filtering time of material cutoff detection. It is valid simultaneously for automatic material cutoff detection and external material cutoff detection.

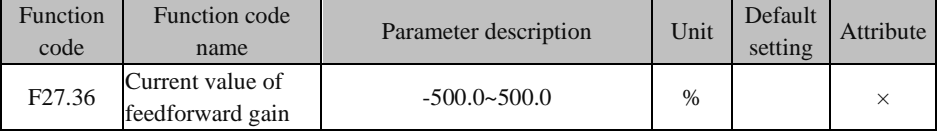

This function code is used to view the current feedforward gain.

# **7.22 F45 Modbus free mapping parameter group**

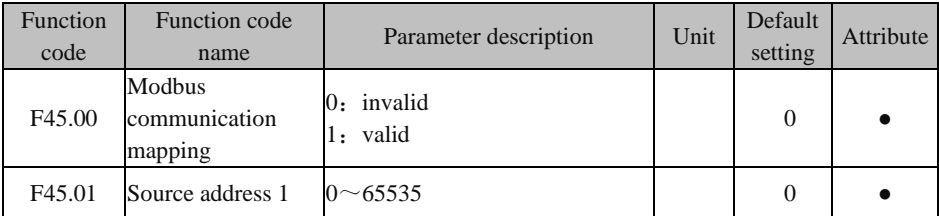

User Manual of EM730 Series Inverter

| F45.02 | Destination address $\vert_{0\sim 65535}$ |                    |      |  |
|--------|-------------------------------------------|--------------------|------|--|
| F45.03 | Mapping<br>coefficient 1                  | $0.00 \sim 100.00$ | 1.00 |  |

#### **(1) Modbus communication free mapping function**

By mapping any function code to the internal function code of the inverter, the Modbus communication function can be used normally without changing the original PLC program.

To use the communication mapping function, F45.00=1 must be set. Otherwise, the function is invalid. To disable the mapping function, it can directly set F45,00=0.

In total, it can be mapped 30 groups of function codes, and 3 function codes need to be set for each group:

1. Source address: Indicates the source address to be mapped

2. Destination address: the source address is mapped to an internal function code address

3. Mapping coefficient: If the source address and destination address data have different decimal points, you can adjust the mapping coefficient. If the decimal points are the same, you do not need to change them.

#### **(2) Rules of Mapping address translation**

The mapping addresses are all set in base 10, and the conversion rules are as follows: Map F15.38 to F18.22. First, the source address F15.38 index 15 is converted to hexadecimal 0FH, and the sub-index 38 is converted to hexadecimal 26H, which is combined to 0F26H, and then converted to the corresponding decimal 3878. Convert destination address F18.22 index 18 to hexadecimal 12H, sub-index 22 to hexadecimal 16H, synthesized to 1216H, and then converted to the corresponding hexadecimal 4630, then the function code is set as follows:

F45.00=1 (mapping function valid)

F45.01=3878 (source address F15.38)

F45.02=4630 (destination address F18.22)

#### **(3) Mapping coefficient**

When the decimal points of the source address and destination address are inconsistent, it can be adjusted by the mapping coefficient. All parameters are readable. Therefore, the mapping coefficient is set by default when reading parameters, which is automatically converted internally when writing parameters, and does not need to set the write coefficient separately.

When reading inverter parameters, the data is multiplied by the mapping coefficient and sent to PLC; when writing parameters, the inverter receives the data and divides it by the mapping coefficient.

If read the output frequency of the inverter, the source address is F10.00=50.0Hz, and the destination address is F00.07=50.00Hz, the mapping coefficient needs to be set to 0.10. The data returned to PLC by inverter: destination address data  $*$  mapping coefficient = 5000  $*$  0.1 = 500,

consistent with the number of decimal places of source address F10.00. When writing the output frequency of the inverter, PLC sends data 500, and the inverter receives data as:  $500/0.1 = 5000$ . consistent with the destination address F00.07 decimal places.

The principle of mapping coefficient setting: Regardless of whether a parameter is read or written, the mapping coefficient is set according to reading the parameter.

## **(4) Examples of mapping functions**

#### **4.1 Mapping an External Address to an Internal Address with the Same Function**

When replacing the communication function of EM303B inverter, it is necessary to write the acceleration and deceleration time. The EM303B acceleration and deceleration time function codes are F00.09 and F00.10, and the EM730 acceleration and deceleration time function codes are F00.14 and F00.15. The original PLC program communication to F00.09 and F00.10 address write deceleration time, in the case of PLC program does not change, EM730 and PLC can be achieved through the mapping function of normal communication. Map F00.09 and F00.10 to F00.14 and F00.15 respectively.

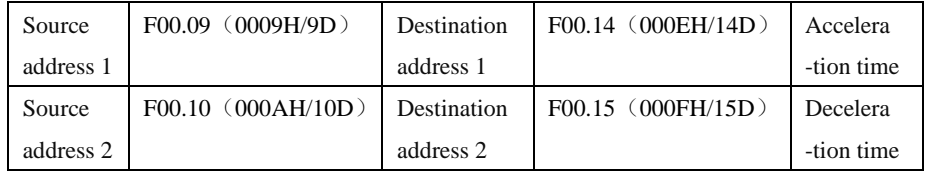

Mapping parameters are set as follows: F45.00=1 (mapping function valid)  $F45.01=9$  (source address 1) F45.02=14 (Destination address 1)  $F45.04=10$  (source address 2) F45.05=15 (Destination address 2)

After the above parameters are set, the EM730 inverter converts internally to F00.14 when receiving the PLC write address F00.09, and to F00.15 when receiving the PLC write address F00.10, realizing normal acceleration and deceleration time modification. If the address mapping is incorrectly set, the acceleration and deceleration time of EM730 inverter cannot be changed, and the function codes F00.09 and F00.10 of EM730 will be incorrectly changed.

#### **4.2 Sending a frame of discontinuous addresses using the address mapping function**

PLC needs to read EM730 inverter data, including output frequency, output current, PID given, digital input terminal state. As the above four data addresses are discontinuous, PLC

needs to send 4 frames of data to read respectively, through the address mapping function can realize PLC send a frame of data to read the above 4 original discontinuous data. Map F18.00, F18.01, F18.02, and F18.03 to F18.00, F18.06, F18.16, and F18.22 respectively.

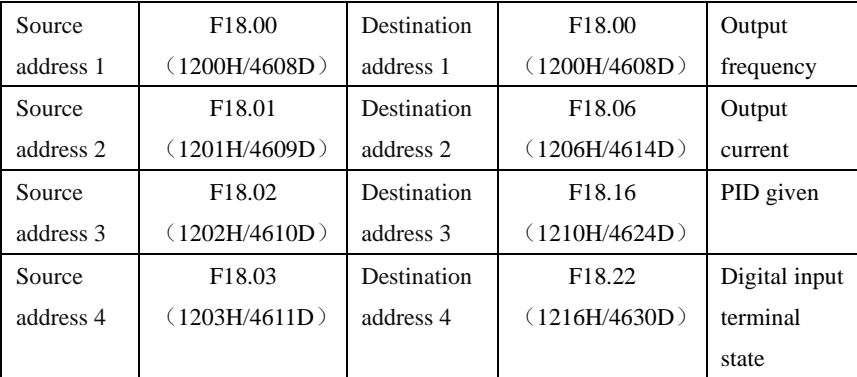

Mapping parameters are set as follows:

F45.00=1 (mapping function is valid)

F45.01=4608 (Source address 1)

F45.02=4608 (destination address 1)

F45.04=4609 (Source address 2)

F45.05=4614 (destination address 2)

F45.07=4610 (Source address 3)

F45.08=4624 (Destination ADDRESS 3)

F45.10=4611 (source address 4)

F45.11=4630 (destination address 4)

# **Chapter 8 Motor Parameter Self-identification**

#### **8.1 Motor Parameter Self-identification**

When the vector control mode is selected, the motor parameters must be self-identified. For non-vector control, it is recommended to perform parameter self-identification during the first run in order to improve the control accuracy.

The motor parameters required for calculation in vector control are usually not available to users. The EM730 series inverter has the function of motor parameter self-identification. When the self-identification is enabled, the inverter will automatically test the relevant parameters of the connected motor and store them into the internal memory. [Fig. 8-18](#page-313-0) shows the specific meanings of the parameters of the three-phase asynchronous motor.

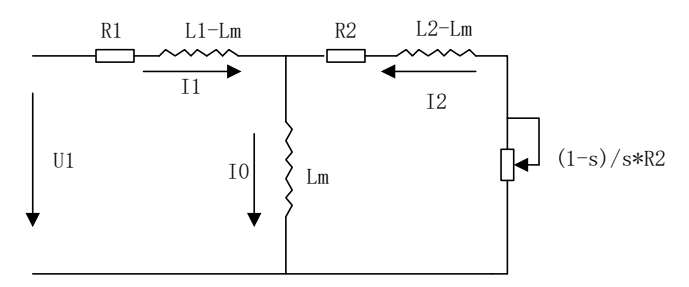

Fig. 8-18 Equivalent Circuit of Three-phase Asynchronous Motor

<span id="page-313-0"></span>R1, R2, L1, L2, Lm, and I0 in the figure represent: stator resistance, rotor resistance, stator self-inductance, rotor self-inductance, mutual inductance, and no-load excitation current. The leakage inductance is Ls=L-Lm.

#### **8.2 Precautions before Self-identification**

- ⚫ Motor parameter self-identification is a process of automatically measuring motor parameters. The EM730 series inverter can perform the static and rotary self-identification of motor parameters.
	- The static self-identification is applicable when the motor load cannot be removed but the motor parameters are available.
- The rotary self-identification is suitable when the motor load can be removed. The motor shaft needs to be disconnected from the load before operation. The rotary self-identification must not be performed when the motor is under load.
- ⚫ Prior to self-identification, make sure that the motor is stopped; otherwise, self-identification cannot be performed properly.
- Self-identification is valid only in the keyboard control mode (eg. F00.02=0).
- ⚫ In order to ensure the normal self-identification of motor parameters, the nameplate parameters (F01.00: motor type; F01.01: rated power of the motor; F01.02: rated voltage of the motor; F01.03: rated current of the motor; F01.04: rated frequency of the motor; F01.05: rated speed of the motor; F01.06: winding connection of the motor; F01.07: rated power factor of the motor) of the controlled motor should be set correctly. When the Y series motor is used based on the specified power of the inverter, its default settings can meet most requirements.
- ⚫ In order to ensure the control performance, the power of the motor should match with that of the inverter, or the former should be one level lower than the latter under normal circumstances.
- ⚫ After the normal self-identification of motor parameters, the set values of F01.09 to F01.13 and F01.19 to F01.22 will be updated and automatically saved.
- ⚫ When F12.14=1 is restored to the default setting, the values of the function codes F01.00 to F01.13 and F01.19 to F01.22 remain unchanged.

## **8.3 Self-identification Steps**

- Set F00.02=0 in the parameter setting status and disconnect the motor from the load.
- ⚫ According to the motor nameplate parameters, set F01.00 (motor type), F01.01 (rated power of the motor), F01.02 (rated voltage of the motor), F01.03 (rated current of the motor), F01.04 (rated frequency of the motor), F01.05 (rated speed of the motor), F01.06 (winding connection of the motor) and F01.07 (rated power factor of the motor), respectively.
- ⚫ For the asynchronous motor:

Set F01.34=1 and press  $\blacksquare$  The inverter will start the static self-identification of the motor. Or, set  $F01.34=2$  and press **RUN**. The inverter will start the rotary self-identification of the motor.

- ⚫ For the synchronous motor: Set F01.34=11 and press  $\sqrt{\frac{HUN}{n}}$ . The inverter will start the static self-identification of the motor. Or, set F01.34=12 and press  $\begin{bmatrix} \text{RW} \end{bmatrix}$ . The inverter will start the rotary self-identification of the motor.
- ⚫ It takes about two minutes to complete the self-identification of the motor. Then the system will return to the initial power-on status.
- $\bullet$  During the self-identification, if you press the STOP/RESET key  $\left[\frac{5707}{1001}\right]$ , "E24" (parameter identification abnormality) will be displayed; and if you press the STOP/RESET key  $\left[\frac{1}{2}m\right]$ , the system will return to the parameter setting status.

If the self-identification fails, "E24" (parameter identification abnormality) will be displayed. If the STOP/RESET key is pressed  $\sqrt{\frac{300}{600}}$ , the system will return to the parameter setting status.

# **Chapter 9 Protection/Warning Solutions**

# <span id="page-316-1"></span>**9.1 Protection content**

When the inverter is in the abnormal status, the digital tube display will show the corresponding protection code and its parameters, the protection relay and protection output terminal will work, and the inverter will stop the output. In case of protection, the motor will stop rotating normally or slow down until it is stopped. The protection contents and solutions of the EM730 series inverter are shown in [Table 9-26.](#page-316-0) 

<span id="page-316-0"></span>

| Protection<br>code | Protection Type                     | <b>Protection Cause</b>                                                                                                    | <b>Protection Solution</b>                                                                                                    |
|--------------------|-------------------------------------|----------------------------------------------------------------------------------------------------|----------------------------------------------------------------------------------------------------|
| E01                | Short circuit<br>protection         | 1.<br>Short circuit to the ground.<br>2.<br>Inter-phase short circuit<br>Short circuit of the external<br>3.<br>braking resistor.<br>The acceleration and<br>4.<br>deceleration time is too short.<br>5. The inverter module is<br>damaged.<br>There is excessive on-site<br>б.<br>interference.                                                                                                    | Check the wiring for short circuits.<br>1.<br>Properly increase the acceleration<br>2.<br>and deceleration time.<br>3. Investigate the cause and reset the<br>controller after implementing the<br>corresponding solutions.<br>Seek technical support.<br>4.                                                          |
| E02                | <b>Instantaneous</b><br>overcurrent | The acceleration and<br>1.<br>deceleration time is too short.<br>2. In the V/F drive mode, the V/F<br>curve setting is unreasonable.<br>3. The motor is running during<br>startup.<br>The motor used is beyond the<br>4.<br>capacity of the inverter or the<br>load is too heavy.<br>5. Motor parameters are not<br>suitable and need to be<br>identified.<br>The phases on the output side<br>6.<br>of the inverter are<br>short-circuited.<br>The inverter is damaged.<br>7. | 1. Increase the acceleration and<br>deceleration time.<br>2. Reasonably set the V/F curve.<br>3.<br>Enable speed tracking or start DC<br>braking.<br>4. Use the appropriate motor or<br>inverter.<br>5. Identify the motor parameters.<br>Check the wiring for short circuits.<br>6.<br>7.<br>Seek technical support. |
| E04                | Steady-state<br>overcurrent         | The same as E02                                                                                                    | The same as E02                                                                                                    |

Table 9-26 Protection Contents and Solutions of EM730 Series Inverter

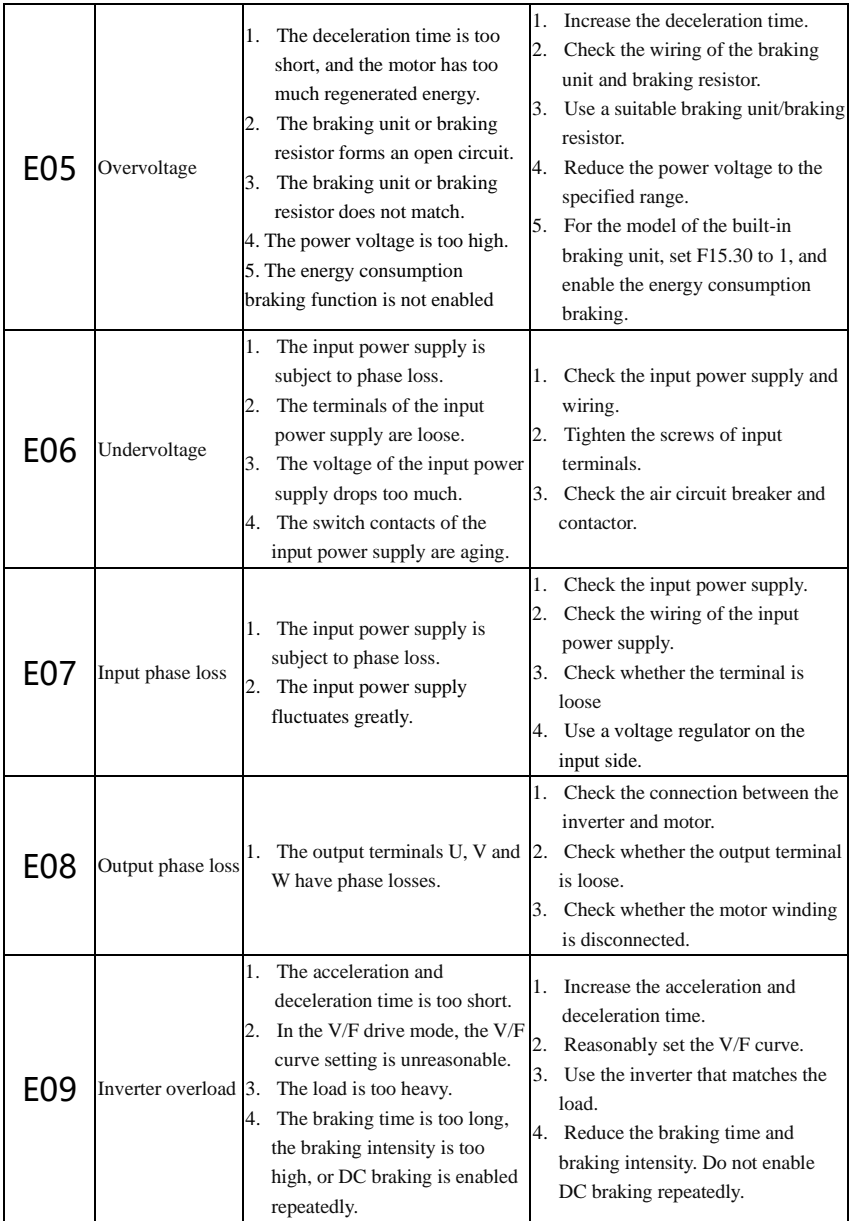

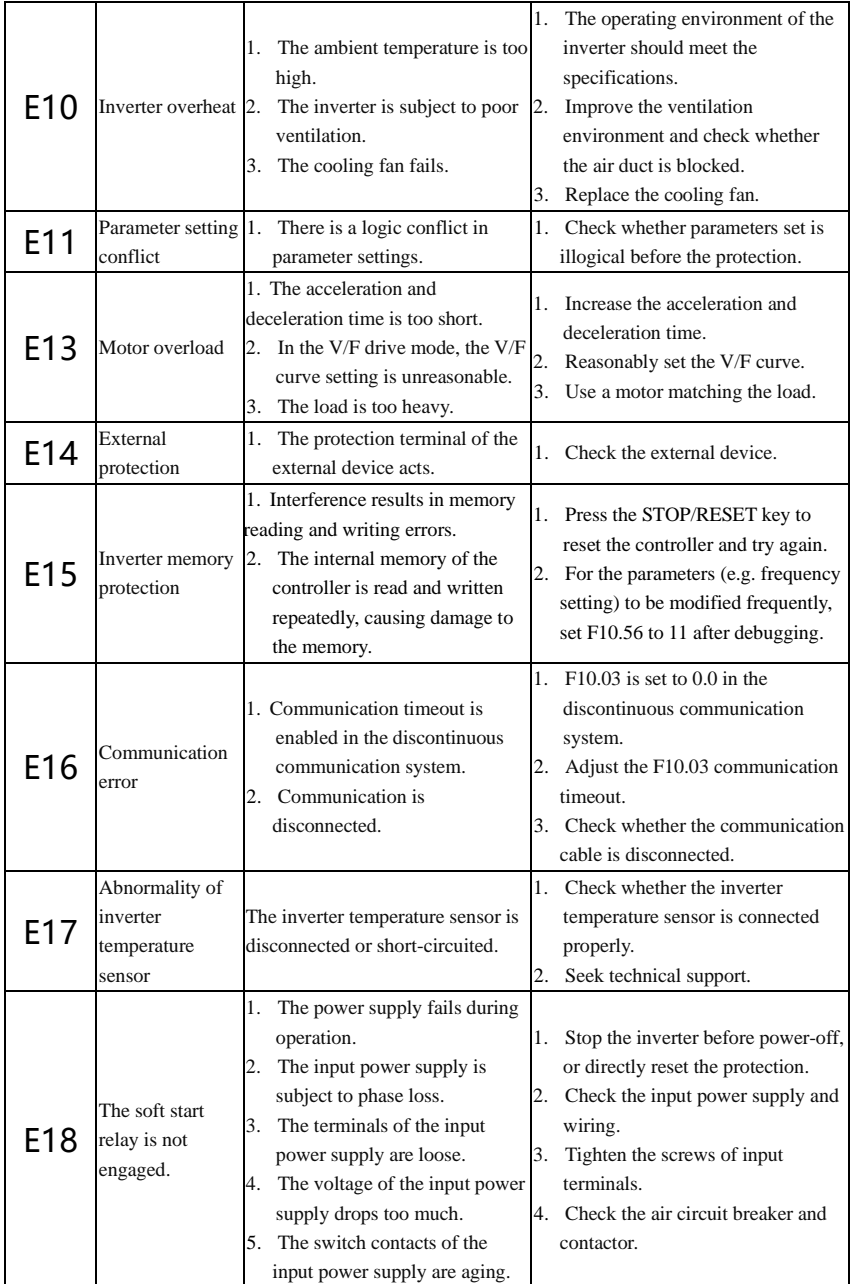

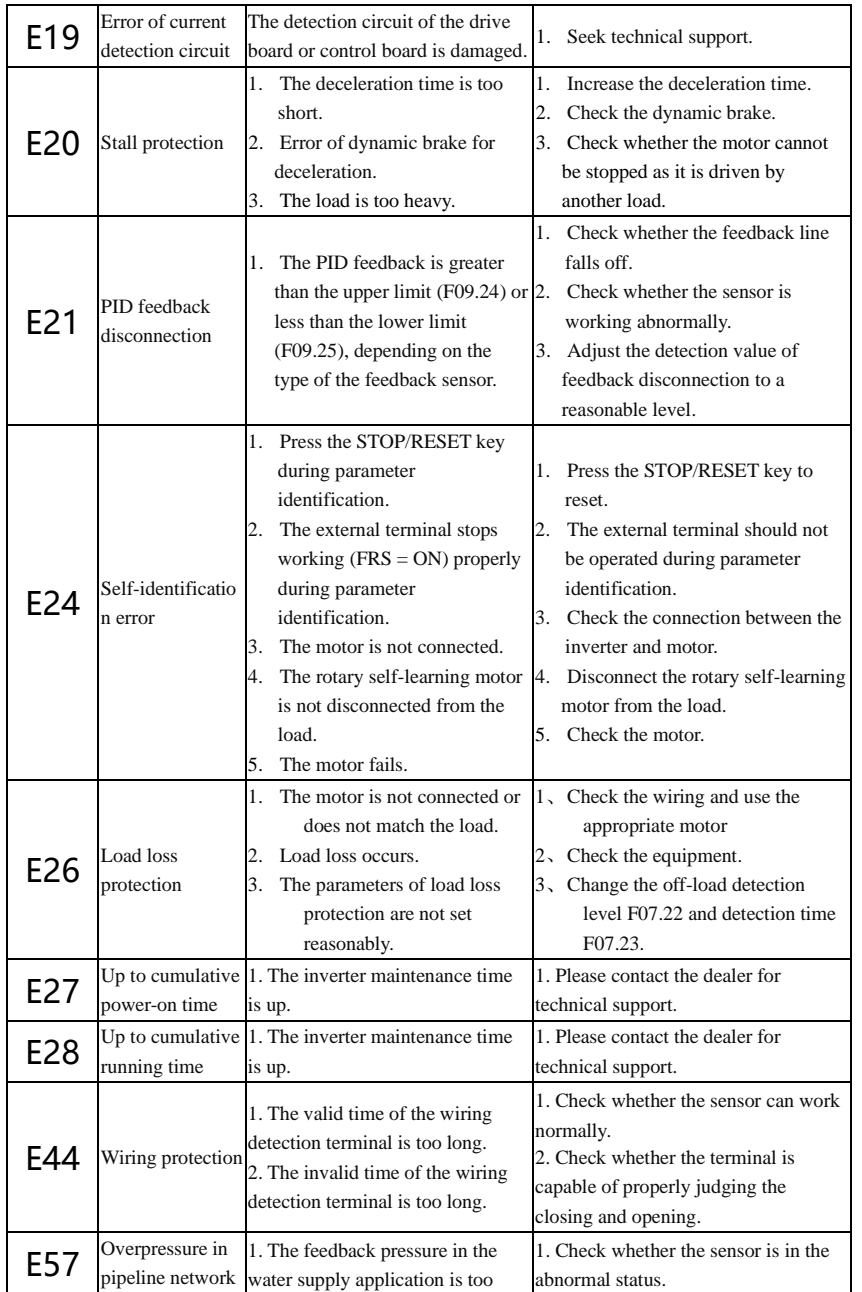

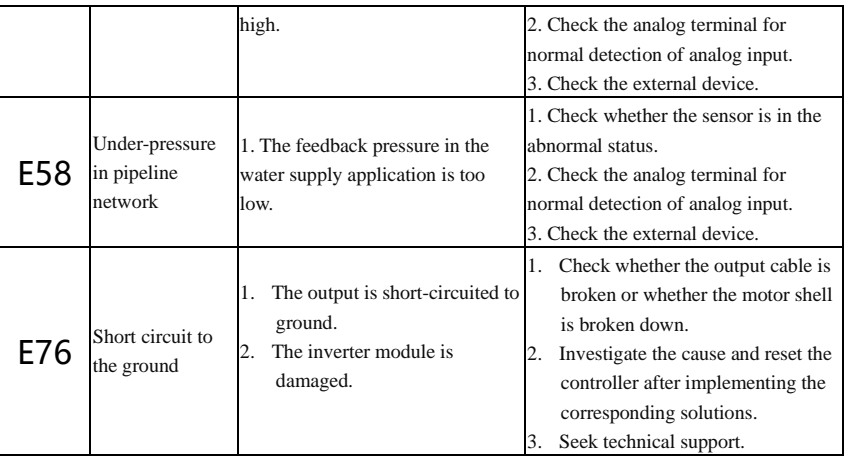

When the inverter is subject to the aforesaid protection, press the STOP/RESET key STOP<sub>1</sub> to reset/clear protection or use the protection resetting terminal to exit the protection status. If the protection has been eliminated, the inverter will return to the function setting status; otherwise, the digital tube will continue to display the current protection information.

The protection number corresponds to the digit behind the letter "E". For example, the digit corresponding to "EXX" is "XX".

For example, E01 corresponds to 1, and E10 corresponds to 10.

#### **Comparison table of digital font display:**

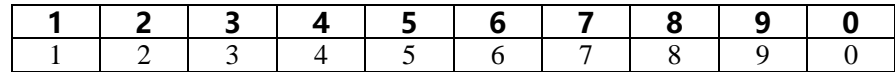

#### **The prompt codes and description of inverter operation are as follows:**

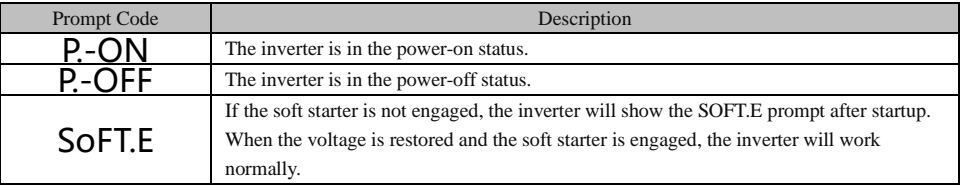

## **9.2 Protection analysis**

If the motor does not work as expected due to errors in function setting and external control terminal connection after the inverter is powered on, refer to the analysis in this section for the corresponding solutions. If a protection code is displayed, see the solutions in [9.1.](#page-316-1)

#### **9.2.1 Failure in parameter setting of function codes**

⚫ The displayed parameters remain unchanged during the forward or reverse spinning of the digital potentiometer.

When the inverter is in the running status, some code parameters cannot be modified without stopping the inverter.

⚫ The displayed parameters can be modified but cannot be stored during the forward or reverse spinning of the digital potentiometer.

Some function codes are locked and cannot be modified.

When F12.02 is set to 1 or 2, parameter changes are restricted. Please set F12.02 to 0. Or, this occurs after the user password is set.

#### **9.2.2 Abnormality of motor rotation**

 $\bullet$  When the RUN key  $\blacksquare$  and the keyboard is pressed, the motor does not rotate.

- Terminal control of the start and stop: Check the setting of the function code F00.02.
- The free stop terminal FRS and COM are closed: Disconnect the free stop terminal FRS from COM.
- Switching of the running command to terminal is valid. In this case, the running command is only subject to terminal control. This will be invalid if modified.
- The status combination of the running command channel is terminal control: Change it to keyboard control.
- The reference input frequency is set to 0: Increase the reference input frequency.
- The input power supply is abnormal or the control circuit fails.
- ⚫ The control terminals RUN and F/R are ON, and the motor does not rotate.
	- $\blacksquare$  Enabling of the stop function by the external terminal is invalid: Check the setting of function code F00.02.
	- Free stop terminal FRS=ON: Change the free stop terminal to FRS=OFF.
	- Control switch failure: Check the control switch.
- The reference input frequency is set to 0: Increase the reference input frequency.
- ⚫ The motor can only rotate in one direction.

Reverse running is prohibited: When the reverse running prohibition code F00.21 is set to 1, the inverter is not allowed for reverse running.

⚫ The motor rotates in the opposite direction.

The output phase sequence of the inverter is inconsistent with the input phase sequence of the motor: Exchange any two of the motor wires in the power-off status to change the rotation direction of the motor.

#### **9.2.3 Too long acceleration time of motor**

The current limit level is too low.

When the overcurrent limit setting is valid, and the output current of the inverter reaches the set current limit, the output frequency will remain unchanged during acceleration, until the output current is less than the limit. Then the output frequency will continue to rise. This makes the acceleration time of the motor longer than the set time. Check whether the set current limit of the inverter is too low.

⚫ The set acceleration time is too long. Please check the acceleration time code.

#### **9.2.4 Too long deceleration time of motor**

- When energy consumption braking is valid:
	- The resistance of the braking resistor is too high, and the energy consumption braking power is too low, which extends the deceleration time.
	- $\blacksquare$  The set value of braking rate (F15.32) is too small, which extends the deceleration time. Increase the set value of braking rate.
	- The set deceleration time is too long. Check the deceleration time code.
- When the stall protection is valid:
	- When the overvoltage stall protection is enabled, and the DC bus voltage exceeds the voltage of overvoltage stall (F07.07), the output frequency will remains unchanged; and when the DC bus voltage is lower than F07.07, the output frequency will continue to drop, which extends the deceleration time.
	- The set deceleration time is too long. Check the deceleration time code.

#### **9.2.5 Electromagnetic interference and RF interference**

⚫ Since the inverter works in the high-frequency switching status, electromagnetic

interference and RF interference will be generate to the control device. The following measures can be taken.

- Reduce the carrier frequency (F00.23) of the inverter.
- $\blacksquare$  Install a noise filter on the input side of the inverter.
- Install a noise filter on the output side of the inverter.
- $\blacksquare$  Install a metal tube outside the cables. Install the inverter in a metal casing.
- Make the inverter and motor grounded reliably.
- Connect the main circuit and control circuit separately. Use the shielded cables in the control circuit, and connect them according to the wiring method in Chapter 3.

#### **9.2.6 Action of leakage circuit breaker**

When the inverter is running, the leakage circuit breaker works.

Since the inverter outputs high-frequency PWM signals, a high-frequency leakage current will be generated. Please use the dedicated leakage circuit breaker with the current sensitivity above 30 mA. If an ordinary leakage circuit breaker is used, use a leakage circuit breaker with the current sensitivity above 200 mA and action time of more than 0.1 s.

#### **9.2.7 mechanical vibration**

⚫ The inherent frequency of the mechanical system resonates with the carrier frequency of the inverter.

The motor is not faulty, but the mechanical system produces sharp resonant sounds. This is caused by the resonation between the inherent frequency of the mechanical system and carrier frequency of the inverter. Please adjust the carrier frequency (F00.23) to avoid resonation.

⚫ The inherent frequency of the mechanical system resonates with the output frequency of the inverter.

Resonation between the inherent frequency of the mechanical system and output frequency of the inverter will lead to mechanical noise. Please use the vibration suppression function (F05.13), or install the anti-vibration rubber or take other anti-vibration measures on the motor base.

⚫ PID control oscillation

The adjustment parameters P, Ti and Td of the PID controller are not set correctly. Please set the PID parameters again.
### **9.2.8 Motor rotation in the absence of inverter output**

- Insufficient DC braking for stop
	- The DC braking torque for stop is too small. Please increase the set value of the DC braking current for stop (F04.21).
	- The DC braking time for stop is short. Please increase the set value of the DC braking time for stop (F04.22). Under normal circumstances, please give priority to increase in the DC braking current for stop.

### **9.2.9 Inconsistency between output frequency and set frequency**

⚫ The set frequency exceeds the upper frequency limit.

When the set frequency exceeds the set value of the upper frequency limit, the output frequency will be the upper frequency limit. Set the frequency again within the upper frequency limit range; or check whether F00.16, F00.17 and F00.18 are appropriate.

# **Maintenance**

# **9.3 Daily Maintenance of Inverter**

The inverter may be subject to various faults due to changes in its operating environment, such as the impact of temperature, humidity, smoke, dust and the like, and ageing of internal components. Thus, daily inspection and regular maintenance should be carried out to the inverter during storage and operation.

- ⚫ Check whether the components of the inverter are intact and whether the screws are tightened after transportation and before operation.
- ⚫ During the normal operation of the inverter, clean dust on a regular basis and check whether the screws are tightened.
- ⚫ If the inverter is not in use for a long time, it is recommended to power it on (preferably 30 min) once every six months during storage, to prevent the failure of electronic components.
- ⚫ The inverter should not be used in the humid place or place with metal dust. If necessary, use the inverter in an electrical cabinet with protective measures or an on-site protective cabin.

Please check the following items during the normal operation of the inverter:

- Check the motor for abnormal sound and vibration.
- Check the inverter and motor for abnormal heating.
- ⚫ Check whether the ambient temperature is too high.
- Check whether the output current is normal.
- ⚫ Check whether the cooling fan of the inverter works properly.

Depending on the usage, the user needs to check the inverter on a regular basis to eliminate faults and safety hazards. Prior to the inspection, turn off the power supply and wait until the LED indicator of the keyboard is OFF, and then wait for 10min. The check content is shown in Tabl[e Table](#page-326-0) 4-27.

<span id="page-326-0"></span>

| Check Item                                                                                                    | <b>Check Content</b>                             | Solution                                                                  |  |  |
|----------------------------------------------------------------------------------------------------|--------------------------------------------------|---------------------------------------------------------------------------|--|--|
| Screws of main                                                                                                    |                                                  |                                                                           |  |  |
| circuit terminals                                                                                                    | Check whether the screws are                     | Tighten the screws with a                                                 |  |  |
| and control circuit                                                                                                    | loose.                                           | screwdriver.                                                              |  |  |
| terminals                                                                                                    |                                                  |                                                                           |  |  |
| Cooling fins                                                                                                    | Check whether there is dust or                   | Purge them with dry compressed                                            |  |  |
| PCB (printed circuit                                                                                                    | foreign objects.                                 | air (pressure: $4-6 \text{ kg/cm}^2$ ).                                   |  |  |
| board)                                                                                                    |                                                  |                                                                           |  |  |
| Check it for abnormal noise and<br>vibration. Check whether the<br>Cooling fan<br>cumulative running time is up to<br>20,000 hours. |                                                  | Replace the cooling fan                                                   |  |  |
| Power components                                                                                                    | Check whether there is dust.                     | Purge them with dry compressed<br>air (pressure: $4-6 \text{ kg/cm}^2$ ). |  |  |
| Electrolytic<br>capacitor                                                                                                    | Check it for color changes, odor<br>and bubbles. | Replace the electrolytic capacitor.                                       |  |  |

Table 4-27 Content of Regular Inspection

In order to make the inverter work properly in a long time, regular maintenance and replacement must be performed regularly based on the service life of its internal components. The service life of the components of the inverter varies depending on the operating environment and conditions. The replacement period of the inverter in [Table 4-28](#page-326-1) is for reference only.

Table 4-28 Replacement Intervals of Inverter Components

<span id="page-326-1"></span>

| Name of Part           | <b>Standard Replacement Interval (Year)</b> |
|------------------------|---------------------------------------------|
| Cooling fan            | $2-3$ years                                 |
| Electrolytic capacitor | 4-5 years                                   |
| Printed circuit board  | 5-8 years                                   |

The operating conditions for replacement of the inverter components listed in the above table are as follows:

Ambient temperature: Annual average 30℃.

Load factor: Less than 80%.

Operating time: less than 12 hours per day.

# **9.4 Instructions for Inverter Warranty**

Our company will provide warranty services for the inverter in the following cases.

The warranty applies to the inverter body only. Our company is responsible for the warranty of the inverter that fails or is damaged within 12 months during normal operation, and will charge reasonable maintenance fees after 12 months.

Certain maintenance fees will also be charged within one year in the following cases:

- ⚫ The inverter is damaged due to noncompliance with the instructions in this manual during operation;
- ⚫ The inverter is damaged due to flood, fire, abnormal voltage, etc.;
- ⚫ The inverter is damaged as a result of incorrect wiring;
- ⚫ The inverter is damaged due to unauthorized modification.

Relevant service fees will be calculated based on the actual costs.

If any, the additional agreement shall prevail.

# **Chapter 10 Select accessories**

### **10.1 Braking Resistor**

If the speed of the controlled motor drops too fast or the motor load shakes too fast during the inverter operation, its electromotive force will charge the internal capacitor reversely via the inverter, resulting in the voltage boost at two ends of the power module. This is likely to cause damage to the inverter. The internal control of the inverter will suppress this based on the load. If the braking performance does not meet the customer requirements, an external braking resistor is needed to release energy in a timely manner. Due to the external braking resistor of energy consumption braking type, the energy will be completely dissipated to the power braking resistor. Hence, the power and resistance of the braking resistor must be selected reasonably and effectively.

The power of the braking resistor can be calculated by the following formula:

### **Resistor power Pb = inverter power**  $P \times$  **braking frequency D**

D - Braking frequency. This is an estimated value, depending on the load conditions. Under

normal circumstances, D is as follows:

D=10% under ordinary loads

D=5% for occasional braking loads

 $D = 10\%$  to 15% for elevators

 $D = 5\%$  to 20% for centrifuges

 $D = 10\%$  to 20% for oilfield kowtow machines

 $D = 50\%$  to 60% for unwinding and winding. It should be calculated based on the system

design indicators.

 $D = 50\%$  to 60% for lifting equipment with a lowering height over 100m

The recommended power and resistance for the braking resistor of the EM730 series inverter are given in the table below. The recommended resistor power is calculated based on the braking rate (10% to 20%). It is for reference only. If the inverter is used in the case of frequent acceleration/deceleration or continuous braking, the power of the braking resistor needs to be increased. The user can change the value according to the load conditions, but within the specified range.

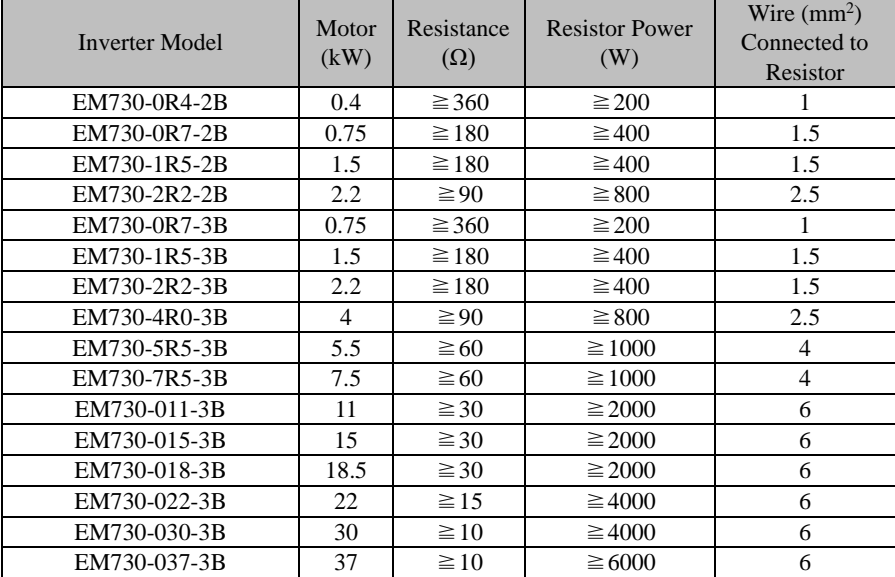

★ The wires listed above refer to the outgoing wires of a single resistor. If resistors are connected in parallel, the bus should be enlarged accordingly. The withstand voltage of the wires should be AC 300V or above for the single-phase model and AC 450V or above for the three-phase model. Cables should be resistant to 105℃.

# **10.2 Braking unit**

For the EM730 series inverters (EM730-045-3 and above), use our BR100 series braking units (power range:  $18.5 \sim 160$ kW). The models of our braking units are as follows.

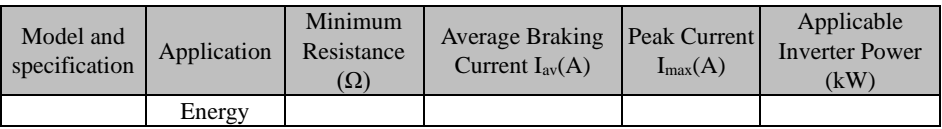

User Manual of EM730 Series Inverter

| BR100-045 | consumption                      | 10 | 45  | 75  | $18.5 \sim 45$ |
|-----------|----------------------------------|----|-----|-----|----------------|
|           | braking                          |    |     |     |                |
| BR100-160 | Energy<br>consumption<br>braking | 6  | 75  | 150 | $55 \sim 160$  |
| BR100-200 | Energy<br>consumption<br>braking | 5  | 100 | 200 | $185 \sim 200$ |
| BR100-315 | Energy<br>consumption<br>braking | 3  | 120 | 300 | $220 \sim 315$ |
| BR100-400 | Energy<br>consumption<br>braking | 3  | 200 | 400 | $355 \sim 450$ |

 $\star$  When BR100-160 works with the minimum resistance, the braking unit can work continuously at the braking frequency D=33%.

In the case of D>33%, intermittent operation will be performed; otherwise, the over-temperature protection will be enabled.

#### **10.2.1 Selection of Connecting Wires**

Since all braking units and braking resistors work at high voltage (>400VDC) and in the discontinuous status, please select appropriate wires. See [Table 4-29](#page-330-0) for the wiring specifications of the main circuit. Use the cables with the conforming insulation levels and cross-sections.

<span id="page-330-0"></span>

| Specification | <b>Average Braking</b> | <b>Peak Braking Current</b> | Cross-section $(mm2)$ of |
|---------------|------------------------|-----------------------------|--------------------------|
| and model     | Current $I_{av}(A)$    | $I_{max}(A)$                | Copper-core Cable        |
| BR100-045     |                        |                             |                          |
| BR100-160     |                        | 150                         |                          |
| BR100-200     | 100                    | 200                         | 25                       |
| BR100-315     | 120                    | 300                         | 25                       |
| BR100-400     | 200                    | 400                         | 35                       |

Table 4-29 Wire Specifications of Braking Units and Braking Resistors

Flexible cables have higher flexibility. Because cables may be in contact with high-temperature devices, it is recommended to use copper-core and heat-resistant flexible cables or flame-retardant cables. The braking unit should be close to the inverter as much as possible and no more than 2m far away from the inverter. Otherwise, the DC-side cables should be twisted and used with magnetic rings to reduce radiation and inductance.

The lengths of connecting wires of the braking unit, braking resistor and inverter are shown

i[n Fig. 4-19.](#page-331-0)

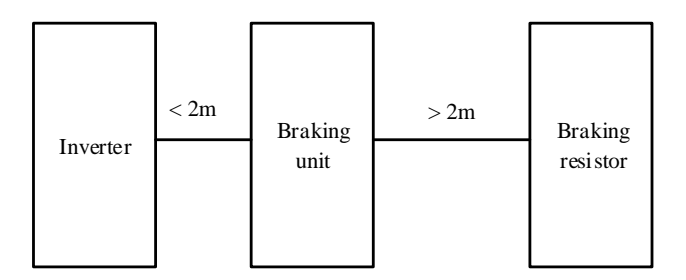

Fig. 4-19 Wire Length

# <span id="page-331-0"></span>**10.3 Wi-Fi module**

Applicable Wi-Fi module and model for EM730 series inverters: EM730-WIFI. The inverter can be controlled by the mobile phone APP, PC background software and the like for quick parameter setting, parameter copying and status monitoring of the inverter.

Installation of the Wi-Fi module: First unplug the keyboard from the inverter and then install the Wi-Fi module to the original keyboard position.

The external schematic diagram of the Wi-Fi module is as follows.

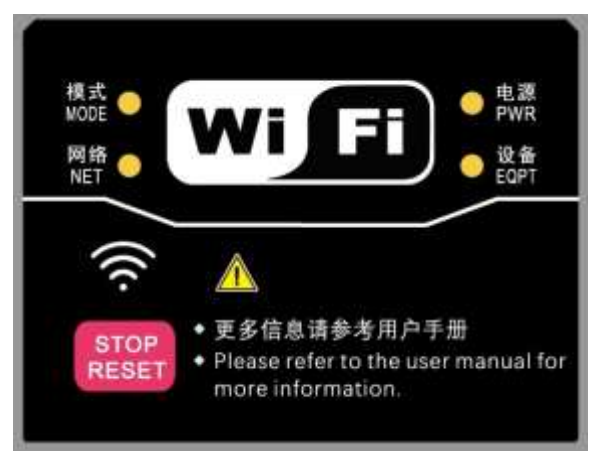

# **Chapter 11 MODBUS Communication Protocol**

# **11.1 Applicable scope**

- 1、 Applicable series: EM730 series
- 2、 Applicable network: Support the "single-master multi-slave" communication network with MODBUS-RTU protocol and RS-485 bus.

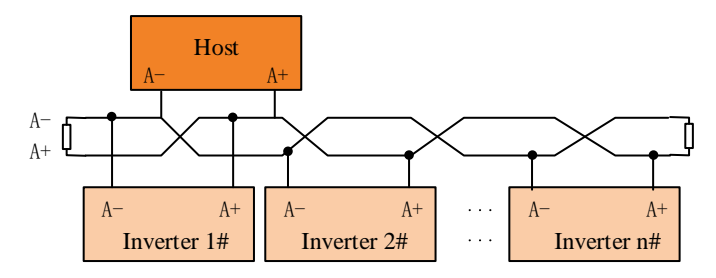

# **11.2 Interface mode**

RS-485 asynchronous half-duplex communication mode, with the least significant bit sent first;

RS-485 network address: 1-247; 0 is the broadcast address;

Default data format of RS-485 terminal: 1-8-N-1<sup>[2]</sup> (options: 1-8-E-1, 1-8-O-1, 1-8-N-2, 1-8-E-2 and 1-8-O-2);

Default baud rate of RS-485 terminal: 9600bps (options: 4800bps, 19200bps, 38400bps, 57600bps and 115200bps)

It is recommended to use twisted-pair shielded cable as the communication cable to reduce the impact of external interference on communication.

[2]*: 1-8-N-1, meaning 1 start bit - 8 characters per byte of data - no parity - 1 stop bit. E: even parity. O: odd parity.*

# **11.3 Protocol Format**

### **11.3.1 Message format**

As shown in [Fig. 12-20,](#page-333-0) a standard MODBUS message includes a start tag, RTU (Remote Terminal Unit) message, and end tag.

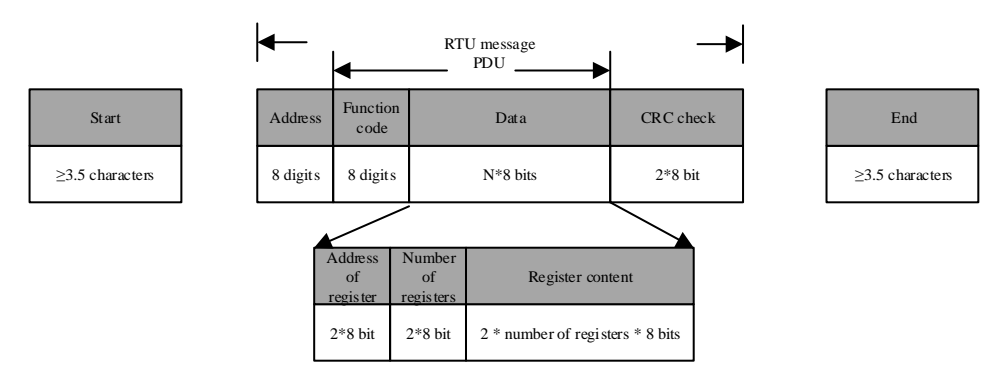

<span id="page-333-0"></span>Fig. 12-20 Schematic Diagram of Message Frame in RTU Mode

The RTU message includes the address code, PDU (Protocol Data Unit) and CRC<sup>[\[3\]](#page-333-1)</sup> check. The PDU includes the function code and data part (mainly including the register address, number of registers, register content and the like; the detailed definitions of function codes are different, as shown i[n 11.3.3Function](#page-333-2) **code**).

*[3]: the low byte of CRC check is in front of the high byte.*

### <span id="page-333-1"></span>**11.3.2 Address code**

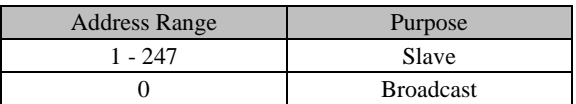

### <span id="page-333-2"></span>**11.3.3 Function code**

The classification of MODBUS function codes is shown in [Fig. 12-21.](#page-333-3)

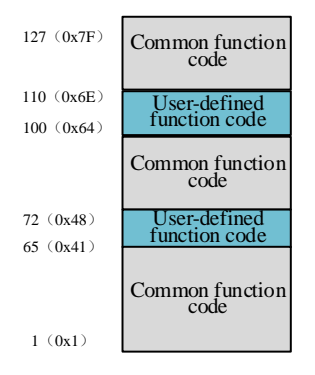

<span id="page-333-3"></span>Fig. 12-21 Classification of MODBUS Function Codes

As shown in [Table 12-30,](#page-334-0) EM730 series products mainly involve **common function codes**. For example[, 0x03: function code used to read multiple registers or status words,](#page-334-1) **0x06**[: function](#page-340-0)  [code used to write a single register or command,](#page-340-0)  $0x10$ : function code used to write multiple [registers or commands,](#page-342-0) an[d 0x08: function code for diagnosis.](#page-339-0)

In addition, for some specific functions, such as register writing (RAM) without EEPROM storage, the **user-defined function codes** include [0x41: function code used to write a single](#page-336-0)  [register or command \(without saving\),](#page-336-0) and [0x42: function code used to write multiple registers](#page-337-0)  [or commands \(without saving\).](#page-337-0)

When the abnormal valid data is received from a device, a related abnormality message will be returned (see [11.3.7](#page-353-0) [Exception](#page-353-0) **response**). The abnormality function code is defined to distinguish the abnormal data from normal communication data. Corresponding to the normal request function code, the **abnormality function code = request function code + 0x80**.

<span id="page-334-0"></span>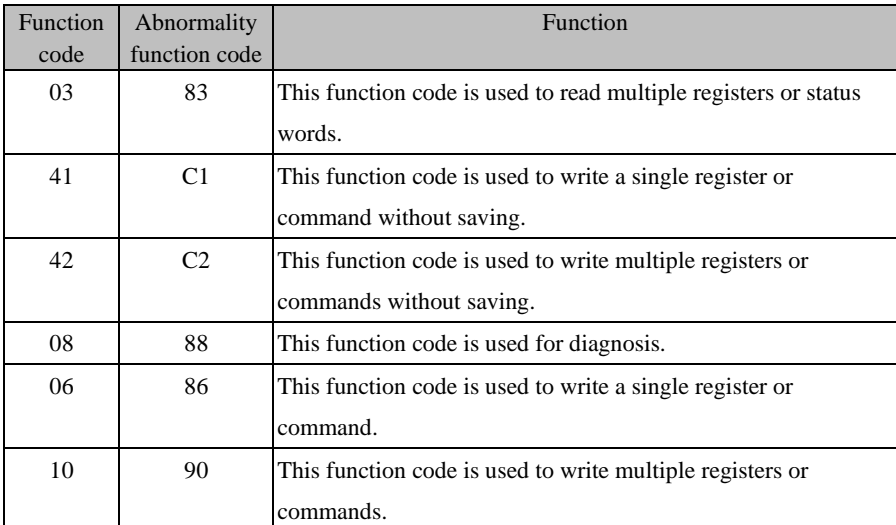

Table 12-30 Function Code Definitions of EM730 series Product

PDU parts are detailed in the following sections, depending on various functions.

#### <span id="page-334-1"></span>**1.1.1.1 0x03: function code used to read multiple registers or status words**

In the remote terminal unit, this function code is used to read the content in the continuous block of the holding register. The request PDU describes the starting register address and the number of registers.

The register data in the response message is divided into two bytes in each register. The first byte of each register includes high-order bits and the second byte includes low-order bits.

### ⚫ Request PDU

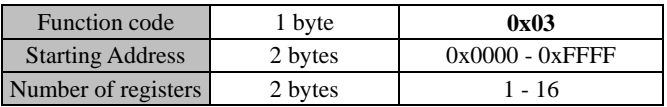

### ⚫ Response PDU

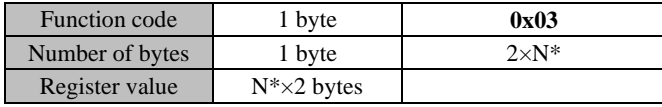

 $N^*$  = number of registers

### ● Error PDU

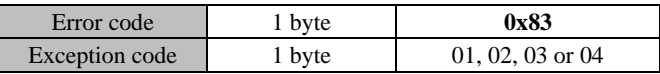

Below is an example of a request to read the registers F19.00 to F19.05 (relevant information about the last protection):

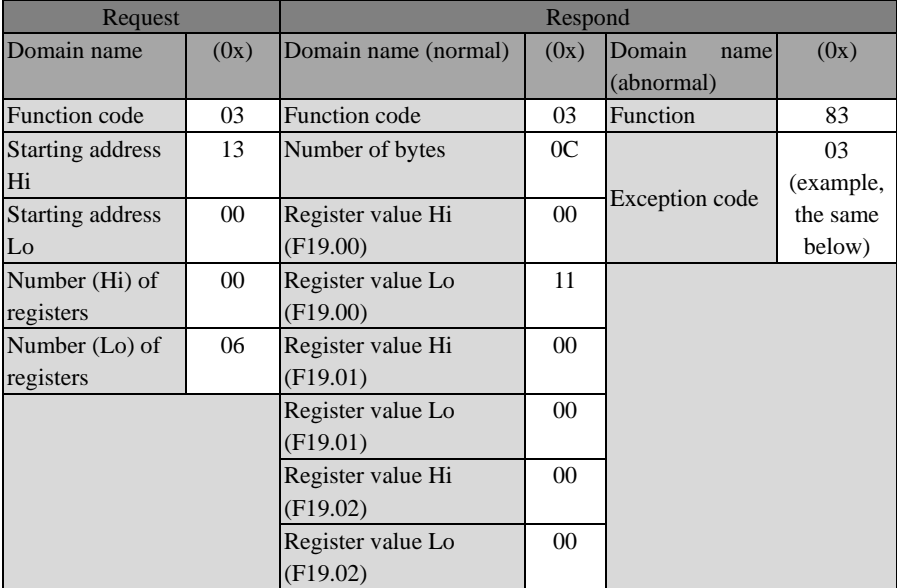

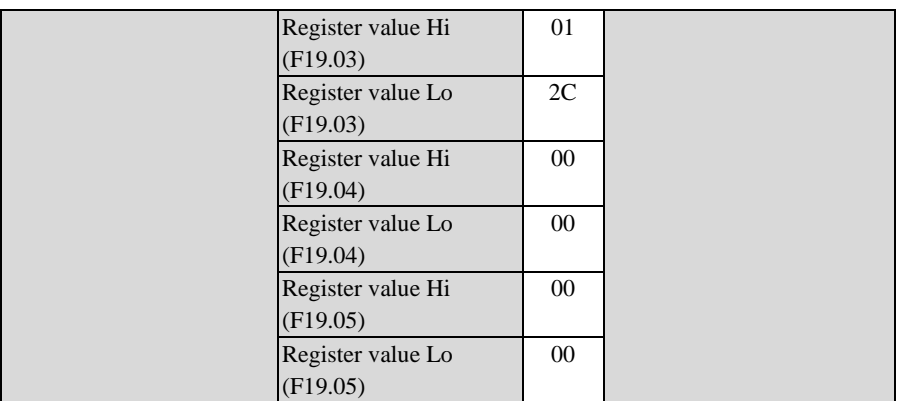

According to the returned data, the "17 (0011H): temperature sensor abnormality protection" of the inverter is enabled, in which the output frequency is 0.00Hz, the output current is 0.00A, the bus voltage is 300V (012CH), the acceleration and deceleration status is "standby", and the working time is 0 hour.

★: **At present, the function code 0x03 of MODBUS protocol supports the reading of multiple function codes across groups. However, it is recommended not to read them across groups in the case of no special requirements, so the customer's software does not need to be upgraded after our products are upgraded.**

### <span id="page-336-0"></span>**1.1.1.2 0x41: function code used to write a single register or command (without saving)**

In the remote terminal unit, this function code is used to write a single non-holding register. The request PDU describes the address to be written to the register.

The normal response is the response made to the request, which is returned after the register content is written.

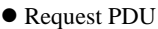

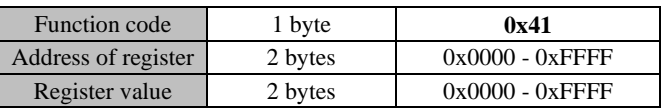

### ⚫ Response PDU

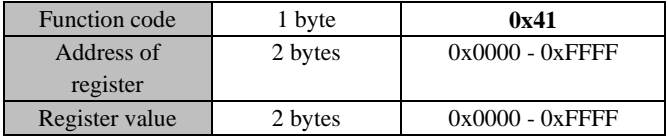

ŀ

● Error PDU

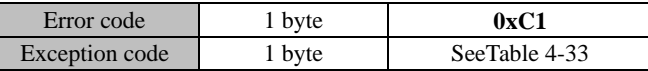

Below is an example of a request to change the main frequency source A (7001H) to "-50.00%":

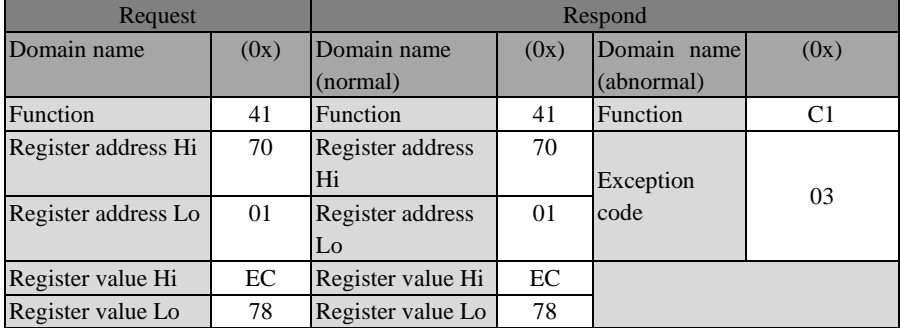

★ This function code cannot be used to change the parameters of the attribute "○" (it cannot be changed during operation). That is, only the parameters of the attribute " $\bullet$ " (it can be changed during operation) can be changed. Otherwise, the error code 1 will be returned.

# <span id="page-337-0"></span>**1.1.1.3 0x42: function code used to write multiple registers or commands (without saving)**

In the remote terminal unit, this function code is used to write consecutive non-holding register blocks (1 to 16 registers).

The value requested to be written is described in the request data field. The data of each register is divided into two bytes.

In the normal response, the function code, starting address and number of registers written will be returned.

⚫ Request PDU

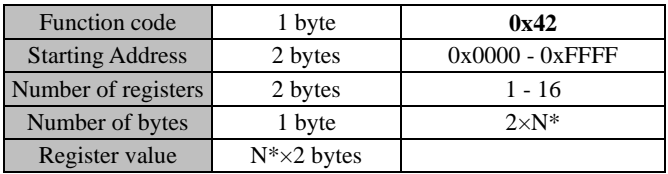

 $N^*$  = number of registers

### ⚫ Response PDU

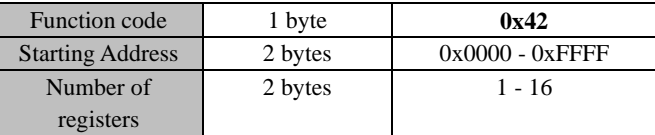

### ● Error PDU

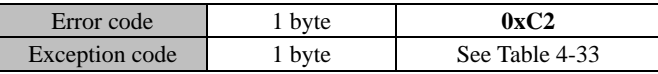

Below is an example of a request to set the acceleration time 1 (F00.14) to 5.00 and deceleration time 1 (F00.15) to 6.00:

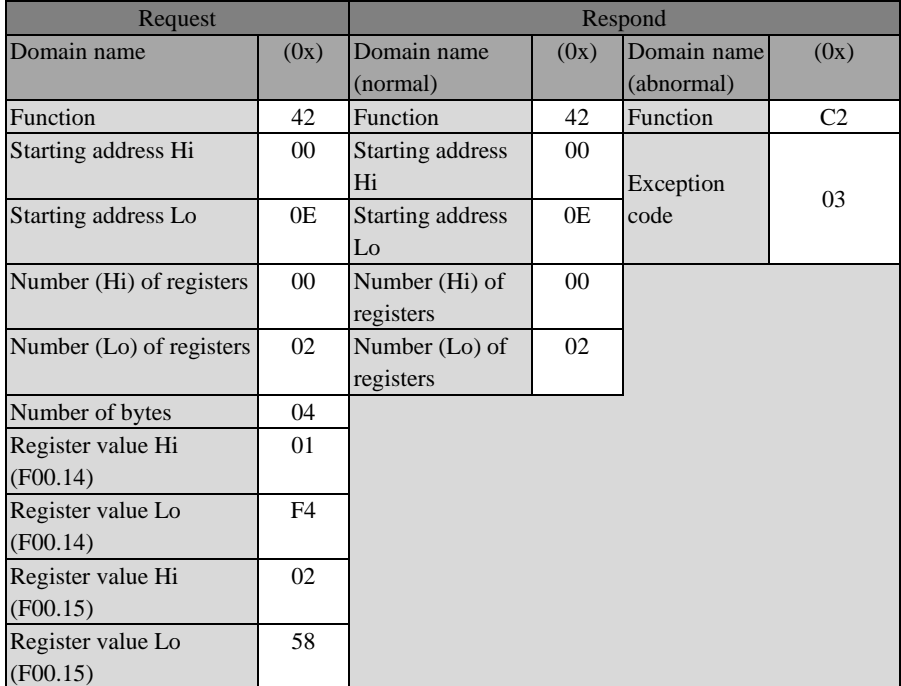

★ This function code cannot be used to change the parameters of the attribute "○" (it cannot be changed during operation). That is, only the parameters of the attribute "●" (it can be changed during operation) can be changed. Otherwise, the error code 1 will be returned.

#### <span id="page-339-0"></span>**1.1.1.4 0x08: function code for diagnosis**

The Modbus function code 08 involves a series of tests to check the communication system between the client (master station) and server (slave station), or internal error statuses of the server.

The test to be executed is defined by the sub-function code fields of two bytes in the request. The server makes responses properly.

Copy the function codes and sub-function codes. Some diagnoses will enable the remote terminal unit to return the corresponding data through the data field in normal response.

Under normal circumstances, when the diagnosis function is sent to the remote terminal unit, the user program in this remote terminal unit will not be affected. The user logic cannot be accessed by diagnosis, such as: discrete magnitude and register. The error counter in the remote terminal unit can be remotely reset by applying some functions.

**The main diagnosis function used by our company is line diagnosis (0000), which is used to test the normal communication between the host and slave.** The normal response to a request to return query data is to return the same data. At the same time, the function codes and sub-function codes are also copied.

#### ⚫ Request PDU

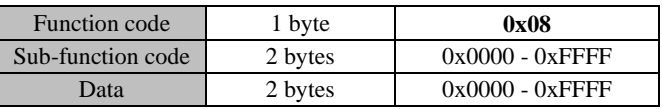

#### ⚫ Response PDU

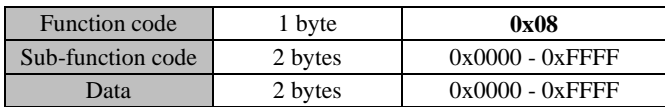

#### ● Error PDU

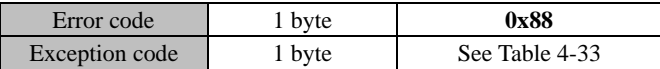

#### ● Sub-function code

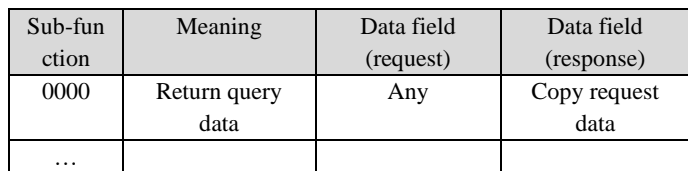

**0000**: return the data transferred in the request data field in the response. All messages should be consistent with the request message.

The following table is an example of requesting the remote terminal unit to return query data. The sub-function code 0000 is used. The returned data is sent in the two-byte data field (0xA537).

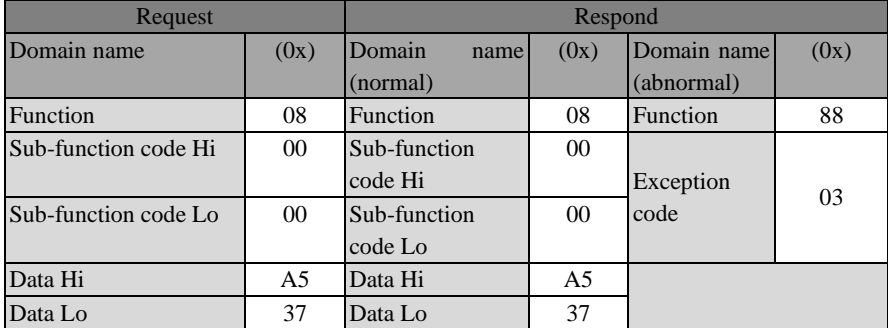

### <span id="page-340-0"></span>**1.1.1.5 0x06: function code used to write a single register or command**

In the remote terminal unit, this function code is used to write a single holding register.

The request PDU describes the address to be written to the register.

The normal response is the response made to the request, which is returned after the register content is written.

⚫ Request PDU

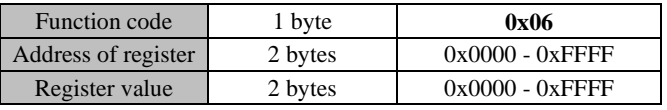

### ⚫ Response PDU

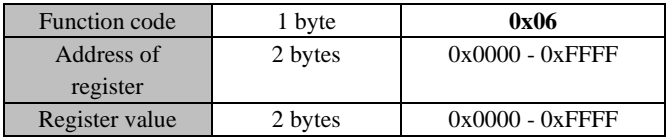

 $\mathsf{I}$ 

● Error PDU

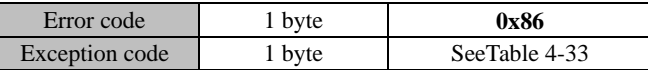

Below is an example of a request to change the drive control mode of the motor 1 (F00.01) to "1: SVC".

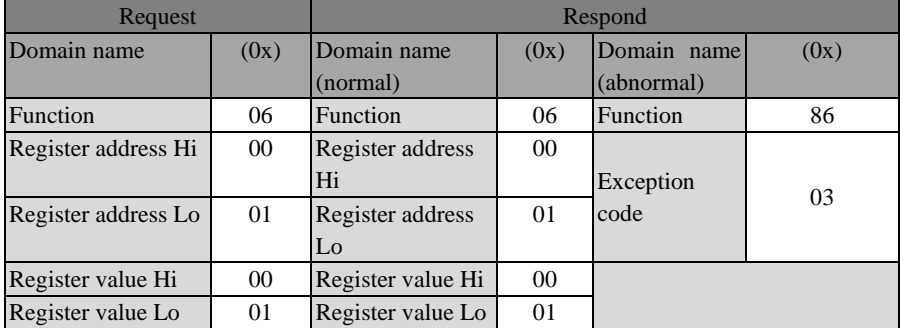

★ The function code 0x06 cannot be used if modified frequently, in order to avoid damage to the inverter.

The user-defined function code  $0x41$  "change without saving" corresponds to the standard common function code 0x06. Its definition is the same as that of the corresponding standard function code (the same request, response and error PDU). The difference is that when the slave responds to this user-defined function code, the corresponding value of RAM is changed only and not stored in EEPROM (holding register).

For the function codes (e.g. F00.07) that are often modified, it is recommended to use the function code 0x41 (you can change the main frequency source A by directly setting 7001H, as detailed in [1.1.1.2](#page-336-0) and [11.3.4\)](#page-343-0), to avoid damage to the inverter. The specific operation is as follows.

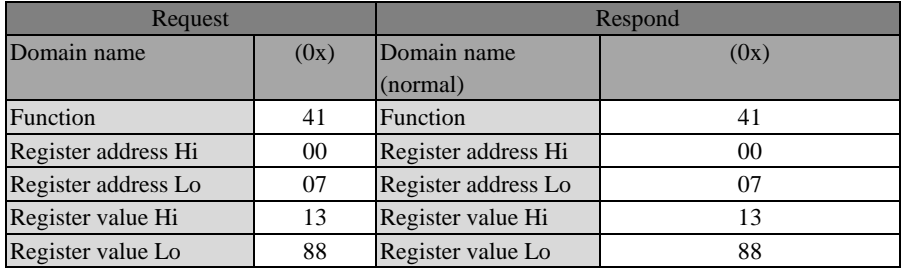

Once the set frequency (F00.07) is set to 50.00Hz, the above data will be valid but not be stored in EEPROM. That is, the inverter will run at 50.00Hz after change but at the frequency before change if powered on again.

#### <span id="page-342-0"></span>**1.1.1.6 0x10: function code used to write multiple registers or commands**

In the remote terminal unit, this function code is used to write consecutive register blocks (1 to 16 registers).

The value requested to be written is described in the request data field. The data of each register is divided into two bytes.

In the normal response, the function code, starting address and number of registers written will be returned.

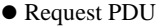

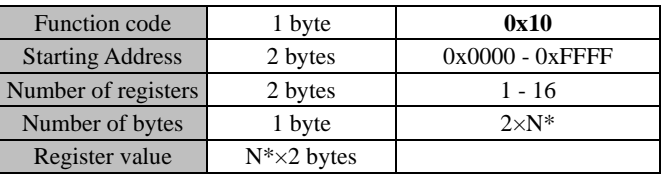

 $N^*$  = number of registers

#### ⚫ Response PDU

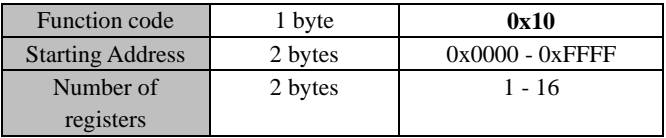

### ● Error PDU

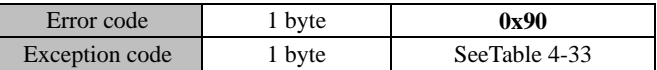

Below is an example of a request to write 00 1 and 00 3 into two registers starting from

F03.00 (i.e. setting the Y1 and Y2 output terminal function):

| Request             | Respond |                  |      |             |      |
|---------------------|---------|------------------|------|-------------|------|
| Domain name         | (0x)    | Domain name      | (0x) | Domain name | (0x) |
|                     |         | (normal)         |      | (abnormal)  |      |
| Function            | 10      | Function         | 10   | Function    | 90   |
| Starting address Hi | 03      | Starting address | 03   | Exception   | 03   |
|                     |         | Hi               |      | code        |      |

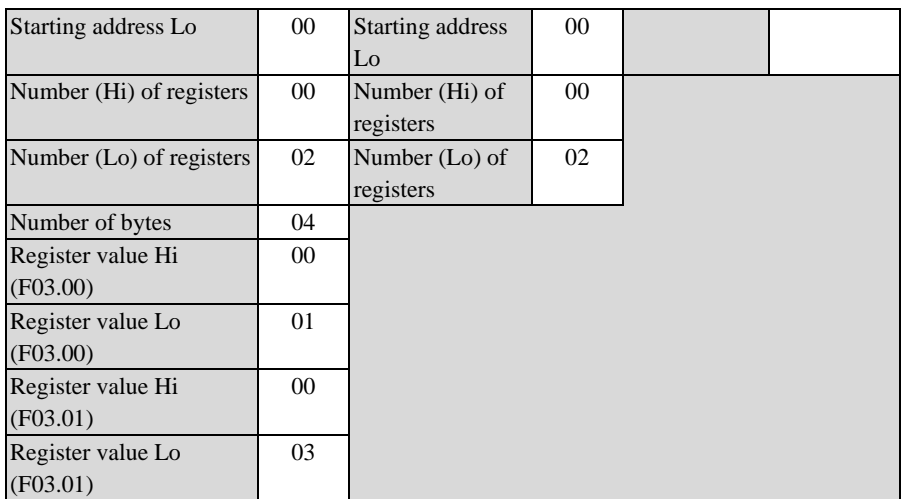

★ The function code 0x10 cannot be used if modified frequently, in order to avoid damage to the inverter, as detailed in [1.1.1.5.](#page-340-0)

# <span id="page-343-0"></span>**11.3.4 Register address distribution**

Table 12-31 Detailed Definition of Register Address of MODBUS Protocol

| <b>Address Space</b>                                     |                       | <b>Note</b>                                                                                                    |                                                                                                    |  |  |
|----------------------------------------------------------|-----------------------|----------------------------------------------------------------------------------------------------|----------------------------------------------------------------------------------------------------|--|--|
| Function code<br>0000H - 6F63H                           |                       | For the function code FXX.YY, the high order is hexadecimal of<br>XX and the low order is hexadecimal of YY. For example, the<br>address of F00.14 is 000EH (00D=00H, 14D=0EH).                                                                                                    |                                                                                                    |  |  |
| 8000H-EF63H                                              | after power-down)     | When the parameters are set with the function code 0x06 or<br>Function code (not saved $\vert 0x10$ , the function that "the settings are valid immediately and<br>not saved after power-down" can be realized in the form of<br>"original address +8000H". For example, the corresponding<br>address of F00.14 is 800EH $(=000EH+8000H)$ . |                                                                                                    |  |  |
| Control<br>comman<br>d (write<br>only)<br>7000H<br>71FFH | 7000H control<br>word | 0000H<br>0001H<br>0002H<br>0003H<br>0004H<br>0005H<br>0006H<br>0007H<br>0008H<br>0009H<br>000BH                                                                                                    | Invalid command<br>Forward running<br>Reverse running<br>JOG forward<br>JOG reverse<br>Deceleration to stop<br>Stop the controller quickly<br>Free stop<br>Reset protection<br>$+\prime$ - input switching<br>JOG stop |  |  |

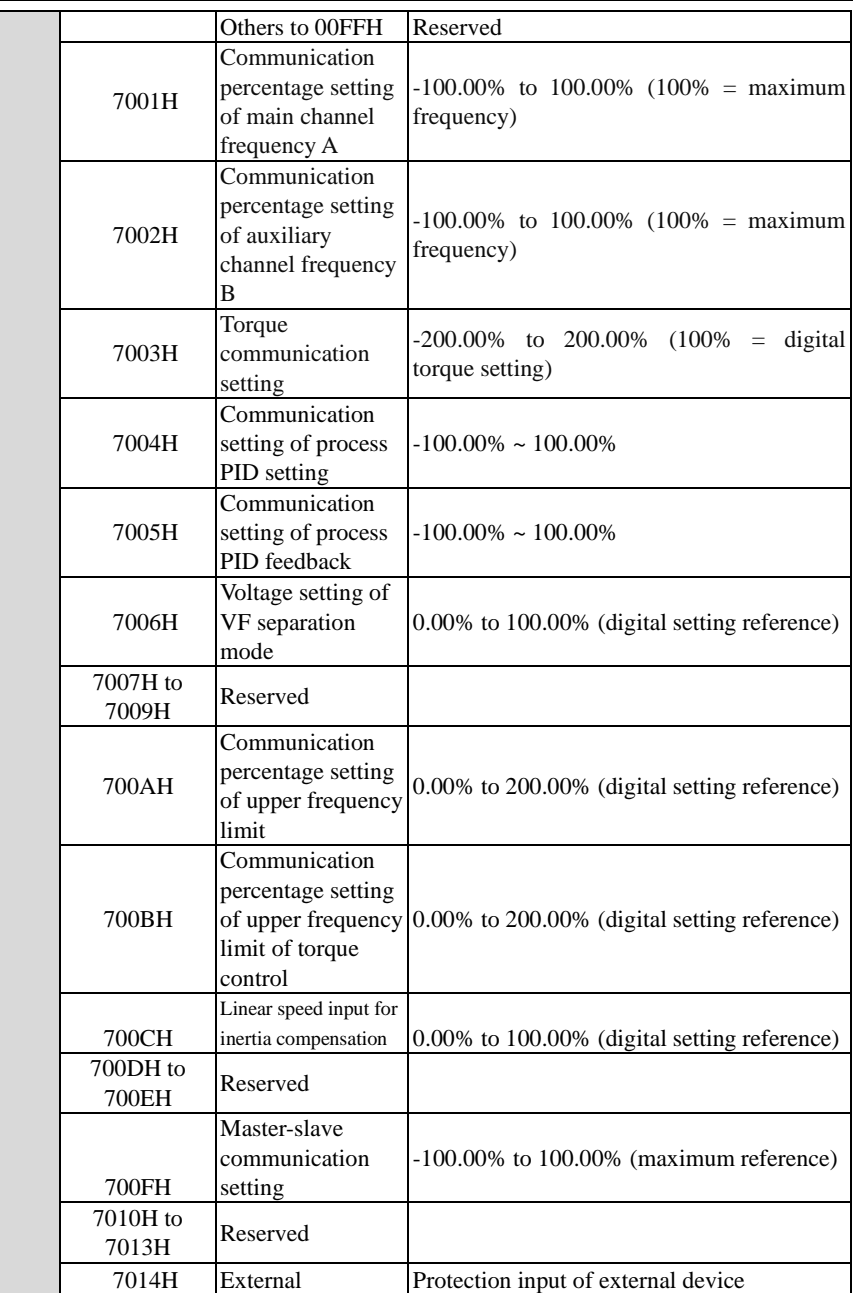

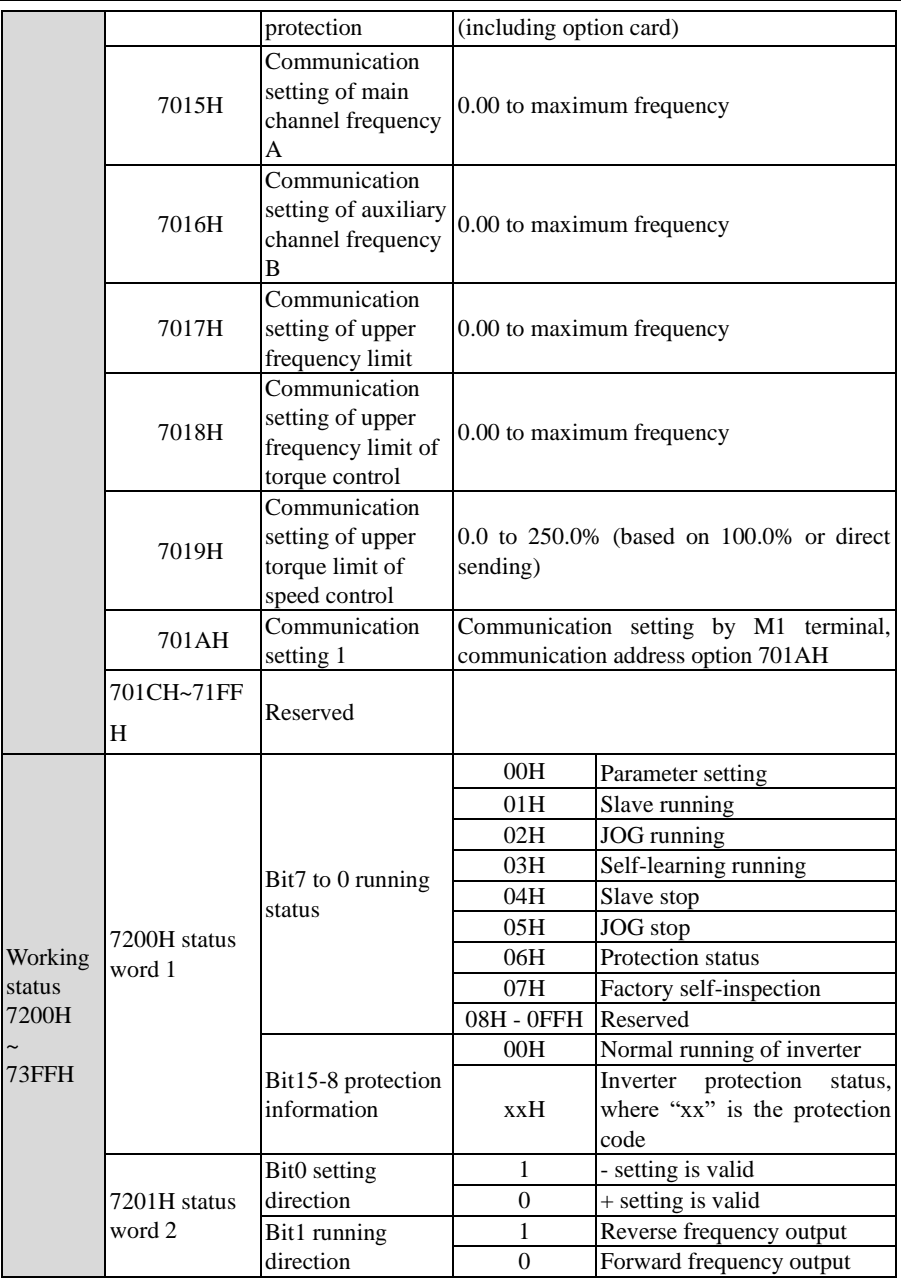

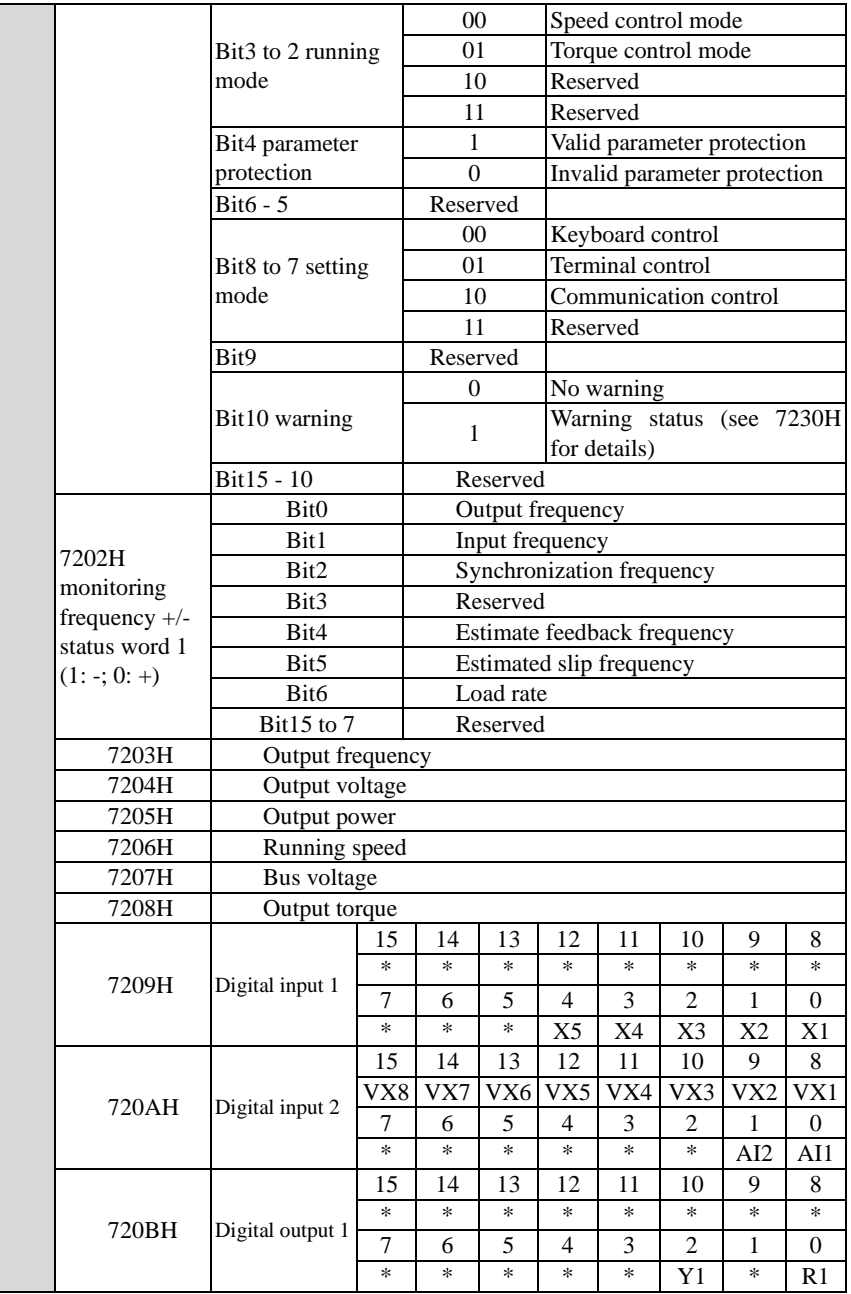

User Manual of EM730 Series Inverter

|                      | 720CH                  |                                         | 15                                         | 14                                           | 13                                                       | 12     | 11     | 10     | 9                                  | $\,$ 8 $\,$    |  |
|----------------------|------------------------|-----------------------------------------|--------------------------------------------|----------------------------------------------|----------------------------------------------------------|--------|--------|--------|------------------------------------|----------------|--|
|                      |                        |                                         | VY8                                        | VY7                                          | VY6                                                      | VY5    | VY4    | VY3    | VY <sub>2</sub>                    | VY1            |  |
|                      |                        | Digital output 2                        | 7                                          | 6                                            | 5                                                        | 4      | 3      | 2      | 1                                  | $\overline{0}$ |  |
|                      |                        |                                         | $\ast$                                     | $\ast$                                       | $\ast$                                                   | $\ast$ | $\ast$ | $\ast$ | $\ast$                             | $\ast$         |  |
|                      | 720DH                  | Previous two protections                |                                            |                                              |                                                          |        |        |        |                                    |                |  |
|                      | 720EH                  | Previous three protections              |                                            |                                              |                                                          |        |        |        |                                    |                |  |
|                      | 720FH                  | Last protection                         |                                            |                                              |                                                          |        |        |        |                                    |                |  |
|                      | 7210H                  | Output frequency of the last protection |                                            |                                              |                                                          |        |        |        |                                    |                |  |
|                      | 7211H                  | Output current of the last protection   |                                            |                                              |                                                          |        |        |        |                                    |                |  |
|                      | 7212H                  | Bus voltage of the last protection      |                                            |                                              |                                                          |        |        |        |                                    |                |  |
|                      | 7213H                  | Running status of the last protection   |                                            |                                              |                                                          |        |        |        |                                    |                |  |
|                      | 7214H                  | Working time of the last protection     |                                            |                                              |                                                          |        |        |        |                                    |                |  |
|                      | 7215H                  | Set acceleration time                   |                                            |                                              |                                                          |        |        |        |                                    |                |  |
|                      | 7216H                  | Set deceleration time                   |                                            |                                              |                                                          |        |        |        |                                    |                |  |
|                      | 7217H                  | Cumulative length                       |                                            |                                              |                                                          |        |        |        |                                    |                |  |
|                      | 7218H                  | Reserved                                |                                            |                                              |                                                          |        |        |        |                                    |                |  |
|                      | 7219H                  |                                         | UP/DOWN offset frequency symbol (0/1: +/-) |                                              |                                                          |        |        |        |                                    |                |  |
|                      | 7224H                  | Output current                          |                                            |                                              |                                                          |        |        |        |                                    |                |  |
|                      | 7225H                  | Set frequency                           |                                            |                                              |                                                          |        |        |        |                                    |                |  |
|                      | 7228H                  | Cumulative power-on time                |                                            |                                              |                                                          |        |        |        |                                    |                |  |
|                      | <b>722FH</b>           | The fault number                        |                                            |                                              |                                                          |        |        |        |                                    |                |  |
|                      | 7230H                  | Warning<br>number                       |                                            | 0: no warning; others: current warning sign  |                                                          |        |        |        |                                    |                |  |
|                      | Other - 73FFH Reserved |                                         |                                            |                                              |                                                          |        |        |        |                                    |                |  |
|                      | 7500H                  | Performance software<br>S/N1            |                                            |                                              | F <sub>12.22</sub>                                       |        |        |        | Corresponding to the function code |                |  |
|                      | 7501H                  | Performance software<br>S/N2            |                                            | Corresponding to the function code<br>F12.23 |                                                          |        |        |        |                                    |                |  |
|                      | 7502H                  | Functional software S/N 1               |                                            |                                              | Corresponding to the function code<br>F12.24             |        |        |        |                                    |                |  |
| Product<br>informati | 7503H                  | Functional software S/N 2               |                                            |                                              | Corresponding to the function code<br>F12.25             |        |        |        |                                    |                |  |
| on<br>7500H          | 7504H                  | Keyboard software serial<br>number 1    |                                            |                                              | Corresponding to the function code<br>F <sub>12.26</sub> |        |        |        |                                    |                |  |
| 75FFH                | 7505H                  | Keyboard software serial<br>number 2    |                                            |                                              | Corresponding to the function code<br>F12.27             |        |        |        |                                    |                |  |
|                      | 7506H                  | Serial No. 1                            |                                            | Corresponding to the function code<br>F12.28 |                                                          |        |        |        |                                    |                |  |
|                      | 7507H                  | Serial No. 2                            |                                            |                                              | Corresponding to the function code<br>F12.29             |        |        |        |                                    |                |  |
|                      | 7508H                  | Serial No. 3                            |                                            |                                              | F12.30                                                   |        |        |        | Corresponding to the function code |                |  |

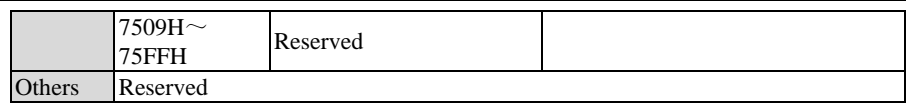

#### **11.3.5 Definition of frame data length**

The PDU part of the RTU frame of the MODBUS message is able to read/write 1-16 registers. For different function codes, the actual length of the RTU frame varies, as detailed in [Table 12-32.](#page-348-0)

Table 12-32 Correspondence between RTU Frame Length and Function Code

<span id="page-348-0"></span>

| <b>Function code</b> | RTU frame length (bytes) | Maximum length  |           |        |
|----------------------|--------------------------|-----------------|-----------|--------|
| Request<br>(0x)      |                          | Normal response | Exception | (Byte) |
|                      |                          |                 | response  |        |
| 03                   |                          | $5+2N_r^{[4]}$  |           |        |
| 41 (06)              |                          |                 |           |        |
|                      |                          |                 |           |        |
|                      | $9+2N_{w}^{[5]}$         |                 |           |        |

<span id="page-348-1"></span>*[4]: Nr≤16, indicating the number of requests to read registers;*

*[5]: Nw≤16, indicating the number of requests to write registers.*

*[6]: Nw+Nr≤16;*

#### **11.3.6 CRC check**

The low byte of CRC check is in front of the high byte.

The transmitter first calculates the CRC value, which is included in the sent message. Upon receiving the message, the receiver will recalculate the CRC value and compare the calculated value with the received CRC value. If the two values are not equal, it means that there is an error in the sending process.

Calculation process of CRC check:

(1) Define a CRC register and assign an initial value, FFFFH.

(2) Perform the XOR calculation with the first byte of the transmitted message and the value of the CRC register, and store the result in the CRC register. Starting from the address code, the start bit and stop bit are not involved in calculation.

(3) Extract and check the LSB (the least significant bit of the CRC register).

(4) If the LSB is 1, each bit of the CRC register is shifted to the right by one bit, and the most significant bit is supplemented by 0. Perform the XOR calculation of the value of the CRC register and A001H, and store the result in the CRC register.

{

}

(5) If the LSB is 0, each bit of the CRC register is shifted to the right by one bit, and the most significant bit is supplemented by 0.

(6) Repeat the steps 3, 4, and 5 until 8 shifts are completed.

(7) Repeat the steps 2, 3, 4, 5 and 6 to process next byte of the transmitted message, until all bytes of the transmitted message are processed.

(8) After the calculation, the content of the CRC register is the value of CRC check.

(9) In a system with limited time resources, it is recommended to perform CRC check by the table lookup method.

The simple function of CRC is as follows (programmed in C language):

unsigned int CRC\_Cal\_Value(unsigned char \*Data, unsigned char Length)

```
unsigned int crc_value = 0xFFFF;
   int i = 0;
   while(Length--)
   {
  crc_value ^= *Data++;
  for(i=0; i<8; i++){
     if(crc_value & 0x0001)
     {
       crc_value = (crc_value>>1)^ 0xa001;
               }
     else
     {
       crc_value = crc_value >>1;
               }
  }
}
return(crc_value);
```
This only describes the theory of CRC check and requires a long execution time. Especially

when the check data is long, the calculation time will be too long. Thus, the following two table lookup methods are applied for 16-bit and 8-bit controllers, respectively.

⚫ CRC16 lookup table for the 8-bit processor: (The high byte in the final result of this program is in front. Please reverse it during sending.)

const Uint8 crc 1 tab[256] = {

0x00,0xC1,0x81,0x40,0x01,0xC0,0x80,0x41,0x01,0xC0,0x80,0x41,0x00,0xC1,0x81,0x40, 0x01,0xC0,0x80,0x41,0x00,0xC1,0x81,0x40,0x00,0xC1,0x81,0x40,0x01,0xC0,0x80,0x41, 0x01,0xC0,0x80,0x41,0x00,0xC1,0x81,0x40,0x00,0xC1,0x81,0x40,0x01,0xC0,0x80,0x41, 0x00,0xC1,0x81,0x40,0x01,0xC0,0x80,0x41,0x01,0xC0,0x80,0x41,0x00,0xC1,0x81,0x40, 0x01,0xC0,0x80,0x41,0x00,0xC1,0x81,0x40,0x00,0xC1,0x81,0x40,0x01,0xC0,0x80,0x41, 0x00,0xC1,0x81,0x40,0x01,0xC0,0x80,0x41,0x01,0xC0,0x80,0x41,0x00,0xC1,0x81,0x40, 0x00,0xC1,0x81,0x40,0x01,0xC0,0x80,0x41,0x01,0xC0,0x80,0x41,0x00,0xC1,0x81,0x40, 0x01,0xC0,0x80,0x41,0x00,0xC1,0x81,0x40,0x00,0xC1,0x81,0x40,0x01,0xC0,0x80,0x41, 0x01,0xC0,0x80,0x41,0x00,0xC1,0x81,0x40,0x00,0xC1,0x81,0x40,0x01,0xC0,0x80,0x41, 0x00,0xC1,0x81,0x40,0x01,0xC0,0x80,0x41,0x01,0xC0,0x80,0x41,0x00,0xC1,0x81,0x40, 0x00,0xC1,0x81,0x40,0x01,0xC0,0x80,0x41,0x01,0xC0,0x80,0x41,0x00,0xC1,0x81,0x40, 0x01,0xC0,0x80,0x41,0x00,0xC1,0x81,0x40,0x00,0xC1,0x81,0x40,0x01,0xC0,0x80,0x41, 0x00,0xC1,0x81,0x40,0x01,0xC0,0x80,0x41,0x01,0xC0,0x80,0x41,0x00,0xC1,0x81,0x40, 0x01,0xC0,0x80,0x41,0x00,0xC1,0x81,0x40,0x00,0xC1,0x81,0x40,0x01,0xC0,0x80,0x41, 0x01,0xC0,0x80,0x41,0x00,0xC1,0x81,0x40,0x00,0xC1,0x81,0x40,0x01,0xC0,0x80,0x41, 0x00,0xC1,0x81,0x40,0x01,0xC0,0x80,0x41,0x01,0xC0,0x80,0x41,0x00,0xC1,0x81,0x40 };

constUint8 crc\_h\_tab[256] = {

0x00,0xC0,0xC1,0x01,0xC3,0x03,0x02,0xC2,0xC6,0x06,0x07,0xC7,0x05,0xC5,0xC4,0x04, 0xCC,0x0C,0x0D,0xCD,0x0F,0xCF,0xCE,0x0E,0x0A,0xCA,0xCB,0x0B,0xC9,0x09,0x08,0xC8, 0xD8,0x18,0x19,0xD9,0x1B,0xDB,0xDA,0x1A,0x1E,0xDE,0xDF,0x1F,0xDD,0x1D,0x1C,0xDC, 0x14,0xD4,0xD5,0x15,0xD7,0x17,0x16,0xD6,0xD2,0x12,0x13,0xD3,0x11,0xD1,0xD0,0x10, 0xF0,0x30,0x31,0xF1,0x33,0xF3,0xF2,0x32,0x36,0xF6,0xF7,0x37,0xF5,0x35,0x34,0xF4, 0x3C,0xFC,0xFD,0x3D,0xFF,0x3F,0x3E,0xFE,0xFA,0x3A,0x3B,0xFB,0x39,0xF9,0xF8,0x38, 0x28,0xE8,0xE9,0x29,0xEB,0x2B,0x2A,0xEA,0xEE,0x2E,0x2F,0xEF,0x2D,0xED,0xEC,0x2C, 0xE4,0x24,0x25,0xE5,0x27,0xE7,0xE6,0x26,0x22,0xE2,0xE3,0x23,0xE1,0x21,0x20,0xE0,

```
0xA0,0x60,0x61,0xA1,0x63,0xA3,0xA2,0x62,0x66,0xA6,0xA7,0x67,0xA5,0x65,0x64,0xA4,
0x6C,0xAC,0xAD,0x6D,0xAF,0x6F,0x6E,0xAE,0xAA,0x6A,0x6B,0xAB,0x69,0xA9,0xA8,0x68,
0x78,0xB8,0xB9,0x79,0xBB,0x7B,0x7A,0xBA,0xBE,0x7E,0x7F,0xBF,0x7D,0xBD,0xBC,0x7C,
0xB4,0x74,0x75,0xB5,0x77,0xB7,0xB6,0x76,0x72,0xB2,0xB3,0x73,0xB1,0x71,0x70,0xB0,
0x50,0x90,0x91,0x51,0x93,0x53,0x52,0x92,0x96,0x56,0x57,0x97,0x55,0x95,0x94,0x54,
0x9C,0x5C,0x5D,0x9D,0x5F,0x9F,0x9E,0x5E,0x5A,0x9A,0x9B,0x5B,0x99,0x59,0x58,0x98,
0x88,0x48,0x49,0x89,0x4B,0x8B,0x8A,0x4A,0x4E,0x8E,0x8F,0x4F,0x8D,0x4D,0x4C,0x8C,
0x44,0x84,0x85,0x45,0x87,0x47,0x46,0x86,0x82,0x42,0x43,0x83,0x41,0x81,0x80,0x40
};
Uint16CRC(Uint8 * buffer, Uint8 crc_len)
{
  Uint8 crc_i,crc_lsb,crc_msb;
  Uint16 crc:
  crc_msb = 0xFF:
  crc \text{lsb} = 0 \text{xFF};
  while(crc_len--)
  { 
     crc i = \text{crc}\_ \text{lsb} \wedge \text{*buffer};buffer ++:
     crc_lsb = crc_msb ^{\wedge} crc_l_tab[crc_i];
     crc_msb = crc_h_tab[crc_i];
  }
  \text{crc} = \text{crc} msb;
  \text{crc} = (\text{crc} << 8) + \text{crc} lsb;
  return crc;
}
⚫ CRC16 lookup table for the 16-bit processor: (The high byte in the final result of this program 
     is in front. Please reverse it during sending.)
const Uint16 crc_table[256] = {
0x0000,0xC1C0,0x81C1,0x4001,0x01C3,0xC003,0x8002,0x41C2,0x01C6,0xC006
,0x8007,0x41C7,0x0005,0xC1C5,0x81C4,0x4004,0x01CC,0xC00C,0x800D,0x41CD
```

```
,0x000F,0xC1CF,0x81CE,0x400E,0x000A,0xC1CA,0x81CB,0x400B,0x01C9,0xC009
```
,0x8008,0x41C8,0x01D8,0xC018,0x8019,0x41D9,0x001B,0xC1DB,0x81DA,0x401A ,0x001E,0xC1DE,0x81DF,0x401F,0x01DD,0xC01D,0x801C,0x41DC,0x0014,0xC1D4 ,0x81D5,0x4015,0x01D7,0xC017,0x8016,0x41D6,0x01D2,0xC012,0x8013,0x41D3 ,0x0011,0xC1D1,0x81D0,0x4010,0x01F0,0xC030,0x8031,0x41F1,0x0033,0xC1F3 ,0x81F2,0x4032,0x0036,0xC1F6,0x81F7,0x4037,0x01F5,0xC035,0x8034,0x41F4 ,0x003C,0xC1FC,0x81FD,0x403D,0x01FF,0xC03F,0x803E,0x41FE,0x01FA,0xC03A ,0x803B,0x41FB,0x0039,0xC1F9,0x81F8,0x4038,0x0028,0xC1E8,0x81E9,0x4029 ,0x01EB,0xC02B,0x802A,0x41EA,0x01EE,0xC02E,0x802F,0x41EF,0x002D,0xC1ED ,0x81EC,0x402C,0x01E4,0xC024,0x8025,0x41E5,0x0027,0xC1E7,0x81E6,0x4026 ,0x0022,0xC1E2,0x81E3,0x4023,0x01E1,0xC021,0x8020,0x41E0,0x01A0,0xC060 ,0x8061,0x41A1,0x0063,0xC1A3,0x81A2,0x4062,0x0066,0xC1A6,0x81A7,0x4067 ,0x01A5,0xC065,0x8064,0x41A4,0x006C,0xC1AC,0x81AD,0x406D,0x01AF,0xC06F ,0x806E,0x41AE,0x01AA,0xC06A,0x806B,0x41AB,0x0069,0xC1A9,0x81A8,0x4068 ,0x0078,0xC1B8,0x81B9,0x4079,0x01BB,0xC07B,0x807A,0x41BA,0x01BE,0xC07E ,0x807F,0x41BF,0x007D,0xC1BD,0x81BC,0x407C,0x01B4,0xC074,0x8075,0x41B5 ,0x0077,0xC1B7,0x81B6,0x4076,0x0072,0xC1B2,0x81B3,0x4073,0x01B1,0xC071 ,0x8070,0x41B0,0x0050,0xC190,0x8191,0x4051,0x0193,0xC053,0x8052,0x4192 ,0x0196,0xC056,0x8057,0x4197,0x0055,0xC195,0x8194,0x4054,0x019C,0xC05C ,0x805D,0x419D,0x005F,0xC19F,0x819E,0x405E,0x005A,0xC19A,0x819B,0x405B ,0x0199,0xC059,0x8058,0x4198,0x0188,0xC048,0x8049,0x4189,0x004B,0xC18B ,0x818A,0x404A,0x004E,0xC18E,0x818F,0x404F,0x018D,0xC04D,0x804C,0x418C ,0x0044,0xC184,0x8185,0x4045,0x0187,0xC047,0x8046,0x4186,0x0182,0xC042 ,0x8043,0x4183,0x0041,0xC181,0x8180,0x4040};

```
Uint16 CRC16(Uint16 *msg , Uint16 len){
```

```
Uint16 crcL = 0xFF, crcH = 0xFF;
Uint16 index;
while(len--){
  index = \text{crcL} \wedge \text{*msg++};crcL = ((crc_table[index] & 0xFF00) >> 8) ^ (crcH);
  crcH = crc_table[index] & 0xFF;
}
```
return ( $crcH \ll 8$ )  $| (crcL);$ 

}

#### <span id="page-353-0"></span>**11.3.7 Exception response**

When the master station sends a request to the slave station, the master station expects a normal response. Query of the master station may result in one of the following four events:

- ⚫ If a request without communication error is received from the slave station and can be processed properly, a normal response will be returned by the slave station.
- ⚫ If the slave station does not receive a request due to communication errors, no message will be returned. This will be regarded as a timeout by the slave station.
- ⚫ If the slave station receives a request but detects a communication error (parity, address, frame error, etc.), no response will be returned. This will be regarded as a timeout by the slave station.
- ⚫ If the slave station receives a request without communication error but cannot process the request (e.g. a request to read the non-existent register), the slave station will return an exception response and the master station will be informed of the actual error.

The exception response message has two fields different from those of the normal response:

- ⚫ Function code field: In the normal response, the slave station copies the function code of the original request in the corresponding function code field. The MSB values of all function codes are 0. In the exception response, the MSB of the function code is set to 1 by the slave station. That is, the exception response function  $code =$ **normal response function code + 0x80**.
- ⚫ Data field: The slave station can return the data from the data field in the normal response and exception code in the exception response. For the defined exception codes, Table 4-33 [Definitions of Exception CodesTable 4-33.](#page-353-1)

<span id="page-353-1"></span>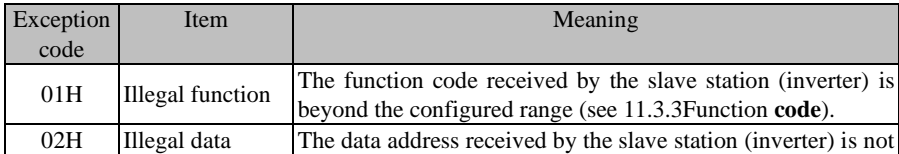

#### Table 4-33 Definitions of Exception Codes

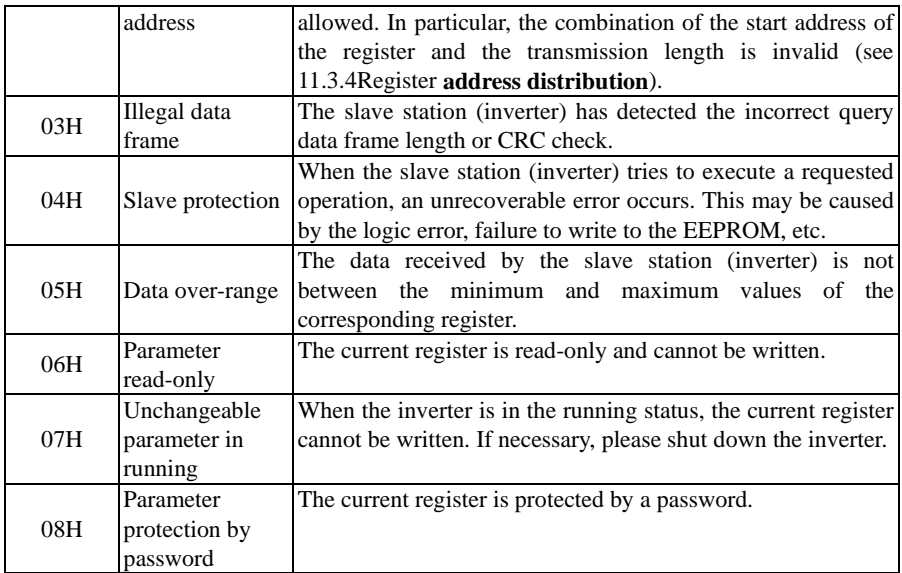

# **11.4 Protocol Description**

# **11.4.1 Definition of inter-frame and intra-frame time interval**

A complete MODBUS message contains not only the necessary data units, but also the starting and ending tags. Thus, as shown i[n Fig. 12-20](#page-333-0) or [Fig. 4-22,](#page-355-0) the idle level with a transmission time of 3.5 characters or more is defined as the starting and ending tag. If there is an idle level with a transmission time of more than 1.5 characters during message transmission, the transmission will be deemed exceptional.

Specific starting/ending and exception intervals are related to the baud rate, as detailed in [Table 4-34.](#page-354-0) If the baud rate is 9600bps and the sampling period is 1ms, the starting and ending time interval is the idle level of 4ms or more  $(3.5\times10/9600=3.64\approx4)$ , and the exceptional data interval is the idle level in which the interval of data bits of one frame is greater than or equal to 2ms (1.5×10/9600=1.56≈2) and less than 4m (the idle level of normal data bits is less than or equal to 1ms).

### Table 4-34 Correspondence between Time Interval and Baud Rate  $(t_{\text{adius}}=1\,\text{ms})$

<span id="page-354-0"></span>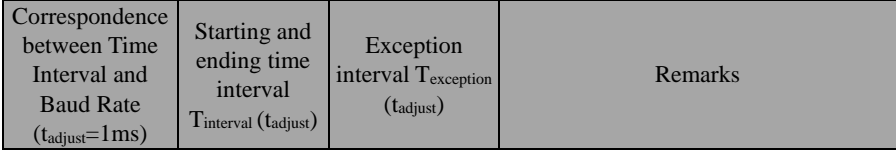

User Manual of EM730 Series Inverter

| 4800          |   | The idle level of 3ms or less is allowed<br>for a normal frame. When the idle level<br>is 8 ms or greater, it indicates the end of<br>a frame of data.  |
|---------------|---|----------------------------------------------------------------------------------------------------|
| 9600          | 2 | The idle level of 1ms or less is allowed<br>for a normal frame. When the idle level<br>is 4 ms or greater, it indicates the end of<br>a frame of data.  |
| 19200         |   | The idle level of less than 1ms is<br>allowed for a normal frame. When the<br>idle level is 2ms or greater, it indicates<br>the end of a frame of data. |
| <b>Higher</b> |   | When an idle level of 1ms appears, it<br>indicates the end of a frame.                                                                                  |

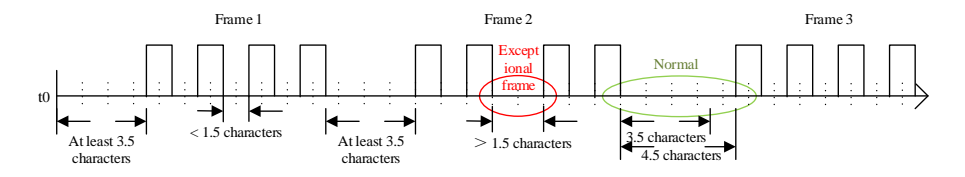

Fig. 4-22 Schematic Diagram of Normal and Exceptional Data Frames

#### <span id="page-355-0"></span>**11.4.2 Data frame processing**

Upon receiving a frame data, the system will first perform preprocessing to determine whether it is a legal frame sent to this machine and check whether the data is correct, followed by final processing. If the received frame is not legal, the data will not be sent back. If the received frame is legal but incorrect, the corresponding exceptional message frame will be sent back.

Legal frame: Meet the address (local or broadcast) and length (not less than 3) requirements.

Correct frame: It is a legal frame with a correct memory address. The memory content is within the defined range and can be processed at present.

#### **11.4.3 Response delay**

The response delay (depending on the function code F10.04) is defined as the time interval from the reception of valid data frame<sup>[7]</sup> (data in the RS-485 network, different from the command sent by the keyboard) to data parsing and return. Since the starting and ending

characters are defined in the standard protocol, it is impossible to avoid response delay, at least "3.5-character time interval + 1 ms (chip stabilization time of 485 protocol, twait)". The specific minimum time interval is related to the baud rate. If the baud rate is 9600bps, the minimum response delay is 5ms  $(3.5\times10/9600+1=4.64\approx5)$ .

# **If the communication data involves EEPROM operation, the time interval will be longer.**

*[*7*]: Valid data frame: Sent by the external master station (not keyboard) to this machine. The function code, length and CRC of the data are correct.Fig*[. 4-23](#page-356-0) shows the data sending segment ( $t_{send}$ ), sending end segment ( $t_{wait1}$ ), 75176-to-sending wait segment ( $t_{wait2}$ ), data return segment ( $t_{\text{return}}$ ), and 75176-to-receiving wait segment ( $t_{\text{wait}}$ ).

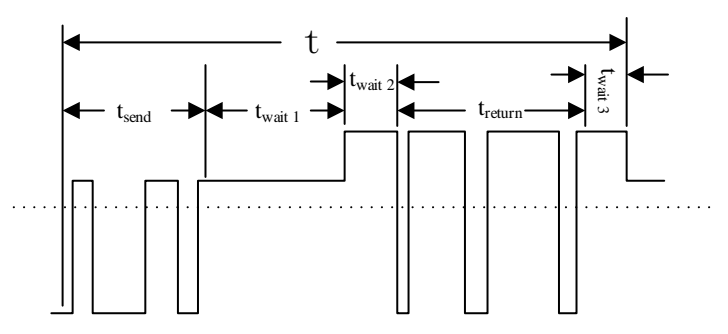

Fig. 4-23 Timing Parse Diagram of Complete Data Frame

#### <span id="page-356-0"></span>**11.4.4 Communication timeout**

The communication time interval  $\Delta t$  is defined as the period from the previous reception of valid data frames by the slave station (inverter) to next reception of valid data frames. If  $\Delta t$  is greater than the set time (depending on the function code F10.03; this function is invalid if set to 0), it will be regarded communication timeout.

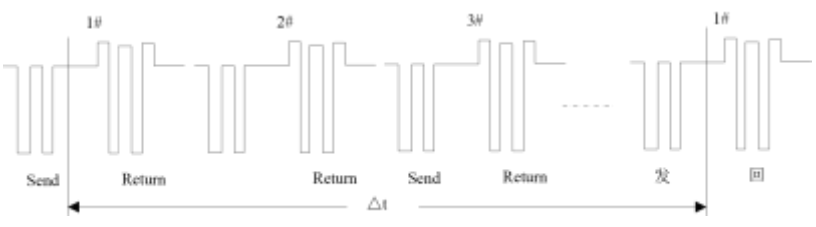

Fig. 4-24 485 Schematic Diagram of Network Link Data

# **11.5 Examples**

**1)Forward running of inverter**

### Send: **01 41 70 0000 01 E6 C5**

### **Return: 01 41 70 0000 01 E6 C5 (normal)**

### **Return: 01 C1 04 70 53 (exception, assuming a slave protection)**

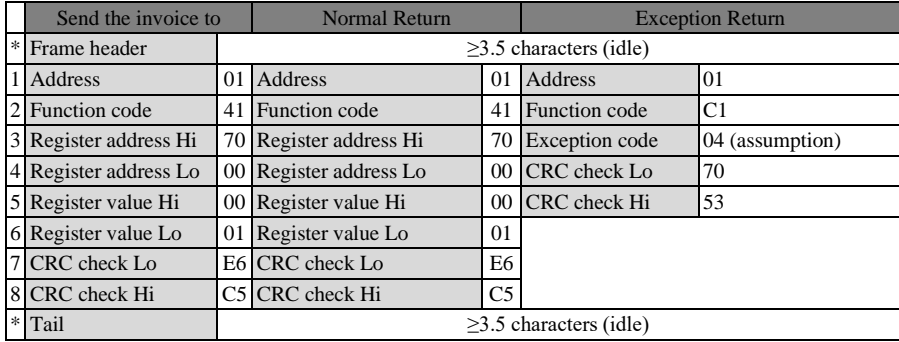

### **2)Free stop of inverter**

Send: **01 41 70 0000 07 66 C7**

### **Return: 01 41 70 0000 07 66 C7 (normal)**

### **Return: 01 C1 04 70 53 (exception, assuming a slave protection)**

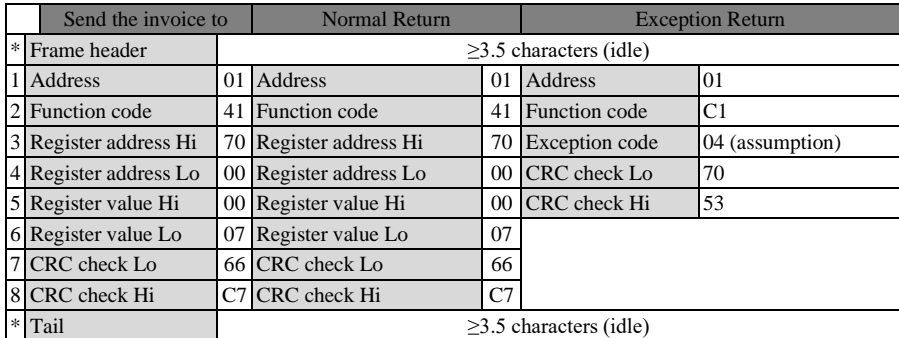

# **3)Command word for change of set frequency (e.g. 50.00Hz/1388H) (F00.04=7)**

### Send: **01 41 70 15 13 88 3B 97**

**Return: 01 41 70 15 13 88 3B 97 (normal)**

**Return: 01 C1 04 70 53 (exception, assuming a slave protection)**

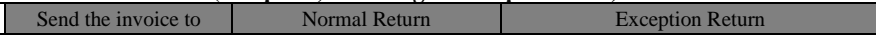

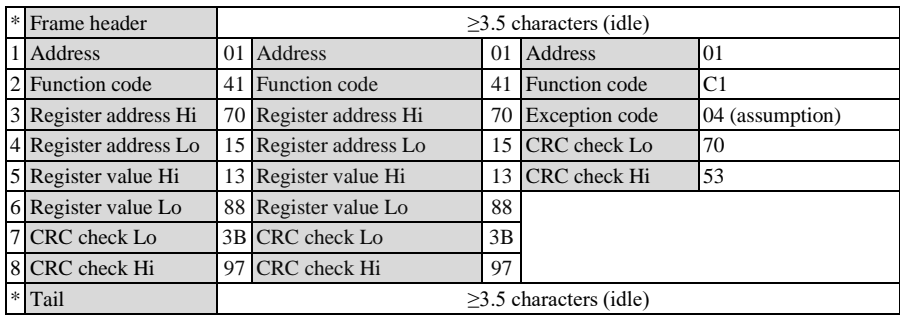

# **1)Read the information of last protection (read the function codes F19.00-F19.05)** Send: **01 03 13 00 00 06 C1 4C**

# **Return: 01 03 0C 00 11 00 00 00 00 01 2C 00 00 00 0053 5B (normal) Return: 01 83 04 40 F3 (exception, assuming a slave protection)**

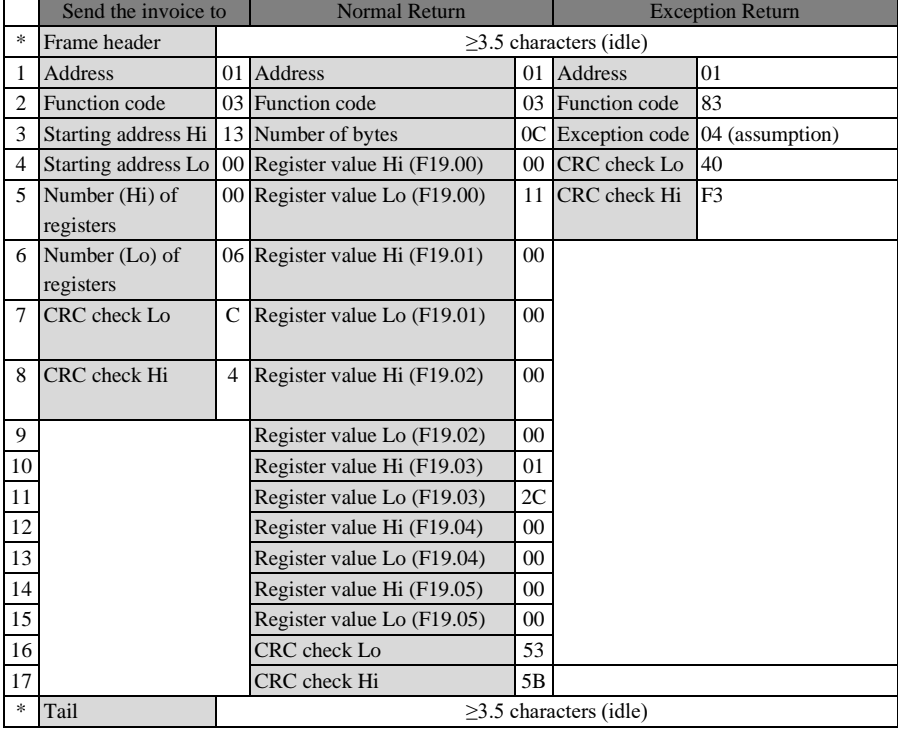

**2)Check whether the line is connected.**

### Send: **01 08 00 00 AA 55 5E 94**

### **Return: 01 08 00 00 AA 55 5E 94 (normal)**

### **Return: 01 88 04 47 C3 (exception, assuming a slave protection)**

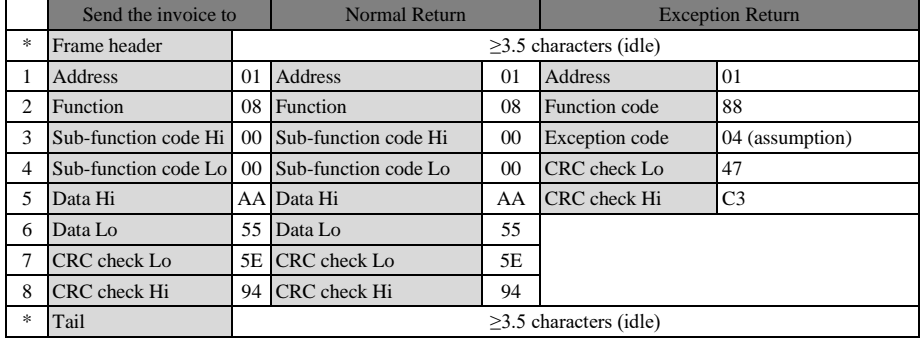

**3)Change the carrier frequency (F00.23) to 4.0kHz.** (use the function code 0x06 as such function codes are expected to be stored in EEPROM after change)

### Send: **01 06 00 17 00 28 39 D0**

### **Return: 01 06 00 17 00 28 39 D0 (normal)**

# **Return: 01 86 04 43 A3 (exception, assuming a slave protection)**

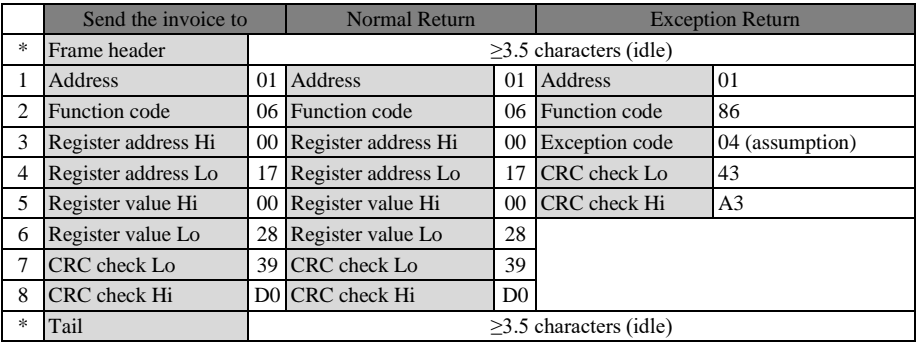